# Руководство по эксплуатации приводов ACS310

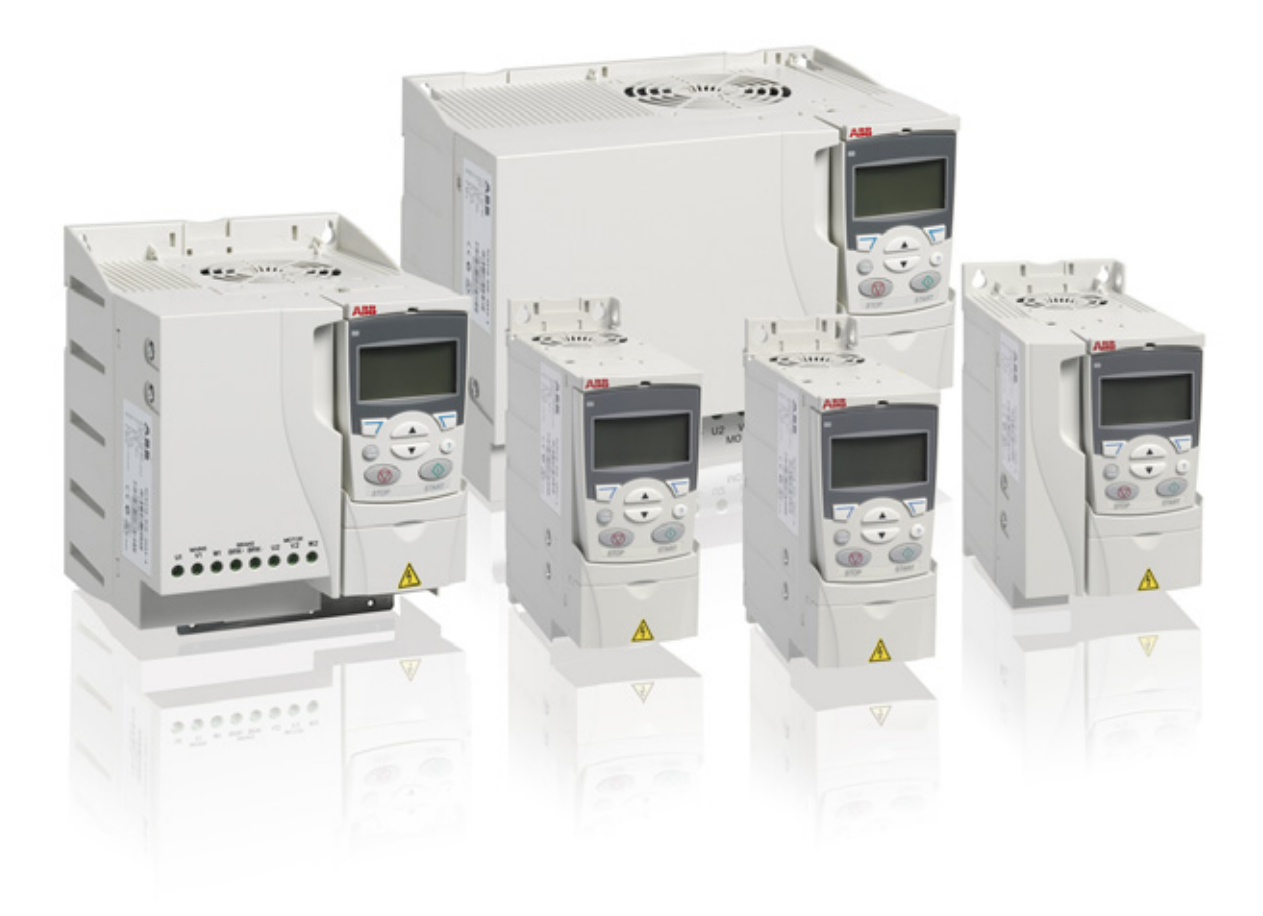

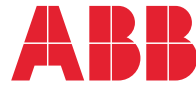

## <span id="page-1-1"></span><span id="page-1-0"></span>Перечень сопутствующих руководств

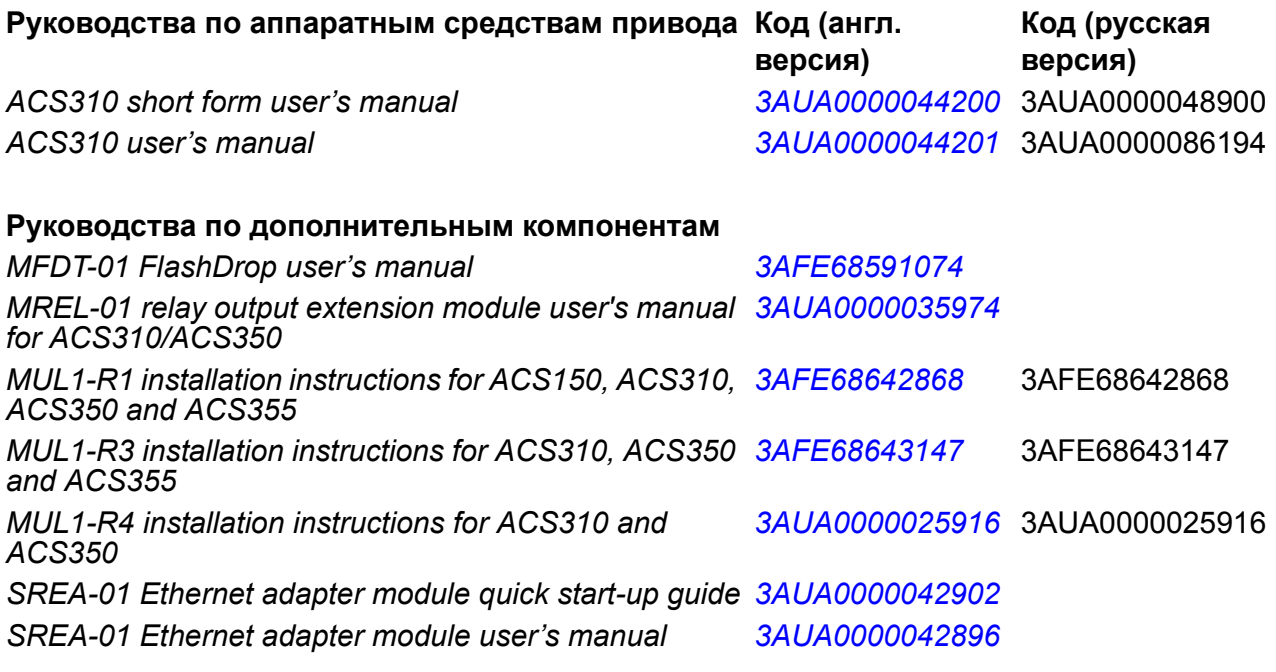

#### **Руководства по дополнительным компонентам**

*Guide for capacitor reforming in ACS50, ACS55, ACS150, ACS310, ACS350, ACS355, ACS550 and ACH550*

*[3AFE68735190](http://search.abb.com/library/ABBLibrary.asp?DocumentID=3AFE68735190&LanguageCode=en&DocumentPartId=1&Action=Launch )*

В сети Интернет представлены руководства и другие документы по изделиям в формате PDF. См. раздел *[Библиотека](#page-404-0) документов в сети Интернет* на внутренней стороне задней обложки. Для получения руководств, отсутствующих в библиотеке документов, обращайтесь в местное представительство корпорации ABB.

# **Руководство по эксплуатации**

# **приводов ACS310**

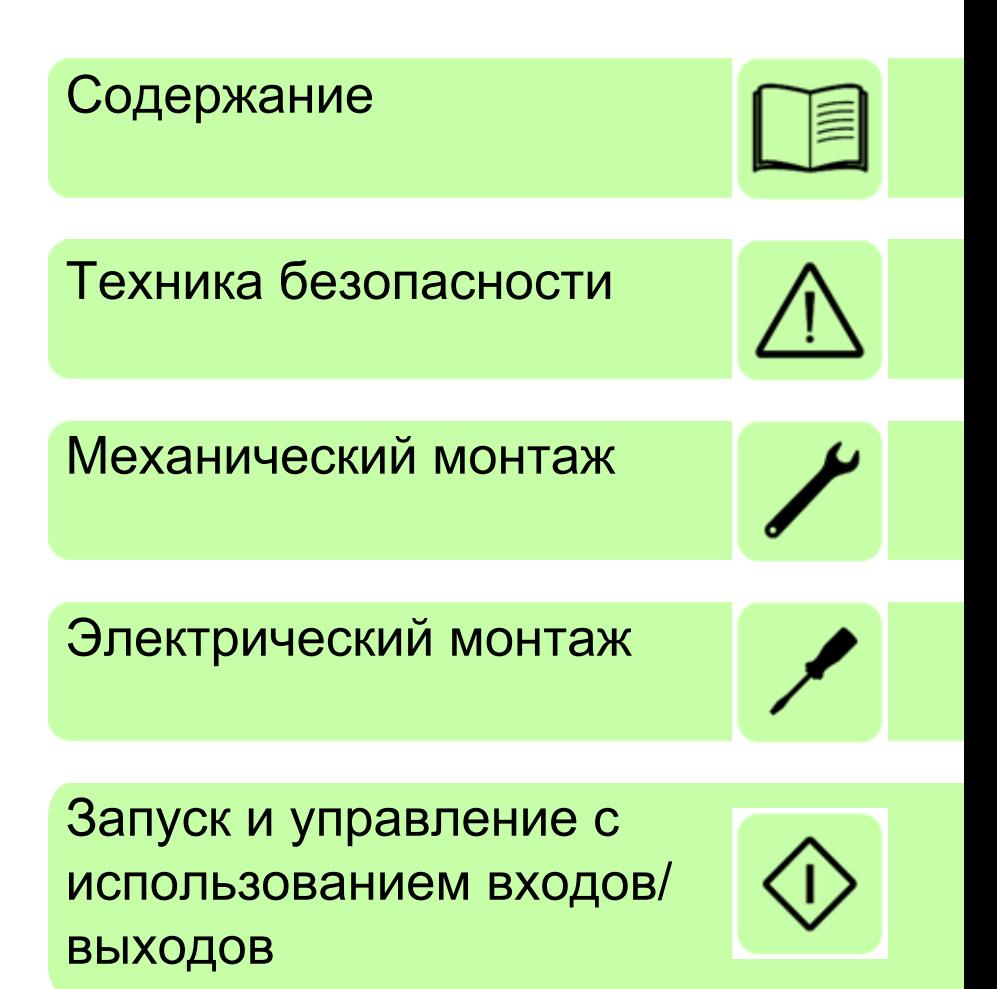

3AUA0000086194, ред. C RU © ABB Oy, 2001 г. C сохранением всех прав. ДАТА ВСТУПЛЕНИЯ В СИЛУ: 13.12.2011

# <span id="page-4-0"></span>**Содержание**

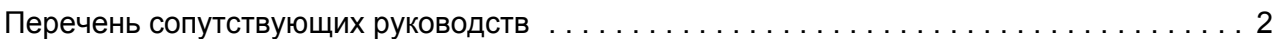

#### *1. Техника [безопасности](#page-14-1)*

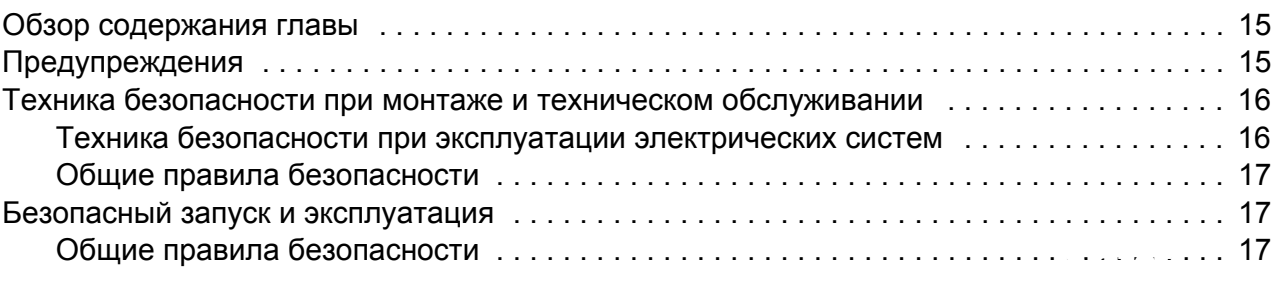

#### *2. Предисловие к [руководству](#page-18-0)*

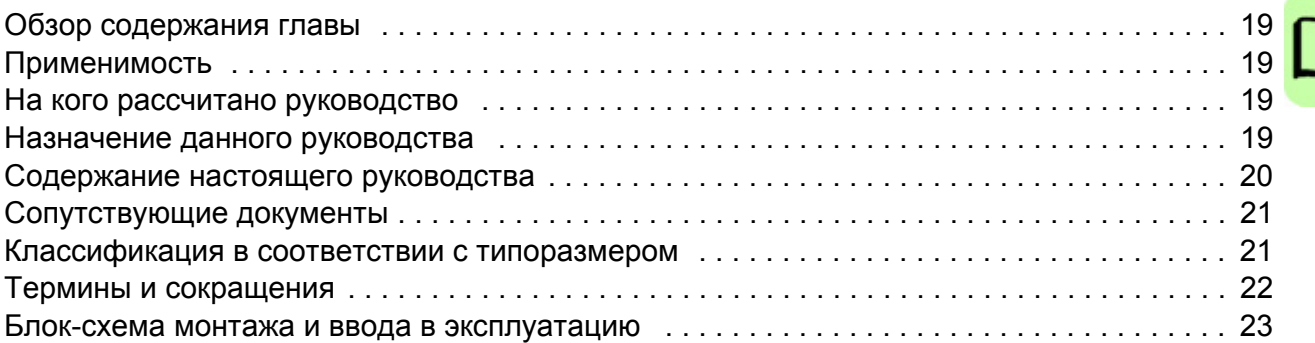

#### *3. Описание принципа действия и [оборудования](#page-24-0)*

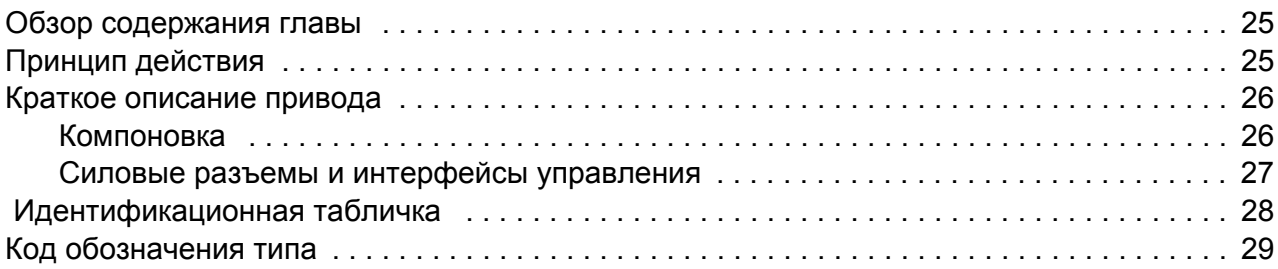

#### *4. [Механический](#page-30-1) монтаж*

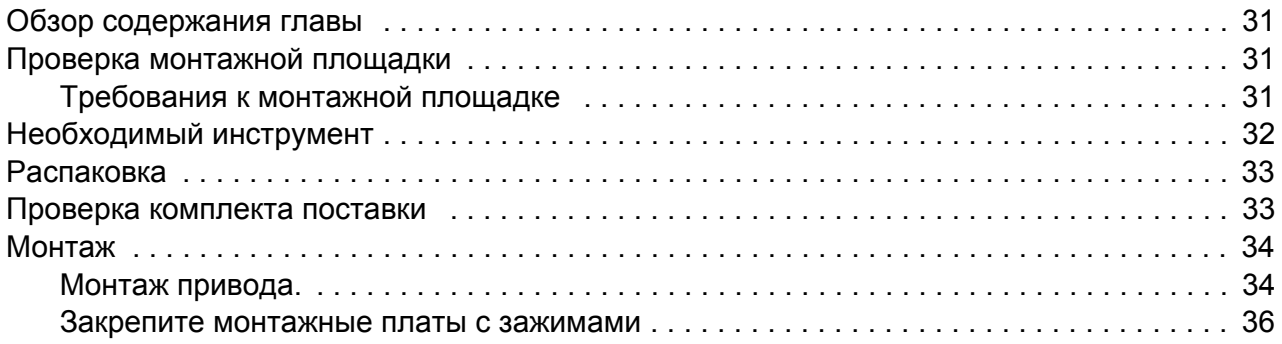

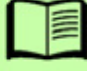

# *5. Планирование [электрического](#page-36-0) монтажа*

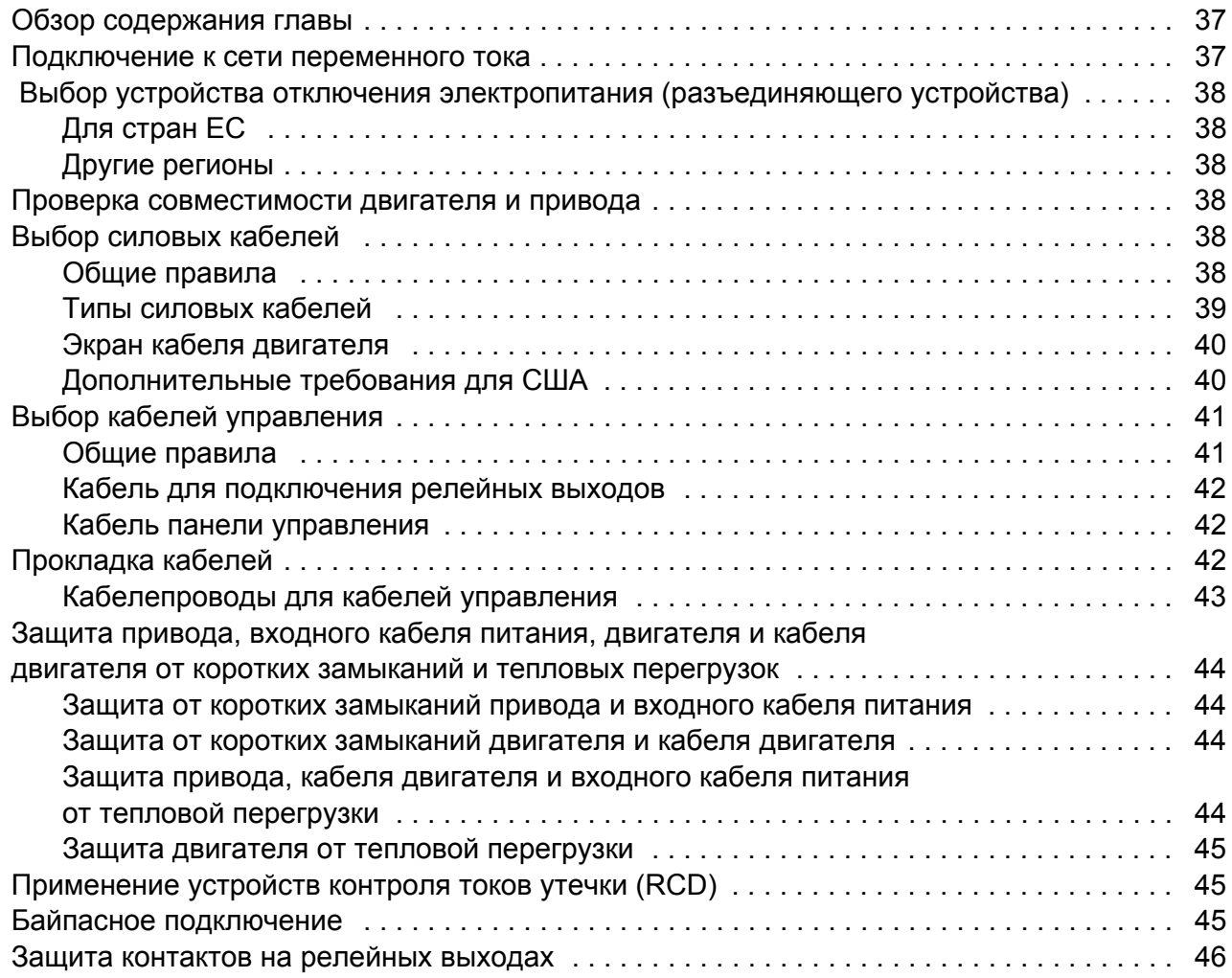

#### *6. [Электрический](#page-46-1) монтаж*

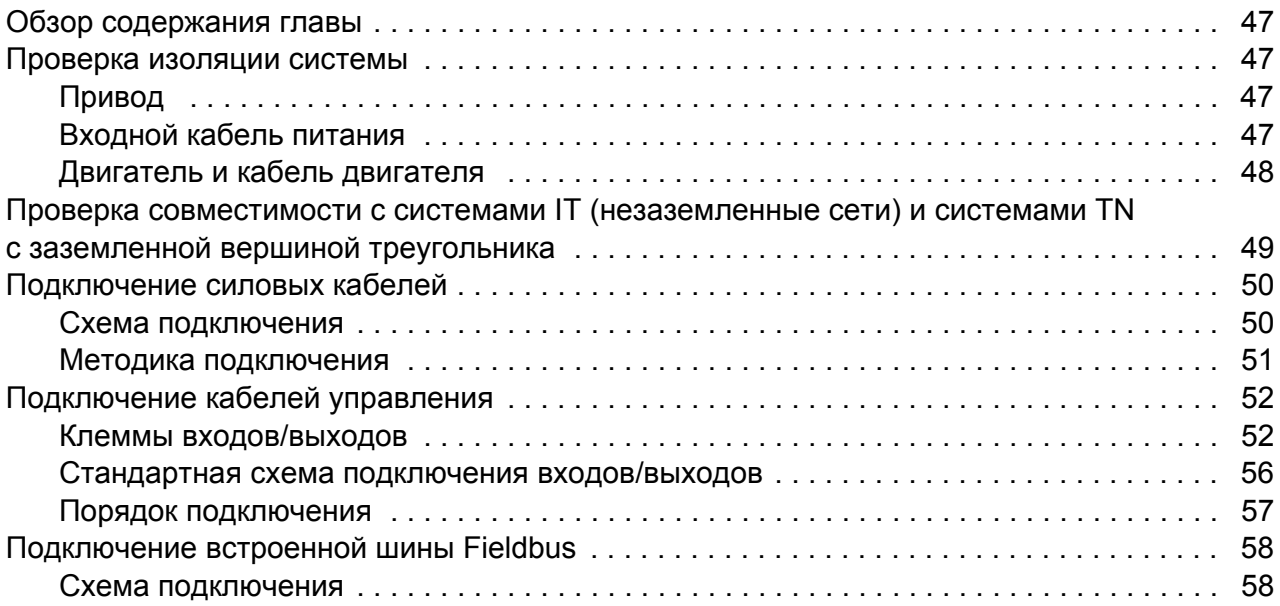

#### *7. Карта [проверок](#page-58-0) монтажа*

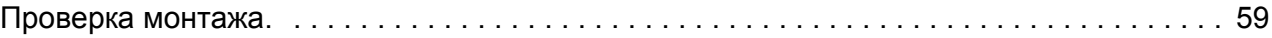

#### *8. Запуск и управление с [использованием](#page-60-1) входов/выходов*

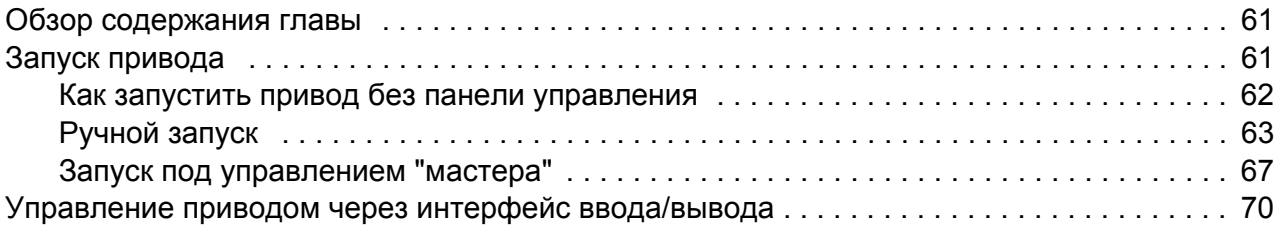

#### *9. Панели [управления](#page-72-0)*

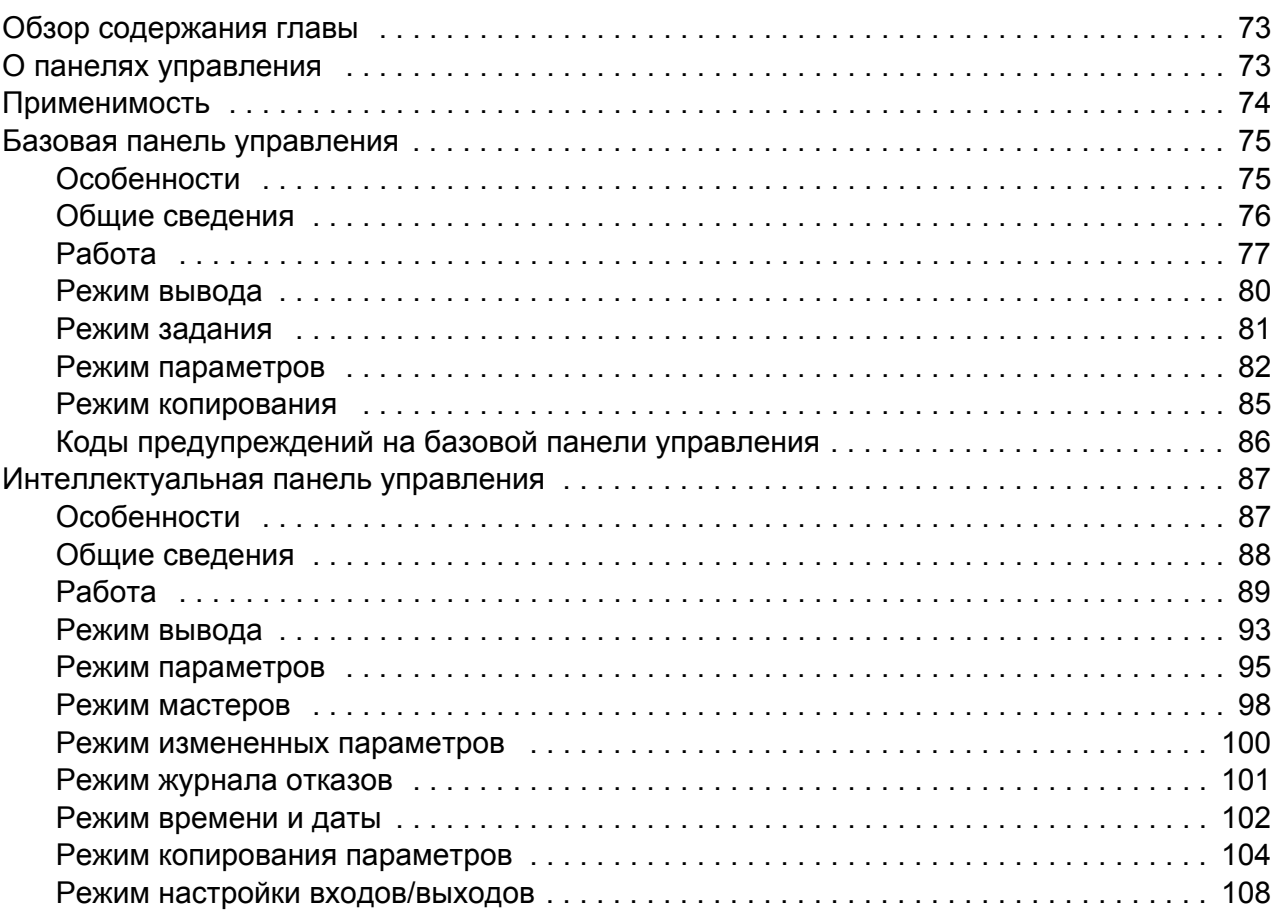

### *10. [Прикладные](#page-110-0) макросы*

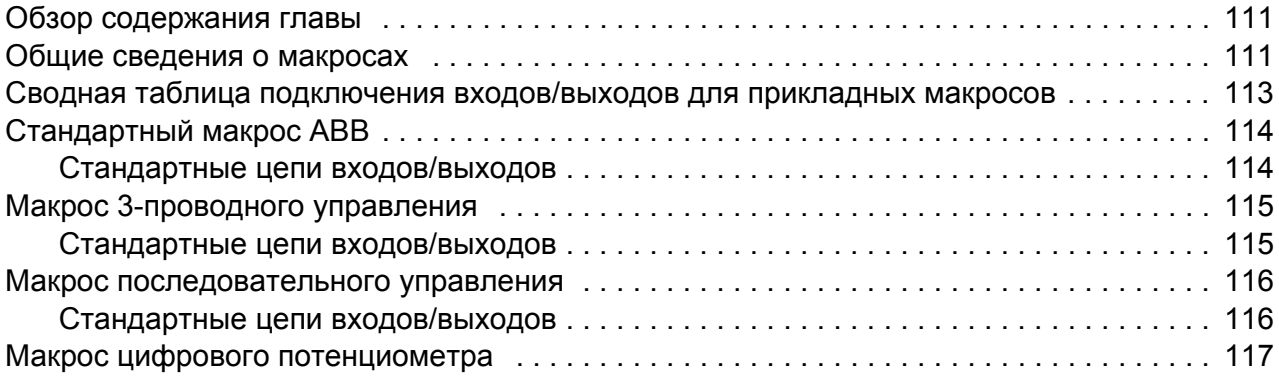

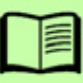

#### *8 Содержание*

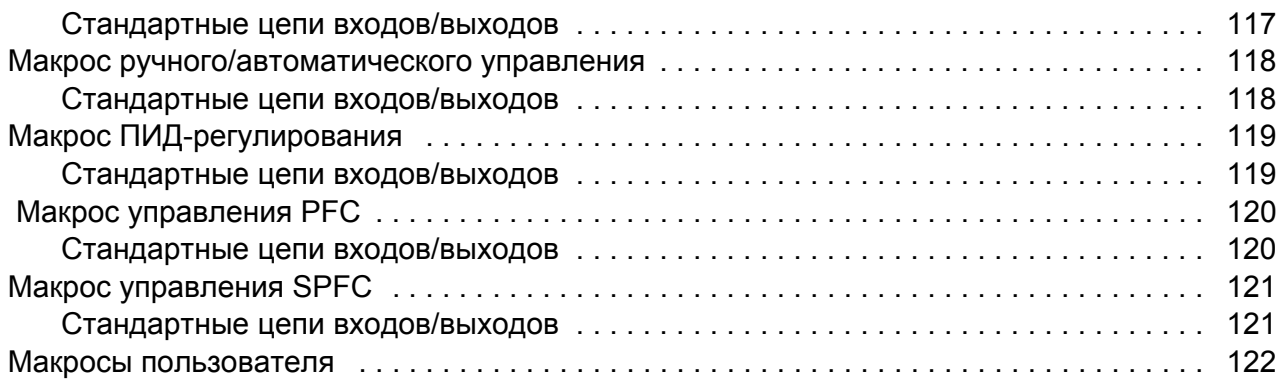

# *11. [Программные](#page-122-0) функции*

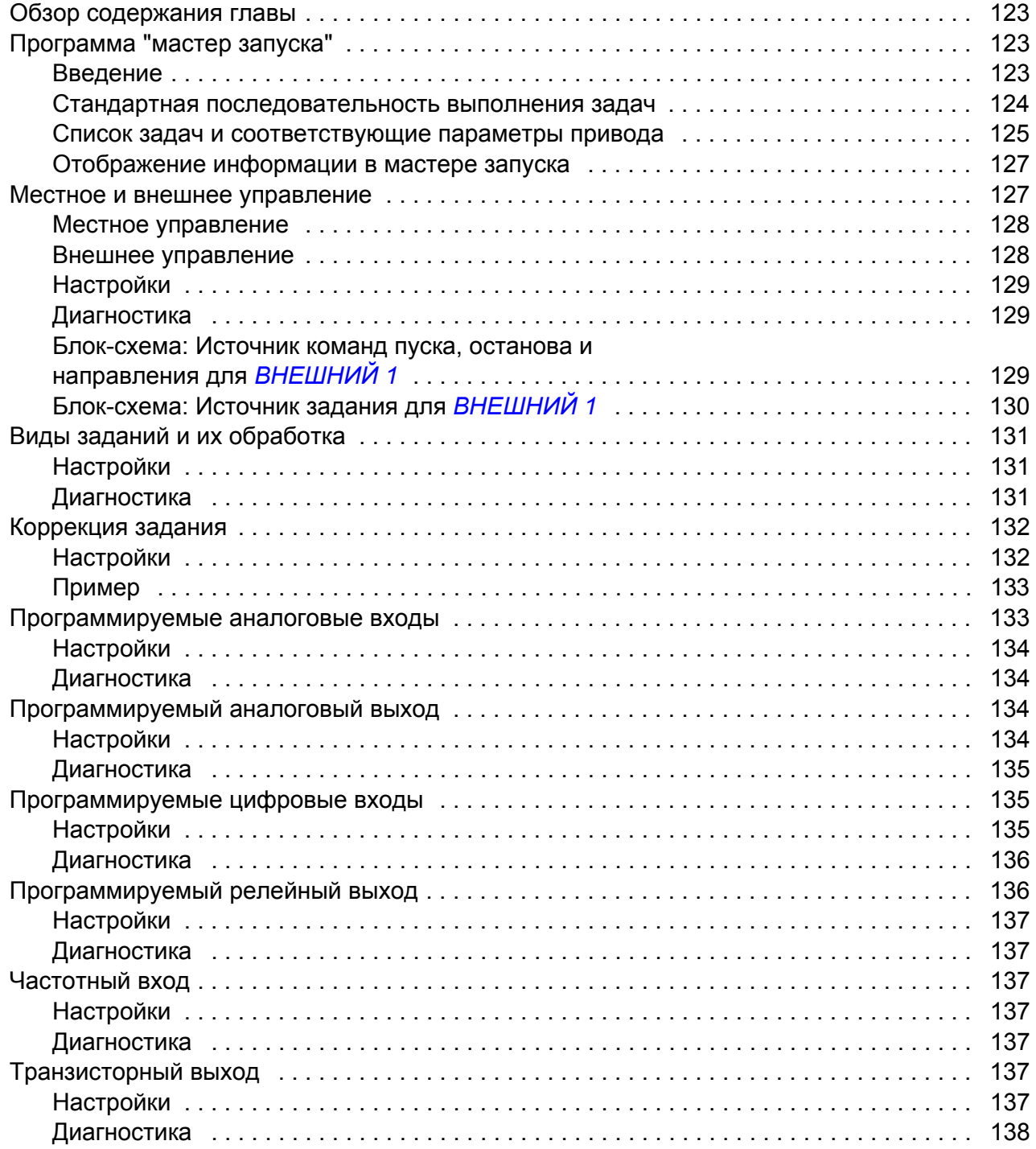

闫

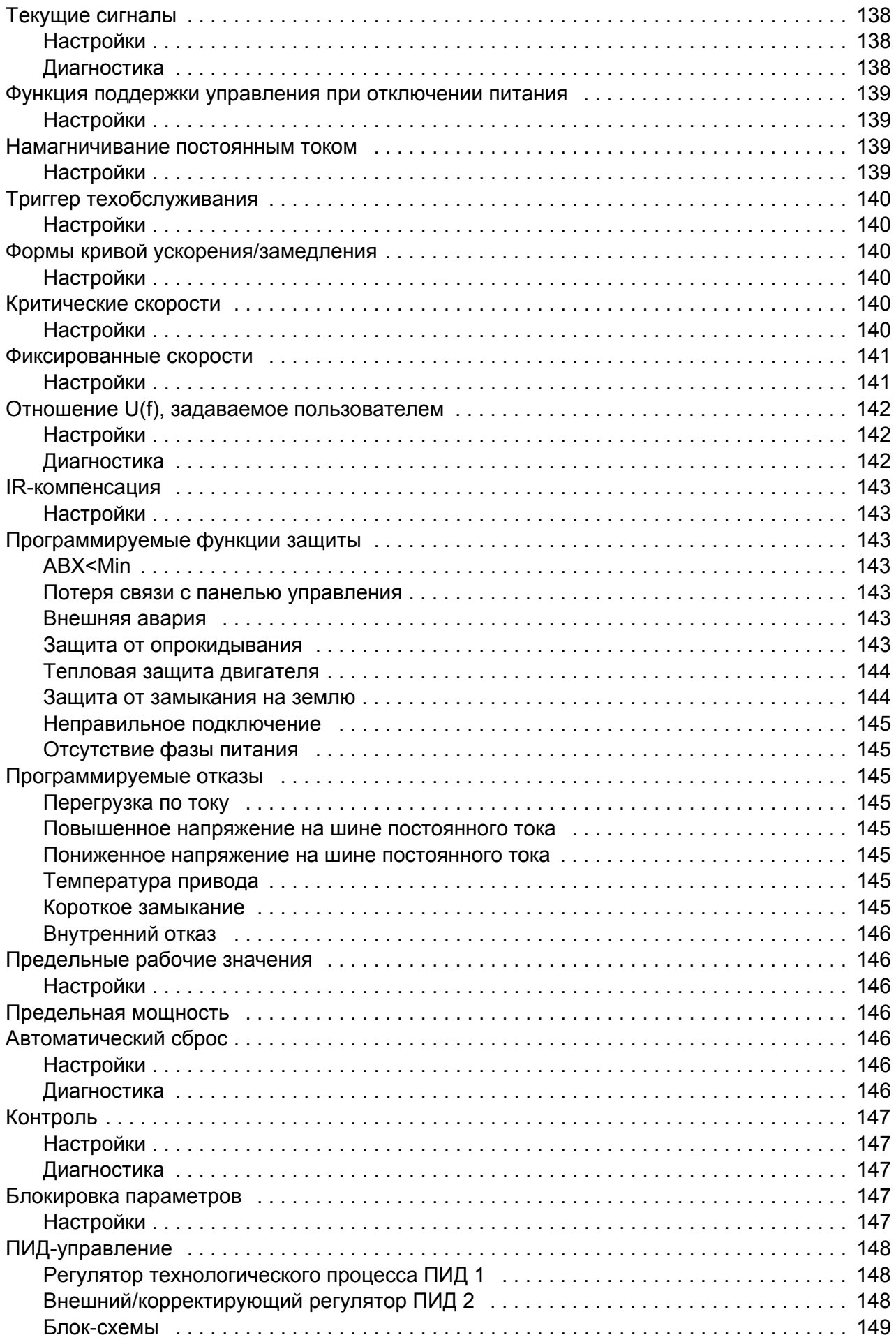

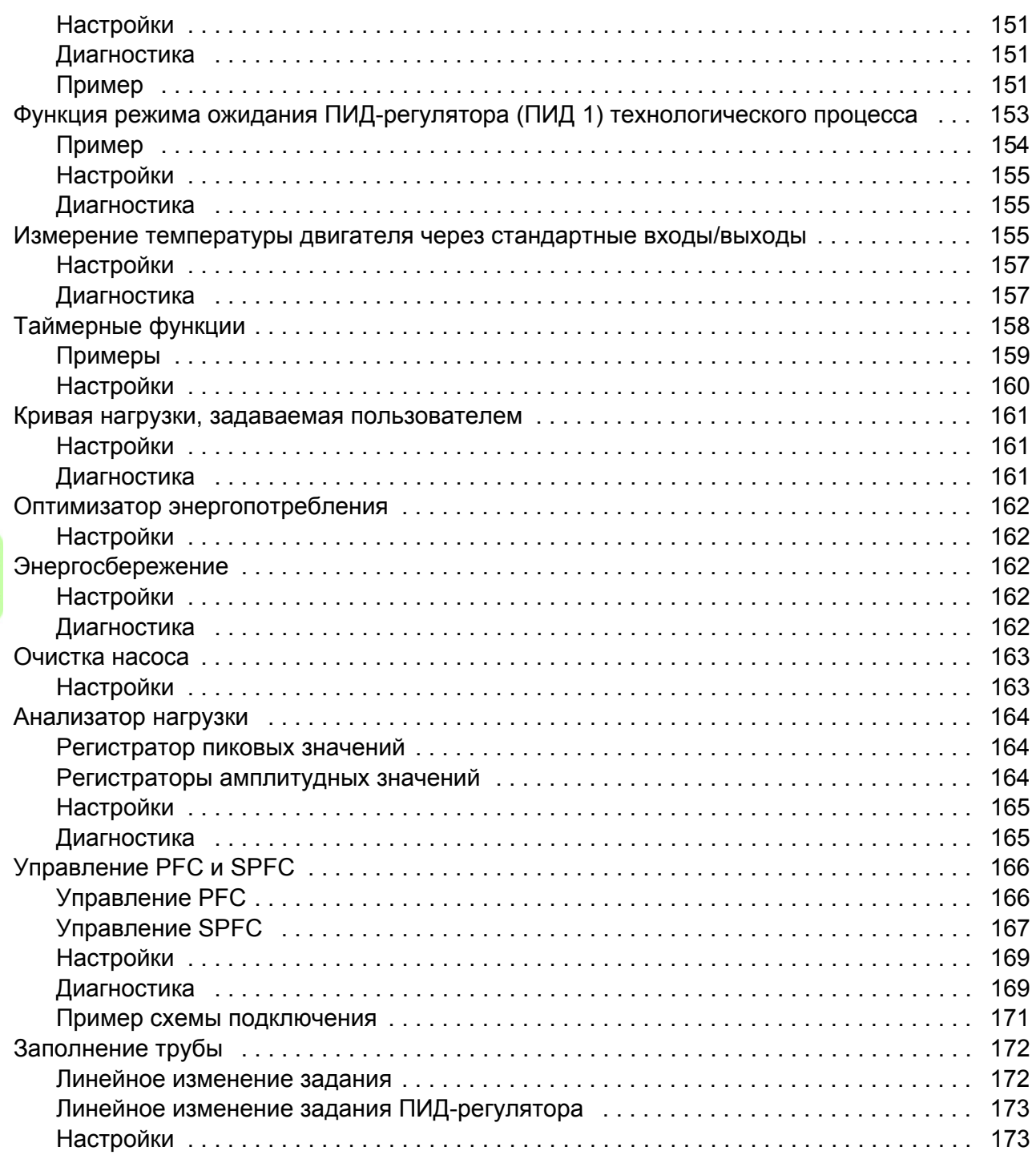

# *12. Текущие сигналы [и параметры](#page-174-0)*

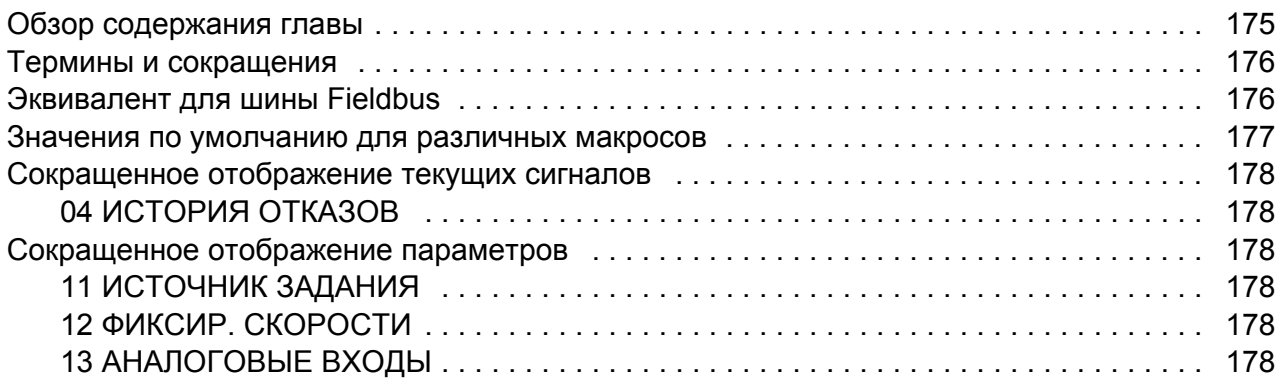

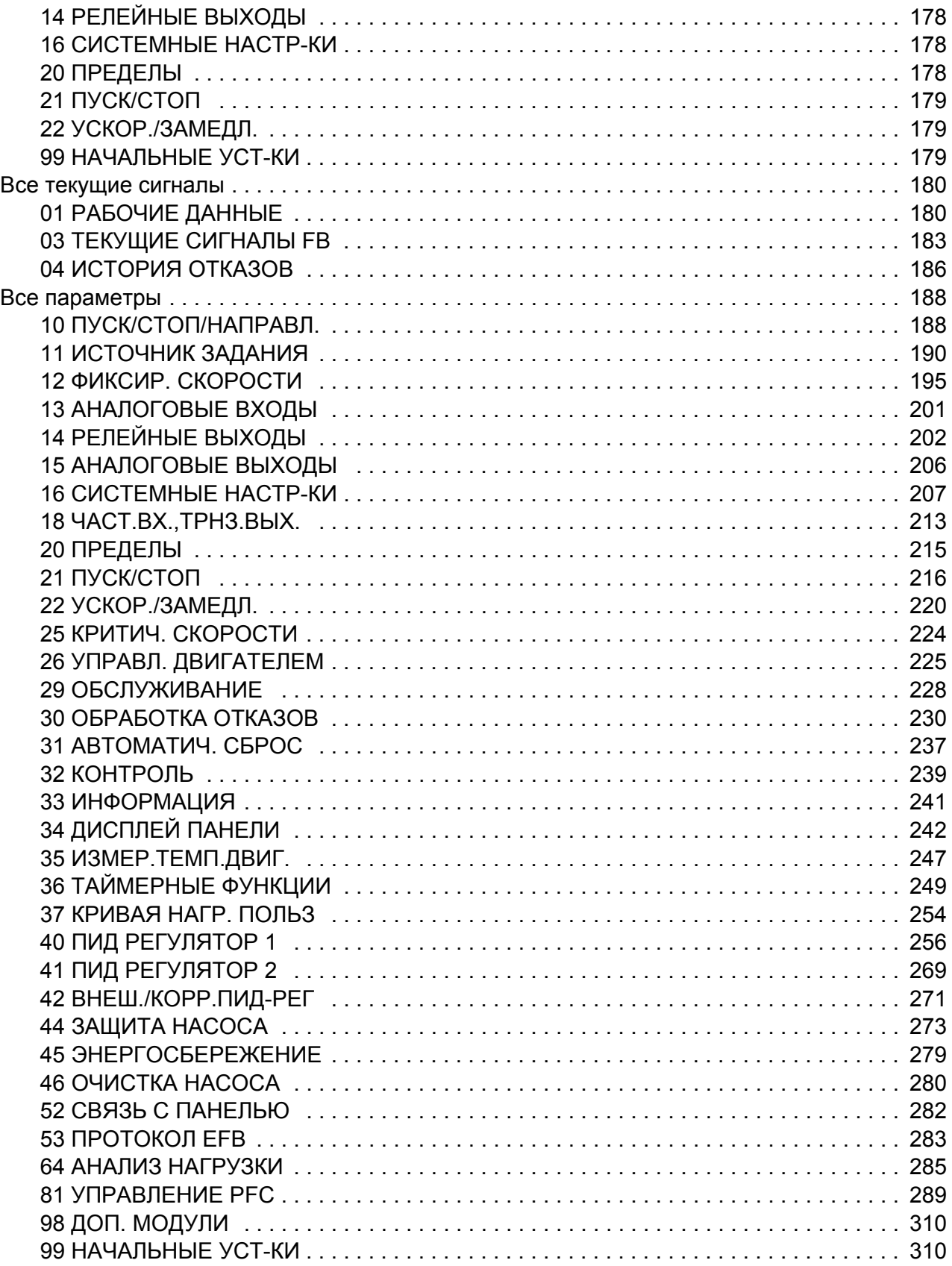

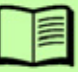

#### *13. Управление по шине Fieldbus с [использованием](#page-314-0) встроенной шины*

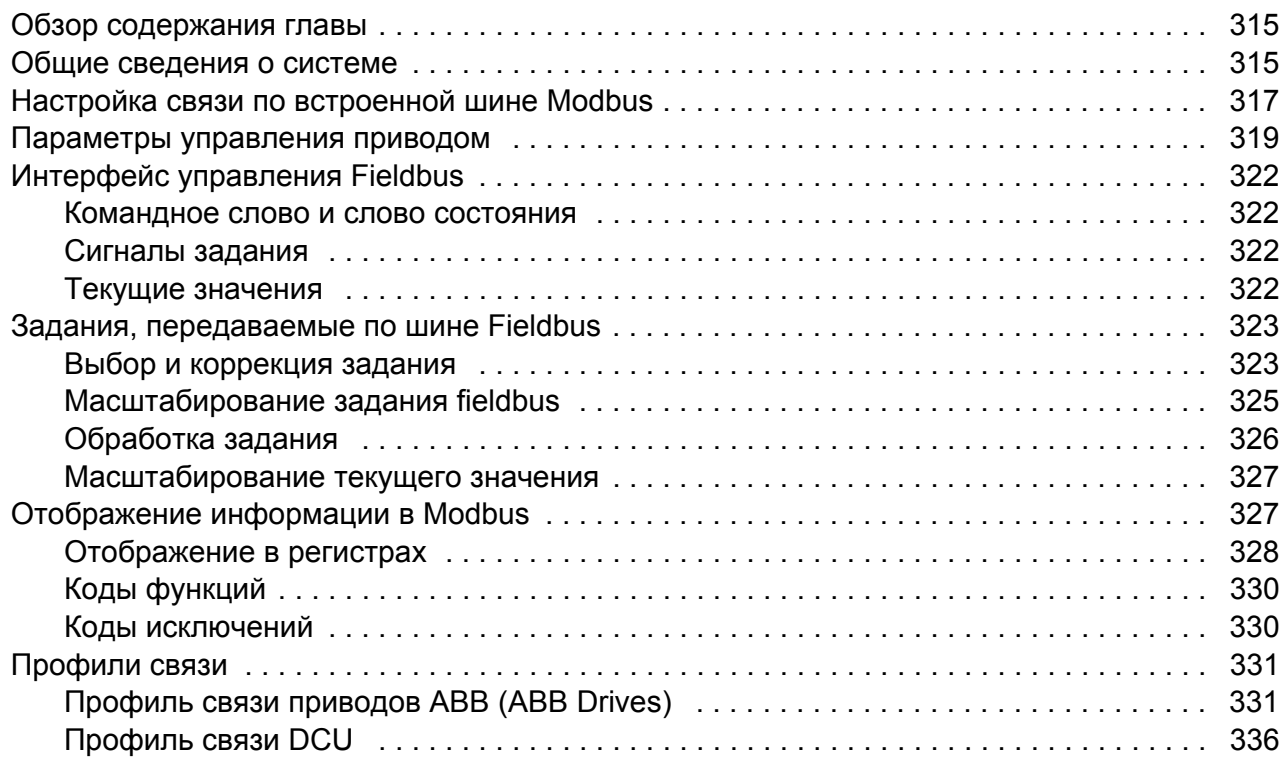

### *14. Поиск и устранение [неисправностей](#page-340-0)*

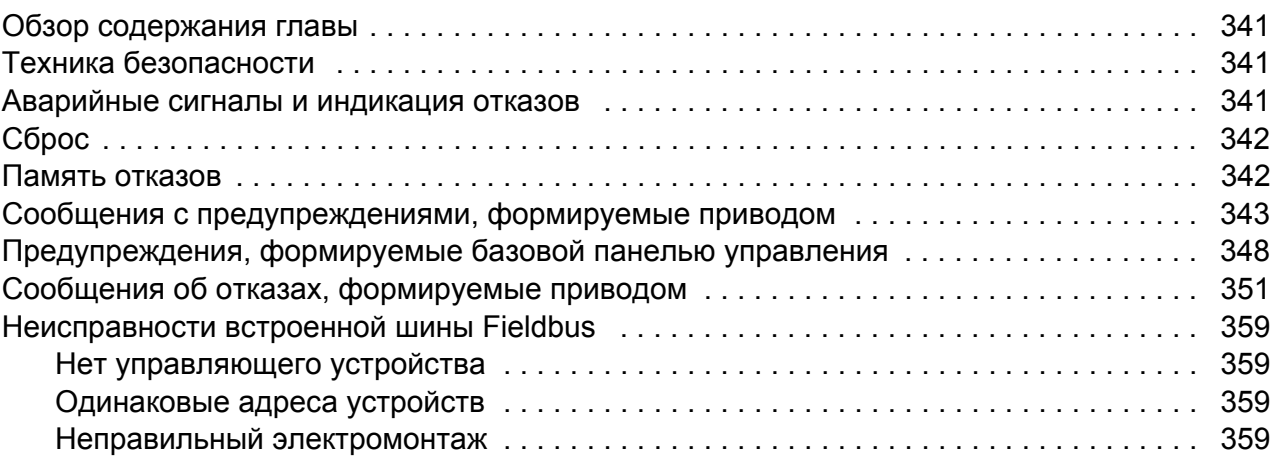

#### *15. Техническое [обслуживание](#page-360-0) и диагностика оборудования*

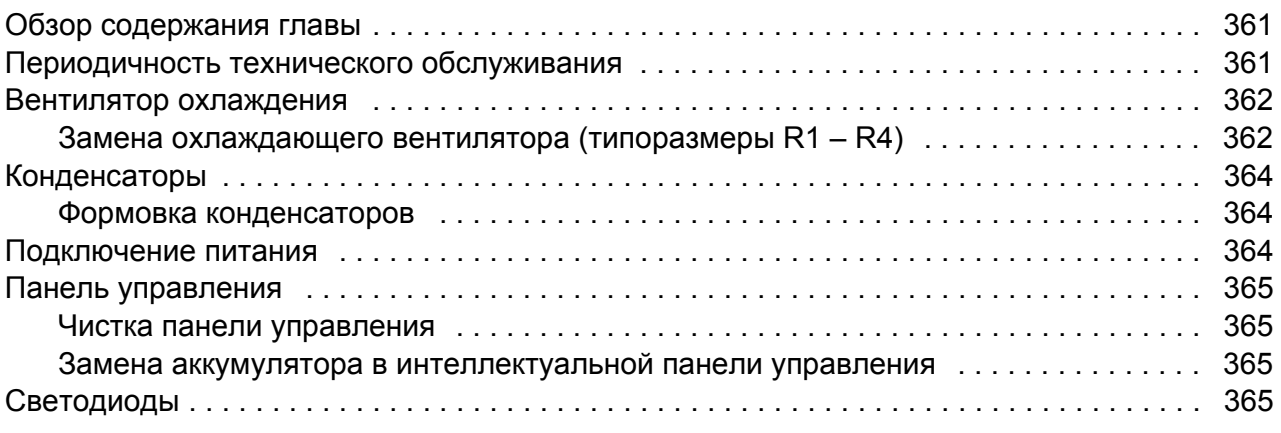

# *16. Технические [характеристики](#page-366-0)*

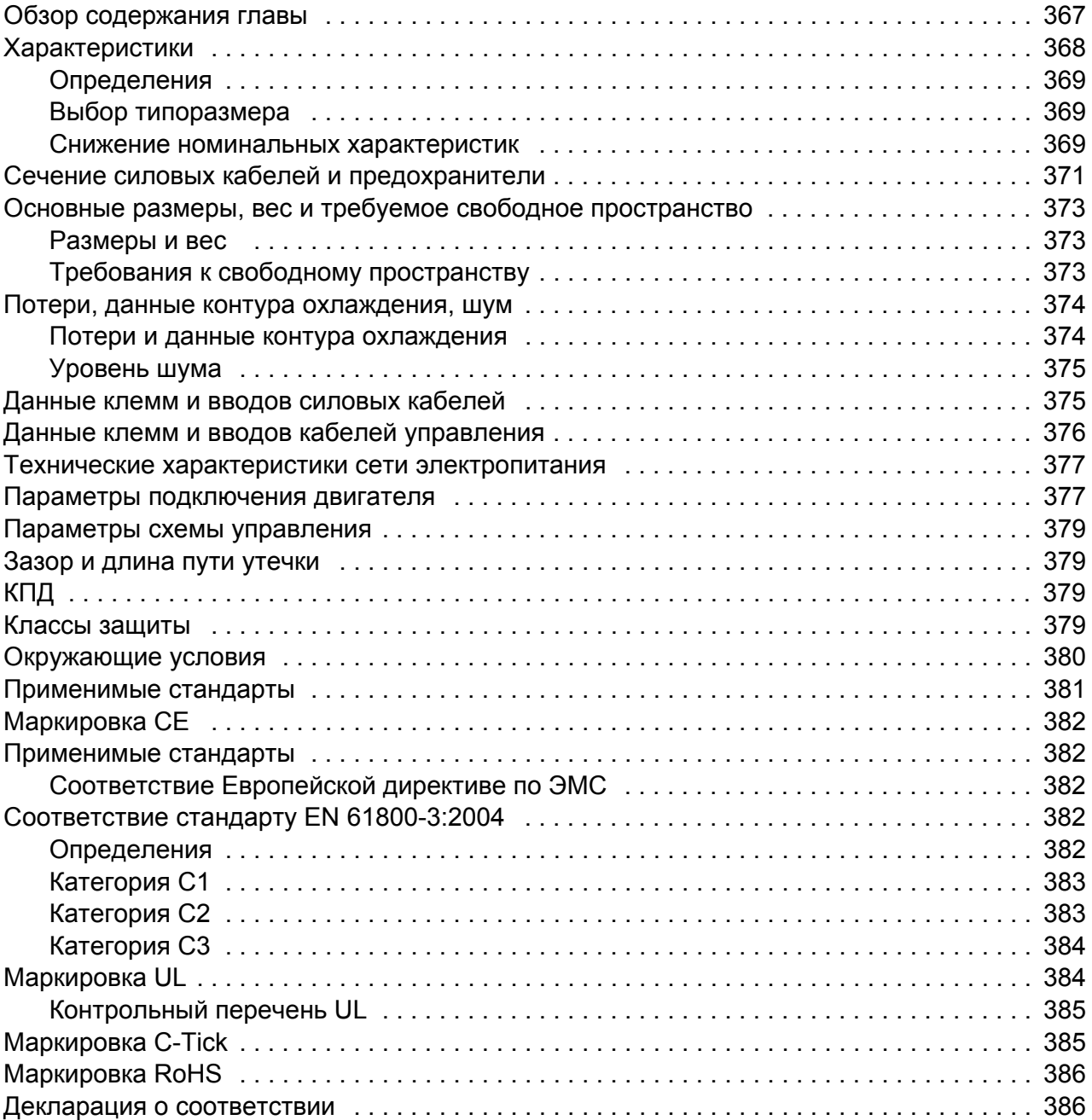

# *17. [Габаритные](#page-386-0) чертежи*

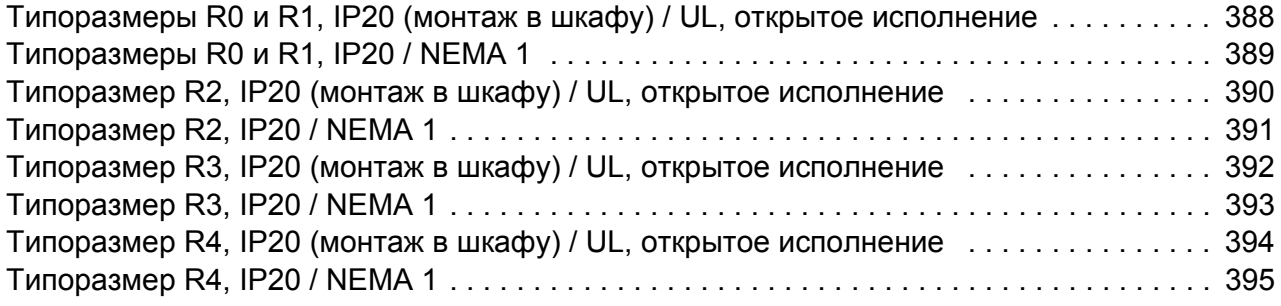

#### *18. УКАЗАТЕЛЬ*

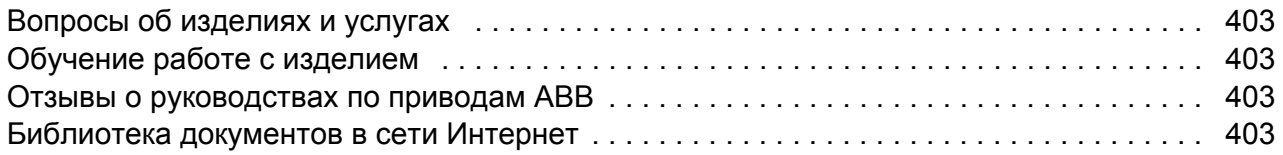

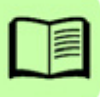

# <span id="page-14-1"></span><span id="page-14-0"></span>**Техника безопасности**

## <span id="page-14-2"></span>**Обзор содержания главы**

Эта глава содержит указания по технике безопасности, которые необходимо выполнять при монтаже, эксплуатации и обслуживании привода. Несоблюдение этих указаний может привести к травмам персонала или летальному исходу, а также к повреждению привода, электродвигателя и подсоединенного к нему оборудования. Внимательно изучите правила техники безопасности, прежде чем приступать к работе с приводом.

## <span id="page-14-3"></span>**Предупреждения**

Предупреждения указывают на условия, которые могут привести к серьезным травмам или появлению угрозы для жизни и / или к повреждению оборудования; в них также содержатся рекомендации, как избежать опасности. Для предупреждений в руководстве используются следующие символы:

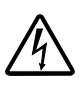

**Опасно, электричество** – предупреждение об электрическом напряжении, воздействие которого может привести к физическим травмам и/или к повреждению оборудования.

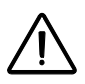

**Общее предупреждение** – опасность для персонала или оборудования, не связанная с электрическим напряжением, которая может привести к физическим травмам и/или к повреждению оборудования.

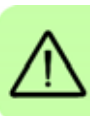

#### <span id="page-15-0"></span>**Техника безопасности при монтаже и техническом обслуживании**

Эти предупреждения относятся к любым работам по обслуживанию привода, двигателя или кабеля двигателя.

<span id="page-15-1"></span>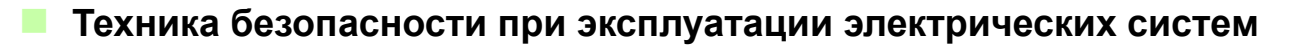

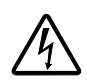

**ПРЕДУПРЕЖДЕНИЕ!** Несоблюдение этих указаний может привести к травмированию или гибели персонала, а также может стать причиной повреждения оборудования.

#### **К монтажу и техническому обслуживанию привода допускаются только квалифицированные электрики!**

• Запрещается выполнять какие-либо работы по обслуживанию привода, двигателя или кабеля двигателя при подключенном сетевом питании. После отключения сетевого напряжения подождите 5 минут, прежде чем начинать работу по обслуживанию привода, двигателя или кабеля двигателя. Это время необходимо для разряда конденсаторов промежуточной цепи постоянного тока привода.

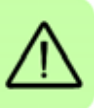

Обязательно убедитесь с помощью мультиметра (входное сопротивление не менее 1 МОм), что между фазами питания привода U1, V1 и W1 и землей отсутствует напряжение.

- Запрещается выполнять какие-либо работы с кабелями управления при включенном питании привода или внешних цепей управления. Даже при выключенном питании привода цепи управления, имеющие внешнее питание, могут находиться под опасным напряжением.
- Запрещается выполнять какие-либо проверки сопротивления и электрической прочности изоляции привода.
- Если привод с подключенным фильтром ЭМС используется в IT-системе (незаземленная система электропитания или система с высокоомным заземлением (сопротивление более 30 Ом)), то система окажется связанной с потенциалом земли через конденсаторы фильтра ЭМС. Такая ситуация представляет угрозу безопасности и может привести к повреждению привода. См. стр. *[49](#page-48-1)*. **Примечание.** Если внутренний фильтр ЭМС не подключен, привод не отвечает требованиям ЭМС.
- Если привод устанавливается в системе TN с заземленной вершиной треугольника, отсоедините внутренний фильтр ЭМС, в противном случае привод будет поврежден. См. стр. *[49](#page-48-1)*. **Примечание.** Если внутренний фильтр ЭМС не подключен, привод не отвечает требованиям ЭМС.

• Все цепи ELV (цепи сверхнизкого напряжения), подключенные к приводу, должны использоваться в зоне с эквипотенциальной связью, т.е. в зоне, где все проводящие части электрически соединены для предотвращения возникновения опасного напряжения между ними. Это достигается соответствующим заземлением на заводе-изготовителе.

#### **Примечание.**

• Опасное напряжение присутствует на силовых клеммах U1, V1, W1 и U2, V2, W2 даже в том случае, когда электродвигатель остановлен.

#### <span id="page-16-0"></span>**Общие правила безопасности**

**ПРЕДУПРЕЖДЕНИЕ!** Несоблюдение этих указаний может привести к травмированию или гибели персонала, а также может стать причиной повреждения оборудования.

- Привод не рассчитан на ремонт в полевых условиях. Не пытайтесь ремонтировать неисправный привод; обратитесь в местное представительство АВВ или в официальный сервисный центр с просьбой о замене.
- При монтаже привода следите за тем, чтобы стружка, образующаяся при сверлении отверстий, не попала внутрь привода. Попадание проводящей пыли внутрь привода может стать причиной его повреждения или неправильной работы.
- Обеспечьте достаточное охлаждение.

#### <span id="page-16-1"></span>**Безопасный запуск и эксплуатация**

Эти предупреждения предназначены для персонала, ответственного за планирование работы, запуск и эксплуатацию привода.

#### <span id="page-16-2"></span>**Общие правила безопасности**

**ПРЕДУПРЕЖДЕНИЕ!** Несоблюдение этих указаний может привести к травмированию или гибели персонала, а также может стать причиной повреждения оборудования.

• Перед настройкой и вводом в эксплуатацию привода необходимо убедиться, что двигатель и подсоединенное к нему оборудование рассчитаны на работу в диапазоне скоростей, обеспечиваемых приводом. В зависимости от настройки привода, скорость вращения двигателя может быть больше или меньше скорости вращения двигателя, непосредственно подключаемого к электросети.

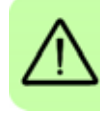

- Не включайте функции автоматического сброса отказа, если в результате их срабатывания возможно возникновение опасной ситуации. Эти функции при активизации обеспечивают автоматическое возобновление работы привода после сброса отказа.
- Не управляйте двигателем с помощью контактора или иных разъединяющих устройств (устройств разобщения), установленных между питающей сетью переменного тока и приводом. Вместо этого пользуйтесь клавишами пуска и останова на панели управления  $\circledast$  и  $\circledast$  или соответствующими внешними командами (через входы/выходы управления или шину Fieldbus). Максимально допустимое число циклов зарядки конденсаторов в звене постоянного тока привода (т. е. включений питания) – два в течение 1 минуты, а общее число циклов зарядки – 15 000.

#### **Примечание**

- Если выбран внешний источник команды пуска и эта команда активна, привод запускается сразу же после восстановления входного напряжения или сброса отказа, если привод не конфигурирован для трехпроводного (импульсного) управления пуском/остановом.
- Если не установлен режим местного управления (на дисплее отсутствует символ LOC), нажатие кнопки останова на панели управления не приводит к останову привода. Для останова привода с панели управления нажмите кнопку LOC/REM , а затем клавишу останова *う*.

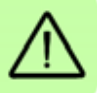

# $\overline{\phantom{a}}$

# <span id="page-18-0"></span>**Предисловие к руководству**

# <span id="page-18-1"></span>**Обзор содержания главы**

В этой главе описаны область применения, читательская аудитория, на которую рассчитано данное руководство, и его назначение. В ней также описано содержание руководства и приведен перечень сопутствующих руководств, в которых пользователь может получить более подробную информацию. В этой главе также приведена блок-схема проверки комплектности, монтажа и ввода в привода эксплуатацию. Блок-схема содержит ссылки на главы/разделы данного руководства.

# <span id="page-18-2"></span>**Применимость**

Это руководство относится к версии 4.00E и более поздним версиям микропрограммного обеспечения привода ACS310. См. параметр *[3301](#page-240-1) [ВЕРСИЯ](#page-240-2) ПО* на стр. *[241](#page-240-1)*.

# <span id="page-18-3"></span>**На кого рассчитано руководство**

Предполагается, что читатель знаком с основами электротехники, правилами монтажа, электрическими компонентами и обозначениями на электрических схемах.

Руководство написано для широкого круга пользователей в разных странах мира. В нем используются две системы измерений: международная (СИ) и британская. Приведены специальные указания для монтажа привода в США.

## <span id="page-18-4"></span>**Назначение данного руководства**

Настоящее руководство содержит информацию, необходимую для планирования монтажа, монтажа, ввода в эксплуатацию, эксплуатации и обслуживания привода.

#### <span id="page-19-0"></span>**Содержание настоящего руководства**

Руководство состоит из следующих глав:

- *Техника [безопасности](#page-14-0)* (стр. *[15](#page-14-0)*) содержит указания по технике безопасности, которые необходимо выполнять при монтаже, вводе в эксплуатацию, эксплуатации и обслуживании привода.
- *[Предисловие](#page-18-0) к руководству* (эта глава, стр. *[19](#page-18-0)*) описывает область применения, читательскую аудиторию, назначение и содержание настоящего руководства. В ней также приведена блок-схема быстрого монтажа и ввода привода в эксплуатацию.
- *Описание принципа действия и [оборудования](#page-24-3)* (стр. *[25](#page-24-3)*) содержит краткое описание принципа действия, компоновки, силовых соединений и интерфейсов управления, таблички с обозначением типа привода и расшифровку обозначения привода.
- *[Механический](#page-30-0) монтаж* (стр. *[31](#page-30-0)*) содержит сведения о проверке монтажной площадки, распаковке, проверке комплектности поставки и механическом монтаже привода.
- *Планирование [электрического](#page-36-3) монтажа* (стр. *[37](#page-36-3)*) содержит сведения о проверке совместимости двигателя и привода, выборе кабелей и средств защиты и прокладке кабелей.
- *[Электрический](#page-46-0) монтаж* (стр. *[47](#page-46-0)*) содержит указания по проверке изоляции и совместимости с системами питания IT (незаземленными) и типа TN (с заземленной вершиной треугольника), а также по подключению кабелей питания, кабелей управления и встроенной шины Fieldbus.
- *Карта проверок [монтажа](#page-58-2)* (стр. *[59](#page-58-2)*) содержит перечень проверок механического и электрического монтажа привода.
- *Запуск и управление с [использованием](#page-60-0) входов/выходов* (стр. *[61](#page-60-0)*) содержит указания по вводу привода в эксплуатацию, пуску и останову двигателя, изменению направления вращения и регулированию скорости через интерфейс ввода/вывода.
- В главе *Панели [управления](#page-72-3)* (стр. *[73](#page-72-3)*) приведено описание кнопок панелей управления, светодиодных индикаторов и полей отображения информации. В ней также содержатся указания по использованию панели для управления, контроля и изменения настроек.
- Глава *[Прикладные](#page-110-3) макросы* (стр.*[111](#page-110-3)*) содержит краткие описания всех прикладных макросов, а также стандартные схемы соединений цепей управления. Кроме того, здесь приведены указания по сохранению и вызову макроса пользователя.
- Глава *[Программные](#page-122-4) функции* (стр. *[123](#page-122-4)*) содержит описания программных функций с перечнями настроек, устанавливаемых пользователем, текущих сигналов, а также сообщений об отказах и аварийных ситуациях.
- Глава *Текущие сигналы [и параметры](#page-174-2)* (стр. *[175](#page-174-2)*) содержит описания фактических сигналов и параметров. В этой главе также перечислены значения по умолчанию для различных макросов.
- Глава *Управление по шине Fieldbus с [использованием](#page-314-3) встроенной шины* (стр. *[315](#page-314-3)*) посвящена рассмотрению управления приводом при помощи внешних устройств по сети связи с использованием встроенной шины Fieldbus.
- Глава *Поиск и устранение [неисправностей](#page-340-4)* (стр. *[341](#page-340-4)*) содержит указания по сбросу неисправностей и просмотру истории отказов. Эта глава содержит списки всех предупреждений и сообщений об отказах, а также возможные причины их возникновения и способы устранения.
- Глава *Техническое обслуживание [и диагностика](#page-360-3) оборудования* (стр. *[361](#page-360-3)*) содержит указания по профилактическому техническому обслуживанию и описание светодиодных индикаторов.
- Глава *Технические [характеристики](#page-366-2)* (стр. *[367](#page-366-2)*) содержит технические характеристики привода – номинальные значения, размеры и технические требования, а также условия выполнения требований для нанесения маркировок СЕ и других маркировок.
- Глава *[Габаритные](#page-386-1) чертежи* (стр. *[387](#page-386-1)*) содержит габаритные чертежи привода.
- Глава *[Дополнительная](#page-404-5) информация* (внутренняя сторона задней части обложки, стр. *[405](#page-404-5)*) содержит указания о том, как задавать вопросы об изделиях и услугах, находить сведения, касающиеся обучения применению изделий, направлять замечания о руководствах по приводам ABB в компанию-изготовитель и находить требуемые документы в сети Интернет.

#### <span id="page-20-0"></span>**Сопутствующие документы**

См. *Перечень [сопутствующих](#page-1-1) руководств* на стр. *[2](#page-1-1)*.

#### <span id="page-20-1"></span>**Классификация в соответствии с типоразмером**

Приводы ACS310 изготавливаются в корпусах типоразмеров R0 – R4. Некоторые указания и другая информация, относящаяся только к определенным типораз-мерам, обозначены символами соответствующих типоразмеров (R0 – R4). Для определения типоразмера привода служит таблица, приведенная в разделе *[Характеристики](#page-367-1)* на стр. *[368](#page-367-1)*.

# <span id="page-21-0"></span>**Термины и сокращения**

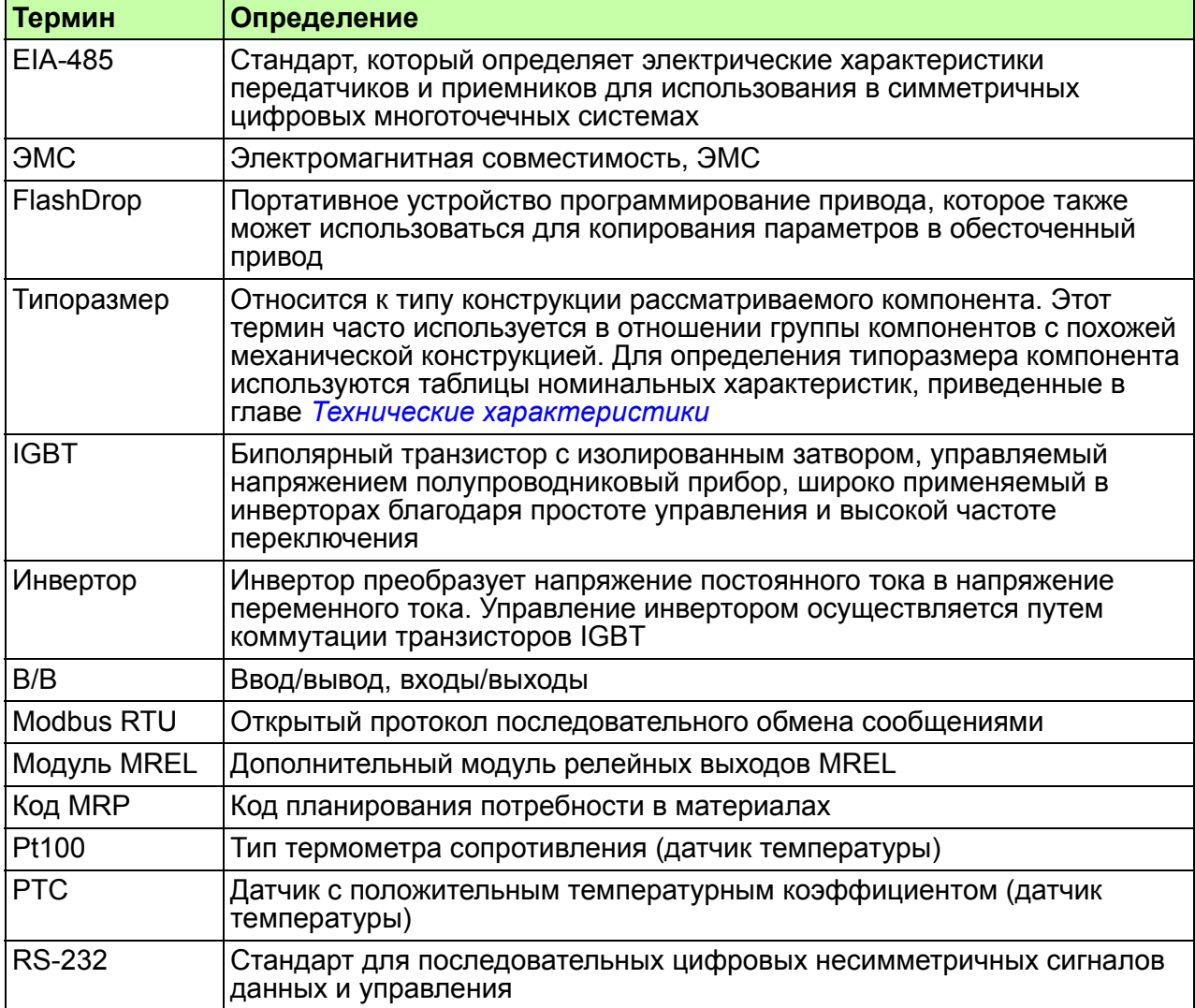

# <span id="page-22-0"></span>**Блок-схема монтажа и ввода в эксплуатацию**

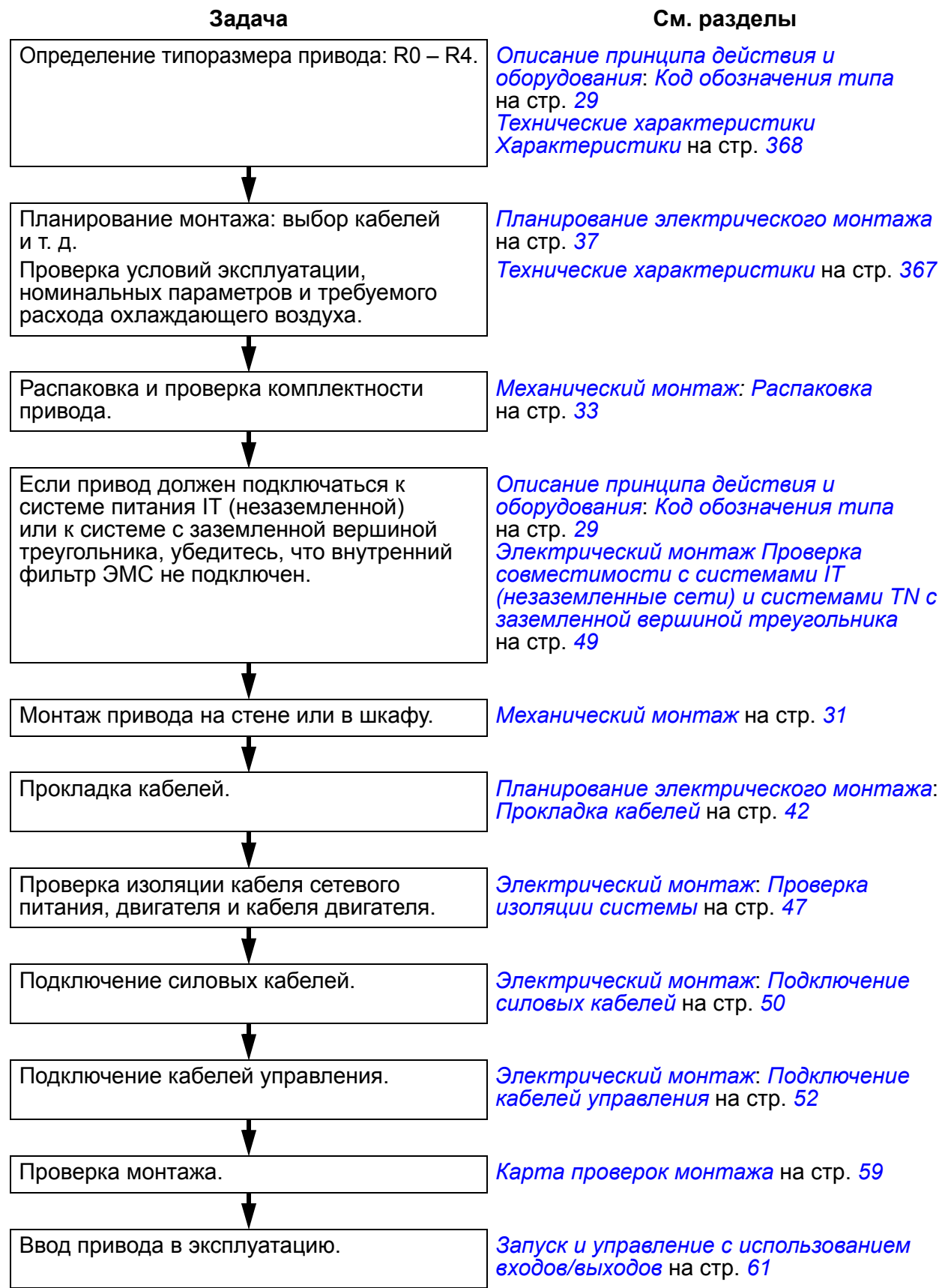

### *Предисловие к руководству*

# $\overline{\phantom{a}}$

# <span id="page-24-3"></span><span id="page-24-0"></span>**Описание принципа действия и оборудования**

# <span id="page-24-1"></span>**Обзор содержания главы**

В настоящей главе дается краткое описание принципа действия, компоновки, идентификационной таблички и приводятся сведения об обозначении типа привода. Также приведена общая схема силовых подключений и интерфейсов управления.

# <span id="page-24-2"></span>**Принцип действия**

Привод ACS310 может монтироваться на стене или в шкафу и предназначен для управления асинхронными двигателями переменного тока.

На рисунке ниже приведена упрощенная блок-схема привода. Выпрямитель преобразует трехфазное переменное напряжение в напряжение постоянного тока. Батарея конденсаторов служит для стабилизации напряжения промежуточного звена постоянного тока. Инвертор преобразует напряжение постоянного тока обратно в переменное напряжение для питания асинхронного двигателя.

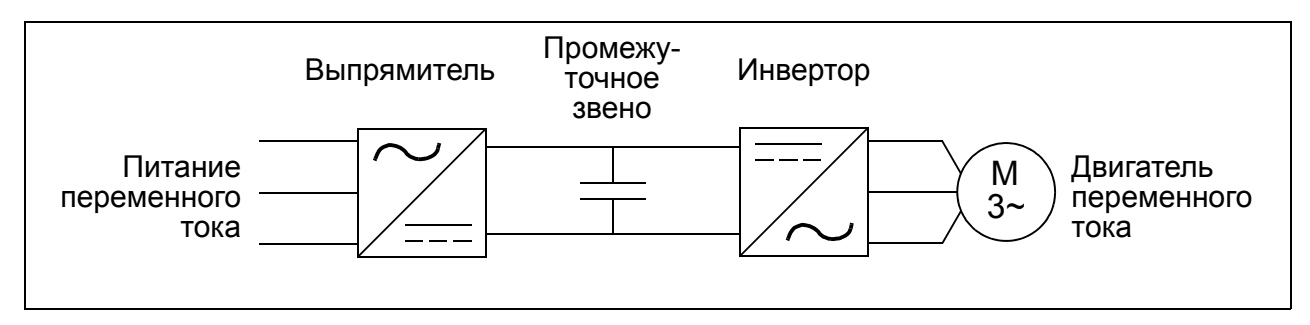

#### <span id="page-25-0"></span>**Краткое описание привода**

#### <span id="page-25-1"></span>**• Компоновка**

Компоновка привода представлена на приведенном ниже рисунке. На рисунке изображен привод типоразмера R2. Конструкция приводов типоразмеров R0 – R4 имеет некоторые различия.

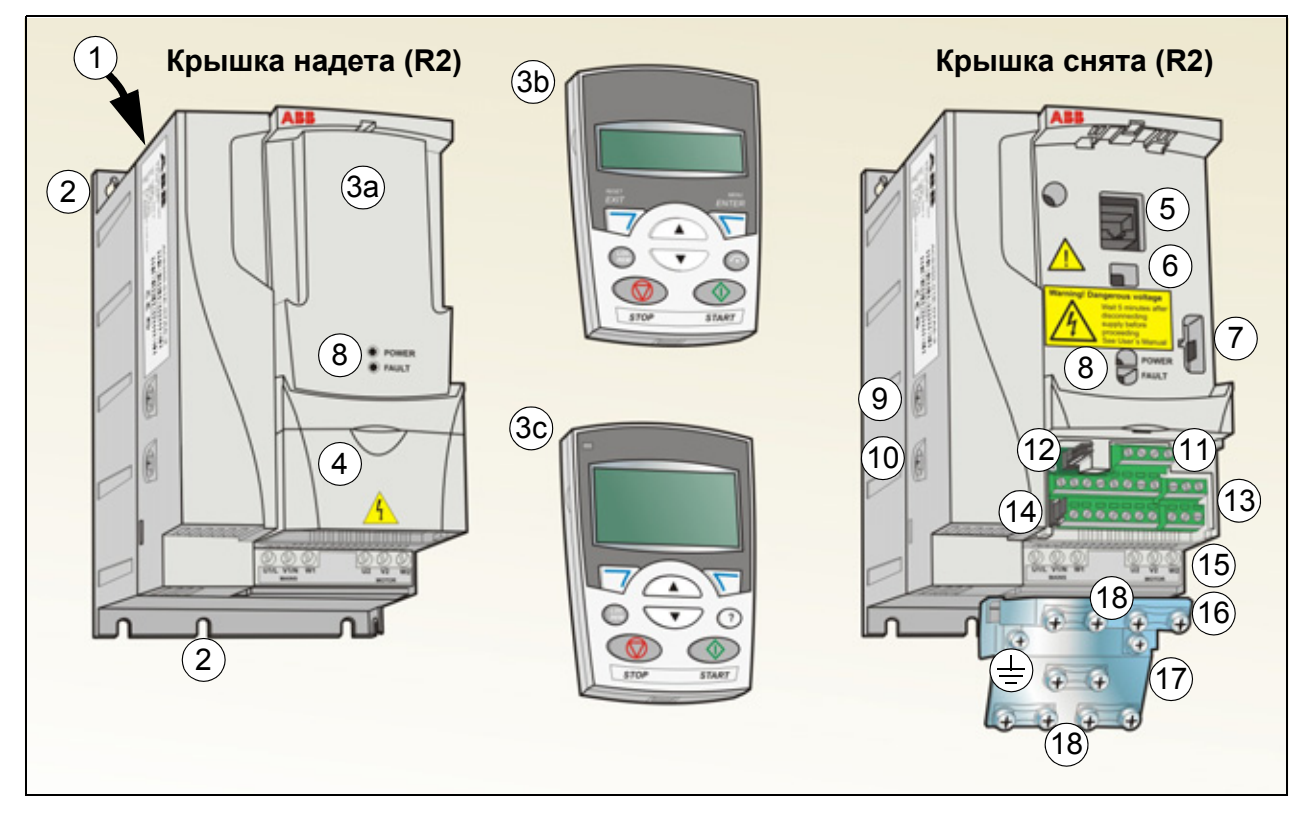

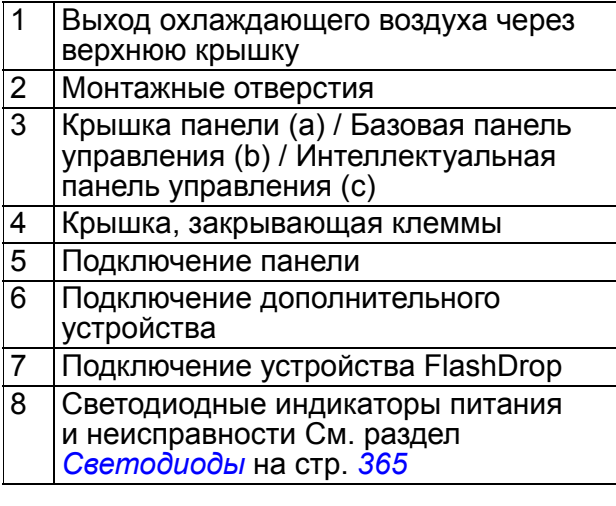

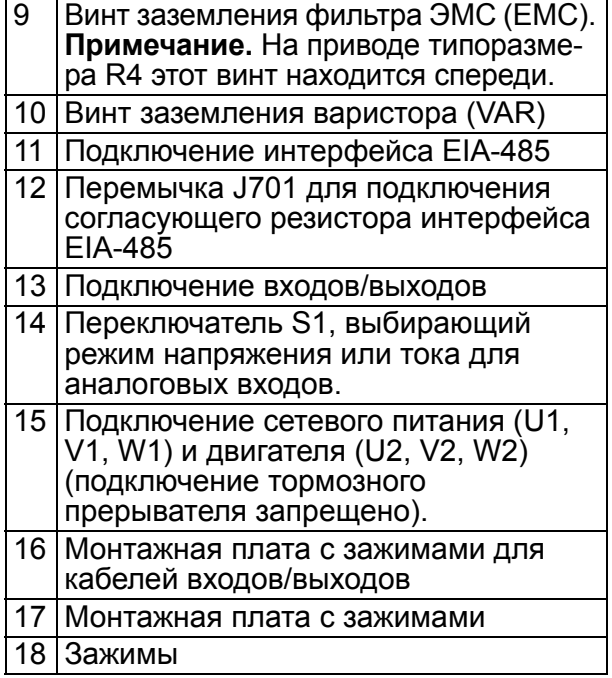

#### <span id="page-26-0"></span>**Силовые разъемы и интерфейсы управления**

Схема дает общее представление о подключении привода. Подключение входов/ выходов зависит от выбора соответствующих параметров. О подклю-чении входов/выходов для различных макросов см. в главе *[Прикладные](#page-110-3) макросы* на стр. *[111](#page-110-3)*, а об общем монтаже – в главе *[Электрический](#page-46-0) монтаж* на стр. *[47](#page-46-0)*.

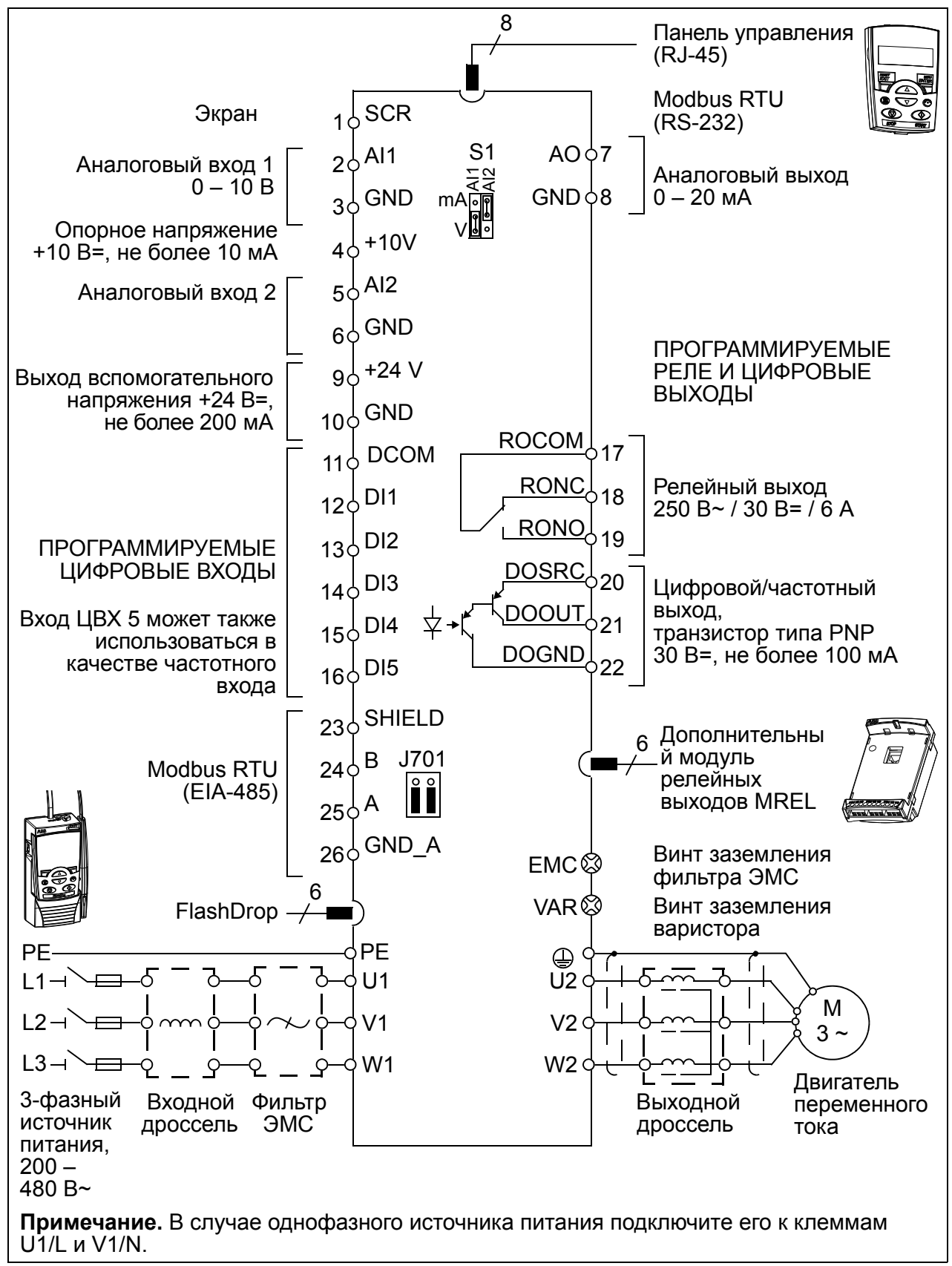

# <span id="page-27-1"></span><span id="page-27-0"></span>**Идентификационная табличка**

Идентификационная табличка закреплена на левой стороне привода. Пример таблички и пояснение имеющихся на ней данных приведены ниже.

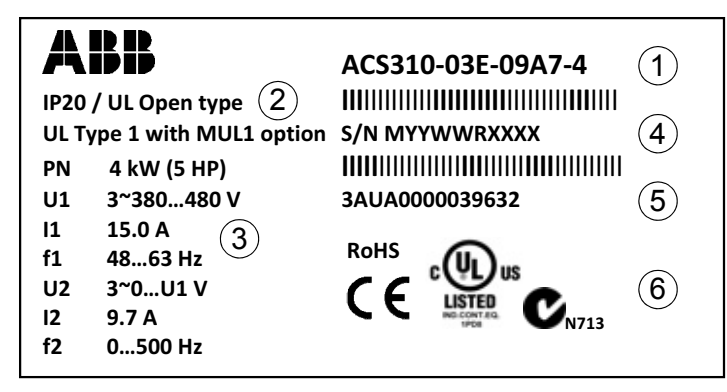

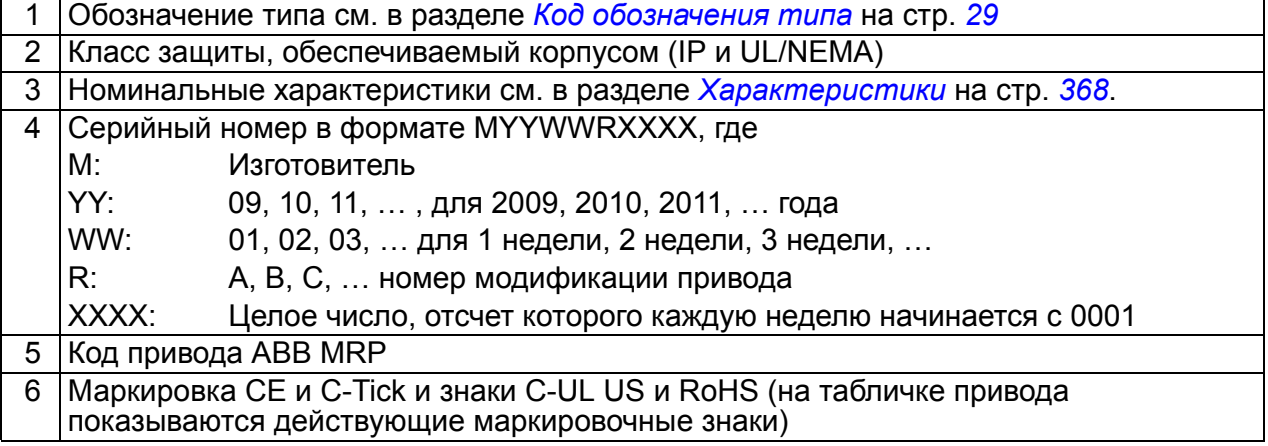

#### <span id="page-28-1"></span><span id="page-28-0"></span>**Код обозначения типа**

Обозначение типа содержит информацию о технических характеристиках и конфигурации привода. Обозначение типа приведено на идентификационной табличке, закрепленной на приводе. Первые цифры слева обозначают базовую конфигурацию, например ACS310-03E-09A7-4. Дополнительные устройства определяются следующими за ними символами, которые отделяются знаком +, например: +J404. Ниже приводится пояснение того, как производится выбор привода по табличке с обозначением типа.

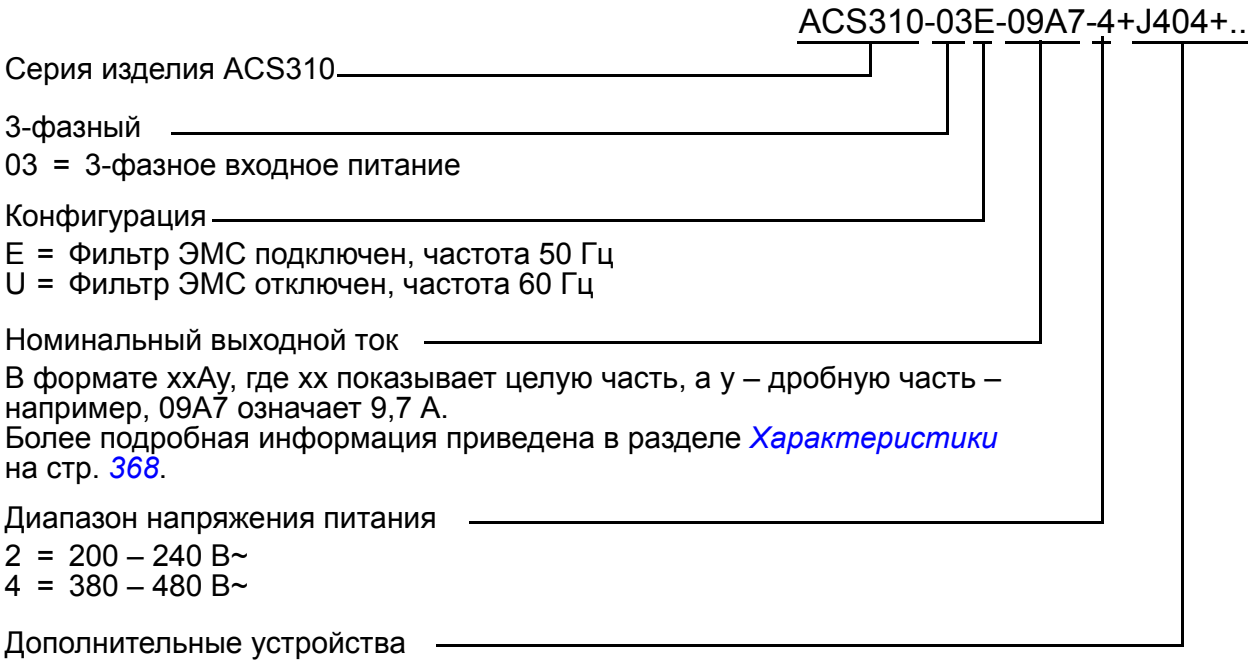

- $J404$  = Базовая панель управления ACS-CP-C<sup>1)</sup>
- $J400$  = Интеллектуальная панель управления ACS-CP-A<sup>1)</sup>
- R700 = Руководство по эксплуатации приводов ACS310 на английском языке (3AUA0000044201 [EN])
- R701 = Руководство по эксплуатации приводов ACS310 на немецком языке (3AUA0000048396 [DE])
- R702 = Руководство по эксплуатации приводов ACS310 на итальянском языке (3AUA0000048398 [IT])
- R707 = Руководство по эксплуатации приводов ACS310 на французском языке (3AUA0000048400 [FR])
- R708 = Руководство по эксплуатации приводов ACS310 на испанском языке (3AUA0000048401 [ES])
- <sup>1)</sup> Привод ACS310 может работать с указанными ниже модификациями панелей и версиями микропрограммного обеспечения. Как определить версию вашей панели и ее микропрограммного обеспечения, см. на стр. *[74](#page-73-1)*.

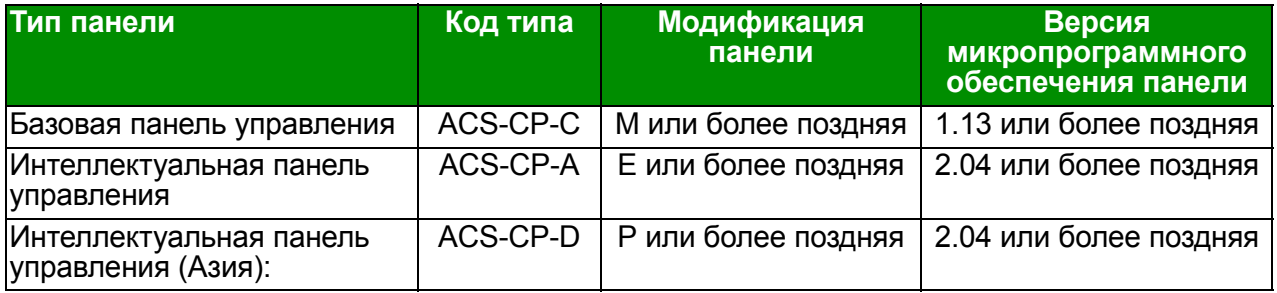

Обратите внимание на то, что, в отличие от других панелей, панель ACS-CP-D заказывается с отдельным кодом материала.

# <span id="page-30-1"></span><span id="page-30-0"></span>**Механический монтаж**

# <span id="page-30-2"></span>**Обзор содержания главы**

В настоящей главе приведены сведения о проверке монтажной площадки, распаковке, проверке комплектности поставки и механическом монтаже привода.

# <span id="page-30-3"></span>**Проверка монтажной площадки**

Привод может монтироваться на стене или в шкафу. Проверьте соблюдение требований к корпусу при использовании варианта настенного исполнения по NEMA 1 (см. главу *Технические [характеристики](#page-366-2)* на стр. *[367](#page-366-2)*).

Привод может монтироваться тремя различными способами в зависимости от типоразмера корпуса:

- a) задней стороной к стенке (все типоразмеры);
- b) боковой монтаж (типоразмеры R0 R2);
- c) монтаж на DIN-рейке (все типоразмеры).

Привод должен монтироваться в вертикальном положении.

Убедитесь в соответствии монтажной площадки требованиям, изложенным ниже. Подробные сведения о типоразмерах см. в главе *[Габаритные](#page-386-1) чертежи* на стр. *[387](#page-386-1)*.

#### <span id="page-30-4"></span>**Требования к монтажной площадке**

#### **Окружающие условия**

Допустимые условия эксплуатации привода указаны в главе *[Технические](#page-366-2) [характеристики](#page-366-2)* на стр. *[367](#page-366-2).*

#### *32 Механический монтаж*

#### **Стена**

Стена должна быть вертикальной (с минимальными отклонениями) и по возможности ровной, из негорючего материала и достаточно прочной, чтобы выдержать вес привода.

#### **Пол**

Материал пола под приводом должен быть негорючим.

#### **Свободное пространство вокруг привода**

Необходимый для охлаждения свободный промежуток выше и ниже привода составляет 75 мм. Свободное пространство между боковыми стенками приводов не требуется, поэтому приводы можно устанавливать вплотную друг к другу.

#### <span id="page-31-0"></span>**Необходимый инструмент**

Для монтажа привода требуется следующий инструмент:

- отвертки (в соответствии с используемым крепежом);
- приспособление для зачистки проводов;
- рулетка;
- дрель (если привод будет крепиться при помощи винтов/болтов);
- крепеж: винты или болты (если привод будет крепиться при помощи винтов/ болтов). Количество винтов/болтов см. *[Крепление](#page-33-2) винтами* на стр. *[34](#page-33-2)*.

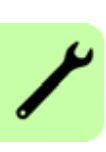

# <span id="page-32-2"></span><span id="page-32-0"></span>**Распаковка**

Привод (1) поставляется в упаковке, в которой находятся также следующие компоненты (на рисунке показан привод типоразмера R2):

- пластиковый пакет (2), содержащий монтажную плату с зажимами для силовых кабелей (для типоразмеров R3 и R4 она используется также для кабелей ввода/вывода), монтажную плату с зажимами для кабелей ввода/ вывода (для типоразмеров R0 – R2), зажимы и винты;
- крышку панели (3);
- монтажный шаблон, входящий в состав комплекта (4);
- краткое руководство по эксплуатации (5);
- возможные дополнительные компоненты (базовая панель управления, интеллектуальная панель управления, полное руководство по эксплуатации).

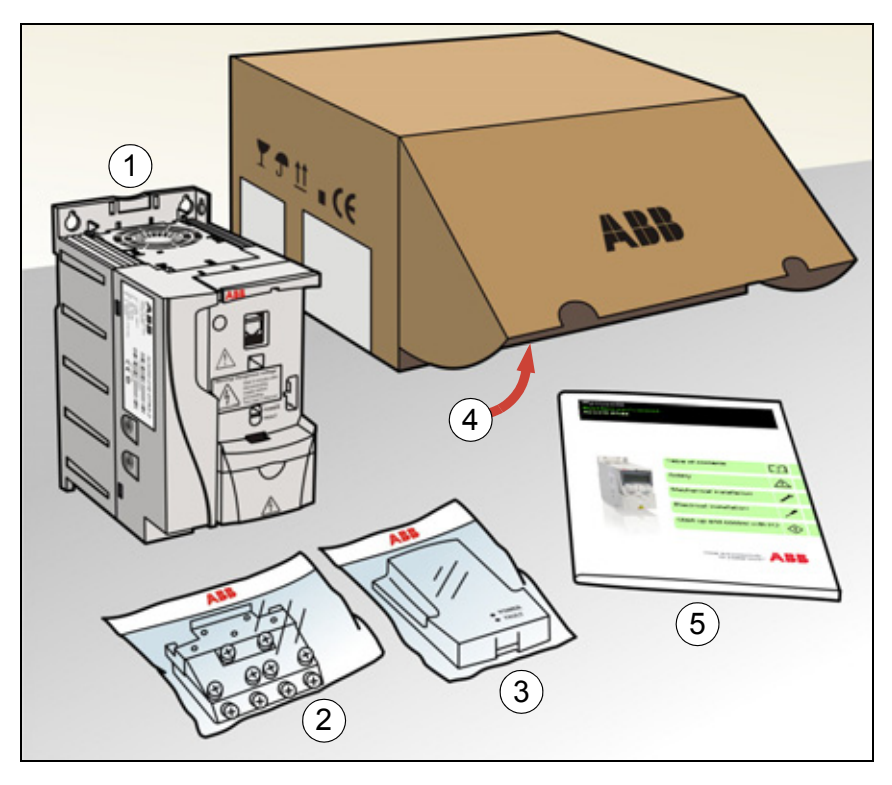

#### <span id="page-32-1"></span>**Проверка комплекта поставки**

Убедитесь в отсутствии внешних повреждений. При обнаружении поврежденных элементов немедленно уведомите об этом перевозчика.

Перед началом работ по установке проверьте данные на идентификационной табличке привода и убедитесь, что тип привода соответствует заказанному. См. раздел *[Идентификационная](#page-27-1) табличка* на стр. *[28](#page-27-1)*.

## <span id="page-33-0"></span>**Монтаж**

Указания данного руководства охватывают приводы с классом защиты IP20. Для обеспечения соответствия стандарту NEMA 1 используйте дополнительный комплект MUL1-R1, MUL1-R3 или MUL1-R4, поставляемый с инструкциями по монтажу (на нескольких языках) (3AFE68642868, 3AFE68643147 или 3AUA0000025916 соответственно).

#### <span id="page-33-1"></span>**Монтаж привода.**

Закрепите, как требуется, привод винтами или на DIN-рейке.

**Примечание.** При установке привода следите, чтобы стружка, образующаяся при сверлении отверстий, не попала внутрь привода.

#### <span id="page-33-2"></span>**Крепление винтами**

- 1. Отметьте положение отверстий, пользуясь, например, монтажным шаблоном, вырезанным из упаковки. Расположение отверстий показано также на чертежах в главе *[Габаритные](#page-386-1) чертежи* на стр. *[387](#page-386-1)*. Число и расположение используемых отверстий зависит от того, как устанавливается привод:
	- a) задней стороной к стенке (типоразмеры R0 R4): четыре отверстия;
	- b) боковой монтаж (типоразмеры R0 R2): три отверстия, одно из нижних отверстий находится на плате с зажимами.
- 2. Закрепите винты или болты в размеченных положениях.

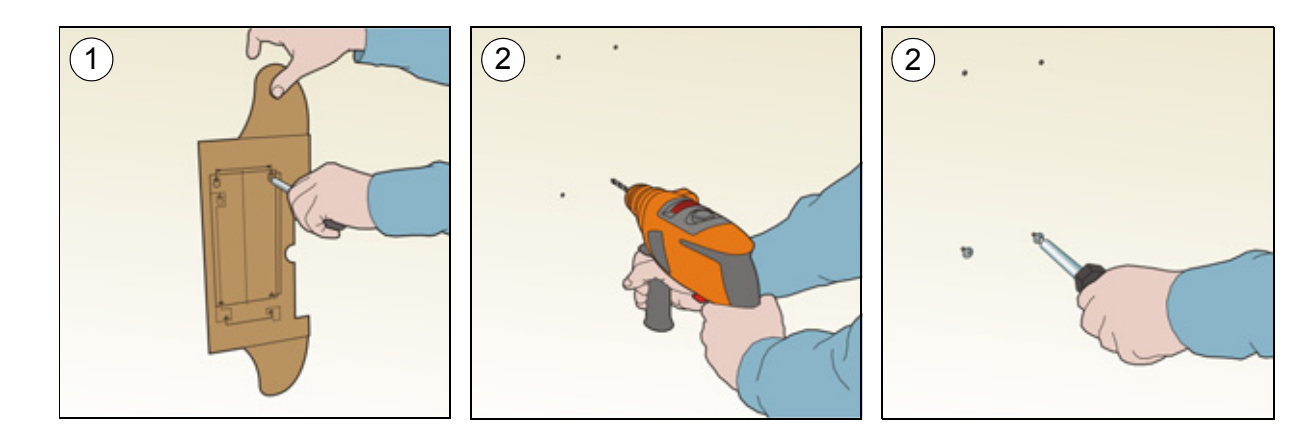

- 3. Поместите привод на закрепленные в стене винты.
- 4. Плотно затяните винты в стене.

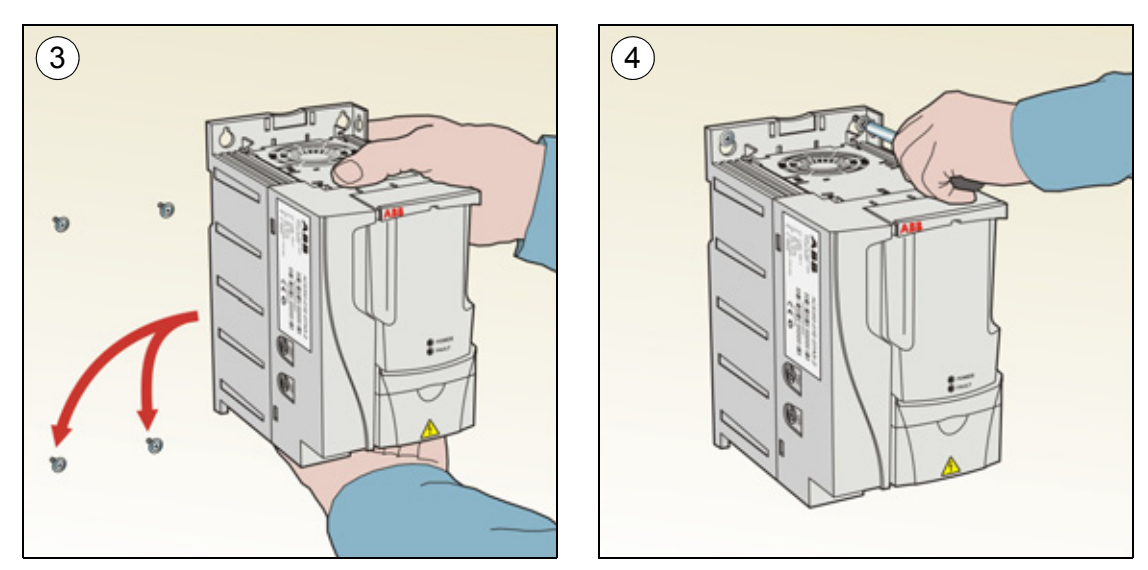

#### **На DIN-рейке**

1. Защелкните привод на рейке. Для демонтажа привода нажмите на расцепляющий рычаг наверху привода (1b).

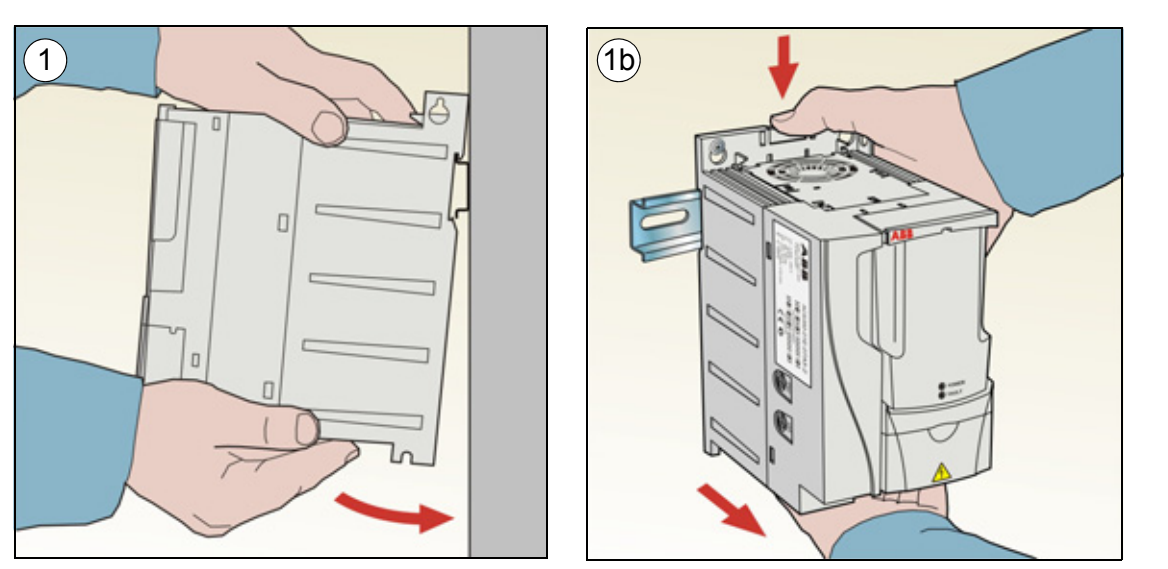

#### <span id="page-35-0"></span>**Закрепите монтажные платы с зажимами**

- 1. Закрепите плату с зажимами в нижней части привода предназначенными для этого винтами.
- 2. В случае типоразмеров R0 R2 закрепите плату ввода/вывода с зажимами на плате с зажимами с помощью прилагаемых винтов.

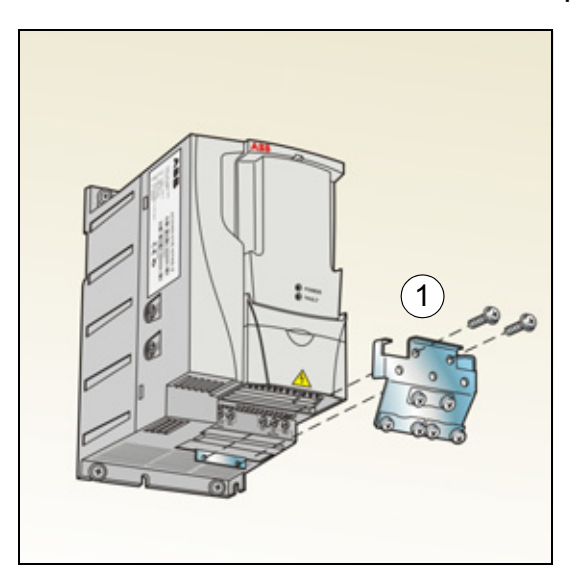

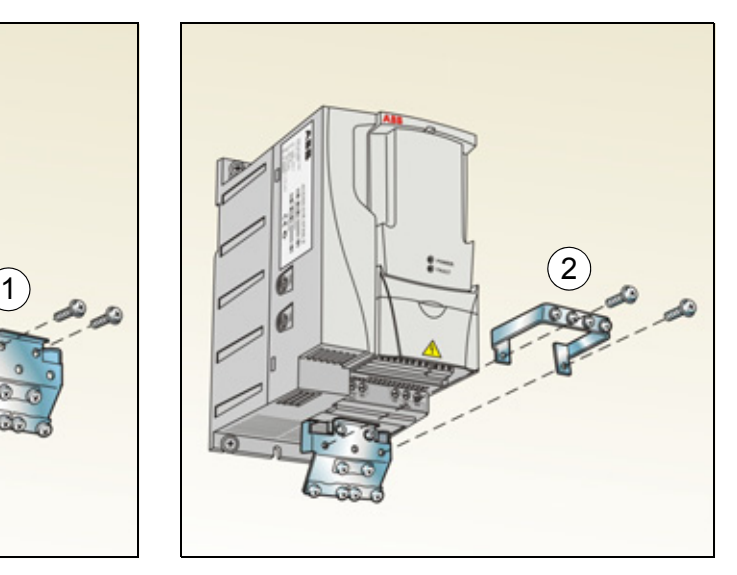
# $\blacktriangle$

# <span id="page-36-0"></span>**Планирование электрического монтажа**

# **Обзор содержания главы**

Эта глава содержит указания по проверке совместимости привода и двигателя, выбору кабелей, средств защиты, а также по прокладке кабелей и способам работы с приводом.

**Примечание.** Монтаж всегда следует планировать и выполнять в соответствии с местными законами и нормами. Корпорация ABB не принимает на себя никаких обязательств в случае монтажа с нарушением местного законодательства и/или других норм и правил. Кроме того, пренебрежение рекомендациями корпорации ABB может стать причиной возникновения неисправностей привода, на которые не распространяется гарантия изготовителя.

# **Подключение к сети переменного тока**

Требования см. в разделе *Технические характеристики сети [электропитания](#page-376-0)* на стр. *[377](#page-376-0)*. Используйте постоянное подключение к сети переменного тока.

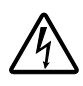

**ПРЕДУПРЕЖДЕНИЕ!** Поскольку токи утечки привода обычно превышают 3,5 мА, необходимо фиксированное подключение в соответствии со стандартом IEC 61800-5-1.

# <span id="page-37-0"></span>**Выбор устройства отключения электропитания (разъединяющего устройства)**

Установите устройство отключения электропитания (с ручным управлением) между источником питания переменного тока и приводом. Разъединяющее устройство должно обеспечивать блокировку в разомкнутом положении для проведения монтажных работ и технического обслуживания.

# **Для стран ЕС**

Для выполнения требований директив Европейского союза в соответствии со стандартом EN 60204-1 "Безопасность механического оборудования" разъединяющее устройство должно быть одного из следующих типов:

- выключатель-разъединитель категория использования AC-23B (EN 60947-3);
- разъединитель с дополнительным контактом, который в любых условиях обеспечивает срабатывание выключателей для размыкание нагрузочных цепей до размыкания главных контактов разъединителя (EN 60947-3);
- автоматический выключатель, обеспечивающий разъединение согласно требованиям EN 60947-2.

# **Другие регионы**

Устройства отключения должны удовлетворять действующим требованиям техники безопасности.

# <span id="page-37-2"></span>**Проверка совместимости двигателя и привода**

Убедитесь, что 3-фазный асинхронный двигатель и привод совместимы, воспользовавшись таблицей номинальных характеристик в разделе *[Характеристики](#page-367-0)* на стр. *[368](#page-367-0)*. В таблице приведены значения мощности типового двигателя для каждой модели привода.

# <span id="page-37-1"></span>**Выбор силовых кабелей**

# **Общие правила**

Параметры входного кабеля питания и кабеля двигателя **должны соответствовать местным нормативным положениям**.

- Входной кабель питания и кабель двигателя должны иметь соответствующую нагрузочную способность по току. Сведения о номинальных токах см. в разделе *[Характеристики](#page-367-0)* на стр. *[368](#page-367-0).*
- Проводники кабеля должны быть рассчитаны на температуру не менее 70 °С в режиме длительной работы. Требования для США см. в разделе *[Дополнительные](#page-39-0) требования для США* на стр. *[40](#page-39-0)*.
- Проводимость проводника защитного заземления (РЕ) должна равняться проводимости фазного проводника (проводники должны иметь одинаковое сечение).
- 600Кабель, рассчитанный на напряжение до 600 В~, допускается применять при напряжениях не выше 500 В~.
- Требования к ЭМС рассматриваются в главе *Технические [характеристики](#page-366-0)* на стр. *[367](#page-366-0)*.

Для удовлетворения требований ЭМС в соответствии с маркировкой СЕ и C-tick при подключении двигателя необходимо использовать симметричный экранированный кабель (см. рисунок ниже).

Для подачи напряжения питания допускается использовать четырехжильный кабель, однако рекомендуется применять симметричный экранированный кабель.

По сравнению с четырехжильным кабелем, симметричный экранированный кабель обеспечивает меньший уровень электромагнитного излучения всей приводной системы, а также меньшее значение тока, протекающего через подшипники двигателя, и, соответственно, меньший их износ.

#### **Типы силовых кабелей**

Ниже показаны типы силовых кабелей, которые можно использовать для подключения привода.

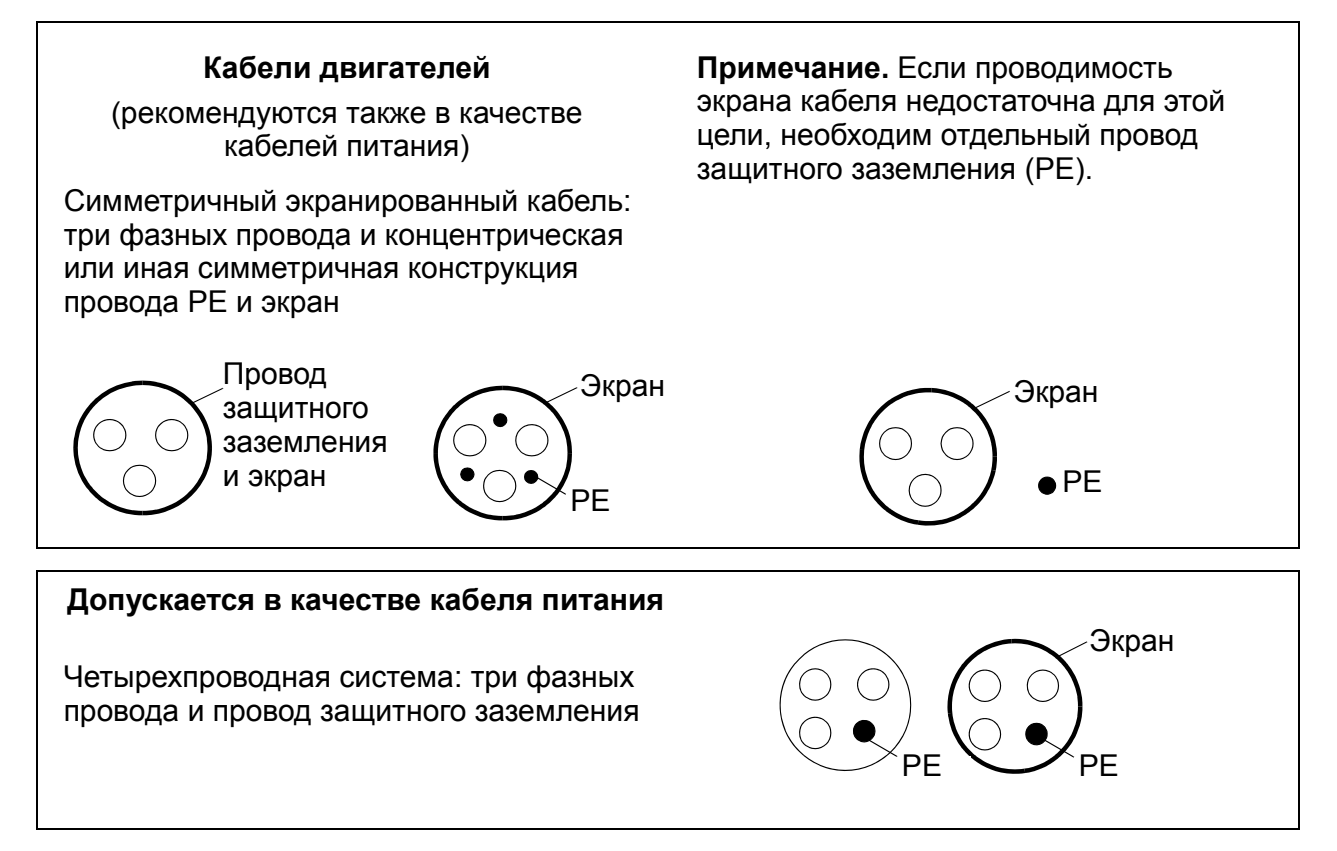

## **Экран кабеля двигателя**

Для выполнения функции провода защитного заземления сечение экрана должна равняться сечению фазного проводника, если они изготовлены из одного и того же металла.

Для эффективного подавления излучаемых и кондуктивных радиочастотных помех проводимость экрана должна составлять не менее 1/10 проводимости фазного проводника. Эти требования выполняются при использовании медного или алюминиевого экрана. Ниже приведены минимальные требования к экрану кабеля двигателя для привода. Он состоит из концентрического слоя медных проволок. Чем лучше и плотнее экран, тем ниже уровень излучения и меньше подшипниковые токи.

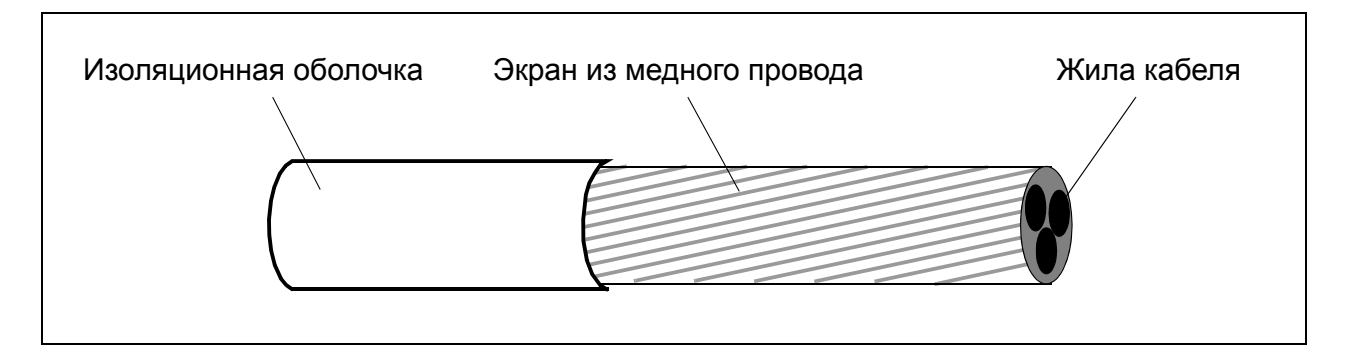

## <span id="page-39-0"></span>**Дополнительные требования для США**

При отсутствии металлического кабелепровода в качестве кабеля двигателя рекомендуется использовать кабель типа MC со сплошной гофрированной алюминиевой броней и симметричными проводниками заземления или экранированный силовой кабель.

Силовые кабели должны быть рассчитаны на температуру 75 °C.

#### **Кабелепровод**

При соединении кабельных каналов ("кабелепроводов") обе стороны стыка должны быть соединены заземляющим проводником методом сварки или пайки. Кроме того, кабелепровод должен быть подсоединен к корпусу привода. Для кабелей питания, двигателя и цепей управления следует использовать отдельные кабелепроводы. Запрещается прокладывать в одном кабелепроводе кабели двигателя более чем одного привода.

#### **Бронированный кабель/экранированный силовой кабель**

Шестижильные кабели (3 фазных проводника и 3 проводника заземления) типа MC со сплошной гофрированной алюминиевой броней и симметричным заземлением поставляются следующими изготовителями (в скобках приведены торговые наименования):

• Anixter Wire & Cable (Philsheath)

- BICC General Corp (Philsheath)
- Rockbestos Co. (Gardex)
- Oaknite (CLX).

Экранированные силовые кабели поставляются следующими поставщиками:

- Belden
- LAPPKABEL (ÖLFLEX)
- Pirelli.

# **Выбор кабелей управления**

## **Общие правила**

Все кабели аналоговых входов управления и кабель, используемый для частотного входа, должны быть экранированными.

Для аналоговых сигналов следует использовать кабель типа "витая пара" с двойным экраном (на рис. "а", например, показан кабель JAMAK компании Draka NK Cables). Каждый сигнал должен быть подключен с помощью отдельной экранированной пары. Не следует использовать один общий провод для разных аналоговых сигналов.

Для низковольтных цифровых сигналов лучше всего подходит кабель с двойным экраном, однако можно использовать и кабель с несколькими витыми парами в одном общем экране или без экрана (см. рис. b). В то же время, для частотного входа следует всегда использовать экранированный кабель.

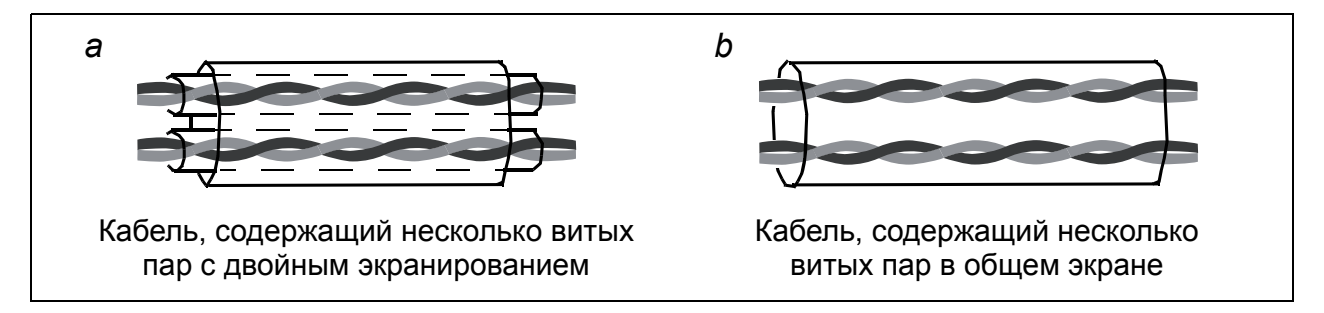

Аналоговые и цифровые сигналы следует подключать отдельными кабелями.

Для сигналов с релейных выходов (при условии, что напряжение сигнала не превышает 48 В) можно использовать те же кабели, что и для цифровых входных сигналов. Для подключения релейных сигналов рекомендуется применять кабели типа "витая пара".

Передача сигналов 24 В= и 115/230 В~ по одному кабелю не допускается.

#### **Кабель для подключения релейных выходов**

Корпорация ABB рекомендует использовать кабели с экраном в виде металлической оплетки (например, ÖLFLEX, выпускаемый компанией LAPPKABEL).

#### **Кабель панели управления**

Длина кабеля от привода до панели управления не должна превышать 3 м). В комплектах дополнительных принадлежностей для панели управления имеется кабель, испытанный и разрешенный к применению корпорацией ABB.

# <span id="page-41-0"></span>**Прокладка кабелей**

Кабель двигателя следует прокладывать на расстоянии от остальных кабелей. Кабели двигателей нескольких приводов можно укладывать параллельно и рядом друг с другом. Рекомендуется прокладывать кабель двигателя, кабель питания и кабели управления в разных кабельных лотках. Для снижения уровня электромагнитных помех, вызванных резкими перепадами выходного напряжения привода, не следует прокладывать кабель двигателя параллельно другим кабелям, особенно на протяженных участках.

Пересечение кабелей управления и силовых кабелей следует выполнять под углом, как можно более близким к 90°.

Кабельные лотки должны иметь хорошую электрическую связь друг с другом и с проводниками заземления. Для улучшения выравнивания потенциала можно использовать системы алюминиевых кабельных лотков.

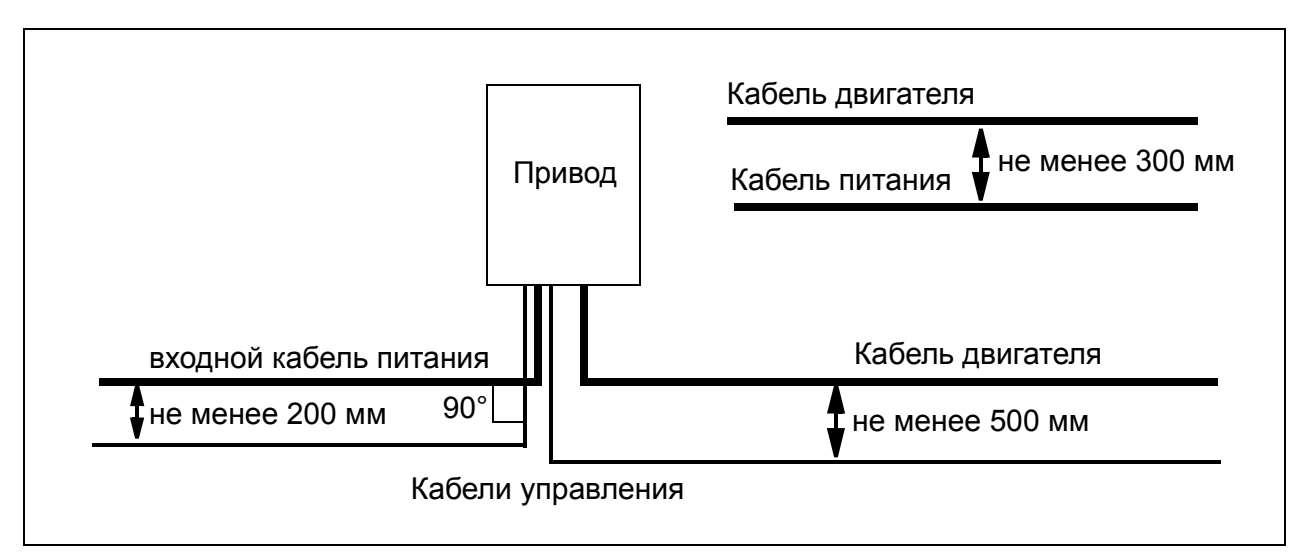

Ниже представлена схема прокладки кабелей.

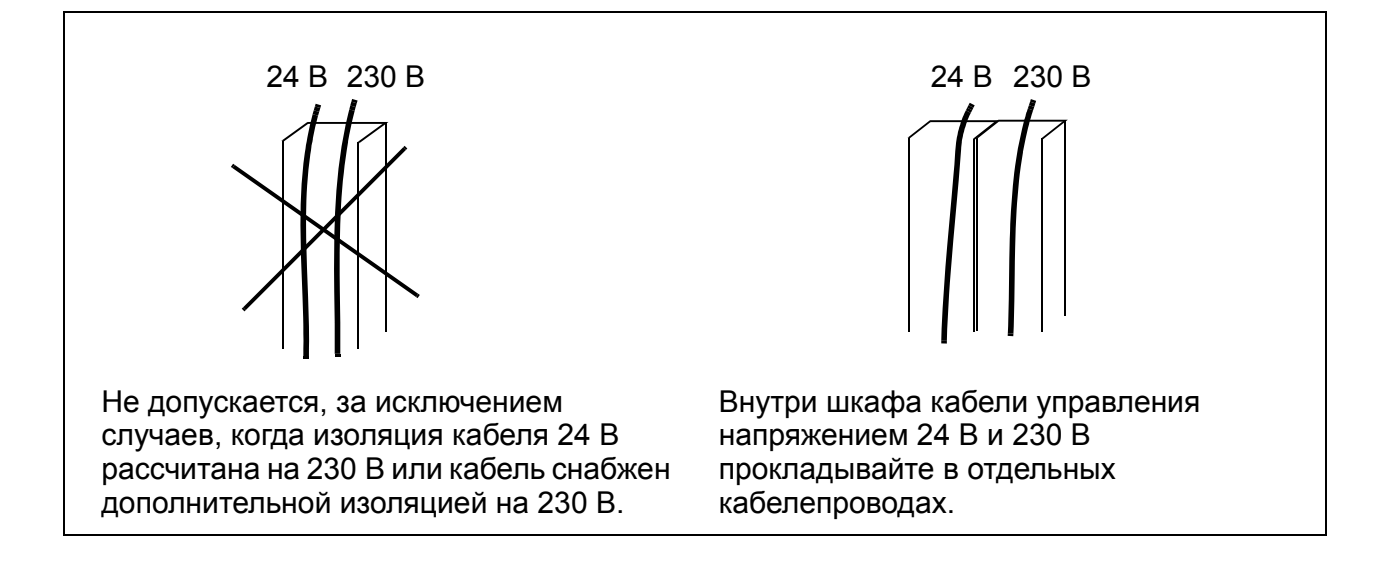

## **Кабелепроводы для кабелей управления**

# **Защита привода, входного кабеля питания, двигателя и кабеля двигателя от коротких замыканий и тепловых перегрузок**

#### **Защита от коротких замыканий привода и входного кабеля питания**

Обеспечьте защиту в соответствии с приведенными ниже рекомендациями

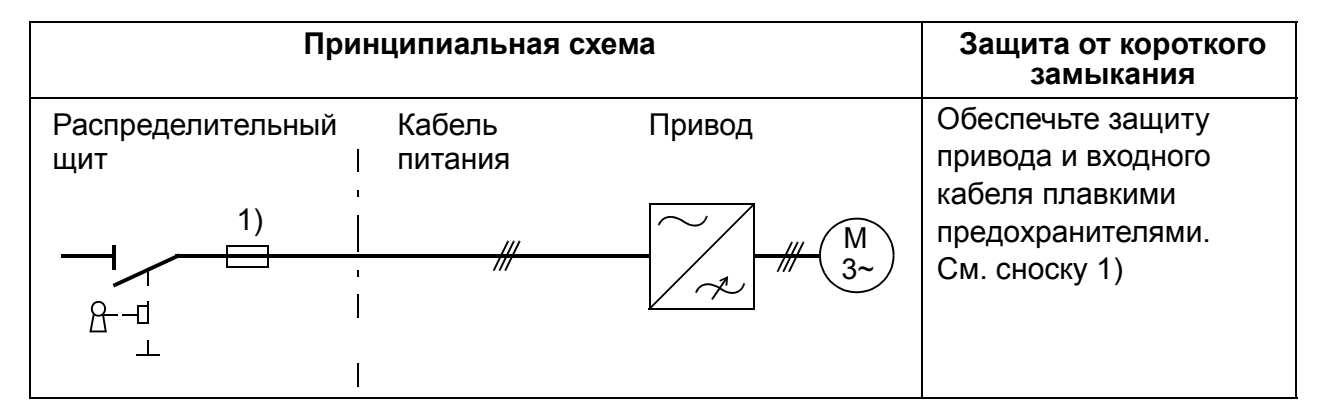

<sup>1)</sup> Подберите плавкие предохранители в соответствии с указаниями, приведенными в разделе *Технические [характеристики](#page-366-0)* на стр. *[367.](#page-366-0)* Предохранители защищают входной кабель при коротких замыканиях, ограничивают повреждения привода и исключают повреждение находящегося рядом оборудования в случае короткого замыкания внутри привода.

#### **Защита от коротких замыканий двигателя и кабеля двигателя**

В приводе предусмотрена защита двигателя и кабеля двигателя от коротких замыканий при условии, что сечение кабеля двигателя соответствует номинальному току привода. Дополнительные защитные устройства не требуются.

## **Защита привода, кабеля двигателя и входного кабеля питания от тепловой перегрузки**

В приводе предусмотрена защита от перегрева как самого привода, так и входных кабелей и кабелей двигателя, при условии, что сечение кабелей соответствуют номинальному току привода. Дополнительные устройства тепловой защиты не требуются.

**ПРЕДУПРЕЖДЕНИЕ!** Если к приводу подключено несколько двигателей, для защиты каждого двигателя и кабеля необходимо установить отдельное термореле. Для этих устройств могут потребоваться отдельные предохранители для разрыва тока короткого замыкания.

#### **Защита двигателя от тепловой перегрузки**

В соответствии с правилами двигатель должен иметь защиту от тепловой перегрузки, и при обнаружении перегрева он должен обесточиваться. Привод имеет функцию тепловой защиты двигателя, которая защищает двигатель и обесточивает его, когда это необходимо. Также к приводу можно подключить схему измерения температуры двигателя. И тепловую модель, и функцию измерения температуры пользователь может настроить с помощью параметров.

Наиболее распространенные датчики температуры:

- двигатели типоразмеров IEC180 225: тепловое реле (например, Klixon);
- двигатели типоразмеров IEC200 250 и больше: PTC или Pt100.

Дополнительные сведения о тепловой модели см. в разделе *[Тепловая](#page-143-0) защита [двигателя](#page-143-0)* на стр. *[144](#page-143-0)*. Дополнительные сведения о функции измерения температуры см. в разделе *Измерение [температуры](#page-154-0) двигателя через [стандартные](#page-154-0) входы/выходы* на стр. *[155](#page-154-0)*.

# **Применение устройств контроля токов утечки (RCD)**

Приводы ACS355-03x могут использоваться с устройствами контроля токов утечки типа В. Возможны и другие меры защиты в случае прямого или непрямого контакта, включая применение двойной или усиленной изоляции или развязку от системы питания с помощью трансформатора.

# **Байпасное подключение**

**ПРЕДУПРЕЖДЕНИЕ!** Запрещается подавать напряжение питания на выходные клеммы привода U2, V2 и W2. Подача сетевого питания на выход может привести к необратимому повреждению привода.

При необходимости в частом подсоединении двигателя к электросети в обход привода следует использовать механические переключатели или контакторы с тем, чтобы выводы двигателя не могли быть одновременно подключены к сети переменного тока и выходным клеммам привода.

# **Защита контактов на релейных выходах**

При отключении индуктивной нагрузки (реле, контакторы, двигатели) возникают выбросы напряжения.

Для снижения уровня электромагнитных помех, возникающих при отключении индуктивной нагрузки, необходимо вводить цепи подавления помех (варисторы, RC-фильтры (для переменного тока) или диоды (для постоянного тока)). При отсутствии подавления выбросов эти возмущения через емкостную или индуктивную связь могут воздействовать на другие проводники кабеля управления и создавать опасность возникновения сбоев в других частях системы.

Устанавливайте элемент защиты как можно ближе к индуктивной нагрузке. Запрещается подключать защитные элементы к клеммной колодке входов/ выходов.

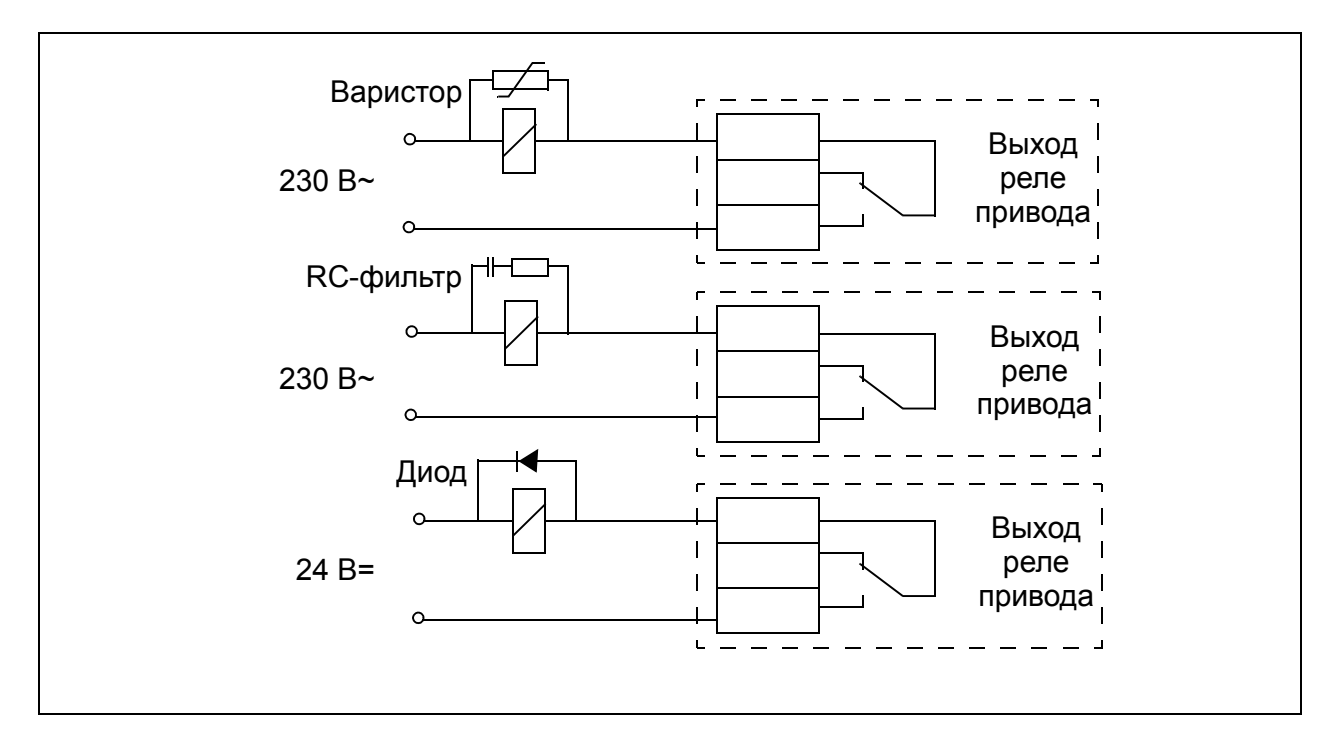

# <span id="page-46-0"></span>**Электрический монтаж**

# **Обзор содержания главы**

Эта глава содержит указания по проверке изоляции системы и совместимости с системами питания IT (незаземленными) и типа TN (с заземленной вершиной треугольника), а также по подключению кабелей питания, кабелей управления и встроенной шины Fieldbus.

**ПРЕДУПРЕЖДЕНИЕ!** К работам, описанным в этой главе, допускаются только квалифицированные электрики. Следуйте указаниям, содержащимся в главе *Техника [безопасности](#page-14-0)* на стр. *[15](#page-14-0)*. Несоблюдение правил техники безопасности может привести к травмам и опасно для жизни.

**При проведении монтажных работ убедитесь, что привод отключен от электросети. Если на привод подано напряжение питания, подождите не менее 5 минут после отключения напряжения.**

# **Проверка изоляции системы**

# **Привод**

Проведение испытаний на допустимое напряжение или сопротивление изоляции (например, испытаний высоким напряжением или с применением мегомметра) для любой части привода запрещено, поскольку такие испытания могут привести к выходу привода из строя. Изоляция между силовой схемой и шасси уже испытана на заводе-изготовителе. Кроме того, в приводе предусмотрены ограничивающие напряжение цепи, которые автоматически срезают испытательное напряжение.

# **Входной кабель питания**

Перед его подключением кабеля питания к приводу проверьте его изоляцию в соответствии с местными нормами и правилами.

## **Двигатель и кабель двигателя**

Проверка изоляции двигателя и кабеля двигателя выполняется следующим способом:

- 1. Убедитесь, что кабель двигателя подсоединен к двигателю и отсоединен от выходных контактов привода U2, V2 и W2.
- 2. Измерьте сопротивление изоляции между каждым фазным проводом и проводом защитного заземления, используя измерительное напряжение 500 В=. Сопротивление изоляции двигателя ABB должно превышать 100 МОм (значение задания при температуре 25 °C). Сведения о сопротивлении

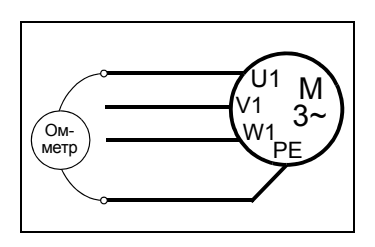

изоляции других двигателей см. в инструкциях изготовителей. **Примечание.** Наличие влаги внутри корпуса двигателя снижает сопротивление изоляции. Если есть подозрения о наличии влаги, просушите двигатель и повторите измерение.

# **Проверка совместимости с системами IT (незаземленные сети) и системами TN с заземленной вершиной треугольника**

**ПРЕДУПРЕЖДЕНИЕ!** Если привод с подключенным фильтром ЭМС используется в системе IT (незаземленная система электропитания или система с высокоомным заземлением [сопротивление более 30 Ом]), то система окажется связанной с потенциалом земли через конденсаторы фильтра ЭМС. Такая ситуация представляет угрозу безопасности и может привести к повреждению привода.

Если привод устанавливается в системе TN с заземленной вершиной треугольника, отсоедините внутренний фильтр ЭМС, в противном случае привод будет поврежден.

**Примечание.** Если внутренний фильтр ЭМС не подключен, привод не отвечает требованиям ЭМС.

1. В системах питания IT (незаземленных) и TN (с заземленной вершиной треугольника) отсоедините внутренний фильтр ЭМС, удалив соответствующий винт. В трехфазных приводах типа U (код модели привода ACS310-03U-) винт ЭМС предварительно удален на заводе и заменен пластмассовым.

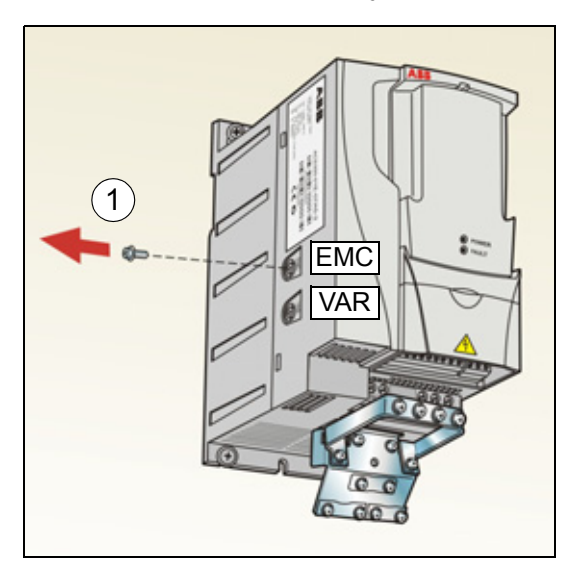

**Примечание.** В корпусе типоразмера R4 винт ЭМС находится справа от клеммы W2.

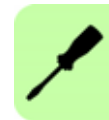

# **Подключение силовых кабелей**

#### **Схема подключения**

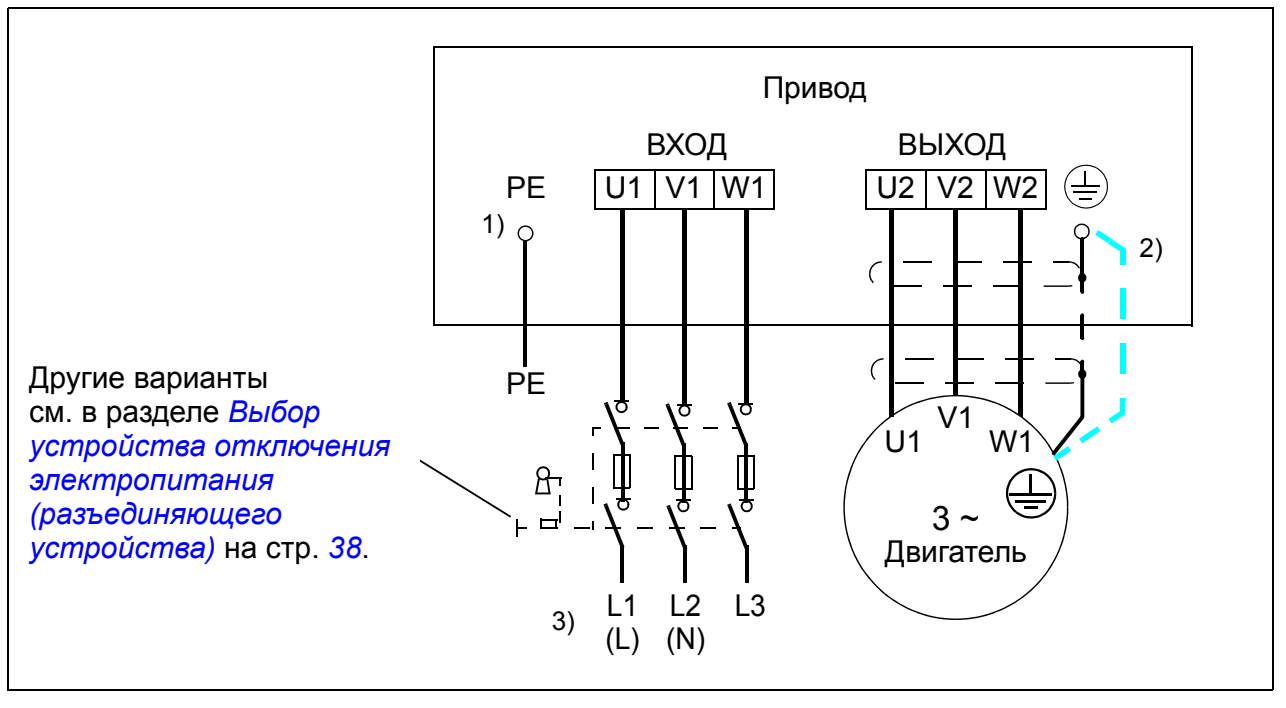

- $1)$  Заземлите другой конец провода защитного заземления (РЕ) на распределительном щите.
- <sup>2)</sup> При использовании кабеля с несимметричной конструкцией проводников заземления и недостаточной проводимости экрана кабеля (меньше проводимости фазного провода) необходимо использовать отдельный провод заземления. См. раздел *Выбор [силовых](#page-37-1) кабелей* на стр. *[38](#page-37-1)*.
- $^{3)}$  L и N маркировка подключения для однофазного питания.

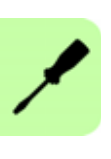

# **Примечание.**

Не используйте несимметричный кабель для подключения двигателя.

При подключении двигателя кабелем с проводящим экраном и симметричной структурой проводника заземления подсоедините концы проводника заземления к заземляющим клеммам со стороны привода и двигателя.

В случае однофазного источника питания подключите его к клеммам U1 (L) и V1 (N).

Прокладывать кабель двигателя, кабель питания и кабели управления следует отдельно. Дополнительные сведения см. в разделе *[Прокладка](#page-41-0) кабелей* на стр. *[42](#page-41-0)*.

## **Заземление экрана кабеля двигателя на стороне двигателя**

Для снижения уровня радиочастотных помех:

- заземлите кабель путем скрутки экрана: ширина скрученного участка  $\geq 1/5 \cdot \text{L}$ лины;
- или обеспечьте 360-градусное заземление экрана кабеля на входе в клеммную коробку двигателя.

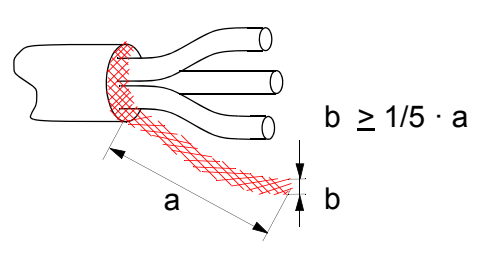

#### **Методика подключения**

- 1. Закрепите провод защитного заземления (PE) кабеля питания в зажиме заземления. Подсоедините фазные проводники к клеммам U1, V1 и W1. Момент затяжки должен составлять 0,8 Нм для типоразмеров R0 – R2, 1,7 Нм для типоразмера R3 и 2,5 Нм для типоразмера R4.
- 2. Снимите оплетку на кабеле двигателя и скрутите экран, чтобы сделать косичку минимальной длины. Закрепите скрученный экран в зажиме заземления. Подсоедините фазные проводники к клеммам U2, V2 и W2. Момент затяжки должен составлять 0,8 Нм для типоразмеров R0 – R2, 1,7 Нм для типоразмера R3 и 2,5 Нм для типоразмера R4.
- 3. Обеспечьте механическое крепление кабелей вне привода.

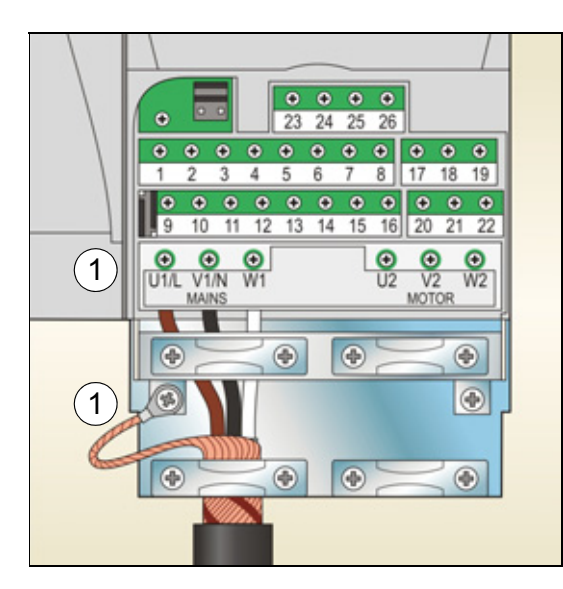

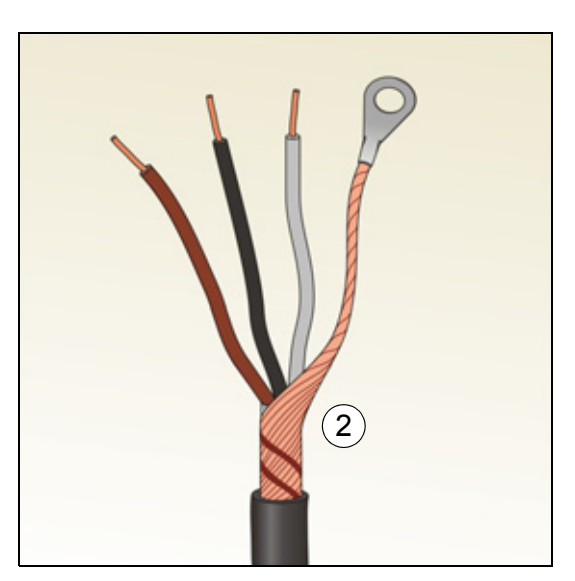

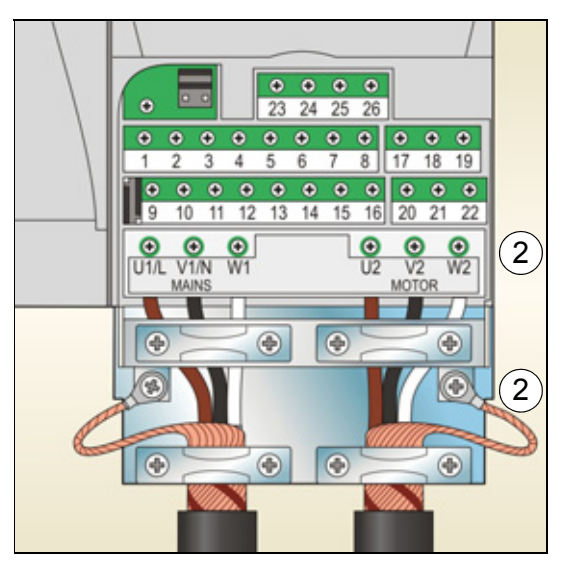

# **Подключение кабелей управления**

#### **Клеммы входов/выходов**

Клеммы входов/выходов показаны на приведенном ниже рисунке. Момент затяжки равен 0,4 Нм.

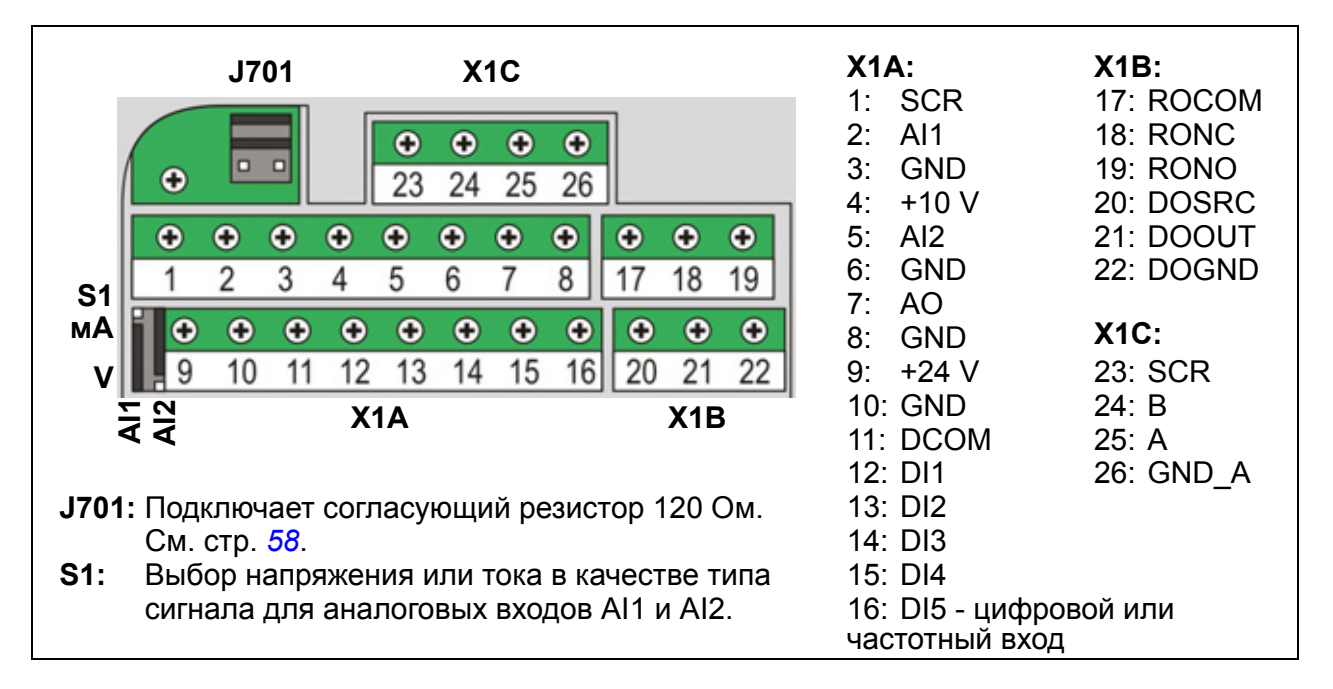

**ПРЕДУПРЕЖДЕНИЕ!** Все цепи ELV (сверхнизкое напряжение), подключенные к приводу, должны быть использованы внутри зоны эквипотенциального заземления, т.е. внутри зоны, где все проводящие части, к которым возможен одновременный доступ, электрически соединены для предотвращения появления опасных напряжений между ними. Это достигается соответствующим заземлением на заводе-изготовителе.

Выводы платы управления (а также дополнительных модулей, подключенных к плате) удовлетворяют требованиям защитного сверхнизкого напряжения (PELV), содержащимся в стандарте EN 50178, при условии, что внешние цепи, подсоединенные к этим выводам, также удовлетворяют этим требованиям, а место установки расположено на высоте до 2000 м над уровнем моря.

#### **Выбор напряжения или тока для аналоговых входов**

Переключатель S1 обеспечивает выбор напряжения (0 [2] – 10 В / -10 – 10 В) или тока (0 [4] – 20 мA / -20 – 20 мА) в качестве сигнала для аналоговых входов AI1 и AI2 Заводские установки – это однополярное напряжение для AI1 (0 [2] – 10 В) и однополярный ток для AI2 (0 [4] – 20 мА), которые соответствуют значениям, используемым по умолчанию в прикладных макросах.

Переключатель расположен слева от клеммы ввода/вывода 9 (см. рисунок выше)

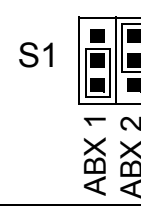

Верхнее положение: I (0 [4] – 20 мА, по умолчанию для AI2; или -20 – 20 мА) Нижнее положение: U (0 [2] – 10 В, по умолчанию для AI1; или -10 – 10 В)

#### **Включение напряжения или тока для аналоговых входов**

Возможно также использование биполярного напряжения (-10 – 10 В) и тока (-20 – 20 мА). В случае использования биполярного сигнала вместо однополярного соответствующий порядок установки параметров см. в разделе *[Программируемые](#page-132-0) аналоговые входы* на стр. *[133](#page-132-0)*

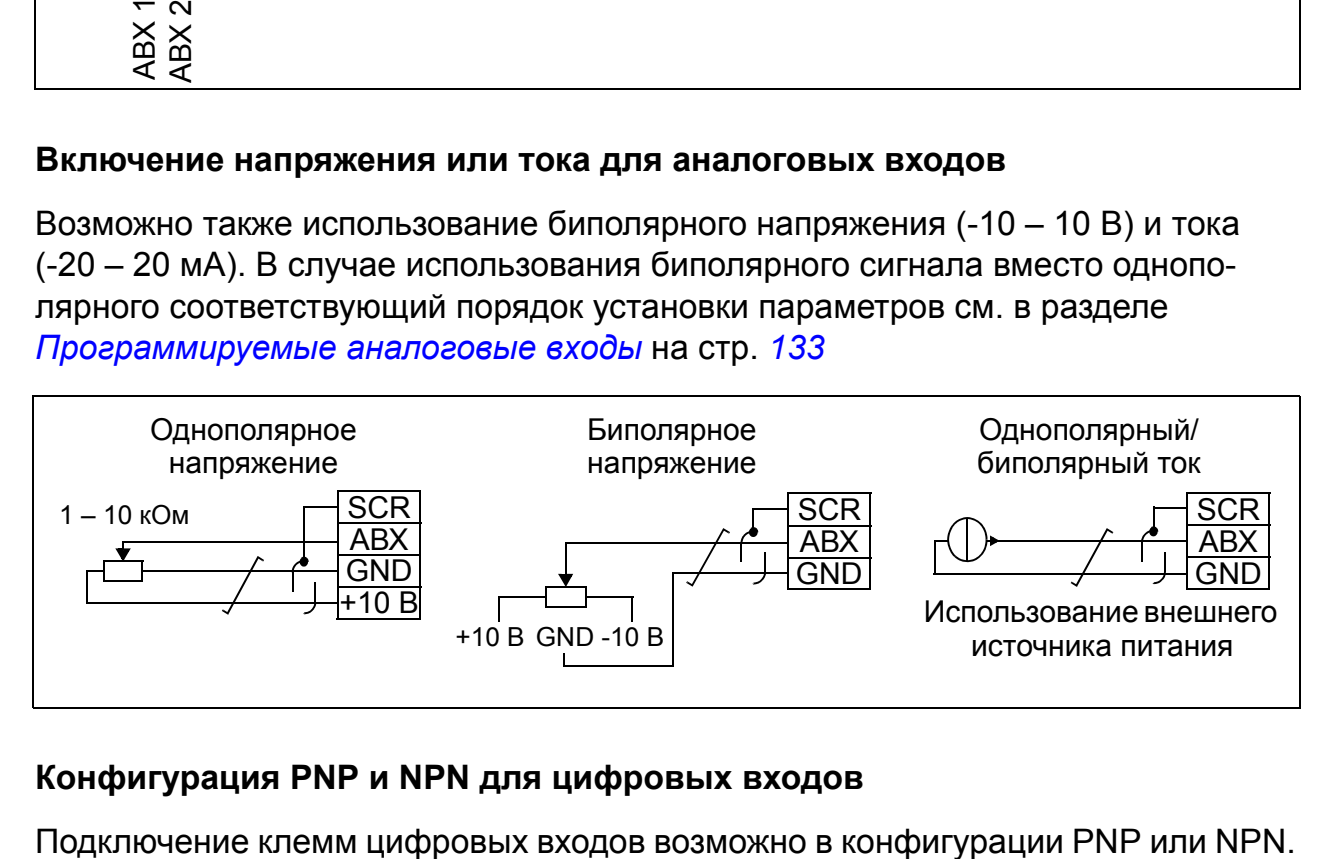

#### **Конфигурация PNP и NPN для цифровых входов**

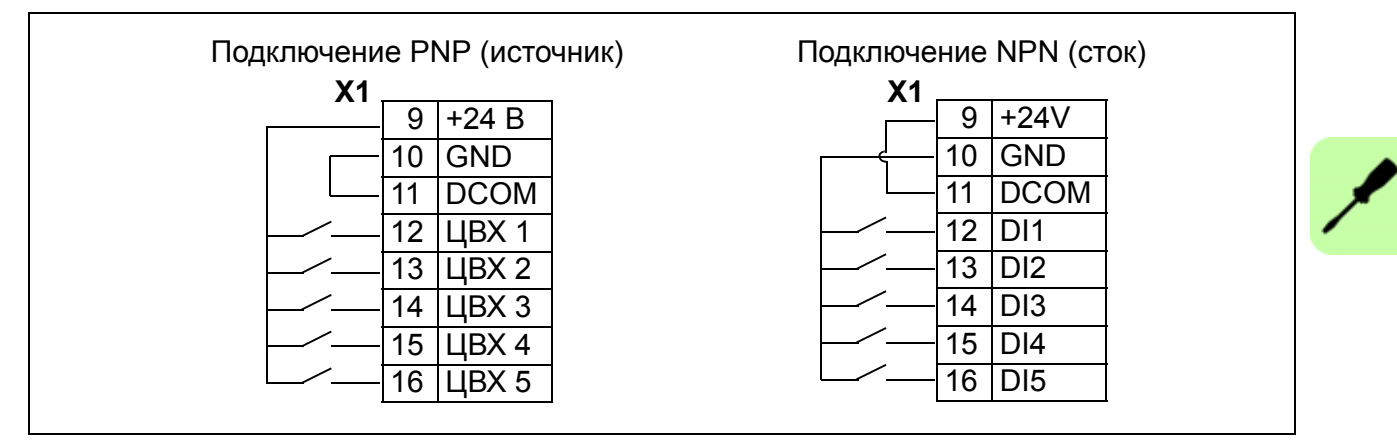

#### **Внешний источник питания для цифровых входов**

14 ЦВХ 3 15 ЦВХ 4 16 ЦВХ 5

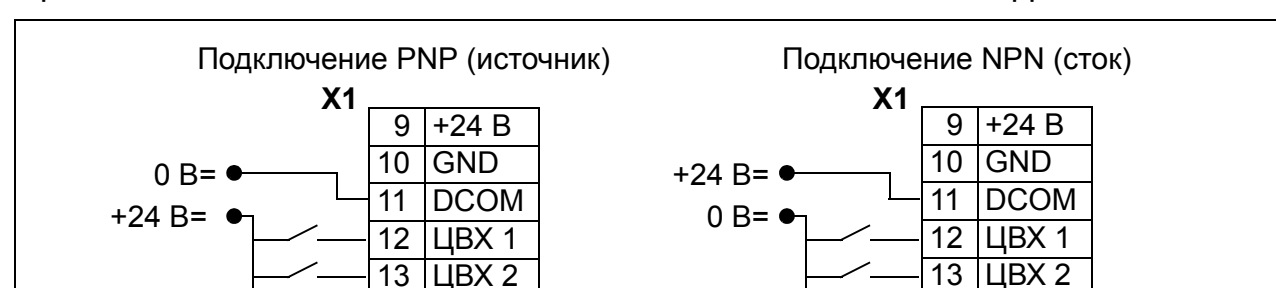

14 ЦВХ 3  $15$   $\text{LIBX } 4$ 16 ЦВХ 5

При использовании внешнего источника питания +24 В для цифровых входов

см. приведенный ниже рисунок.

#### **Частотный вход**

Если цифровой вход DI5 используется в качестве частотного входа, соответствующая установка параметров выполняется, как указано в разделе *[Частотный](#page-136-0) вход* на стр. *[137](#page-136-0)*

#### **Примеры подключения двух- и трехпроводных датчиков**

Макросы ручного/автоматического управления, ПИД-регулятора, управления PFC и управления SPFC (см. раздел *[Прикладные](#page-110-0) макросы* на стр. *[111](#page-110-0)*) используют аналоговый вход 2 (AI2). В схемах подключения на этих страницах используется датчик, запитываемый от внешнего источника (соединения не показаны). На приведенных ниже рисунках иллюстрируются примеры соединений с использованием двух- и трехпроводного датчика/преобразователя, питаемого выходным вспомогательным напряжением привода.

**Примечание.** Превышение максимальной нагрузочной способности вспомогательного источника питания 24 В (200 мА) не допускается.

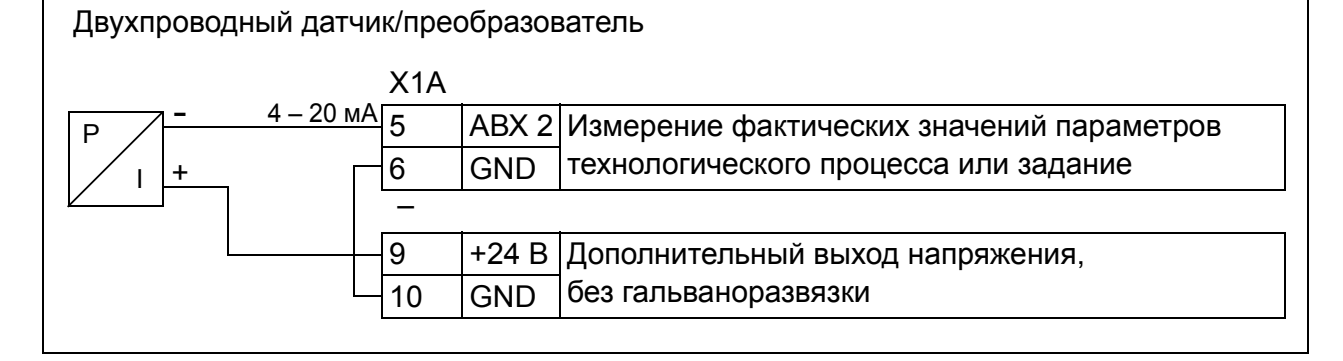

**Примечание.** Датчик питается через свой токовый выход, а привод подает напряжение питания (+24 В). Таким образом, выходной сигнал должен быть 4 – 20 мА, но не 0 – 20 мА.

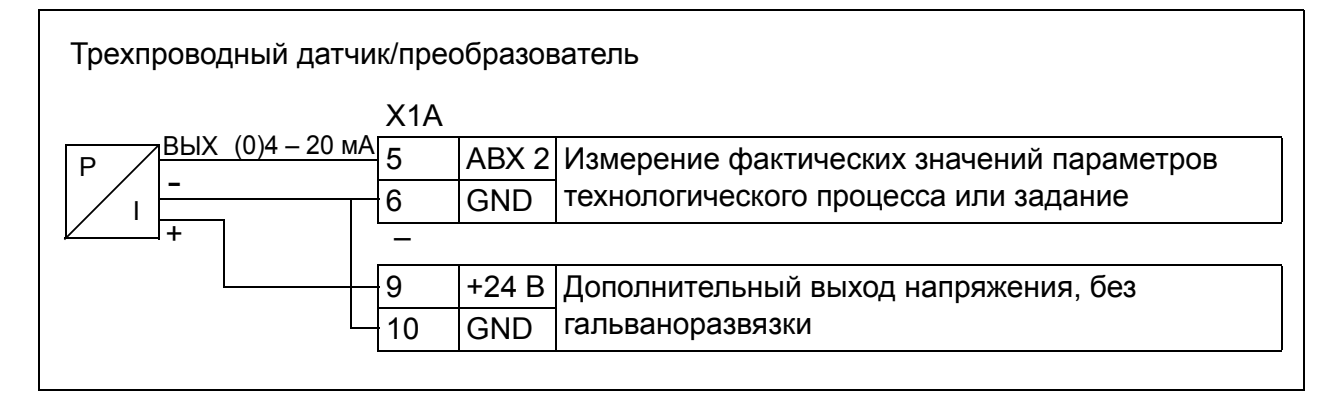

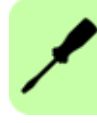

#### <span id="page-55-0"></span>**Стандартная схема подключения входов/выходов**

Подключение сигналов управления по умолчанию зависит от используемого прикладного макроса, который выбирается параметром *[9902](#page-310-0) ПРИКЛ. [МАКРОС](#page-310-1)*.

По умолчанию используется стандартный макрос ABB. Он обеспечивает конфигурацию входов/выходов общего назначения с тремя фиксированными скоростями. Параметрам присваиваются значения по умолчанию, указанные в разделе *Значения по [умолчанию](#page-176-0) для различных макросов* на стр. *[177](#page-176-0)*. Сведения о других макросах см. в главе *[Прикладные](#page-110-0) макросы* на стр. *[111](#page-110-0)*.

На приведенной ниже схеме показано стандартное подключение входов/ выходов для стандартного макроса ABB.

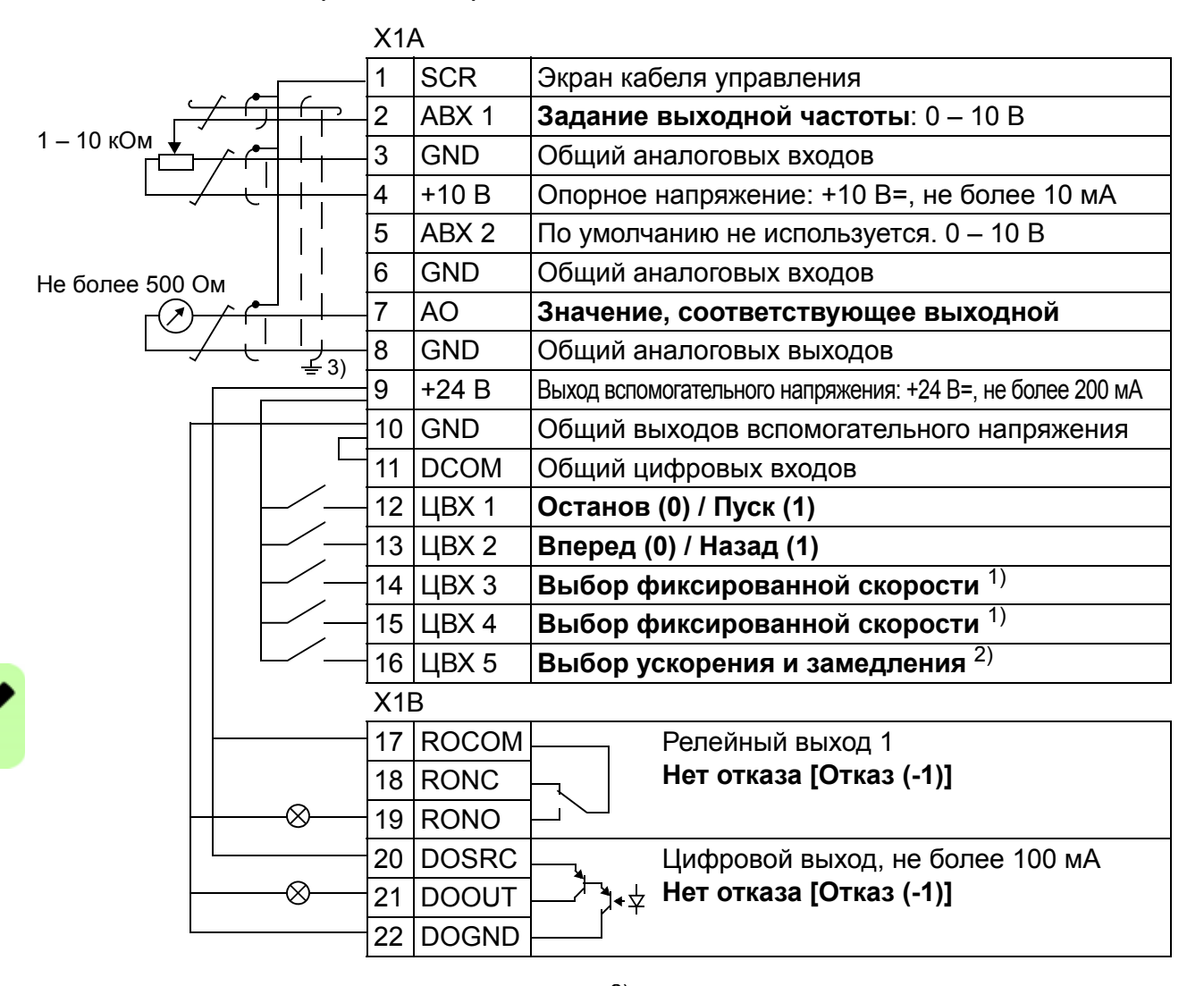

1) См. группу параметров *12 [ФИКСИР](#page-194-0). [СКОРОСТИ](#page-194-0)*:

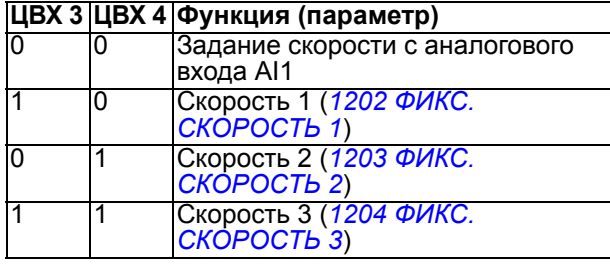

 $^{2)}$  0 = время ускорения/замедления в соответствии с параметрами *[2202](#page-220-0)* и *[2203](#page-220-1)*. 1 = время ускорения/замедления в соответствии с параметрами *[2205](#page-221-0)* и *[2206](#page-221-1)*.

3) Заземление по всей окружности кабеля с помощью зажима.

Момент затяжки: 0,4 Нм.

## **Порядок подключения**

- 1. Снимите крышку, закрывающую клеммы, одновременно нажимая на выемку в крышке и сдвигая ее с корпуса.
- 2. *Цифровые сигналы*. Зачистите наружную изоляцию кабеля цифровых сигналов по всей окружности и заземлите оголенный экран с помощью зажима.
- 3. Подсоедините проводники кабеля к соответствующим клеммам. Момент затяжки должен составлять 0,4 Нм.
- 4. У кабелей с двойным экраном скрутите вместе проводники заземления каждой пары кабеля и соедините жгут с клеммой экрана (SCR) (клемма 1).

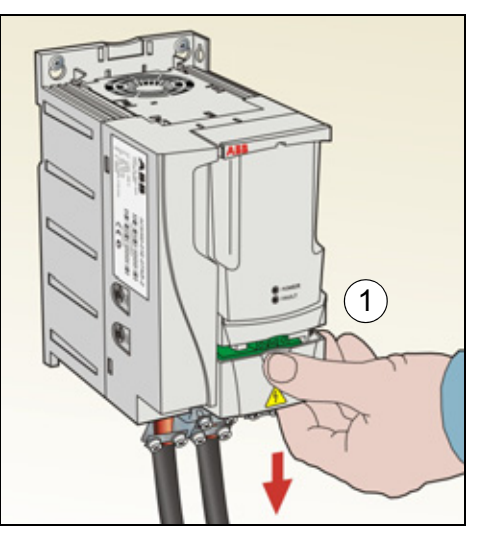

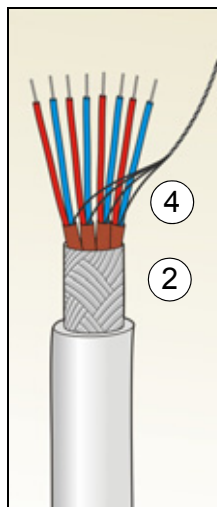

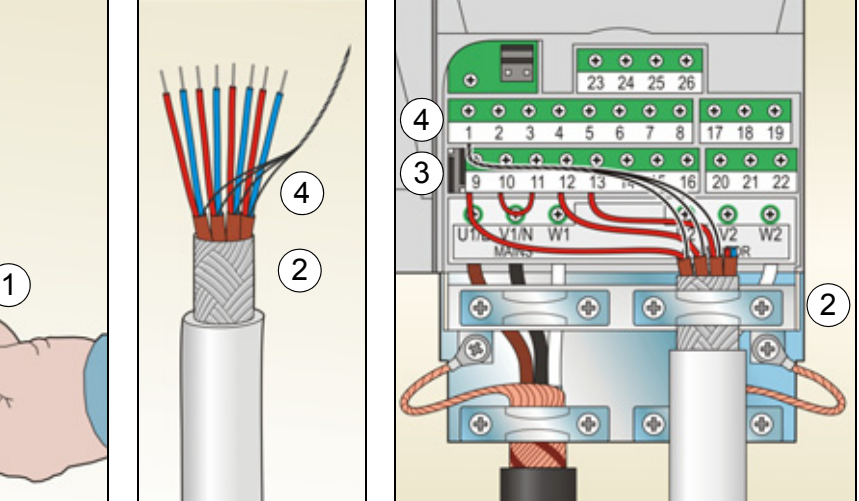

- 5. *Аналоговые сигналы*. Зачистите наружную изоляцию кабеля аналоговых сигналов по всей окружности и заземлите оголенный экран с помощью зажима.
- 6. Подсоедините проводники к соответствующим клеммам. Момент затяжки должен составлять 0,4 Нм.
- 7. Скрутите вместе проводники заземления каждой пары кабеля аналоговых сигналов и соедините жгут с клеммой экрана (SCR) (клемма 1).
- 8. Обеспечьте механическое крепление подсоединенных кабелей вне привода.
- 9. Установите на место крышку, закрывающую клеммы.

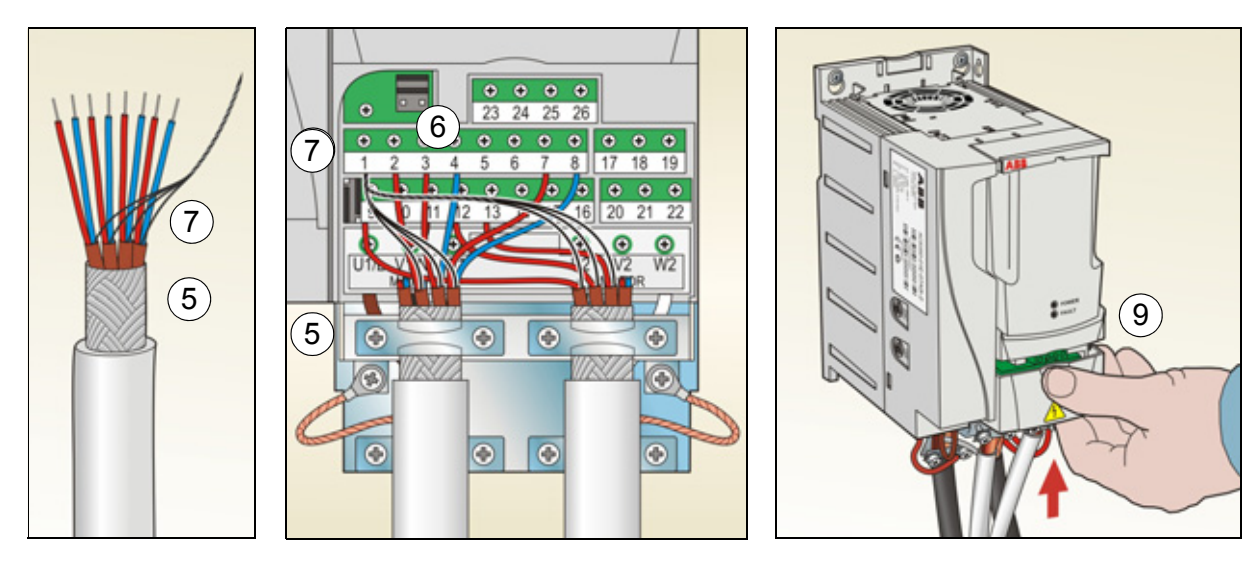

# **Подключение встроенной шины Fieldbus**

Встроенная шина Fieldbus подключается к приводу с помощью интерфейса EIA-485 или RS-232.

#### **Схема подключения**

#### **EIA-485**

Схема подключения шины Fieldbus показана на приведенном ниже рисунке.

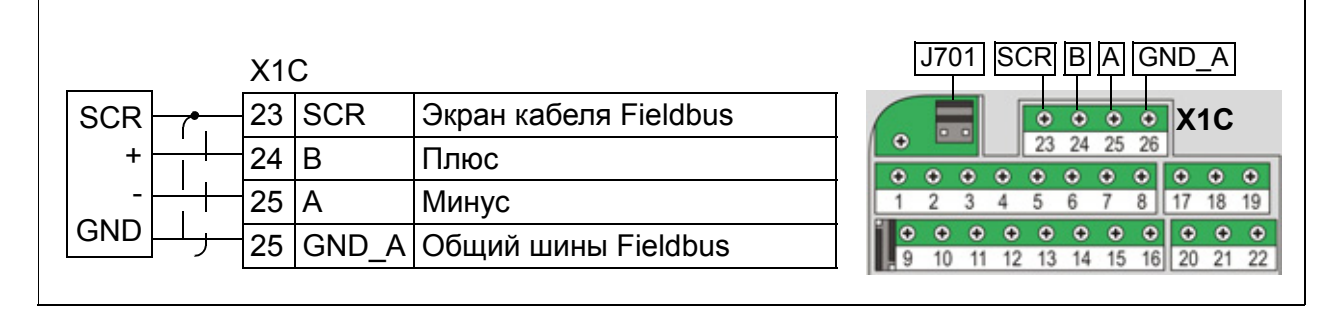

<span id="page-57-0"></span>Замкните шину EIA-485 резистором 120 на конце цепочки, установив шунтирующие перемычки J701, как показано на приведенном ниже рисунке.

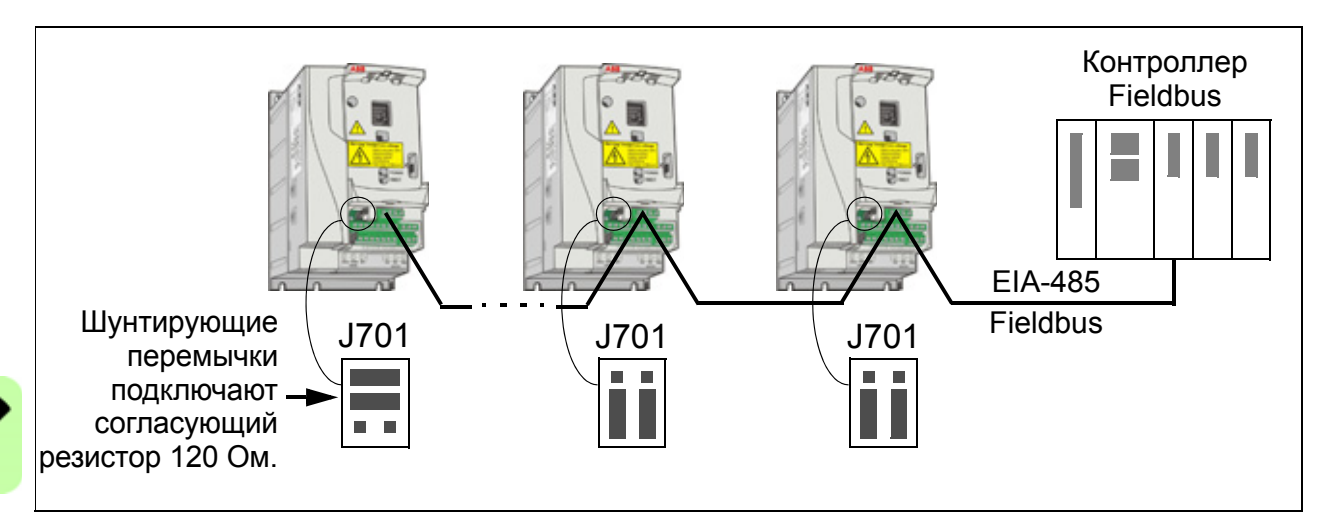

#### **RS-232**

Подсоедините кабель связи к разъему панели управления X2. Длина кабеля должна быть меньше 3 м.

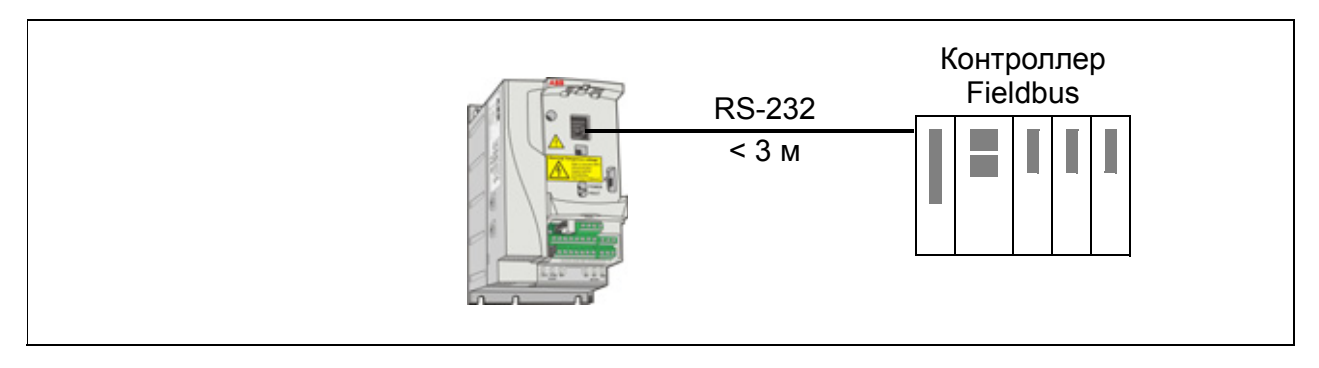

# $\overline{\phantom{a}}$

# <span id="page-58-0"></span>**Карта проверок монтажа**

# **Проверка монтажа**

Перед пуском привода необходимо проверить механический и электрический монтаж. Все проверки по списку следует выполнять вдвоем с помощником. Перед началом работы с приводом прочитайте главу *Техника [безопасности](#page-14-0)* на стр. *[15](#page-14-0)*настоящего руководства.

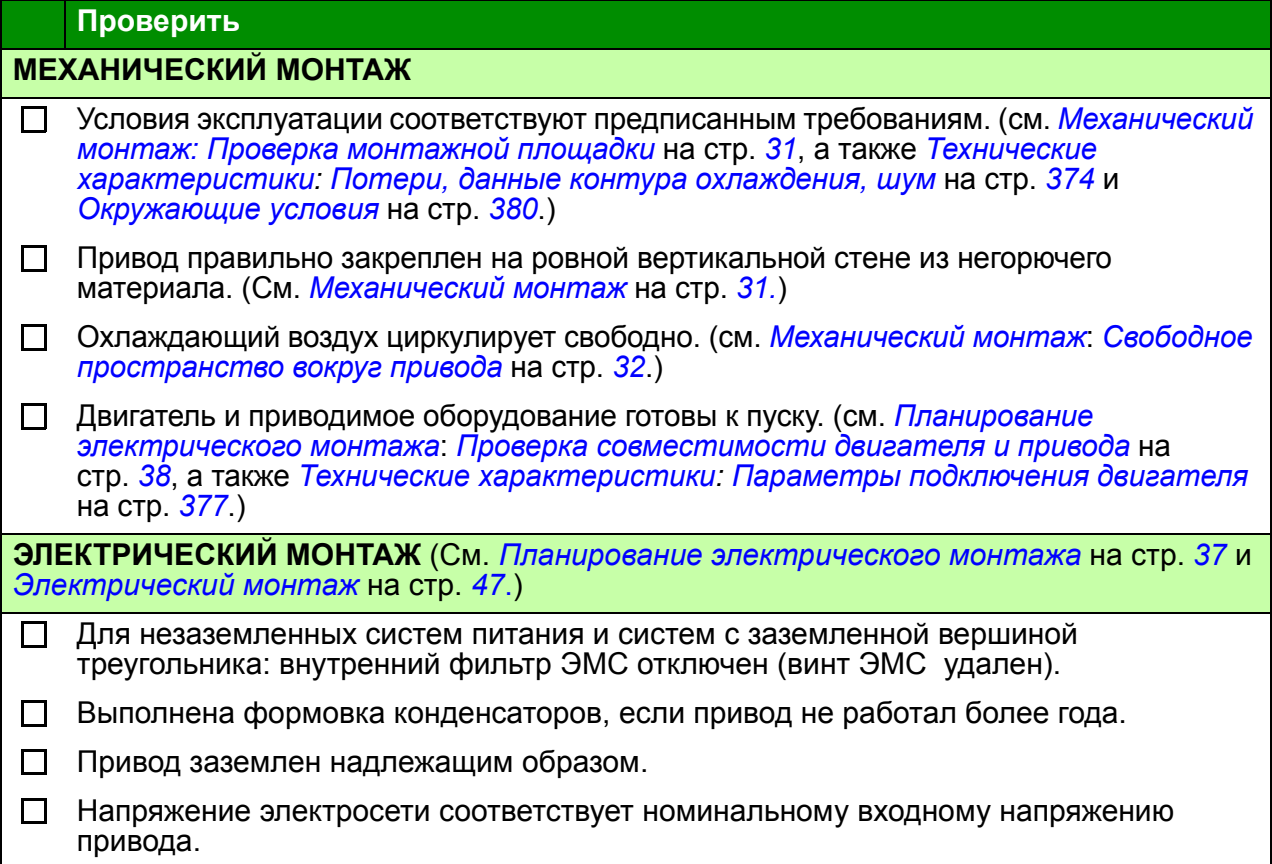

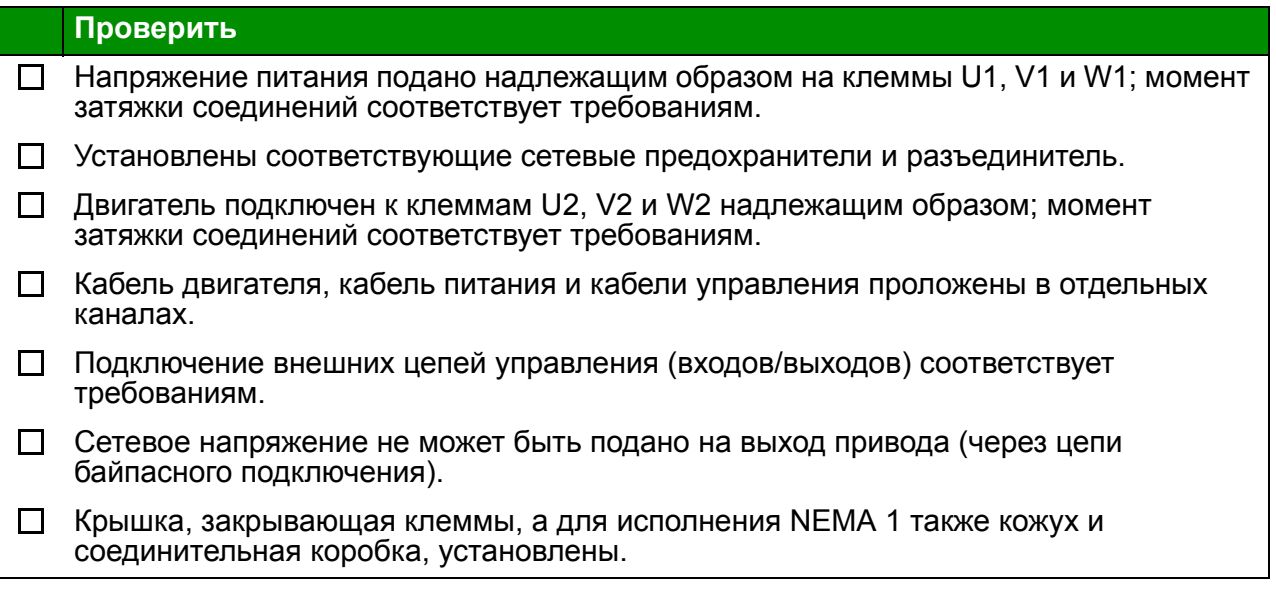

# **Запуск и управление с использованием входов/ выходов**

# **Обзор содержания главы**

Эта глава содержит инструкции по

- выполнению запуска;
- пуску, останову, изменению направления вращения и регулированию скорости двигателя через интерфейс ввода/вывода.

В этой главе кратко поясняется, как решаются эти задачи с помощью панели управления. Более подробно применение панели управления рассмотрено в главе *Панели [управления](#page-72-0)* на стр. *[73](#page-72-0)*.

# **Запуск привода**

**ПРЕДУПРЕЖДЕНИЕ!** Запуск привода может производиться только квалифицированным электриком.

При запуске привода необходимо соблюдать указания по технике безопасности, приведенные в главе *Техника [безопасности](#page-14-0)* на стр. *[15](#page-14-0)*.

Если привод находится в режиме дистанционного управления и подана внешняя команда пуска, при подаче питания привод запускается автоматически.

Убедитесь, что пуск двигателя не связан с какой-либо опасностью. **Отсоедините приводимый в движение механизм,** если существует опасность повреждения оборудования при неправильном направлении вращения.

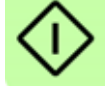

**Примечание.** По умолчанию для параметра *[1611](#page-211-0) ВИД [ПАРАМЕТРА](#page-211-1)* выбрано значение 2(*[СОКРАЩ](#page-212-0) ВИД*), что не позволяет видеть текущие сигналы и параметры. Чтобы видеть их, установите для параметра *[1611](#page-211-0) ВИД [ПАРАМЕТРА](#page-211-1)* значение 3(*[ПОЛНЫЙ](#page-212-1) ВИД*).

• Проверьте монтаж. См. карту проверок *Карта проверок [монтажа](#page-58-0)* на стр. *[59](#page-58-0)*.

Порядок запуска привода зависит от имеющейся панели управления, если она есть.

- **Если панель управления отсутствует**, следуйте указаниям, приведенным в разделе *Как запустить привод без панели [управления](#page-61-0)* на стр. *[62.](#page-61-0)*
- **При наличии базовой панели управления (ACS-CP-C)** следуйте указаниям, приведенным в разделе *[Ручной](#page-62-0) запуск* на стр.*[63](#page-62-0).*
- **Если имеется интеллектуальная панель управления (ACS-CP-A, ACS-CP-D)**, вы можете использовать программу мастера запуска (см. раздел *Запуск под [управлением](#page-66-0) "мастера"* на стр. *[67](#page-66-0)*) или выполнить ручной запуск (см. раздел *[Ручной](#page-62-0) запуск* на стр. *[63](#page-62-0)*).

Программа мастера запуска, которая присутствует только в интеллектуальной панели управления, дает указания по выполнению всех необходимых настроек. В случае ручного запуска пользователь самостоятельно устанавливает основные параметры, следуя инструкциям, приведенным в разделе *[Ручной](#page-62-0) [запуск](#page-62-0)* на стр. *[63](#page-62-0)*.

<span id="page-61-0"></span>**Как запустить привод без панели управления**

#### **ВКЛЮЧЕНИЕ ЭЛЕКТРОПИТАНИЯ**

Подайте питание и подождите некоторое время. Убедитесь в том, что красный светодиод не горит, а зеленый – горит, но не мигает.

#### **Теперь привод готов к работе.**

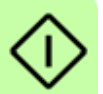

 $\Box$  $\Box$ 

# <span id="page-62-0"></span>**Ручной запуск**

Для ручного запуска можно воспользоваться базовой или интеллектуальной панелью управления. Указания, приведенные ниже, пригодны для обеих панелей управления, но отображаемая информация приводится для базовой панели управления, если указание не относится только к интеллектуальной панели.

Перед началом работы необходимо иметь данные, приведенные на паспортной табличке двигателя.

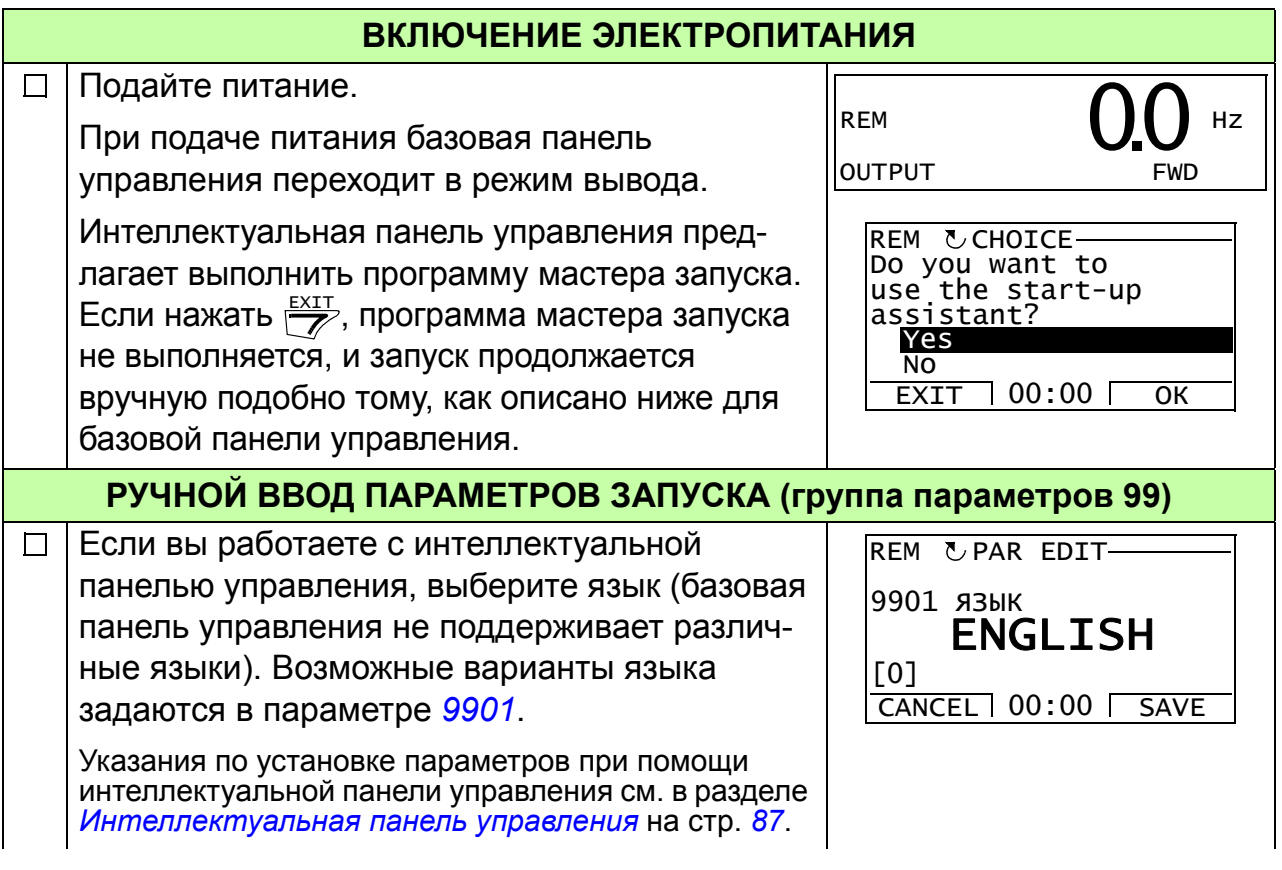

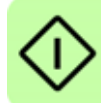

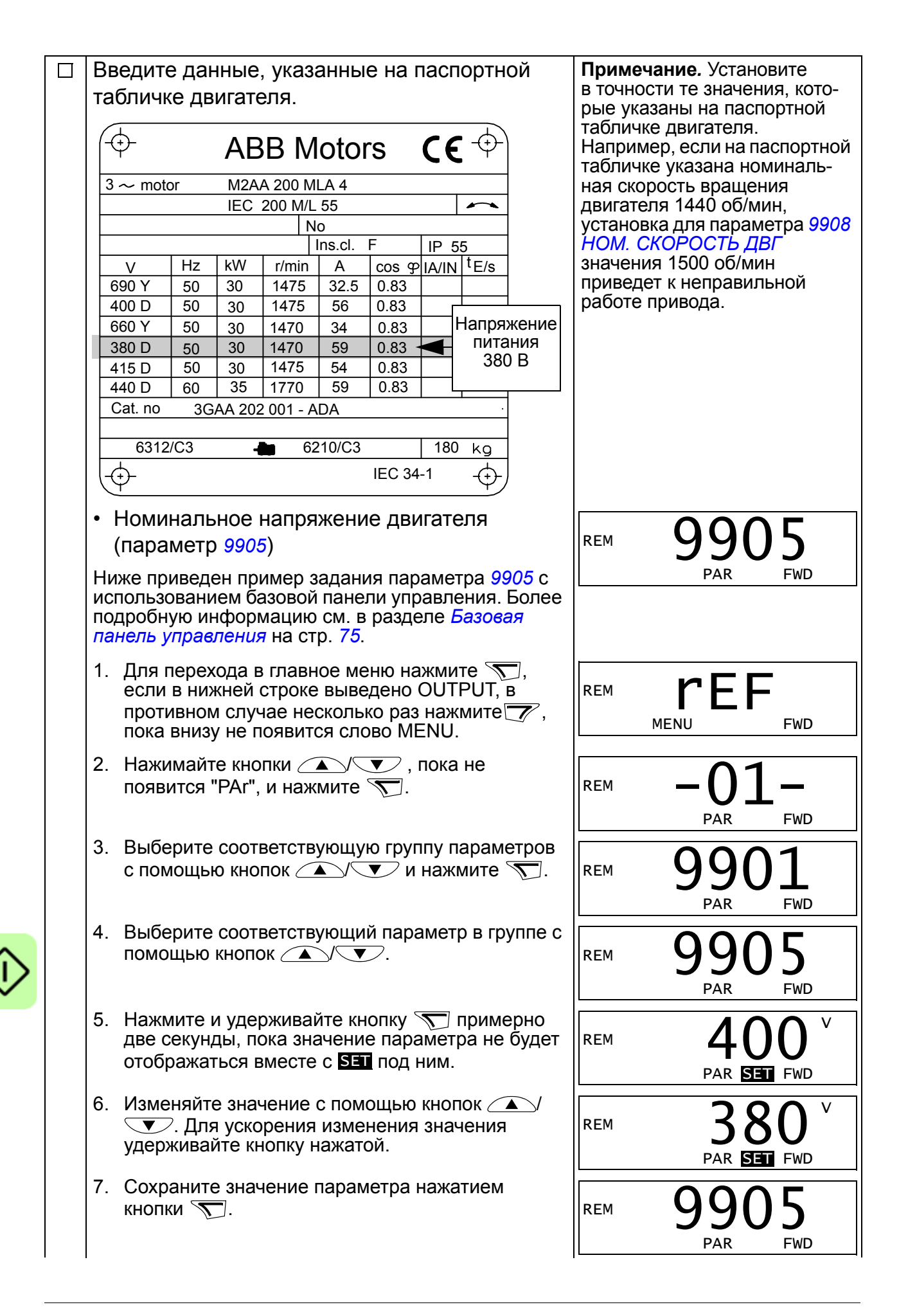

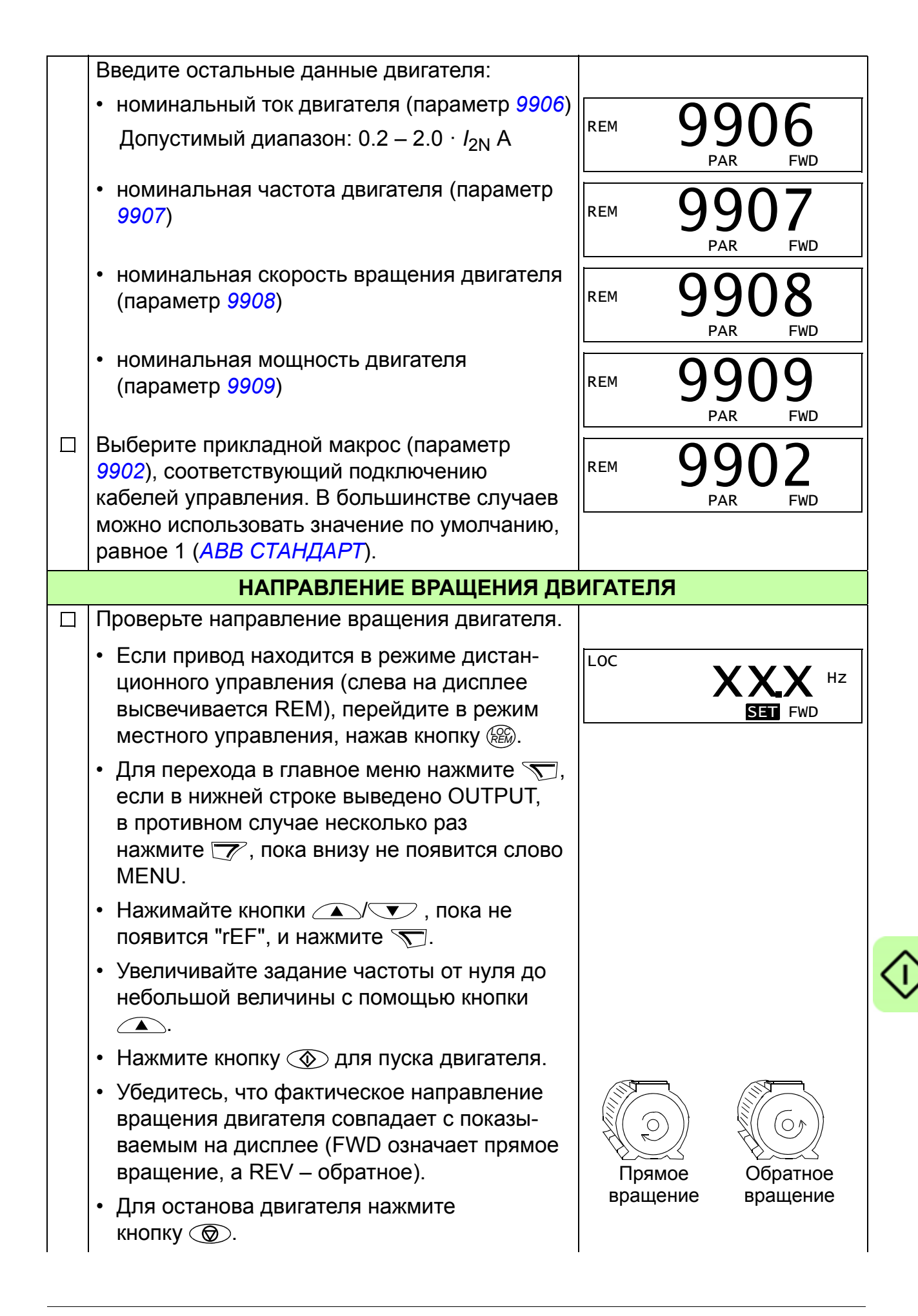

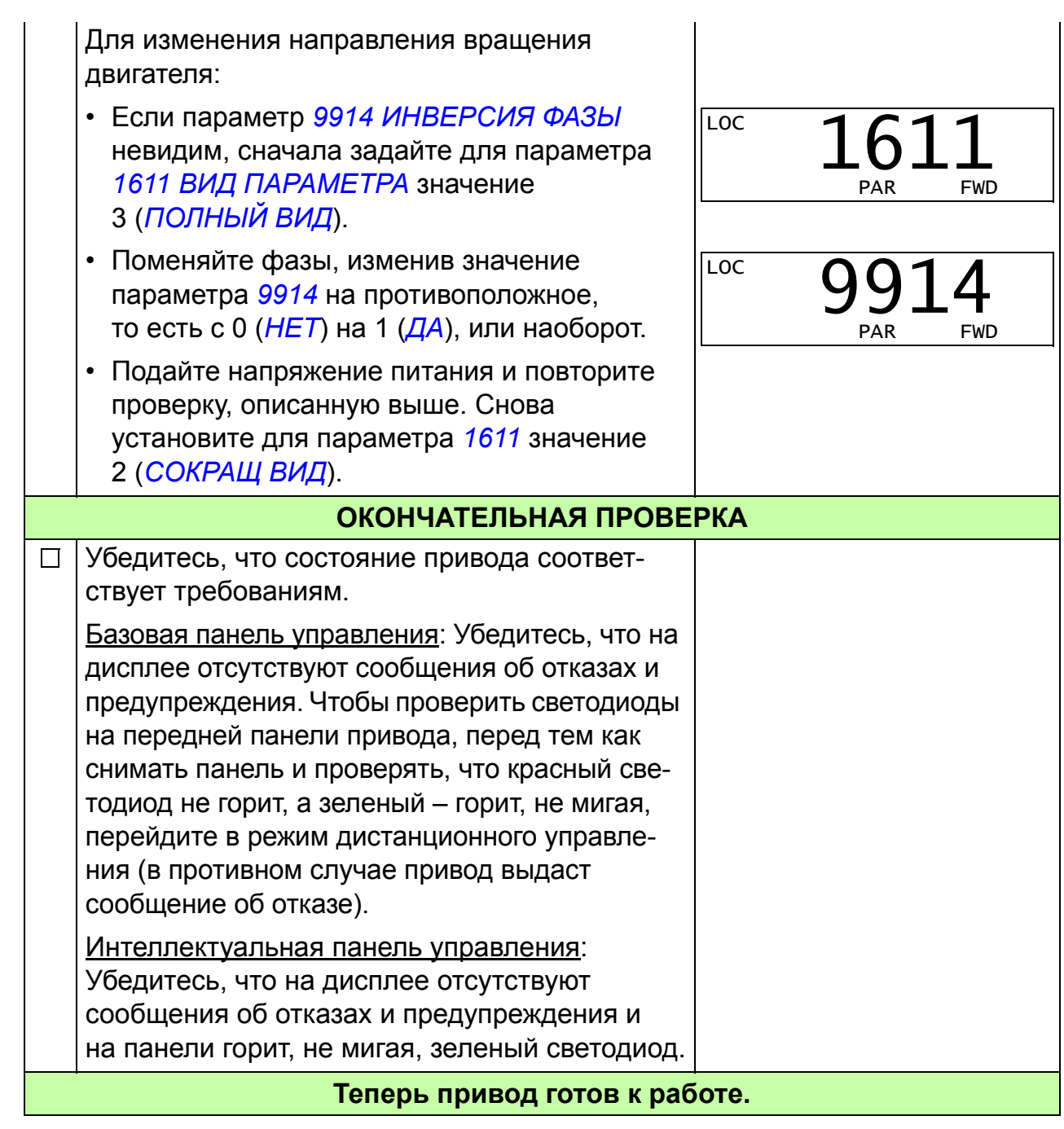

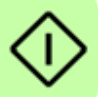

# <span id="page-66-0"></span>**Запуск под управлением "мастера"**

Чтобы осуществить запуск под управлением "мастера", необходима интеллектуальная панель управления.

Перед началом работы необходимо иметь данные, приведенные на паспортной табличке двигателя.

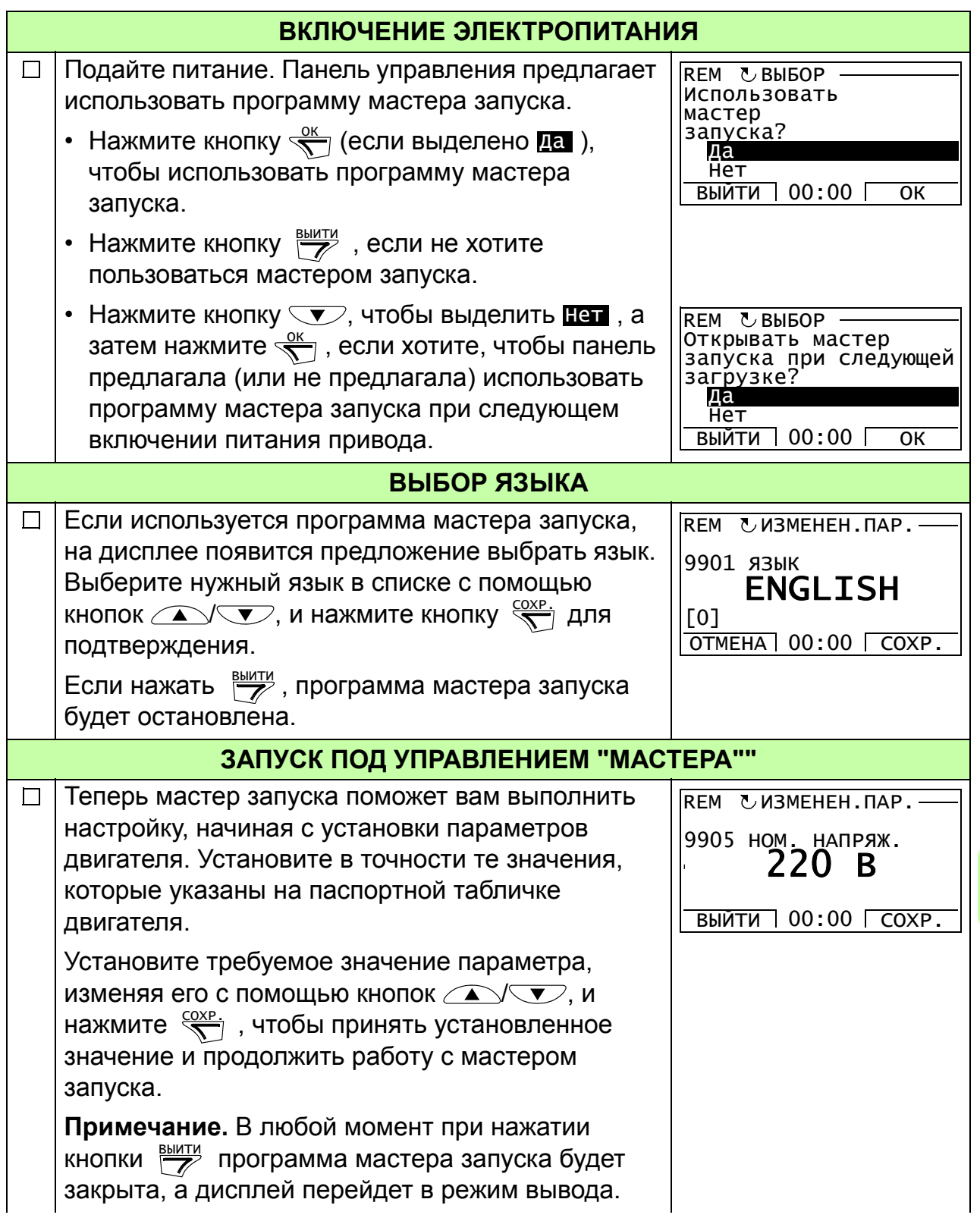

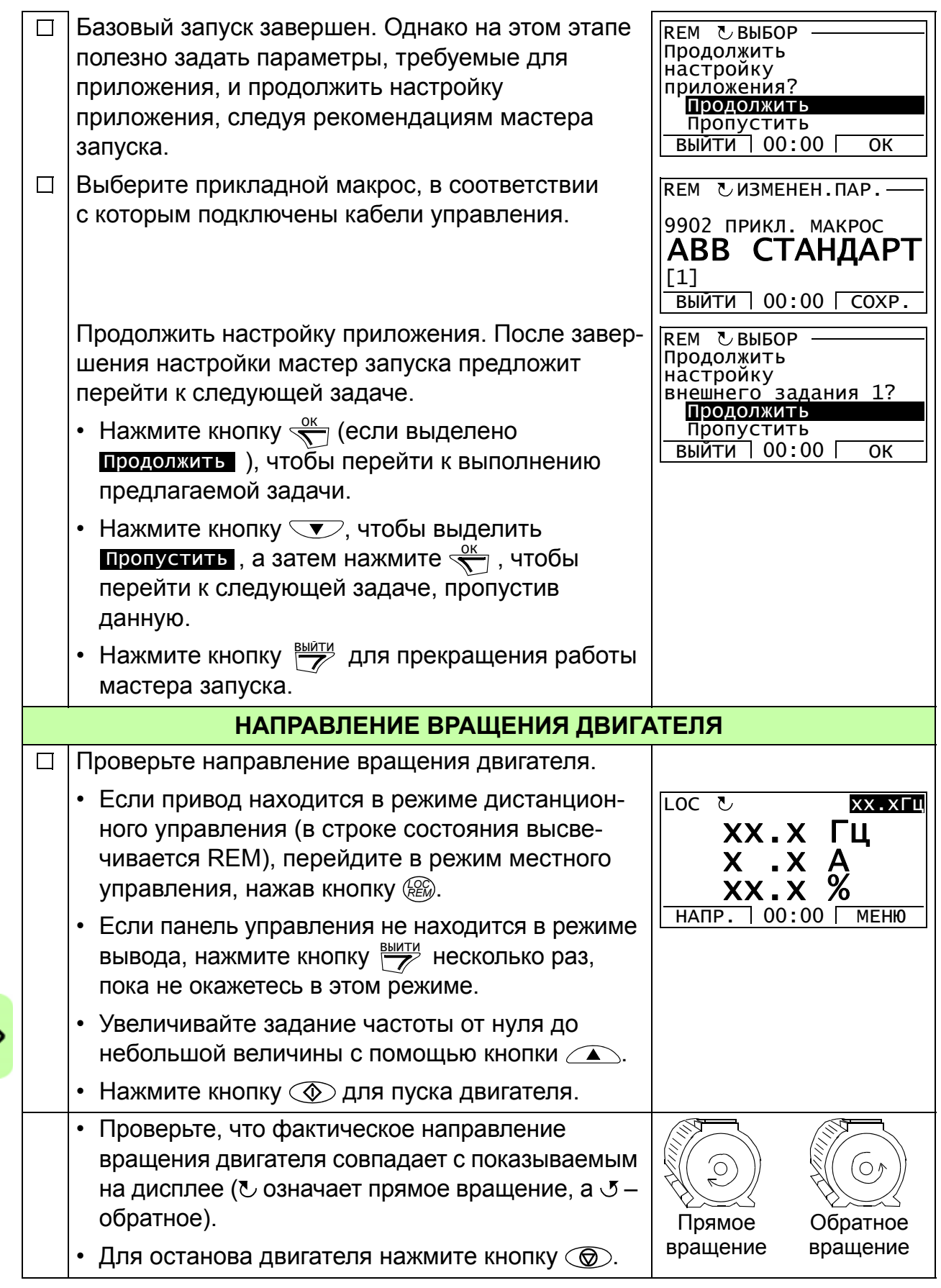

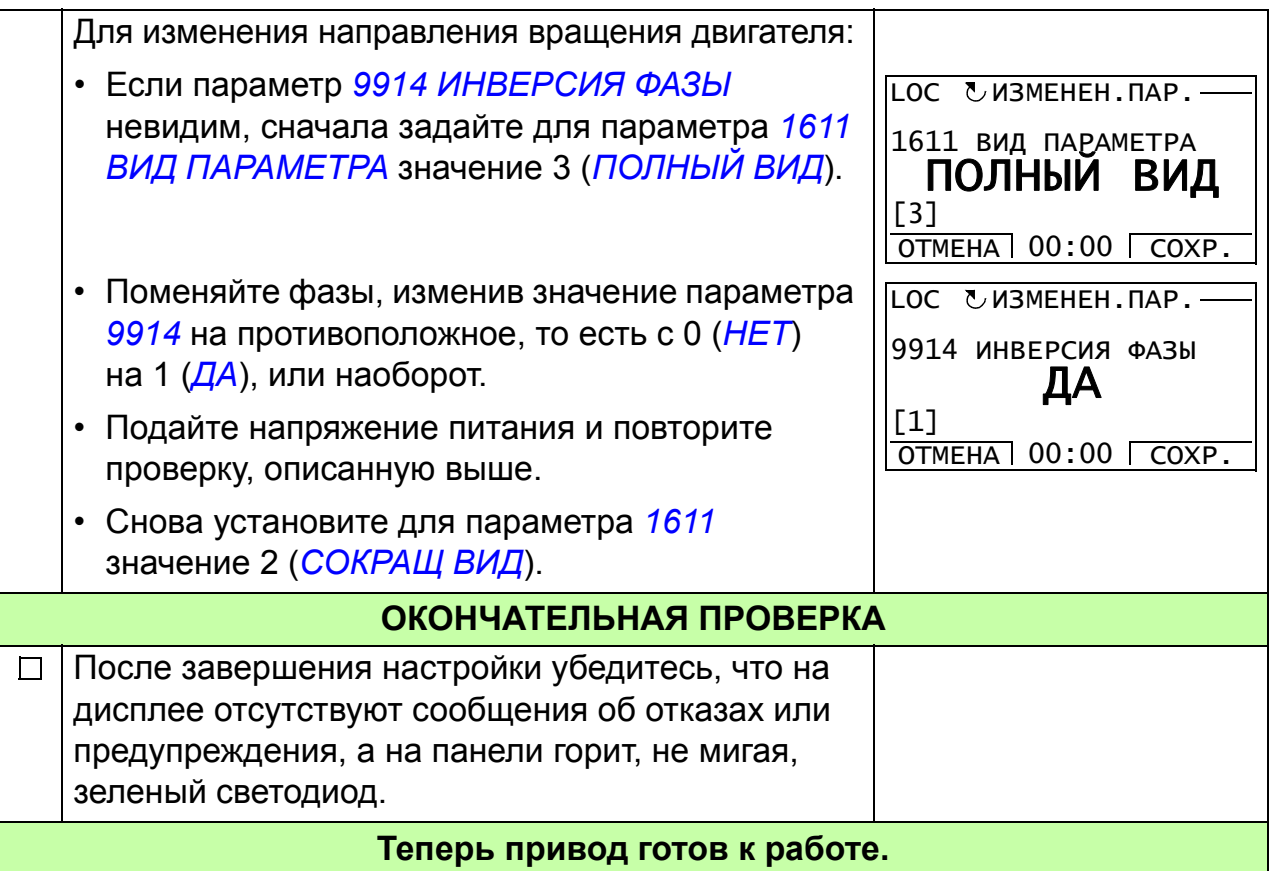

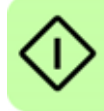

# **Управление приводом через интерфейс ввода/вывода**

В таблице приведены указания по управлению приводом с помощью цифровых и аналоговых входов в случае, когда

- выполнена процедура запуска привода и
- используются установленные по умолчанию (стандартные) значения параметров.

В качестве примера приведено отображение информации на дисплее базовой панели управления.

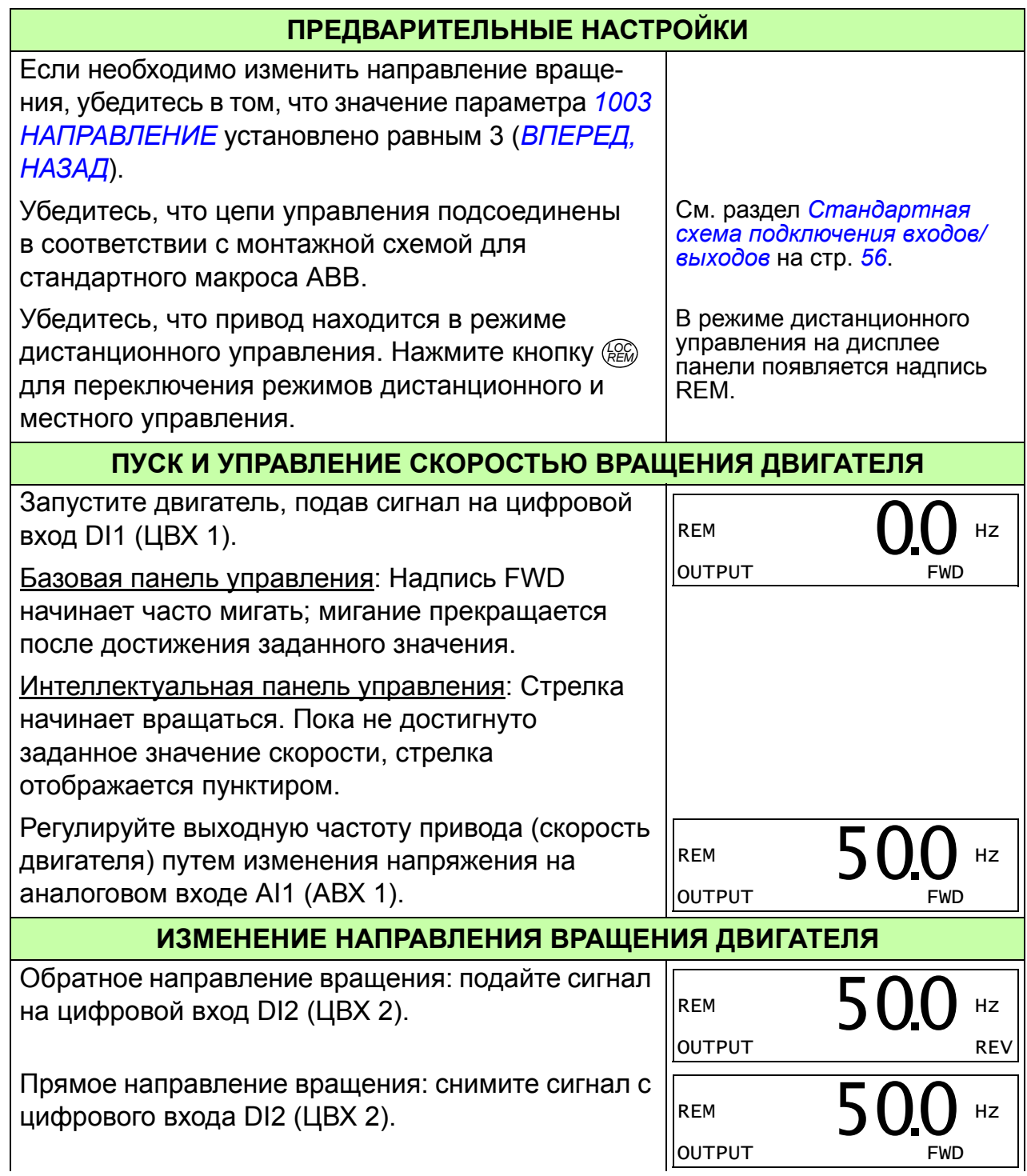

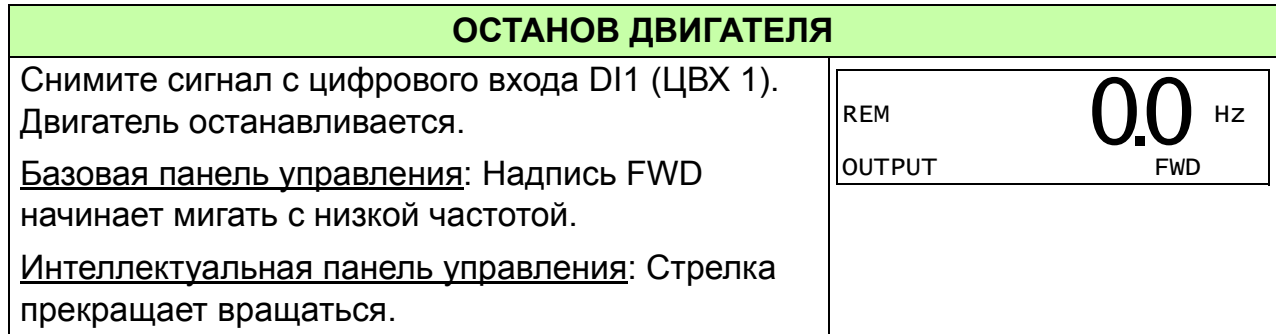

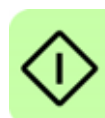

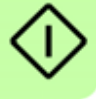
# **Панели управления**

# **Обзор содержания главы**

В главе приведено описание кнопок панелей управления, светодиодных индикаторов и полей отображения информации. В ней также содержатся указания по использованию панели для управления, контроля и изменения настроек.

# **О панелях управления**

Панель управления служит для управления приводом ACS310, считывания данных о состоянии и настройки параметров привода. Привод работает с панелями управления двух типов:

- Базовая панель управления (описание приведено в разделе *[Базовая](#page-74-0) панель [управления](#page-74-0)* на стр. *[75](#page-74-0)*) обеспечивает основные средства для ввода значений параметров в ручном режиме.
- Интеллектуальная панель управления (описание приведено в разделе *[Интеллектуальная](#page-86-0) панель управления* на стр. *[87](#page-86-0)*) включает предварительно установленные программы (мастера) для автоматической настройки часто используемых параметров привода. Панель поддерживает соответствующий язык. Она имеет различные наборы языков.

# **Применимость**

Руководство применимо к версиям панелей и микропрограммного обеспечения панелей, указанных в приведенной ниже таблице.

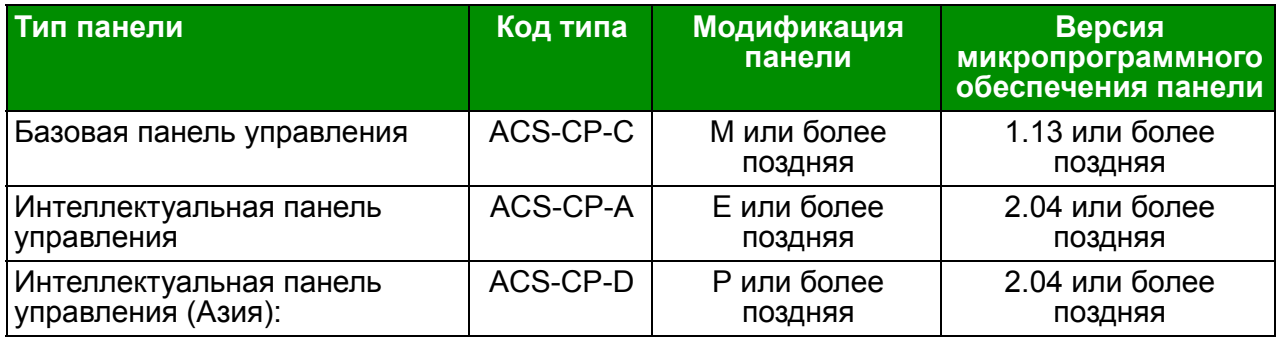

Версия панели управления указана в табличке на обратной стороне панели. Пример таблички и пояснение имеющихся на ней данных приведены ниже.

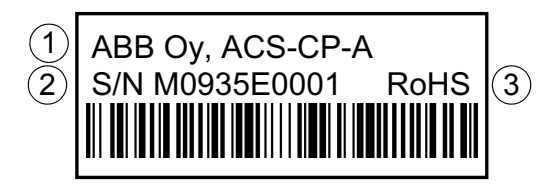

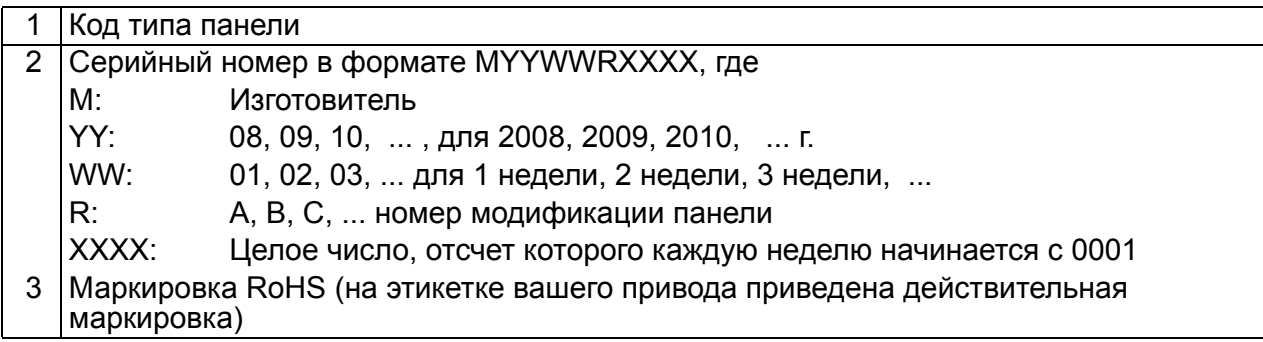

Версию микропрограммного обеспечения интеллектуальной панели управления см. на стр. *[91](#page-90-0)*. Информация о базовой панели управления приведена на стр. *[78](#page-77-0)*.

Сведения о языках, поддерживаемых различными интеллектуальными панелями управления: см. параметр *[9901](#page-309-0) [ЯЗЫК](#page-309-1)*.

# <span id="page-74-0"></span>**Базовая панель управления**

# **• Особенности**

Базовая панель управления содержит:

- цифровая панель управления с ЖК-дисплеем;
- функция копирования значения параметров можно копировать в память панели управления с целью последующего переноса в другие приводы либо для создания резервной копии данных конкретной системы.

# **Общие сведения**

В следующей таблице приведены функции кнопок и информация, отображаемая на дисплее базовой панели управления.

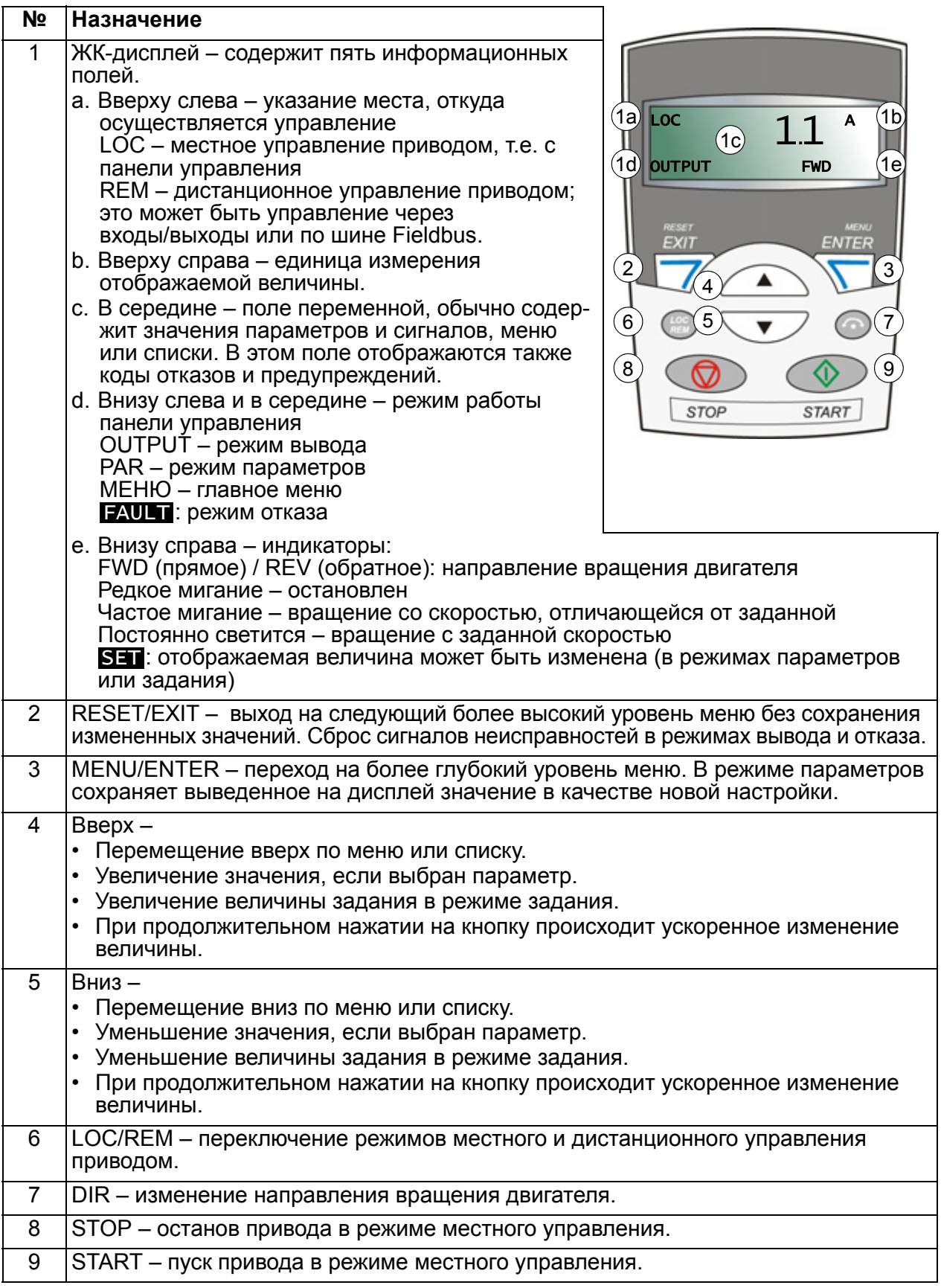

# **Работа**

Работа с панелью управления может осуществляться с помощью меню и кнопок. Выбор опции, например режима работы или параметра, производится путем прокрутки с помощью кнопок со стрелками  $\rightarrow$  и  $\rightarrow$  до появления соответствующей опции на дисплее и последующего нажатия кнопки  $\mathbb{R}$ .

С помощью кнопки  $\overline{\mathbb{Z}}$  можно вернуться на предыдущий рабочий уровень без сохранения сделанных изменений.

Базовая панель управления имеет пять режимов работы: *Режим [вывода](#page-79-1)*, *[Режим](#page-80-1) [задания](#page-80-1)*, *Режим [параметров](#page-81-1)*, *Режим [копирования](#page-84-0)* и режим отказа. В этой главе рассматривается работа в первых четырех режимах. При возникновении неисправности или появлении сигнала предупреждения панель управления автоматически переходит в режим отказа, отображая код отказа или предупреждения. Сигналы отказов или предупреждений можно сбросить в режимах вывода или отказа (см. главу *Поиск и устранение [неисправностей](#page-340-0)* на стр. *[341](#page-340-0)*).

После включении питания панель управления устанавливается в режим вывода; в этом режиме можно запускать или останавливать привод, изменять направление вращения двигателя, переходить из режима местного управления в режим дистанционного управления и наоборот, а также контролировать до трех действительных

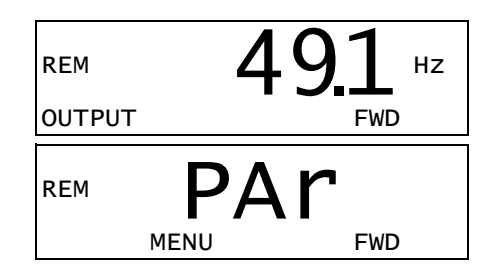

значений (в каждый момент выводится только одно из них). Для выполнения других задач необходимо перейти в главное меню и выбрать соответствующий режим.

## **Выполнение наиболее распространенных задач**

В приведенной ниже таблице перечислены наиболее распространенные задачи, указан режим, в котором они выполняются, и номер страницы, где подробно описаны операции задач.

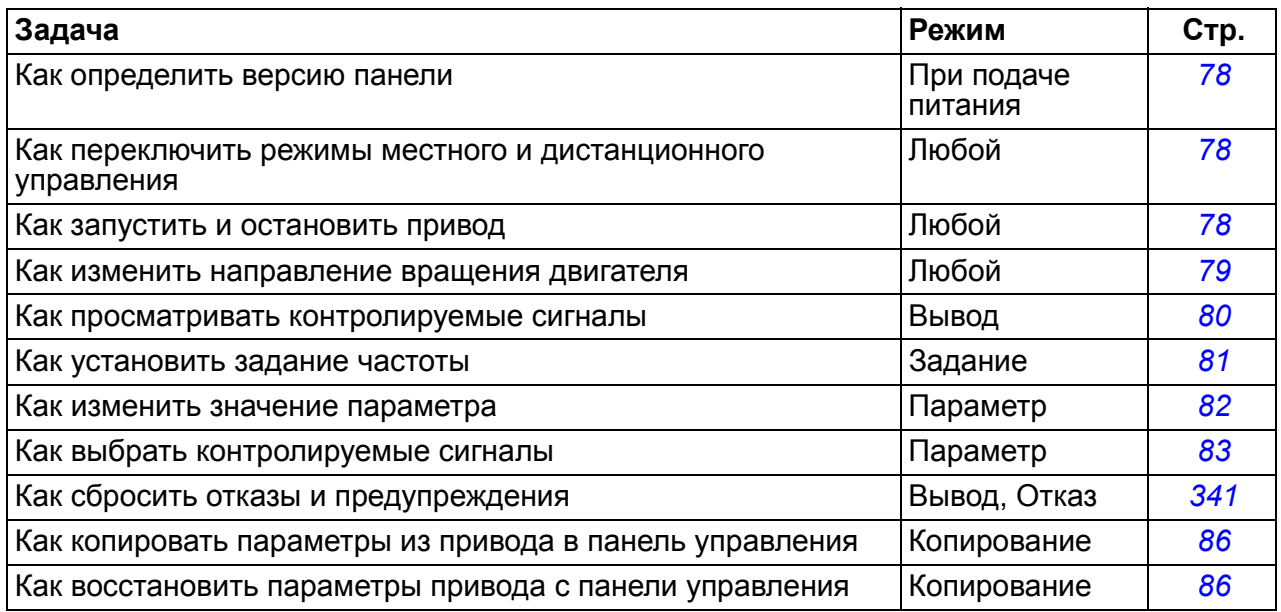

#### <span id="page-77-0"></span>**Как определить версию микропрограммного обеспечения панели**

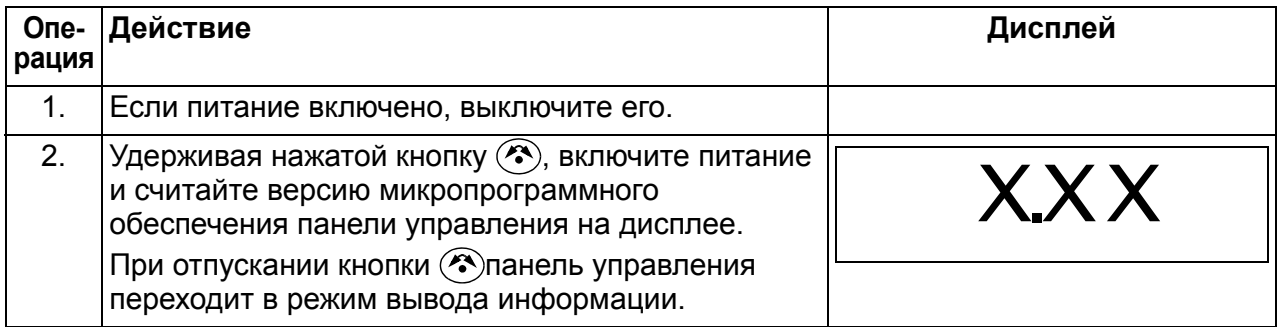

#### <span id="page-77-1"></span>**Как запустить или остановить привод и как переключать режимы местного и дистанционного управления**

Пуск и останов привода и переключение местного и дистанционного управления возможны в любом режиме. Чтобы привод можно было запустить или остановить, он должен находиться в режиме местного управления.

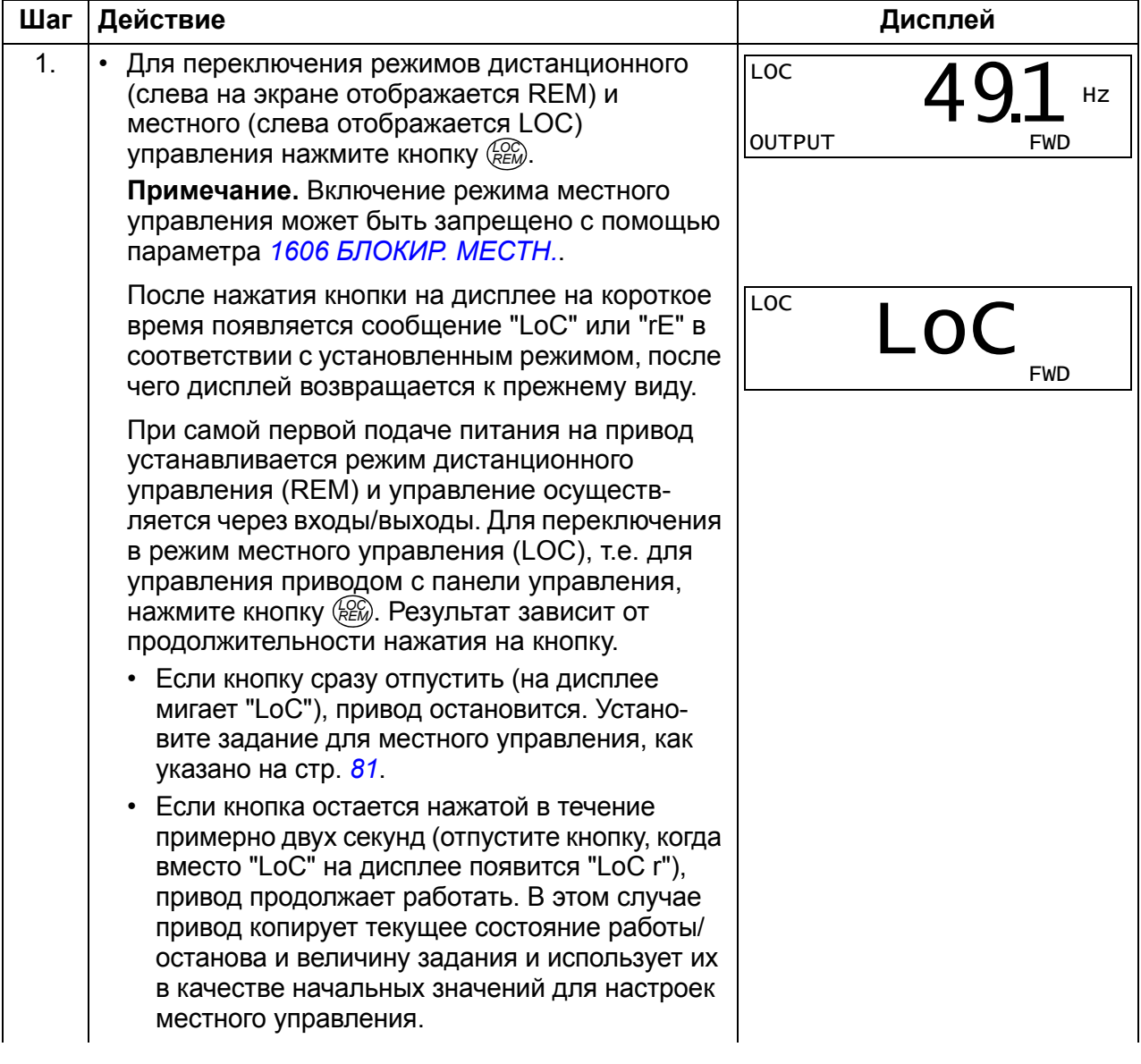

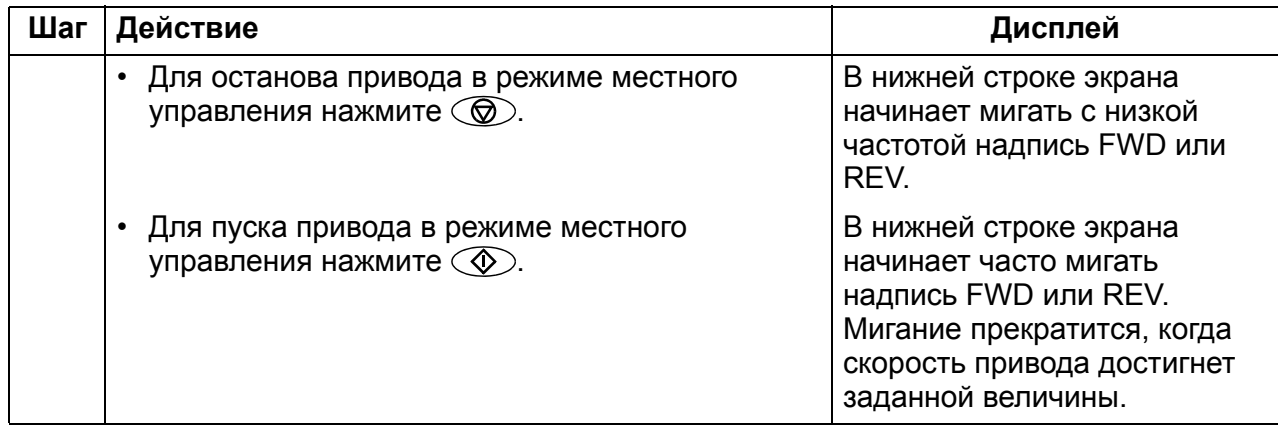

# <span id="page-78-0"></span>**Как изменить направление вращения двигателя**

Направление вращения двигателя можно изменять в любом режиме.

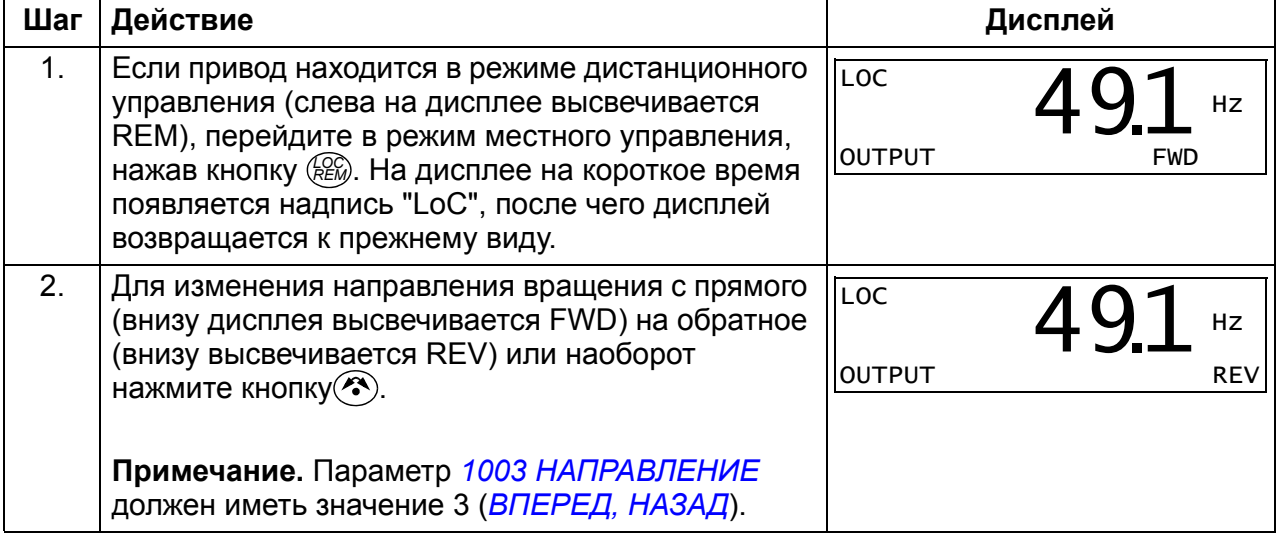

# <span id="page-79-1"></span>**Режим вывода**

В режиме вывода можно

- контролировать текущие значения до трех сигналов группы *01 [РАБОЧИЕ](#page-179-0) [ДАННЫЕ](#page-179-0)*; одновременно выводится значение одного сигнала;
- запускать, останавливать привод, изменять направление вращения и переключаться с местного на дистанционное управление, и наоборот.

Переход в режим вывода осуществляется нажатием кнопки  $\overline{Z}$  до тех пор, пока внизу дисплея не появится надпись OUTPUT.

На дисплее отображается значение одного сигнала группы *01 [РАБОЧИЕ](#page-179-0) ДАННЫЕ*. Единица измерения указывается справа. На стр. *[83](#page-82-0)* изложен порядок выбора сигналов (не более трех)

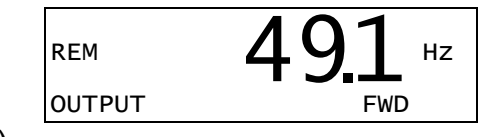

для контроля в режиме вывода. В таблице ниже показано, как просматривать их поочередно.

#### <span id="page-79-0"></span>**Как просматривать контролируемые сигналы**

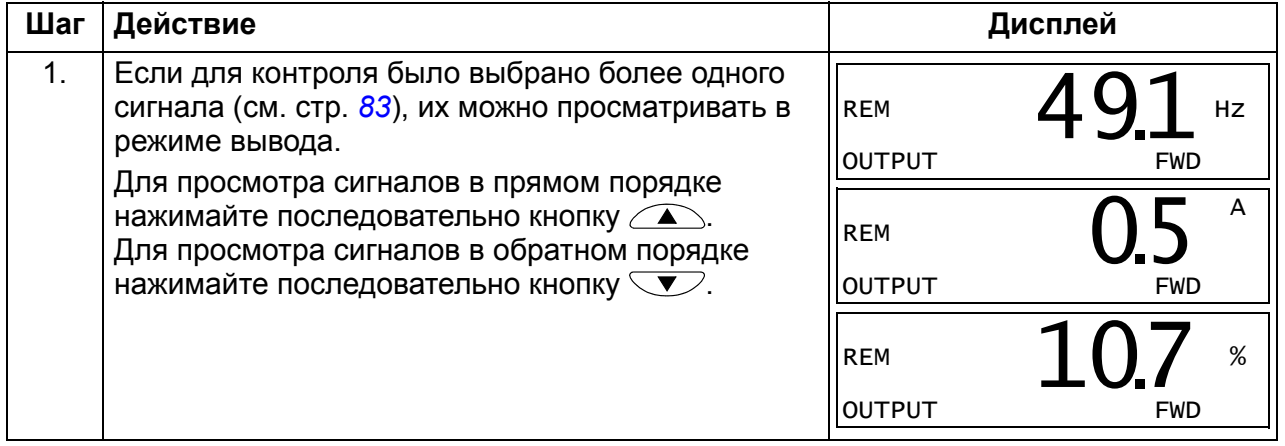

# <span id="page-80-1"></span>**Режим задания**

В режиме задания можно

- устанавливать задание частоты;
- запускать, останавливать привод, изменять направление вращения и переключаться с местного на дистанционное управление, и наоборот.

#### <span id="page-80-0"></span>**Как установить задание частоты**

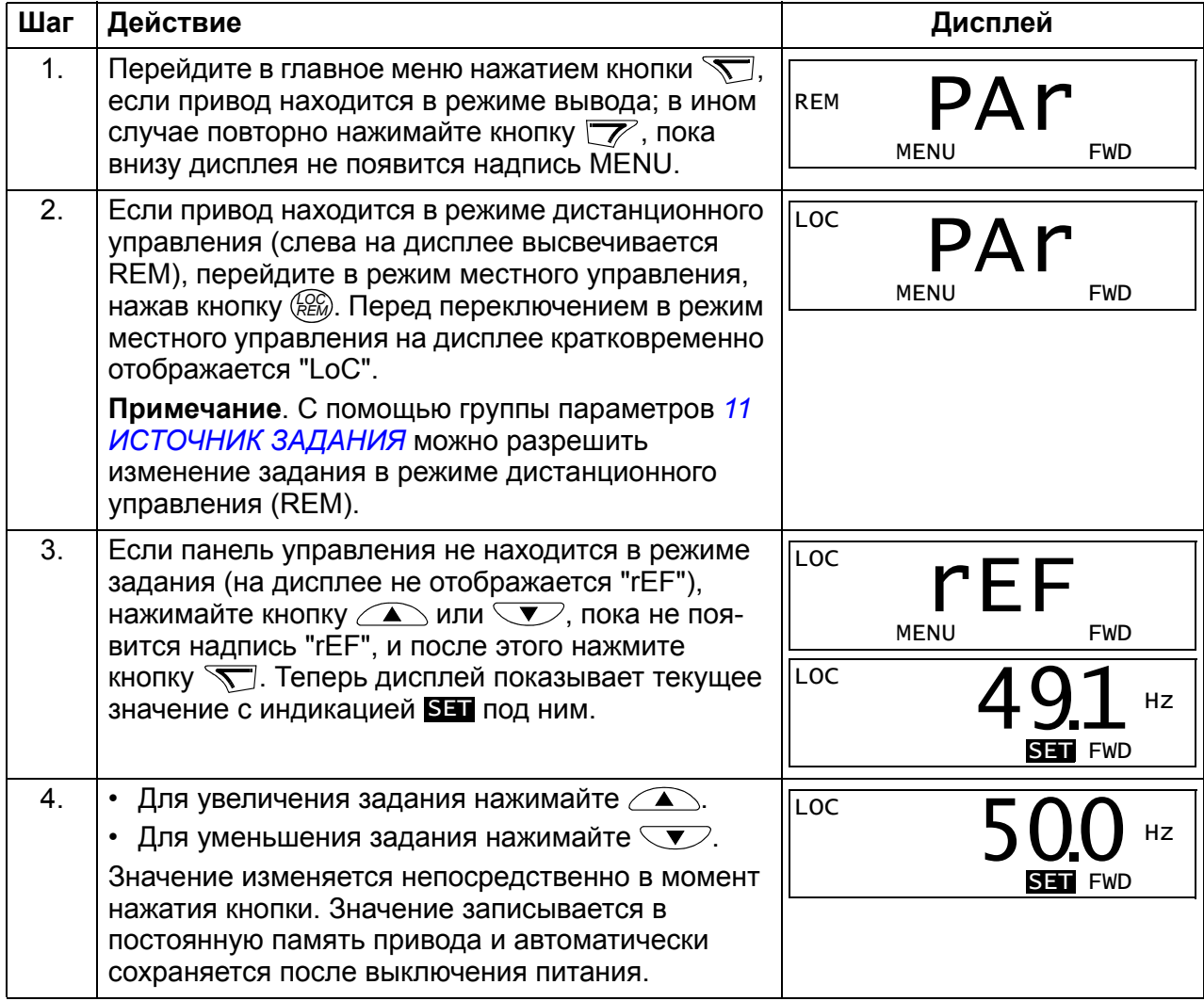

# <span id="page-81-1"></span>**Режим параметров**

В режиме параметров можно

- просматривать и изменять значения параметров;
- выбирать и изменять сигналы, отображаемые на дисплее в режиме вывода;
- запускать, останавливать привод, изменять направление вращения и переключаться с местного на дистанционное управление, и наоборот.

#### <span id="page-81-0"></span>**Как выбрать параметр и изменить его значение**

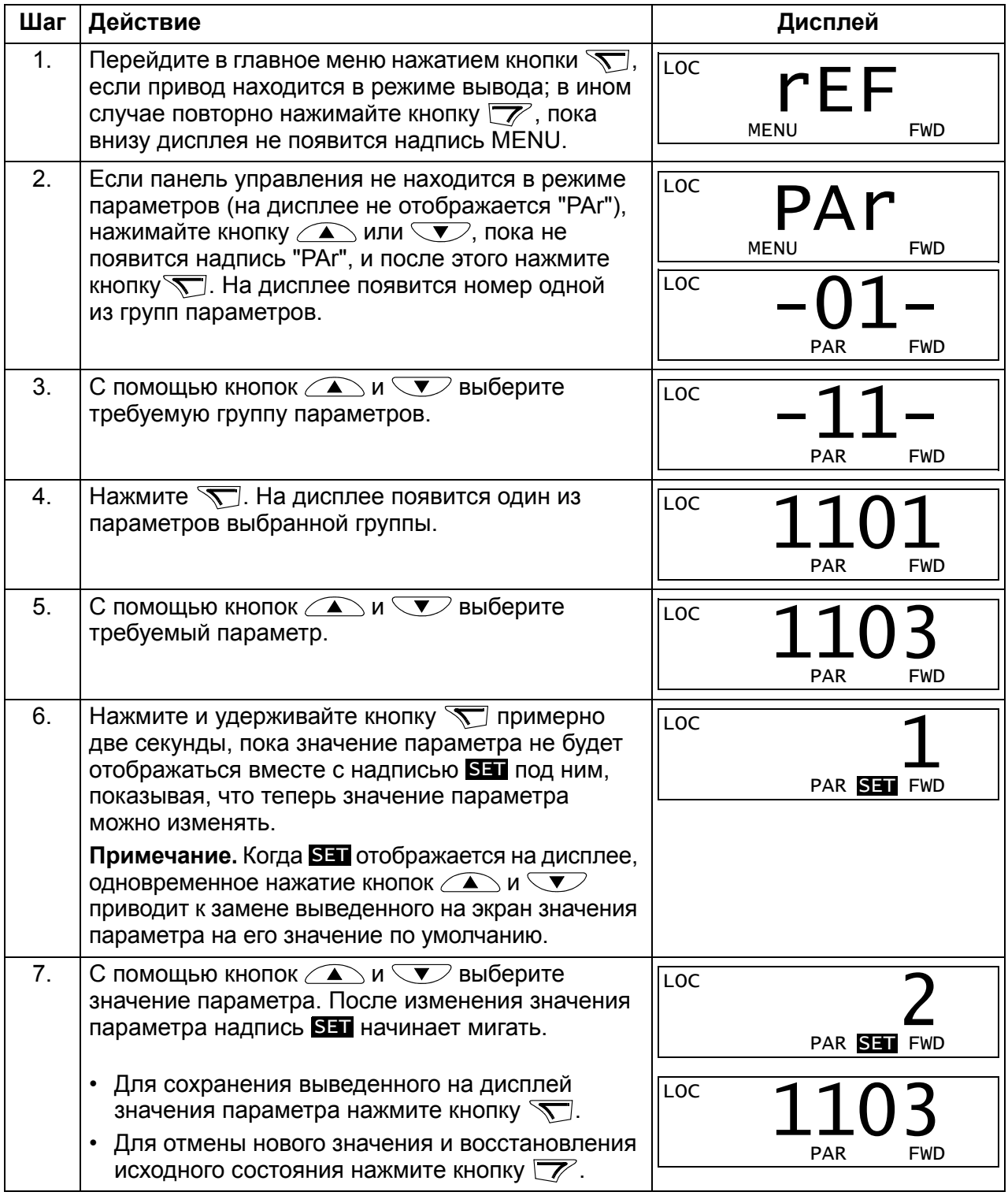

# <span id="page-82-0"></span>**Как выбрать контролируемые сигналы**

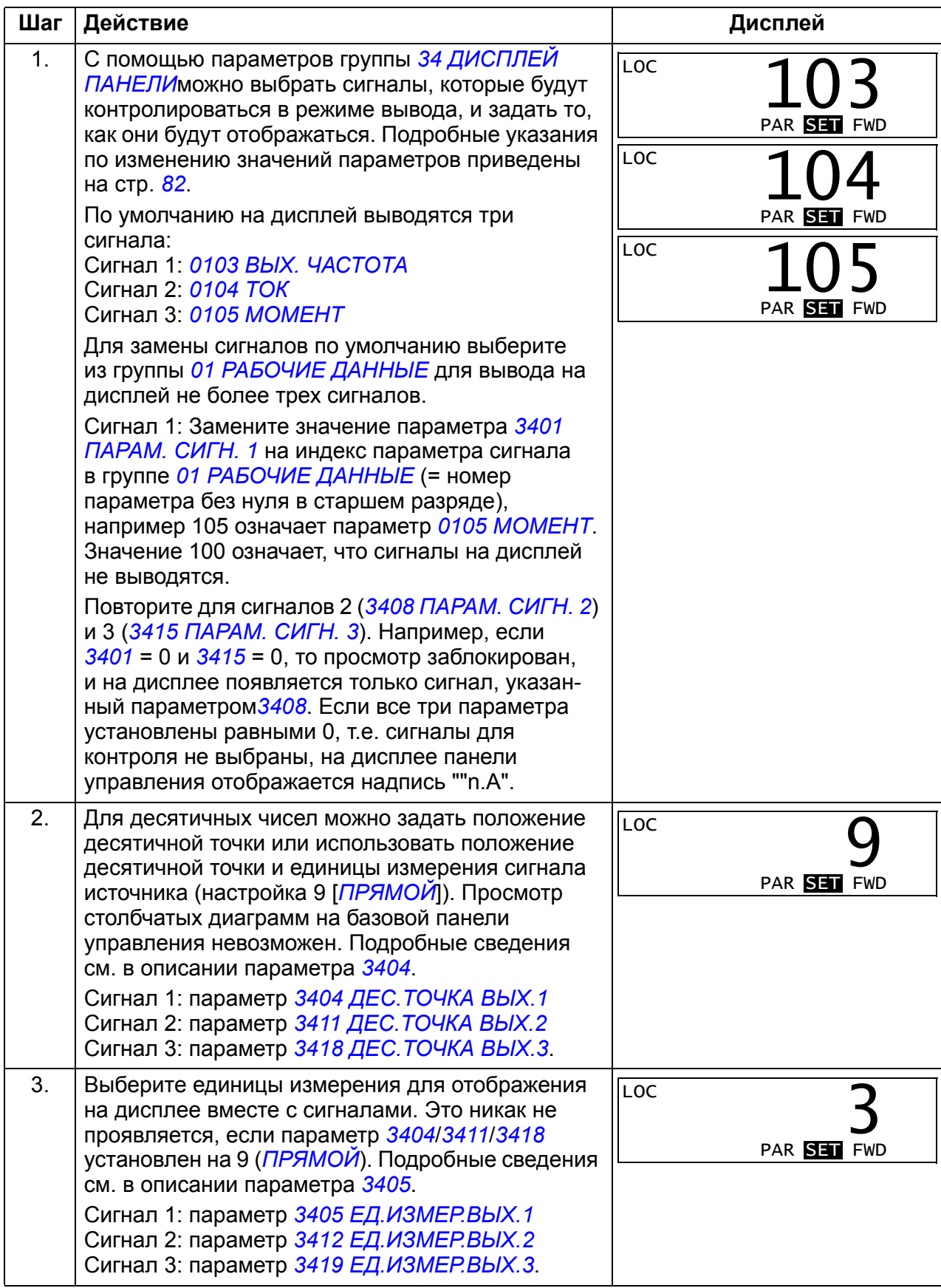

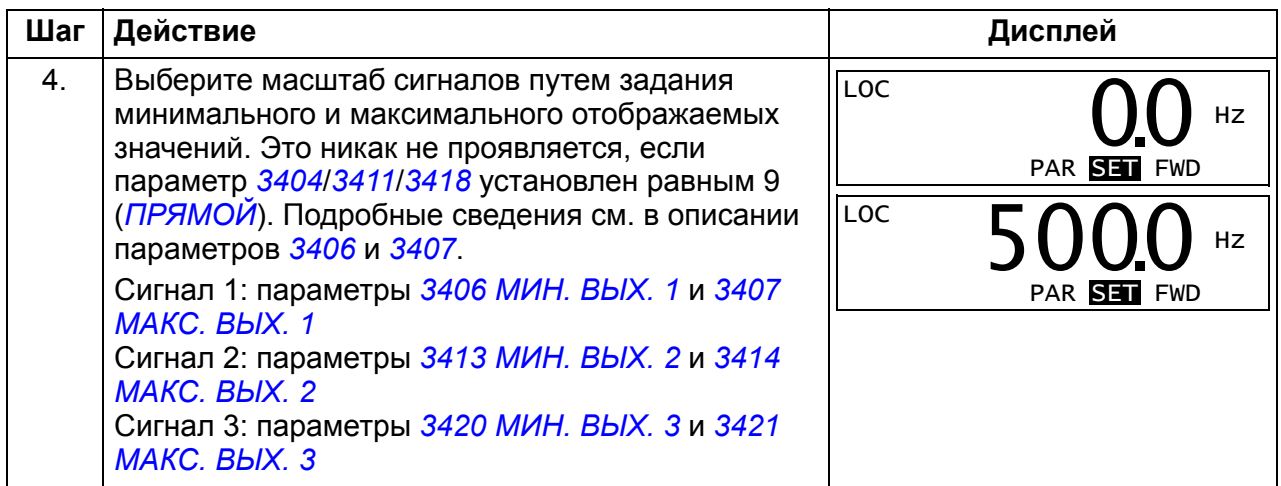

### <span id="page-84-0"></span>**Режим копирования**

Базовая панель управления позволяет сохранять полный набор параметров привода и до двух наборов параметров пользователя. Загрузка и выгрузка возможны в режиме местного управления. Память панели управления является энергонезависимой.

Режим копирования позволяет выполнять следующие операции:

- Копирование всех параметров из привода в панель управления (uL загрузка в панель). Эта операция охватывает все заданные пользователем наборы параметров и внутренние параметры (не изменяемые пользователем).
- Восстановление полного набора параметров в приводе из панели управления (dL A - загрузить все). При этом в привод записываются все параметры, включая параметры двигателя, не изменяемые пользователем. Данная операция не включает наборы параметров пользователя.

**Примечание.**Используйте эту операцию только для восстановления конфигурации привода либо для загрузки параметров в системы, идентичные исходной.

• Копирование частичного набора параметров из панели управления в привод (dL P – загрузить частично). Частичный набор параметров не включает наборы параметров пользователя, внутренние параметры двигателя, параметры *[9905](#page-311-0)* – *[9909](#page-312-0)*, *[1605](#page-208-2)*, *[1607](#page-209-0)*, *[5201](#page-281-0)* и параметры группы *[53](#page-282-0)  [ПРОТОКОЛ](#page-282-0) EFB*.

Исходный и загружаемый приводы и типоразмеры их двигателей не обязательно должны быть идентичными.

• Копирование параметров набора 1 пользователя из панели управления в привод (dL u1 – "Загрузка параметров (набор польз. 1)"). Набор пользователя включает параметры группы *99 [НАЧАЛЬНЫЕ](#page-309-2) УСТ-КИ* и внутренние параметры двигателя.

Эта функция отображается в меню только в том случае, если набор 1 пользователя был сначала сохранен с помощью параметра *[9902](#page-310-0) [ПРИКЛ](#page-310-1). [МАКРОС](#page-310-1)* (см. раздел *макросы [пользователя](#page-121-0)* на стр. *[122](#page-121-0)*), а затем загружен в панель управления.

- Копирование параметров набора 2 пользователя из панели управления в привод (dL u2 – "Загрузка параметров (набор польз. 2)"). Аналогично dL u1 – загрузить набор 1 пользователя (см. выше).
- Пуск, останов привода, изменение направления вращения и переключение с местного на дистанционное управление и наоборот.

#### <span id="page-85-0"></span>**Как выполнять выгрузку и загрузку параметров**

Возможные функции выгрузки и загрузки параметров рассмотрены выше. Обратите внимание на то, что выгрузка и загрузка параметров должны выполняться тогда, когда привод находится в режиме местного управления.

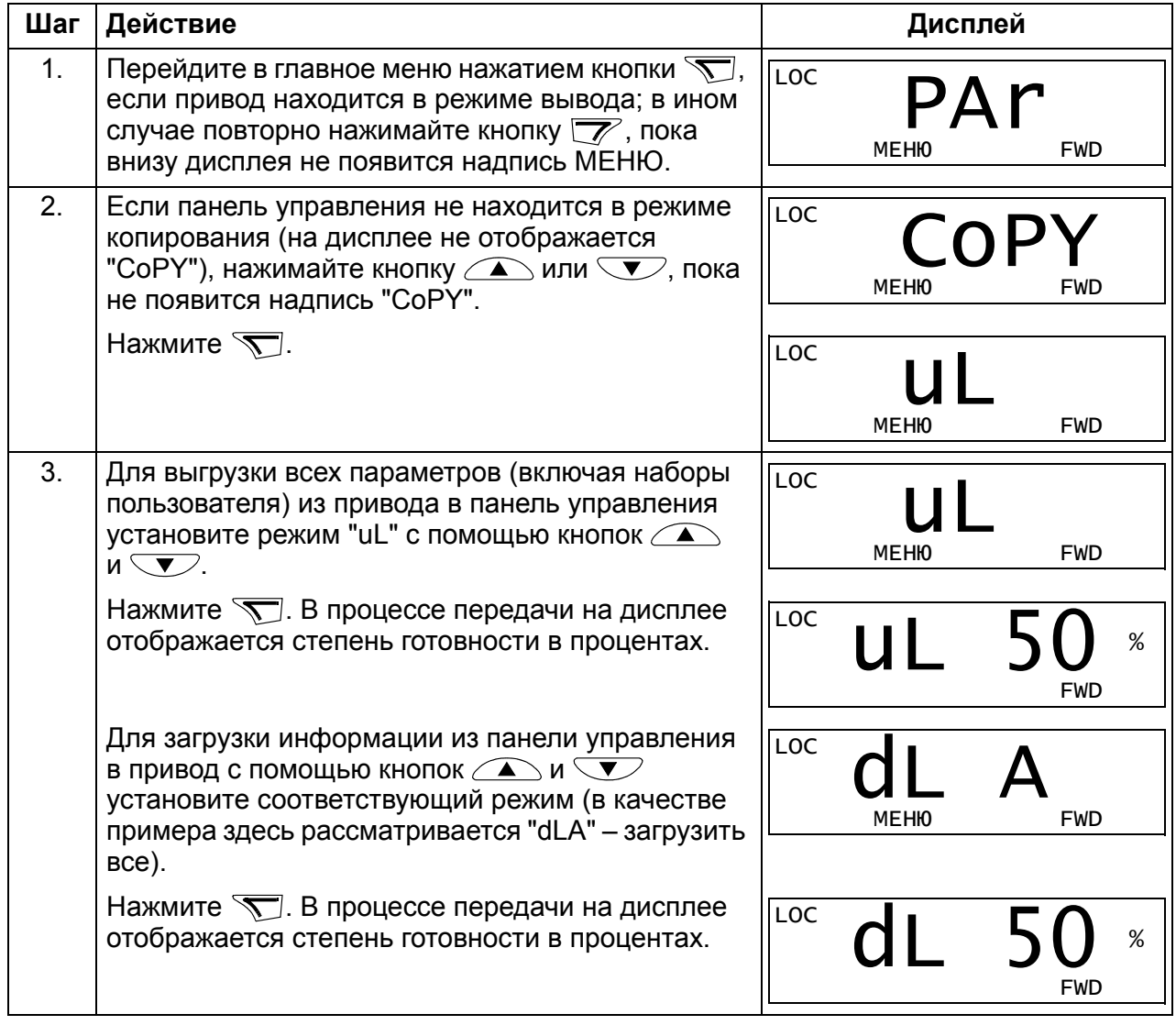

# **Коды предупреждений на базовой панели управления**

Кроме сигналов отказов и предупреждений, формируемых приводом (см. главу *Поиск и устранение [неисправностей](#page-340-0)* на стр. *[341](#page-340-0)*), базовая панель управления выдает собственные сигналы предупреждения с кодами в формате A5xxx. Список аварийных сигналов и их описание приведены в разделе *[Предупреждения](#page-347-0), формируемые базовой панелью управления* на стр. *[348](#page-347-0)*.

# <span id="page-86-0"></span>**Интеллектуальная панель управления**

# **• Особенности**

Основные особенности интеллектуальной панели управления:

- алфавитно-цифровая панель управления с ЖК-дисплеем;
- выбор языка для вывода информации на дисплей;
- мастер запуска для упрощения ввода привода в эксплуатацию;
- функция копирования значения параметров можно копировать в память панели управления с целью последующего переноса в другие приводы либо для создания резервной копии данных конкретной системы;
- функция контекстно-зависимой справки;
- часы реального времени.

# **Общие сведения**

В следующей таблице приведены функции кнопок и информация, отображаемая на дисплее интеллектуальной панели управления.

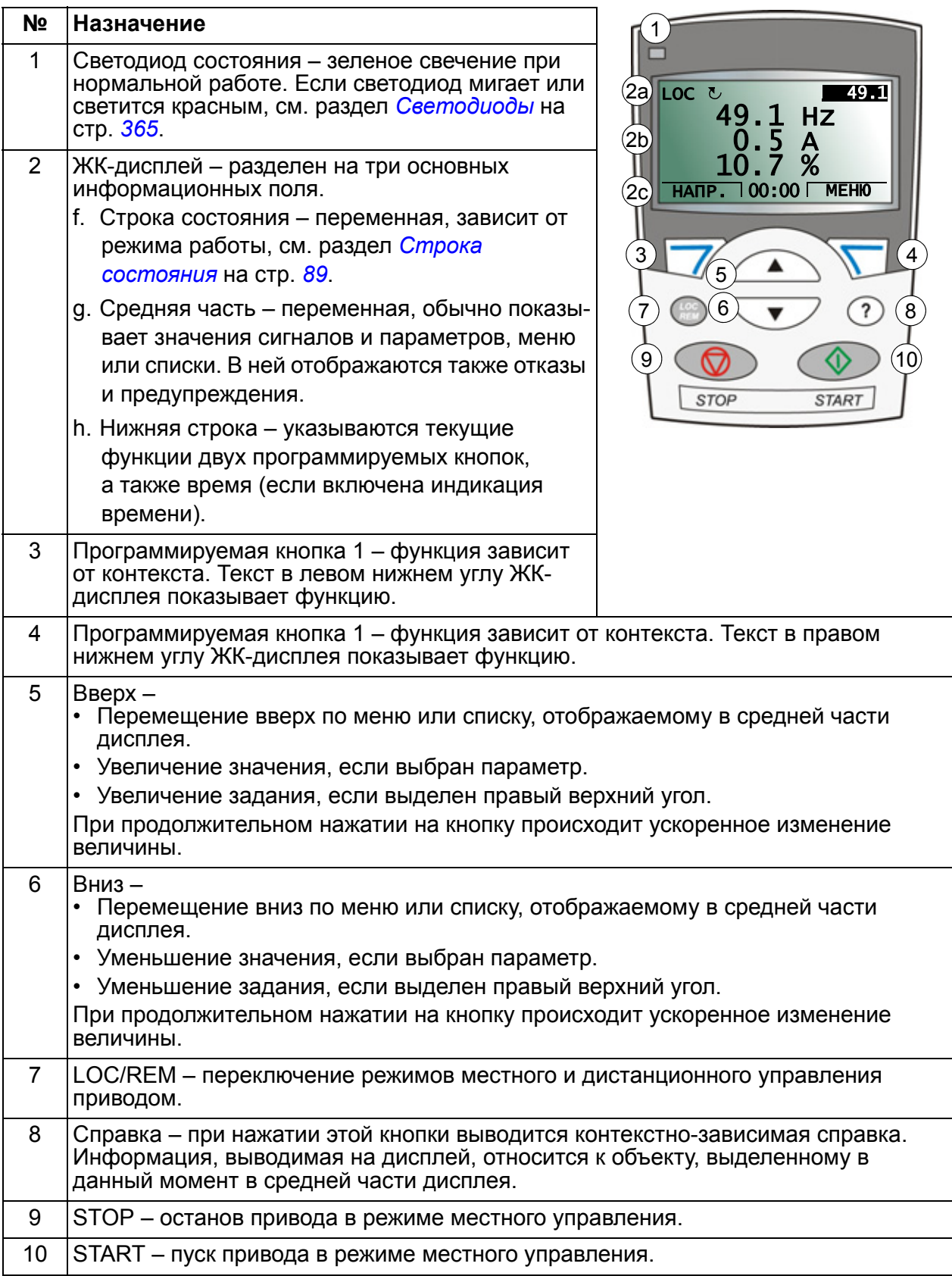

#### <span id="page-88-0"></span>**Строка состояния**

Верхняя строка ЖК-дисплея содержит основную информацию о состоянии привода.

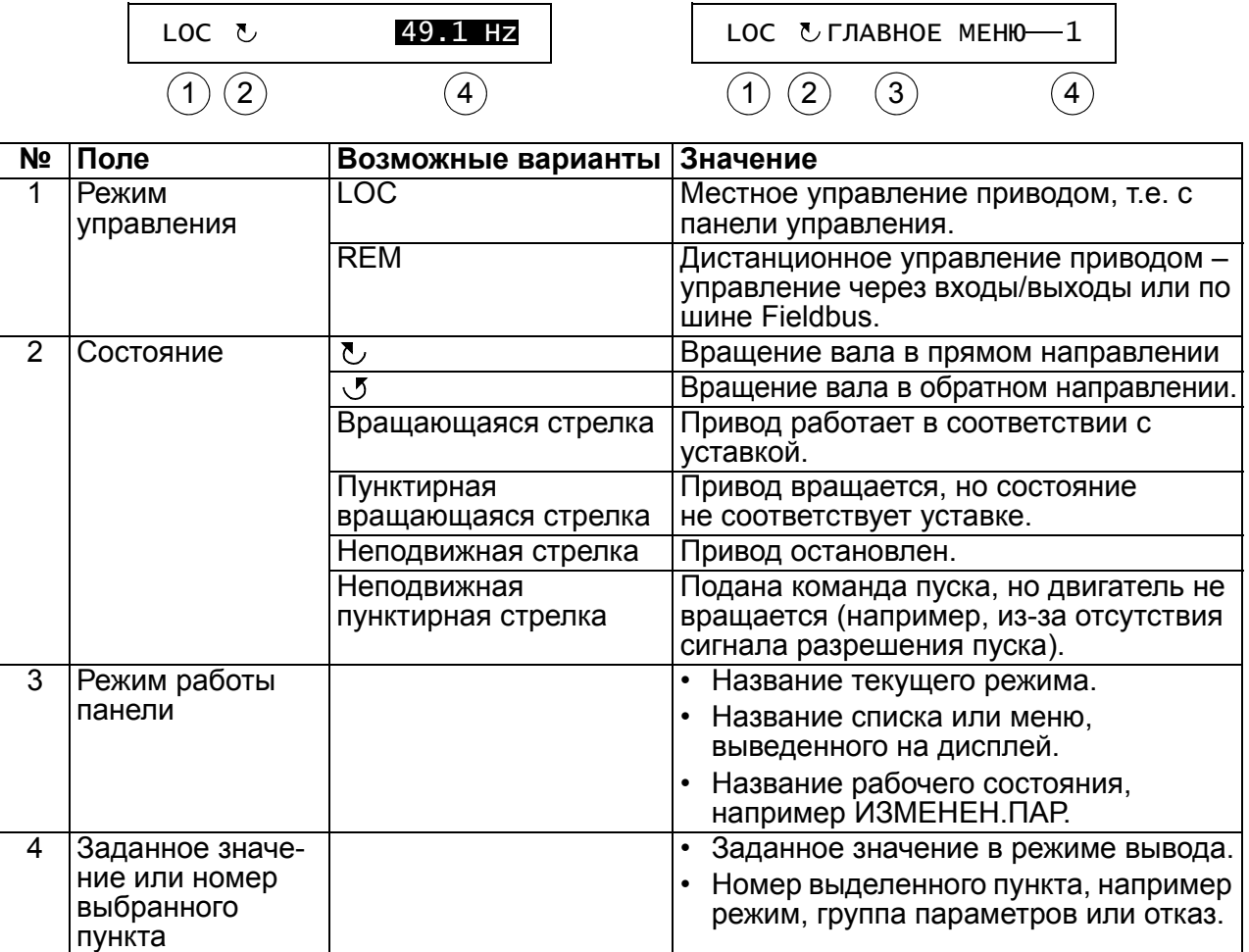

# **Работа**

Работа с панелью управления осуществляется с помощью меню и кнопок. Среди кнопок имеются две программируемые контекстно-зависимые кнопки, текущие функции которых указывает текст, выводимый на дисплей над каждой из кнопок.

Выбор опции, например режима работы или параметра, осуществляется путем прокрутки с помощью кнопок со стрелками  $\text{I}_\text{M}\text{I}_\text{V}$  до выделения опции на дисплее (в негативном изображении) и последующего нажатия соответствующей программируемой кнопки. Правая программируемая кнопка  $\overline{\mathcal{F}}$  обычно служит для входа в режим, принятия варианта выбора или сохранения изменений. Левая программируемая кнопка  $\sqrt{\mathcal{V}}$  используется для отмены сделанных изменений и возврата на предыдущий уровень работы.

Интеллектуальная панель управления имеет девять режимов работы: *[Режим](#page-79-1) [вывода](#page-79-1)*, *Режим [параметров](#page-81-1)*, *Режим [мастеров](#page-97-0)*, *Режим [измененных](#page-99-0) [параметров](#page-99-0)*, *Режим [журнала](#page-100-0) отказов*, *Режим [времени](#page-101-0) и даты*, *[Режим](#page-103-0) [копирования](#page-103-0) параметров*, *Режим [настройки](#page-107-0) входов/выходов* и режим отказа. В этой главе рассматривается работа в первых восьми режимах. При возникновении неисправности или появлении предупреждения панель управления

автоматически переходит в режим отказа, отображая неисправность или предупреждение. Сигналы отказов или предупреждений можно сбросить в режимах вывода или отказа (см. главу *Поиск и устранение [неисправностей](#page-340-0)* на стр. *[341](#page-340-0)*).

В исходном состоянии панель находится в режиме вывода; в этом режиме можно запускать, останавливать привод, изменять направление вращения, переключать режимы местного и дистанционного управления, изменять задание и контролировать до трех действительных значений.

Для выполнения других задач необходимо перейти в главное меню и выбрать в меню соответствующий режим. Строка состояния (см. раздел *[Строка](#page-88-0) [состояния](#page-88-0)* на стр. *[89](#page-88-0)*) показывает название текущего меню, режима, пункта или состояния.

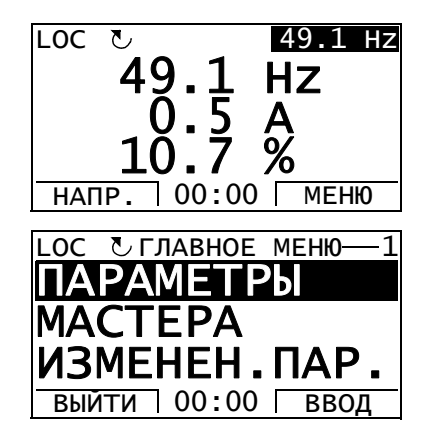

#### **Как выполняются наиболее распространенные задачи**

В приведенной ниже таблице перечислены наиболее распространенные задачи, указан режим, в котором они выполняются, и номер страницы, где подробно описаны операции для выполнения задачи.

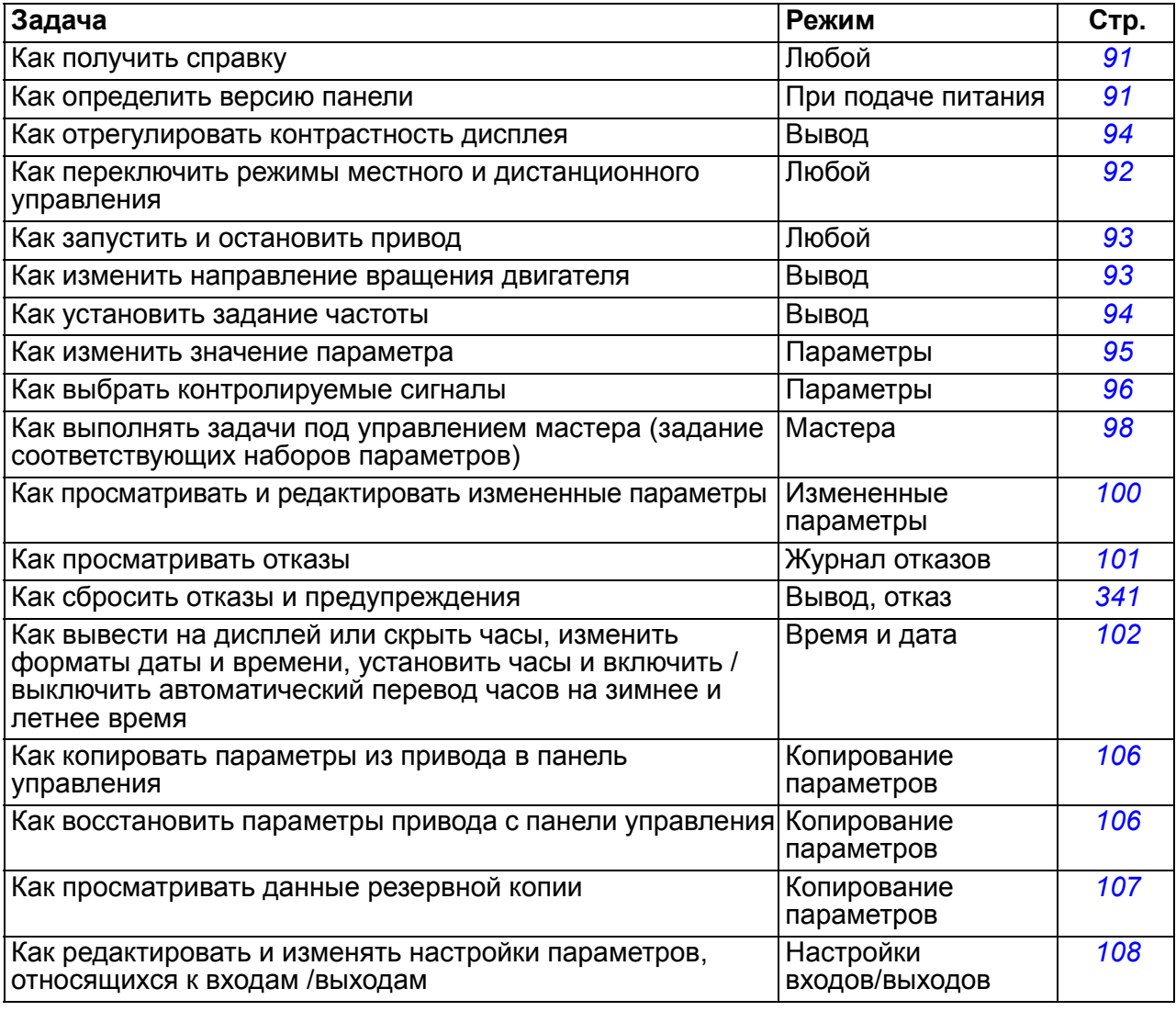

# <span id="page-90-1"></span>**Как получить справку**

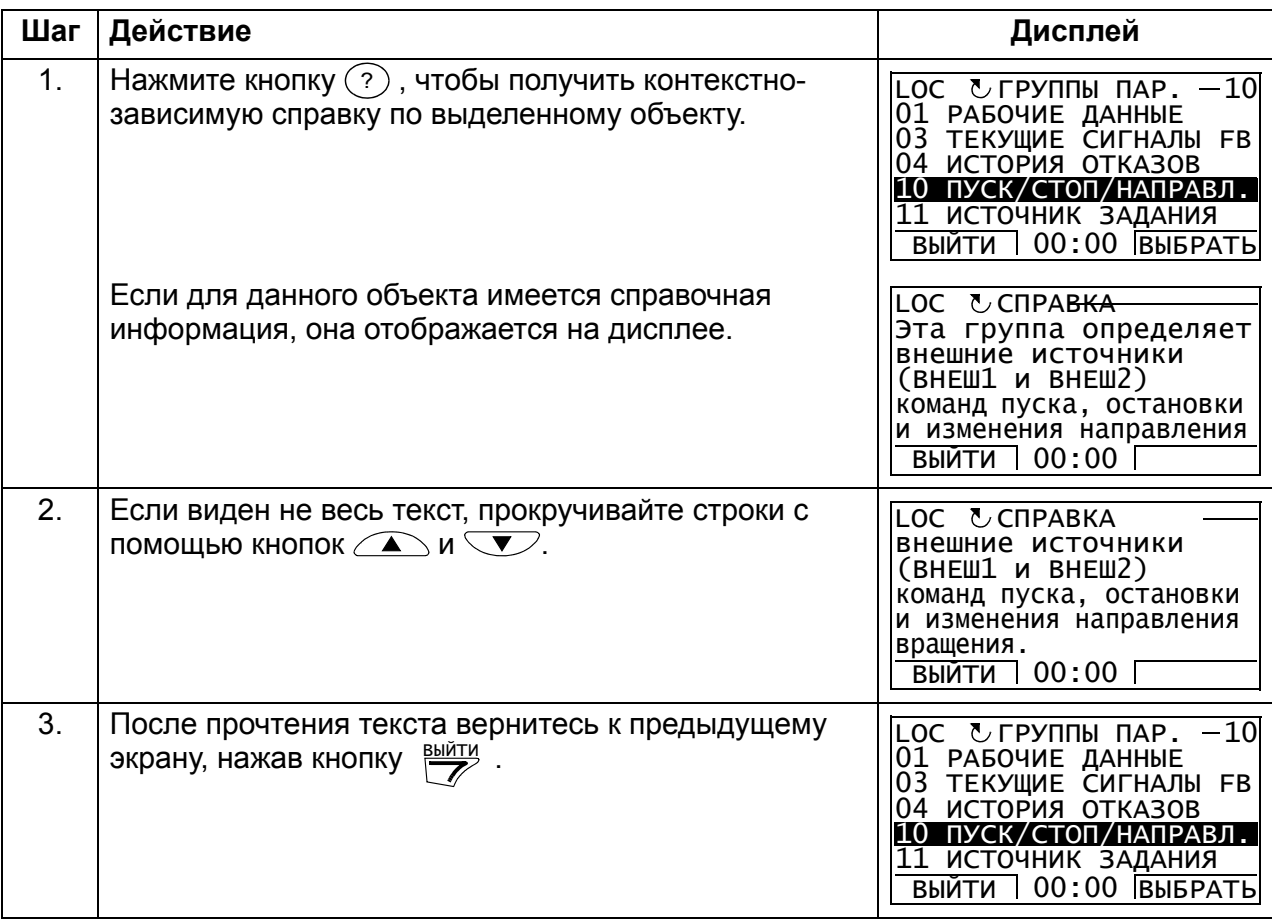

# <span id="page-90-0"></span>**Как определить версию панели управления**

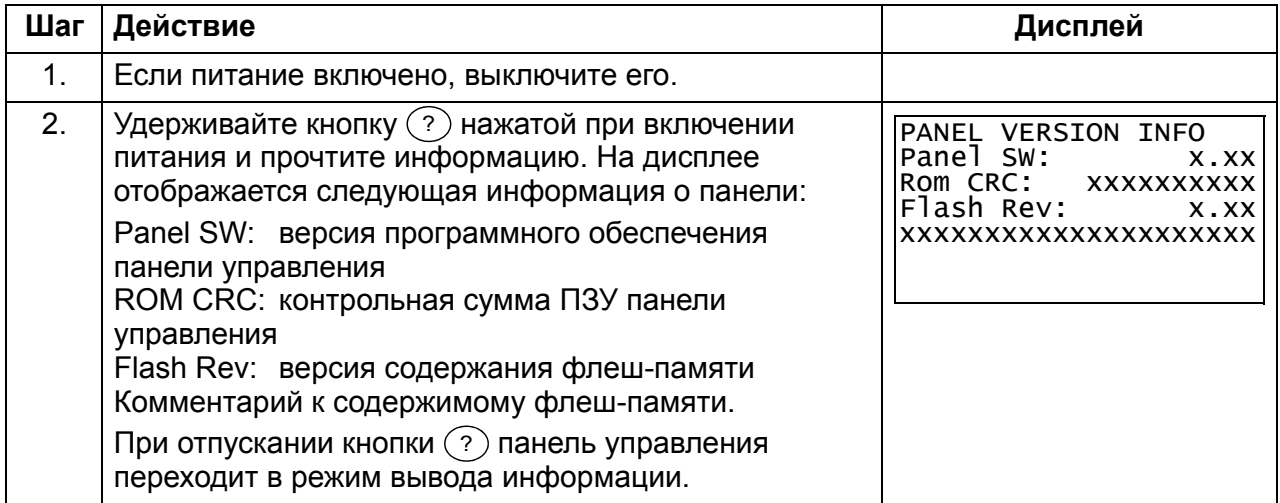

#### <span id="page-91-0"></span>**Как запустить или остановить привод и как переключать режимы местного и дистанционного управления**

Пуск и останов привода и переключение местного и дистанционного управления возможны в любом режиме. Чтобы привод можно было запустить или остановить, он должен находиться в режиме местного управления.

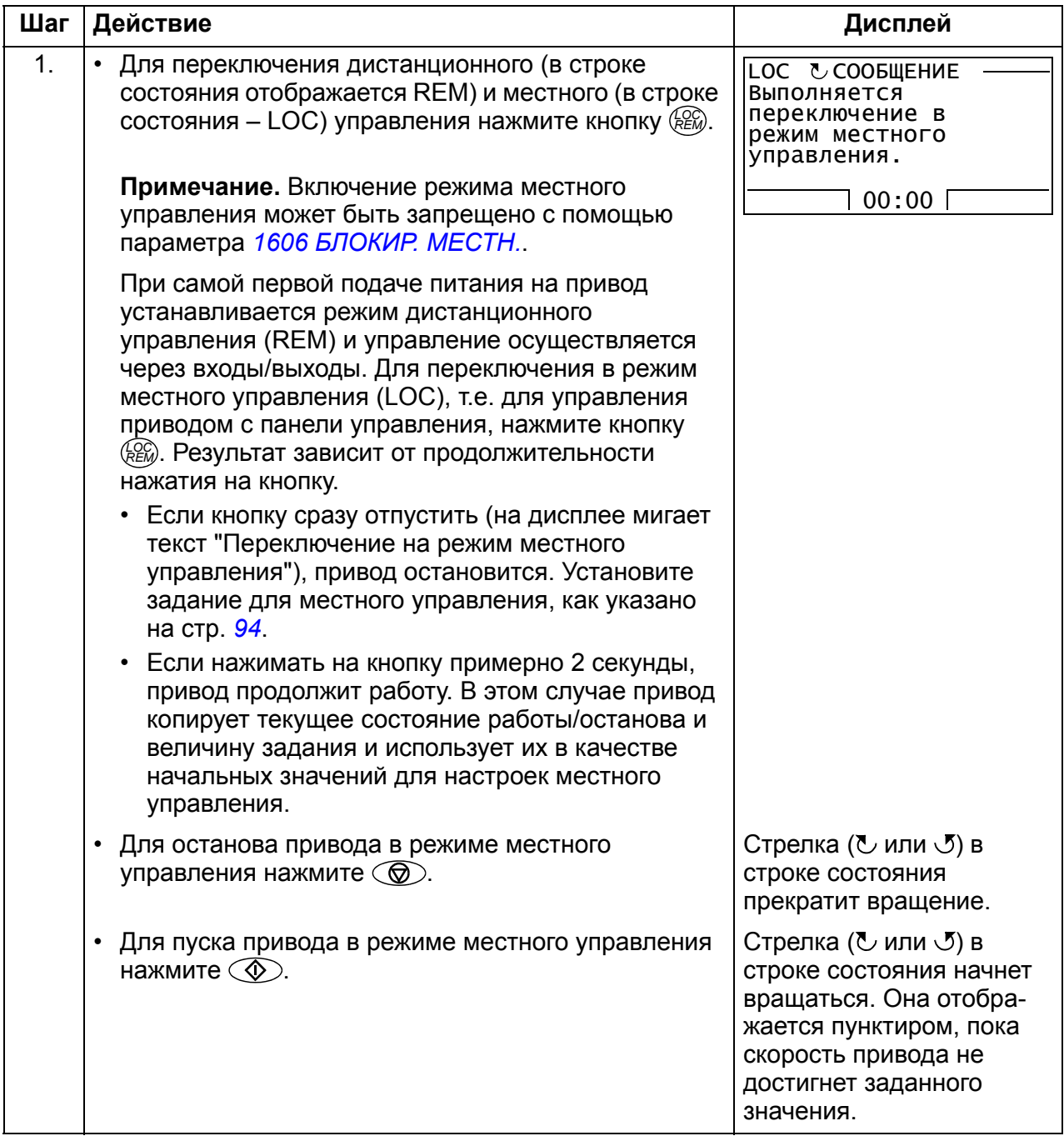

# **Режим вывода**

В режиме вывода можно

- контролировать до трех текущих значений сигналов группы *01 [РАБОЧИЕ](#page-179-0) [ДАННЫЕ](#page-179-0)*;
- изменять направление вращения двигателя;
- устанавливать задание частоты;
- регулировать контрастность дисплея;
- запускать, останавливать привод, изменять направление вращения и переключаться с местного на дистанционное управление, и наоборот.

Переход в режим вывода осуществляется нажатием кнопки  $\overline{\mathscr{P}}$  несколько раз.

В верхнем правом углу дисплея отображается заданное значение. В средней части может выводится (в зависимости от настройки)

до трех значений сигналов или

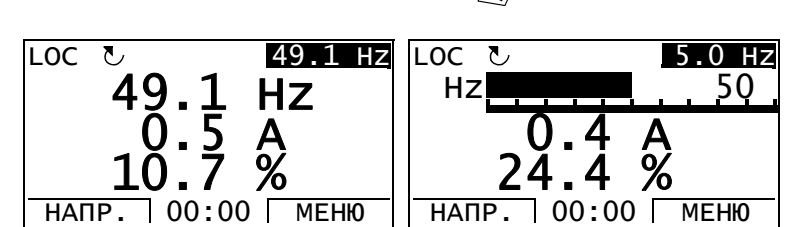

гистограмм; указания по выбору и изменению контролируемых сигналов приведены на стр. *[96](#page-95-0)*.

<span id="page-92-0"></span>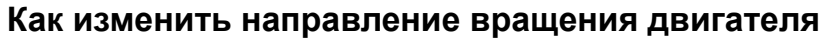

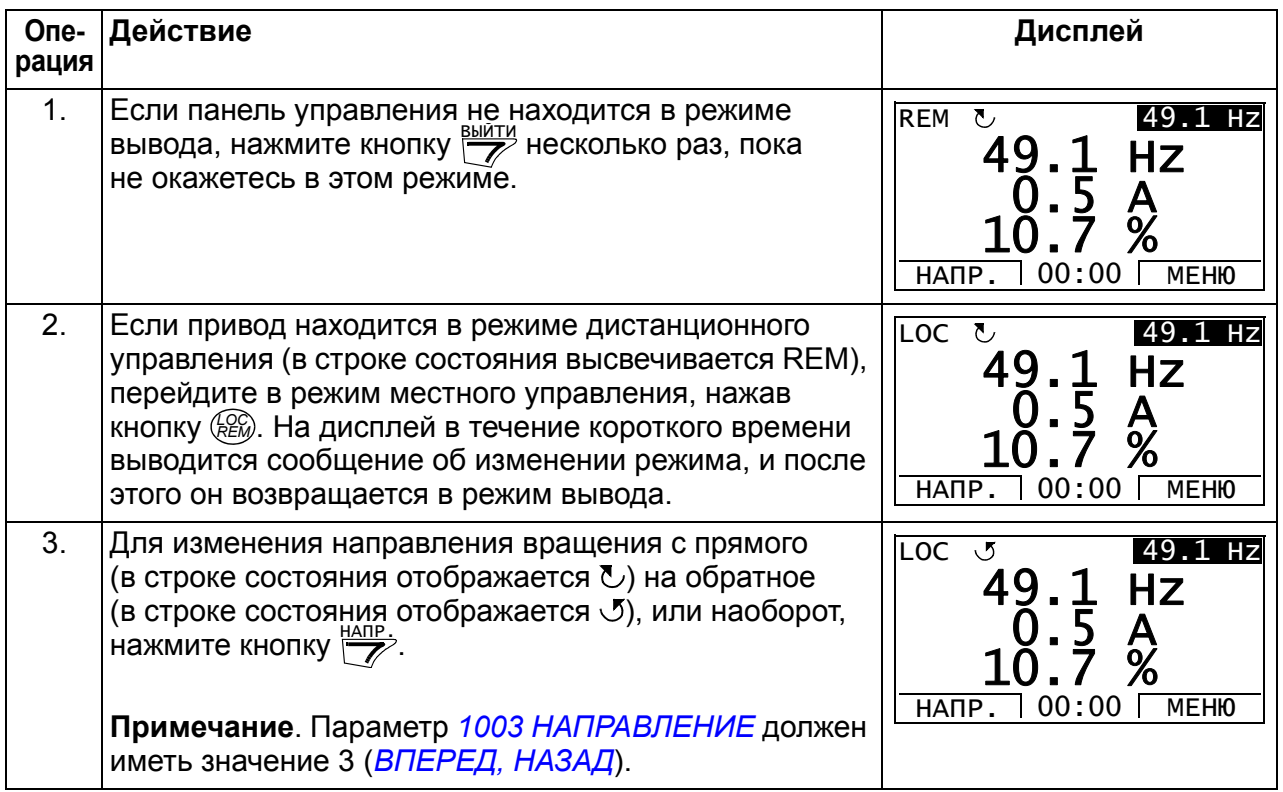

# <span id="page-93-1"></span>**Как установить задание частоты**

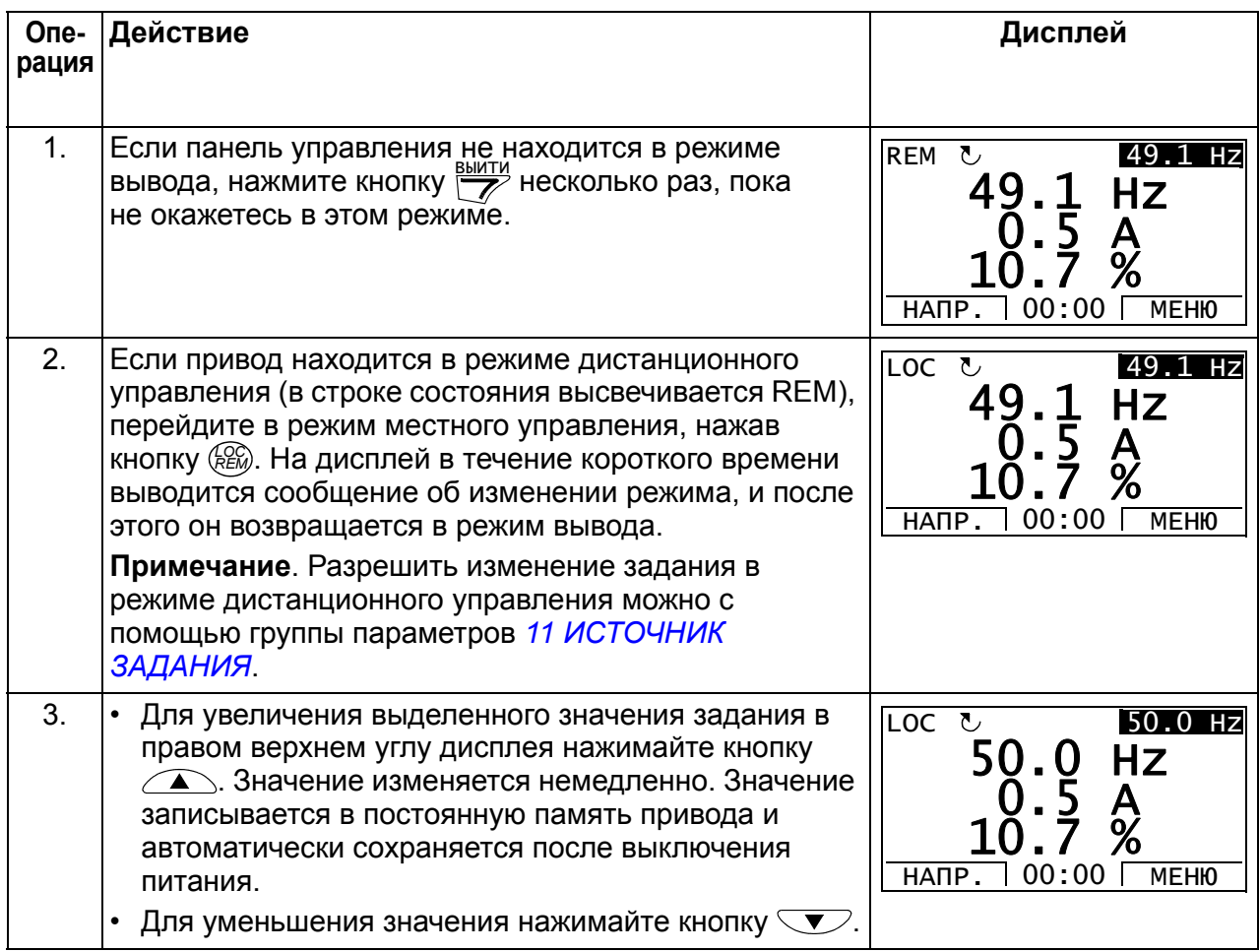

# <span id="page-93-0"></span>**Регулировка контрастности дисплея**

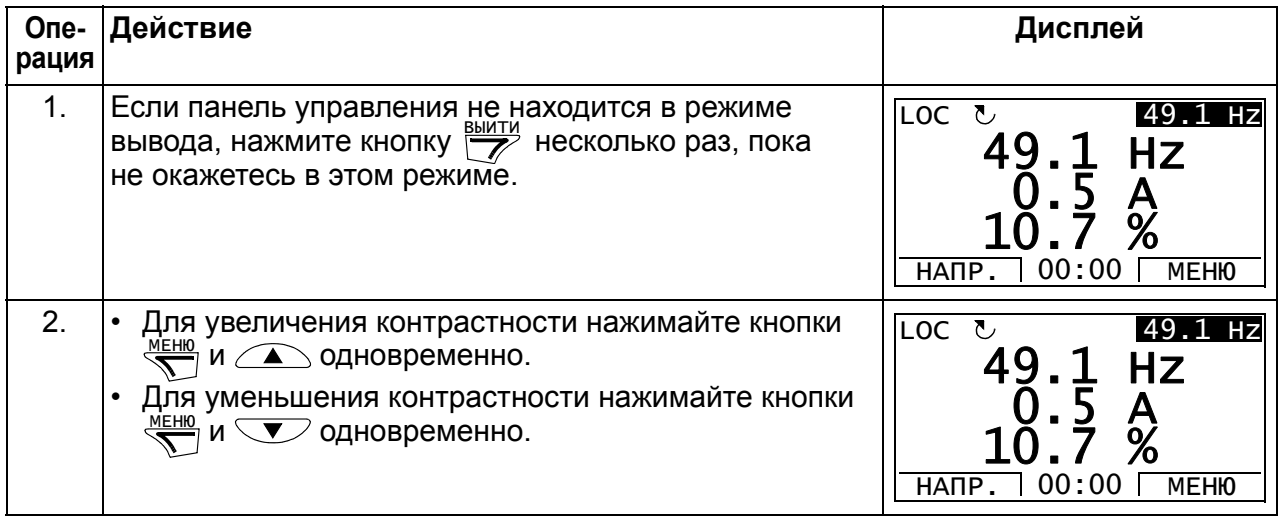

# **• Режим параметров**

В режиме параметров вы можете

- просматривать и изменять значения параметров;
- запускать, останавливать привод, изменять направление вращения и переключаться с местного на дистанционное управление, и наоборот.

#### <span id="page-94-0"></span>**Как выбрать параметр и изменить его значение**

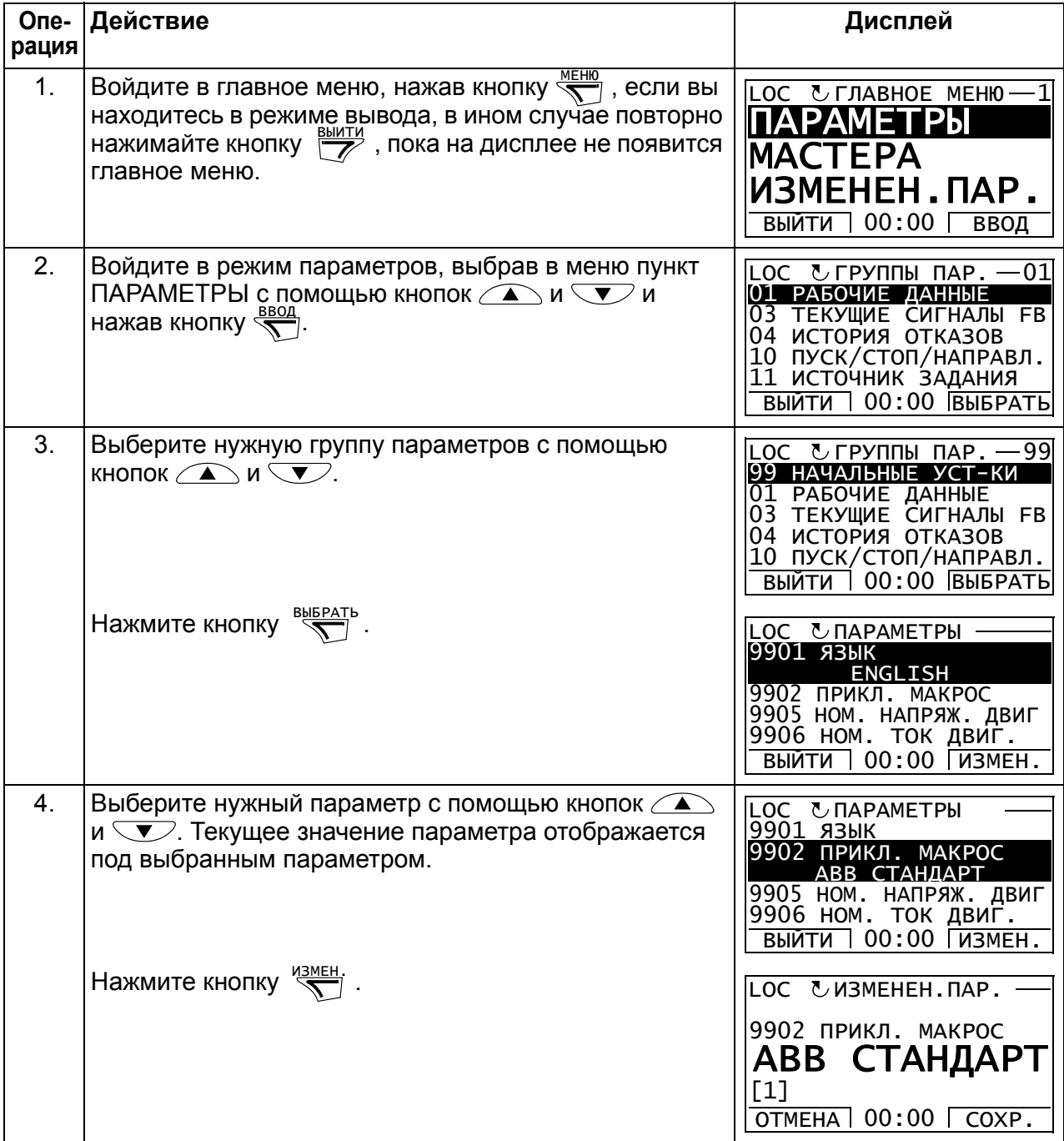

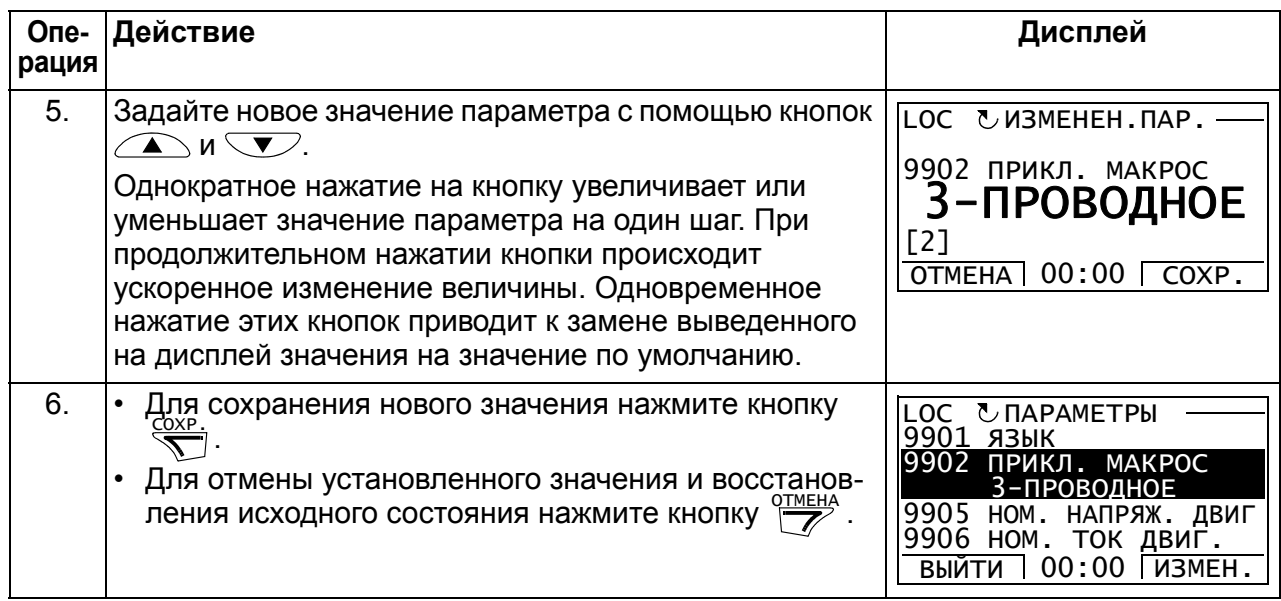

# <span id="page-95-0"></span>**Как выбрать контролируемые сигналы**

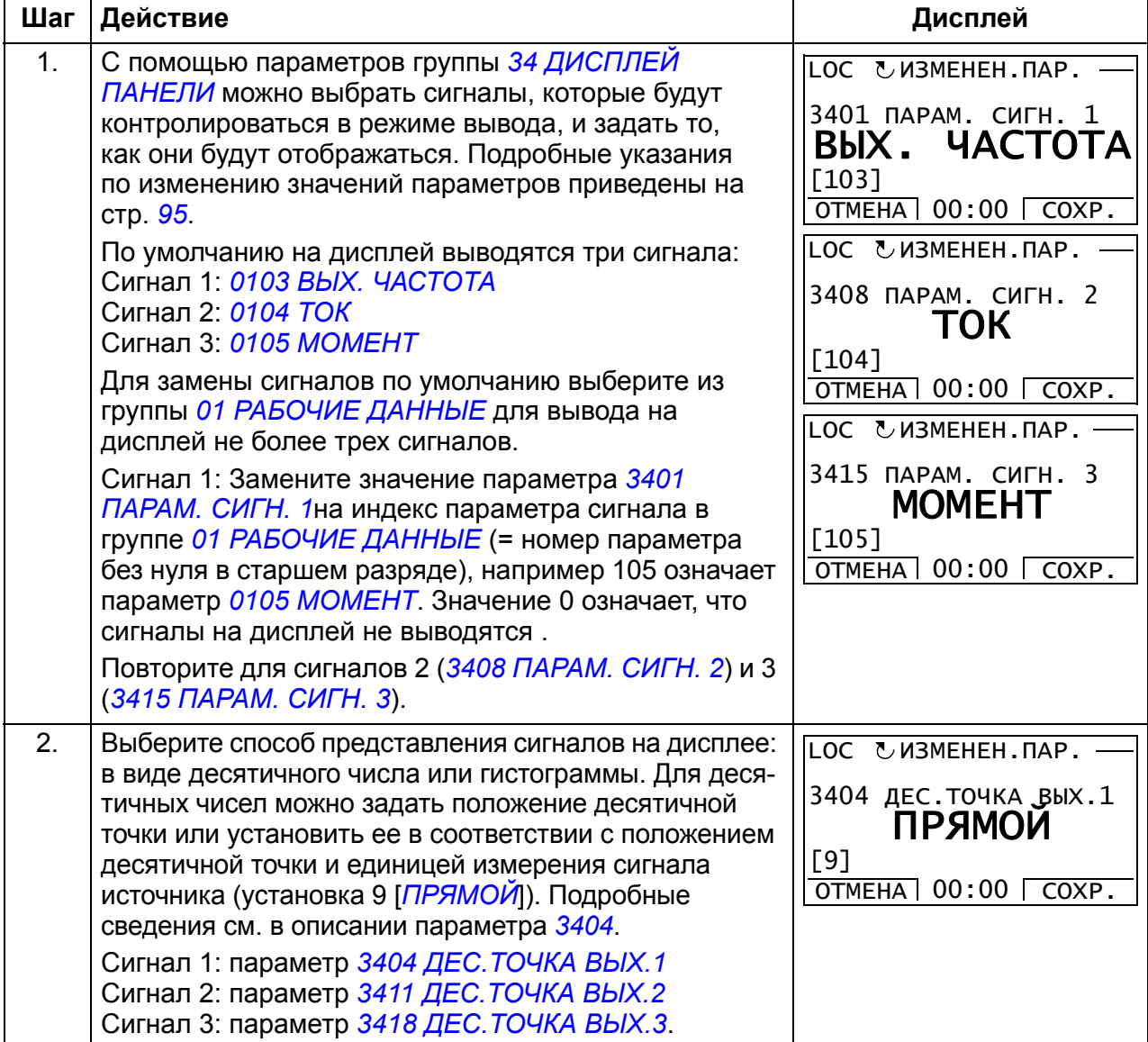

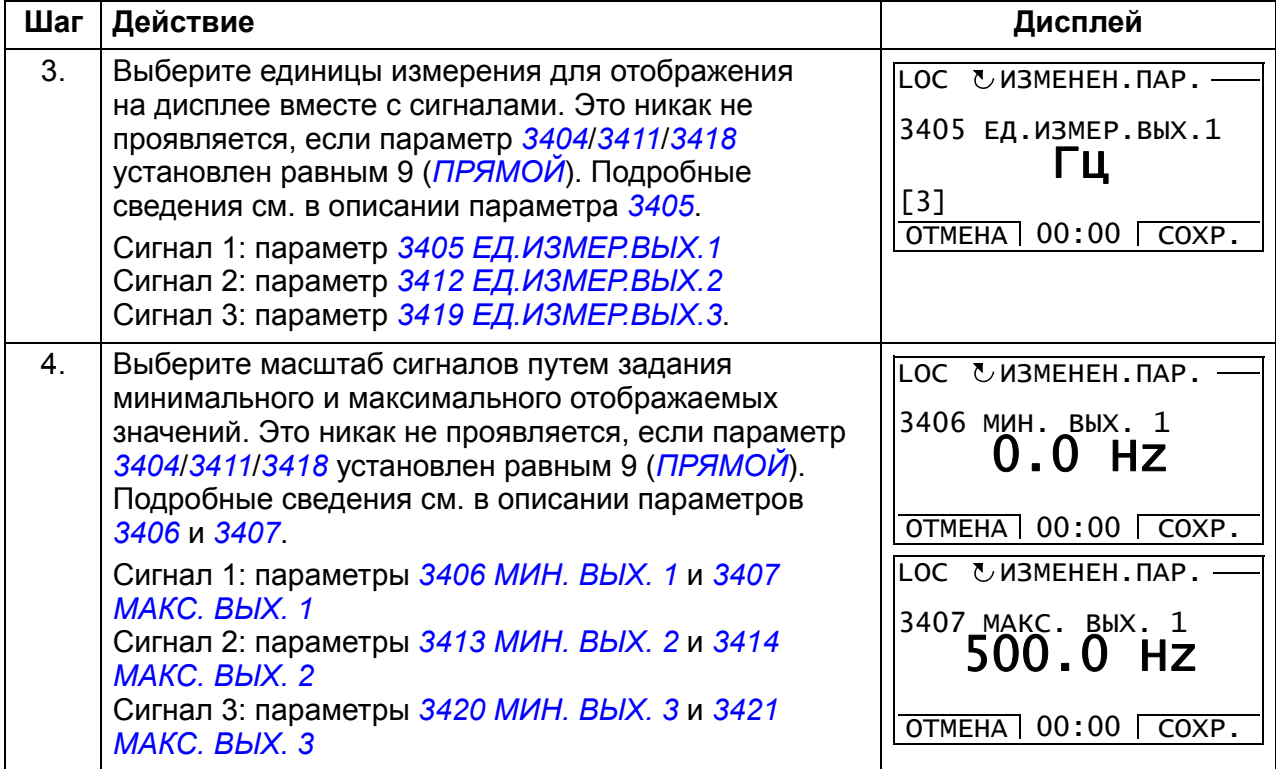

# <span id="page-97-0"></span>**Режим мастеров**

При первом включении питания привода мастер запуска помогает выполнить установку основных параметров. Программа мастера запуска разделена на отдельные программы мастеров, каждая из которых отвечает за установку определенного набора параметров, например за установку параметров двигателя или за настройку ПИД-регулятора. Программа мастера запуска активизирует программы мастеров последовательно, одну за другой. Возможно также независимое использование мастеров. Более подробные сведения о задачах, выполняемых мастерами, приведены в разделе *[Программа](#page-122-0) "мастер [запуска](#page-122-0)"* на стр. *[123](#page-122-0)*.

В режиме мастеров можно

- использовать программы мастеров для управления установкой набора основных параметров,
- запускать, останавливать привод, изменять направление вращения и переключаться с местного на дистанционное управление, и наоборот.

#### <span id="page-97-1"></span>**Как использовать программу-мастер**

В следующей таблице приведена последовательность основных операций, выполняемых при работе с программами-мастерами. В качестве примера рассматривается работа мастера установки параметров двигателя.

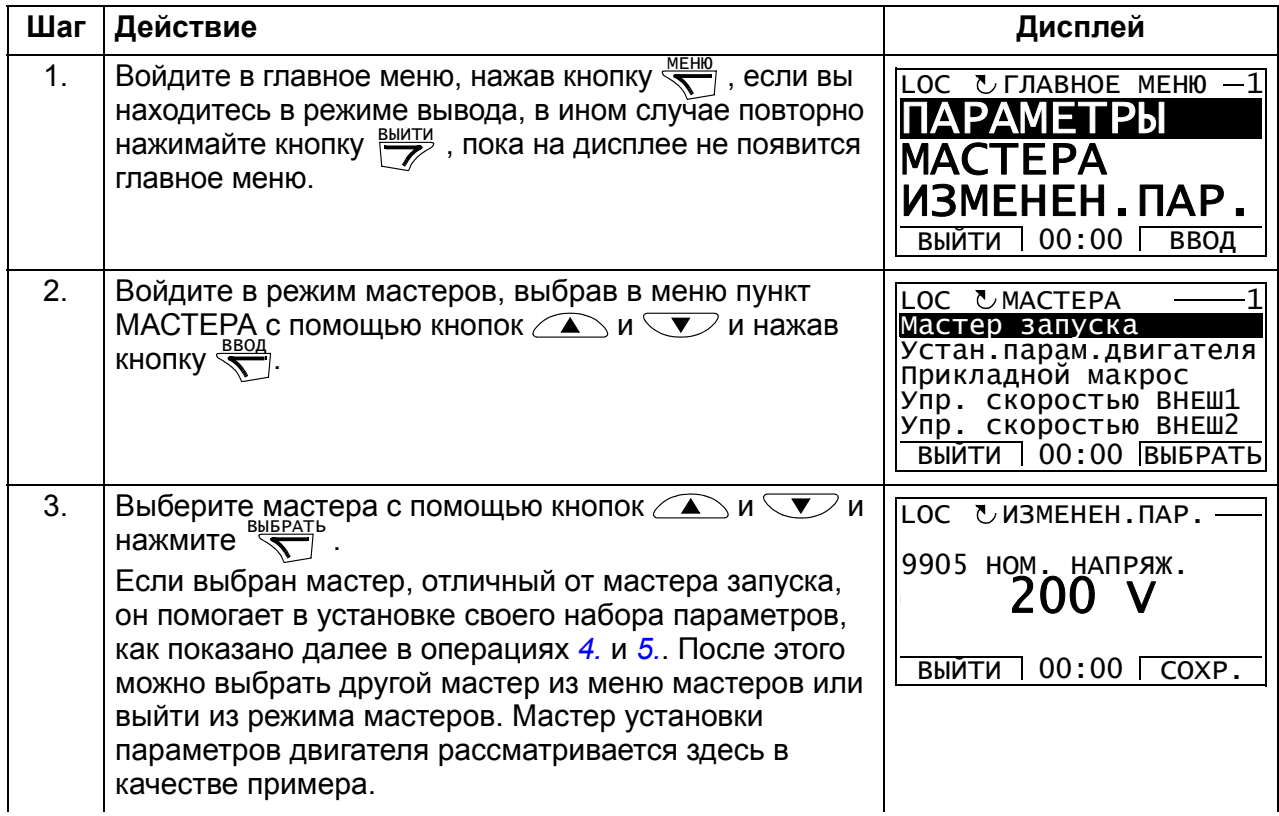

<span id="page-98-1"></span><span id="page-98-0"></span>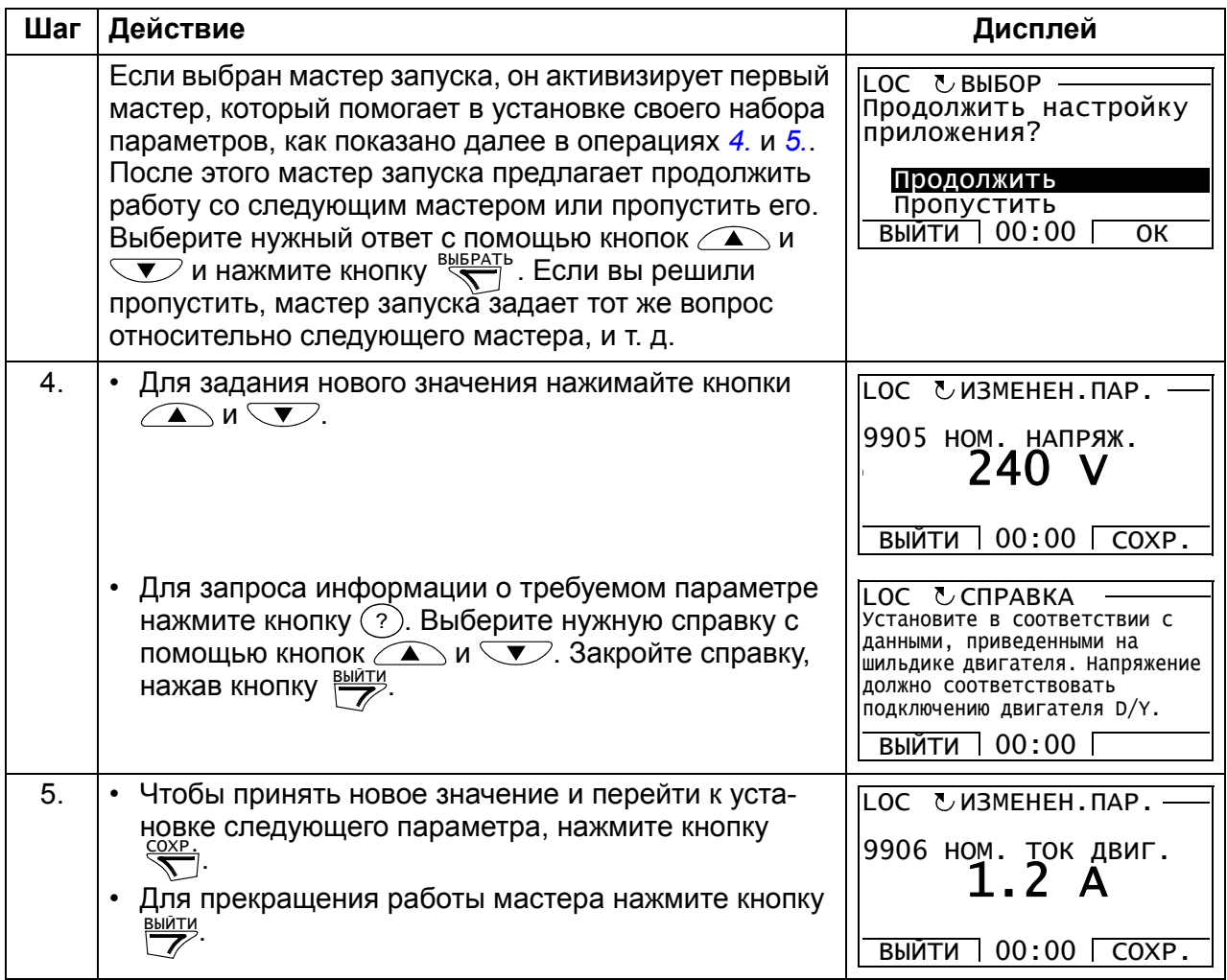

# <span id="page-99-0"></span>**Режим измененных параметров**

В режиме измененных параметров можно

- просматривать список всех параметров, значения которых были изменены по сравнению со значениями по умолчанию в макросе;
- изменять эти параметры;
- запускать, останавливать привод, изменять направление вращения и переключаться с местного на дистанционное управление, и наоборот.

#### <span id="page-99-1"></span>**Как просматривать и редактировать измененные параметры**

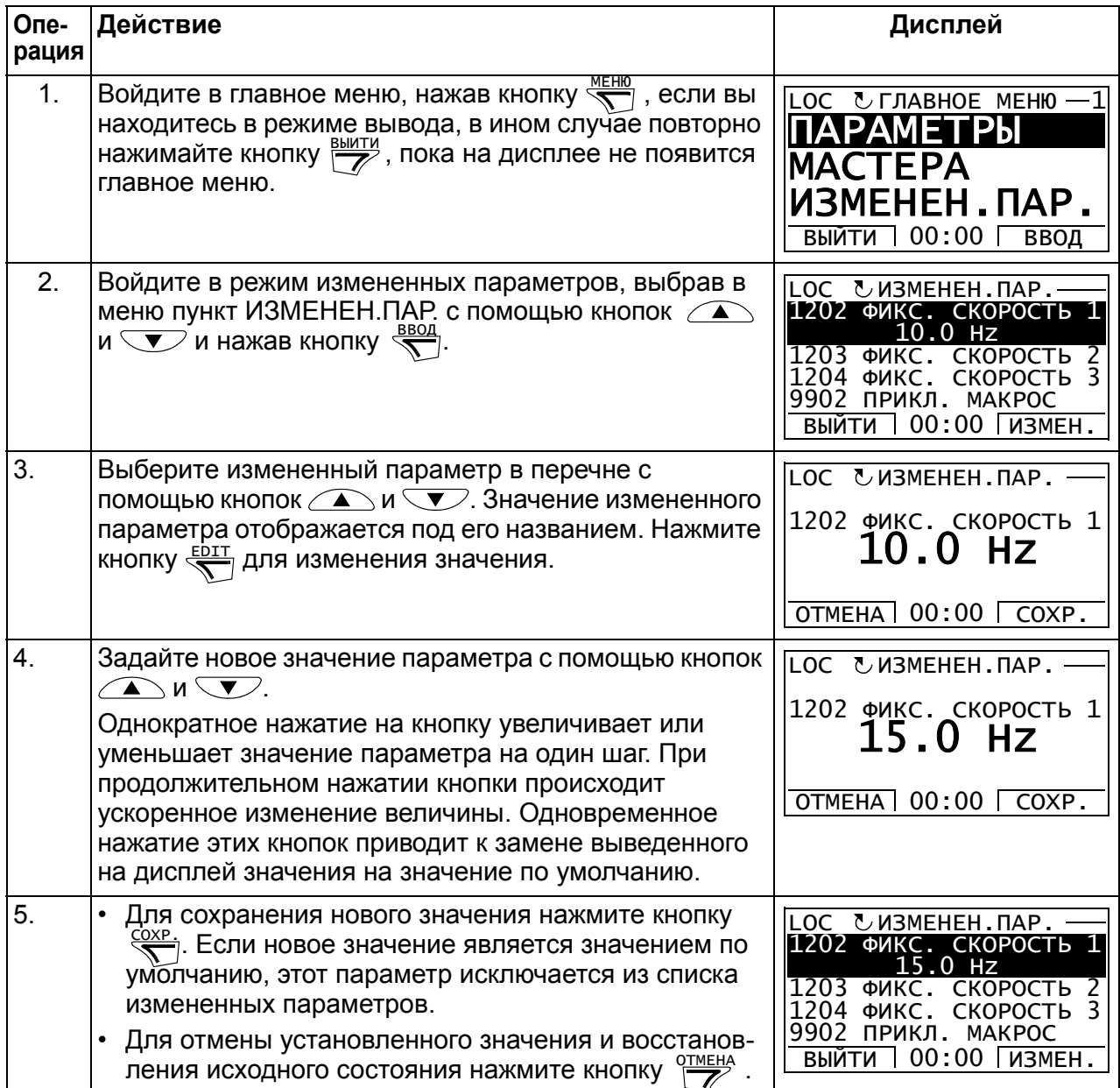

#### <span id="page-100-0"></span>**Режим журнала отказов**

В режиме журнала отказов можно

- просматривать историю отказов привода, включающую до десяти отказов (после выключения питания в памяти сохраняются данные только трех последних отказов);
- получить подробную информацию о трех последних отказах (после выключения питания в памяти сохраняется детальная информация только о самом последнем отказе);
- получать справочную информацию о неисправностях;
- запускать, останавливать привод, изменять направление вращения и переключаться с местного на дистанционное управление, и наоборот.

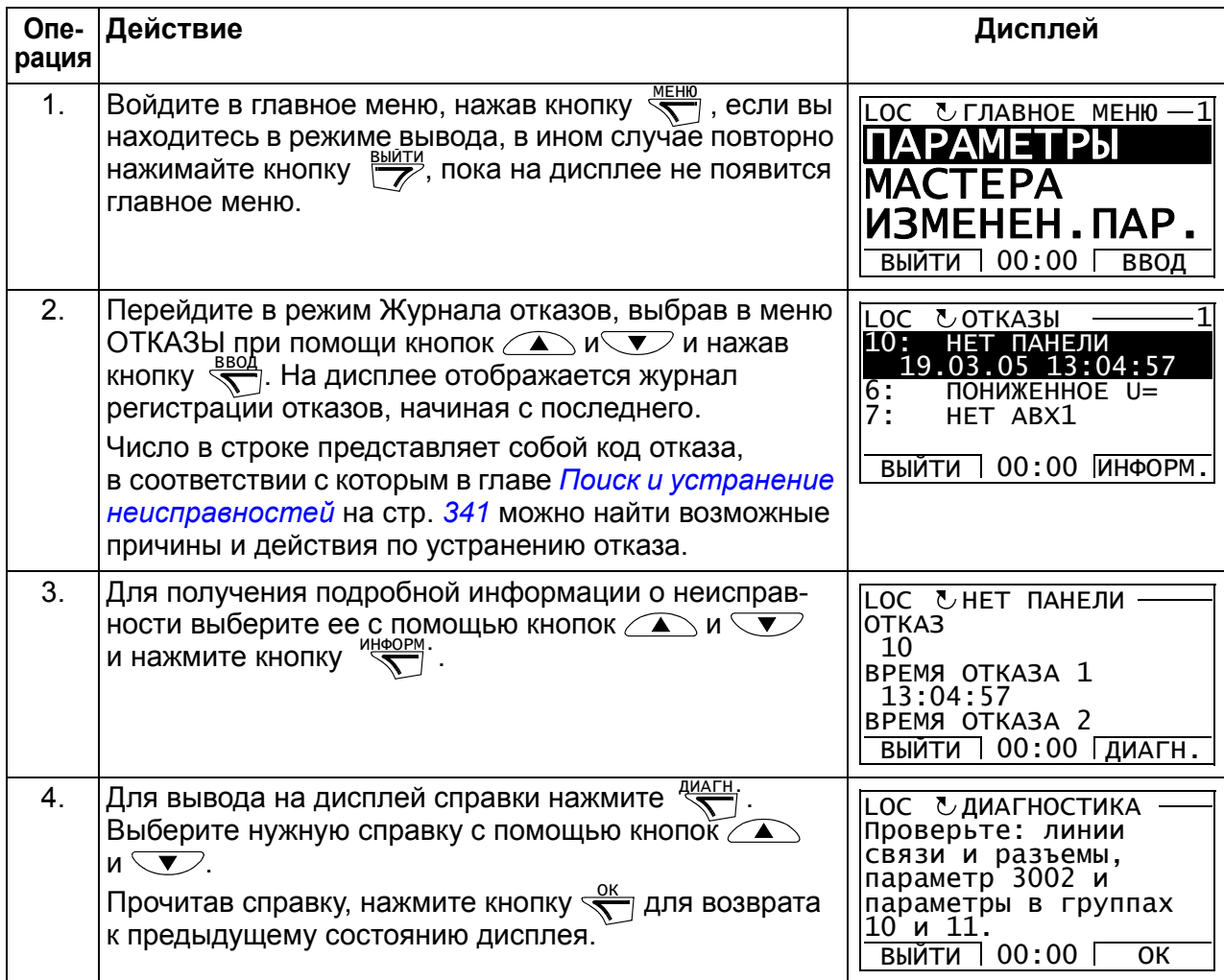

#### <span id="page-100-1"></span>**Как просматривать отказы**

#### <span id="page-101-0"></span>**Режим времени и даты**

В режиме времени и даты можно

- вывести на дисплей или скрыть часы;
- изменить форматы отображения даты и времени;
- установить дату и время;
- разрешить или запретить автоматический перевод часов на летнее и зимнее время;
- запускать, останавливать привод, изменять направление вращения и переключаться с местного на дистанционное управление, и наоборот.

Интеллектуальная панель управления снабжена аккумулятором для работы часов, когда на панель не поступает питание от привода.

#### <span id="page-101-1"></span>**Как вывести на дисплей или скрыть часы, изменить форматы вывода данных, установить дату и время, разрешить или запретить перевод часов на зимнее и летнее время**

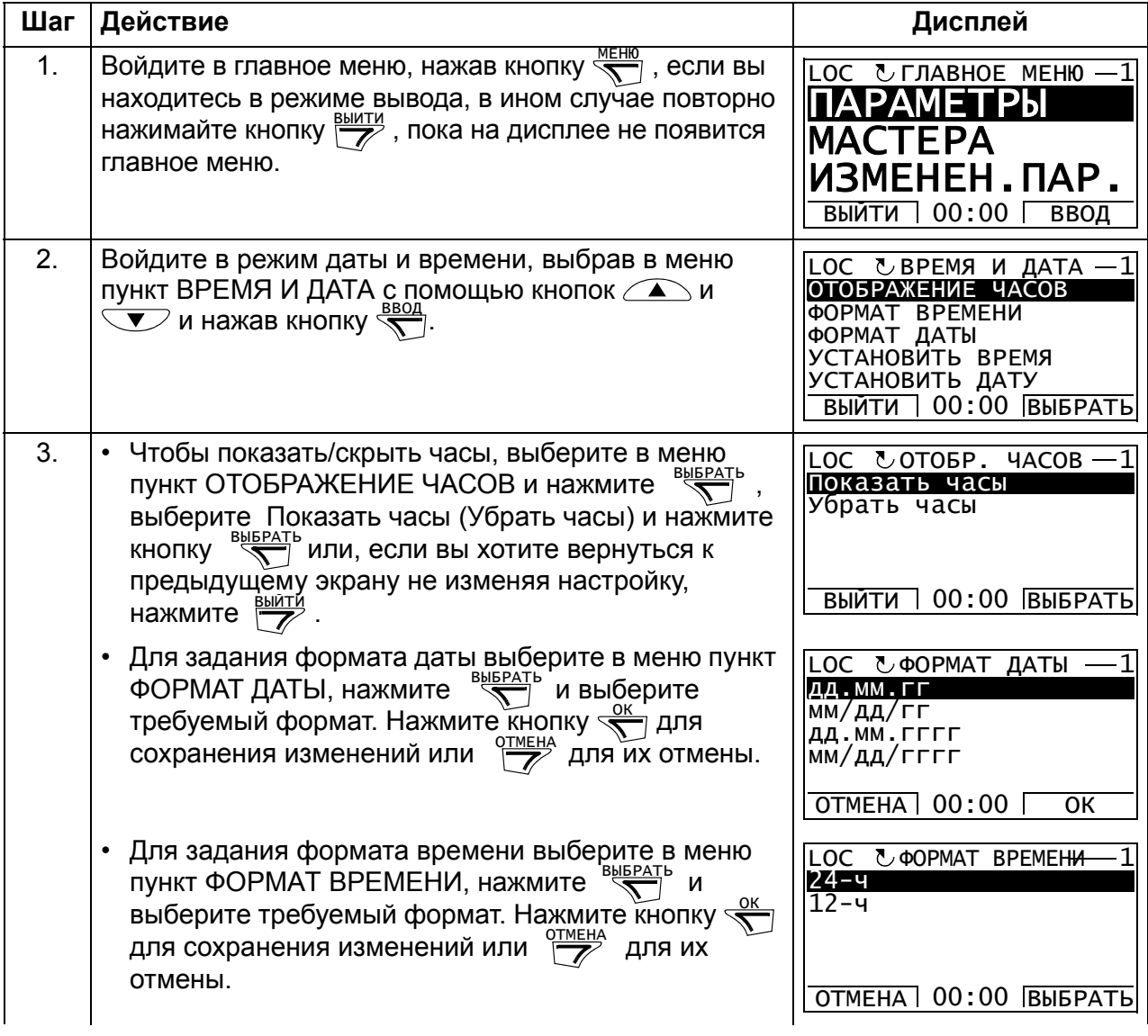

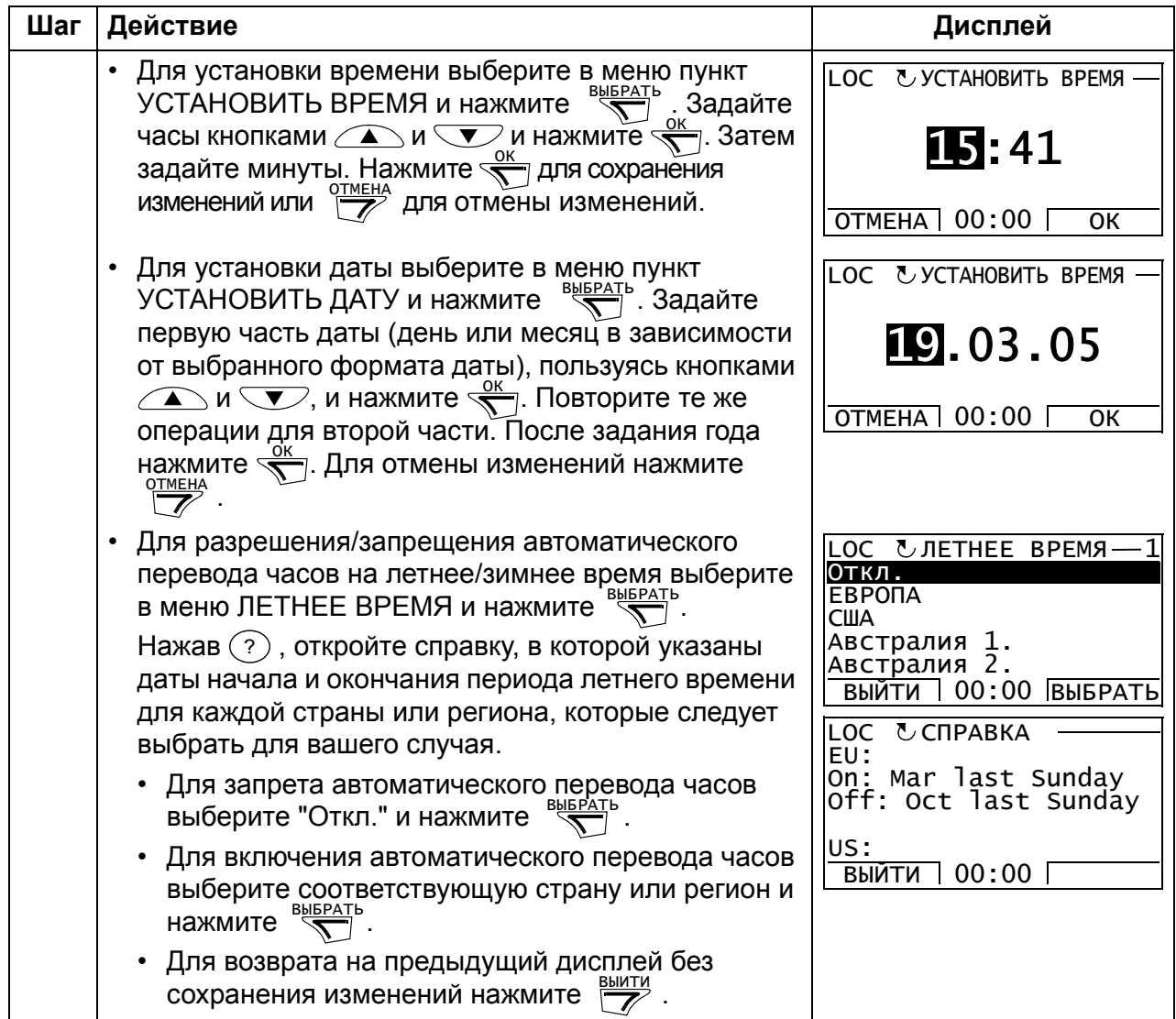

## <span id="page-103-0"></span>**Режим копирования параметров**

Режим резервного копирования параметров используется для передачи параметров из одного привода в другой или для создания резервной копии параметров привода. Передача параметров в панель управления обеспечивает сохранение всех параметров привода, включая два набора параметров пользователя, в интеллектуальной панели управления. Полный набор параметров, неполный набор параметров (для приложения) и наборы пользователя можно затем загрузить в другой или в исходный привод с панели управления. Загрузка и выгрузка возможны в режиме местного управления.

В панели управления используется энергонезависимая память, поэтому сохранность информации не зависит от состояния аккумулятора панели.

В режиме копирования параметров возможно

- Копирование всех параметров из привода в панель управления (ВЫГРУЗИТЬ В ПАНЕЛЬ). Эта операция охватывает все заданные пользователем наборы параметров и внутренние параметры (не изменяемые пользователем).
- Просмотр данных резервной копии, которая хранится в панели управления, с помощью операции ВЫГРУЗИТЬ В ПАНЕЛЬ (КОПИР. ИНФОРМ.). Эта информация включает в себя, например, тип и номинальные характеристики привода, данные которого копировались. Эти данные полезно проверить при подготовке копирования параметров в другой привод (операция ЗАГРУЗИТЬ В ПРИВОД), чтобы обеспечить соответствие.
- Восстановление полного набора параметров в приводе из панели управления (ЗАГРУЗИТЬ В ПРИВОД). При этом в привод записываются все параметры, включая параметры двигателя, не изменяемые пользователем. Данная операция не включает наборы параметров пользователя.

**Примечание.** Используйте эту функцию только для восстановления конфигурации привода или для загрузки параметров в системы, идентичные исходной.

• Копирование частичного набора параметров (части полного набора) из панели управления в привод (ЗАГРУЗИТЬ МАКРОС). Частичный набор параметров не включает наборы параметров пользователя, внутренние параметры двигателя, параметры *[9905](#page-311-0)* – *[9909](#page-312-0)*, *[1605](#page-208-2)*, *[1607](#page-209-0)*, *[5201](#page-281-0)* и параметры группы *53 [ПРОТОКОЛ](#page-282-0) EFB*.

Исходный и загружаемый приводы и типоразмеры их двигателей не обязательно должны быть идентичными.

• Копирование параметров набора 1 пользователя из панели управления в привод (ЗАГР.НАБОР.ПОЛЬЗ.1). Набор пользователя включает параметры группы *99 [НАЧАЛЬНЫЕ](#page-309-2) УСТ-КИ* и внутренние параметры двигателя.

Эта функция отображается в меню только в том случае, если набор параметров пользователя 1 был первоначально сохранен с помощью параметра *[9902](#page-310-0) ПРИКЛ. [МАКРОС](#page-310-1)* ( см. раздел *макросы [пользователя](#page-121-0)* на стр. *[122](#page-121-0)*) и затем передан в панель управления с использованием операции ВЫГРУЗИТЬ В ПАНЕЛЬ.

- Копирование параметров набора 2 пользователя из панели управления в привод (ЗАГР.НАБОР.ПОЛЬЗ.2). Аналогично ЗАГР.НАБОР.ПОЛЬЗ.1 (см. выше).
- Пуск, останов привода, изменение направления вращения и переключение с местного на дистанционное управление и наоборот.

#### <span id="page-105-0"></span>**Как выполнять выгрузку и загрузку параметров**

Возможные функции выгрузки и загрузки параметров рассмотрены выше. Обратите внимание на то, что выгрузка и загрузка параметров должны выполняться тогда, когда привод находится в режиме местного управления.

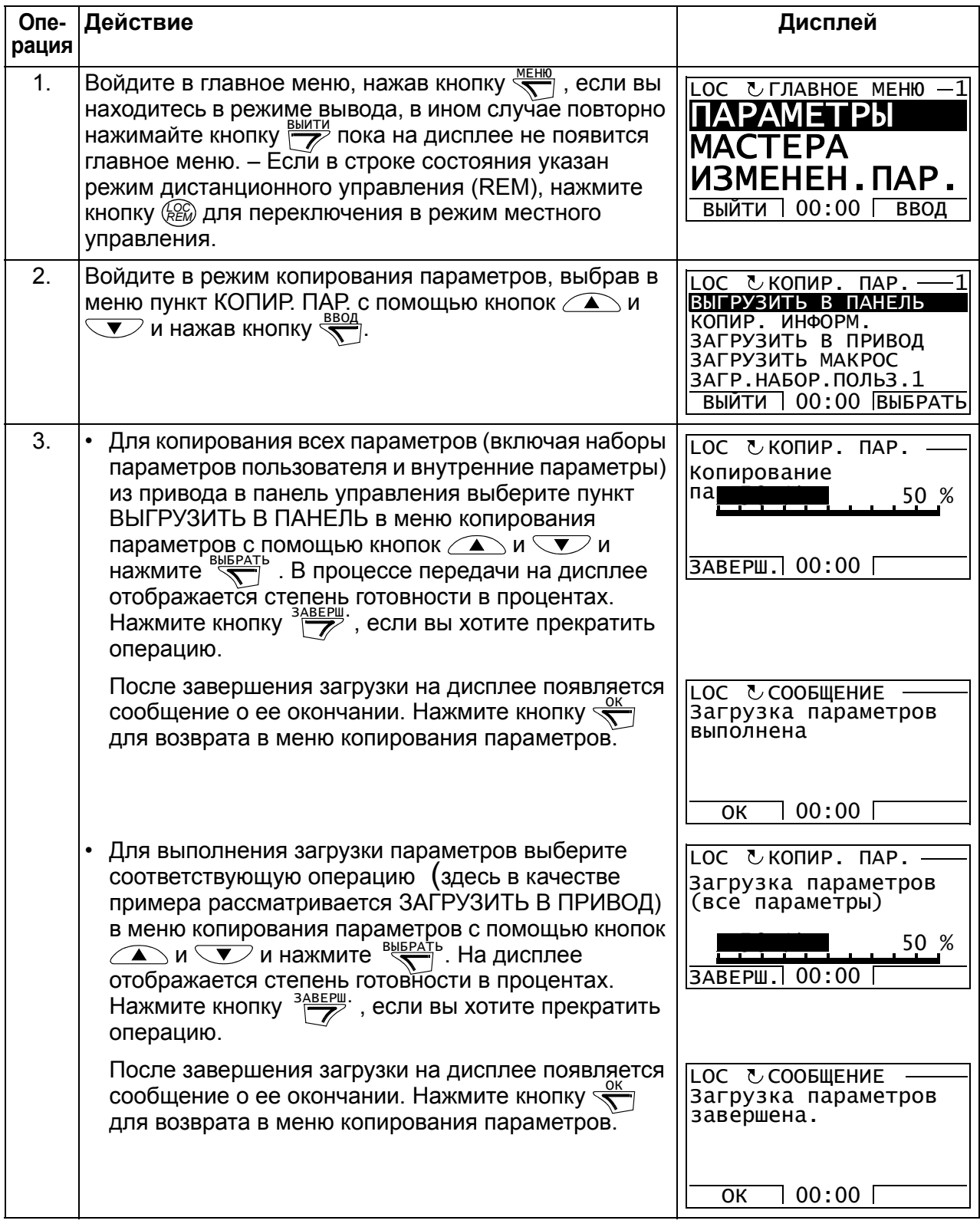

# <span id="page-106-0"></span>**Как просматривать данные резервной копии**

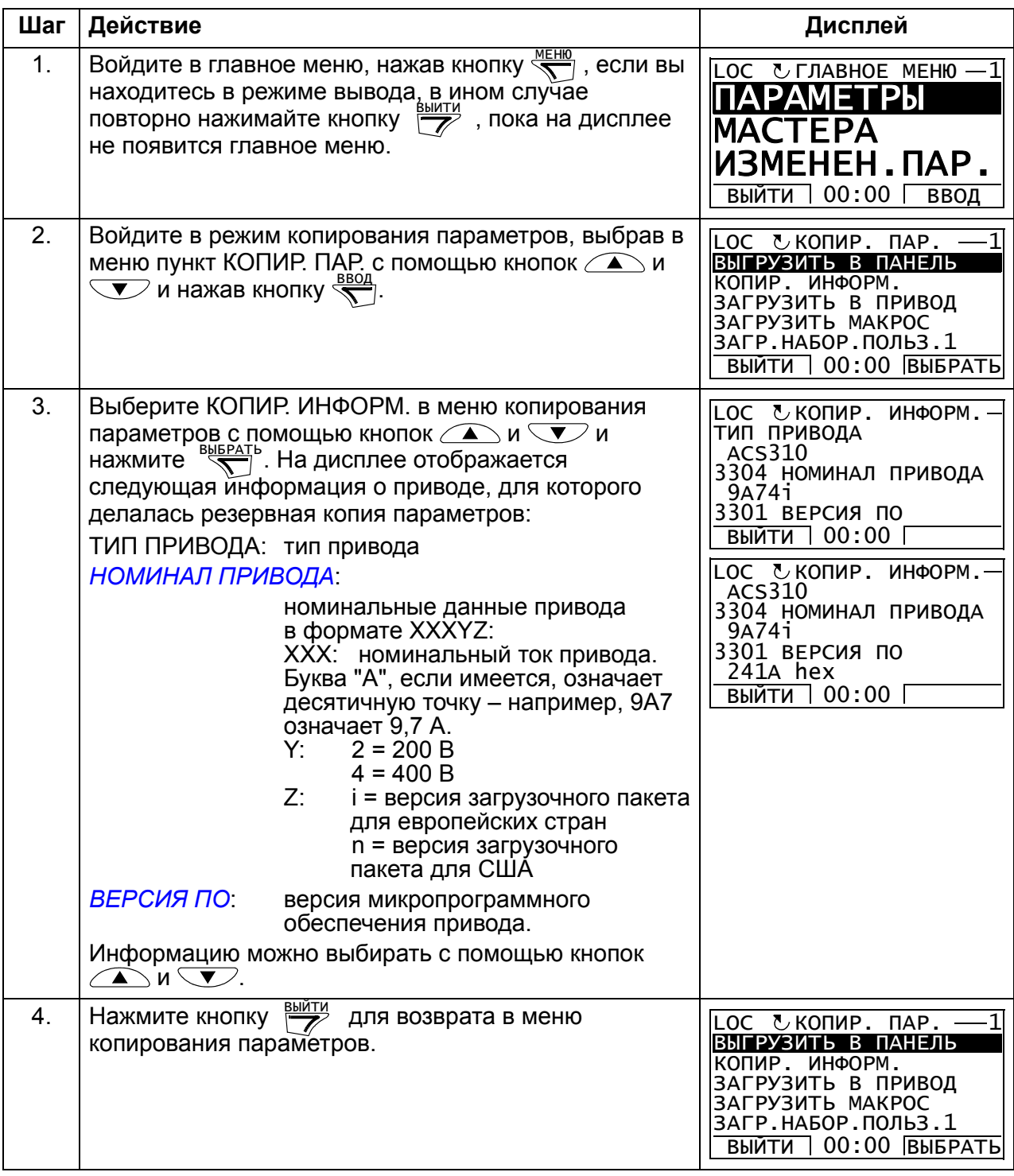

# <span id="page-107-0"></span>**Режим настройки входов/выходов**

В режиме настройки входов/выходов можно

- проверять настройки параметров, относящихся к любому входу/выходу.
- изменять значение параметра. Например, если "1103: REF1" указан как АВХ1 (Аналоговый вход 1), т.е. параметр *[1103](#page-190-0) ИСТОЧН.[ЗАДАНИЯ](#page-190-1) 1* имеет значение *[АВХ](#page-190-2) 1*, вы можете изменить его значение, например, на *[АВХ](#page-190-3) 2*. Однако вы не можете установить значение параметра *[1106](#page-193-0) ИСТОЧН.[ЗАДАНИЯ](#page-193-1) 2* равным *[АВХ](#page-193-2) 1*.
- запускать, останавливать привод, изменять направление вращения и переключаться с местного на дистанционное управление, и наоборот.

#### <span id="page-107-1"></span>**Как редактировать и изменять значения параметров, относящихся к входам/выходам**

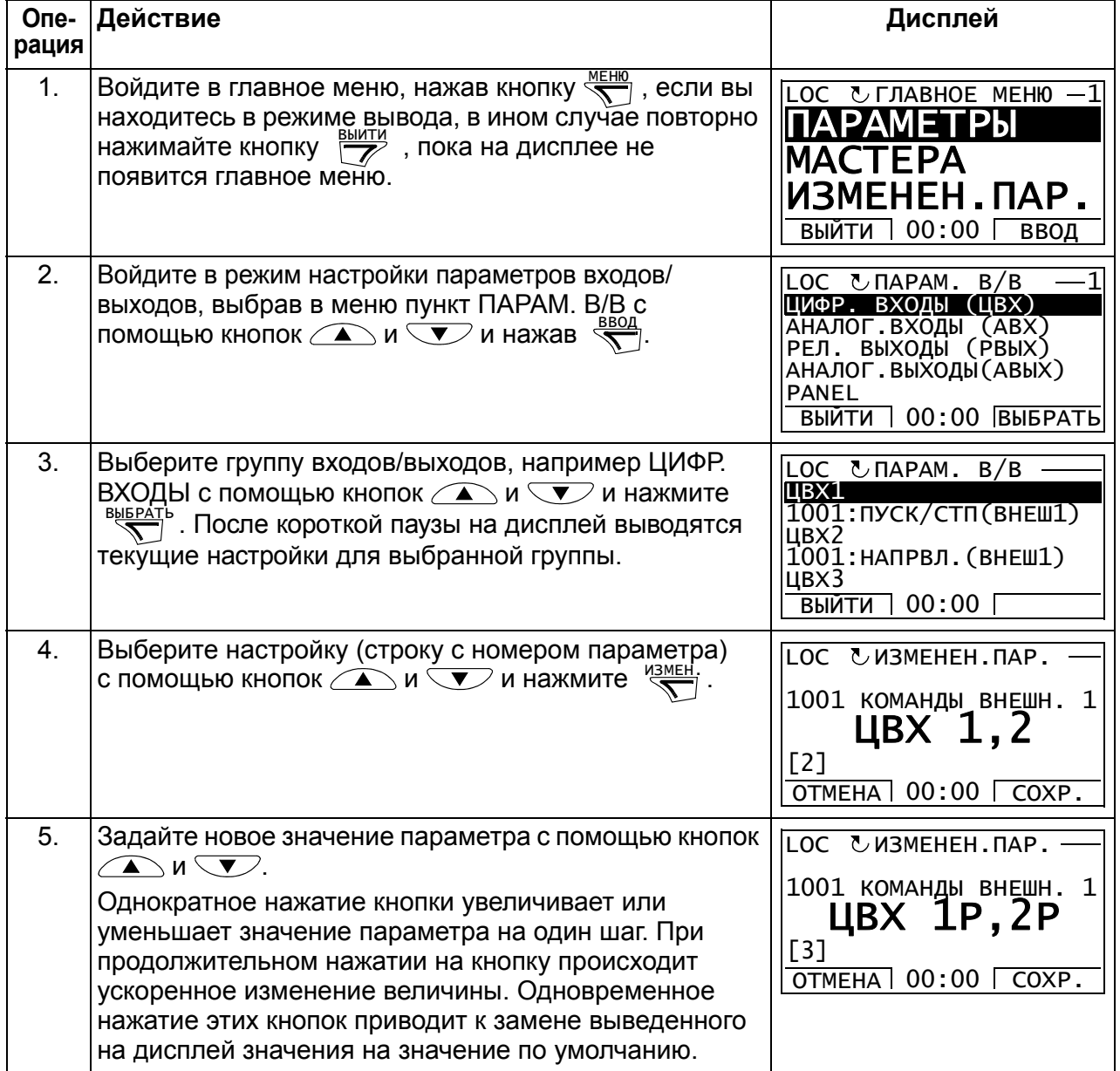
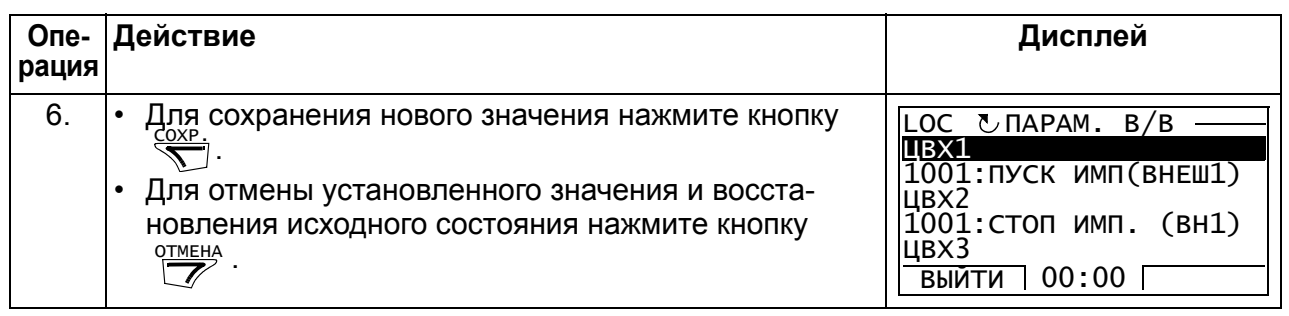

# *Панели управления*

# **Прикладные макросы**

# **Обзор содержания главы**

В главе рассматриваются прикладные макросы. Для каждого макроса приведена схема соединений, в которой показано стандартное подключение цепей управления (цифровые и аналоговые входы/выходы). Кроме того, в главе приведены указания по сохранению и загрузке макроса пользователя.

# **Общие сведения о макросах**

Прикладные макросы – это предварительно запрограммированные наборы параметров. При запуске привода пользователь обычно выбирает один из макросов, в наибольшей степени подходящий для решения данной задачи, с помощью параметра *[9902](#page-310-0) ПРИКЛ. [МАКРОС](#page-310-1)* производит в нем необходимые изменения и сохраняет результат в качестве макроса пользователя.

Привод ACS310 имеет восемь стандартных макросов и два макроса пользователя. В приведенной ниже таблице содержится список макросов и описание их возможных применений.

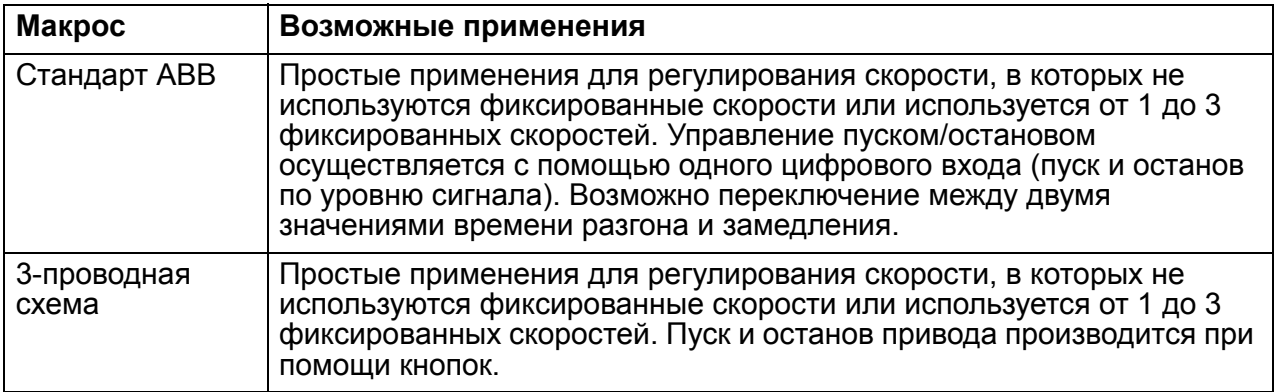

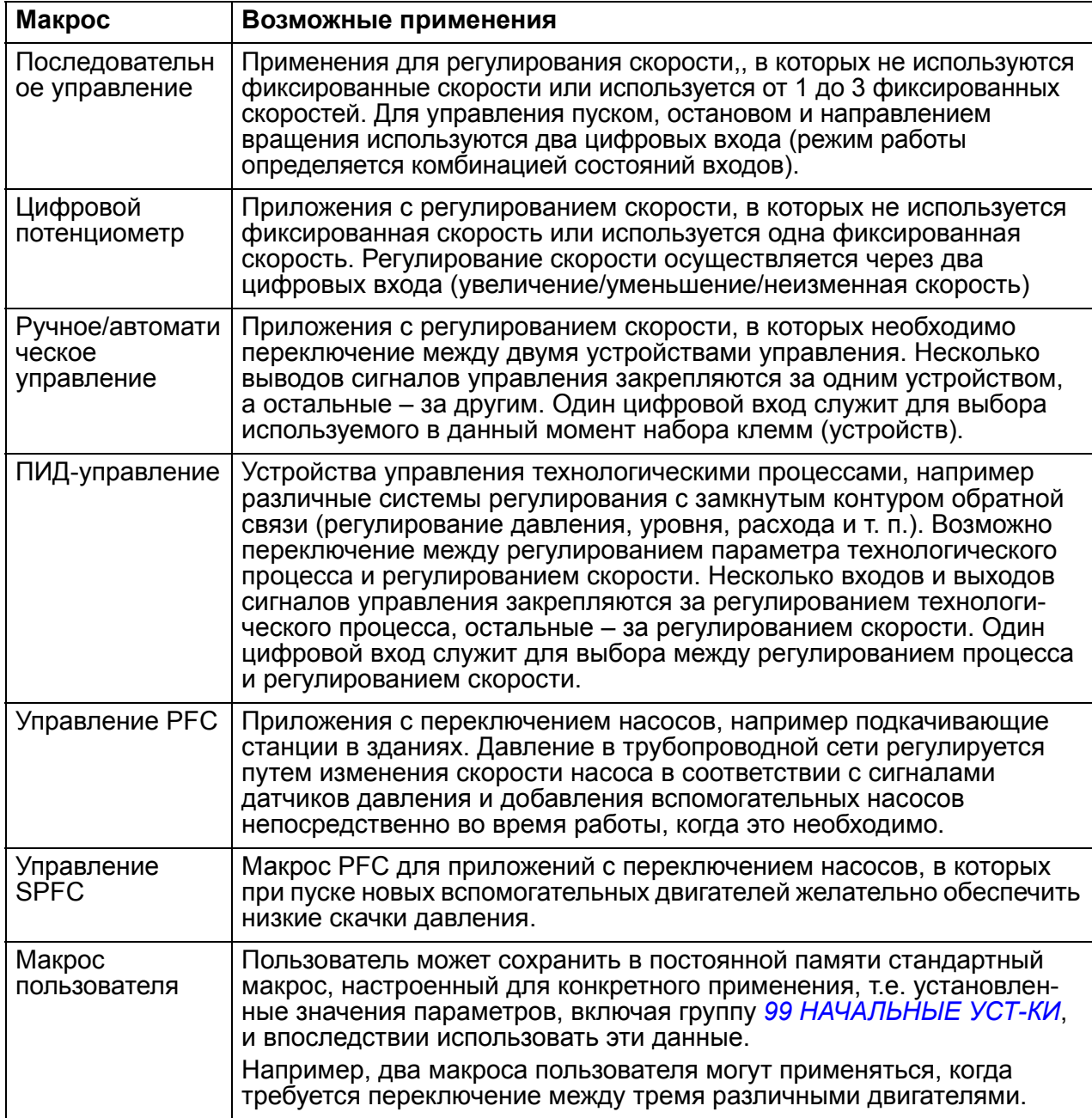

# **Сводная таблица подключения входов/выходов для прикладных макросов**

В следующей таблице приведена краткая информация о стандартном подключении входов/выходов для всех прикладных макросов.

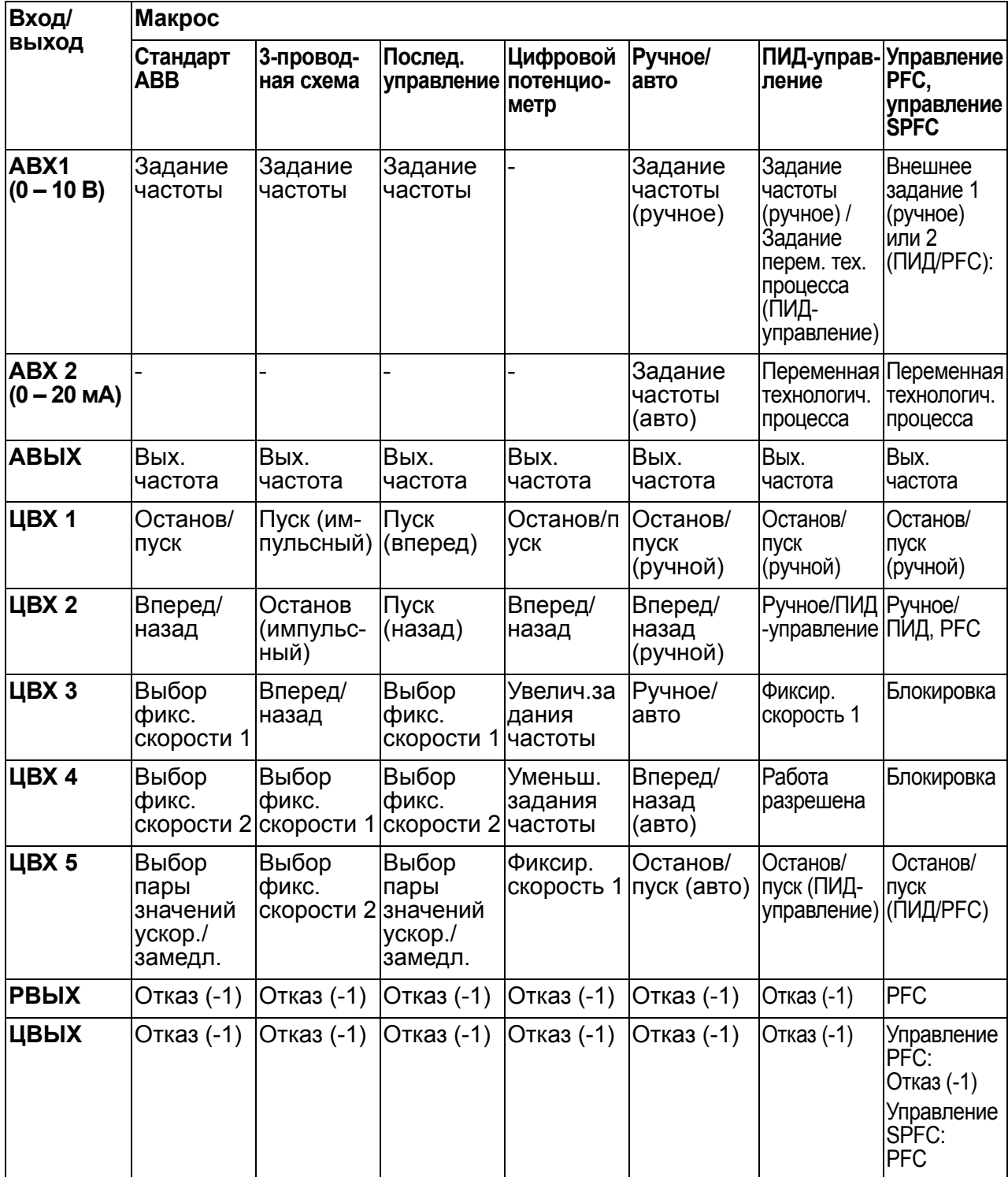

# Стандартный макрос АВВ

Этот макрос устанавливается по умолчанию. Он обеспечивает конфигурацию входов/выходов общего назначения с тремя фиксированными скоростями. Параметрам присваиваются значения по умолчанию, указанные в разделе Все параметры на стр. 188.

Если используются соединения, отличающиеся от представленного ниже стандартного варианта, обратитесь к разделу Клеммы входов/выходов на стр. 52.

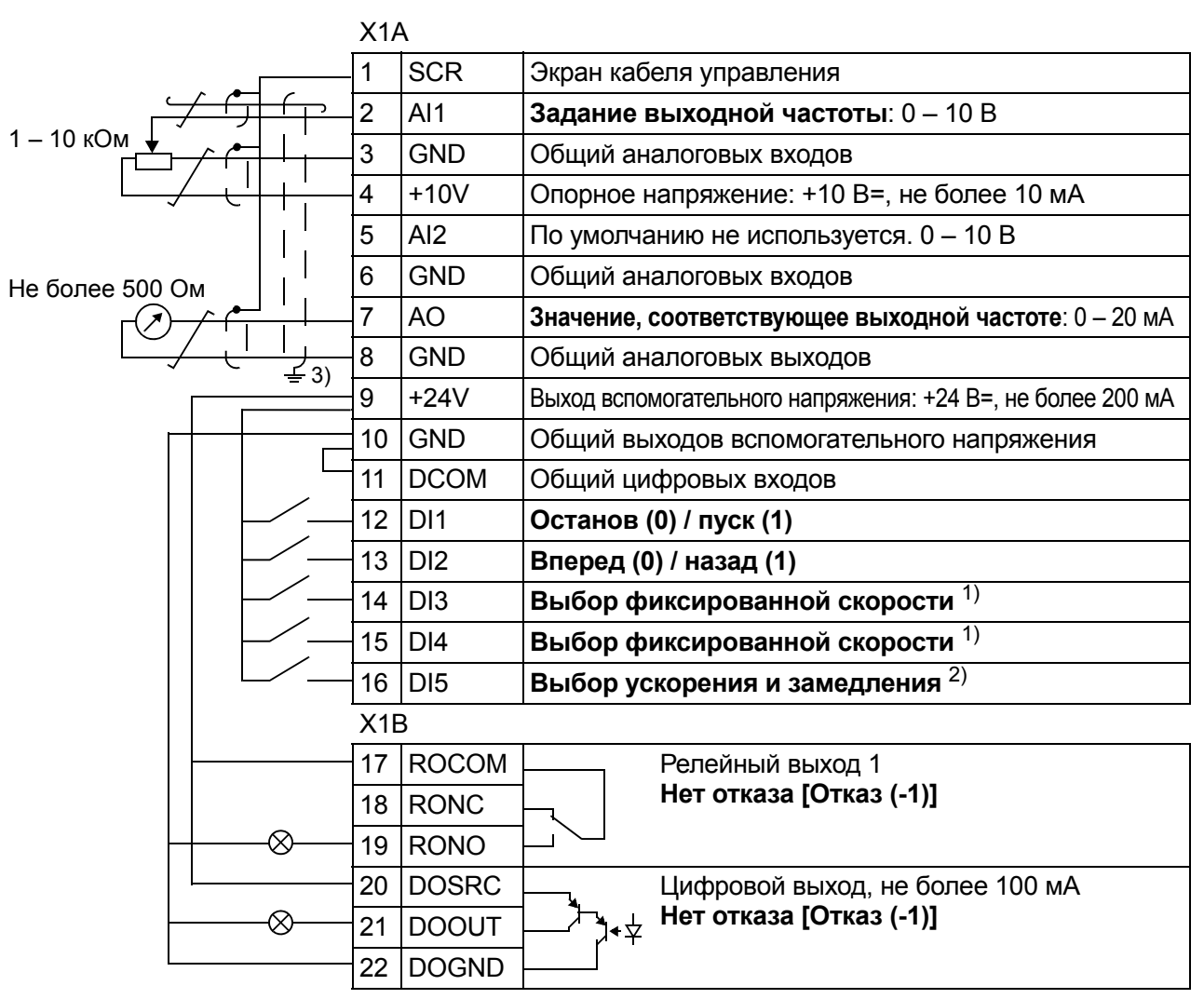

#### Стандартные цепи входов/выходов

<sup>1)</sup> См. группу параметров 12 ФИКСИР. СКОРОСТИ:

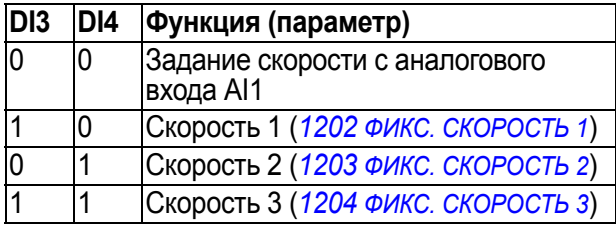

- $^{2)}$  0 = время ускорения/замедления в соответствии с параметрами 2202 и 2203. 1 = время ускорения/замедления в соответствии с параметрами 2205 и 2206.
- 3) Заземление по всей окружности кабеля с помощью зажима.

Момент затяжки: 0.4 Нм.

# Макрос 3-проводного управления

Этот макрос используется, когда управление приводом осуществляется при помощи кнопок без фиксации. Обеспечиваются три фиксированные скорости. Для выбора макроса установите значение параметра 9902 ПРИКЛ. МАКРОС равным 2 (3-ПРОВОДНОЕ).

Значения параметров по умолчанию приведены в разделе Значения по умолчанию Оля различных макросов на стр. 177. Если используются соединения, отличающиеся от представленного ниже стандартного варианта, обратитесь к разделу Клеммы входов/выходов на стр. 52.

Примечание. Если вход останова (ЦВХ 2) не активен (сигнал отсутствует), кнопки пуска/останова на панели управления не действуют.

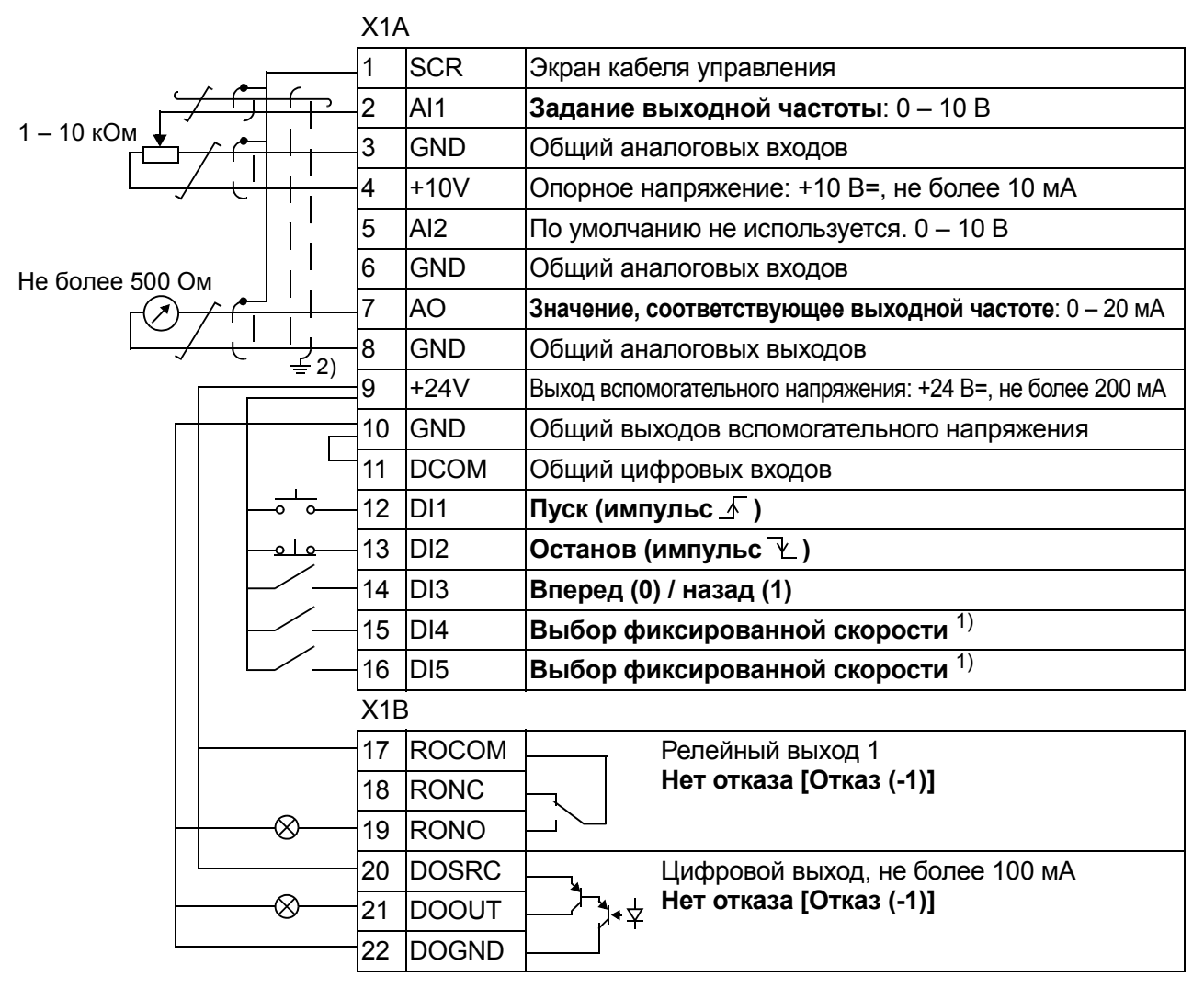

#### Стандартные цепи входов/выходов

<sup>1)</sup> См. группу параметров 12 ФИКСИР. СКОРОСТИ:

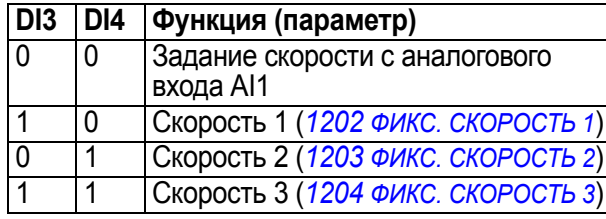

2) Заземление по всей окружности кабеля с помощью зажима.

Момент затяжки: 0,4 Нм.

# Макрос последовательного управления

Этот макрос реализует конфигурацию входов/выходов, применяемую при использовании последовательности управляющих сигналов на цифровых входах для изменения направления вращения. Для выбора макроса установите значение параметра 9902 ПРИКЛ. МАКРОС равным 3 (ПОСЛЕДОВАТ.).

Значения параметров по умолчанию приведены в разделе Значения по умолчанию для различных макросов на стр. 177. Если используются соединения, отличающиеся от представленного ниже стандартного варианта, обратитесь к разделу Клеммы входов/выходов на стр. 52.

#### Стандартные цепи входов/выходов

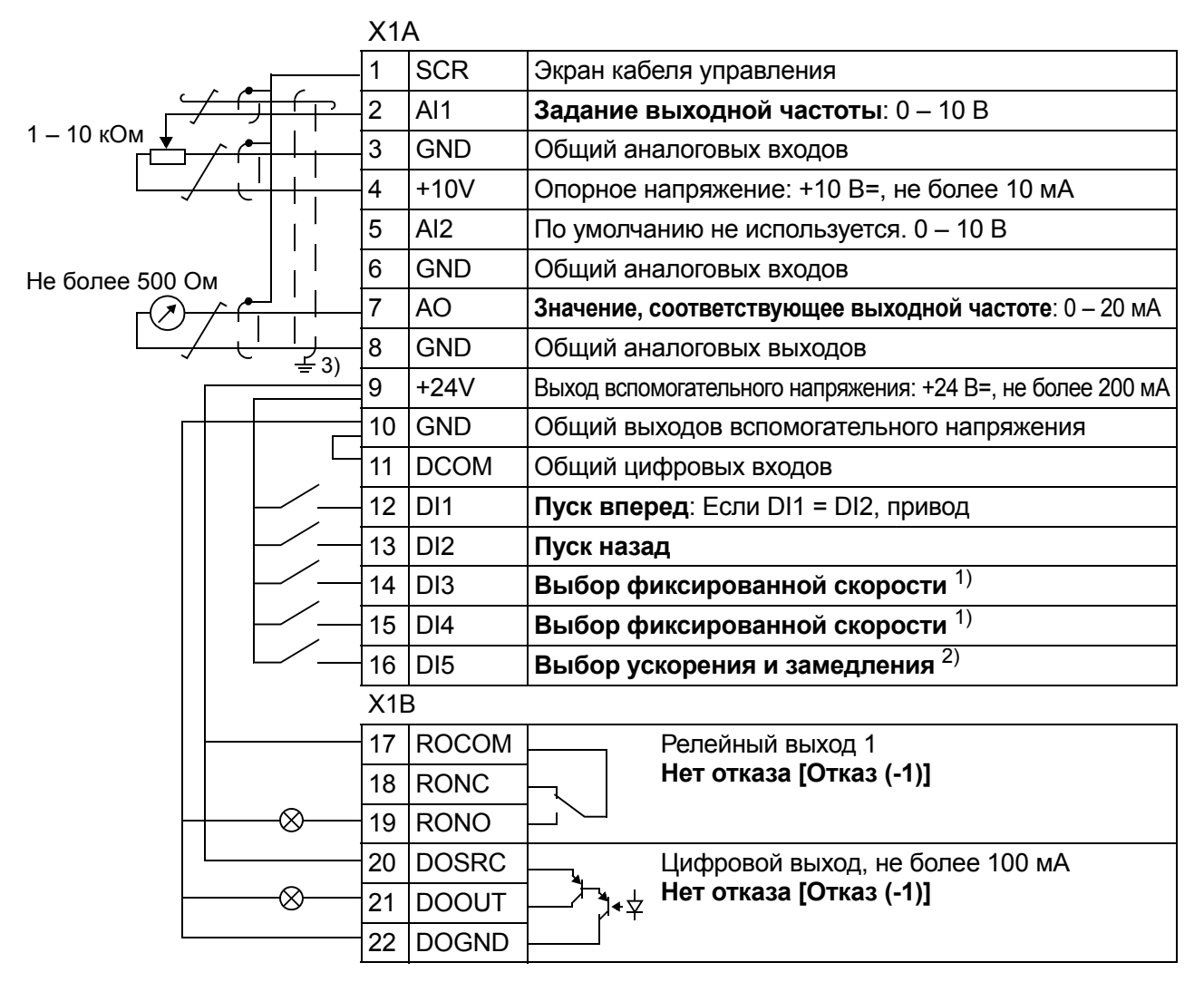

#### <sup>1)</sup> См. группу параметров 12 ФИКСИР. **СКОРОСТИ**

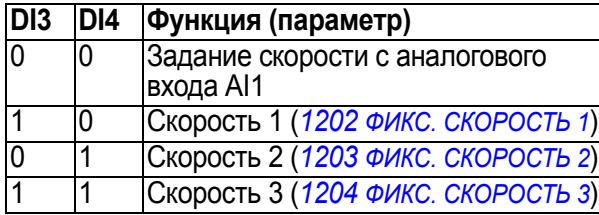

- $^{2)}$  0 = время ускорения/замедления в соответствии с параметрами 2202 и 2203. 1 = время ускорения/замедления в
- соответствии с параметрами 2205 и 2206.
- 3) Заземление по всей окружности кабеля с помощью зажима.

Момент затяжки: 0.4 Нм.

# Макрос цифрового потенциометра

Этот макрос обеспечивает экономически эффективный интерфейс для подключения программируемых логических контроллеров (ПЛК), который позволяет регулировать скорость (выходную частоту) двигателя, используя только цифровые сигналы. Для выбора макроса установите значение параметра 9902 ПРИКЛ. МАКРОС равным 4 (Ц-ПОТЕНЦИОМ.).

Значения параметров по умолчанию приведены в разделе Значения по умолчанию для различных макросов на стр. 177. Если используются соединения, отличающиеся от представленного ниже стандартного варианта, обратитесь к разделу Клеммы входов/выходов на стр. 52.

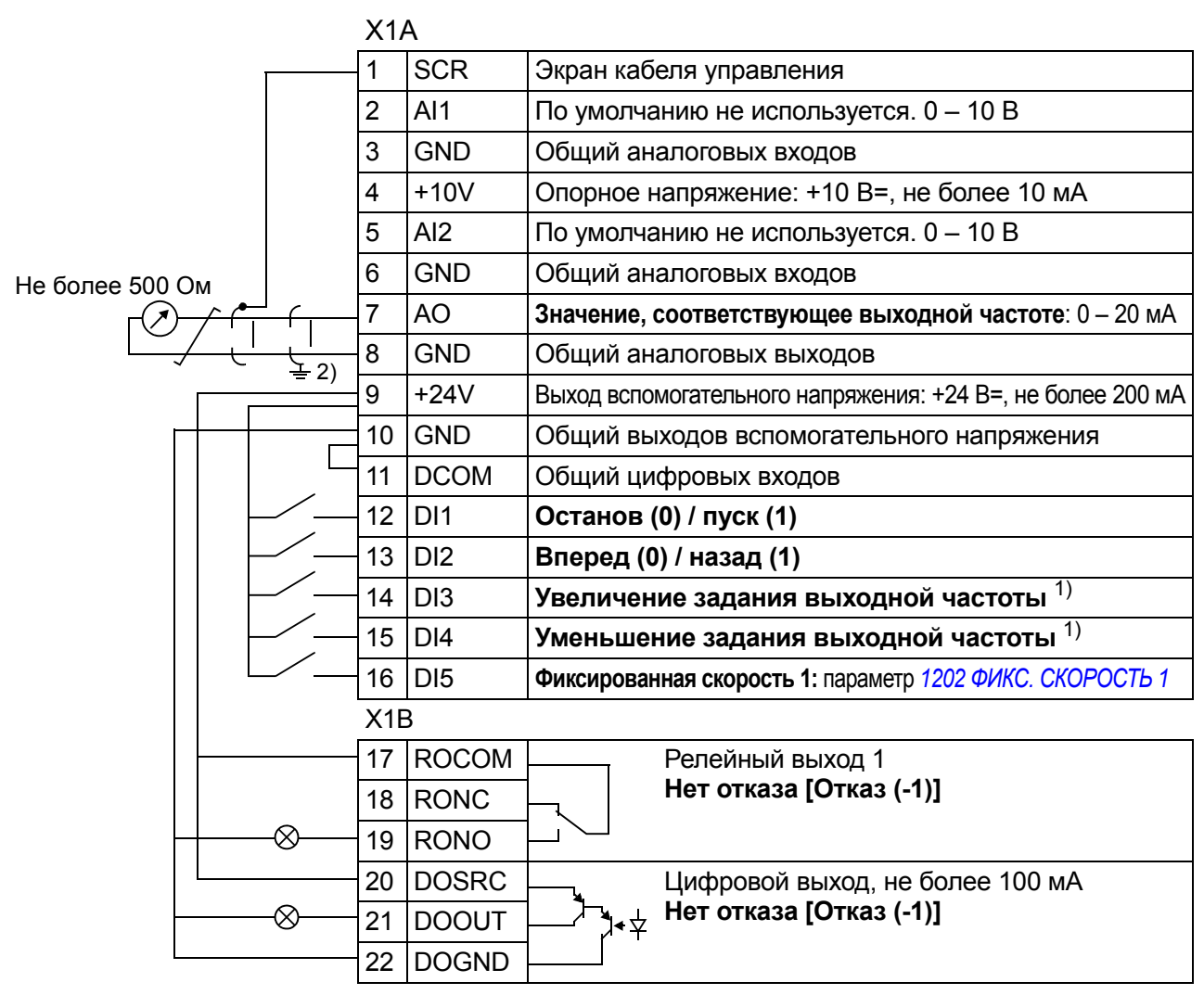

#### Стандартные цепи входов/выходов

 $1)$  Если оба входа DI3 и DI4 активны или неактивны, задание выходной частоты остается неизменным.

Текущее значение задания выходной частоты сохраняется при останове и отключении питания.

2) Заземление по всей окружности кабеля с помошью зажима.

Момент затяжки: 0,4 Нм.

# **Макрос ручного/автоматического управления**

Этот макрос может использоваться, когда необходимо переключение между двумя внешними устройствами управления. Для выбора макроса установите значение параметра *[9902](#page-310-0) ПРИКЛ. [МАКРОС](#page-310-1)* равным 5(*[РУЧНОЕ](#page-310-5)/АВТО*).

Значения параметров по умолчанию приведены в разделе *[Значения](#page-176-0) по [умолчанию](#page-176-0) для различных макросов* на стр. *[177](#page-176-0)*. Если используются соединения, отличающиеся от представленного ниже стандартного варианта, обратитесь к разделу *Клеммы входов/[выходов](#page-51-0)* на стр. *[52](#page-51-0)*.

**Примечание.** Параметр *[2108](#page-217-0) [ЗАПРЕТ](#page-217-1) ПУСКА* должен оставаться равным установке по умолчанию 0(*[ВЫКЛ](#page-217-2)*).

#### **Стандартные цепи входов/выходов**

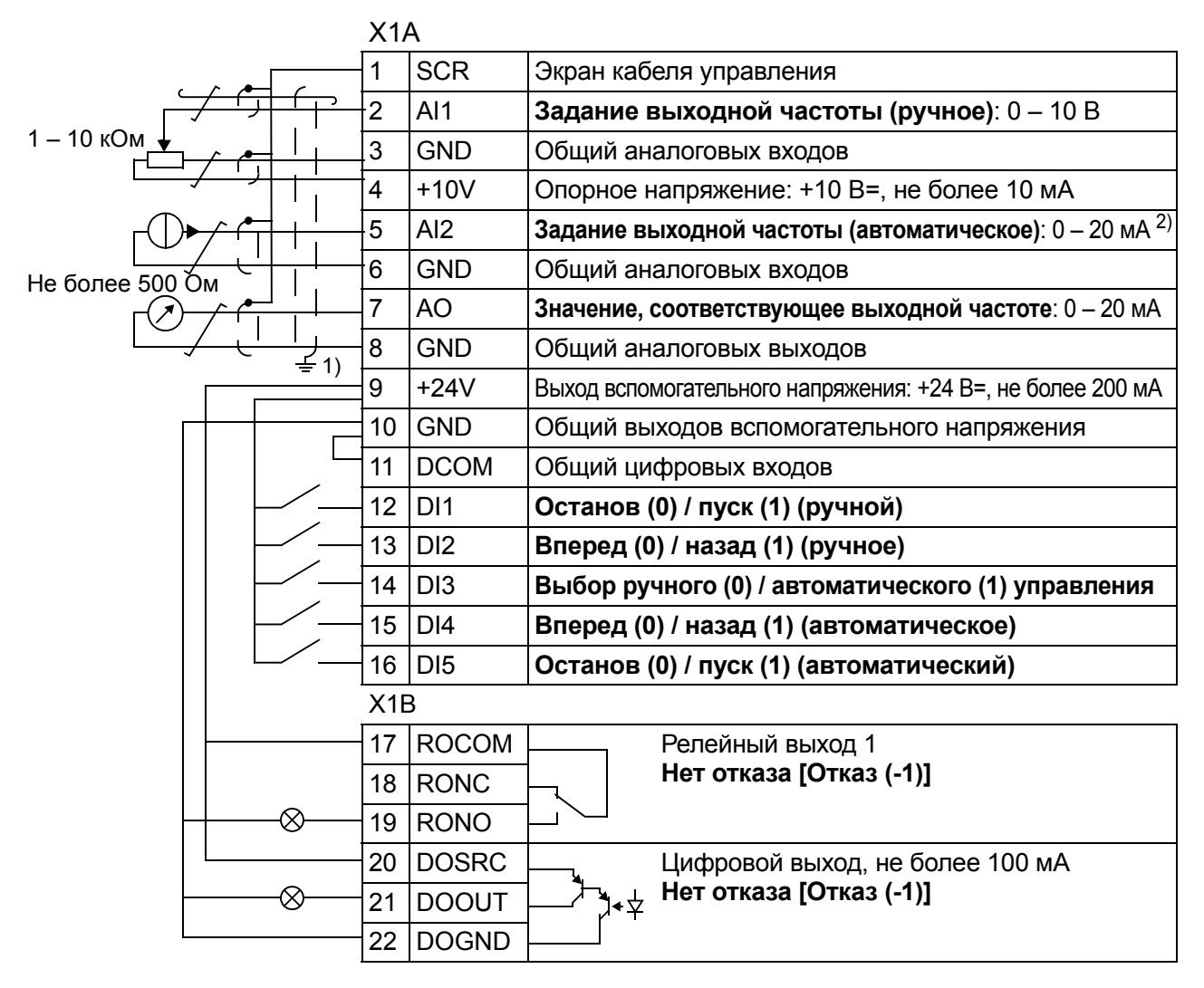

<sup>1)</sup> Заземление по всей окружности кабеля с помощью зажима.

2) Источник сигнала должен иметь внешнее питание. См. инструкцию изготовителя. Пример подключения при использовании двухпроводного датчика приведен на стр. *[54](#page-53-0)*.

Момент затяжки: 0,4 Нм.

# Макрос ПИД-регулирования

Этот макрос обеспечивает настройку параметров для систем регулирования технологических параметров с обратной связью, например регуляторов давления, расхода и т. п. Возможно также переключение на регулирование скорости с использованием цифрового входа. Для выбора макроса установите значение параметра 9902 ПРИКЛ. МАКРОС равным 6 (ПИД-РЕГУЛЯТ.).

Значения параметров по умолчанию приведены в разделе Значения по умолчанию для различных макросов на стр. 177. Если используются соединения, отличающиеся от представленного ниже стандартного варианта, обратитесь к разделу Клеммы входов/выходов на стр. 52.

Примечание. Параметр 2108 ЗАПРЕТ ПУСКА должен оставаться равным установке по умолчанию 0 (ВЫКЛ).

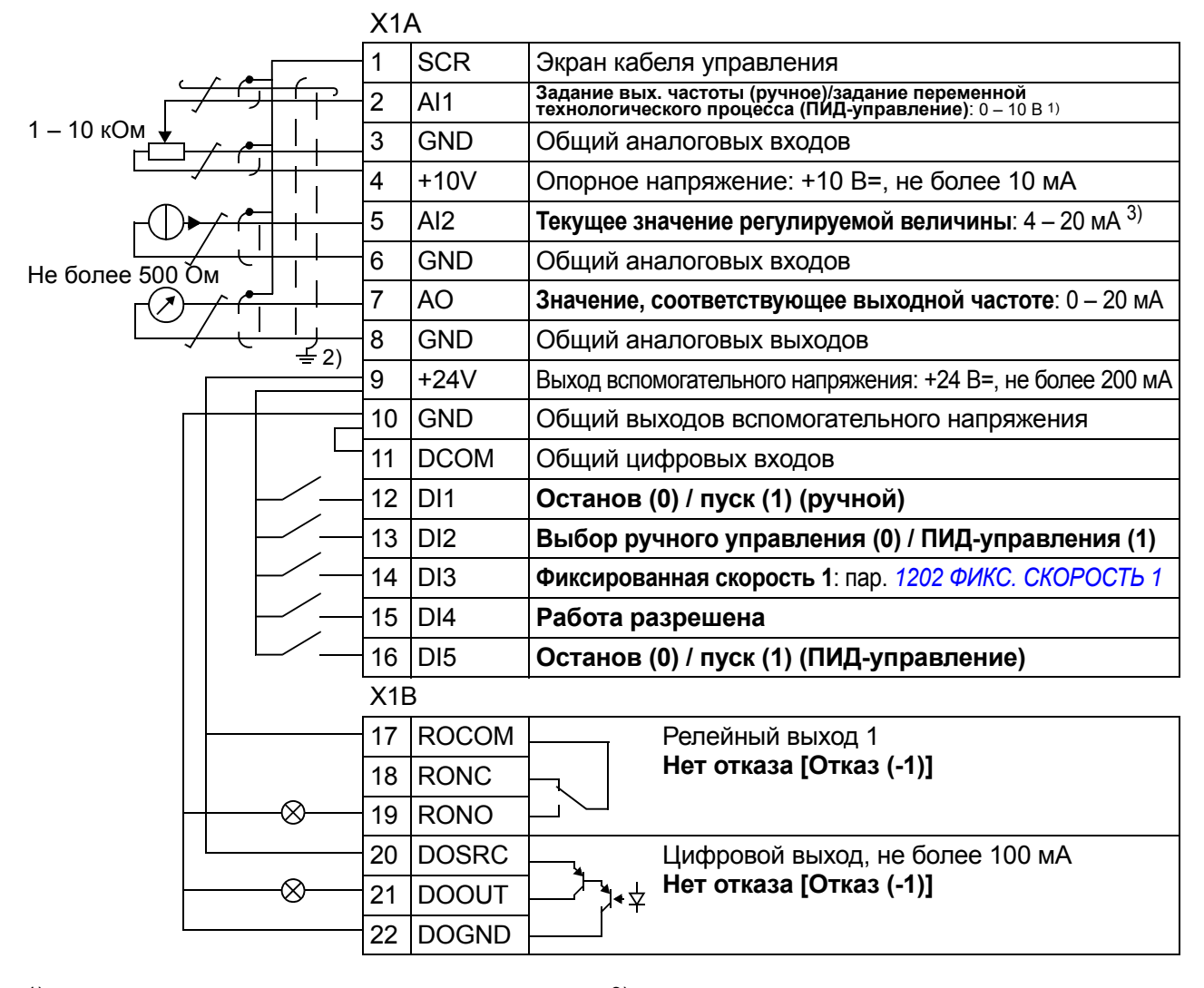

#### Стандартные цепи входов/выходов

- <sup>1)</sup> Ручное:0 10 В -> задание выходной частоты. ПИД: 0 - 10 В -> 0 - 100 % уставки ПИДрегулятора.
- 2) Заземление по всей окружности кабеля с помощью зажима.
- 3) Источник сигнала должен иметь внешнее питание. См. инструкцию изготовителя. Пример подключения при использовании двухпроводного датчика приведен на стр. 54. Момент затяжки: 0.4 Нм.

# Макрос управления РЕС

Этот макрос предназначен для использования в системах управления насосами и вентиляторами (РFC). Для выбора макроса установите значение параметра 9902 ПРИКЛ. МАКРОС равным 7 (УПРАВЛ. РЕС).

Значения параметров по умолчанию приведены в разделе Значения по умолчанию для различных макросов на стр. 177. Если используются соединения, отличающиеся от представленного ниже стандартного варианта, обратитесь к разделу Клеммы входов/выходов на стр. 52.

Примечание. Параметр 2108 ЗАПРЕТ ПУСКА должен оставаться равным установке по умолчанию 0 (ВЫКЛ).

#### Стандартные цепи входов/выходов

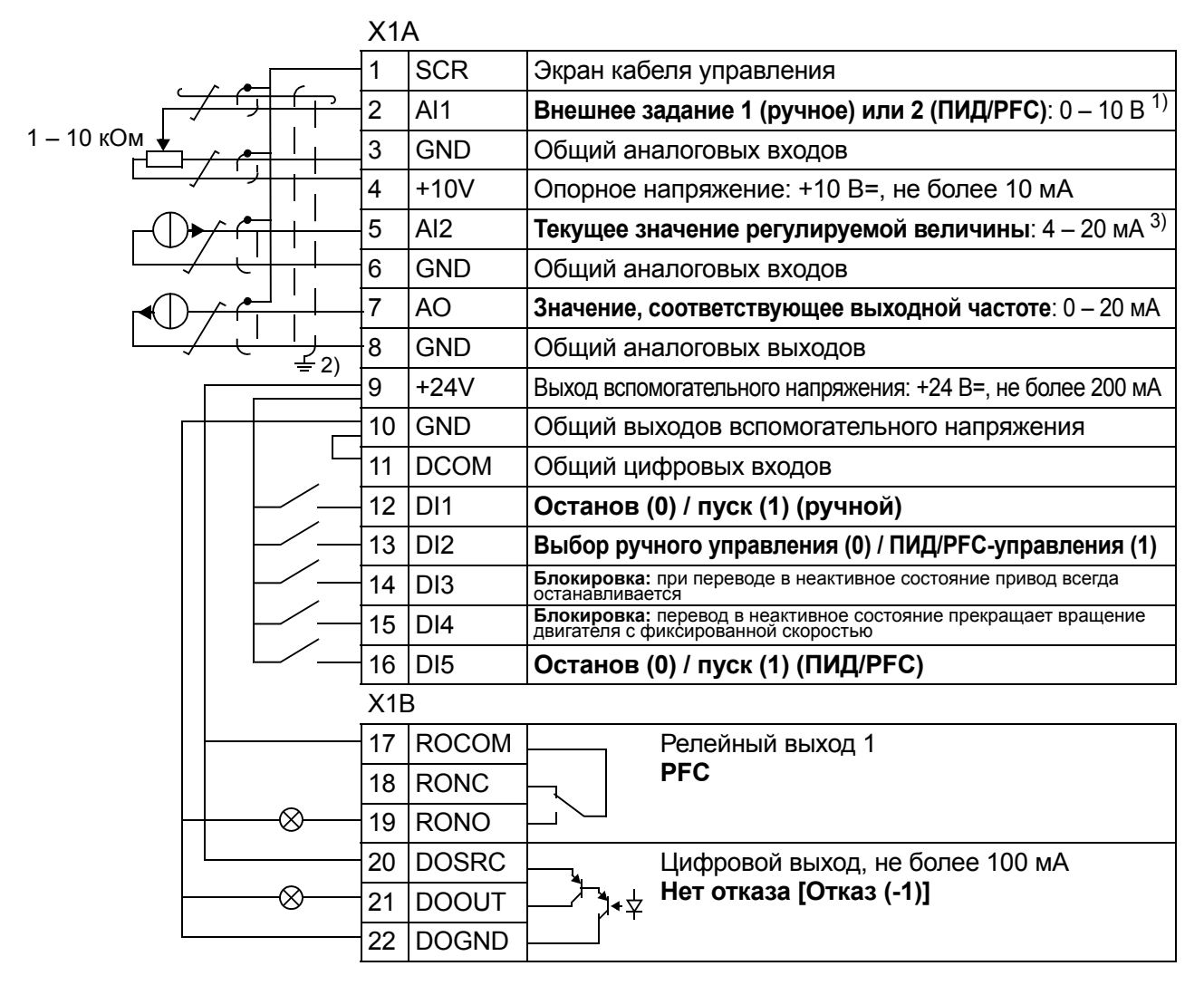

- <sup>1)</sup> Ручное: 0 10 В -> 0 50 Гц. ПИД/РЕС: 0 - 10 В -> 0 - 100 % уставки ПИДрегулятора.
- <sup>2)</sup> Заземление по всей окружности кабеля с помощью зажима.

3) Источник сигнала должен иметь внешнее питание. См. инструкцию изготовителя. Пример подключения при использовании двухпроводного датчика приведен на стр. 54. Момент затяжки: 0.4 Нм.

# **Макрос управления SPFC**

Этот макрос предназначен для использования в системах управления насосами и вентиляторами с функцией плавного пуска (SPFC). Для выбора макроса установите значение параметра *[9902](#page-310-0) ПРИКЛ. [МАКРОС](#page-310-1)* равным 15 (*[SPFC](#page-310-8)  [CONTROL](#page-310-8)*).

Значения параметров по умолчанию приведены в разделе *[Значения](#page-176-0) по [умолчанию](#page-176-0) для различных макросов* на стр. *[177](#page-176-0)*. Если используются соединения, отличающиеся от представленного ниже стандартного варианта, обратитесь к разделу *Клеммы входов/[выходов](#page-51-0)* на стр. *[52](#page-51-0)*.

**Примечание.** Параметр *[2108](#page-217-0) [ЗАПРЕТ](#page-217-1) ПУСКА* должен оставаться равным установке по умолчанию 0(*[ВЫКЛ](#page-217-2)*).

#### X1A 1 SCR | Экран кабеля управления 2 AI1 **Внешнее задание 1 (ручное) или 2 (ПИД/PFC)**: 0 – 10 В 1) 1 – 10 кОм 3 GND Общий аналоговых входов  $4$  +10V  $\sqrt{\ }$  Опорное напряжение: +10 В пост. тока, не более 10 мА 5 AI2 **Текущее значение регулируемой величины**: 4 – 20 мА 3) 6 GND Общий аналоговых входов 7 AO **Значение, соответствующее выходной частоте**: 0 – 20 мА 8 GND Общий аналоговых выходов ו2)  $9$   $+24V$  Выход вспомогательного напряжения: +24 В пост. тока, не более 200 мА 10 GND | Общий выходов вспомогательного напряжения 11 DCOM Общий цифровых входов 12 DI1 **Останов (0) / пуск (1) (ручной)** 13 DI2 **Выбор ручного управления (0) / ПИД/PFC-управления (1)** 14 DI3 **Блокировка:** при переводе <sup>в</sup> неактивное состояние привод всегда останавливается 15 DI4 **Блокировка:** перевод <sup>в</sup> неактивное состояние прекращает вращение двигателя с фиксированной скоростьк 16 DI5 **Останов (0) / пуск (1) (ПИД/PFC)** X1B 17 ROCOM Релейный выход 1 18 RONC **PFC** ∞ 19 RONO 20 DOSRC Цифровой выход, не более 100 мA **21 DOOUT** 74+ **PFC** ⊗ 22 DOGND

#### **Стандартные цепи входов/выходов**

- 1) Ручное:  $0 10 B \rightarrow 0 50$  Гц. ПИД/PFC: 0 – 10 В -> 0 – 100 % уставки ПИДрегулятора.
- 2) Заземление по всей окружности кабеля с помощью зажима.
- 3) Источник сигнала должен иметь внешнее питание. См. инструкцию изготовителя. Пример подключения при использовании двухпроводного датчика приведен на стр. *[54](#page-53-0)*. Момент затяжки: 0,4 Нм.

# **Макросы пользователя**

В дополнение к стандартным прикладным макросам можно создать два макроса пользователя. Пользователь может сохранить в постоянной памяти значения параметров, включая группу *99 [НАЧАЛЬНЫЕ](#page-309-0) УСТ-КИ*, и впоследствии использовать эти данные. Если макрос сохраняется и загружается в режиме местного управления, то сохраняется также величина задания, установленная на панели управления. Настройка дистанционного управления сохраняется в макросе пользователя, а настройка местного управления – нет.

Ниже приведены операции, выполняемые при создании и вызове макроса пользователя 1. Аналогичная процедура выполняется и для макроса пользователя 2; отличие состоит только в значениях параметра *[9902](#page-310-0)*.

Для создания макроса пользователя 1:

- Установите требуемые значения параметров.
- Сохраните настройки параметров в постоянной памяти, установив значение параметра *[9902](#page-310-0)* равным -1 (*[СОХР](#page-311-0). МАКР.1*).
- Нажмите кнопку  $\overline{\mathcal{S}_{\mathbf{C}}^{\text{CXY-}}}$  (на интеллектуальной панели управления) или  $\overline{\mathcal{S}_{\mathbf{C}}^{\text{BEGM}}}$ (на базовой панели управления) для сохранения. МЕНЮ

Для вызова макроса пользователя 1:

- Измените значение параметра *[9902](#page-310-0)* на 0 (*[ЗАГРУЗ](#page-311-1).МАКР1*).
- Нажмите кнопку  $\overline{\mathbb{S}^\text{CoxP}}$  (на интеллектуальной панели управления) или  $\overline{\mathbb{S}^\text{BOA}}$ (на базовой панели управления) для загрузки. <u>ввод</u>

Макрос пользователя также можно вызывать с помощью цифровых входов (см. параметр *[1605](#page-208-0)*).

**Примечание.** При загрузке параметров пользователя восстанавливаются значения параметров, включая группу *99 [НАЧАЛЬНЫЕ](#page-309-0) УСТ-КИ*. Убедитесь, что настройки соответствуют используемому двигателю.

**Рекомендация.** Пользователь может, например, подключать привод попеременно к двум различным двигателям без необходимости каждый раз повторять настройку параметров. Необходимо только один раз установить значения параметров для каждого двигателя и сохранить эти данные в двух макросах пользователя. Затем, при замене двигателя, необходимо только загрузить соответствующий макрос пользователя, и привод будет готов к работе.

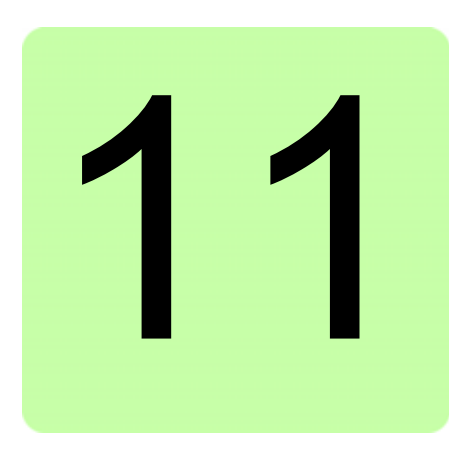

# Программные функции

# Обзор содержания главы

Эта глава содержит описание программных функций. Для каждой функции приведен список настроек, устанавливаемых пользователем, текущих сигналов, а также сообщений об отказах и аварийных ситуациях.

# Программа "мастер запуска"

#### Введение

Программа мастера запуска (необходима интеллектуальная панель управления) направляет пользователя при выполнении процедуры запуска, помогая вводить в привод требуемые данные (значения параметров). Программа также проверяет правильность введенных данных (т. е. нахождение их значений в допустимых пределах).

Программа мастера запуска вызывает другие программы-помощники, каждая из которых направляет пользователя при задании соответствующего набора параметров. При первом запуске пользователю автоматически предлагается выполнить первую операцию - выбрать язык. Пользователь может активизировать задания либо по очереди (в последовательности, предлагаемой программой), либо в произвольном порядке. Кроме того, пользователь может установить параметры привода обычным способом, без использования мастера запуска.

Запуск программы мастера запуска и других программ-помощников рассматривается в разделе Режим мастеров на стр. 98.

#### **Стандартная последовательность выполнения задач**

В зависимости от выбора, сделанного в прикладной задаче (параметр *[9902](#page-310-0) ПРИКЛ. [МАКРОС](#page-310-1)*), мастер-запуска определяет, какую последующую задачу он предложит выполнить. Стандартные задачи перечислены в представленной ниже таблице.

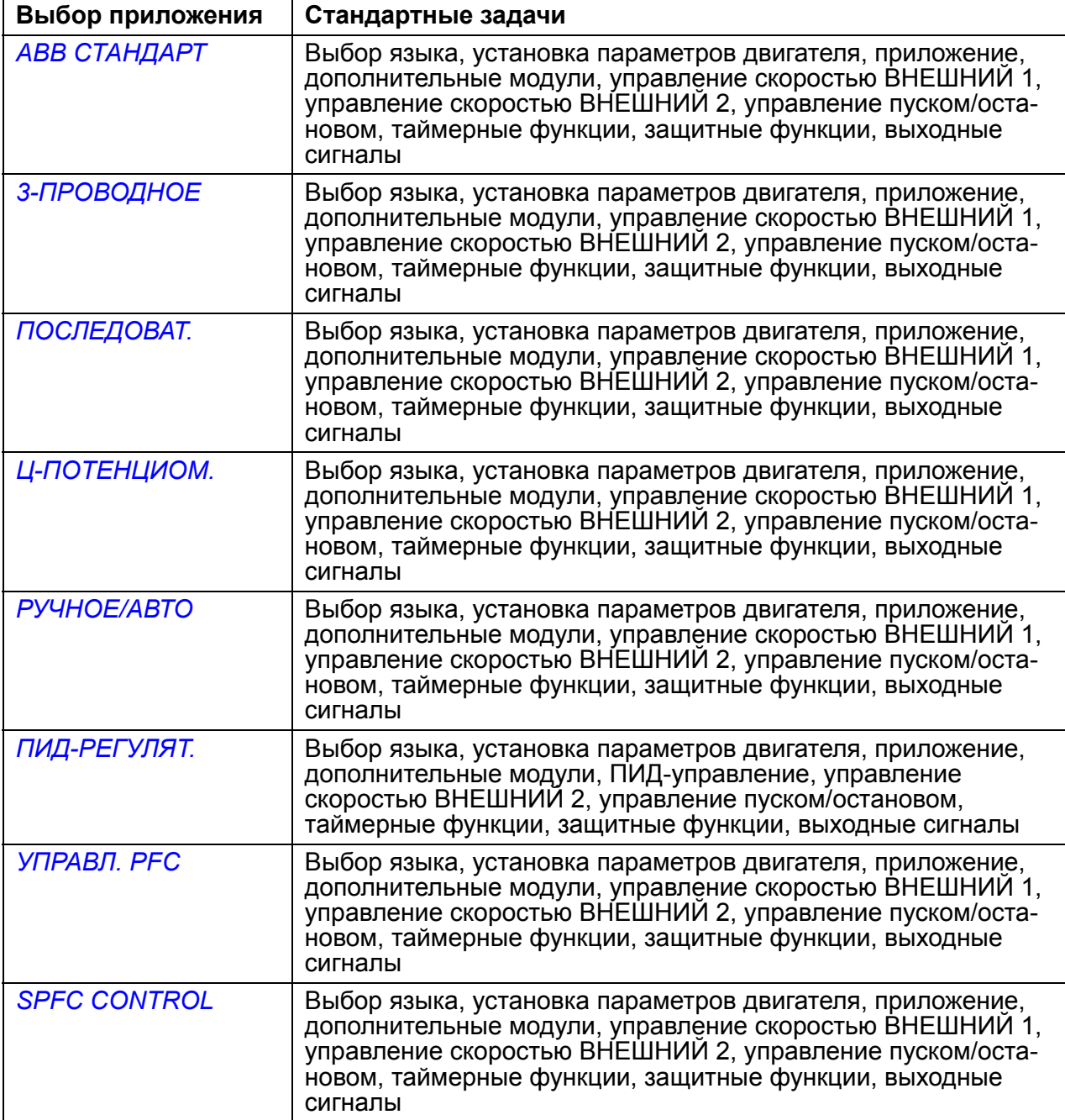

#### **Список задач и соответствующие параметры привода**

В зависимости от выбора, сделанного в прикладной задаче (параметр *[9902](#page-310-0) ПРИКЛ. [МАКРОС](#page-310-1)*), мастер-запуска определяет, какую последующую задачу он предложит выполнить.

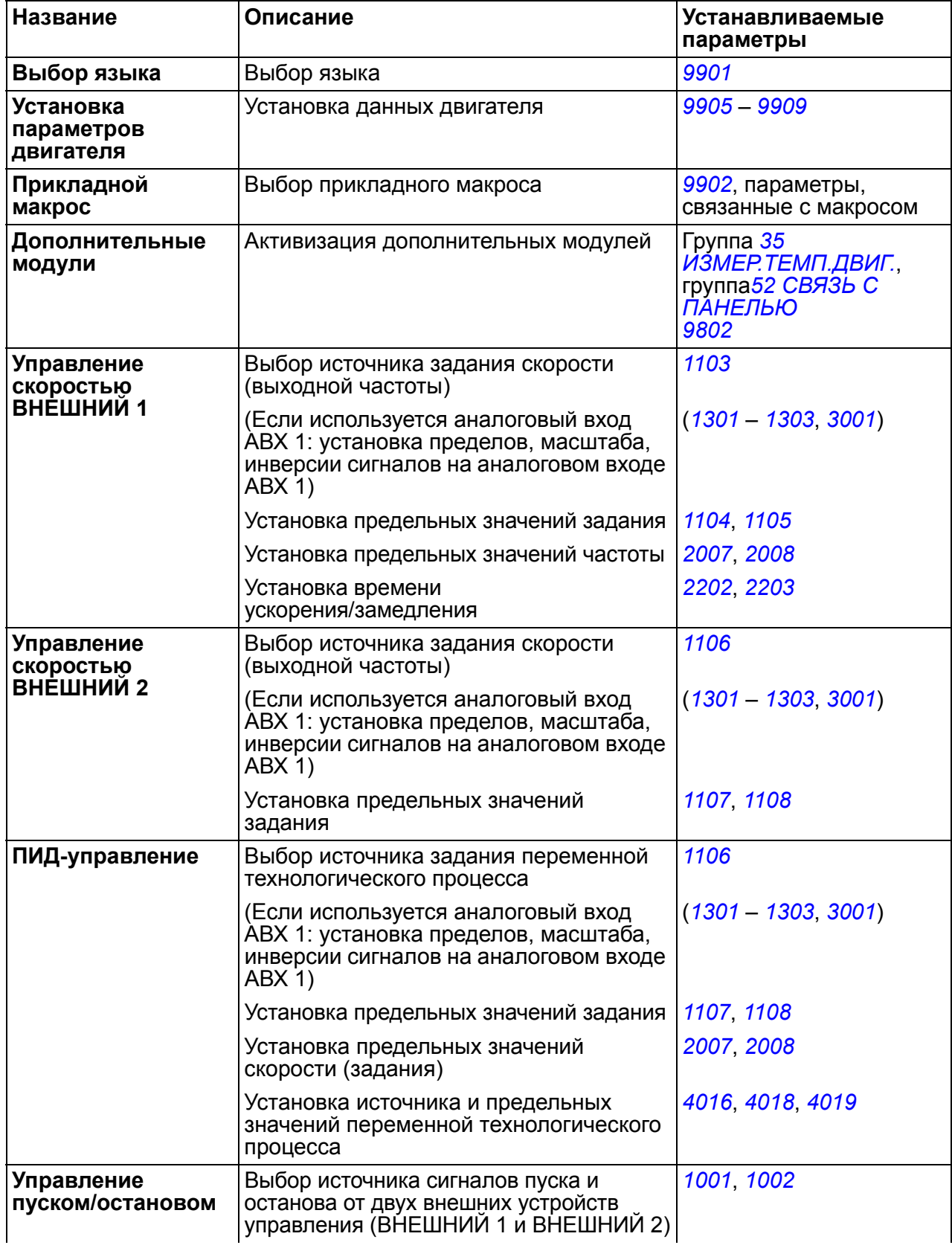

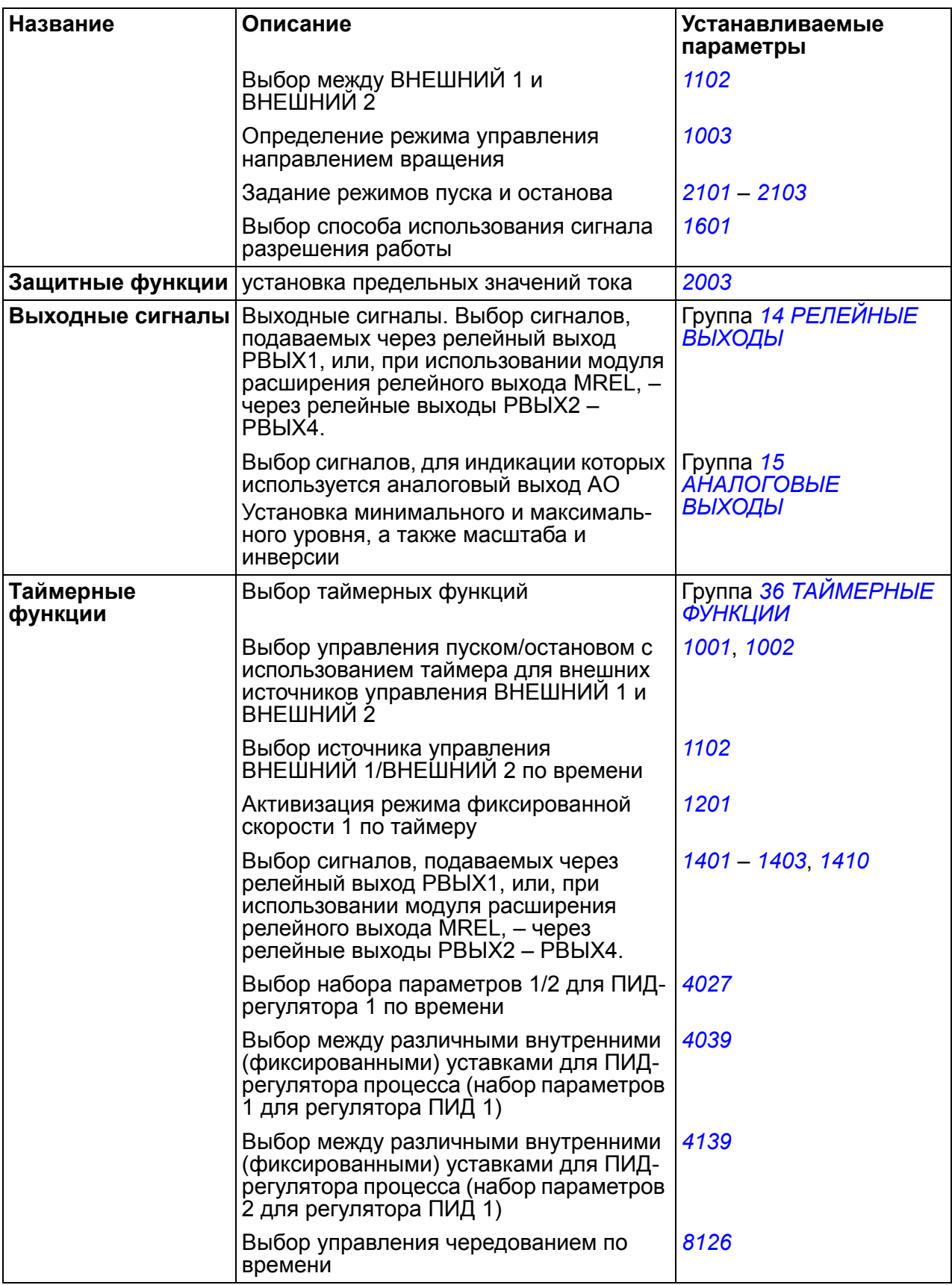

#### **Отображение информации в мастере запуска**

В программе мастера запуска используются два вида экранов: основные и информационные экраны На основных экранах появляется запрос на ввод информации. Каждому шагу мастера запуска соответствует тот или иной основной экран. На информационных экранах отображается справочный текст к основным экранам. На рисунке ниже показаны типичные примеры двух экранов и даны необходимые пояснения.

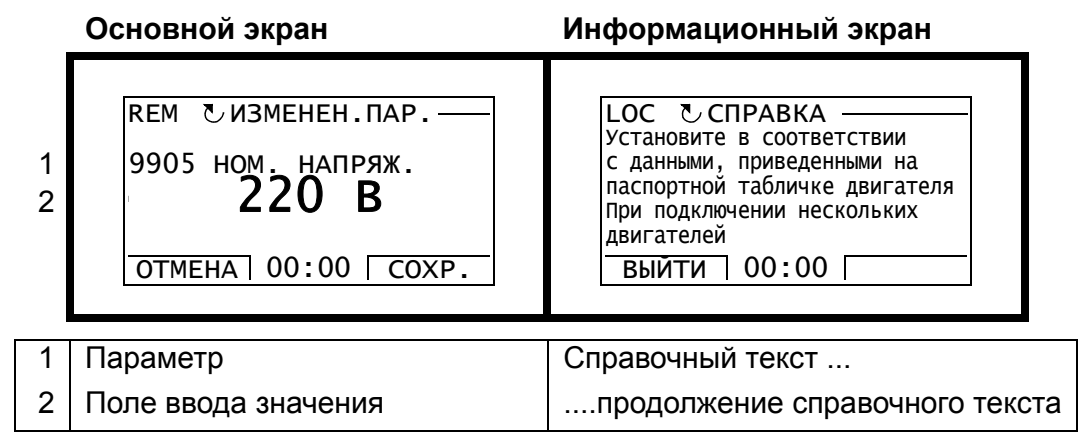

## **Местное и внешнее управление**

Команды пуска, останова и направления вращения, а также задания могут поступать в привод с панели управления или через цифровые и аналоговые входы. Встроенная шина Fieldbus позволяет управлять приводом по открытой линии связи Fieldbus. Для управления приводом можно также использовать персональный компьютер (ПК) с инструментальной программой DriveWindow Light.

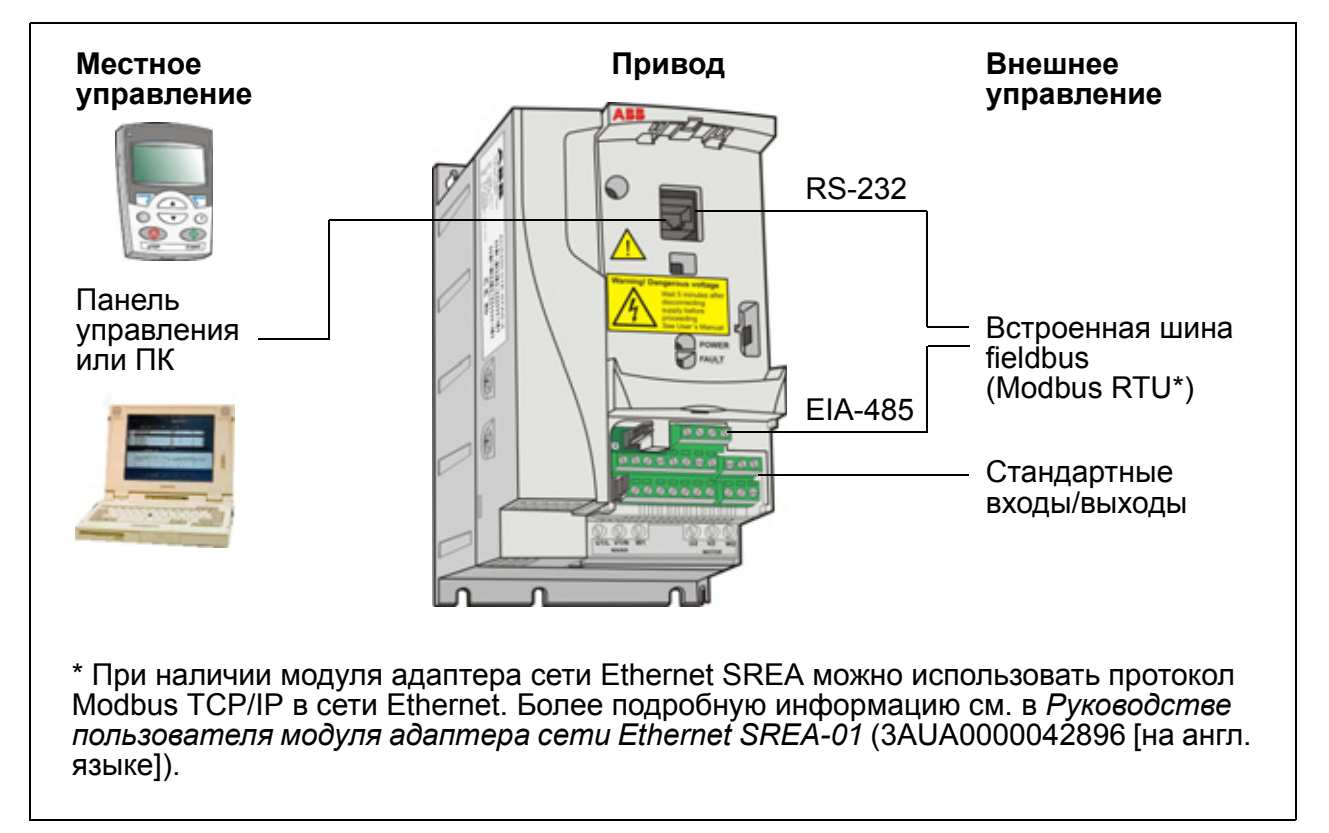

#### **Местное управление**

Команды управления подаются с клавиатуры панели управления, когда привод находится в режиме местного управления. Надпись LOC на дисплее панели показывает, что привод находится в режиме местного управления.

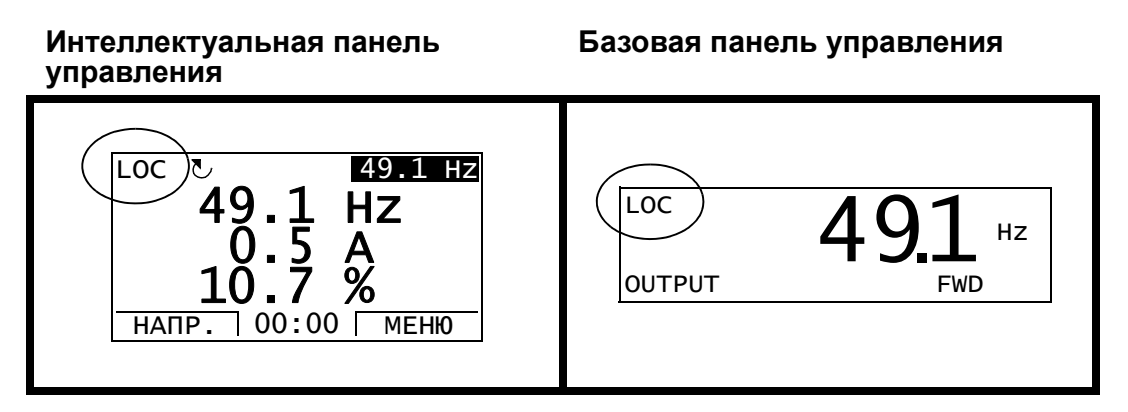

В режиме местного управления команды с панели управления всегда имеют приоритет над внешними сигналами управления.

#### **Внешнее управление**

Когда привод находится в режиме внешнего (дистанционного) управления, команды подаются через стандартные аналоговые и цифровые входы и/или через интерфейс Fieldbus. Кроме того, предусмотрена возможность выбора панели управления в качестве источника сигналов внешнего управления.

Надпись REM на дисплее панели показывает, что привод работает в режиме внешнего управления.

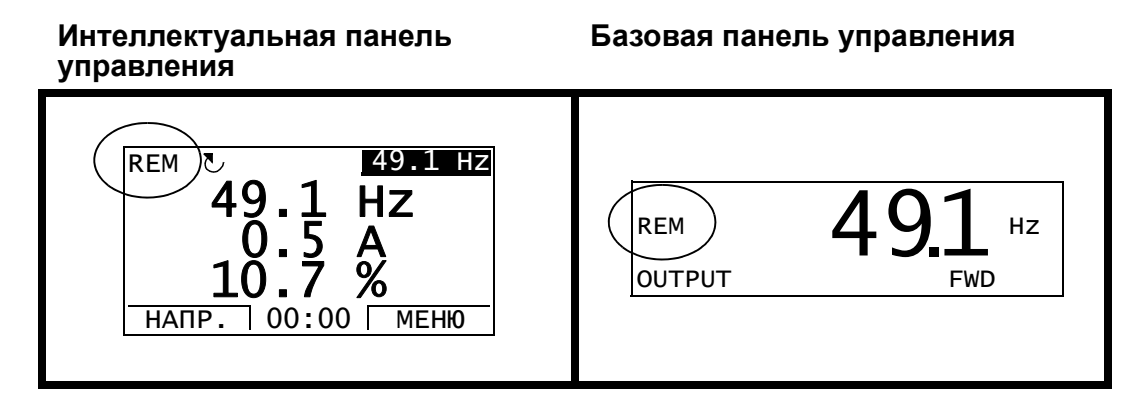

Пользователь может подавать сигналы на два входа внешнего управления *[ВНЕШНИЙ](#page-190-1) 1* или *[ВНЕШНИЙ](#page-190-2) 2*. В каждый момент времени один из них будет активен в зависимости от выбора пользователя. Эта функция работает с циклом 2 мс.

#### **Настройки**

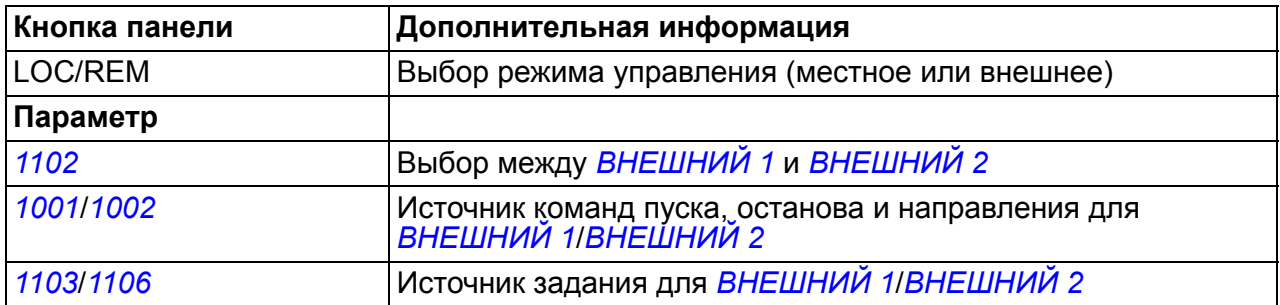

#### **Диагностика**

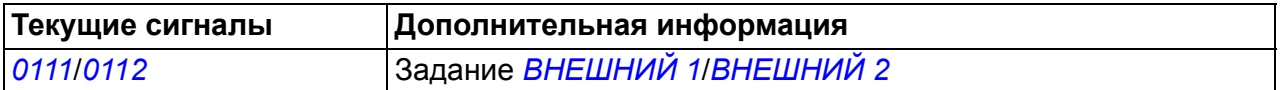

#### **Блок-схема: Источник команд пуска, останова и направления для** *[ВНЕШНИЙ](#page-190-1) 1*

На рисунке ниже приведены параметры, которые определяют интерфейс команд пуска, остановки и выбора направления для устройства внешнего управления *[ВНЕШНИЙ](#page-190-1) 1*.

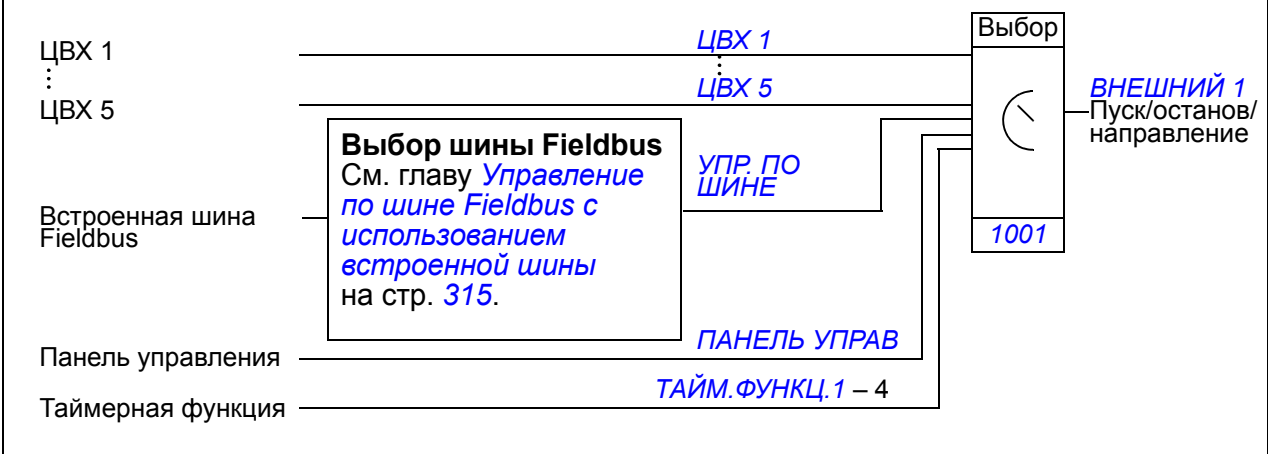

#### **Блок-схема: Источник задания для** *[ВНЕШНИЙ](#page-190-1) 1*

На рисунке приведены параметры, которые определяют интерфейс для сигнала задания скорости с внешнего устройства управления *[ВНЕШНИЙ](#page-190-1) 1*.

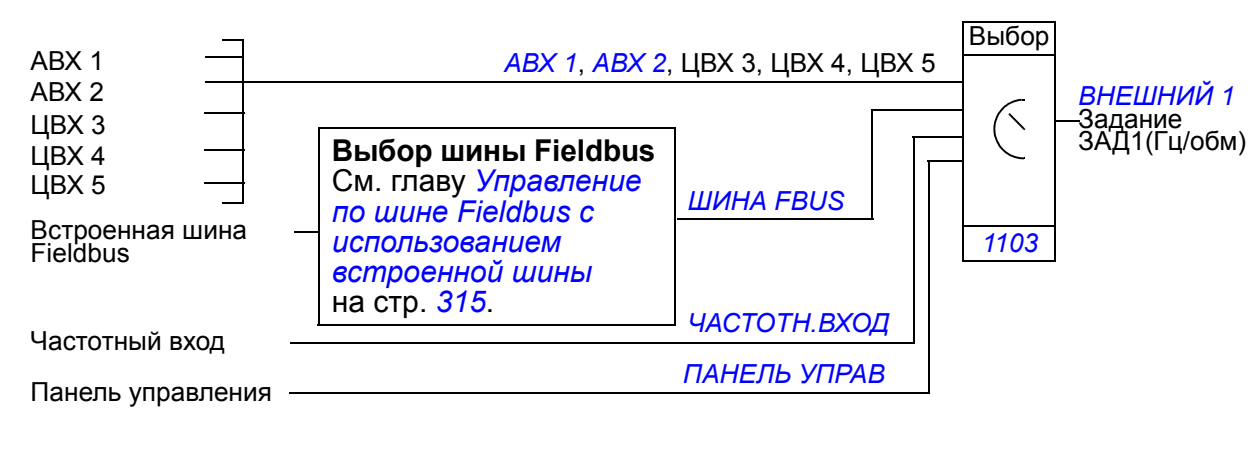

# **Виды заданий и их обработка**

Помимо стандартных сигналов, подаваемых через аналоговые входы и с панели управления, привод может работать с сигналами задания различных типов.

- Задание на привод можно подавать с помощью двух цифровых входов: один цифровой вход увеличивает скорость, а другой – уменьшает ее.
- Привод может формировать сигнал задания из двух аналоговых входных сигналов путем выполнения над ними арифметических действий: сложения, вычитания, умножения и деления.
- Привод может формировать сигнал задания из аналогового входного сигнала и сигнала, полученного через последовательный интерфейс, путем выполнения арифметических действий: сложения и умножения.
- Задание на привод можно подавать через частотный вход.

Возможно также масштабирование внешнего сигнала задания, если требуется, чтобы минимальное и максимальное значения сигнала соответствовали скорости, отличной от минимальной и максимальной предельной скорости.

#### **Настройки**

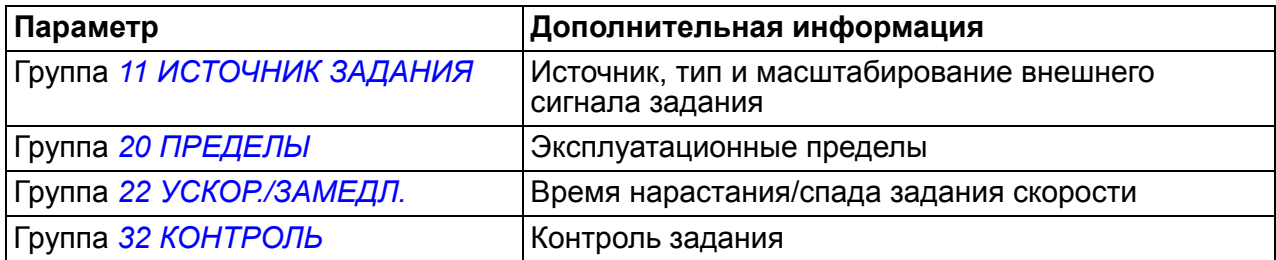

#### **Диагностика**

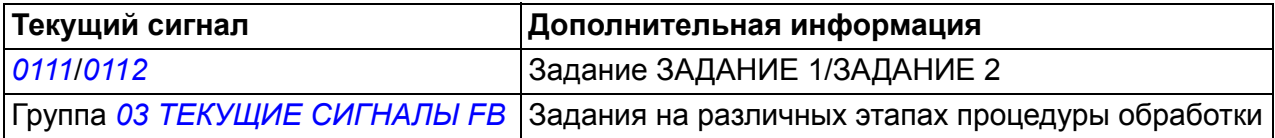

# **Коррекция задания**

При коррекции задания внешнее задание корректируется в зависимости от измеренного значения вторичной переменной, зависящей от конкретного применения. Приведенная ниже блок-схема иллюстрирует работу функции.

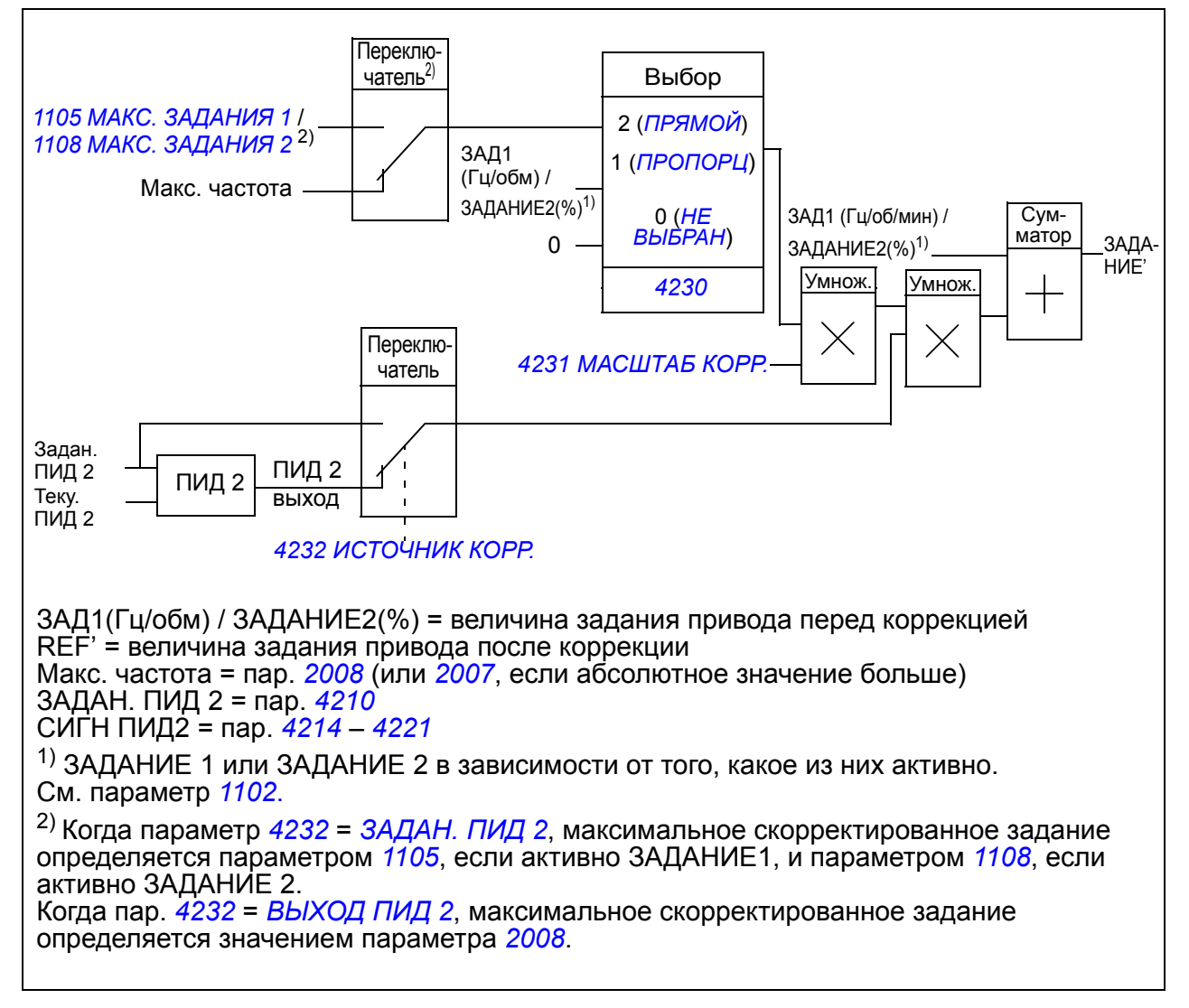

# **Настройки**

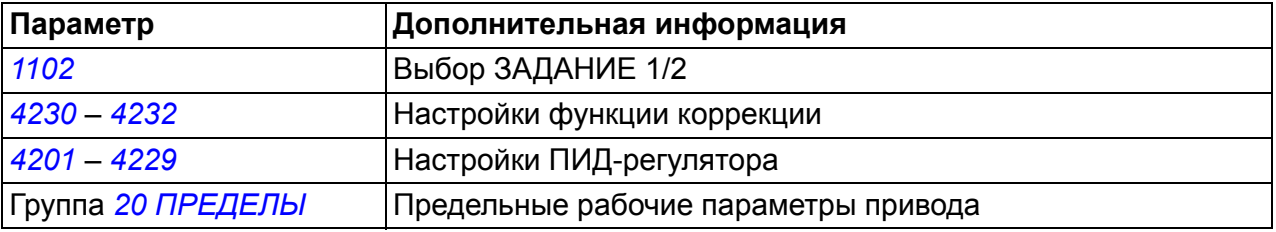

# **Пример**

Привод перемещает ленту конвейера. Привод работает в режиме управления скоростью, однако необходимо также учитывать натяжение ленты конвейера. При увеличении натяжения сверх установленного значения скорость несколько снижается, и наоборот.

Для осуществления необходимой коррекции скорости пользователь

• активизирует функцию коррекции, в которую вводятся уставка натяжения и его измеренное значение.

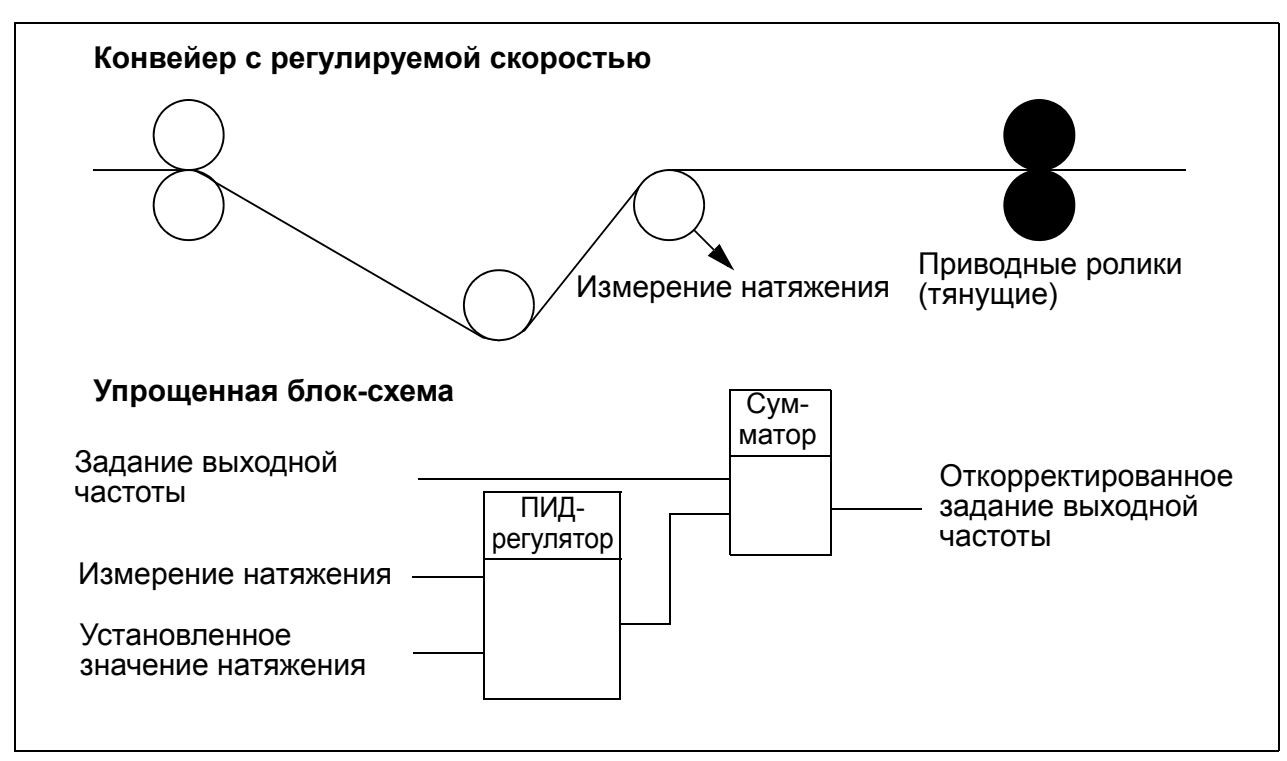

• осуществляет настройку уровня коррекции.

# **Программируемые аналоговые входы**

Привод имеет два программируемых аналоговых входа напряжения/тока. Входные сигналы можно инвертировать, фильтровать, а также можно задавать максимальный и минимальный уровень сигнала. Продолжительность цикла обновления для аналогового входа составляет 8 мс (1 цикл в секунду продолжительностью 12 мс). Время цикла меньше, когда информация передается в прикладную программу (8 мс -> 2 мс).

#### **Настройки**

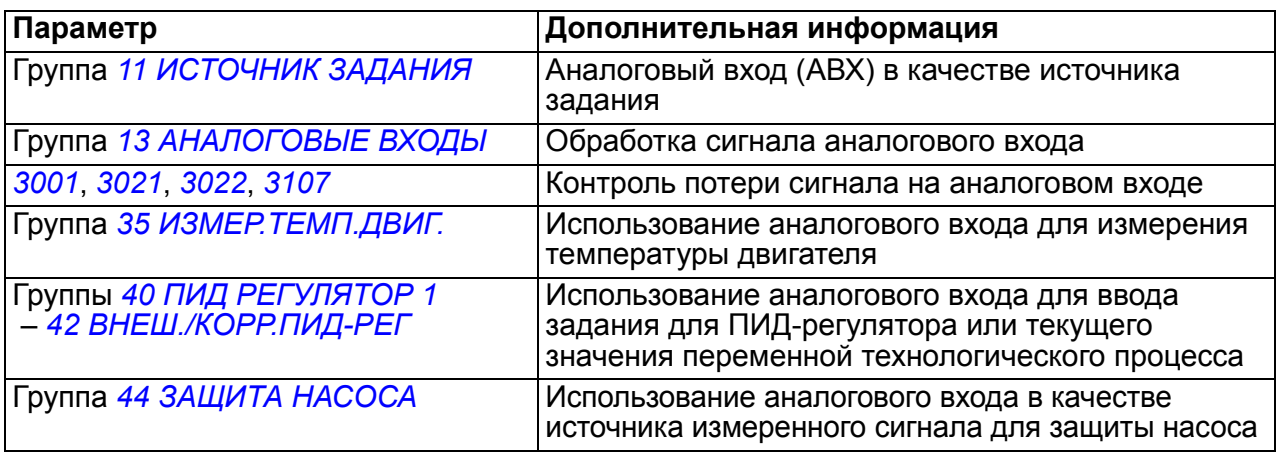

#### **Диагностика**

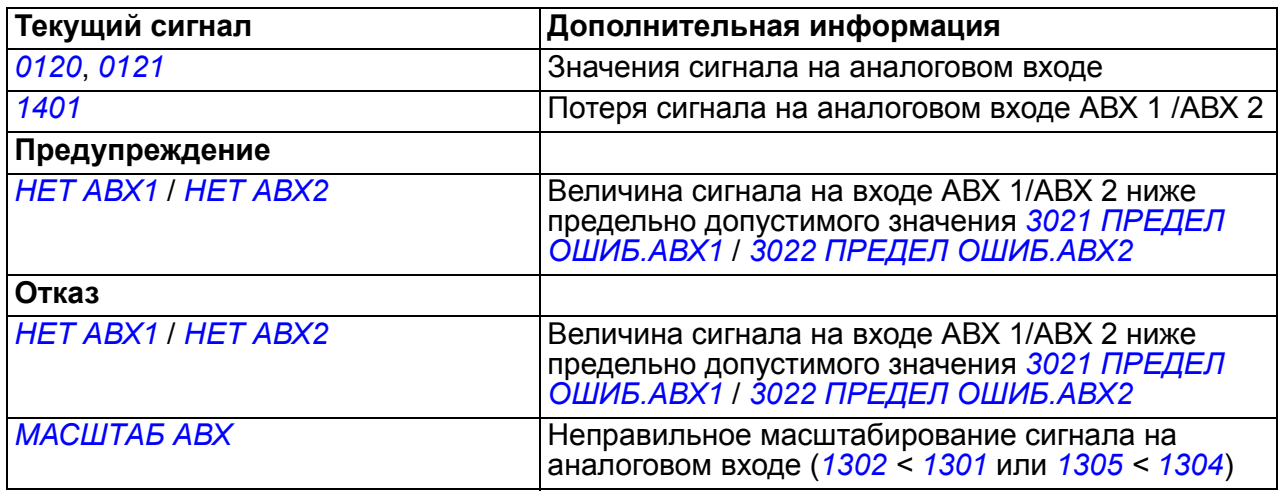

# **Программируемый аналоговый выход**

Имеется один программируемый токовый выход (0 – 20 мА). Аналоговый выходной сигнал можно инвертировать, фильтровать и можно задавать максимальный и минимальный уровень сигнала. Аналоговый выходной сигнал может быть пропорционален скорости двигателя, выходной частоте, выходному току, мощности двигателя и т. д. Цикл обновления аналогового выходного сигнала составляет 2 мс.

Значение сигнала на аналоговом выходе можно также записать по последовательной линии связи.

#### **Настройки**

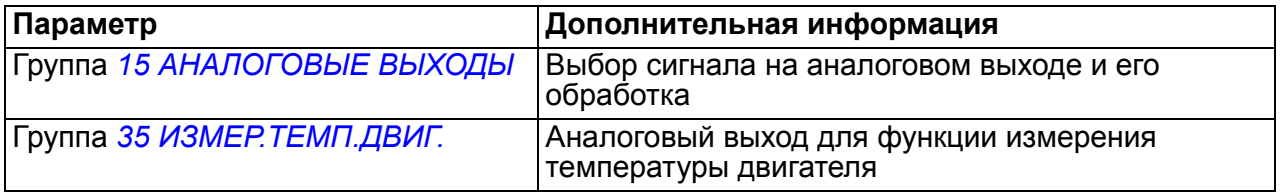

#### **Диагностика**

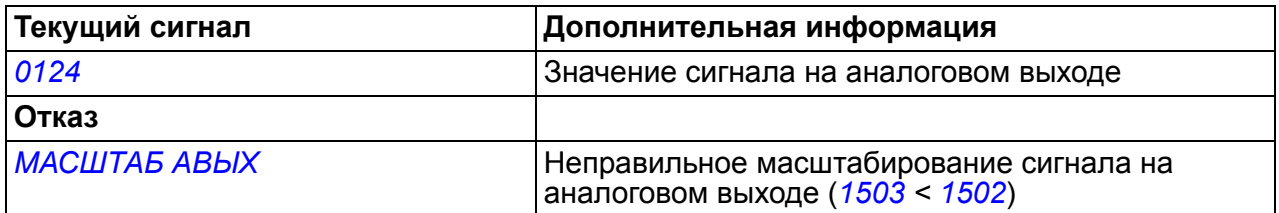

# **Программируемые цифровые входы**

Привод имеет пять программируемых цифровых входов. Время обновления для цифровых входов составляет 2 мс.

Можно задерживать изменение состояния цифровых входов с помощью задержек, определяемых группой параметров *18 ЧАСТ.ВХ.,[ТРНЗ](#page-212-0).ВЫХ.* Это позволяет создавать простые управляющие программы путем соединения нескольких функций с помощью одного физического провода, например, для удаления ветвей и листьев из трубы, включая вентилятор в обратном направления на некоторое время перед нормальной работой.

Один цифровой вход (ЦВЫХ 5) может быть запрограммирован в качестве частотного входа. См. раздел *[Частотный](#page-136-0) вход* на стр. *[137](#page-136-0)*.

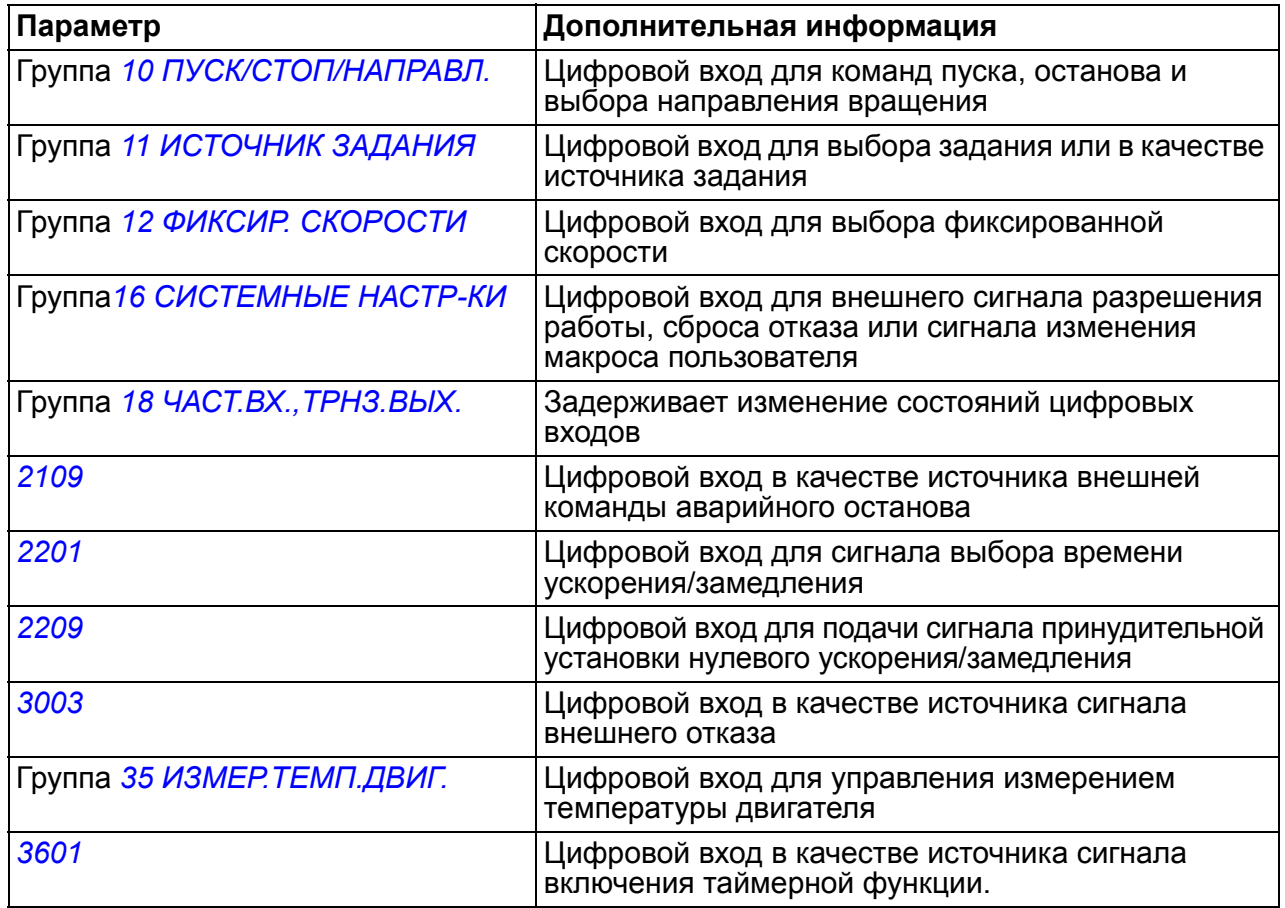

#### **Настройки**

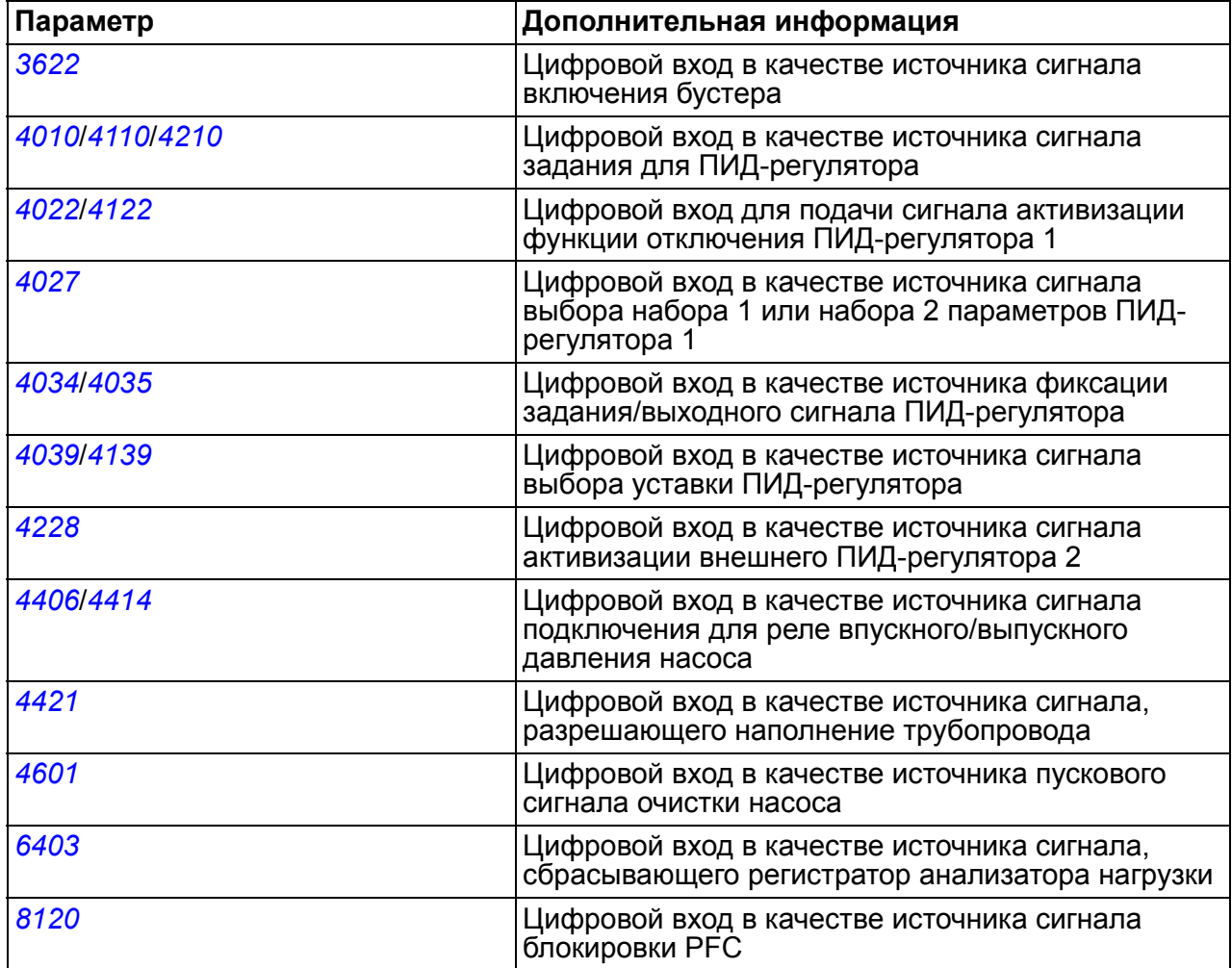

#### **Диагностика**

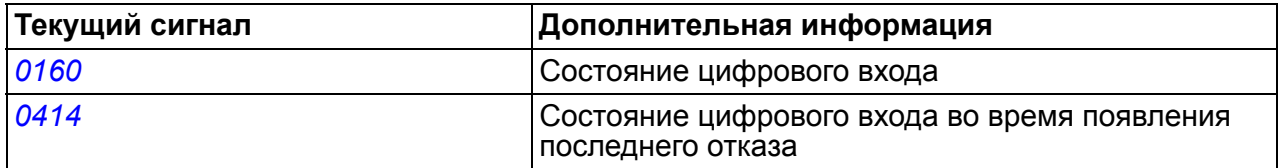

# **Программируемый релейный выход**

Привод имеет один программируемый релейный выход. Путем установки дополнительного модуля расширения MREL можно добавить еще три релейных выхода. Более подробную информацию см. в *Руководстве пользователя дополнительного модуля расширения релейного выхода MREL-01* (3AUA0000035974 [на англ. языке]).

Путем настройки параметра можно выбрать, какая информация будет передаваться через релейный выход: готовность, работа, отказ, предупреждение и т. д. Время обновления информации на релейном выходе составляет 2 мс.

Значение сигнала на релейном выходе можно также установить по последовательной линии связи.

#### **Настройки**

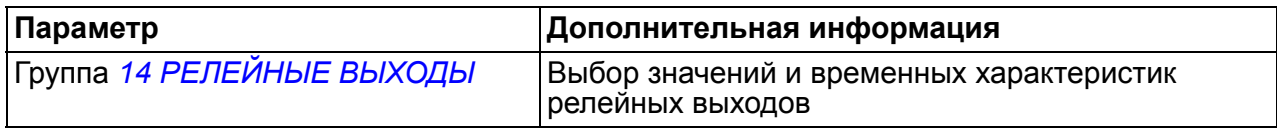

#### **Диагностика**

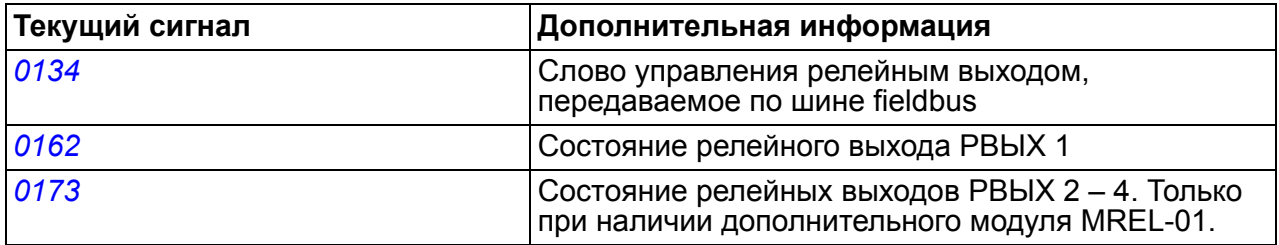

# <span id="page-136-0"></span>**Частотный вход**

В качестве частотного входа может быть запрограммирован частотный вход ЦВХ 5. Частотный вход (0 – 16000 Гц) может быть использован в качестве внешнего источника задания. Время обновления для частотного входа составляет 50 мс. Это время меньше, если информация передается в прикладную программу(50 мс -> 2 мс).

#### **Настройки**

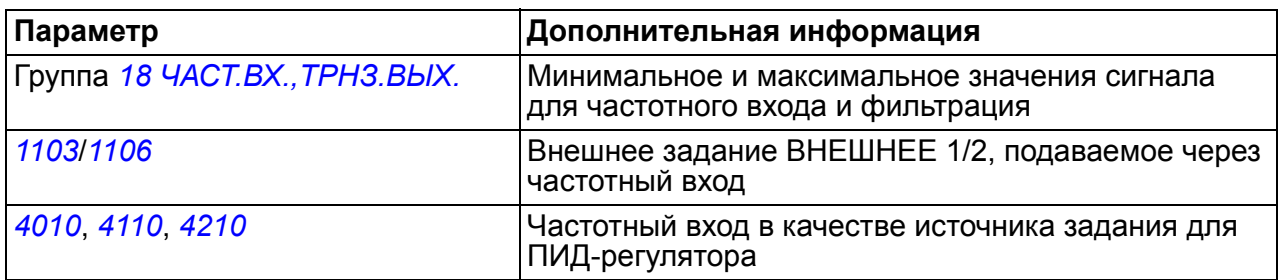

#### **Диагностика**

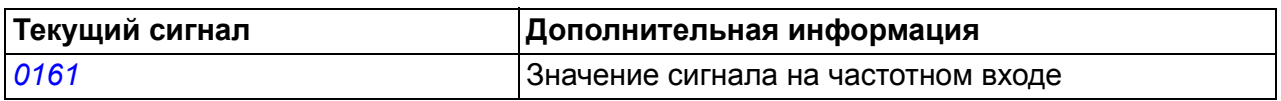

# **Транзисторный выход**

Привод имеет один программируемый транзисторный выход. Этот выход может использоваться в качестве цифрового или частотного выхода (0 – 16000 Гц). Время обновления информации на транзисторном/частотном выходе составляет 2 мс.

#### **Настройки**

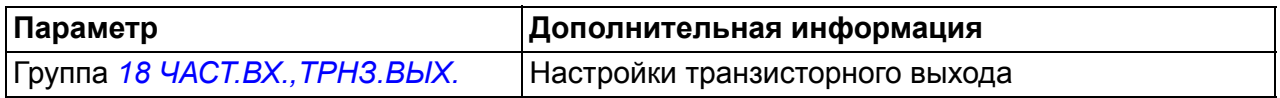

#### **Диагностика**

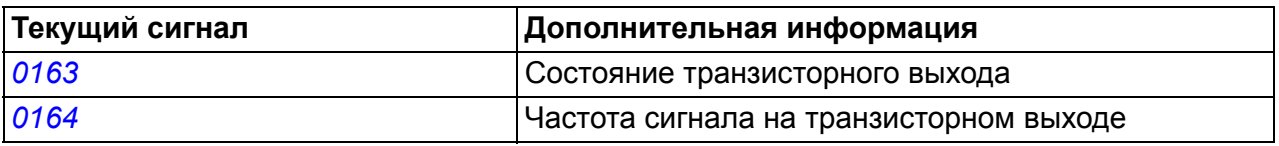

# **Текущие сигналы**

Предусмотрено несколько текущих сигналов:

- Частота, ток, напряжение и мощность на выходе привода.
- Скорость и крутящий момент двигателя.
- Напряжение промежуточной цепи постоянного тока.
- Активный источник управления (МЕСТНЫЙ, ВНЕШНИЙ 1 или ВНЕШНИЙ 2).
- Значения сигналов задания.
- Температура привода.
- Показания счетчика времени работы (ч), счетчика расхода электроэнергии (кВтч).
- Состояние цифровых и аналоговых входов/выходов.
- Фактические значения ПИД-регулятора.

На интеллектуальной панели управления одновременно могут отображаться три сигнала (на базовой панели управления – один сигнал). Кроме того, значения можно считывать по последовательной линии связи или через аналоговые выходы.

#### **Настройки**

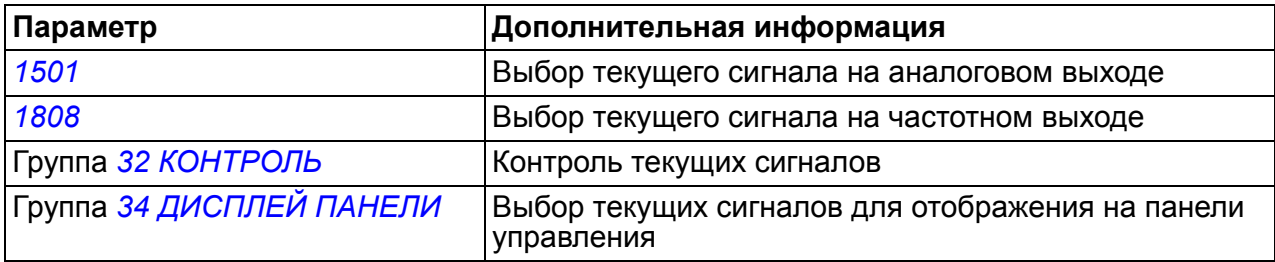

#### **Диагностика**

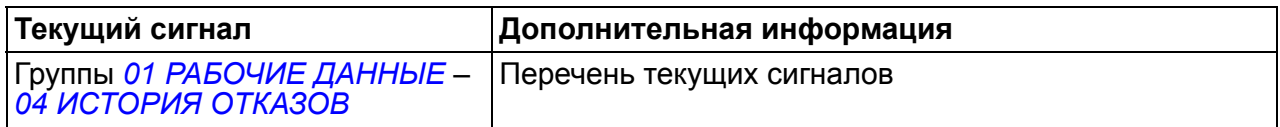

#### **Функция поддержки управления при отключении питания**

В случае отключения напряжения питания привод продолжает работать, используя кинетическую энергию вращающегося двигателя. Привод сохраняет полную работоспособность до тех пор, пока двигатель вращается и вырабатывает энергию для питания привода. Если главный контактор остается в замкнутом состоянии, привод может продолжить работу после восстановления питания.

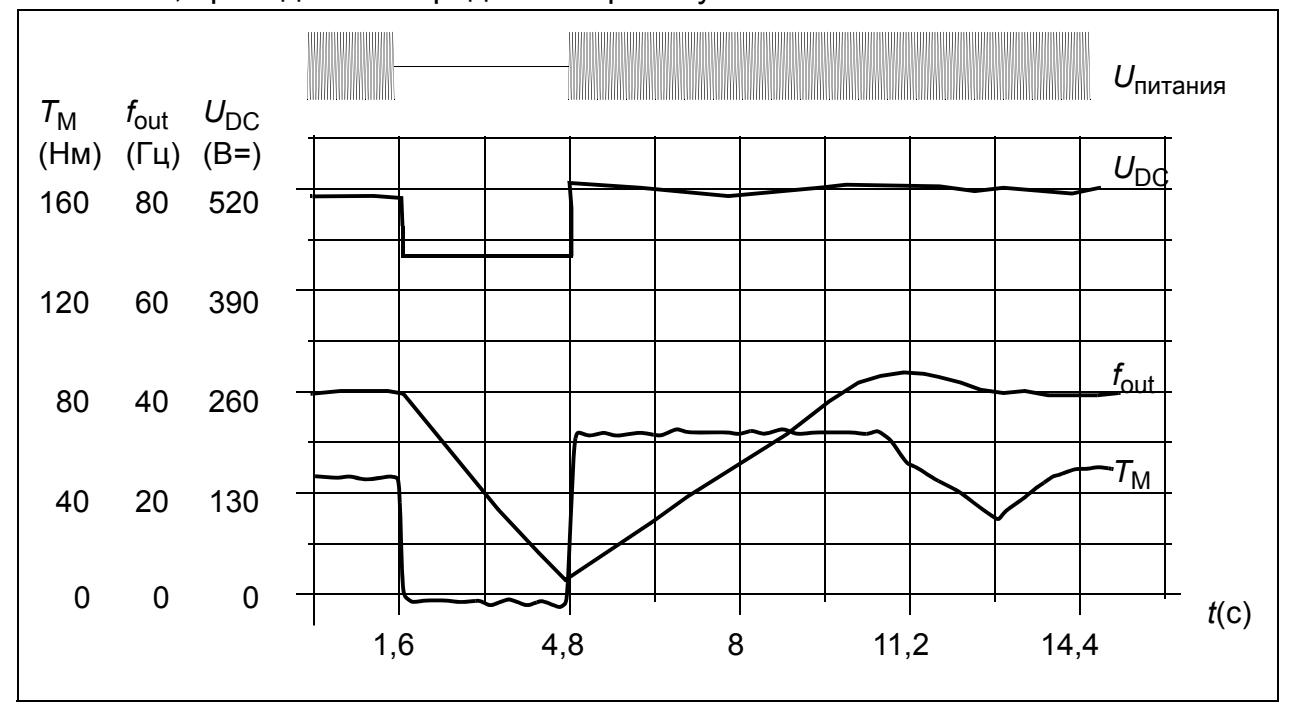

*U*<sub>DC</sub> = напряжение звена постоянного тока привода, *f<sub>out</sub>* = выходная частота привода, *T*<sub>M</sub> = крутящий момент двигателя

Отключение напряжения питания при номинальной нагрузке привода (*f*out = 40 Гц). Напряжение в промежуточной цепи постоянного тока падает до минимального предела.<br>Регулятор поддерживает стабильное напряжение, пока сетевое питание отключено. Двигатель работает в режиме генератора. Скорость вращения двигателя падает, однако привод находится в рабочем состоянии до тех пор, пока двигатель обладает достаточным запасом кинетической энергии.

#### **Настройки**

Параметр*[2006](#page-214-2) [РЕГУЛЯТОР](#page-214-3) Umin*

#### **Намагничивание постоянным током**

В этом режиме привод автоматически намагничивает двигатель перед пуском. Данная функция обеспечивает максимально возможный пусковой момент – до 180 % от номинального крутящего момента двигателя. Функции автоматического пуска и намагничивания постоянным током не могут быть активизированы одновременно.

#### **Настройки**

Параметры *[2101](#page-215-2) [РЕЖИМ](#page-215-3) ПУСКА* и *[2103](#page-216-0) ВРЕМЯ [ПОДМАГНИЧ](#page-216-1).*

# **Триггер техобслуживания**

Триггер техобслуживания может быть активизирован для вывода на дисплей сообщения, когда потребляемая приводом мощность превысит заданный порог.

# **Настройки**

Группа параметров *29 [ОБСЛУЖИВАНИЕ](#page-227-0)*

# **Формы кривой ускорения/замедления**

В приводе предусмотрено два режима ускорения и замедления. Можно изменять время и форму кривой ускорения/замедления. Переключение между двумя режимами осуществляется с помощью цифрового входа или по шине Fieldbus.

Характеристика ускорения/замедления может быть линейной или S-образной.

**Линейная**: используется в случаях, когда требуется постоянное или медленное ускорение/замедление.

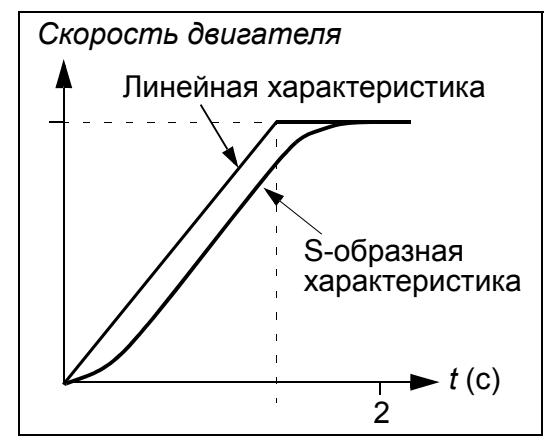

**S-образная**: идеально подходит для конвейеров, предназначенных для транспортировки хрупких изделий, или других приложений, в которых требуется плавное изменение скорости.

# **Настройки**

Группа параметров *22 УСКОР./[ЗАМЕДЛ](#page-219-0).*

# **Критические скорости**

Функция критических скоростей предназначена для использования в применениях, в которых требуется исключить определенные скорости двигателя (выходные частоты привода) или диапазоны скорости (диапазоны выходной частоты), например, из-за проблем, связанных с механическим резонансом. Пользователь может определить три критические частоты или три диапазона частот.

# **Настройки**

Группа параметров *25 КРИТИЧ. [СКОРОСТИ](#page-223-0)*

# **Фиксированные скорости**

Пользователь может задать задать семь определенных фиксированных скоростей. Выбор постоянных скоростей осуществляется с помощью цифровых входов. Режим фиксированной скорости имеет приоритет над внешним заданием скорости.

Выбор фиксированной скорости игнорируется приводом в следующих случаях:

- система отрабатывает задание ПИД-регулятора или
- привод работает в режиме местного управления.

Эта функция работает с циклом 2 мс.

#### **Настройки**

Группа параметров *12 ФИКСИР. [СКОРОСТИ](#page-194-0)*

Фиксированная скорость 7 (*[1208](#page-197-6) ФИКС. [СКОРОСТЬ](#page-197-7) 7*) также используется для функций обработки отказов. См. группу параметров *30 [ОБРАБОТКА](#page-229-1) ОТКАЗОВ*.

# Отношение U(f), задаваемое пользователем

Пользователь может задавать кривую U(f) (зависимость выходного напряжения от частоты). Эта характеристика U(f), задаваемая пользователем, используется только в специальных случаях, когда линейная или квадратичная зависимость U(f) не дает положительных результатов (например, если необходимо увеличить пусковой момент двигателя).

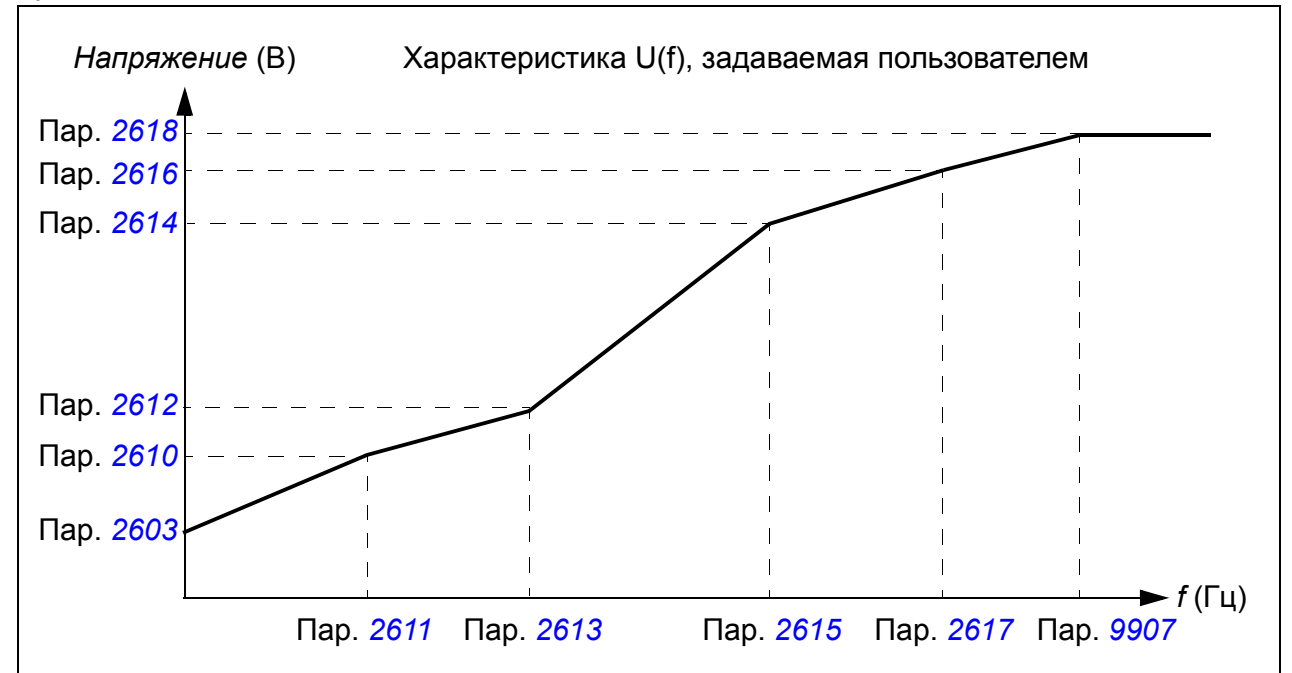

Примечание. Точки (значения напряжения и тока), определяющие кривую U(f), должны удовлетворять следующим требованиям:

 $2610 < 2612 < 2614 < 2616 < 2618$  и  $2611 < 2613 < 2615 < 2617 < 9907$ 

> ПРЕДУПРЕЖДЕНИЕ! Высокое напряжение при низкой частоте может привести к неудовлетворительной работе и повреждению двигателя (перегреву).

### **Настройки**

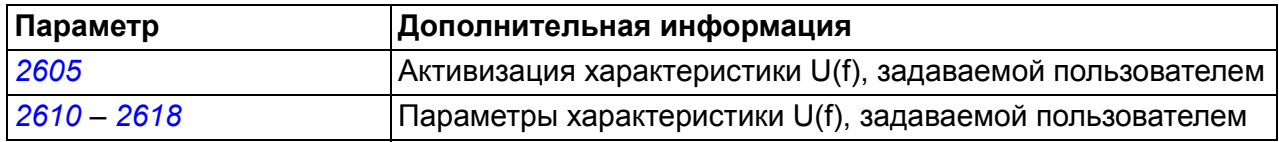

#### Диагностика

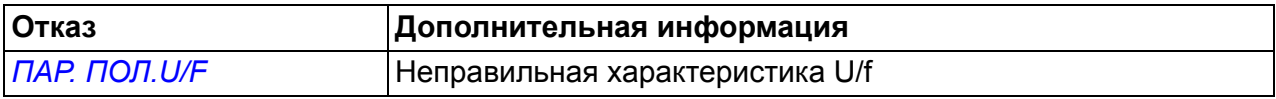

# **IR-компенсация**

Когда функция IR-компенсации активна, привод подает на двигатель дополнительное напряжение для его форсирования на низких скоростях. IR-компенсация полезна в случаях, когда требуется высокий пусковой момент.

#### **Настройки**

Параметр*[2603](#page-224-1) НАПР.IR-[КОМПЕНС](#page-224-2).*

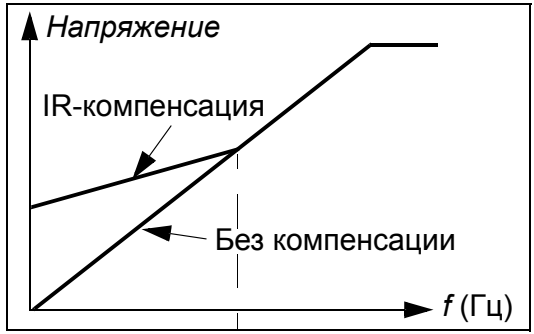

# **Программируемые функции защиты**

#### **АВХ<Min**

Функция АВХ<Min определяет работу привода в случае, когда величина сигнала на аналоговом входе падает ниже заданного минимального значения.

#### **Настройки**

Параметры*[3001](#page-229-0) [ФУНКЦИЯ](#page-229-2) АВХ<МИН.*, *[3021](#page-235-0) [ПРЕДЕЛ](#page-235-2) ОШИБ.АВХ1* и *[3022](#page-235-1) [ПРЕДЕЛ](#page-235-3) ОШИБ.АВХ2*

#### **Потеря связи с панелью управления**

Функция "Потеря панели управления" определяет работу привода в случае нарушения соединения с панелью управления, которая выбрана в качестве активного устройства управления.

#### **Настройки**

Параметр *[3002](#page-229-3) ОШ. СВЯЗИ [ПАНЕЛИ](#page-229-4)*

#### **Внешняя авария**

Для контроля внешних отказов (1 и 2) можно в качестве источника сигнала индикации внешнего отказа выбрать один из цифровых входов.

#### **Настройки**

Параметры *[3003](#page-230-0) ВНЕШ. [ОТКАЗ](#page-230-1) 1* и *[3004](#page-230-2) ВНЕШ. [ОТКАЗ](#page-230-3) 2*

#### **Защита от опрокидывания**

Привод обеспечивает защиту двигателя в ситуации опрокидывания. Предусмотрена возможность выбора контролируемых предельных значений (частоты, времени), а также реакции привода на опрокидывание двигателя (предупреждение/индикация неисправности и останов привода / отсутствие реакции).

#### **Настройки**

Параметры *[3010](#page-233-0) [ФУНКЦИЯ](#page-233-1) БЛОКИР.* – *[3012](#page-234-0) ВРЕМЯ [БЛОКИР](#page-234-1).*

#### **Тепловая защита двигателя**

Двигатель может быть защищен от перегрева путем активизации функции тепловой защиты двигателя.

Привод вычисляет температуру двигателя исходя из следующих предположений:

- 1. При включении питания привода температура двигателя равна температуре окружающего воздуха (30 °C).
- 2. Температура двигателя вычисляется на основе введенной пользователем или автоматически вычисленной тепловой постоянной времени двигателя и кривой нагрузки двигателя (см. приведенные ниже рисунки). Если температура наружного воздуха превышает 30 °C, кривая нагрузки должна быть соответствующим образом скорректирована

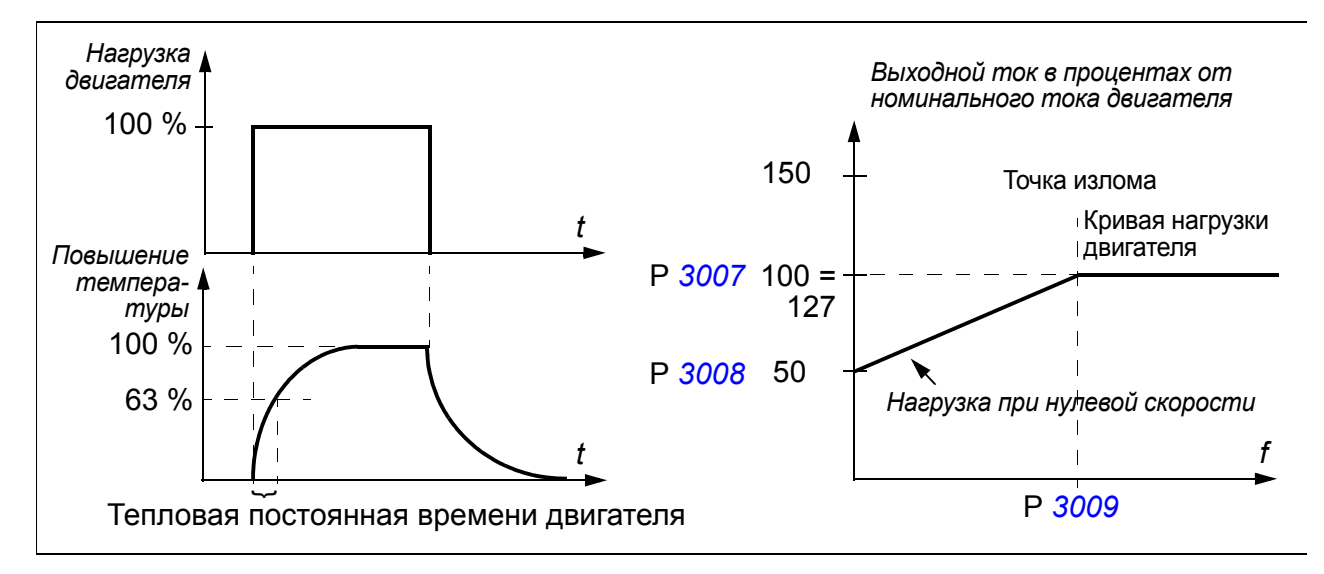

#### **Настройки**

Параметры *[3005](#page-230-4) ТЕПЛ.[ЗАЩИТА](#page-230-5) ДВИГ* – *[3009](#page-233-2) ЧАСТ. ТЧК [ИЗЛОМА](#page-233-3)*

**Примечание.** Возможно также использование функции измерения температуры двигателя. См. раздел *Измерение [температуры](#page-154-0) двигателя через [стандартные](#page-154-0) входы/выходы* на стр. *[155](#page-154-0)*.

#### **Защита от замыкания на землю**

Эта функция обнаруживает замыкание на землю в двигателе и в кабеле двигателя. Защита действует только во время пуска.

Замыкание на землю в цепи питания привода не вызывает срабатывания этой защиты.

#### **Настройки**

Параметр*[3017](#page-234-2) [ЗАМЫКАН](#page-234-3).НА ЗЕМЛЮ*
#### **Неправильное подключение**

Определяет работу привода при обнаружении неправильного подключения кабеля питания.

#### **Настройки**

Параметр*[3023](#page-235-0) НЕПР.[ПОДКЛЮЧЕНИЕ](#page-235-1)*

#### **Отсутствие фазы питания**

Эта функция контролирует состояние сетевого кабеля путем измерения уровня пульсаций в промежуточном звене постоянного тока. В случае обрыва одной из фаз уровень пульсаций возрастает.

#### **Настройки**

Параметр*[3016](#page-234-0) НЕТ [ФАЗЫ](#page-234-1) СЕТИ*

# **Программируемые отказы**

#### **Перегрузка по току**

Порог отключения при перегрузке по току привода составляет 325 % от номинального тока привода.

#### **Повышенное напряжение на шине постоянного тока**

Порог отключения при превышении напряжения постоянного тока составляет 420 В (для приводов с напряжением питания 200 В) и 840 В (для приводов с напряжением питания 400 В).

#### **Пониженное напряжение на шине постоянного тока**

Порог отключения при снижении напряжения на шине постоянного тока является адаптивным. См. параметр *[2006](#page-214-0) [РЕГУЛЯТОР](#page-214-1) Umin*.

#### **Температура привода**

Привод контролирует температуру силовых транзисторов IGBT. Предусмотрены два контролируемых порога: порог выдачи предупреждения и порог отключения из-за отказа.

#### **Короткое замыкание**

При возникновении короткого замыкания запуск привода блокируется и выдается сообщение об отказе.

#### **Внутренний отказ**

При обнаружении внутреннего отказа привод останавливается и выдается сообщение об отказе.

# **Предельные рабочие значения**

В приводе предусмотрены настраиваемые предельные значения выходной частоты, тока (максимальное), крутящего момента (максимальное) и напряжения постоянного тока.

## **Настройки**

Группа параметров *20 [ПРЕДЕЛЫ](#page-214-2)*

# **Предельная мощность**

Для защиты входного моста и промежуточного звена постоянного тока используется функция ограничения мощности. При превышении максимально допустимой мощности крутящий момент двигателя автоматически ограничивается. Пределы максимальной перегрузки и длительной мощности зависят от аппаратных средств привода. Конкретные значения см. в главе *[Технические](#page-366-0) [характеристики](#page-366-0)* на стр. *[367](#page-366-0)*.

# **Автоматический сброс**

В приводе предусмотрена функция автоматического сброса после возникновения перегрузки по току, перенапряжения и пониженного напряжения на звене постоянного тока, внешнего отказа и понижения сигнала на аналоговом входе ниже минимального значения. Функция автоматического сброса должна быть активизирована пользователем.

## **Настройки**

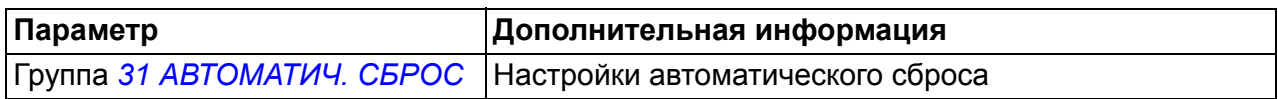

#### **Диагностика**

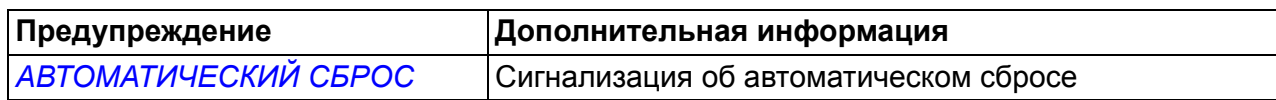

# **Контроль**

В приводе осуществляется контроль того, что значения определенных установленных пользователем переменных находятся в заданных пределах. Пользователь может устанавливать предельные значения скорости, тока и т. п. Результаты контроля можно выводить на релейный или цифровой выход.

Выходные сигналы функции контроля можно использовать для запуска некоторых функций привода (пуск/останов, ожидание, очистка насоса).

Функции контроля работают с циклом 2 мс.

#### **Настройки**

Группа параметров *32 [КОНТРОЛЬ](#page-238-0)*

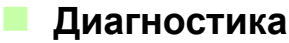

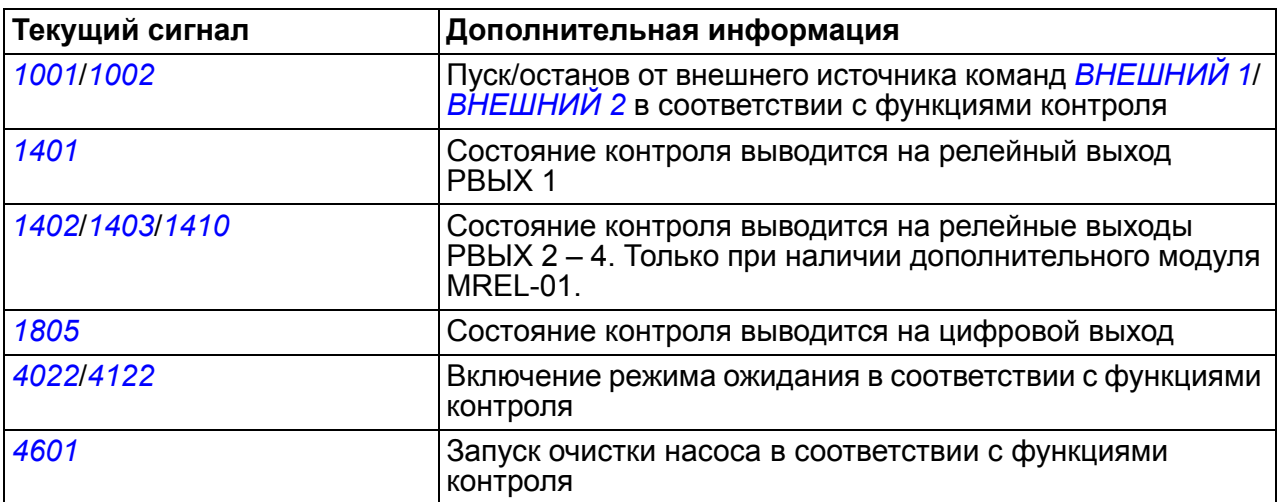

# **Блокировка параметров**

Пользователь моде предотвратить изменение значений параметров путем активизации блокировки параметров.

#### **Настройки**

Параметры *[1602](#page-206-0) [БЛОКИР](#page-206-1). ПАРАМ.* и *[1603](#page-206-2) [ПАРОЛЬ](#page-206-3)*.

# **ПИД-управление**

В приводе имеются два встроенных ПИД-регулятора:

- ПИД-регулятор для технологического процесса (ПИД 1) и
- Внешний/корректирующий ПИД-регулятор (ПИД 2).

ПИД-регулятор может использоваться, когда необходимо регулировать скорость двигателя на основе таких переменных технологического процесса, как давление, расход или температура.

Когда включено ПИД-управление, вместо задания скорости на привод подается задание (уставка) переменной технологического процесса. Кроме того, используется текущее значение (обратная связь по регулируемой величине). Привод сравнивает задание и текущее значение и автоматически регулирует скорость привода так, чтобы поддерживать измеряемый параметр технологического процесса (текущее значение) на требуемом уровне (в соответствии с заданием).

Система регулирования действует с циклом продолжительностью 2 мс.

## **Регулятор технологического процесса ПИД 1**

Регулятор ПИД 1 имеет два отдельных набора параметров (*40 [ПИД](#page-255-0) [РЕГУЛЯТОР](#page-255-0) 1*, *41 ПИД [РЕГУЛЯТОР](#page-268-0) 2*). Выбор набора параметров (1 или 2) определяется соответствующим параметром.

В большинстве случаев, когда к приводу подключен только один сигнал датчика, необходим только набор 1. Два различных набора параметров (1 и 2) используются, например, когда нагрузка двигателя значительно изменяется во времени.

## **Внешний/корректирующий регулятор ПИД 2**

Регулятор ПИД 2 (*42 [ВНЕШ](#page-269-1)./КОРР.ПИД-РЕГ*) может использоваться двумя различными способами:

- Внешний регулятор: вместо использования дополнительного ПИД-регулятора пользователь может подключить выход регулятора ПИД 2 через аналоговый выход привода или контроллер шины Fieldbus для управления периферийным устройством, таким как заслонка или клапан.
- Корректирующий регулятор: регулятор ПИД 2 может использоваться для коррекции или точной настройки задания привода. См. раздел *[Коррекция](#page-131-0) [задания](#page-131-0)* на стр. *[132](#page-131-0)*.

#### **Блок-схемы**

На рисунке ниже приведен пример применения: регулятор контролирует скорость вращения насоса подкачки в зависимости от измеренного и заданного давления.

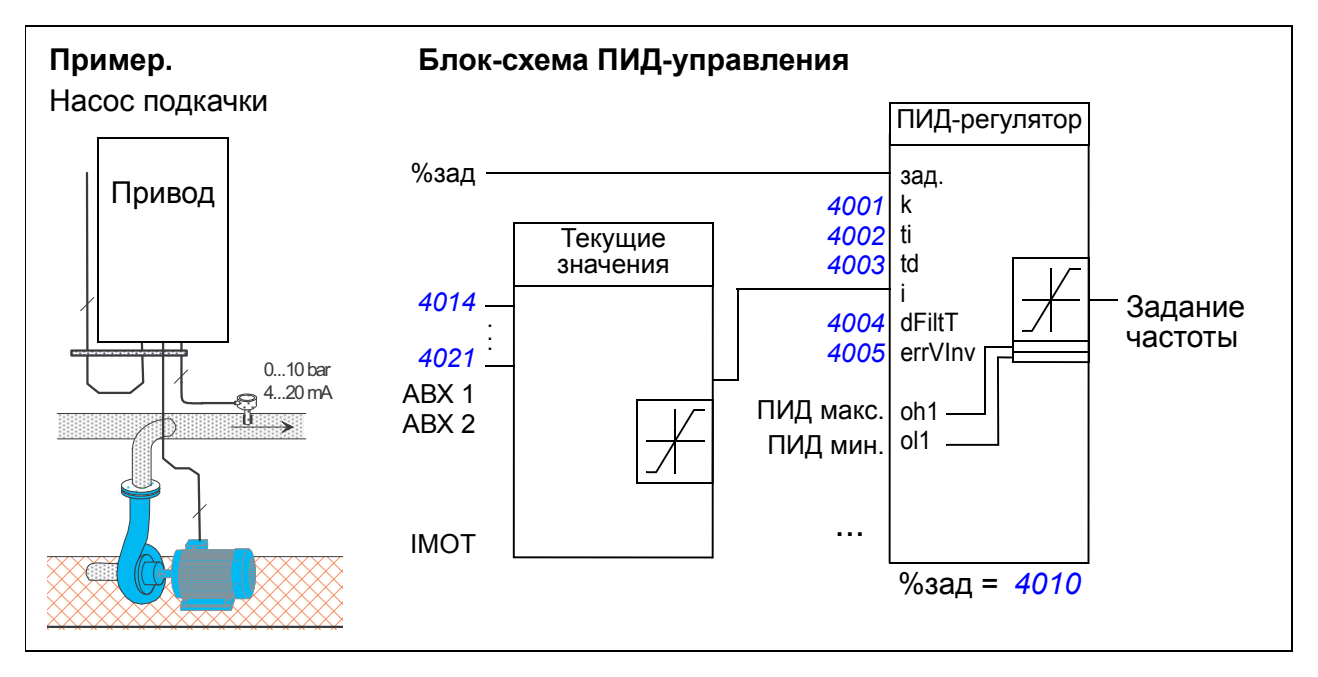

На следующем рисунке показана блок-схема системы регулирования скорости/ скалярного управления для регулятора технологического процесса ПИД 1.

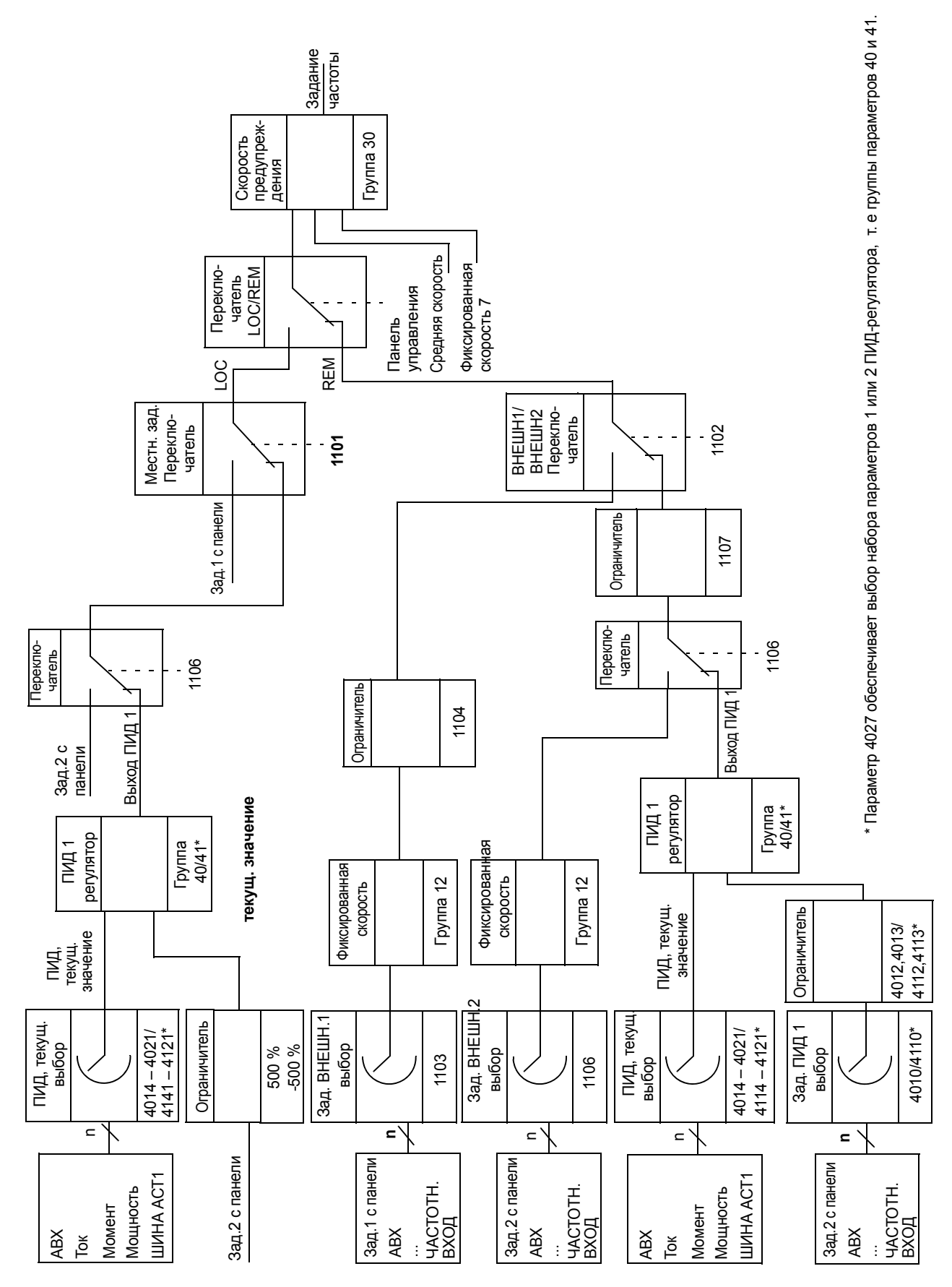

## **Настройки**

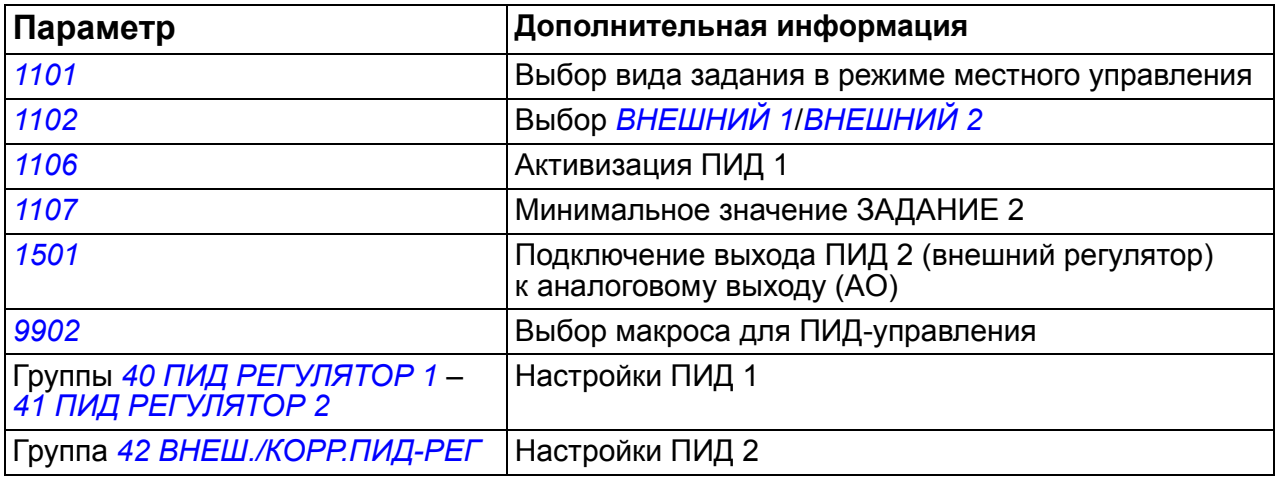

#### **Диагностика**

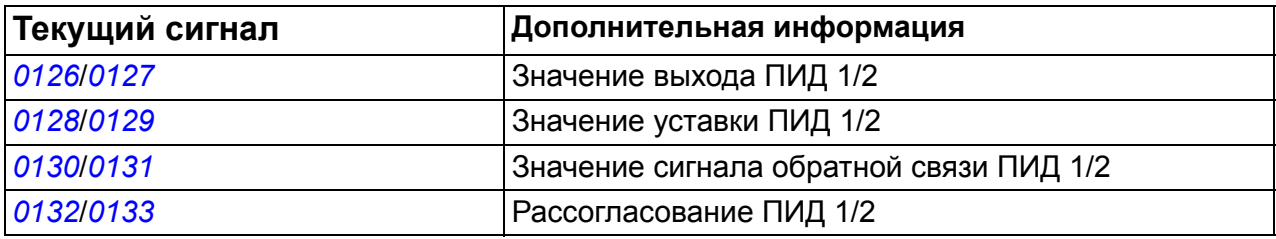

#### **Пример**

В следующем примере для четырех приводов настраивается рабочий/вспомогательный цикл с помощью внутренних уставок (параметры *[4011](#page-258-0)*, *[4036](#page-267-0)*, *[4037](#page-267-1)* и *[4038](#page-267-2)*). Как показано в следующей таблице, для каждой уставки различным приводам присвоены разные значения. Благодаря этому задаются рабочие циклы для четырех приводов.

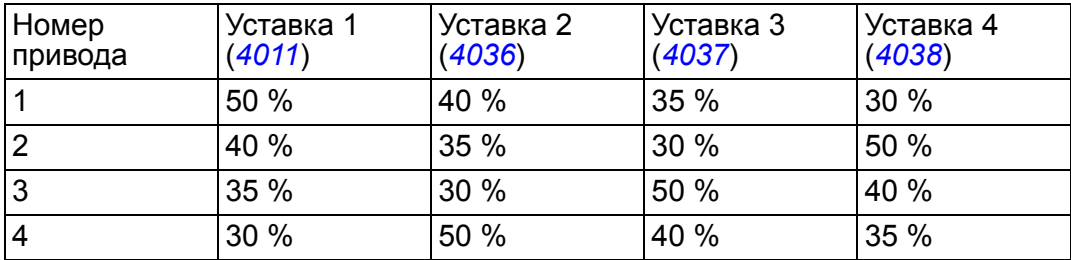

Когда приводная система включается и давление меньше всех уставок, все приводы работают, пока не достигнут соответствующих значений уставок. Привод с наибольшим значением уставки продолжает работать далее и поддерживает требуемое давление. Этот привод остается рабочим до изменения уставки. С помощью таймера и цифровых входов можно циклически выбирать различные уставки, например один раз в день.

Если давление в системе становится меньше уставки, следующей за наибольшей уставкой, соответствующий привод помогает увеличить давление.

#### *152 Программные функции*

Чтобы активировать внутренние уставки, выберите вариант ВНУТРЕННИЙ для параметра *[4010](#page-257-0) ВЫБОР [УСТАВКИ](#page-268-1)*.

Используйте таймеры, чтобы управлять сигналами на цифровых входах, как показано в следующей таблице. Чтобы активировать выбор уставки с помощью цифровых входов, выберите для параметра *[4039](#page-267-3) [ВЫБОР](#page-269-2) ВНУТ УСТАВ*, например вариант ЦВХ 1,2 (7).

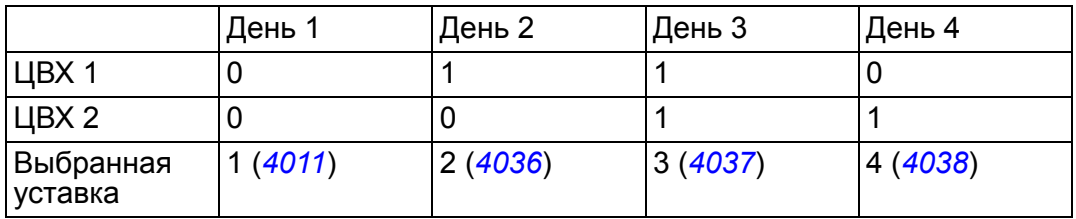

# **Функция режима ожидания ПИД-регулятора (ПИД 1) технологического процесса**

Функция перехода в режим ожидания работает с циклом 2 мс.

Приведенная ниже блок-схема иллюстрирует работу логики разрешения/ запрещения функции перехода в режим ожидания. Функция перехода в режим ожидания может быть использована только тогда, когда ПИД-регулятор находится в активном состоянии.

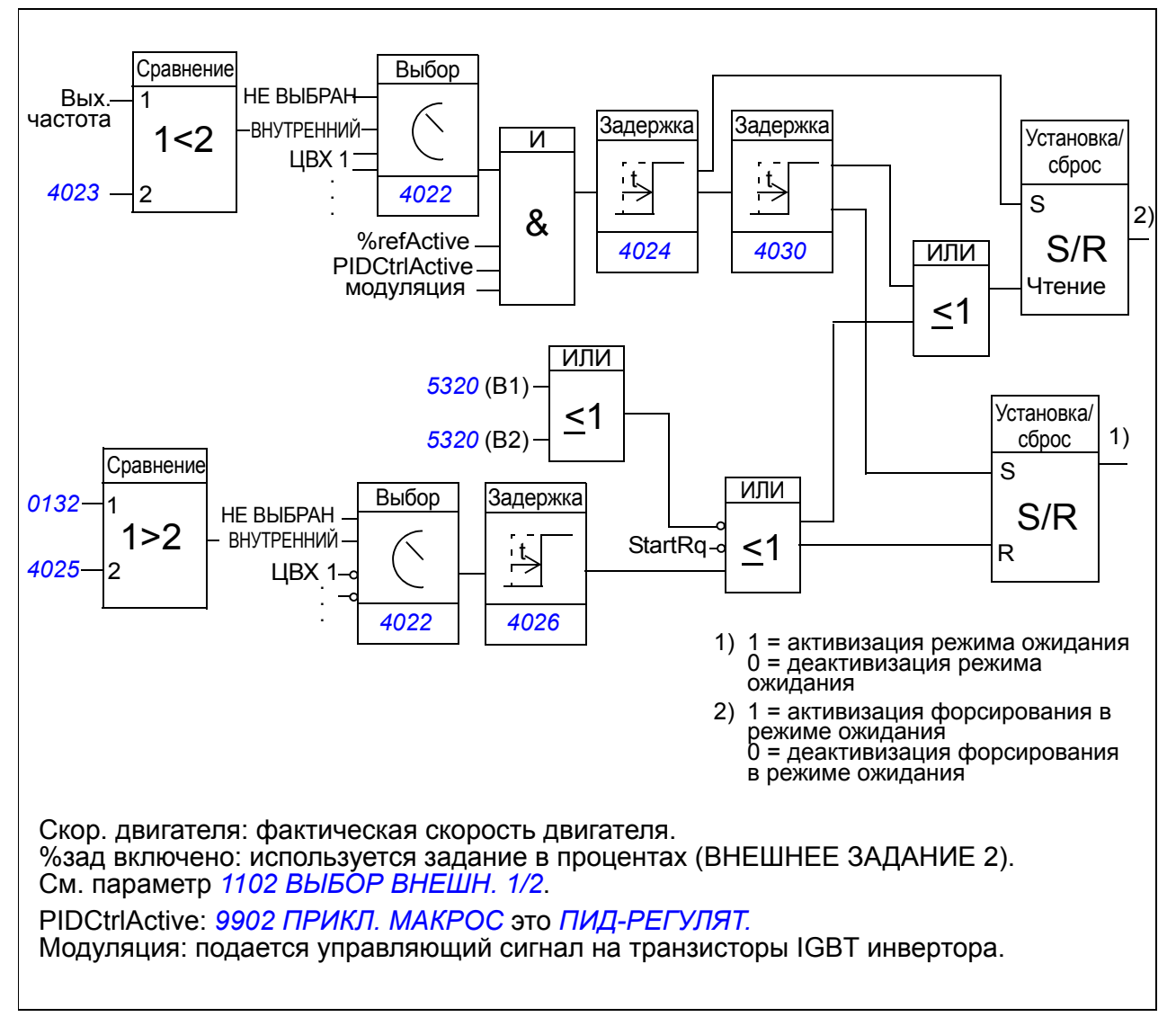

## **Пример**

Ниже приведена временная диаграмма работы функции перехода в режим ожидания.

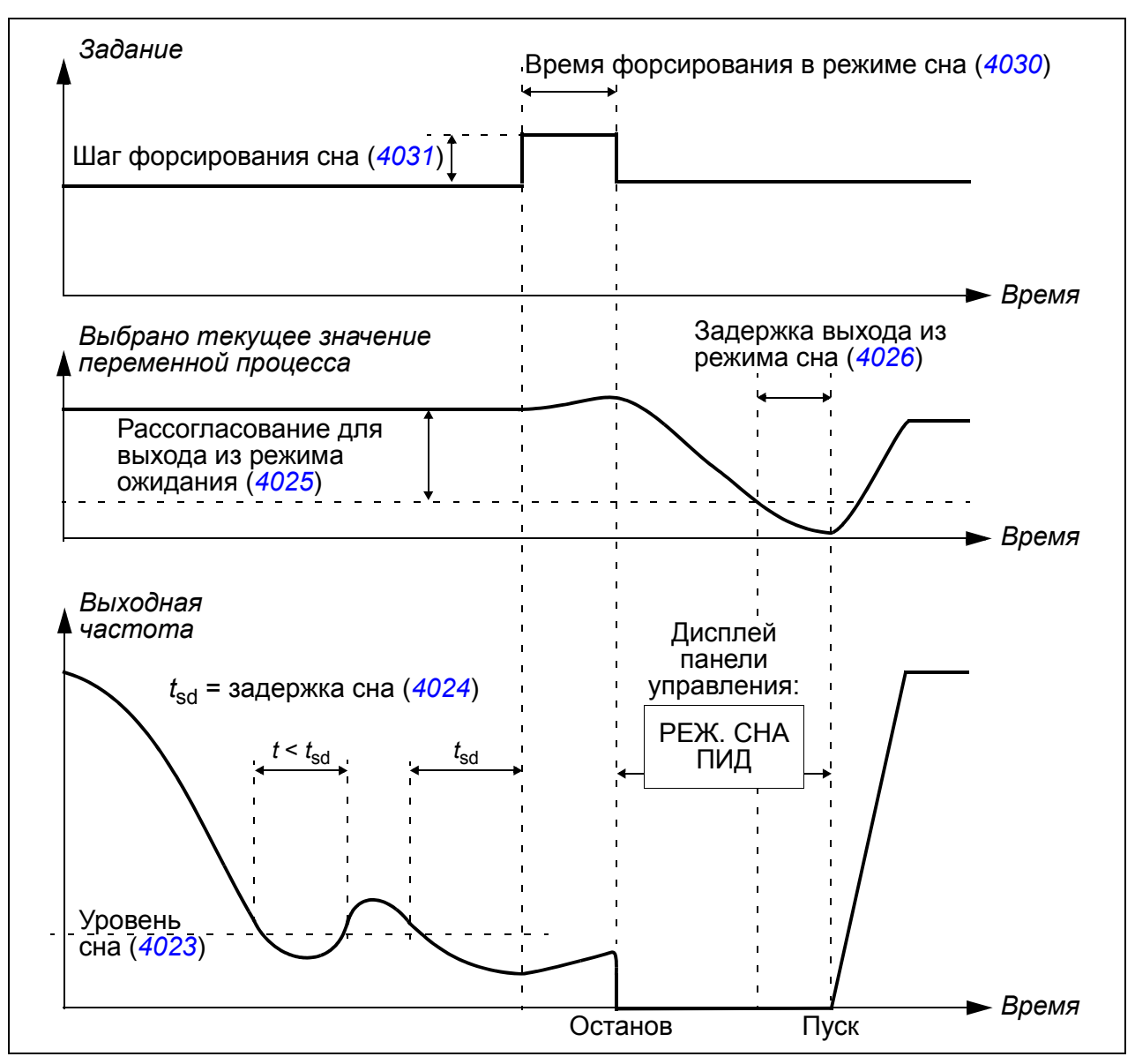

Функция перехода в режим ожидания для насоса подкачки, управляемого ПИДрегулятором (когда параметр *[4022](#page-262-0)* установлен как *[ВНУТРЕННИЙ](#page-262-1)*): ночью потребление воды снижается. Вследствие этого ПИД-регулятор процесса уменьшает скорость вращения двигателя. Однако в силу естественных потерь в трубопроводах и низкого кпд центробежного насоса на малых скоростях вращения двигатель не останавливается, а продолжает вращаться. Функция перехода в режим ожидания регистрирует низкую скорость вращения и прекращает подкачку по истечении заданной задержки. Привод переходит в режим ожидания, продолжая при этом контролировать давление. Насос запускается вновь после того, как давление становится ниже допустимого минимального уровня, и по истечении задержки выхода из режима ожидания.

## **Настройки**

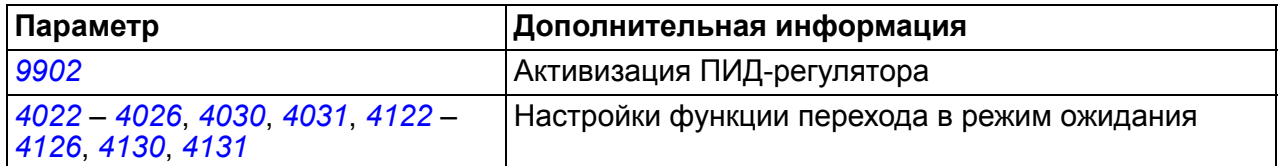

#### **Диагностика**

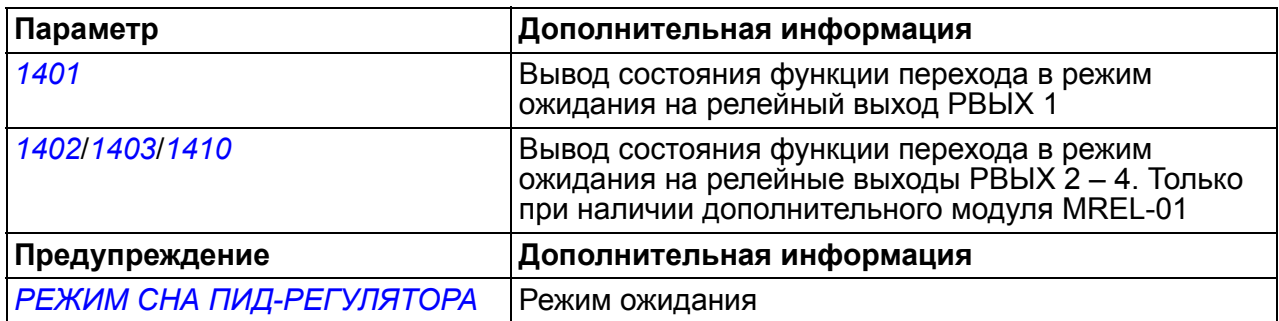

## **Измерение температуры двигателя через стандартные входы/выходы**

В этом разделе приведено описание измерения температуры одного двигателя, когда в качестве интерфейса связи используются входные/выходные клеммы привода.

Температура двигателя может измеряться с помощью датчиков Pt100 или РТС, подключенных к аналоговым входу и выходу.

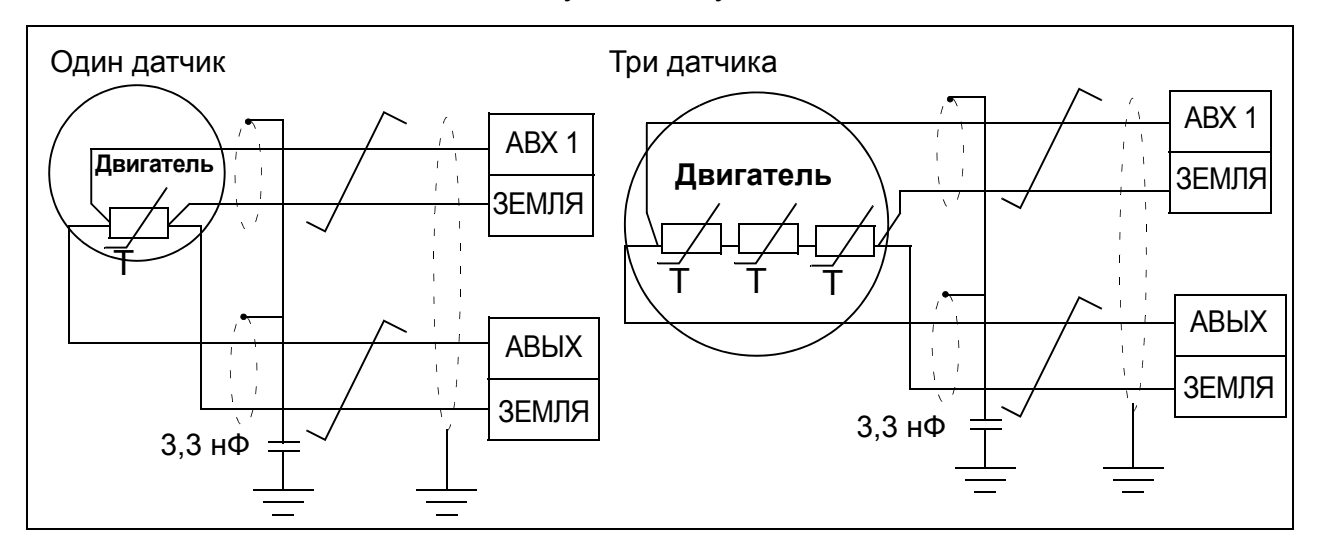

**ПРЕДУПРЕЖДЕНИЕ!** В соответствии со стандартом IEC 664, при подключении датчика температуры двигателя необходимо обеспечить двойную или усиленную изоляцию между токоведущими частями двигателя и датчиком. Усиленная изоляция подразумевает величину зазора и длину пути утечки 8 мм (для оборудования с номинальным напряжением питания 400/500 В~).

Если это требование не выполнено, клеммы платы ввода/вывода должны быть защищены от контакта и не могут быть подключены к другому оборудованию, или датчик температуры должен быть изолирован от клемм платы ввода/вывода.

Измерение температуры двигателя можно осуществить также путем подключения датчика РТС и термисторного реле между выводом напряжения питания +24 В=, имеющегося в приводе, и цифровым входом. Схема соединений показана на приведенном ниже рисунке.

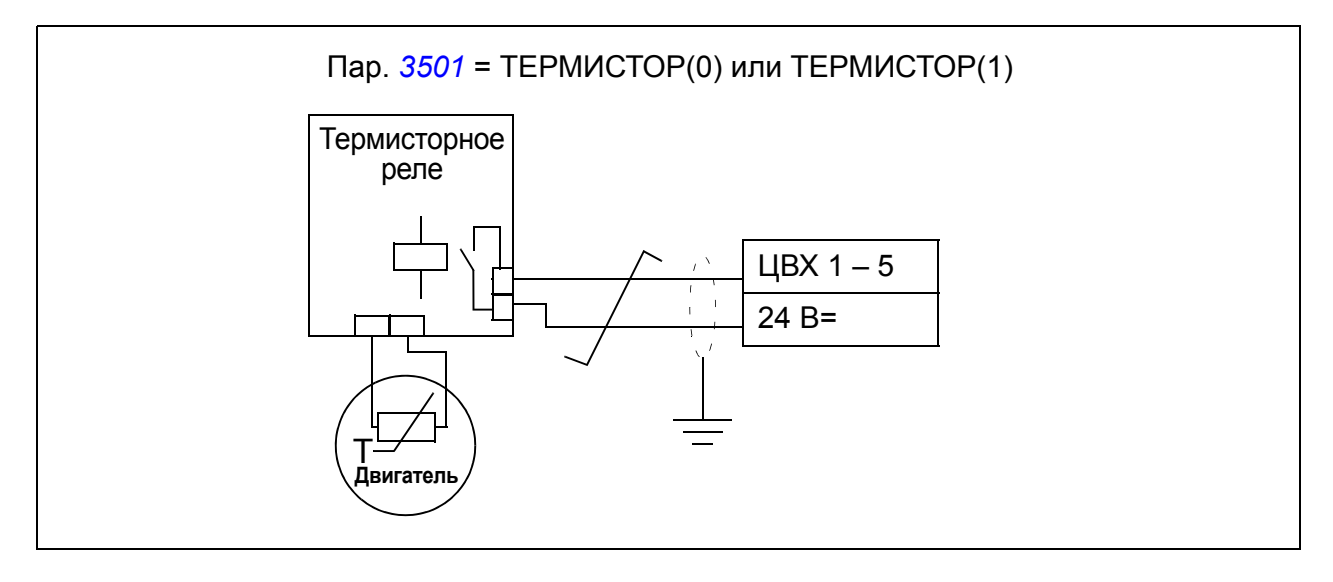

**ПРЕДУПРЕЖДЕНИЕ!** В соответствии со стандартом IEC 664, при подключении термистора двигателя к цифровому входу необходимо обеспечить двойную или усиленную изоляцию между токоведущими элементами двигателя и термистором. Усиленная изоляция подразумевает величину зазора и длину пути утечки 8 мм (для оборудования с номинальным напряжением питания 400/500 В~).

Если конструкция терморезистора не удовлетворяет этим требованиям, необходимо исключить возможность доступа к другим входам/выходам привода или использовать реле для изоляции терморезистора от цифрового входа.

#### **Настройки**

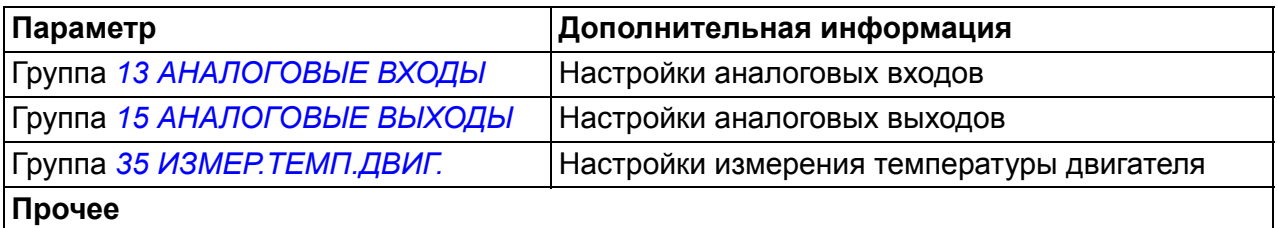

На стороне двигателя экран кабеля следует заземлить – например, через конденсатор емкостью 3,3 нФ. Если это невозможно, экран следует оставить неподключенным.

## **Диагностика**

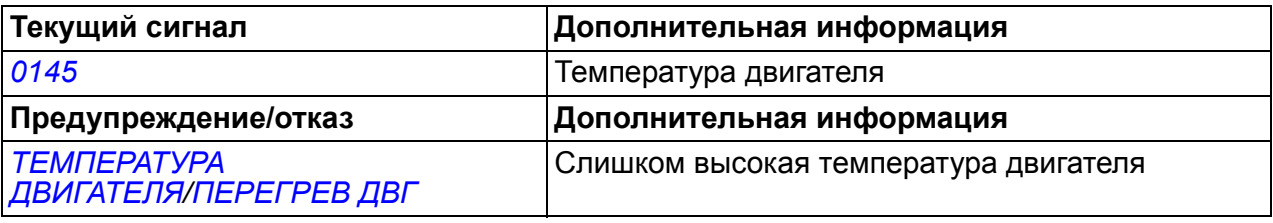

# **Таймерные функции**

Различные функции привода могут управляться по времени, например пуск/стоп и управление ВНЕШНИЙ 1/ВНЕШНИЙ 2 Привод обеспечивает

- четыре значения времени пуска и останова (*[ВРЕМЯ](#page-249-1) ПУСКА 1 [ВРЕМЯ](#page-250-5) [ПУСКА](#page-250-5) 4*, *ВРЕМЯ [ОСТАНОВА](#page-249-3) 1* – *ВРЕМЯ [ОСТАНОВА](#page-250-7) 4*);
- четыре дня пуска и останова (*ДЕНЬ [ПУСКА](#page-250-1) 1 ДЕНЬ [ПУСКА](#page-251-1) 4*, *[ДЕНЬ](#page-250-3) [ОСТАНОВА](#page-250-3) 1* – *ДЕНЬ [ОСТАНОВА](#page-251-3) 4*);
- четыре таймерные функции для объединения выбранных периодов времени 1 – 4 друг с другом (*ИСТ.[ВРЕМ](#page-251-9).ФУНК.1* – *ИСТ.[ВРЕМ](#page-252-5).ФУНК.4*);
- время бустера (дополнительное время бустера, связанное с таймерными функциями).

Таймеры могут быть связаны с несколькими временными периодами:

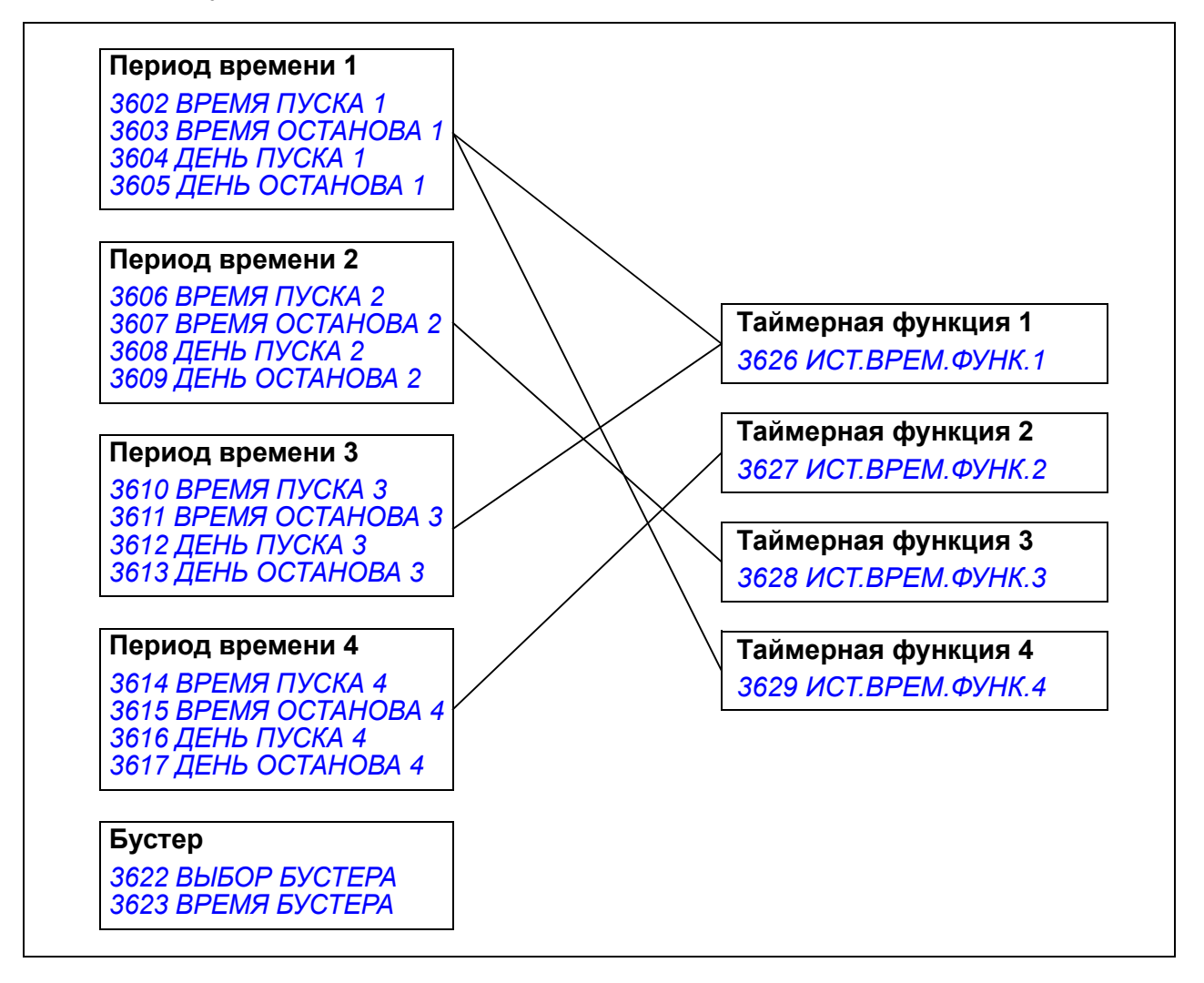

Параметр, который включается таймерной функцией, одновременно может быть связан только с одним таймером.

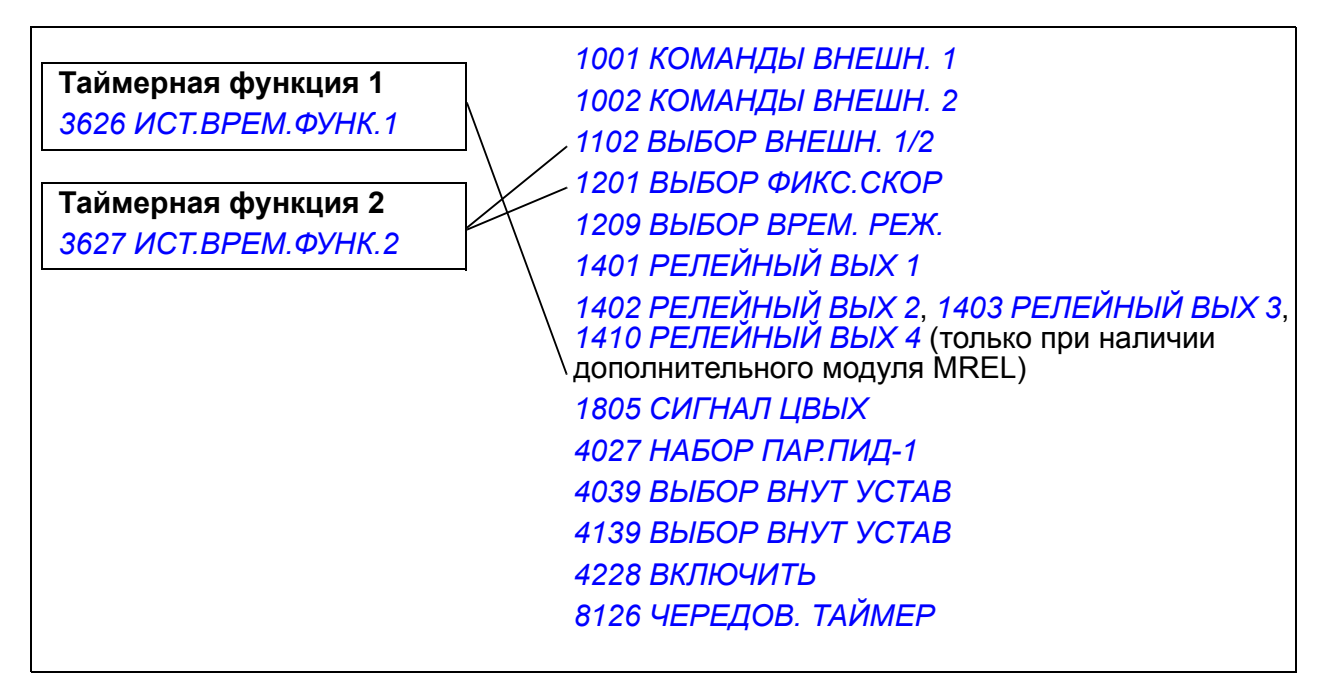

Для упрощения конфигурирования может использоваться мастер установки таймерных функций. Дополнительные сведения о программах мастера установки см. в разделе *Режим [мастеров](#page-97-0)* на стр. *[98](#page-97-0)*.

#### **Примеры**

Система кондиционирования воздуха работает в будние дни с 8:00 до 15:30, а по воскресеньям – с 12:00 до 15:00. При нажатии кнопки увеличения времени система кондиционирования включается на дополнительный час.

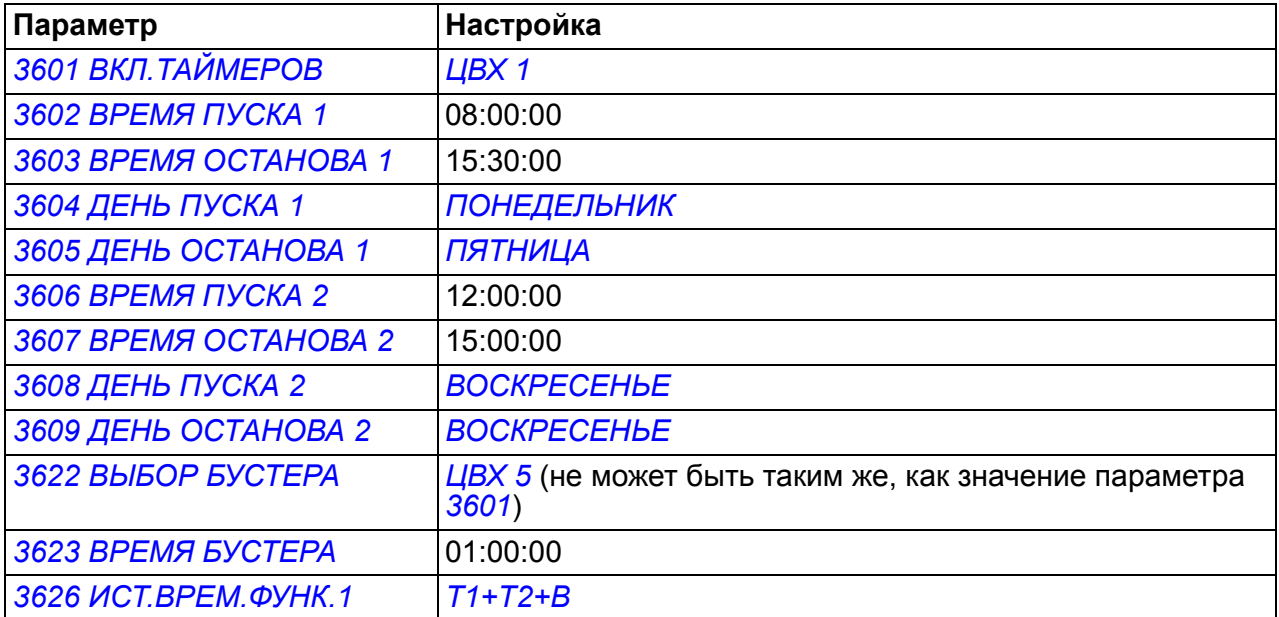

Если таймерная функция находится в долговременном режиме, дата пуска может отличаться от даты останова, т.е. работа может продолжаться за

полночь. В приведенном ниже примере привод непрерывно работает с 18:00 вечера пятницы до 06:30 понедельника. Таймерная функция запускается нарастающим фронтом сигнала на цифровом входе *[ЦВХ](#page-248-2) 1*.

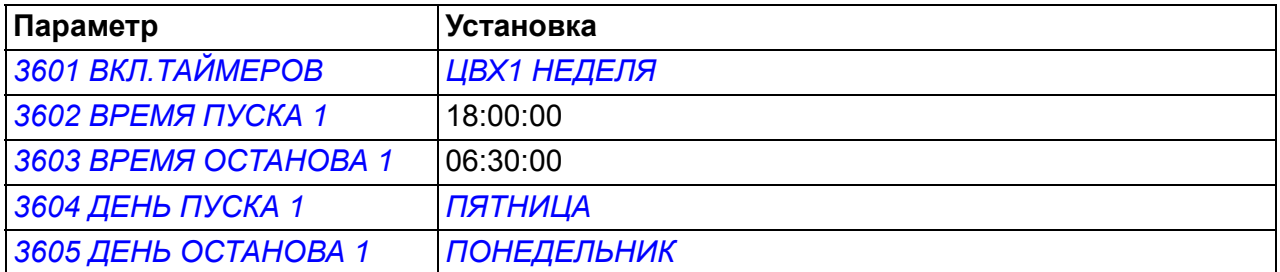

## **Настройки**

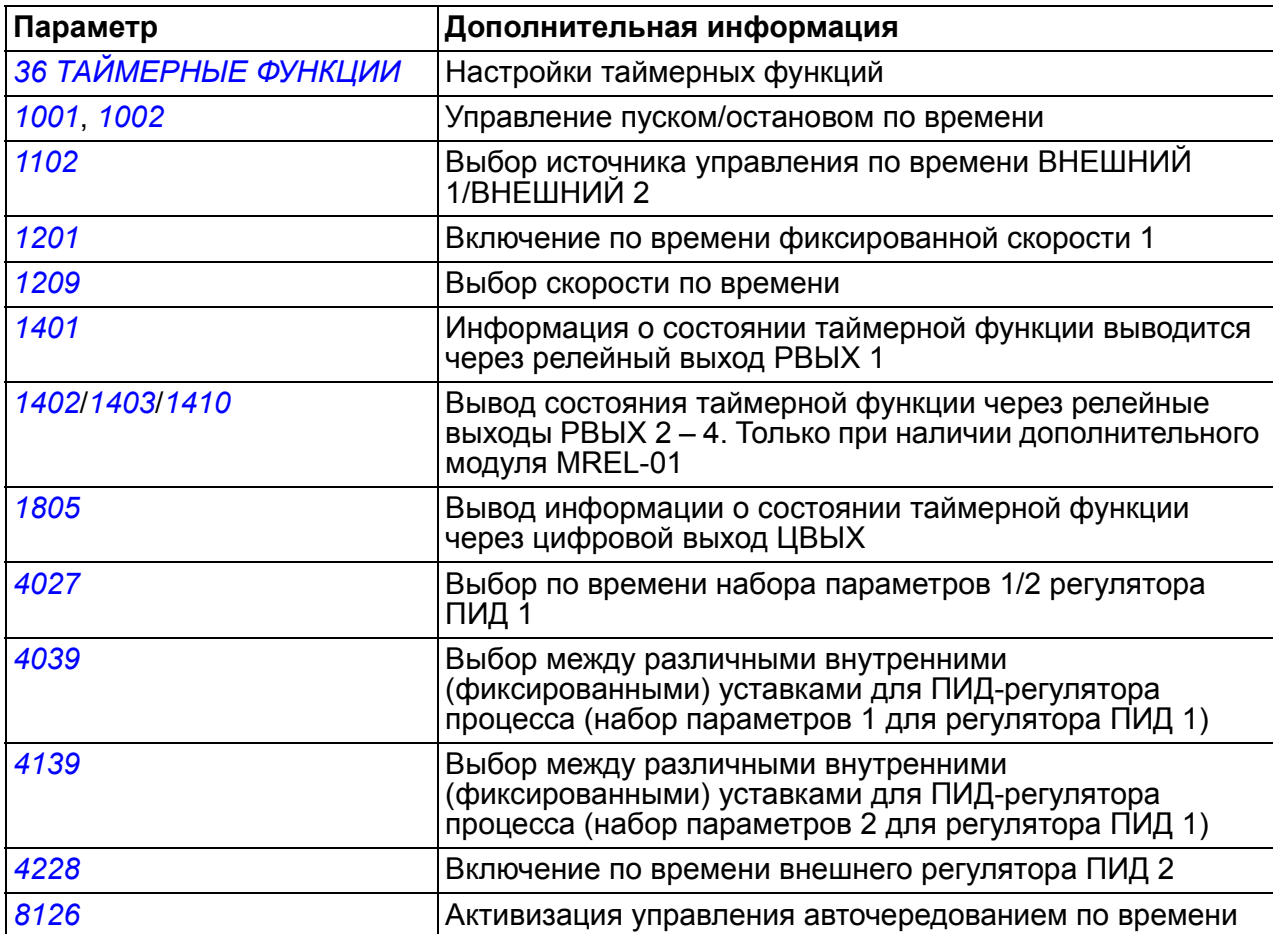

## **Кривая нагрузки, задаваемая пользователем**

Пользователь может задать кривую нагрузки (крутящий момент двигателя в зависимости от частоты) для контроля. Кривая определяется пятью точками. Может быть установлен контроль снижения крутящего момента ниже кривой недогрузки, или превышения крутящим моментом кривой перегрузки, или оба вида контроля.

Если крутящий момент выходит из области допустимых значений в течение времени, превышающего установленный пользователем предельный интервал, формируется сигнал отказа. Если крутящий момент выходит из области допустимых значений в течение времени, превышающего половину установленного пользователем предельного интервала, формируется сигнал предупреждения.

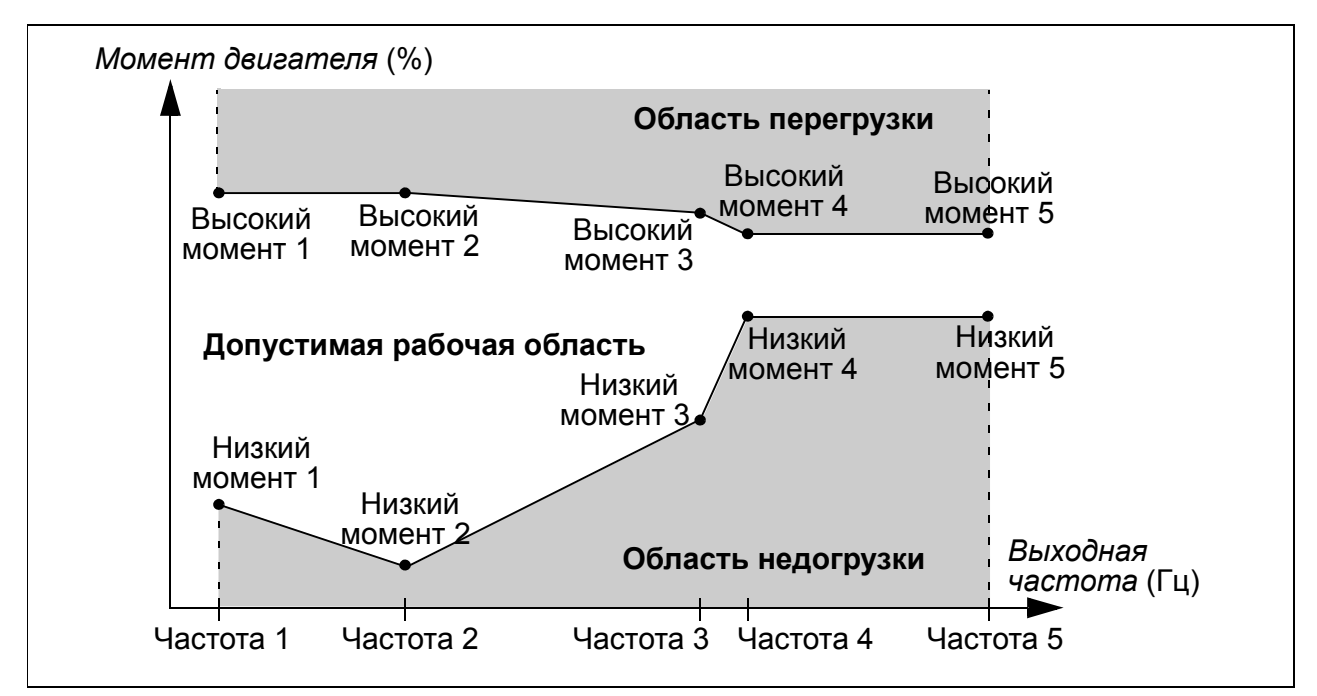

#### **Настройки**

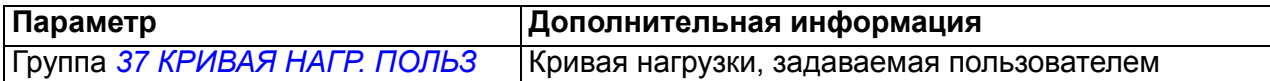

#### **Диагностика**

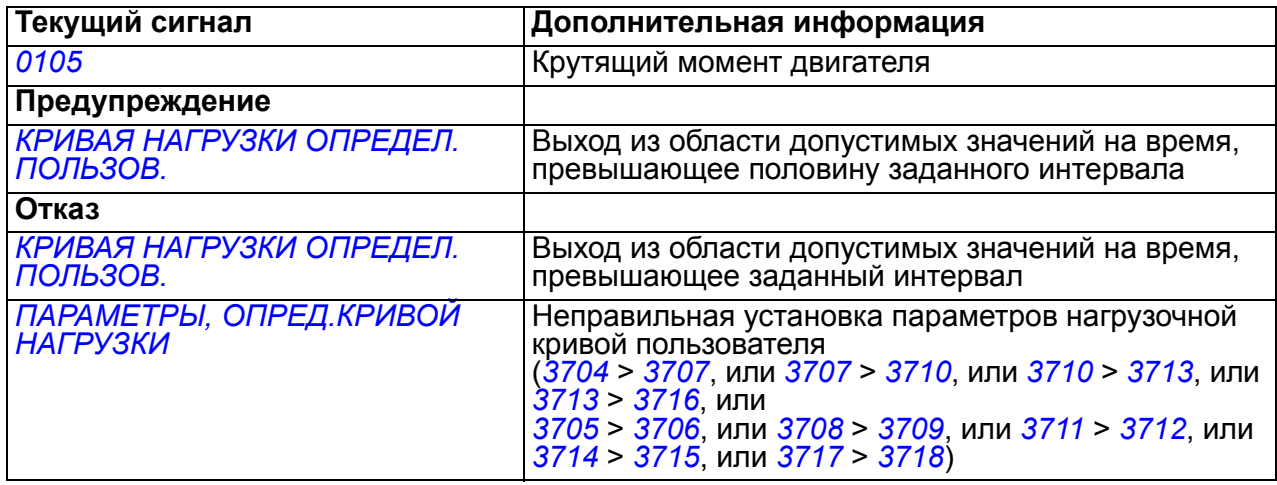

# **Оптимизатор энергопотребления**

Оптимизатор энергопотребления оптимизирует величину магнитного потока таким образом, что общее энергопотребление и уровень шума двигателя снижаются, когда привод работает с нагрузкой ниже номинальной. В зависимости от крутящего момента нагрузки и скорости вращения, общий кпд (двигателя и привода) может быть повышен на 1 – 10 %.

## **Настройки**

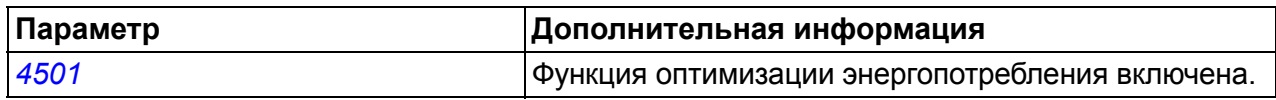

# **Энергосбережение**

Программа энергосбережения вычисляет сэкономленную энергию в киловаттчасах, мегаватт-часах и в местной валюте, а также вычисляет сокращение выбросов  $CO<sub>2</sub>$ ; все это сравнивается с ситуацией, когда насос подключен непосредственно к питающей сети.

Для регистрации величины сэкономленной энергии в местной валюте используются два текущих сигнала: *[0176](#page-182-1) ВСЕГО [ЭКОНОМ](#page-182-4) 1* и *[0177](#page-182-2) [ВСЕГО](#page-182-5) [ЭКОНОМ](#page-182-5) 2*. Чтобы определить общую экономию электроэнергии в местных денежных единицах, сложите значение сигнала *[0177](#page-182-2)*, умноженное на 1000, и значение сигнала *[0176](#page-182-1)*.

#### **Пример:**

#### *[0176](#page-182-1) ВСЕГО [ЭКОНОМ](#page-182-4) 1* = 123,4 *[0177](#page-182-2) ВСЕГО [ЭКОНОМ](#page-182-5) 2* = 5

Общая экономия электроэнергии = 5 · 1000 + 123,4 = 5123,4 местных денежных единиц.

**Примечание.** Значения параметров энергосбережения *[0174](#page-181-1) [ЭКОНОМИЯ](#page-181-2) КВТЧ*, *[0175](#page-182-0) [ЭКОНОМИЯ](#page-182-6) МВТЧ*, *[0176](#page-182-1) ВСЕГО [ЭКОНОМ](#page-182-4) 1*, *[0177](#page-182-2) ВСЕГО [ЭКОНОМ](#page-182-5) 2* и *[0178](#page-182-3) [СОКРАЩЕНИЕ](#page-182-7) CO2* получаются путем вычитания энергии, затраченной приводом, из энергии, потребляемой при непосредственном подключении к сети, которая рассчитывается на основе параметра *[4508](#page-278-2) [МОЩНОСТЬ](#page-278-3) НАСОСА*. По существу, точность величин зависит от точности вычисления мощности, введенной в такие параметры.

#### **Настройки**

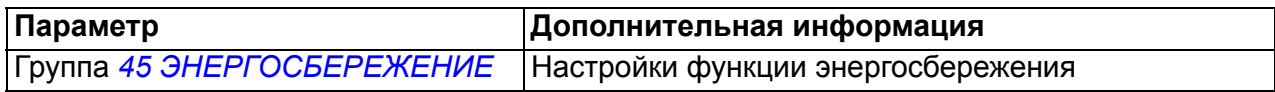

#### **Диагностика**

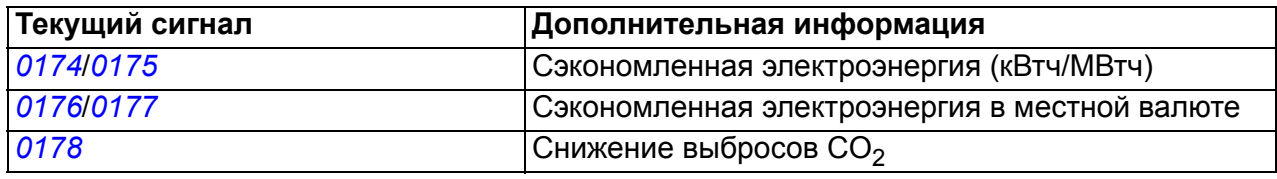

# **Очистка насоса**

Функция очистки насоса может использоваться для предотвращения образования твердых наслоений на рабочих колесах насосов. Эта функция представляет собой программируемую последовательность интервалов работы насоса в прямом и обратном направлениях (см. приведенный ниже рисунок), благодаря чему с его рабочего колеса удаляются все наслоения. Это особенно полезно в случае подкачивающих насосов и насосов для сточных вод.

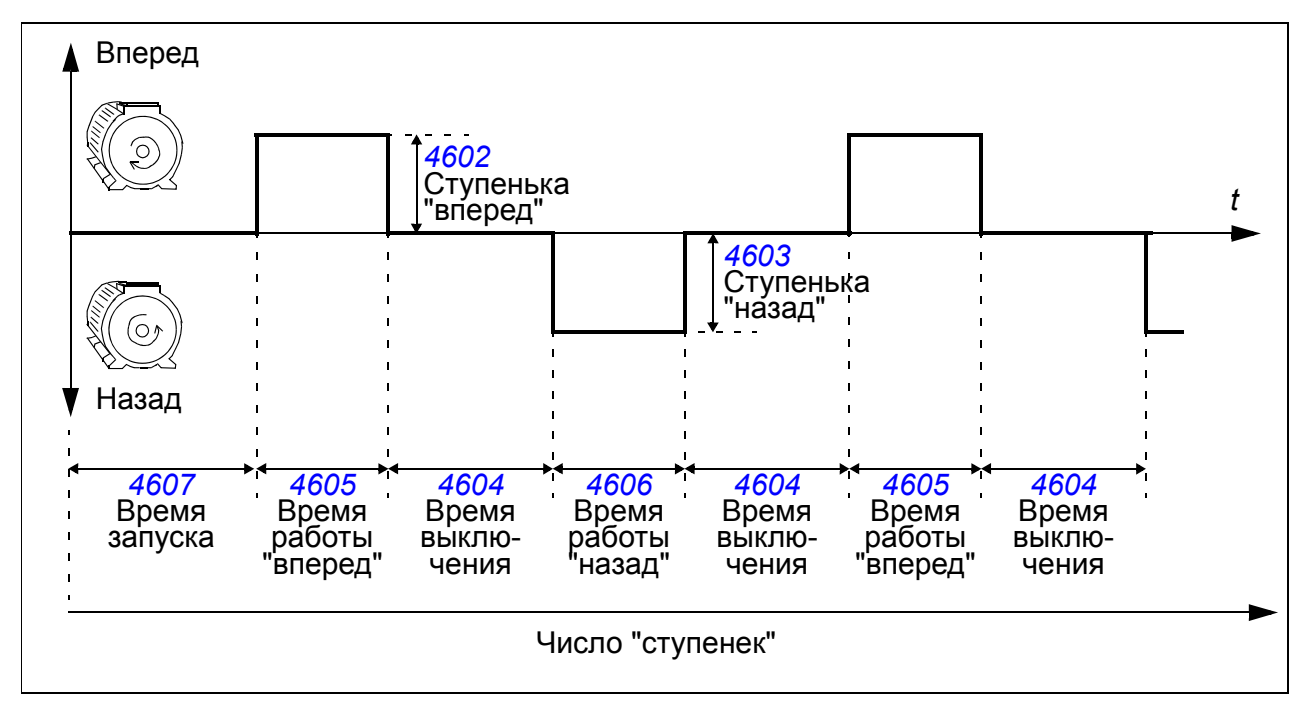

Цикл очистки насоса может включаться при запуске, по истечении периода времени, заданного пользователем, с помощью выбираемого цифрового входа или функцией контроля (запускаемой, например, входным током двигателя).

#### **Настройки**

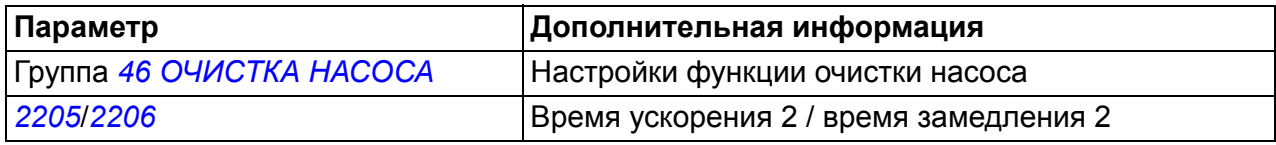

# **Анализатор нагрузки**

Анализатор нагрузки может использоваться для анализа технологического процесса и задания параметров привода и двигателя.

#### **Регистратор пиковых значений**

Пользователь может выбрать сигнал (группа *01 [РАБОЧИЕ](#page-179-1) ДАННЫЕ*), подлежащий контролю, при помощи регистратора пиковых значений. Выборка сигнала производится с интервалами 2 мс во время работы привода. Регистратор сохраняет пиковое (максимальное) значение сигнала вместе с временем возникновения пика, а также ток двигателя, напряжение постоянного тока и скорость вращения двигателя в этот момент.

#### **Регистраторы амплитудных значений**

Привод имеет два регистратора амплитудных значений.

Для регистратора амплитудных значений 2 (AL2) пользователь может выбрать сигнал (группа *01 [РАБОЧИЕ](#page-179-1) ДАННЫЕ*), подлежащий измерению во время работы привода с интервалами 200 мс, и указать значение, которое соответствует 100 %. Собранные результаты измерений сортируются в 10 параметрах (только для чтения) в соответствии с их амплитудой. Каждый параметр представляет собой диапазон амплитуд с интервалом 10 % и отображает процентную долю результатов измерений, входящих в этот диапазон.

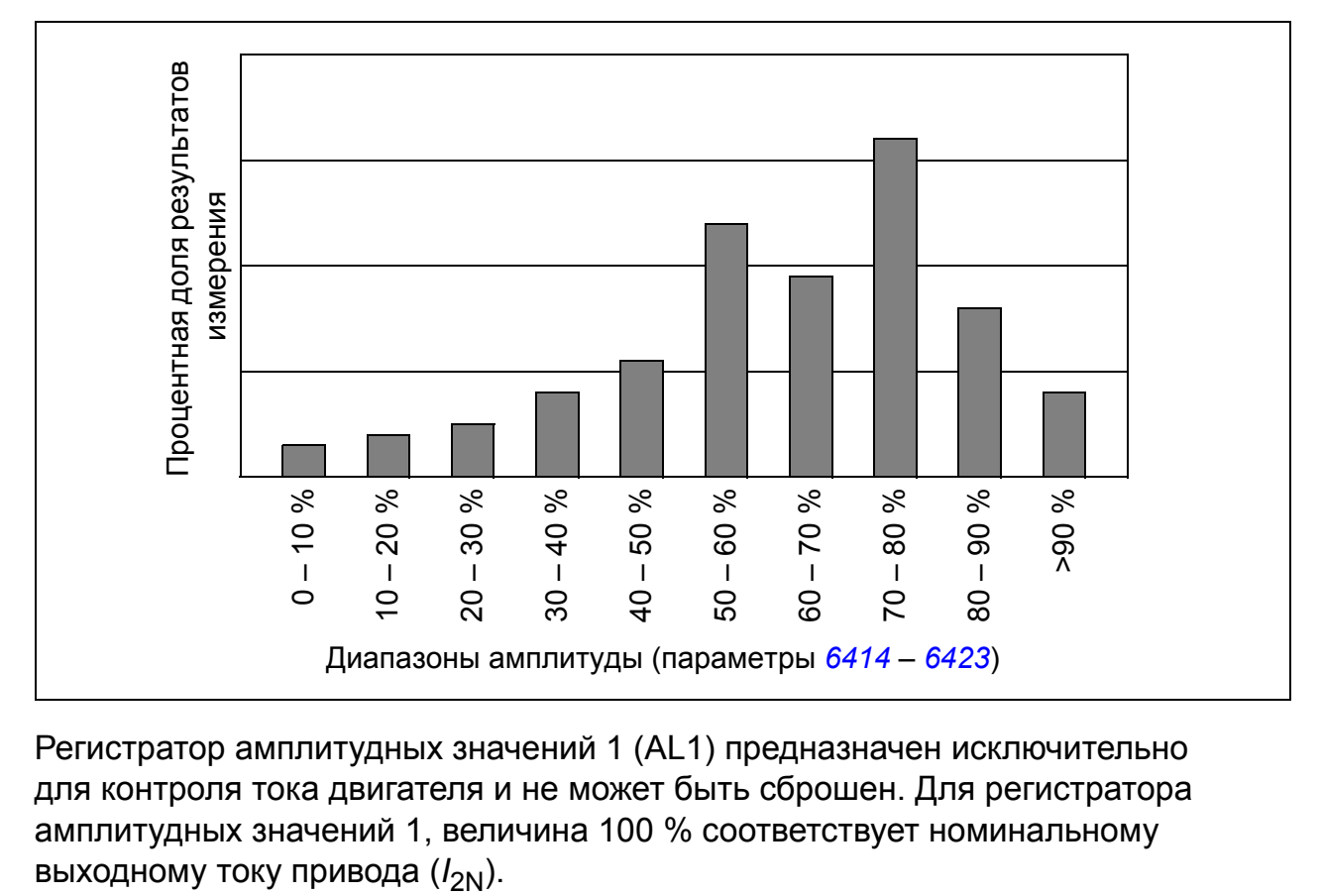

Регистратор амплитудных значений 1 (AL1) предназначен исключительно для контроля тока двигателя и не может быть сброшен. Для регистратора амплитудных значений 1, величина 100 % соответствует номинальному

Регистратор пиковых значений и регистратор амплитудных значений 2 могут быть сброшены способом, определяемым пользователем. Они также сбрасываются, если изменяются сигналы или постоянная времени фильтра пиковых значений.

#### **Настройки**

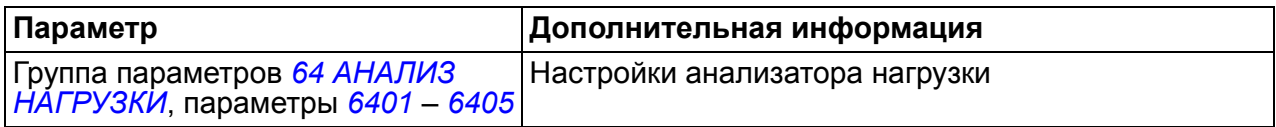

#### **Диагностика**

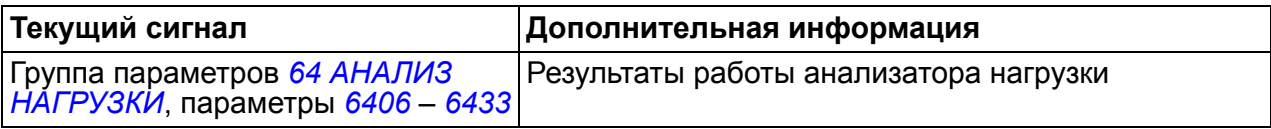

# **Управление PFC и SPFC**

## **Управление PFC**

Функция управления насосами и вентиляторами (PFC) включает и выключает вспомогательные насосы в зависимости от изменений производительности. Функция авточередования переключает насосы, обеспечивая выравнивание их времени работы. Функция позволяет приводу обнаруживать недоступность некоторых насосов (например, выключенных для технического обслуживания), и в этом случае взамен включается следующий доступный насос.

Привод управляет двигателем насоса 1, изменяя скорость вращения двигателя для регулирования производительности насоса. Двигатель работает в режиме с регулированием скорости.

Питание на двигатели насоса 2, насоса 3, и т.д. подается непосредственно от сети. Привод включает и выключает насос 2 (затем насос 3, и т.д.), когда это необходимо. Эти двигатели являются вспомогательными.

ПИД-регулятор привода использует два сигнала: задание регулируемой величины и обратную связь по регулируемой величине. ПИД-регулятор управляет скоростью (частотой) первого насоса таким образом, чтобы поддерживать регулируемую величину равной уставке.

Когда заданная производительность (определяемая уставкой регулируемой величины) превышает производительность первого насоса (определяемую предельной частотой, заданной пользователем), функция управления PFC автоматически включает вспомогательный насос. При этом скорость первого насоса уменьшается на величину, соответствующую вкладу вспомогательного насоса в общую производительность. После этого ПИД-регулятор продолжает регулировать скорость (частоту) первого насоса таким образом, чтобы поддерживать регулируемую величину равной уставке. Если заданная производительность продолжает расти, аналогичным образом включаются следующие резервные насосы.

Когда заданная производительность падает настолько, что скорость первого насоса становится меньше минимального предела (заданной пользователем минимальной частоты), функция управления PFC автоматически останавливает вспомогательный насос. При этом скорость первого насоса увеличивается для компенсации производительности отключенного вспомогательного насоса.

Функция блокировки (если активна) идентифицирует отключенные (выведенные из эксплуатации) двигатели, а функция PFC исключает эти двигателя из последовательности управляемых двигателей.

Функция авточередования (если включена и в системе имеется соответствующее коммутационное оборудование) выравнивает время работы используемых двигателей насосов. Эта функция периодически изменяет положение каждого двигателя в последовательности включения – управляемый двигатель становится последним вспомогательным двигателем, первый вспомогательный двигатель становится регулируемым двигателем и т. д.

См. также раздел *Макрос [управления](#page-119-0) PFC* на стр. *[120](#page-119-0)*.

#### **Управление SPFC**

Плавное управление насосами и вентиляторами (SPFC) предназначено для приложений с переключением насосов и вентиляторов, в которых желательно снизить скачки давления при пуске нового вспомогательного двигателя. SPFC – простой способ реализации плавного пуска двигателей (вспомогательных), питающихся непосредственно от сети. Главным различием между традиционным управлением PFC и управлением SPFC является способ подключения вспомогательных двигателей SPFC, питающихся от сети.

При управлении SPFC вспомогательные двигатели, питающиеся от сети, подключаются с пуском на ходу, пока двигатель еще вращается по инерции. Таким образом, система SPFC в некоторых случаях позволяет сгладить пусковой ток во время подключения вспомогательных двигателей, питающихся от сети. Это дает возможность уменьшать броски давления в трубопроводах и насосах. Последовательность подключения вспомогательных двигателей и порядок подачи на них питания в системе управления SPFC поясняются на приведенной ниже диаграмме. Порядок останова двигателей всегда совпадает с нормальной программой управления PFC.

#### **Процедура подачи питания при управлении SPFC**

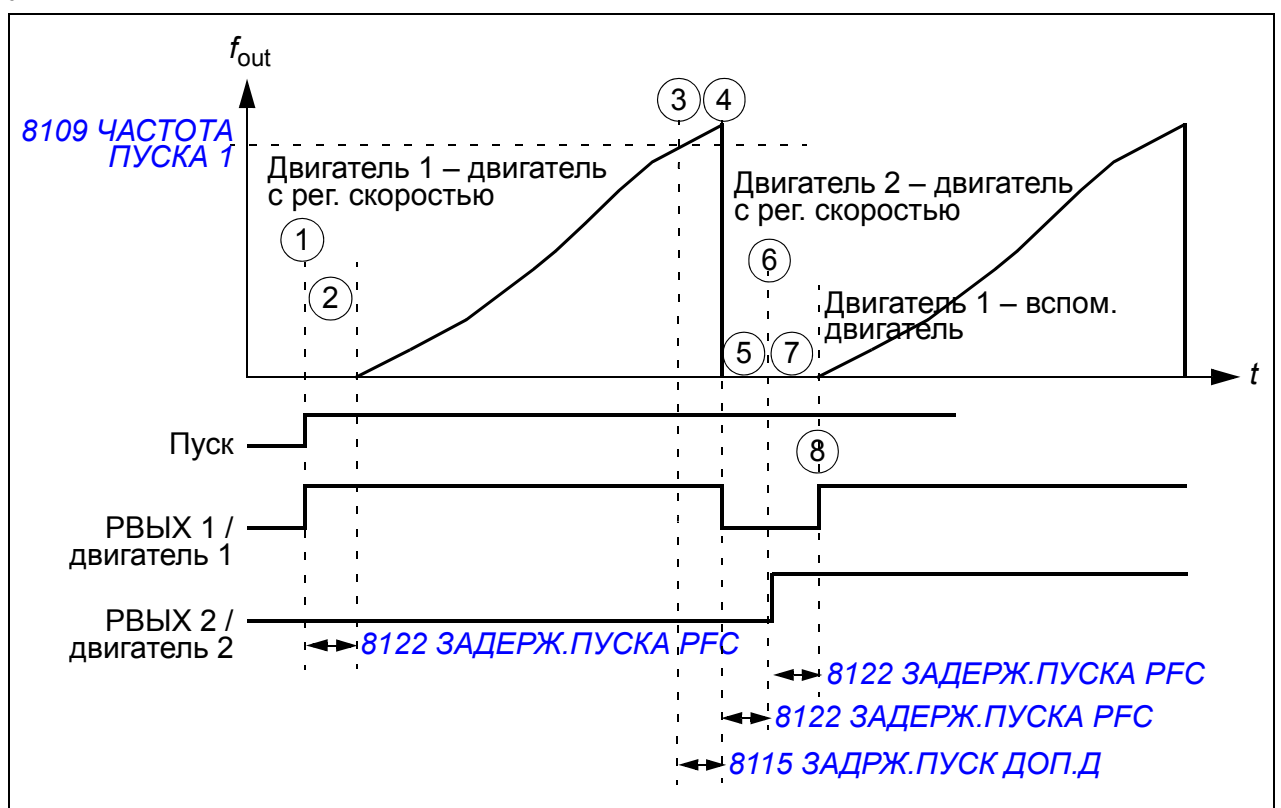

На приведенной ниже диаграмме показана процедура подачи питания при управлении SPFC.

1. При пуске выбирается реле РВЫХ 1, и к выходу привода подключается двигатель 1.

- 2. Привод ожидает в течение времени, заданного параметром *[8122](#page-306-0) [ЗАДЕРЖ](#page-306-1).ПУСКА PFC*, для подключения контактора (РВЫХ 1), и затем начинает модуляцию с нулевой скорости. Двигатель 1 – двигатель с регулируемой скоростью.
- 3. Когда выходная частота привода *f*out превысит пусковую частоту (*[8109](#page-289-0) [ЧАСТОТА](#page-289-1) ПУСКА 1*), начнется отсчет задержки пуска вспомогательног[о](#page-289-1) двигателя (*[8115](#page-292-0) [ЗАДРЖ](#page-292-1).ПУСК ДОП.Д*).
- 4. Когда истечет время задержки *[8115](#page-292-0)*, привод останавливается выбегом и реле РВЫХ 1 размыкается (двигатель 1 отключается от выхода привода).
- 5. Привод ожидает в течение времени, заданного параметром *[8122](#page-306-0) [ЗАДЕРЖ](#page-306-1).ПУСКА PFC*, для отключения контактора (РВЫХ 1).
- 6. После задержки *[8122](#page-306-0)* реле РВЫХ 2 замыкается, и к выходу привода подключается двигатель 2 в качестве нового двигателя с регулируемой скоростью.
- 7. Привод ожидает в течение времени, заданного параметром *[8122](#page-306-0) [ЗАДЕРЖ](#page-306-1).ПУСКА PFC*, для подключения контактора (РВЫХ 2).
- 8. По истечении времени задержки *[8122](#page-306-0)*, привод начинает модуляцию с нулевой скорости двигателя 2. Реле РВЫХ 1 замыкается, и двигатель 1 подключается непосредственно к питающей сети в качестве вспомогательного двигателя.

#### **Настройка управления SPFC**

- 1. Выберите макрос управления SPFC путем установки для параметра *[9902](#page-310-0) ПРИКЛ. [МАКРОС](#page-310-1)* значения 15 (*[SPFC CONTROL](#page-310-3)*).
- 2. Установите шаги изменения задания для управления PFC (параметры *[8103](#page-288-0)* – *[8105](#page-288-1)*), если это необходимо.
- 3. Установите частоты пуска и останова PFC (параметры *[8109](#page-289-0) [8114](#page-292-2)*).
- 4. Установите задержки пуска и останова вспомогательного двигателя PFC (параметры *[8115](#page-292-0)* – *[8116](#page-292-3)*).
- 5. Задайте количество вспомогательных двигателей (параметр *[8117](#page-293-0)*).
- 6. Разрешите авточередование (параметр *[8118](#page-296-0)*). В режиме SPFC этот параметр только позволяет использовать устройство переключения системы PFC. Он не используется в качестве интервала между автоматическими переключе-ниями двигателей, как это происходит в обычной системе PFC.
- 7. Уровень авточередования игнорируется (параметр *[8119](#page-297-0)*).
- 8. Произведите настройку блокировок (параметр *[8120](#page-300-0)*)
- 9. Если необходимо, задайте функцию байпаса (параметр *[8121](#page-304-0)*).
- 10. Установите задержку пуска PFC (параметр *[8122](#page-306-0)*).
- 11. Разрешите управление SPFC. Установите для параметра *[8123](#page-306-2) [ВКЛЮЧЕНИЕ](#page-306-3) [PFC](#page-306-3)* значение 2 (*[СПЕЦ](#page-307-0) PFC*). Значение 1 (*[АКТИВЕН](#page-306-4)*) разрешает нормальное управление PFC.
- 12. Если необходимо, задайте значения времени ускорения и замедления PFC (параметры *[8124](#page-307-1)* – *[8125](#page-308-2)*).
- 13. Разрешение авточередования с помощью таймерной функции игнорируется (параметр *[8126](#page-308-0)*).
- 14. Произведите настройку реле с помощью группы параметров *14 [РЕЛЕЙНЫЕ](#page-201-2) [ВЫХОДЫ](#page-201-2)*. (Если требуется, можно использовать транзисторный выход ТРВЫХ [параметр *[1805](#page-212-0) [СИГНАЛ](#page-212-1) ЦВЫХ*] в качестве дополнительного релейного выхода.) Эти реле используются и при управлении PFC, и при управлении SPFC. Необходимо задать по меньшей мере столько реле, сколько двигателей предусмотрено для управления SPFC (= число вспомогательных двигателей [параметр *[8117](#page-293-0)*] + 1 [двигатель с регулируемой скоростью], если используется SPFC).
- 15. Задайте число управляемых двигателей PFC с помощью параметра *[8127](#page-308-3)* (= число реле PFC в группе *14 [РЕЛЕЙНЫЕ](#page-201-2) ВЫХОДЫ*).
- 16. Также определите другие необходимые параметры, связанные с двигателями, например *[2007](#page-215-0) МИН. [ЧАСТОТА](#page-215-1)*, *[2008](#page-215-2) МАКС. [ЧАСТОТА](#page-215-3)* и *[2605](#page-224-0) [ОТНОШЕНИЕ](#page-224-1) [U/F](#page-224-1)*.

Управление SPFC требует функции авточередования. Установки по умолчанию режимов управления PFC и SPFC имеют разные параметры времени ускорения (*[2202](#page-220-0)*), времени замедления (*[2203](#page-220-1)*) и задержки останова вспомогательных двигателей (*[8116](#page-292-3)*).

См. также раздел *Макрос [управления](#page-120-0) SPFC* на стр. *[121](#page-120-0)*.

#### **Настройки**

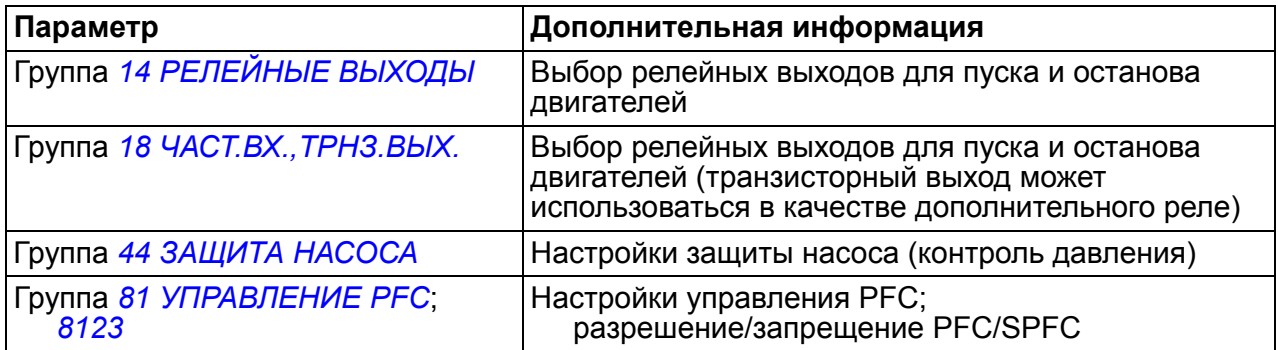

#### **Диагностика**

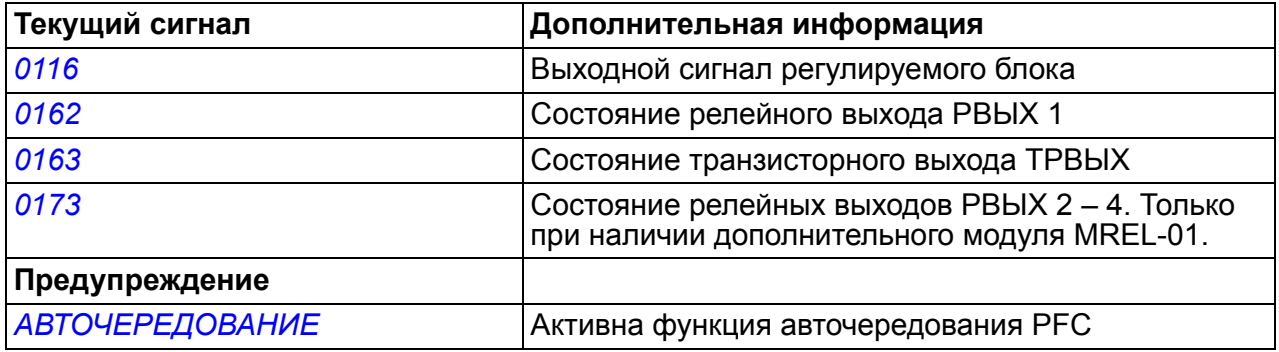

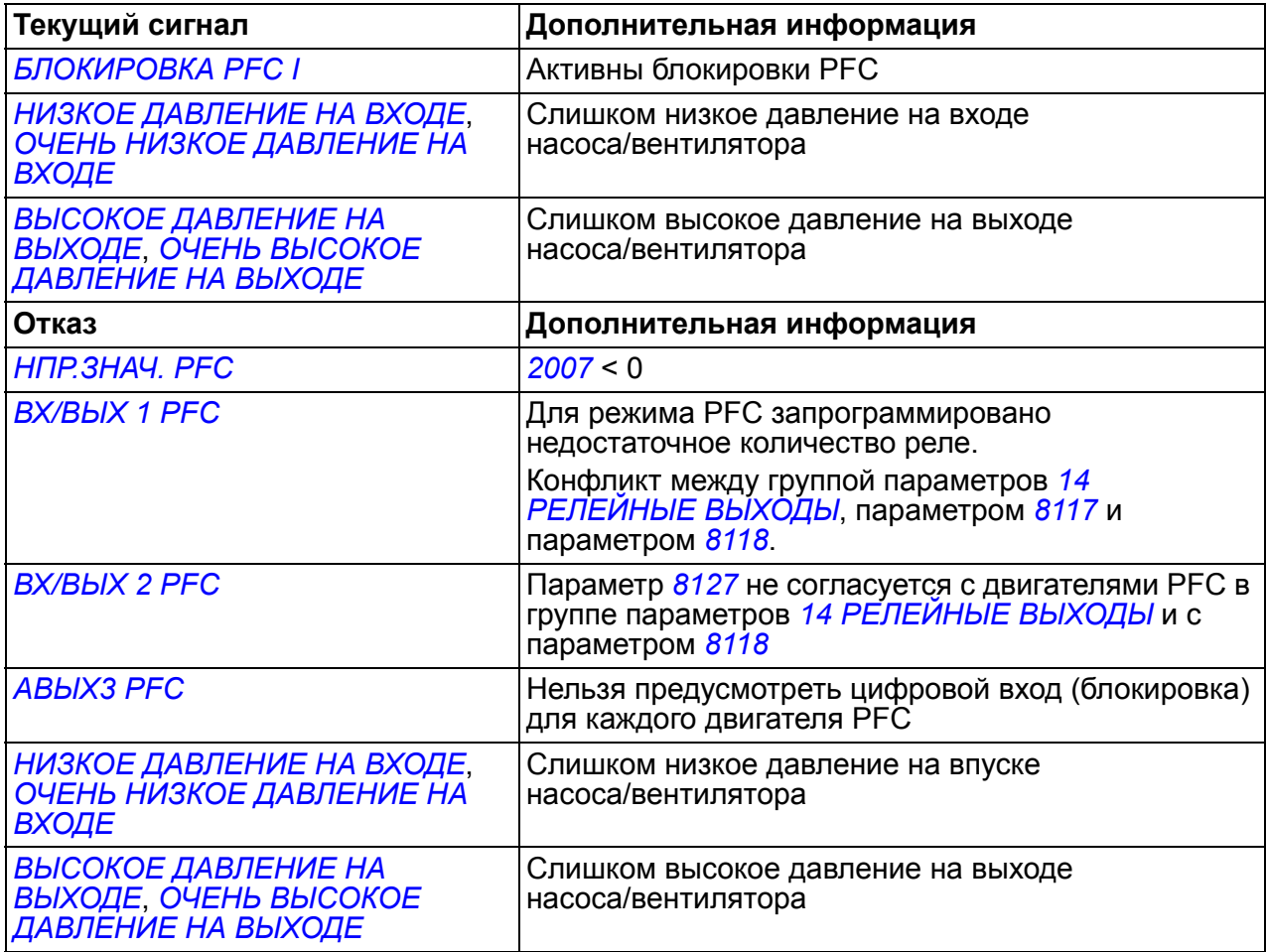

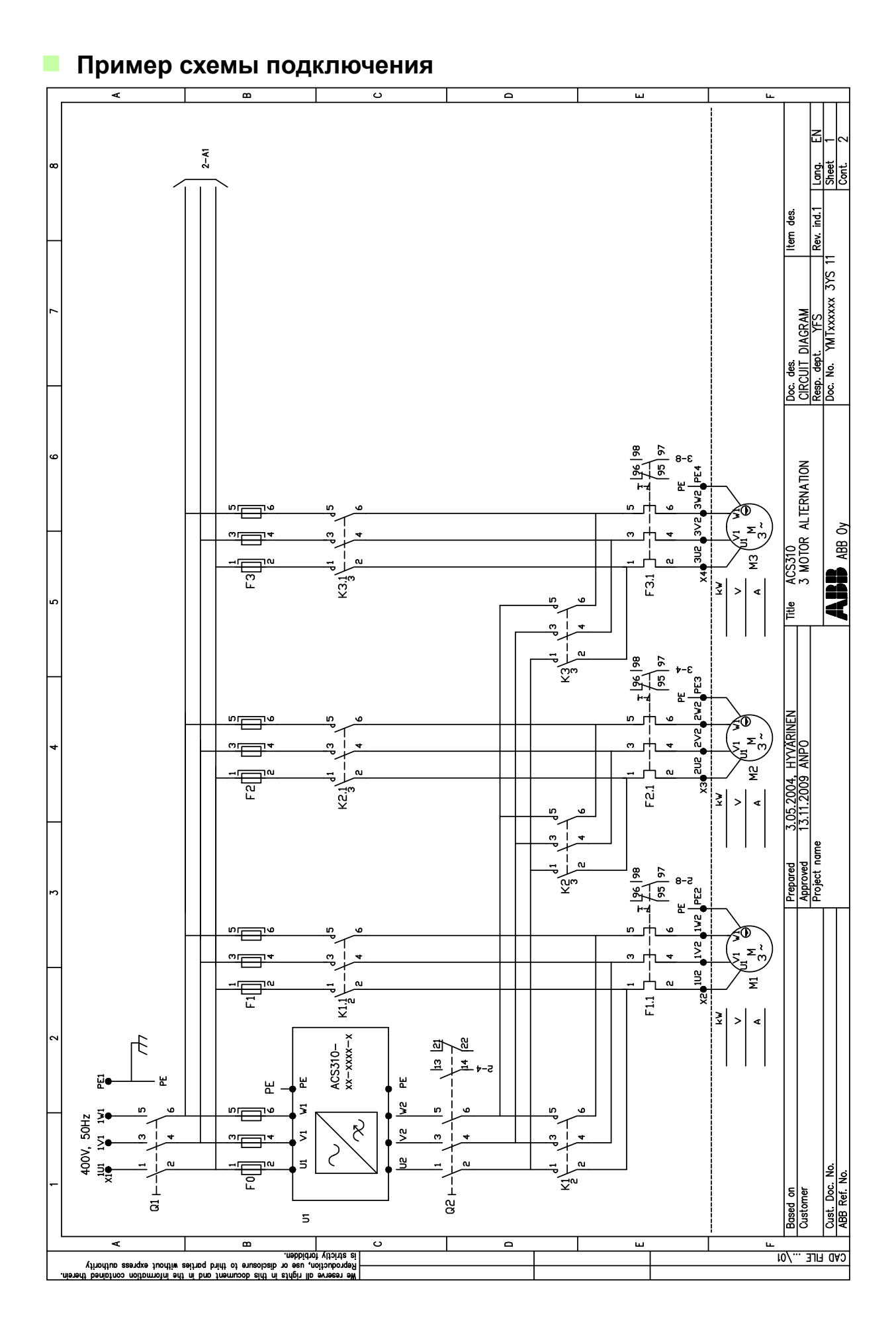

# **Заполнение трубы**

Функция заполнения трубы используется для плавного пуска насосной системы. Система труб плавно заполняется водой. Когда давление приближается к окончательной уставке, привод переходит на регулирование с замкнутым контуром обратной связи.

#### **Линейное изменение задания**

Если не обнаруживается изменение фактического давления, функция заполнения трубы увеличивает скорость вращения двигателя насоса. Когда обнаруживается изменение фактического давления, увеличение скорости приостанавливается, пока не прекратится изменение давления.

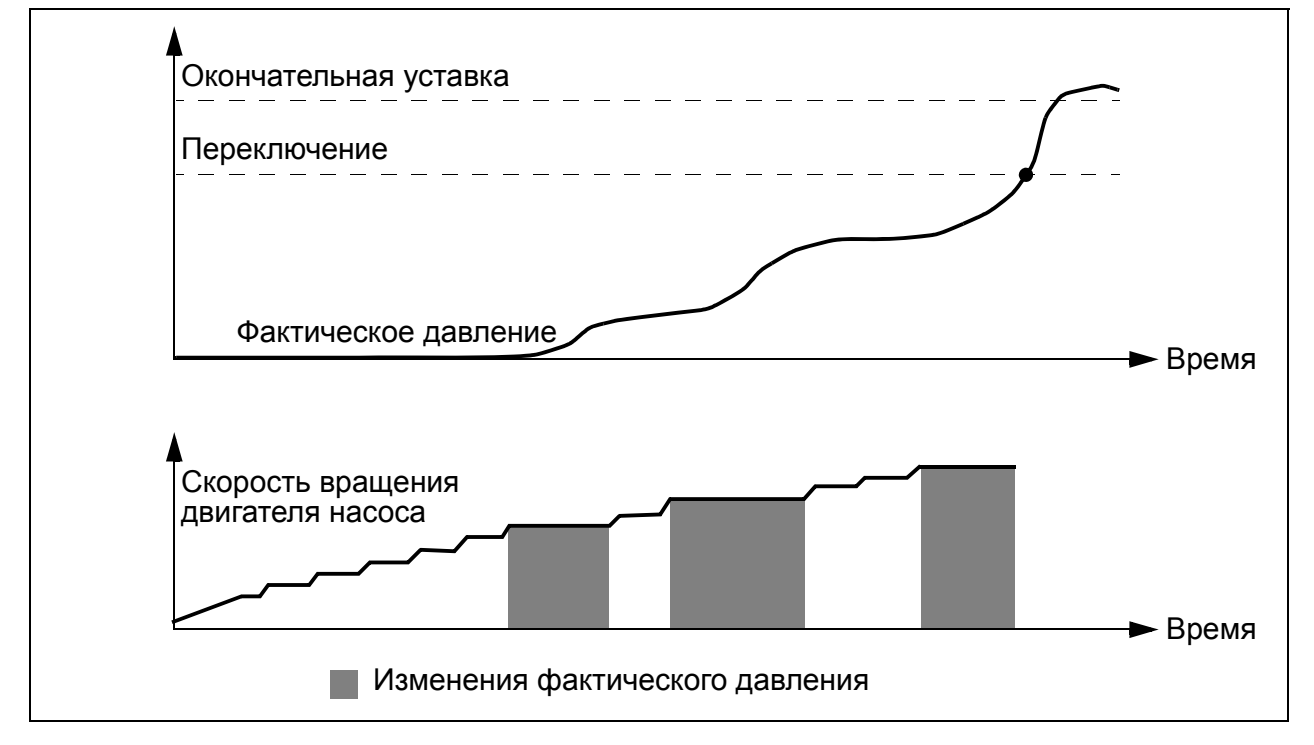

#### **Линейное изменение задания ПИД-регулятора**

После того как рассогласование ПИД-регулятора становится меньше значения ВКЛЮЧЕНИЕ ПИД, разрешается линейное изменение задания ПИД-регулятора. Параметры линейного изменения задания ПИД-регулятора находятся в группе 40.

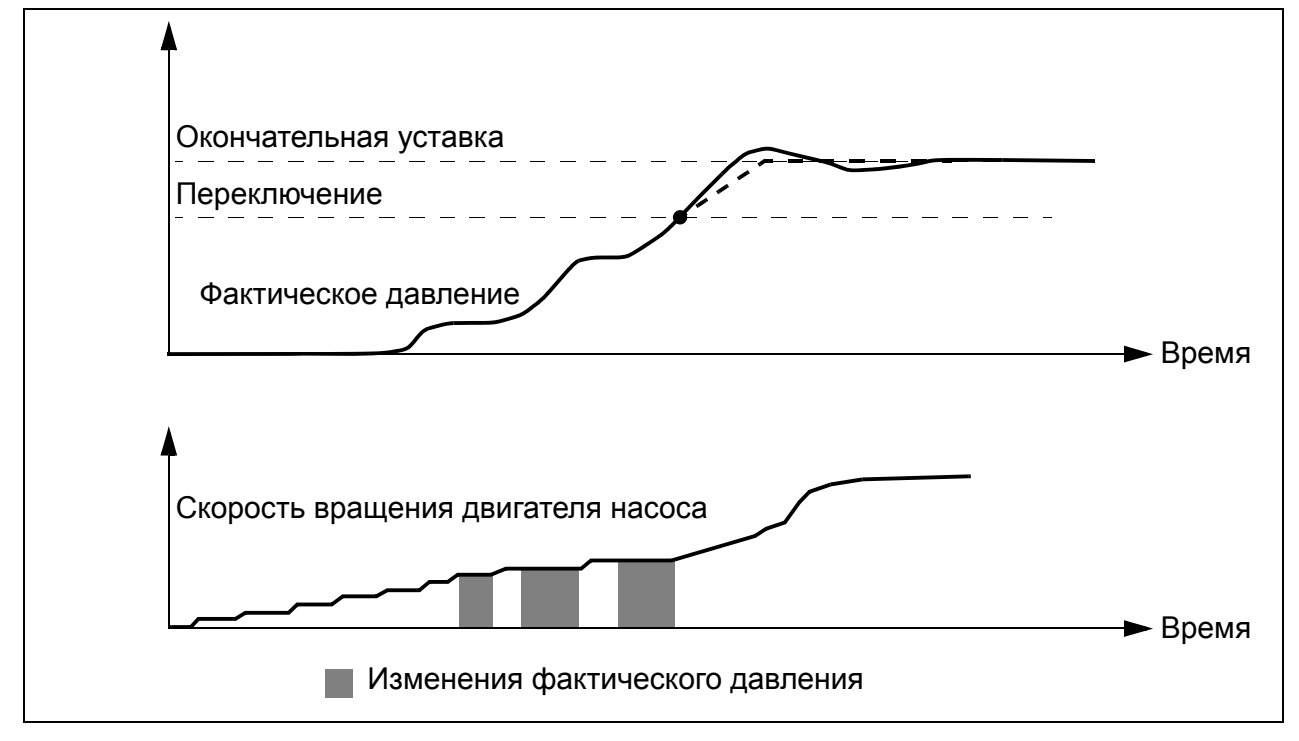

#### **Настройки**

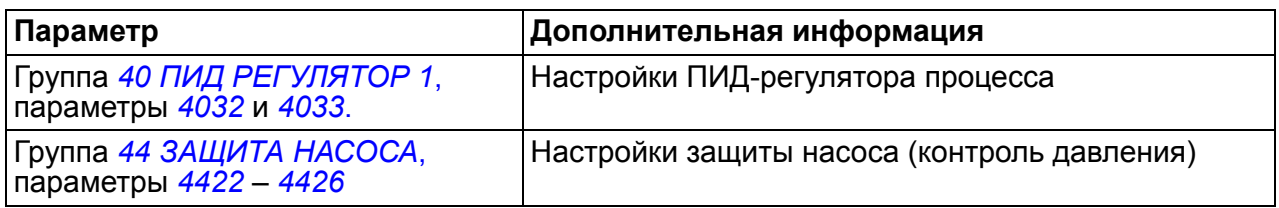

# *Программные функции*

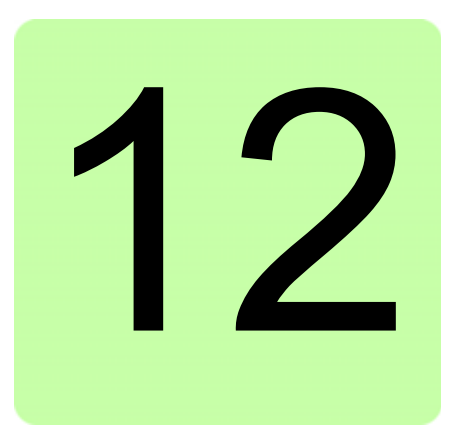

# **Текущие сигналы и параметры**

# **Обзор содержания главы**

В этой главе приведено описание текущих сигналов и параметров, а также эквивалентные значения для шины Fieldbus для каждого сигнала/параметра. В ней также приведены таблицы значений по умолчанию для различных макросов.

**Примечание.** Если панель управления находится в режиме сокращенного отображения параметров, то есть когда для параметра *[1611](#page-211-0) ВИД [ПАРАМЕТРА](#page-211-1)* выбрано значение 2(*[СОКРАЩ](#page-212-3) ВИД*), на ней отображается только сокращенное представление всех сигналов и параметров. Перечни этих сигналов и параметров начинаются на стр. *[178](#page-177-0)*.

Для просмотра всех текущих сигналов и параметров выберите для параметра *[1611](#page-211-0) ВИД [ПАРАМЕТРА](#page-211-1)* значение 3(*[ПОЛНЫЙ](#page-212-4) ВИД*). Описание всех текущих сигналов и параметров начинается на стр. *[180](#page-179-3)* и *[188](#page-187-2)* соответственно.

# **Термины и сокращения**

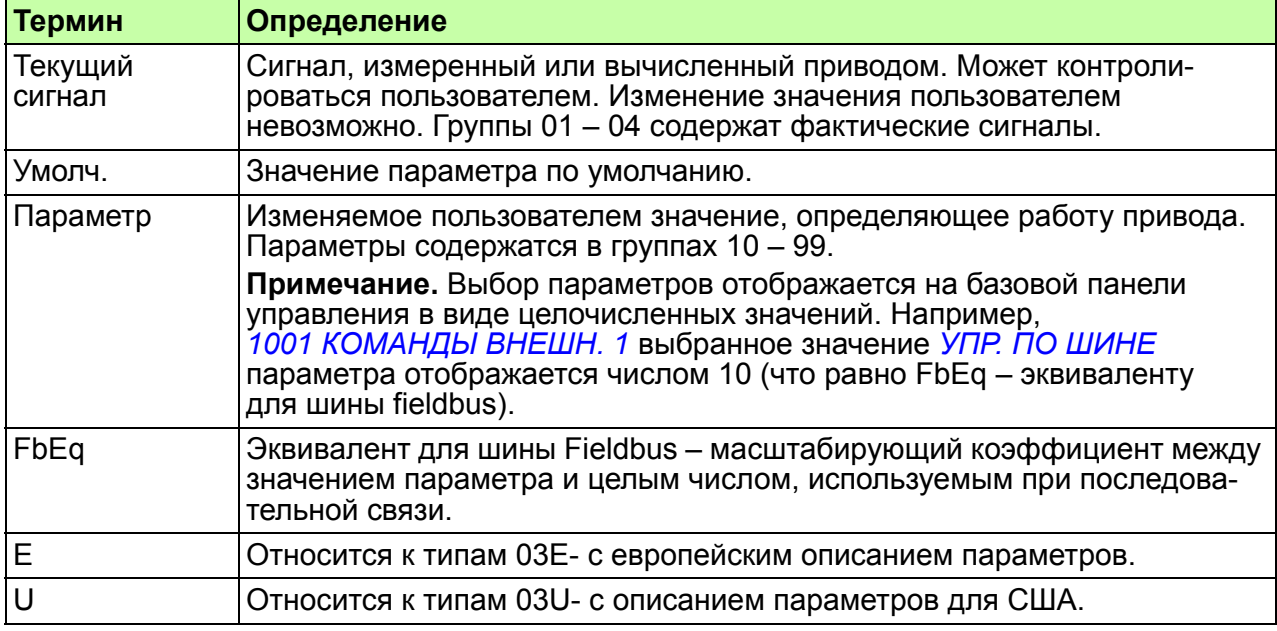

# **Эквивалент для шины Fieldbus**

**Пример.** Если посредством внешней системы управления задается параметр *[2008](#page-215-4) МАКС. [ЧАСТОТА](#page-215-5)* (см. стр. *[216](#page-215-4)*), целочисленное значение 1 соответствует 0,1 Гц. Все считываемые и отравляемые значения ограничиваются 16 двоичными разрядами (-32768 – 32767).

## **Значения по умолчанию для различных макросов**

Когда изменяется прикладной макрос (*[9902](#page-310-4) ПРИКЛ. [МАКРОС](#page-310-5)*), программа обновляет значения параметров до значений, указанных в приведенной ниже таблице. В таблице ниже приведены значения параметров по умолчанию для различных макросов. Для других параметров значения по умолчанию одинаковы для всех макросов. См. перечень параметров, начинающийся на стр *[188](#page-187-2)*.

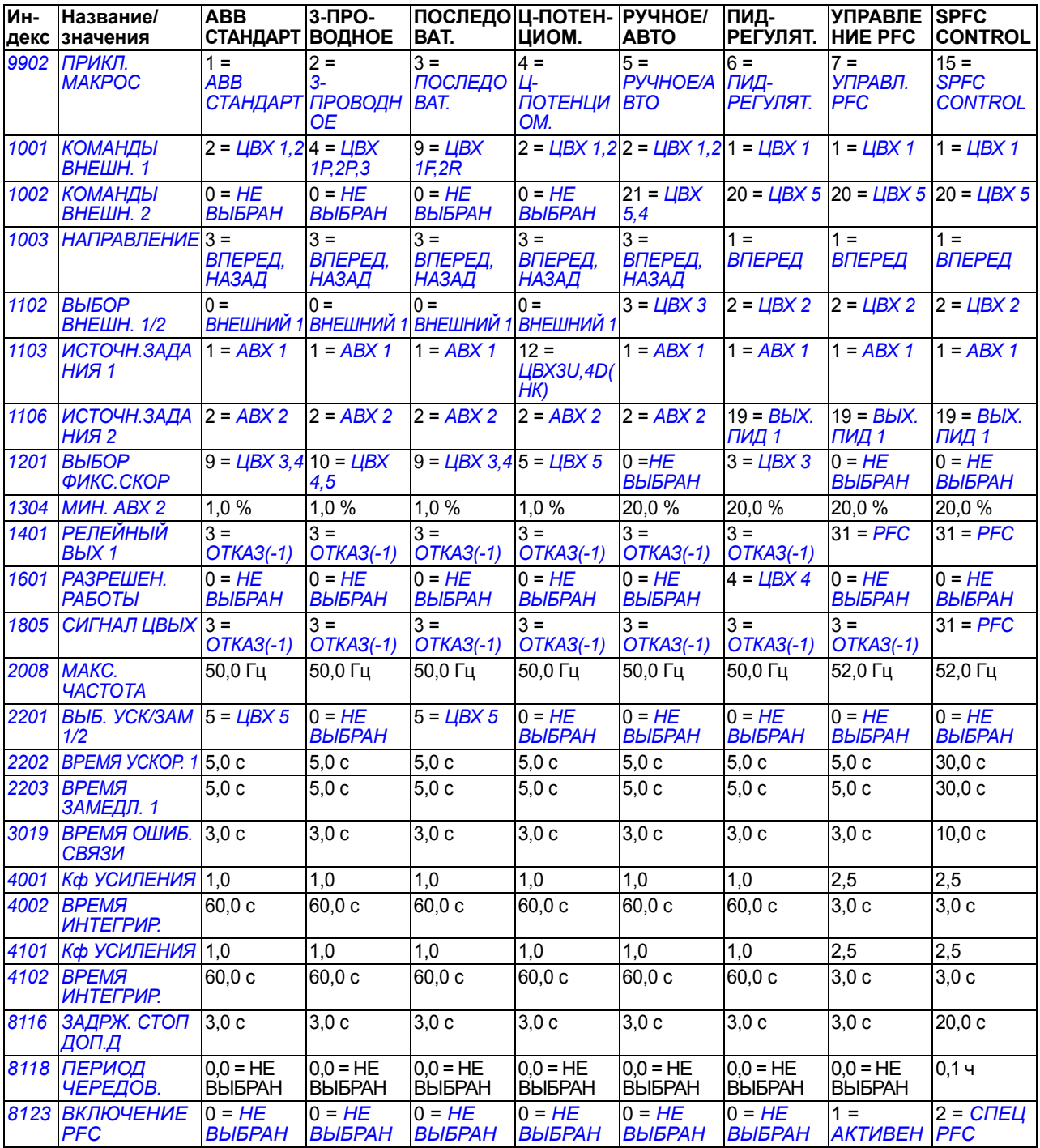

# <span id="page-177-0"></span>**Сокращенное отображение текущих сигналов**

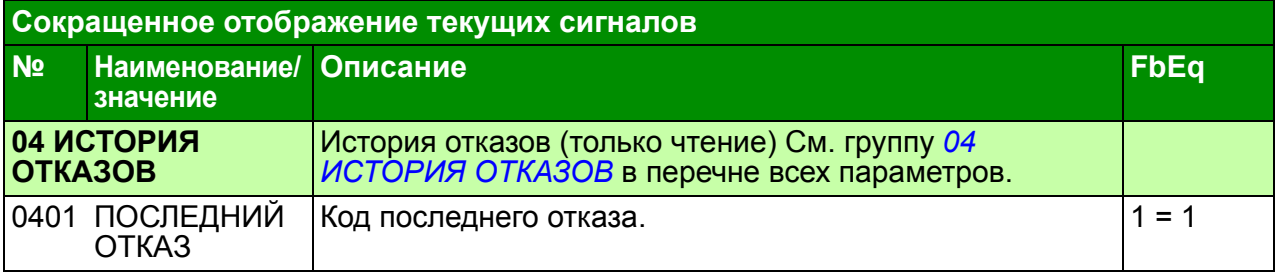

# **Сокращенное отображение параметров**

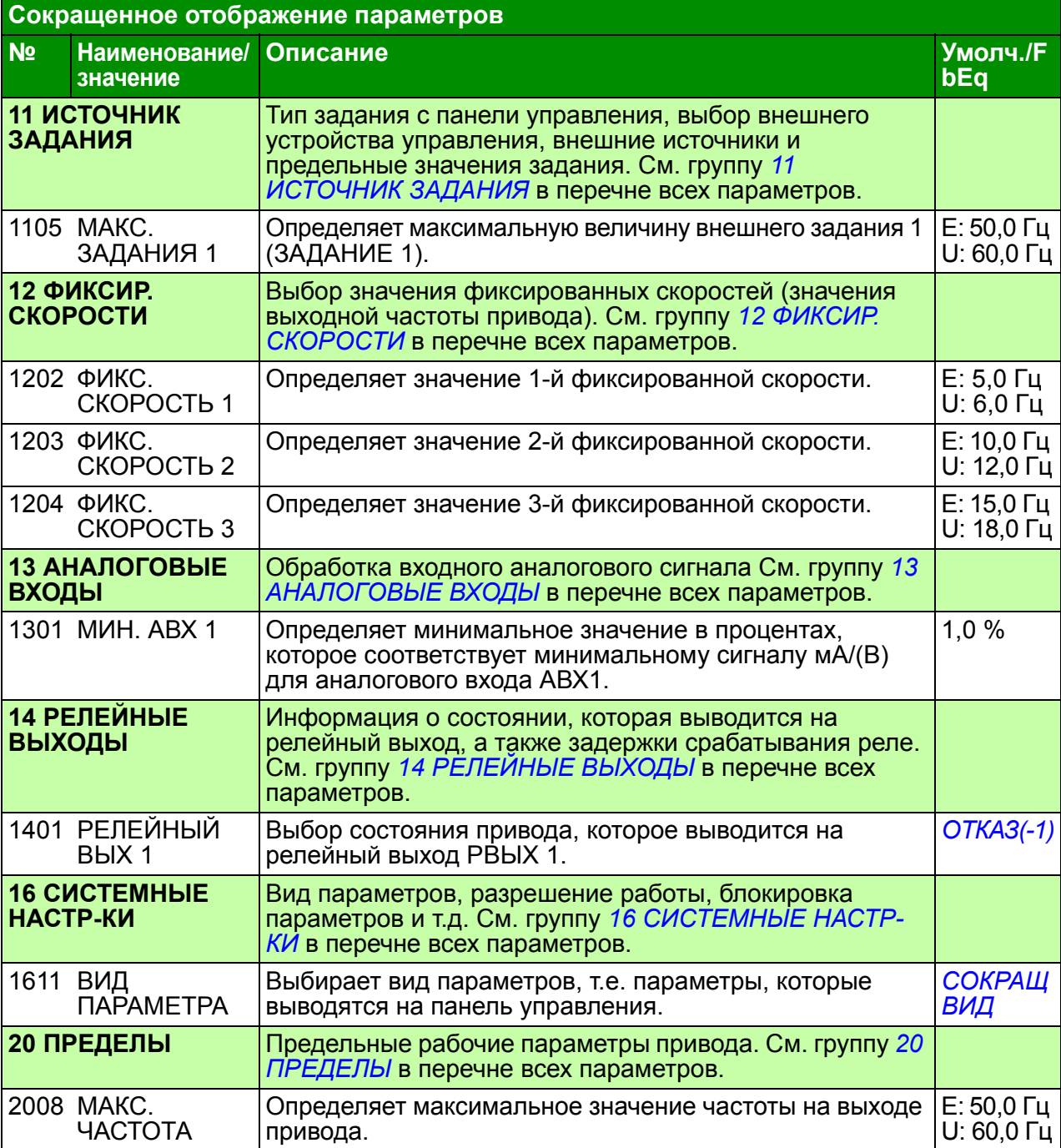

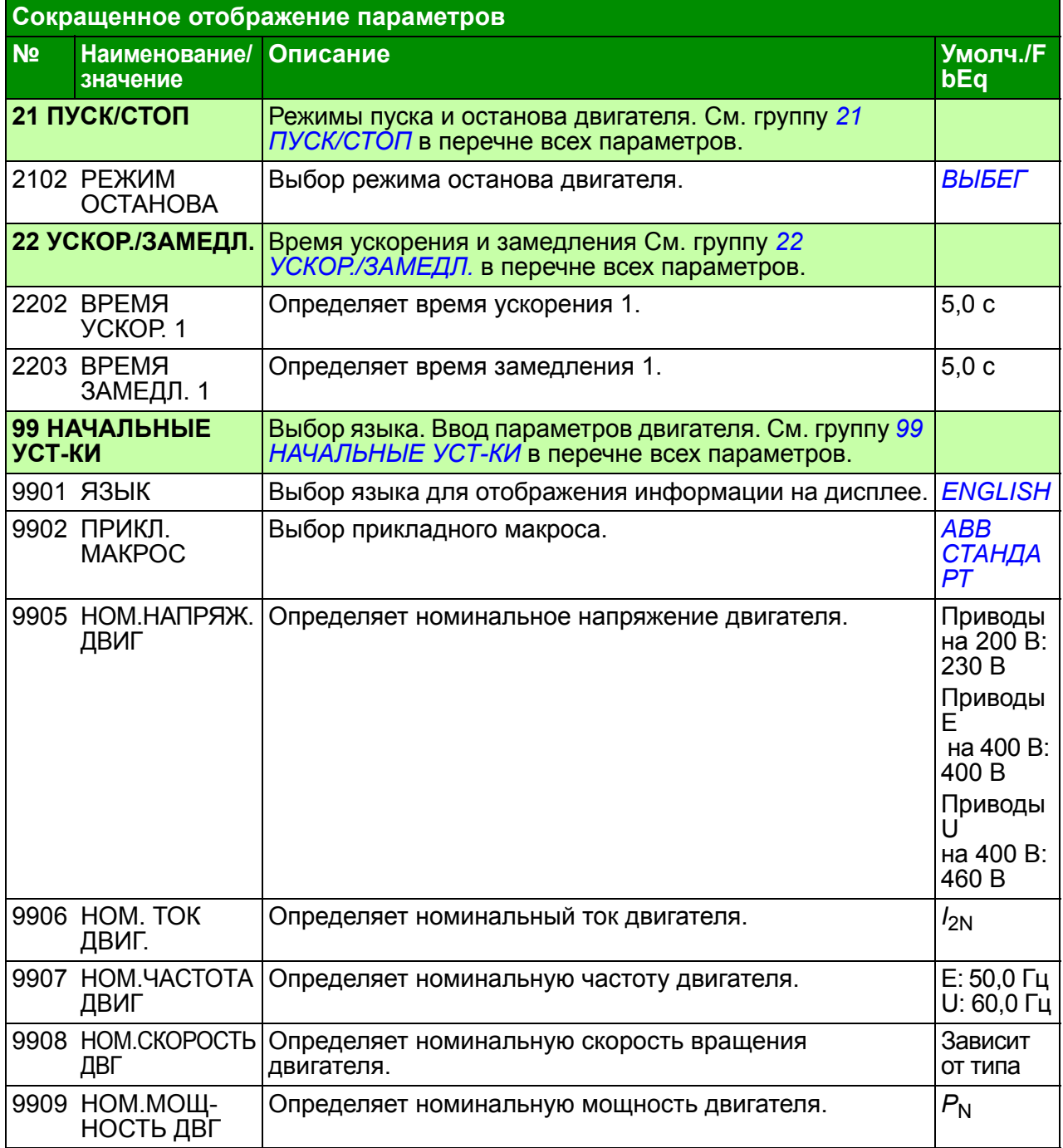

# <span id="page-179-3"></span>**Все текущие сигналы**

<span id="page-179-5"></span><span id="page-179-4"></span><span id="page-179-2"></span><span id="page-179-1"></span><span id="page-179-0"></span>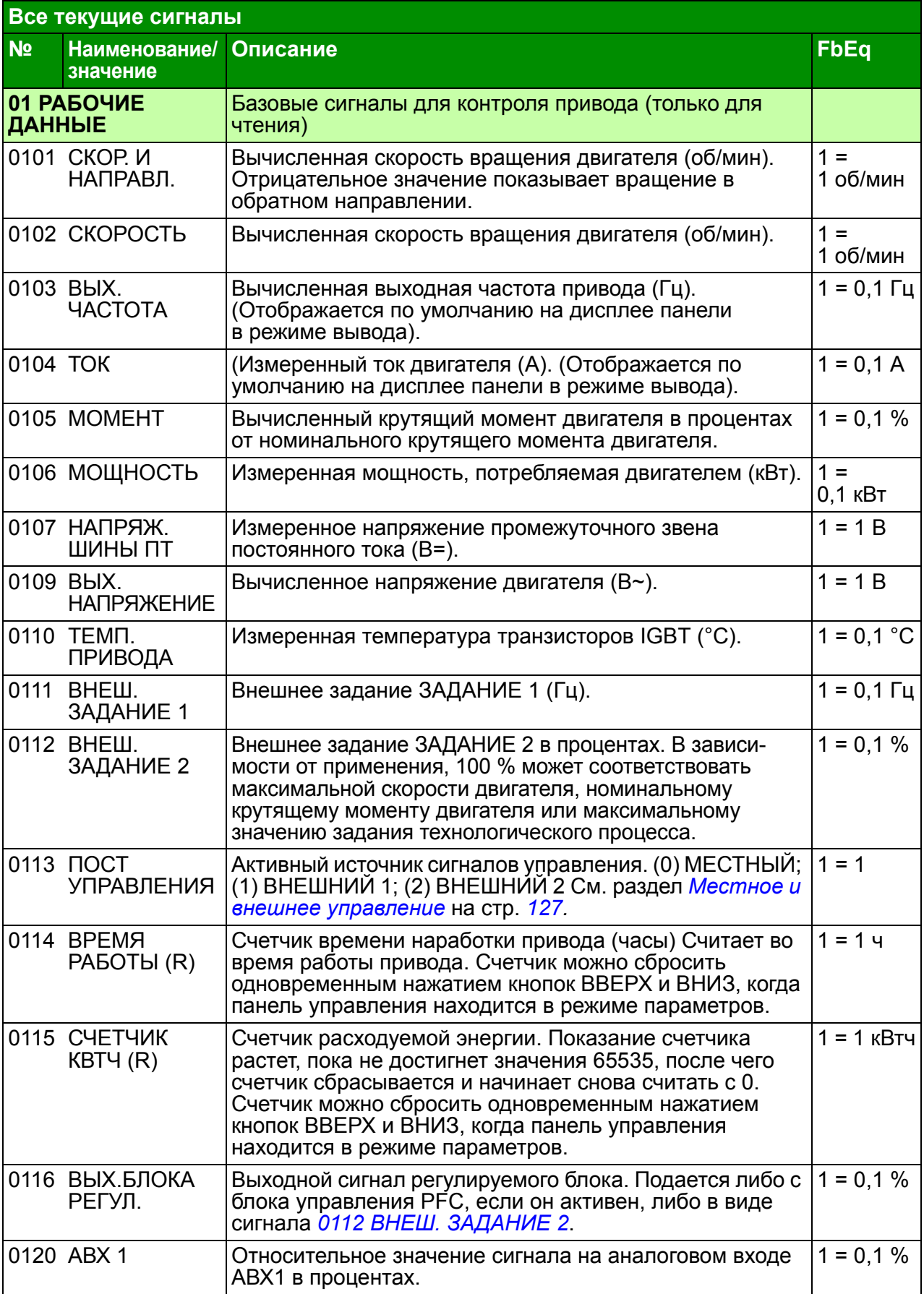
<span id="page-180-5"></span><span id="page-180-4"></span><span id="page-180-3"></span><span id="page-180-2"></span><span id="page-180-1"></span><span id="page-180-0"></span>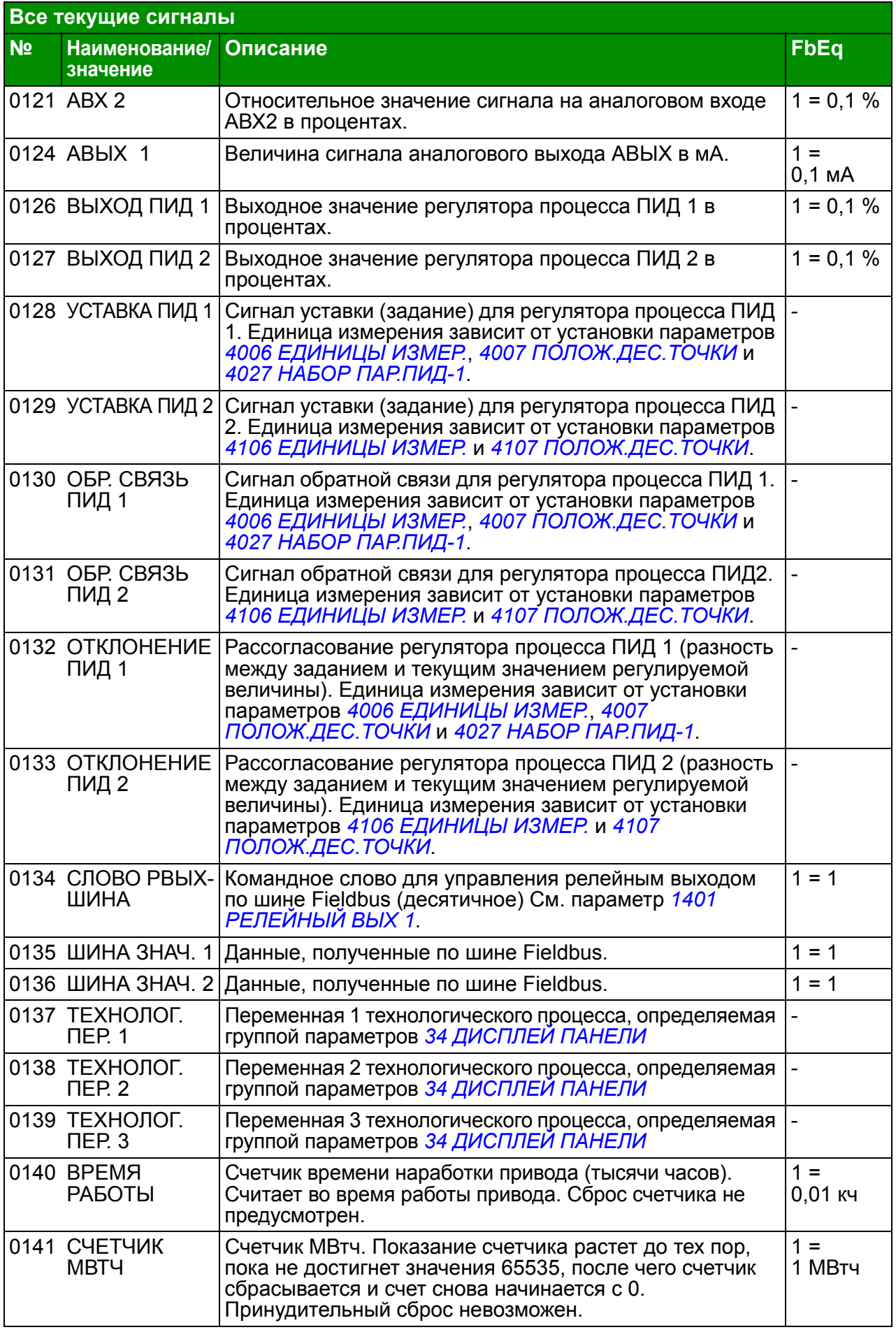

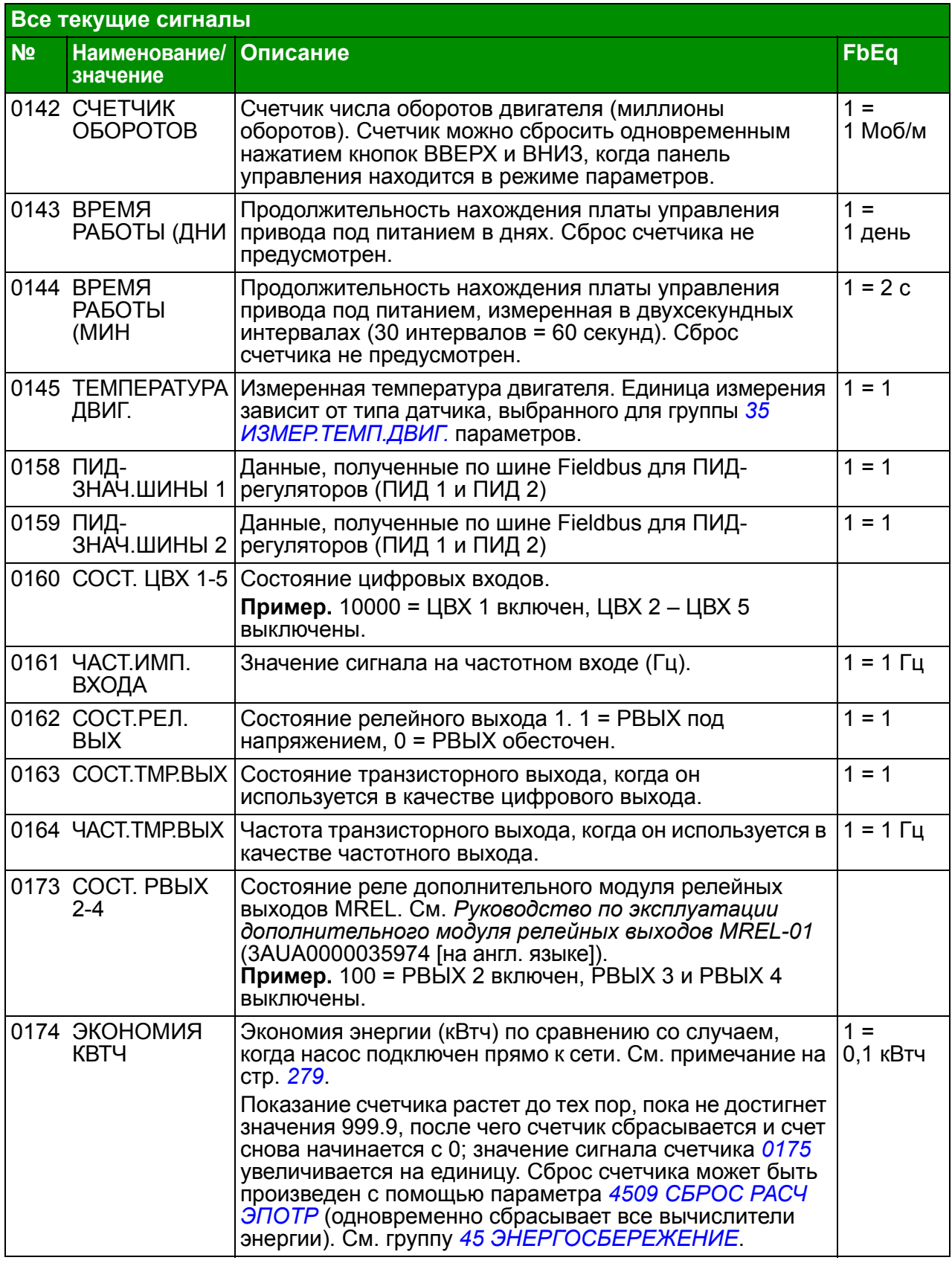

<span id="page-182-8"></span><span id="page-182-7"></span><span id="page-182-6"></span><span id="page-182-5"></span><span id="page-182-4"></span><span id="page-182-3"></span><span id="page-182-2"></span><span id="page-182-1"></span><span id="page-182-0"></span>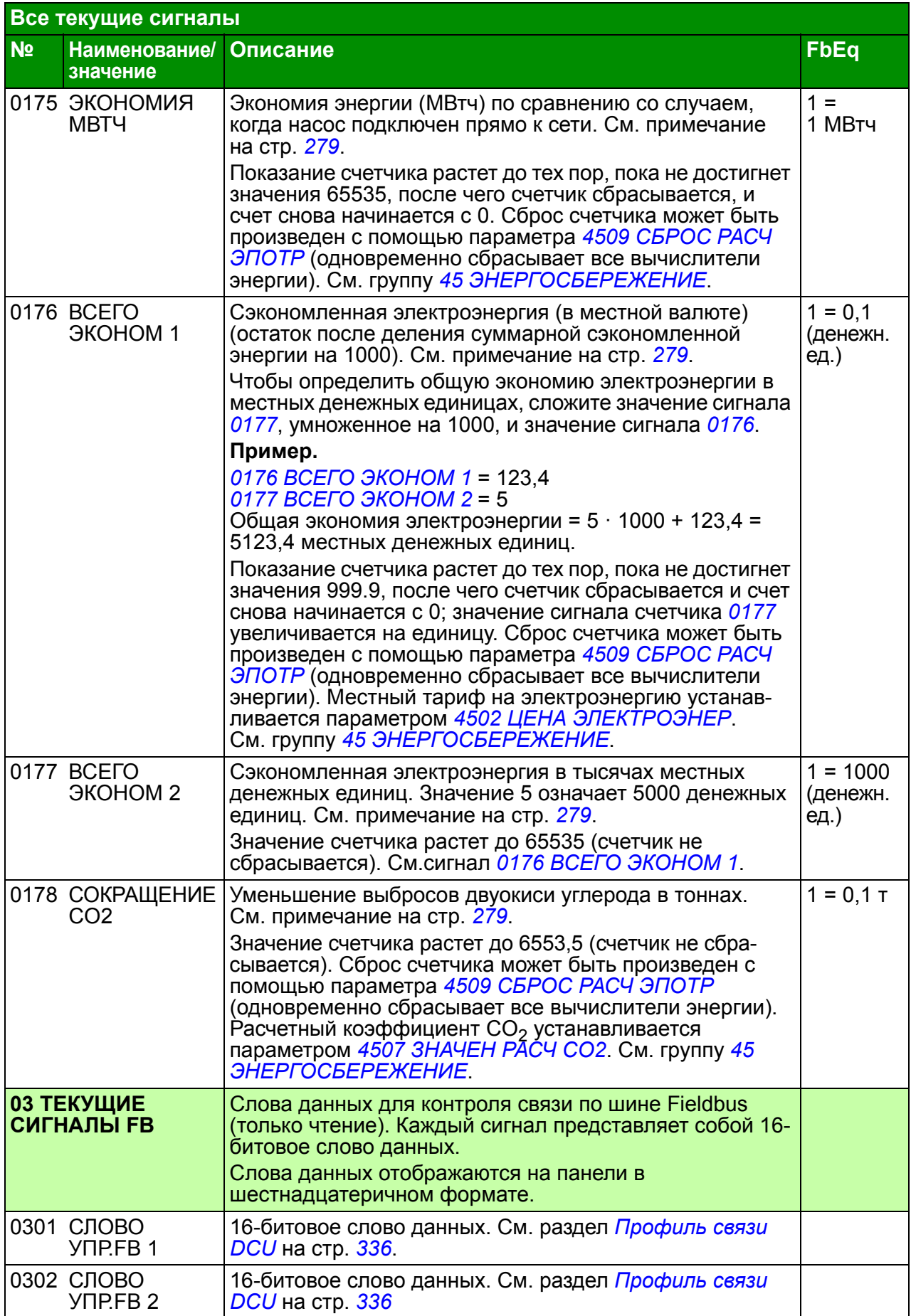

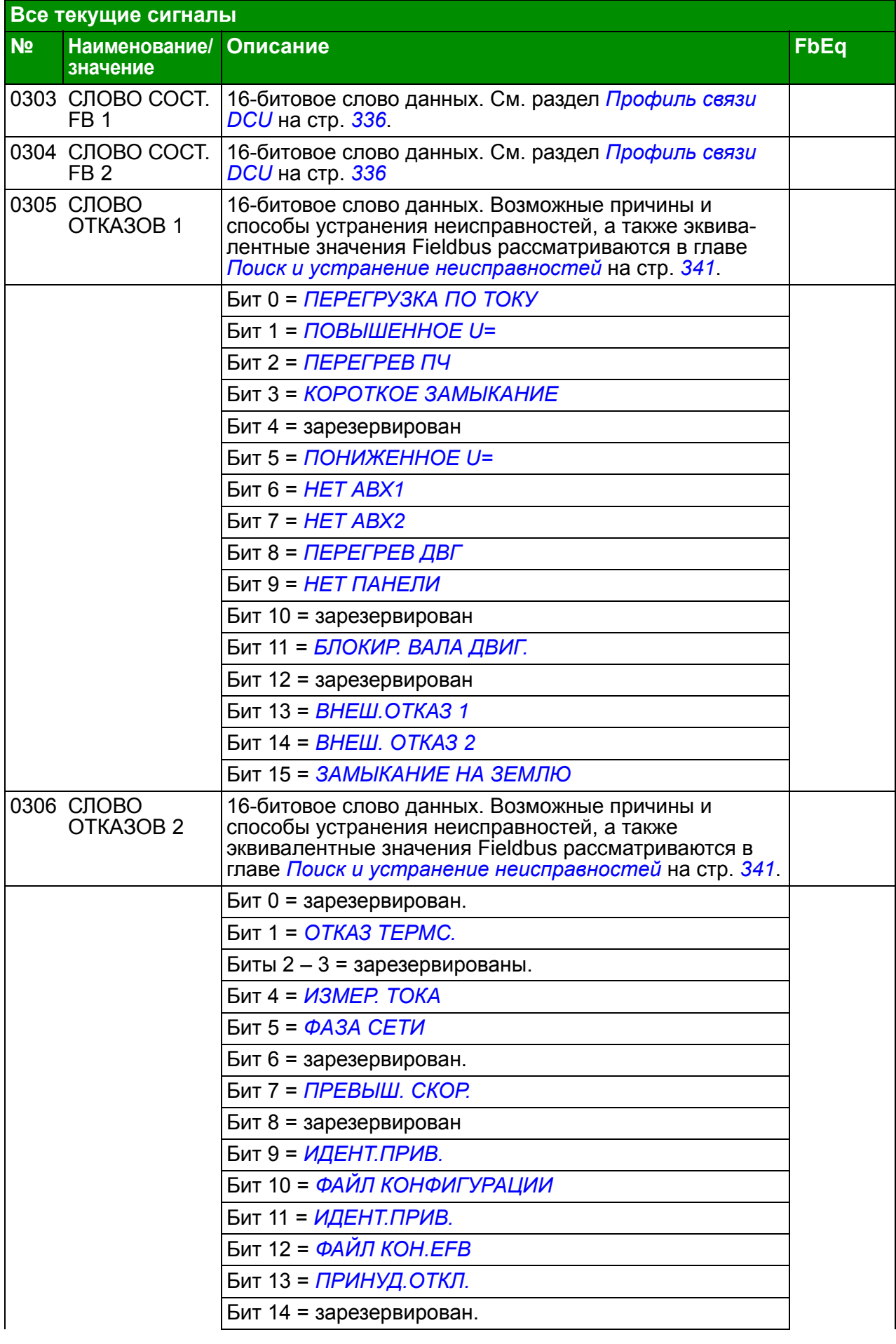

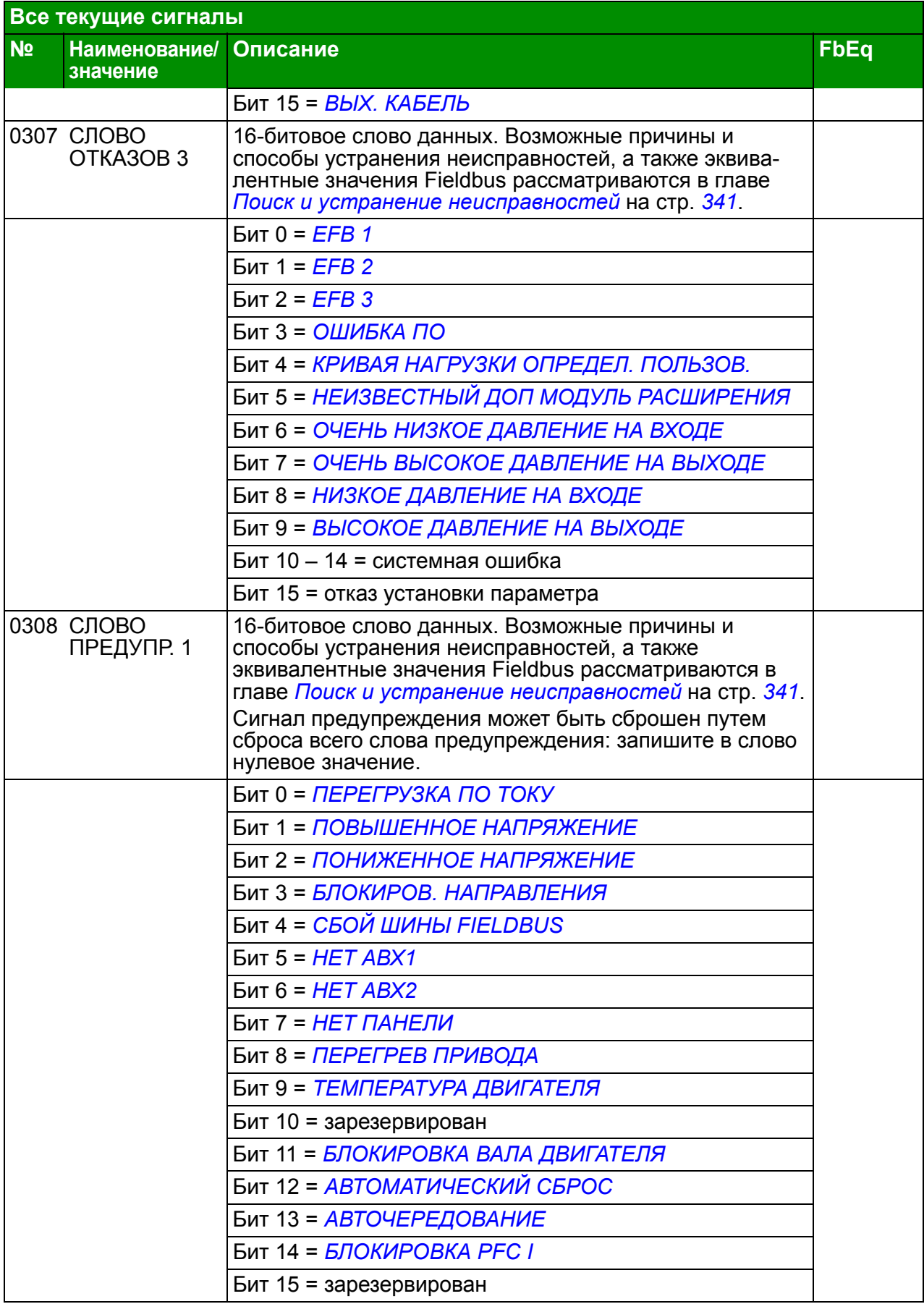

<span id="page-185-1"></span><span id="page-185-0"></span>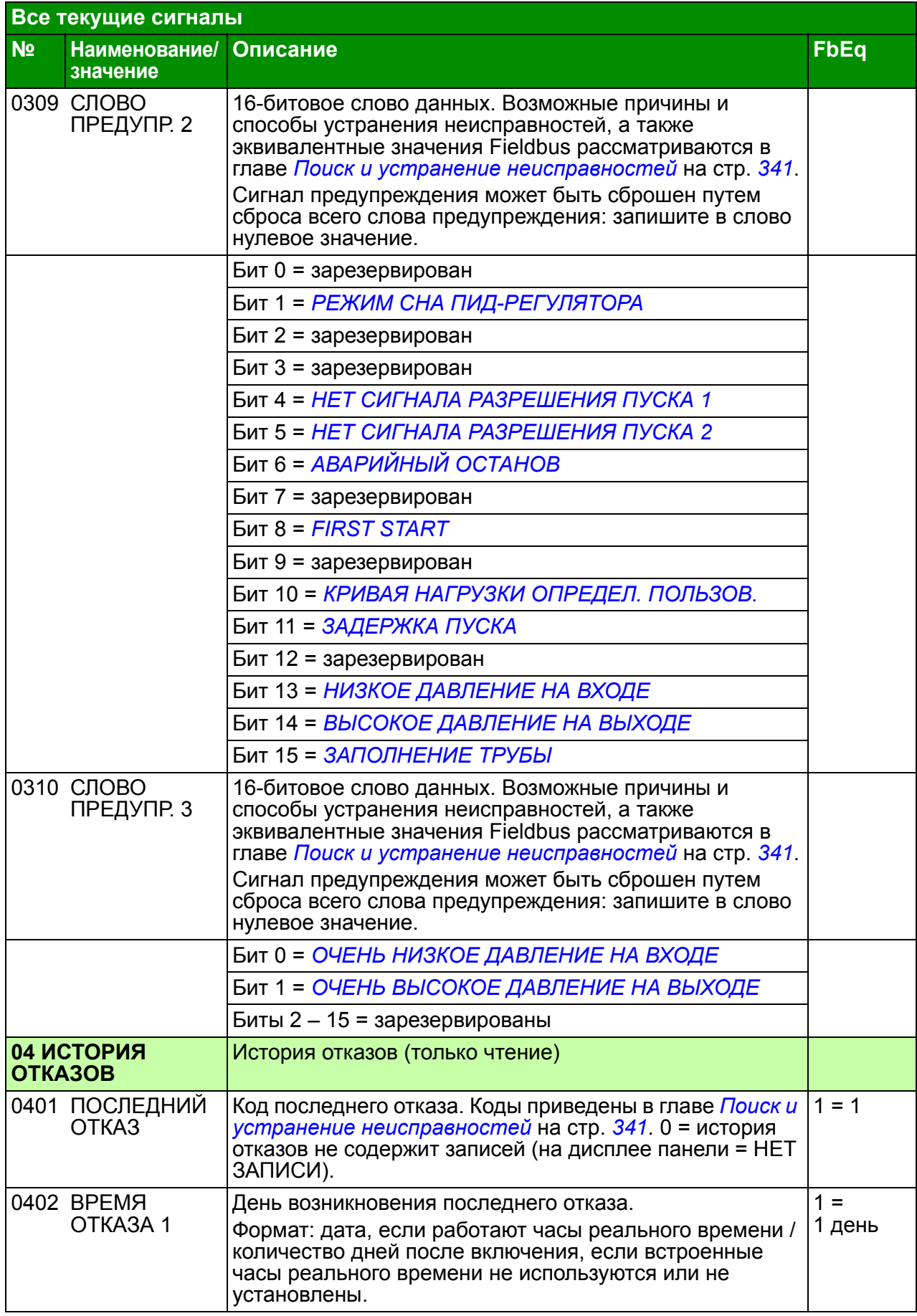

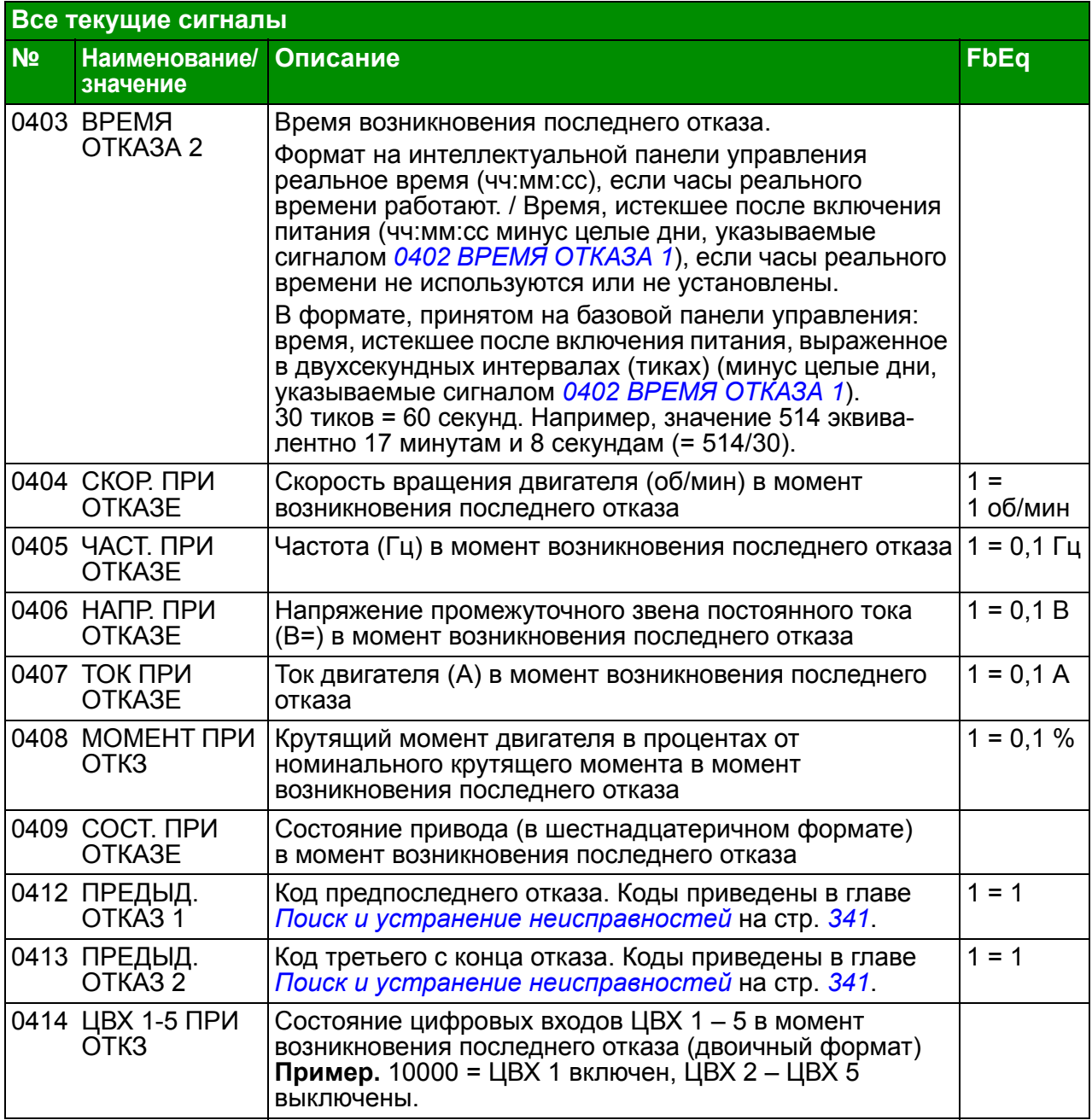

## <span id="page-187-4"></span>**Все параметры**

<span id="page-187-3"></span><span id="page-187-2"></span><span id="page-187-1"></span><span id="page-187-0"></span>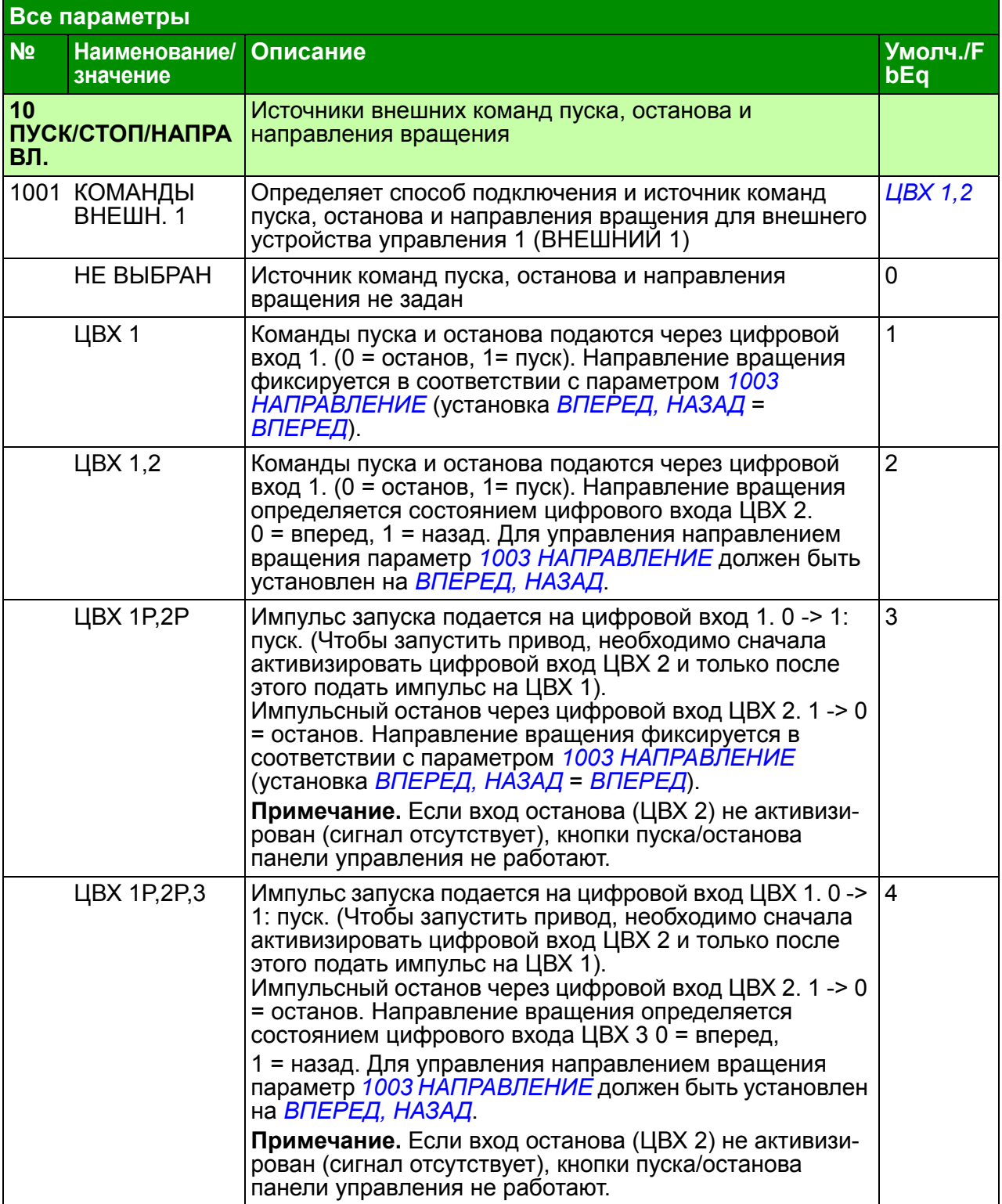

<span id="page-188-0"></span>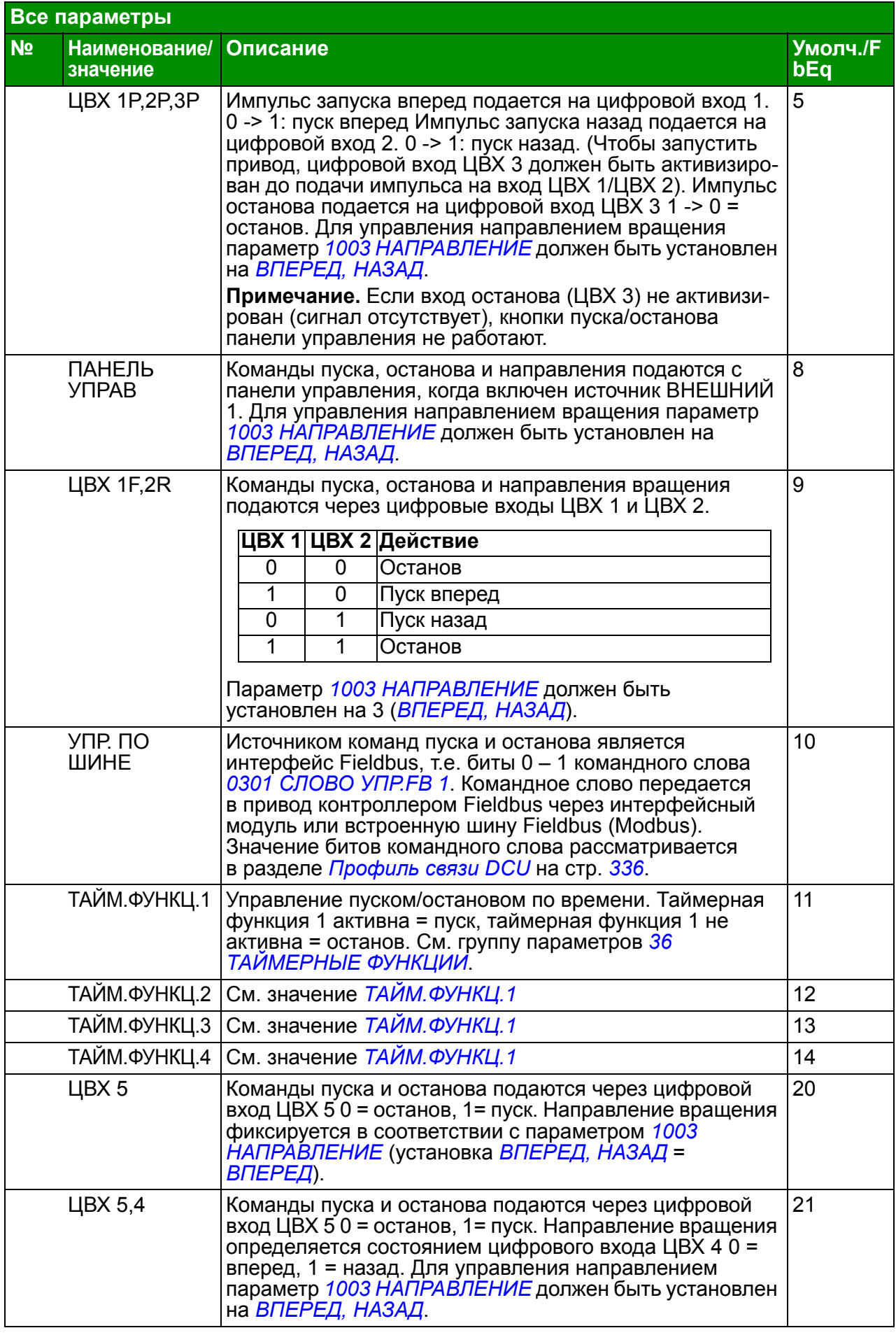

<span id="page-189-8"></span><span id="page-189-7"></span><span id="page-189-6"></span><span id="page-189-5"></span><span id="page-189-4"></span><span id="page-189-3"></span><span id="page-189-2"></span><span id="page-189-1"></span><span id="page-189-0"></span>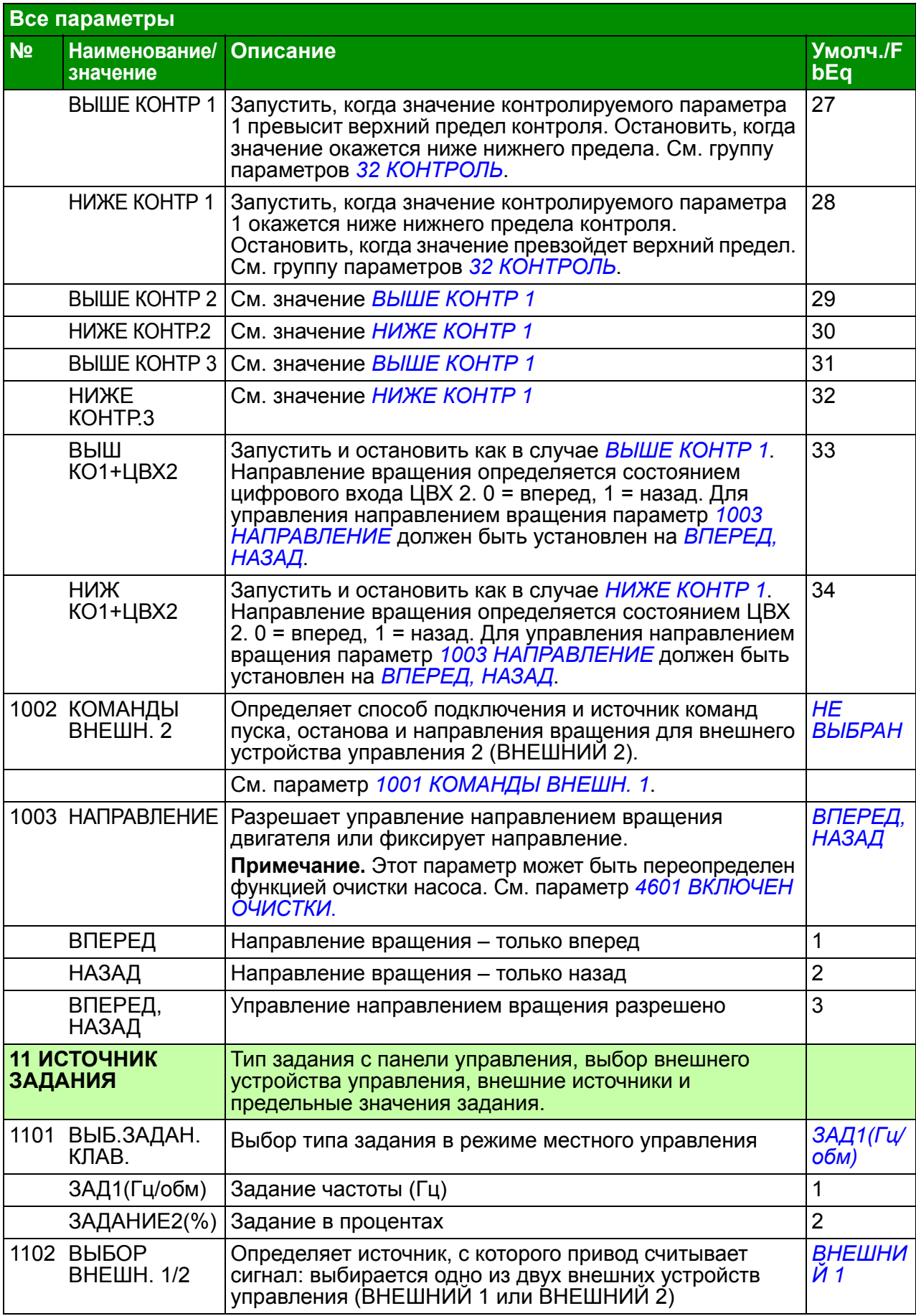

<span id="page-190-6"></span><span id="page-190-5"></span><span id="page-190-4"></span><span id="page-190-3"></span><span id="page-190-2"></span><span id="page-190-1"></span><span id="page-190-0"></span>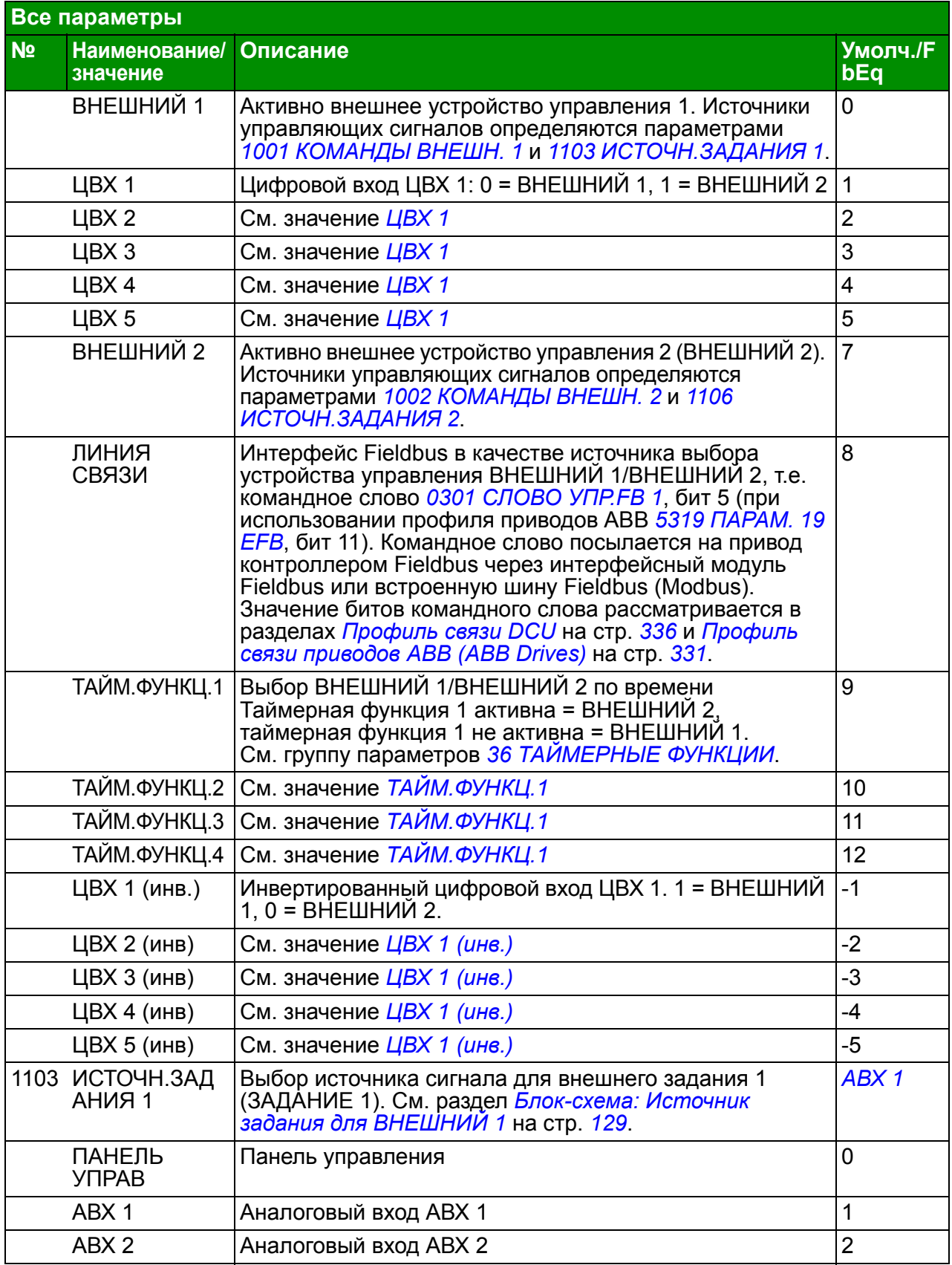

<span id="page-191-1"></span><span id="page-191-0"></span>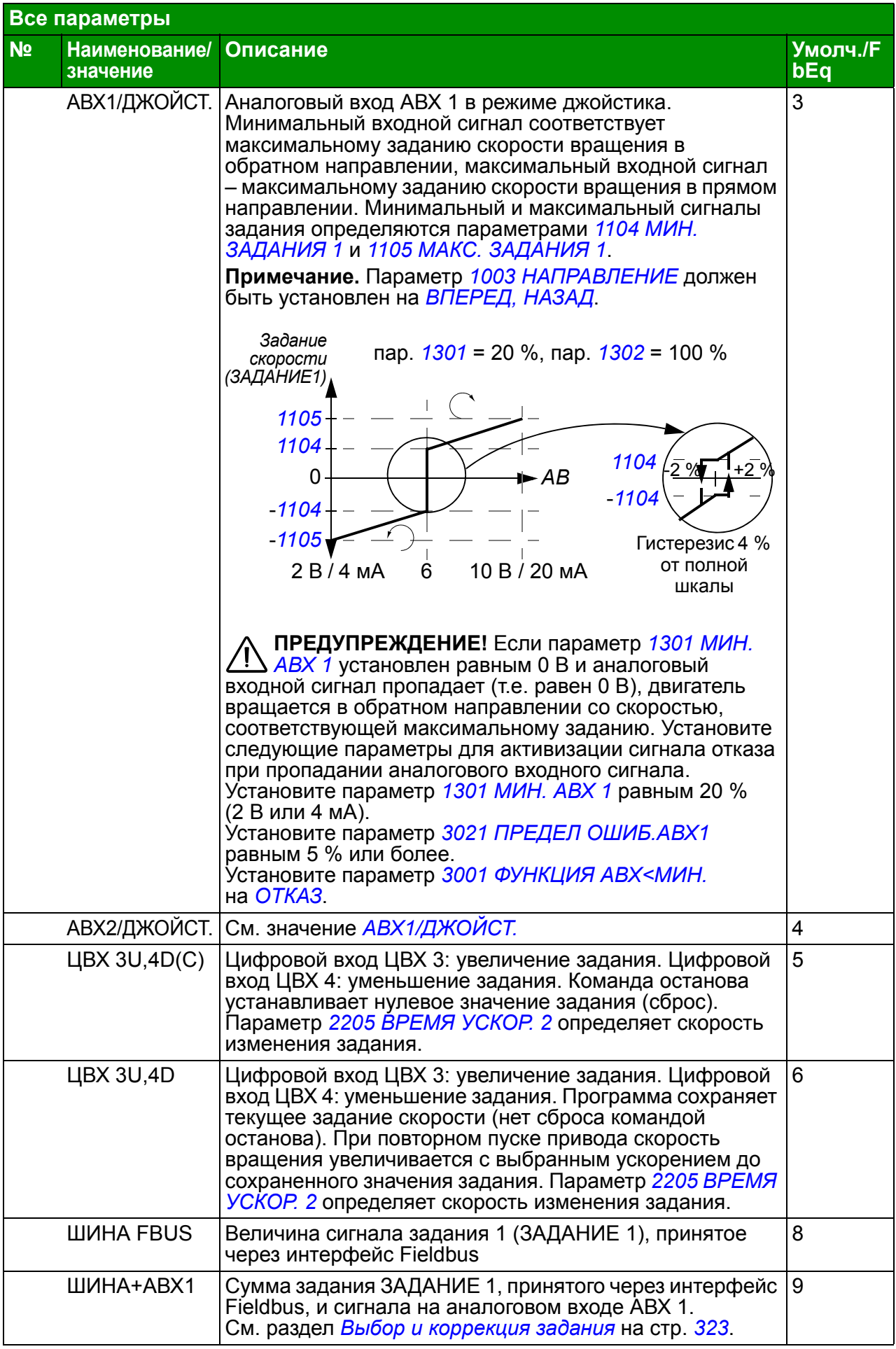

<span id="page-192-2"></span><span id="page-192-1"></span><span id="page-192-0"></span>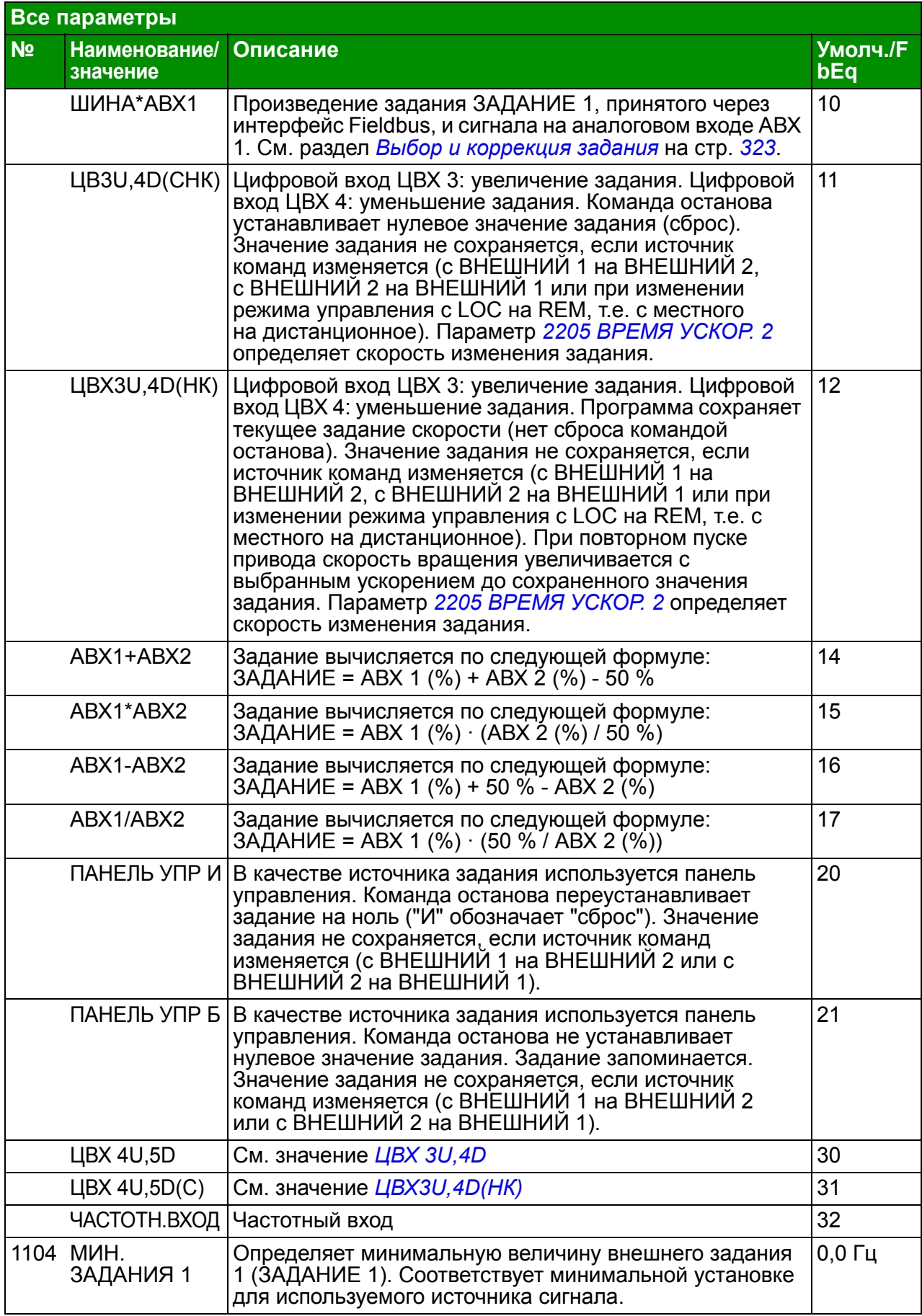

<span id="page-193-4"></span><span id="page-193-3"></span><span id="page-193-2"></span><span id="page-193-1"></span><span id="page-193-0"></span>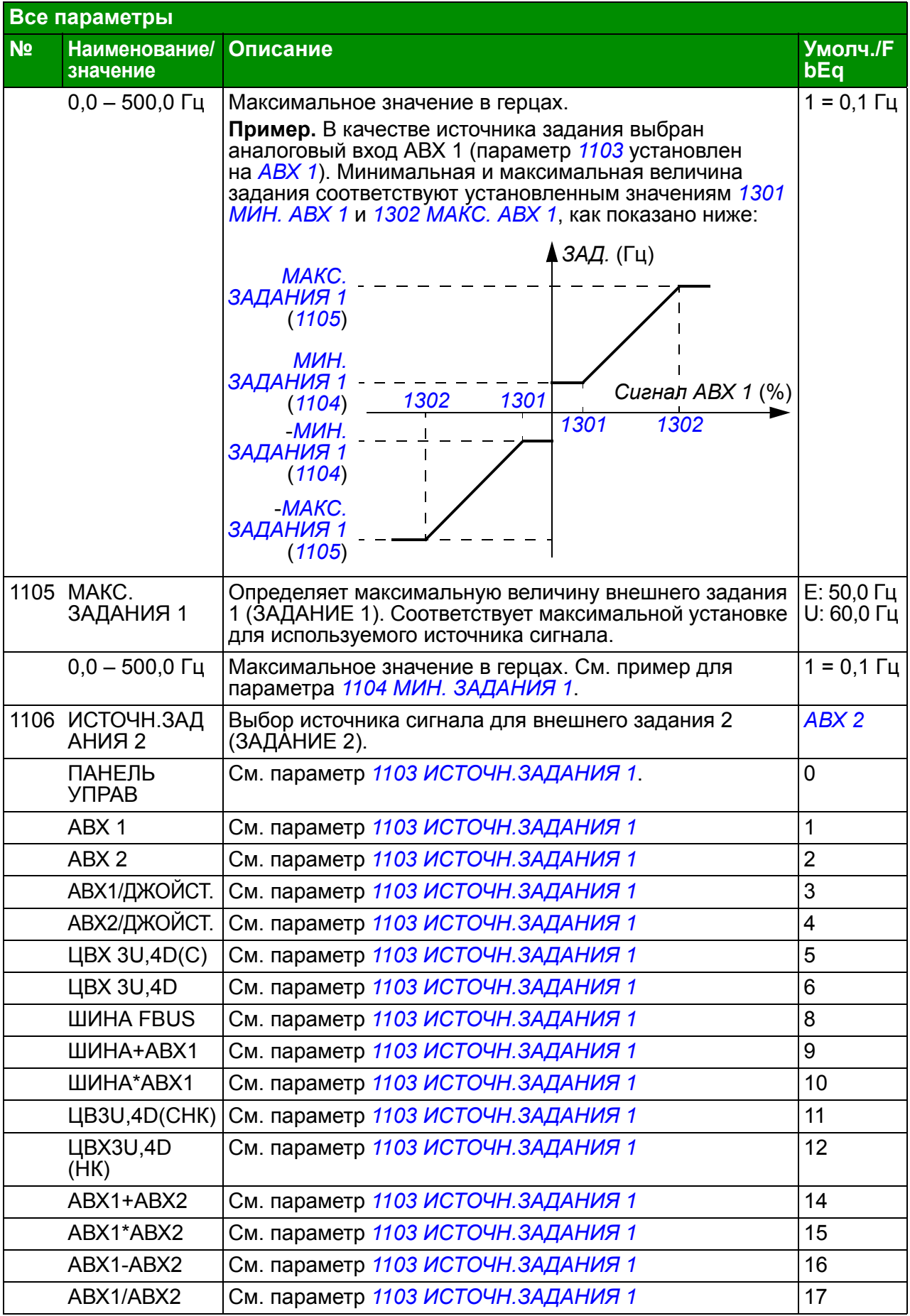

<span id="page-194-2"></span><span id="page-194-1"></span><span id="page-194-0"></span>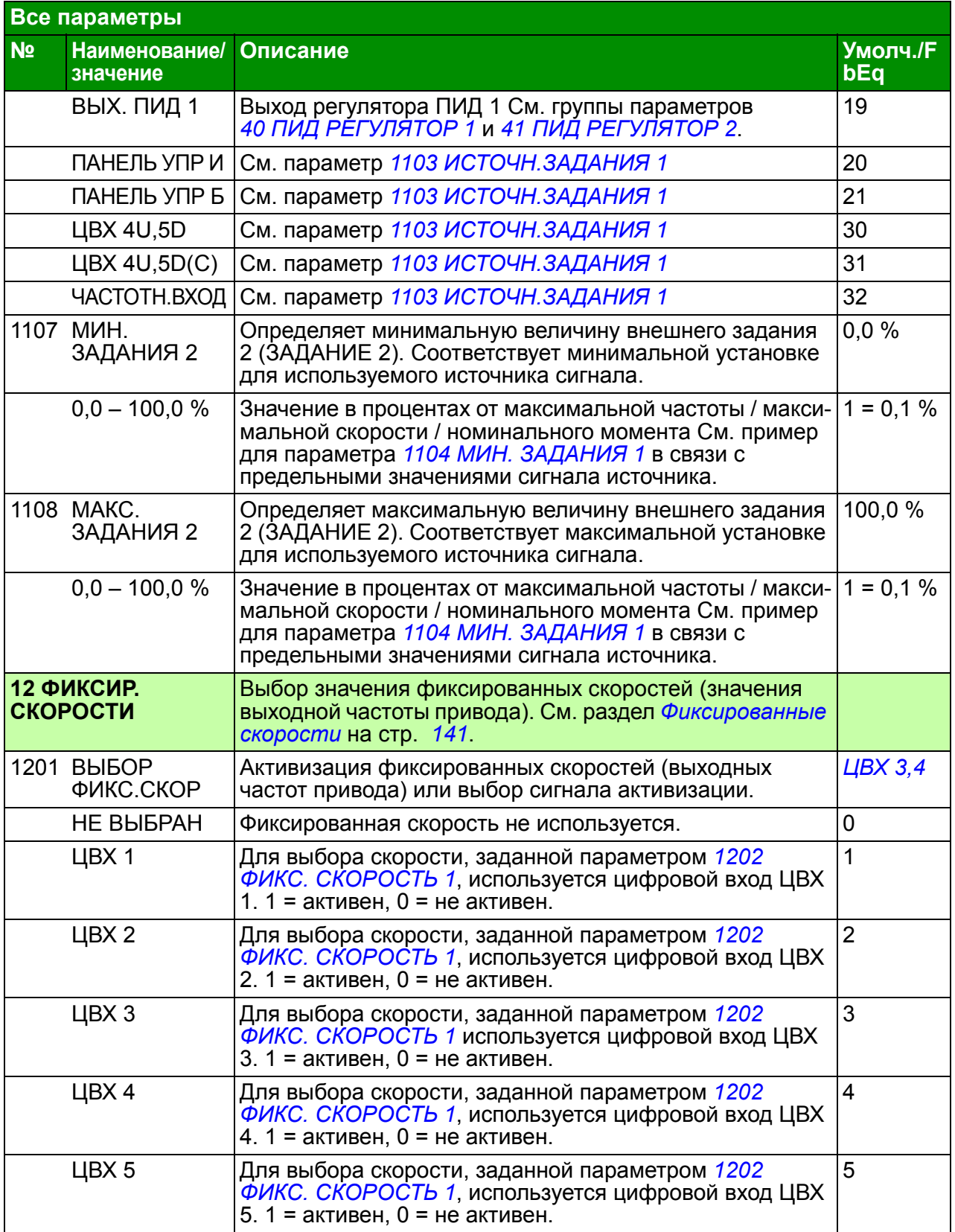

<span id="page-195-4"></span><span id="page-195-3"></span><span id="page-195-2"></span><span id="page-195-1"></span><span id="page-195-0"></span>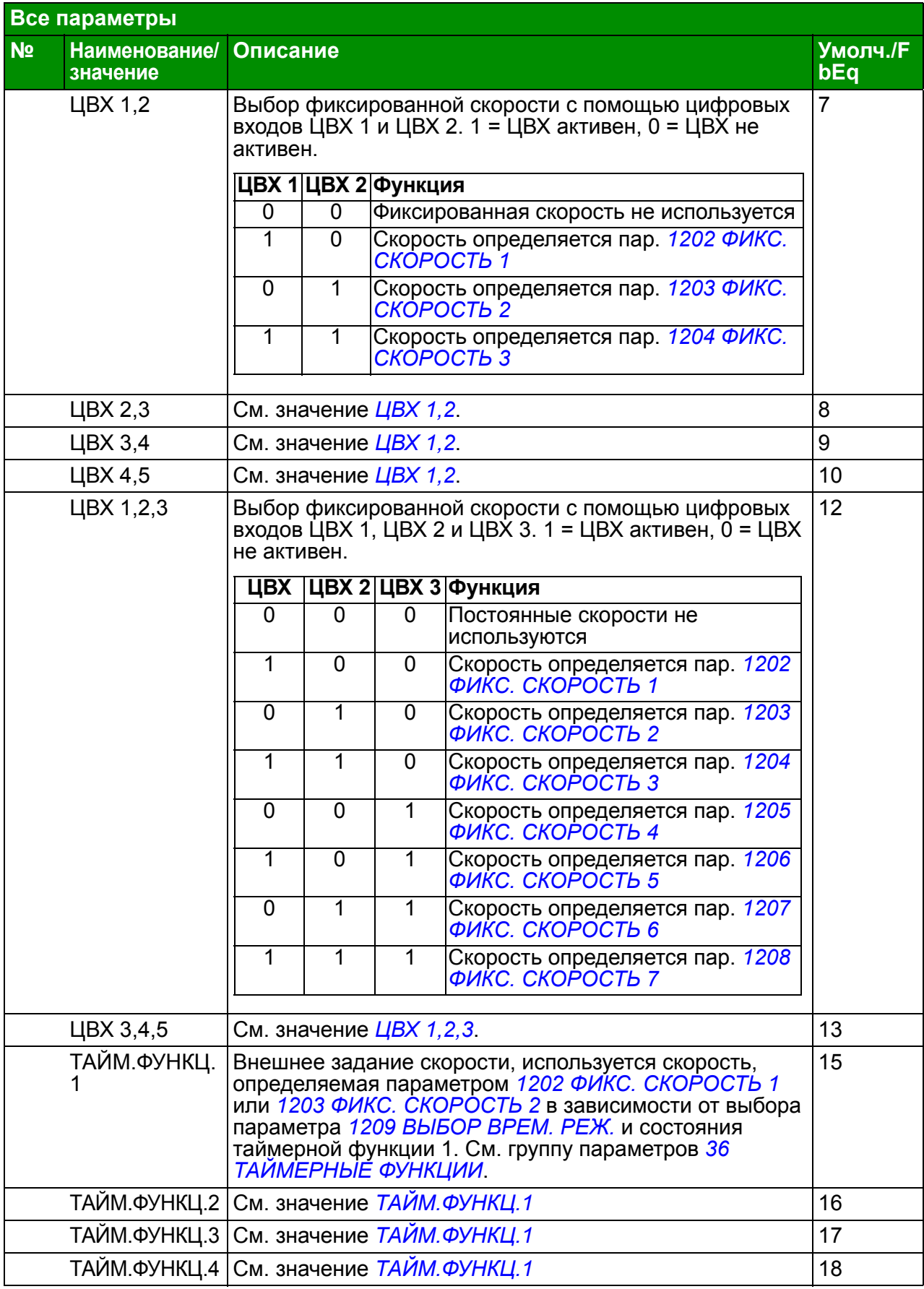

<span id="page-196-1"></span><span id="page-196-0"></span>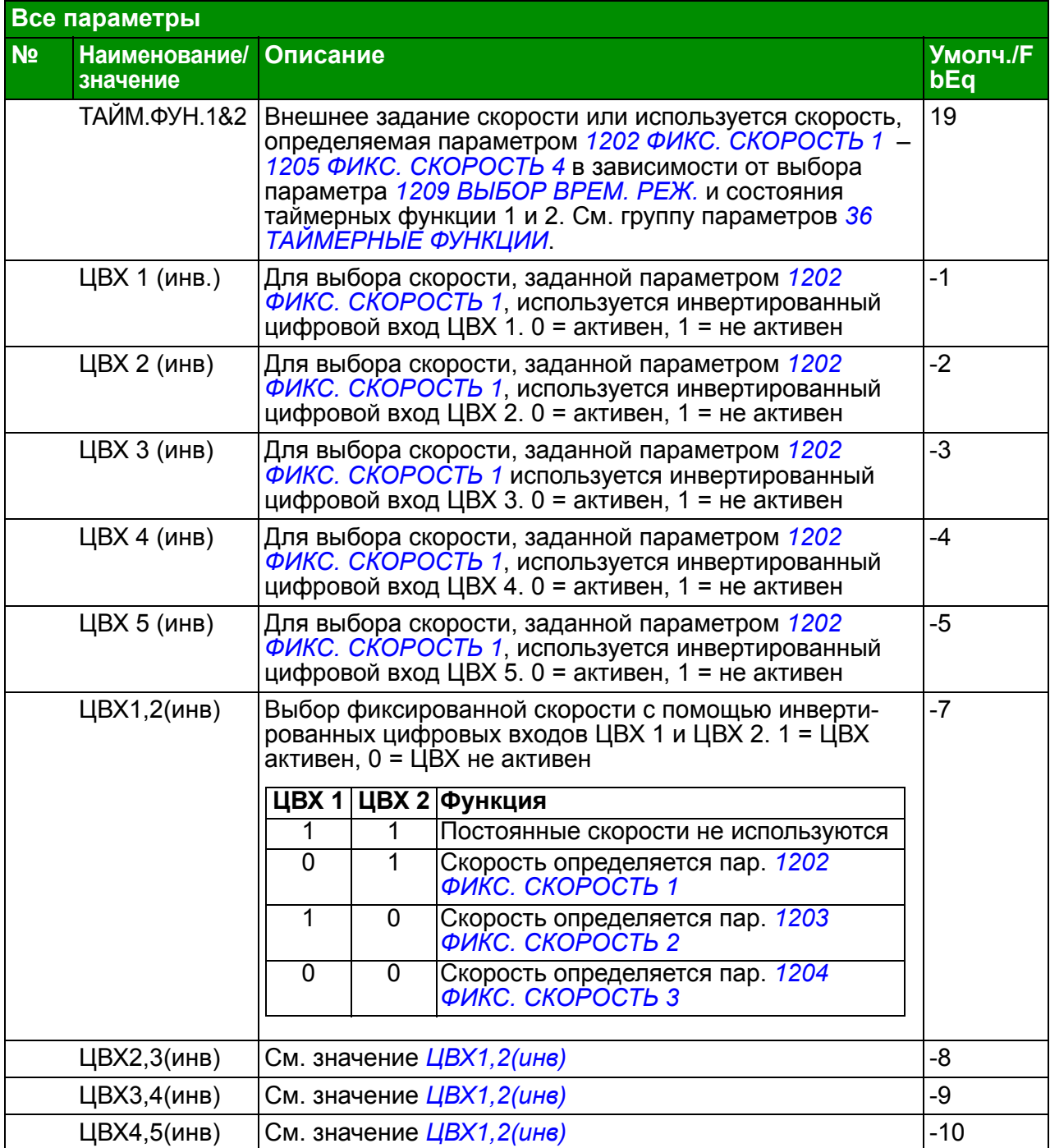

<span id="page-197-14"></span><span id="page-197-13"></span><span id="page-197-12"></span><span id="page-197-11"></span><span id="page-197-10"></span><span id="page-197-9"></span><span id="page-197-8"></span><span id="page-197-7"></span><span id="page-197-6"></span><span id="page-197-5"></span><span id="page-197-4"></span><span id="page-197-3"></span><span id="page-197-2"></span><span id="page-197-1"></span><span id="page-197-0"></span>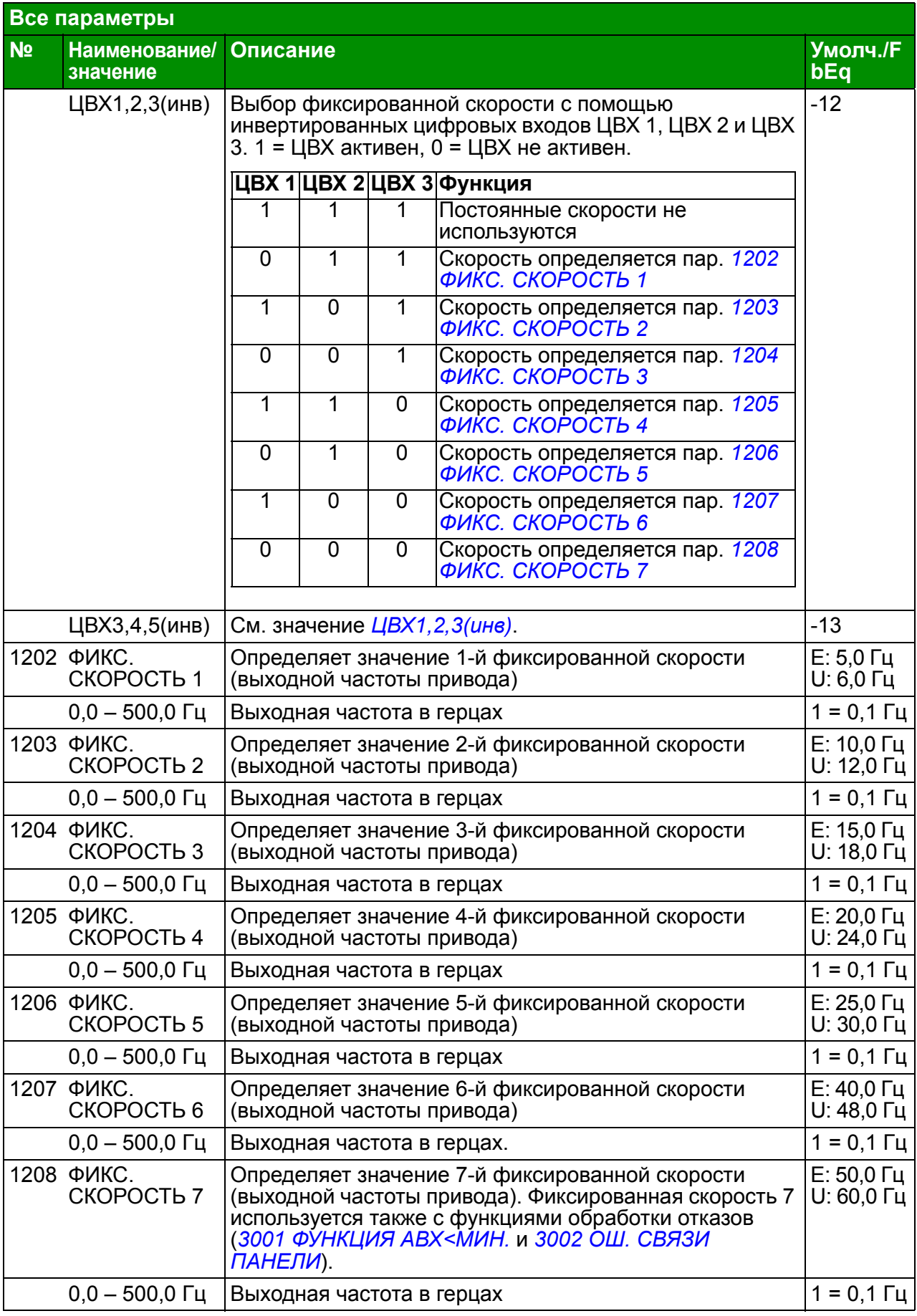

<span id="page-198-1"></span><span id="page-198-0"></span>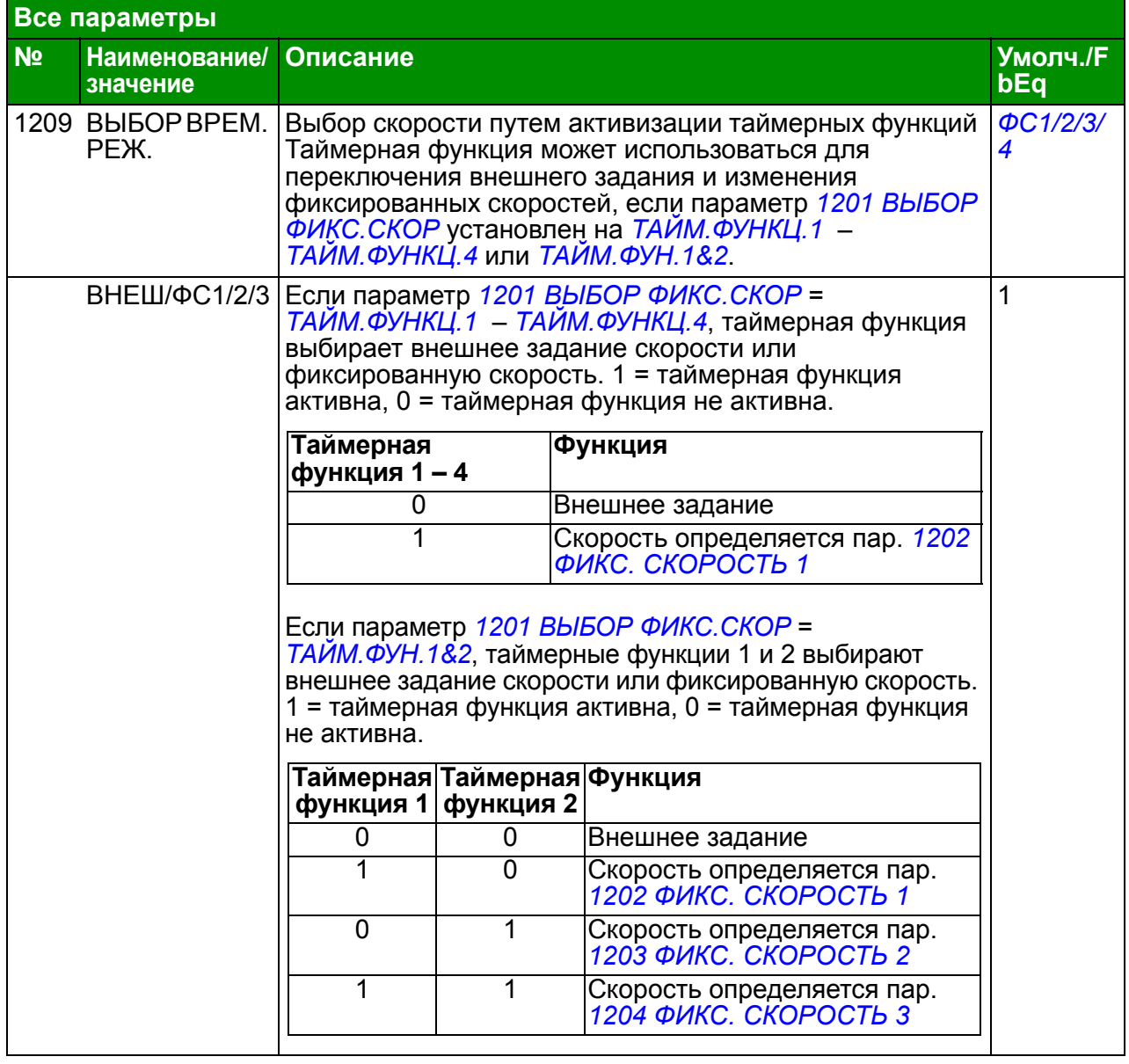

<span id="page-199-0"></span>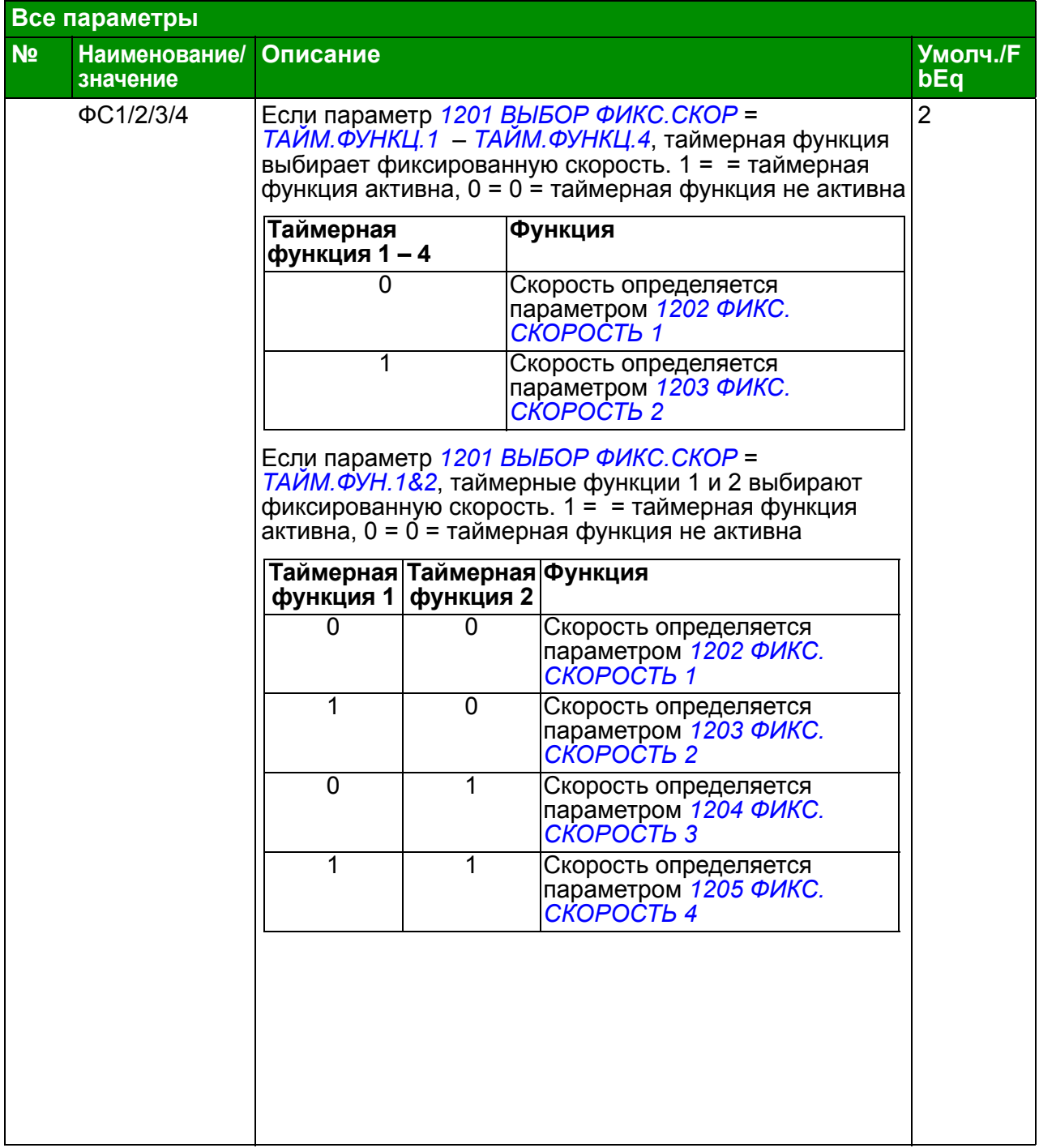

<span id="page-200-5"></span><span id="page-200-4"></span><span id="page-200-3"></span><span id="page-200-2"></span><span id="page-200-1"></span><span id="page-200-0"></span>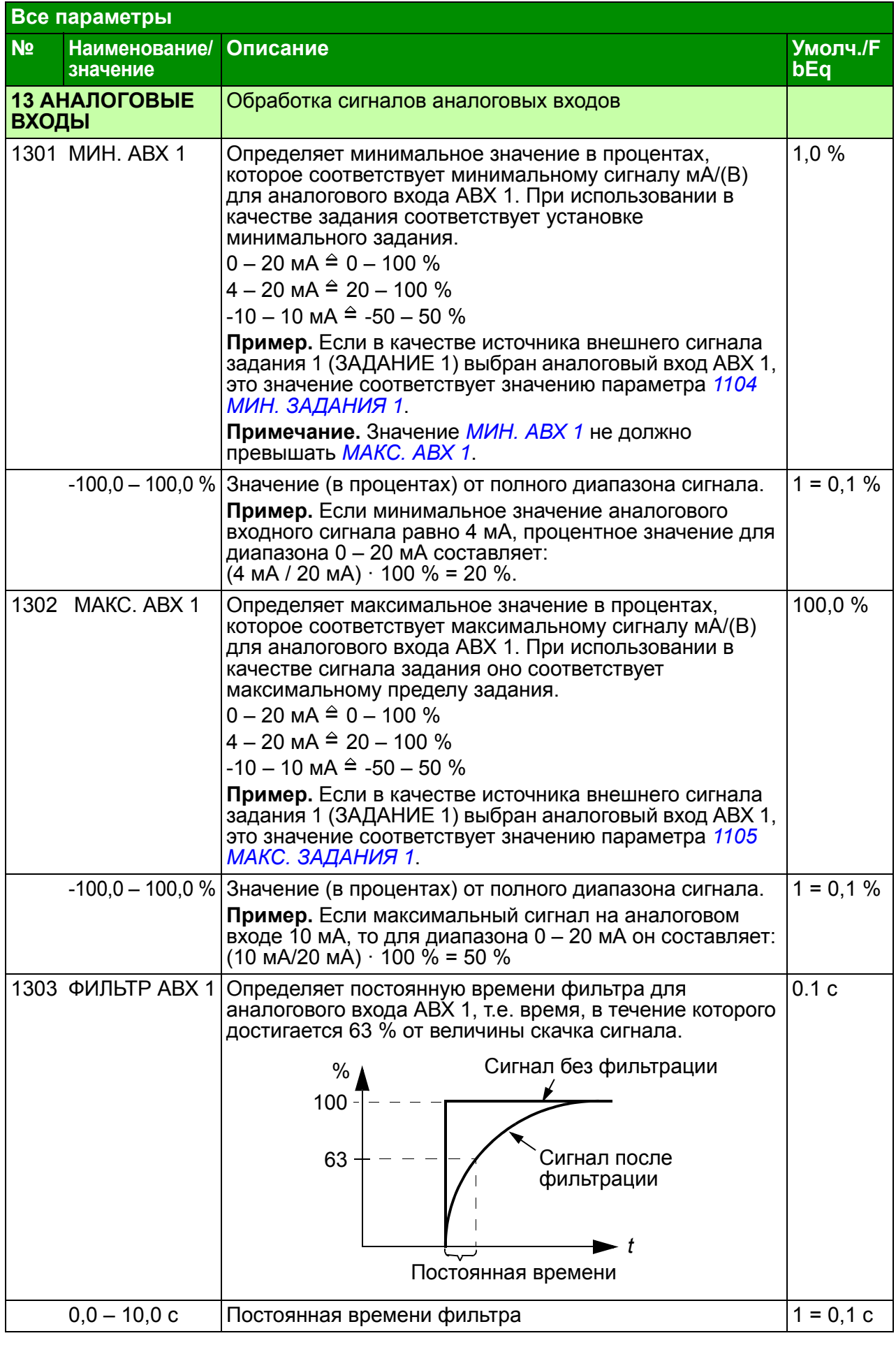

<span id="page-201-5"></span><span id="page-201-4"></span><span id="page-201-3"></span><span id="page-201-2"></span><span id="page-201-1"></span><span id="page-201-0"></span>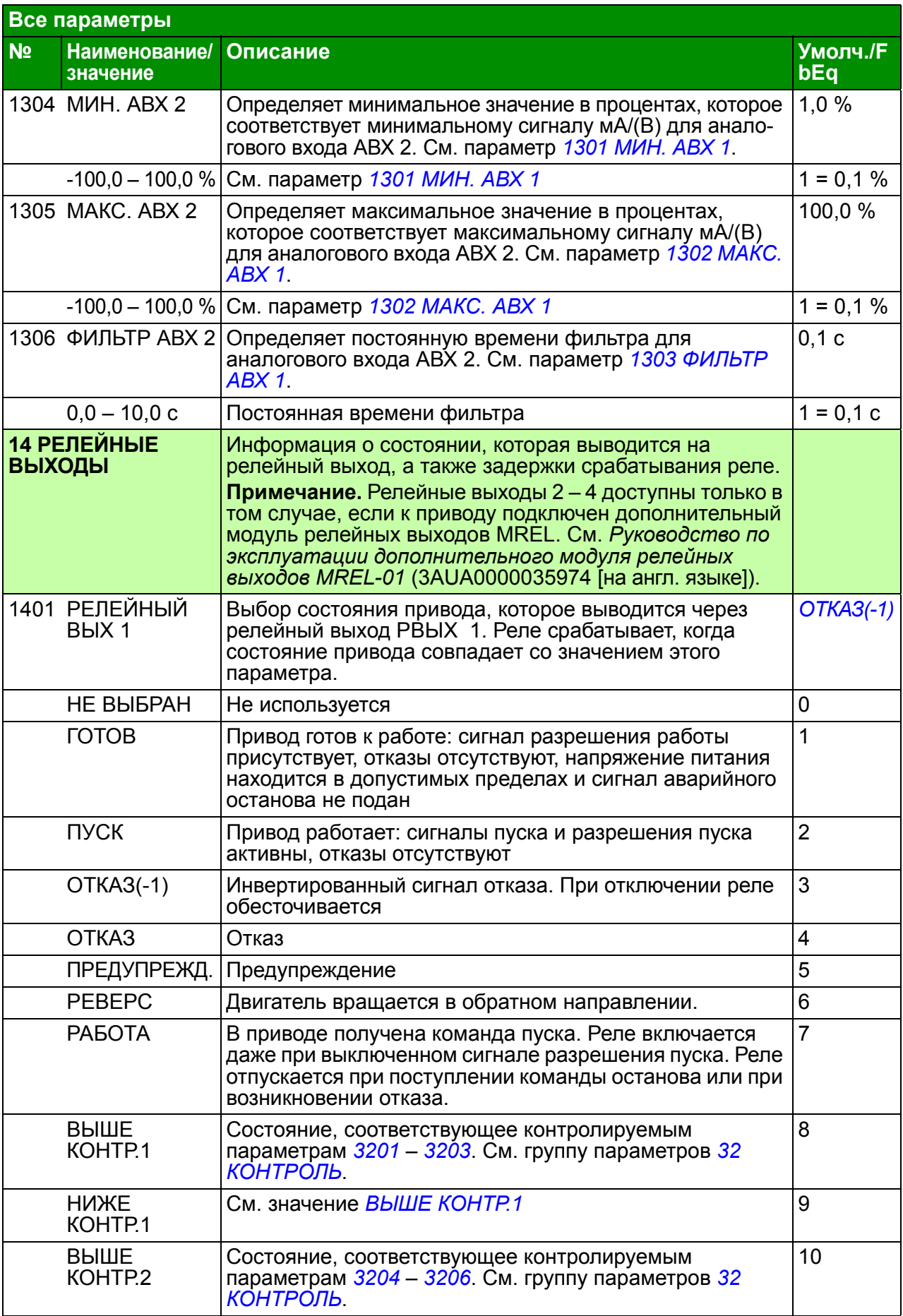

<span id="page-202-0"></span>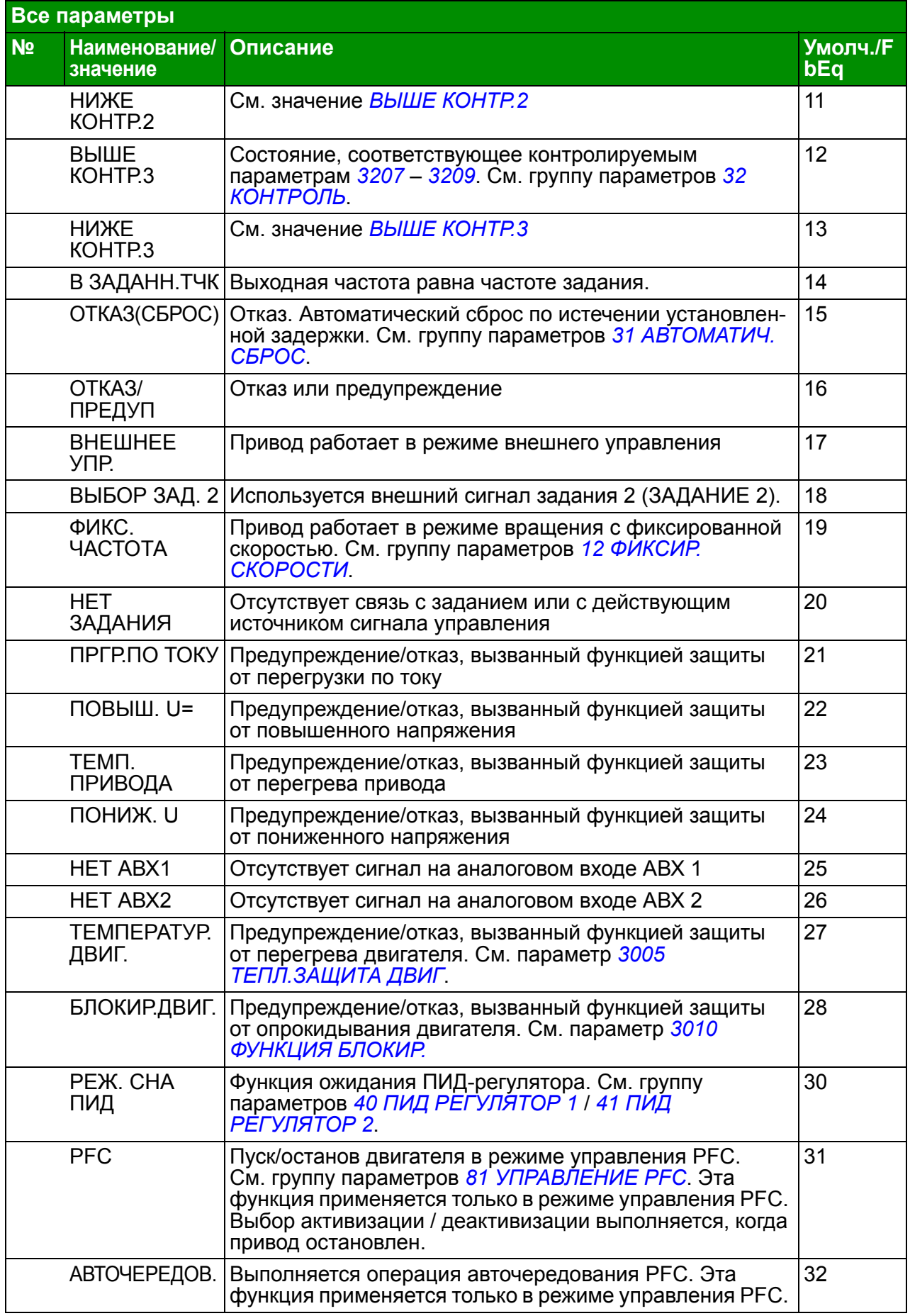

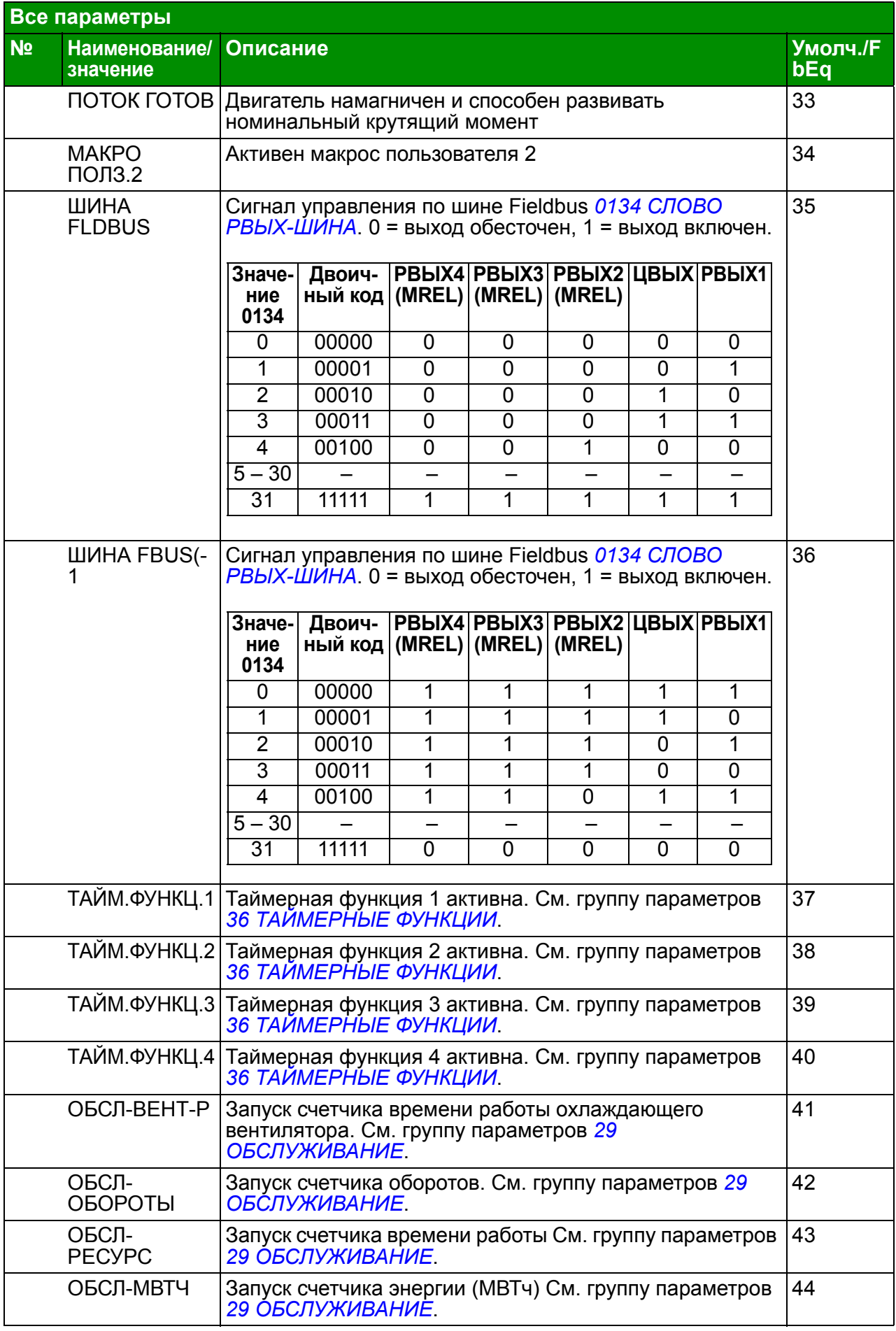

<span id="page-204-7"></span><span id="page-204-6"></span><span id="page-204-5"></span><span id="page-204-4"></span><span id="page-204-3"></span><span id="page-204-2"></span><span id="page-204-1"></span><span id="page-204-0"></span>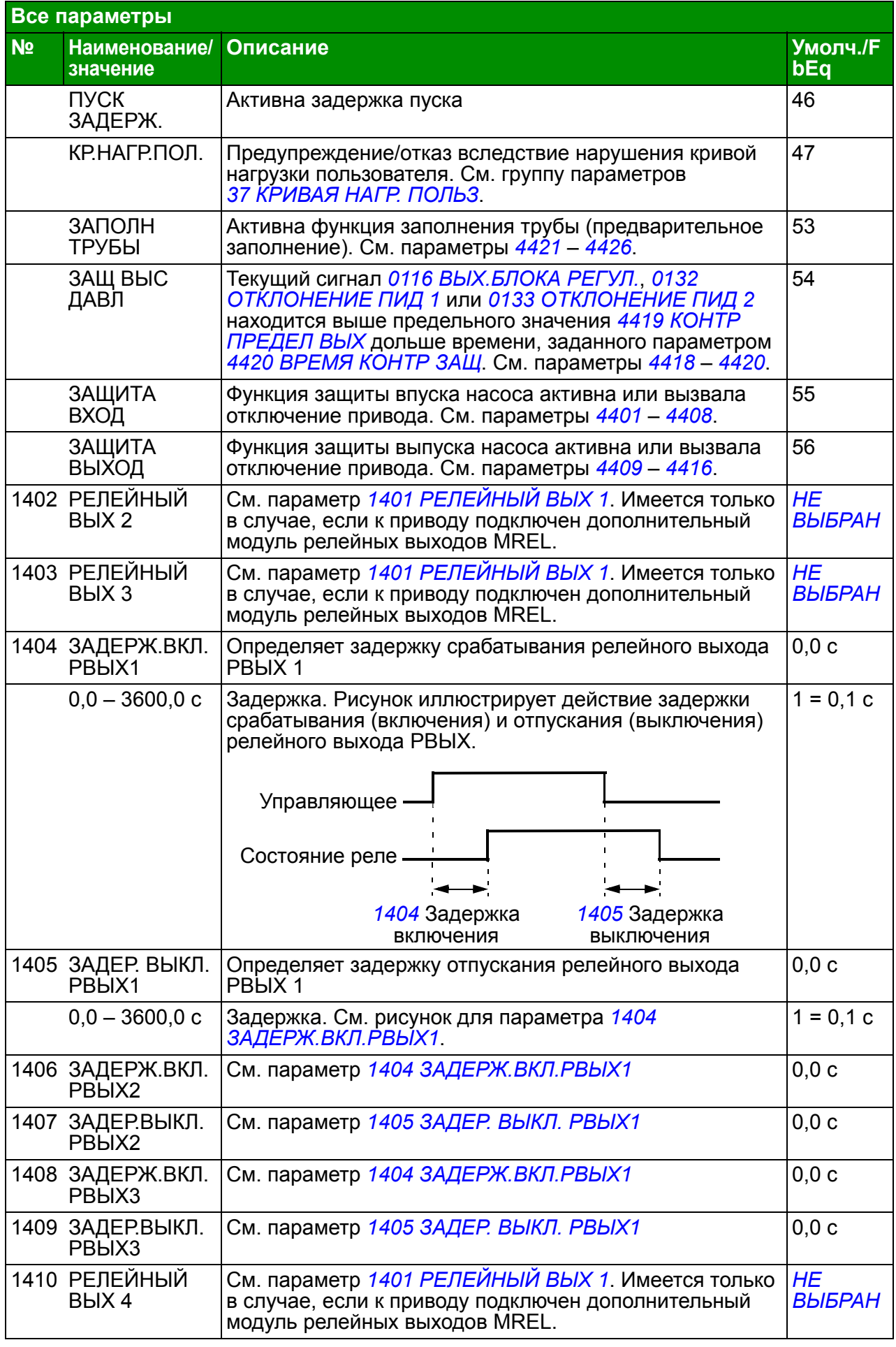

<span id="page-205-8"></span><span id="page-205-7"></span><span id="page-205-6"></span><span id="page-205-5"></span><span id="page-205-4"></span><span id="page-205-3"></span><span id="page-205-2"></span><span id="page-205-1"></span><span id="page-205-0"></span>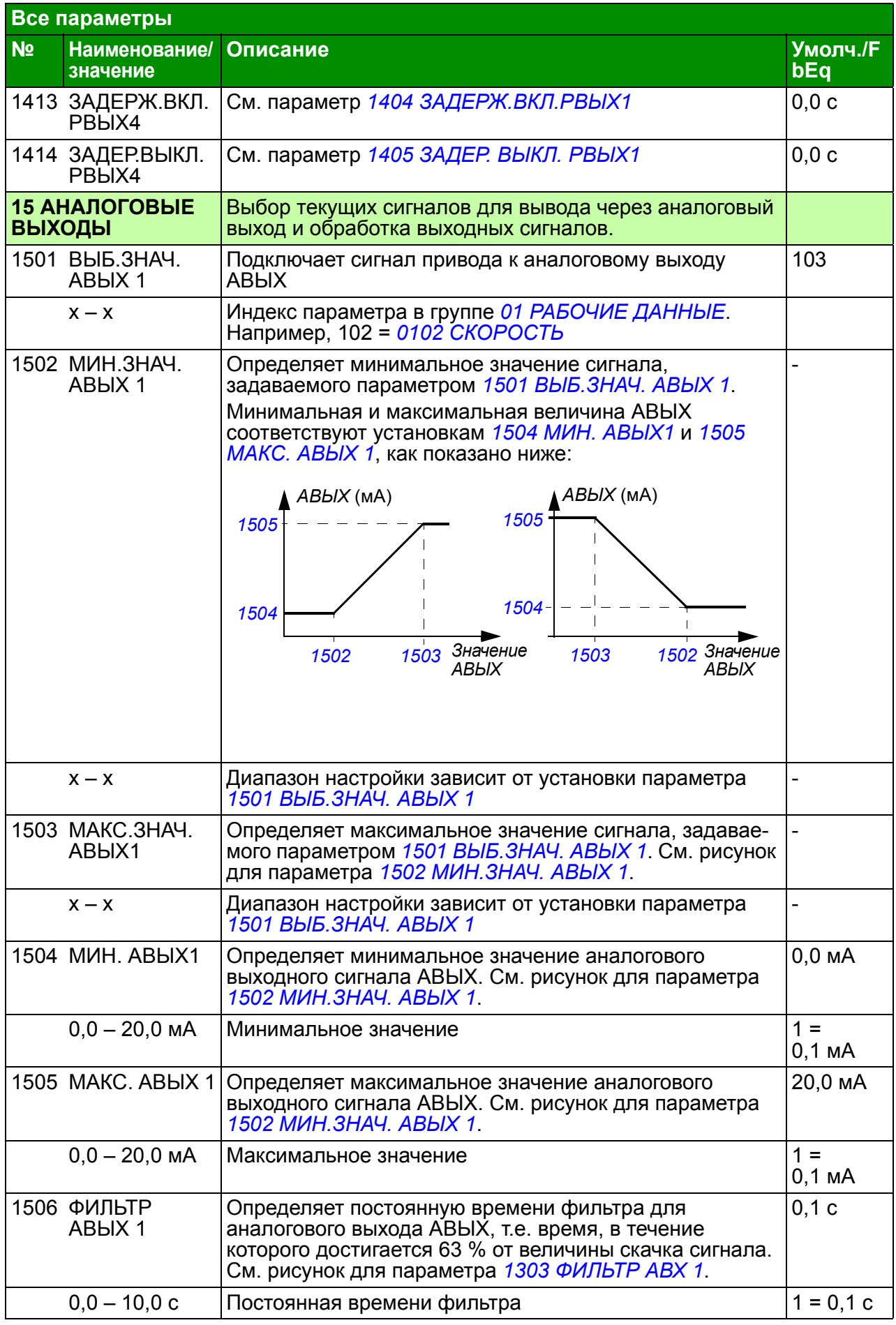

<span id="page-206-8"></span><span id="page-206-7"></span><span id="page-206-6"></span><span id="page-206-5"></span><span id="page-206-4"></span><span id="page-206-3"></span><span id="page-206-2"></span><span id="page-206-1"></span><span id="page-206-0"></span>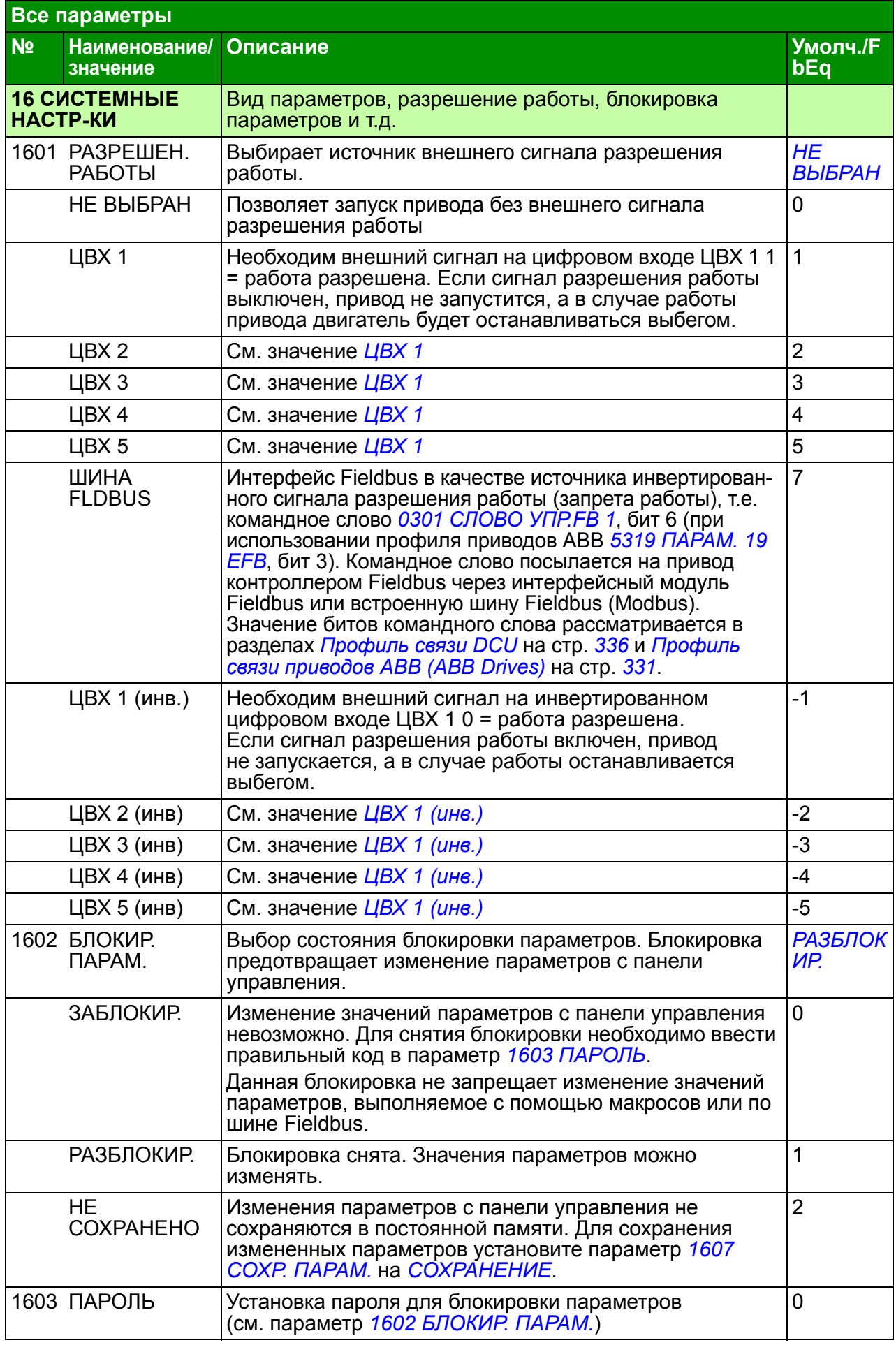

<span id="page-207-2"></span><span id="page-207-1"></span><span id="page-207-0"></span>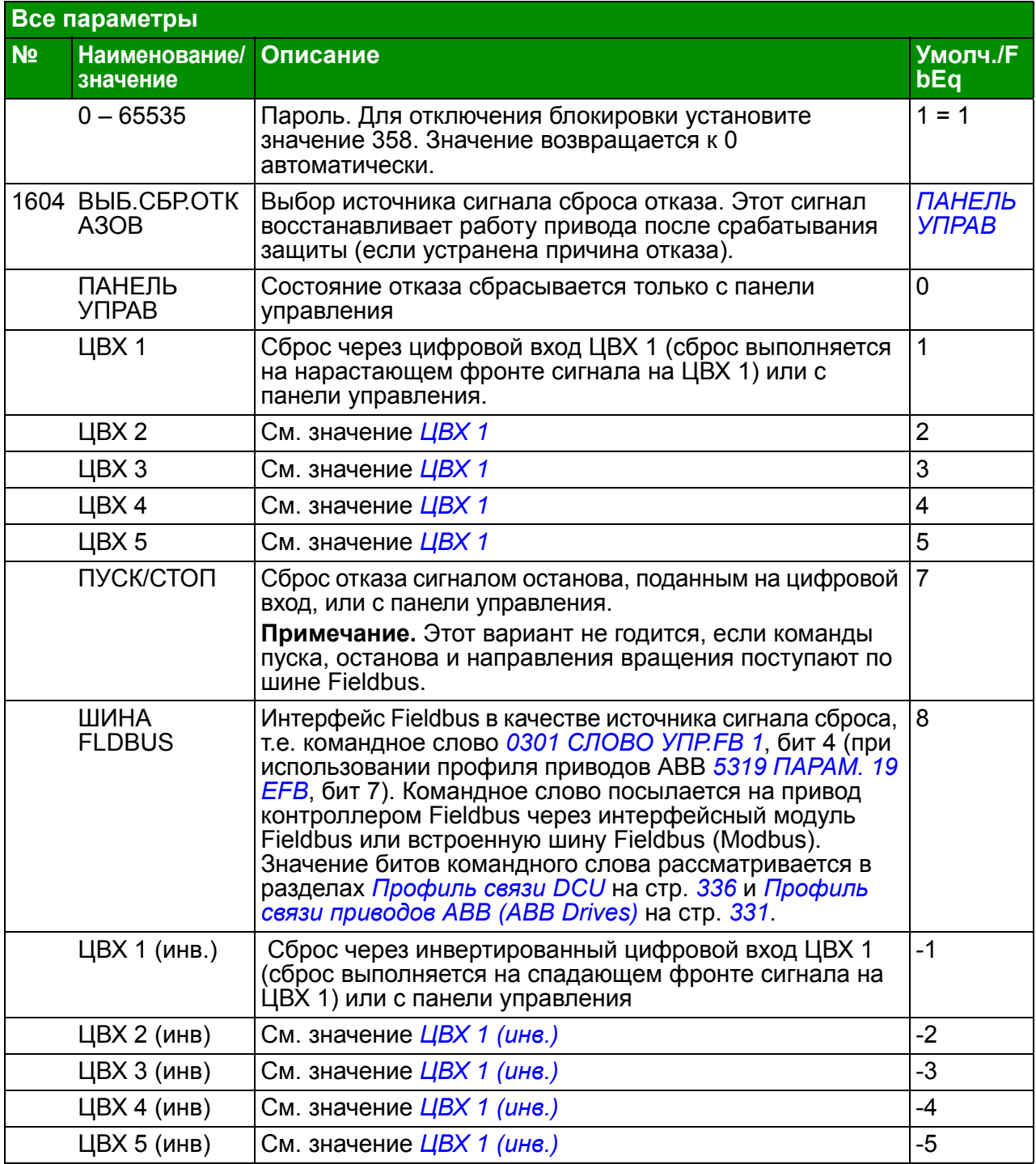

<span id="page-208-2"></span><span id="page-208-1"></span><span id="page-208-0"></span>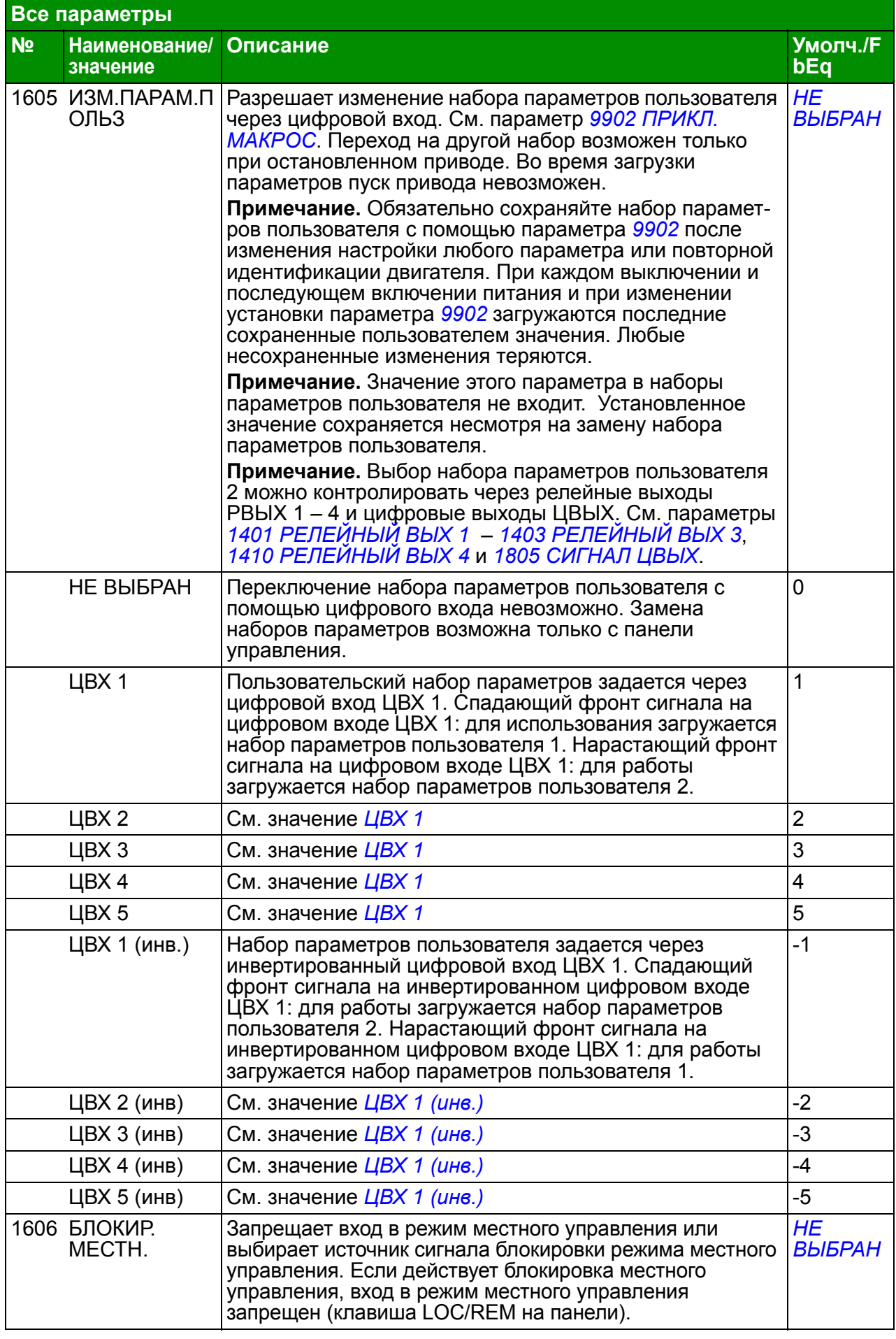

<span id="page-209-6"></span><span id="page-209-5"></span><span id="page-209-4"></span><span id="page-209-3"></span><span id="page-209-2"></span><span id="page-209-1"></span><span id="page-209-0"></span>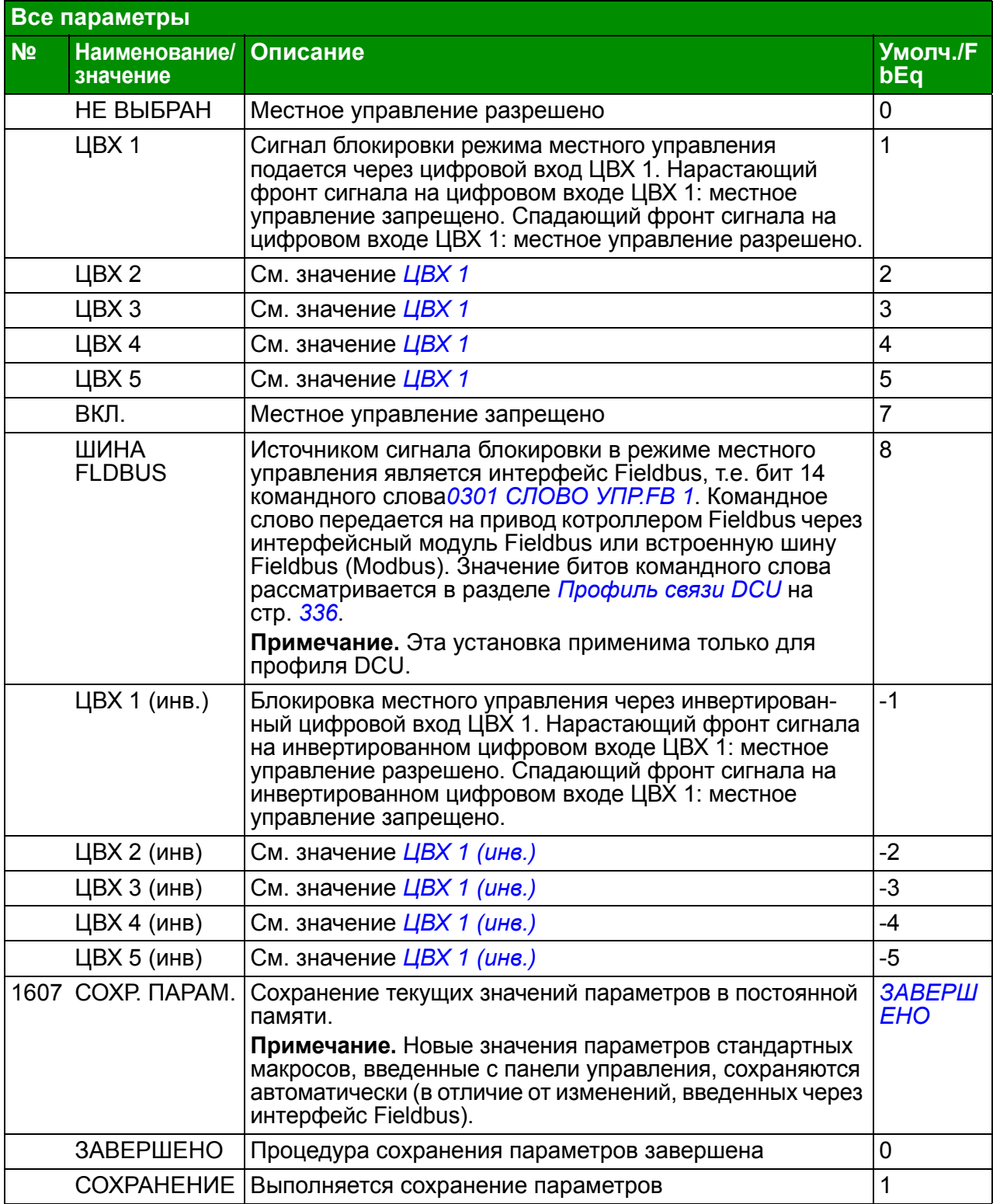

<span id="page-210-3"></span><span id="page-210-2"></span><span id="page-210-1"></span><span id="page-210-0"></span>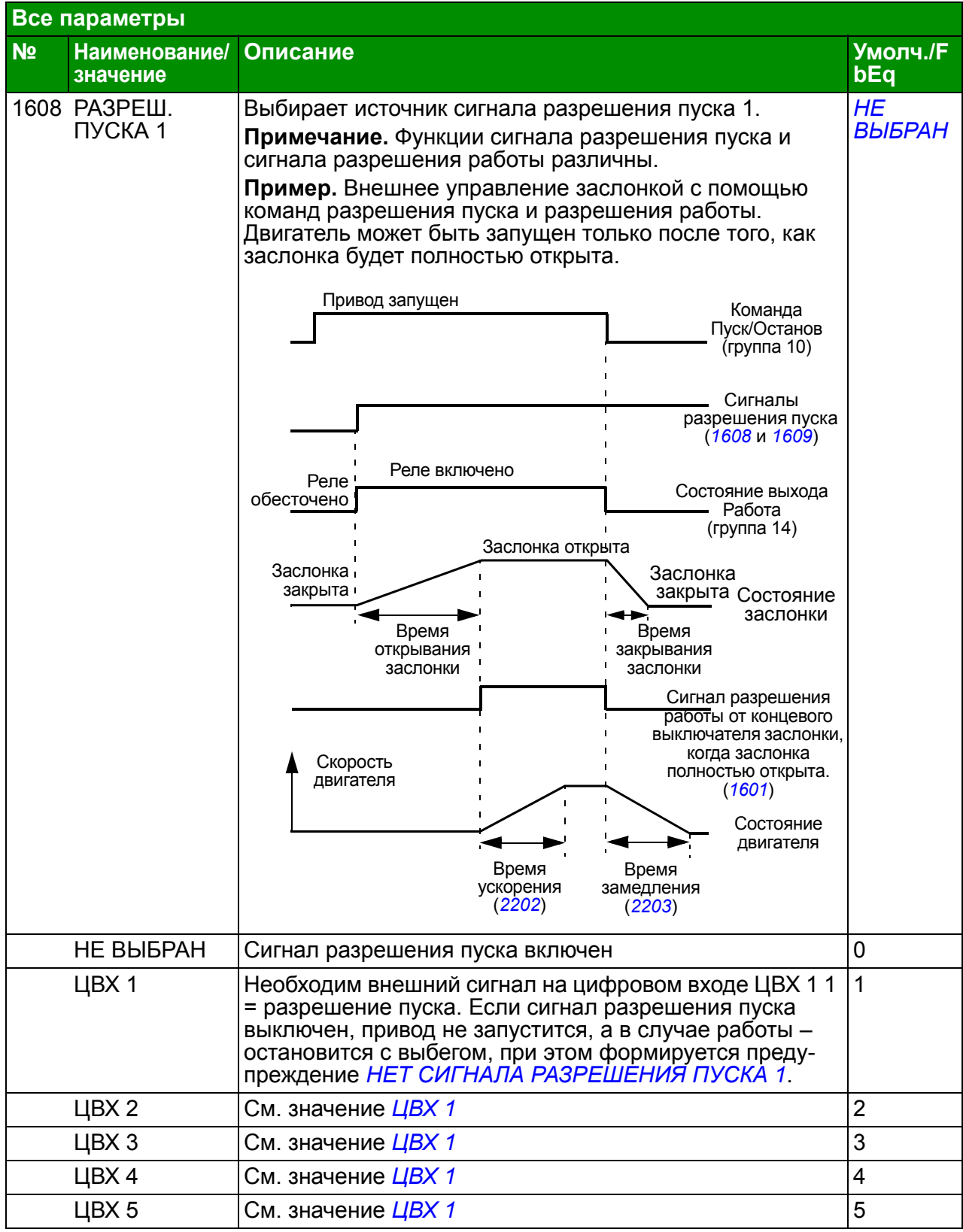

<span id="page-211-1"></span><span id="page-211-0"></span>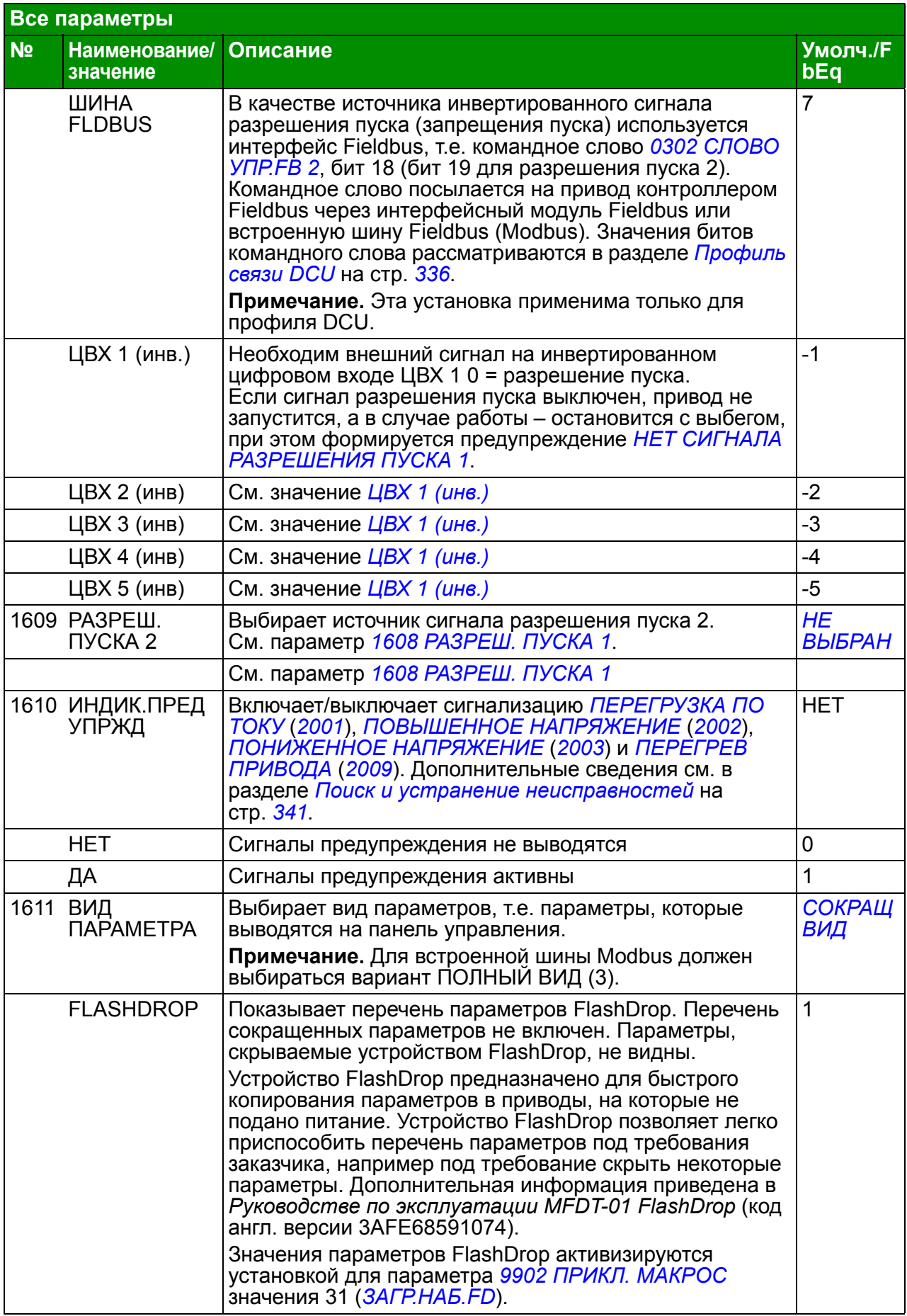

<span id="page-212-5"></span><span id="page-212-4"></span><span id="page-212-3"></span><span id="page-212-2"></span><span id="page-212-1"></span><span id="page-212-0"></span>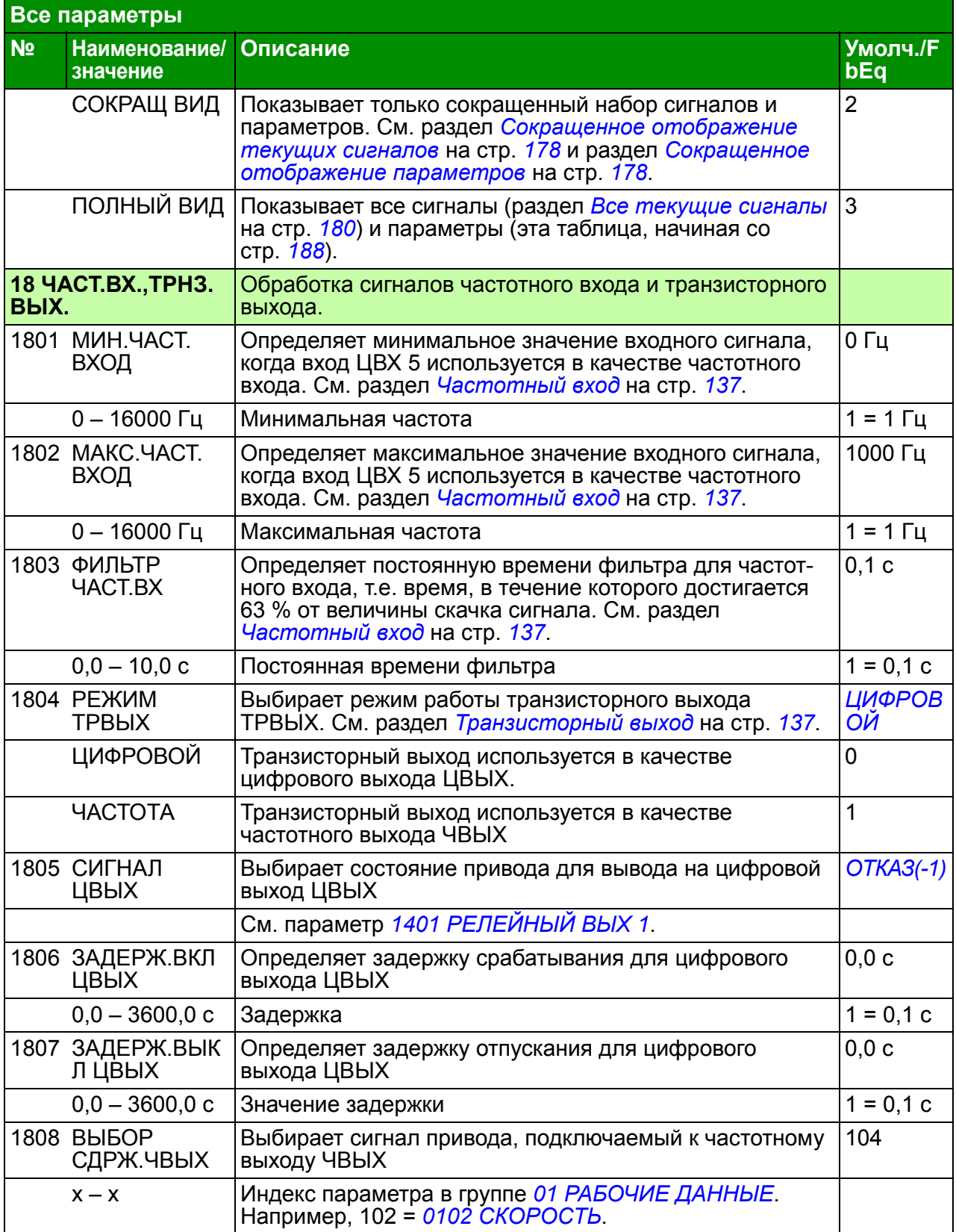

<span id="page-213-10"></span><span id="page-213-9"></span><span id="page-213-8"></span><span id="page-213-7"></span><span id="page-213-6"></span><span id="page-213-5"></span><span id="page-213-4"></span><span id="page-213-3"></span><span id="page-213-2"></span><span id="page-213-1"></span><span id="page-213-0"></span>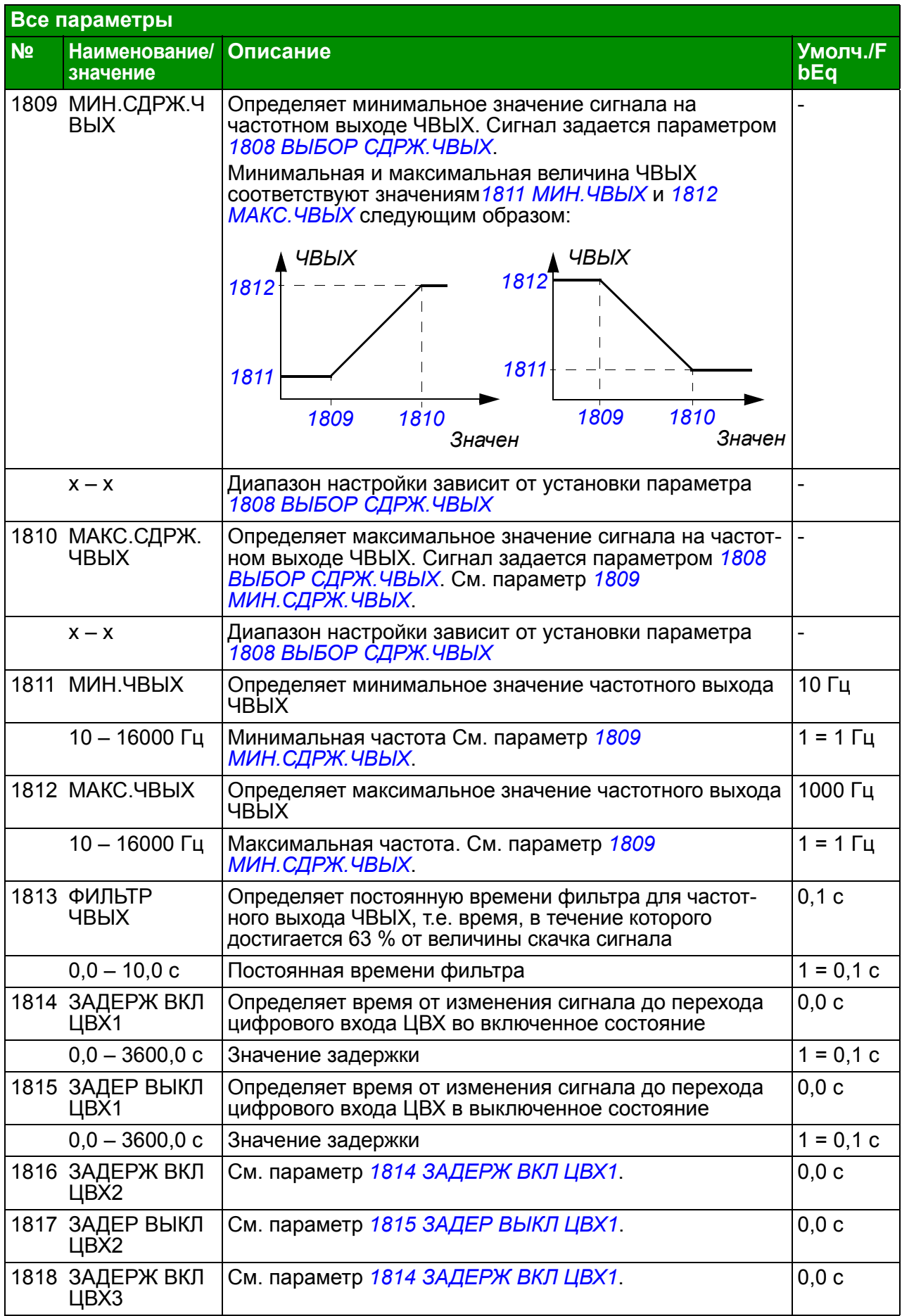

<span id="page-214-1"></span><span id="page-214-0"></span>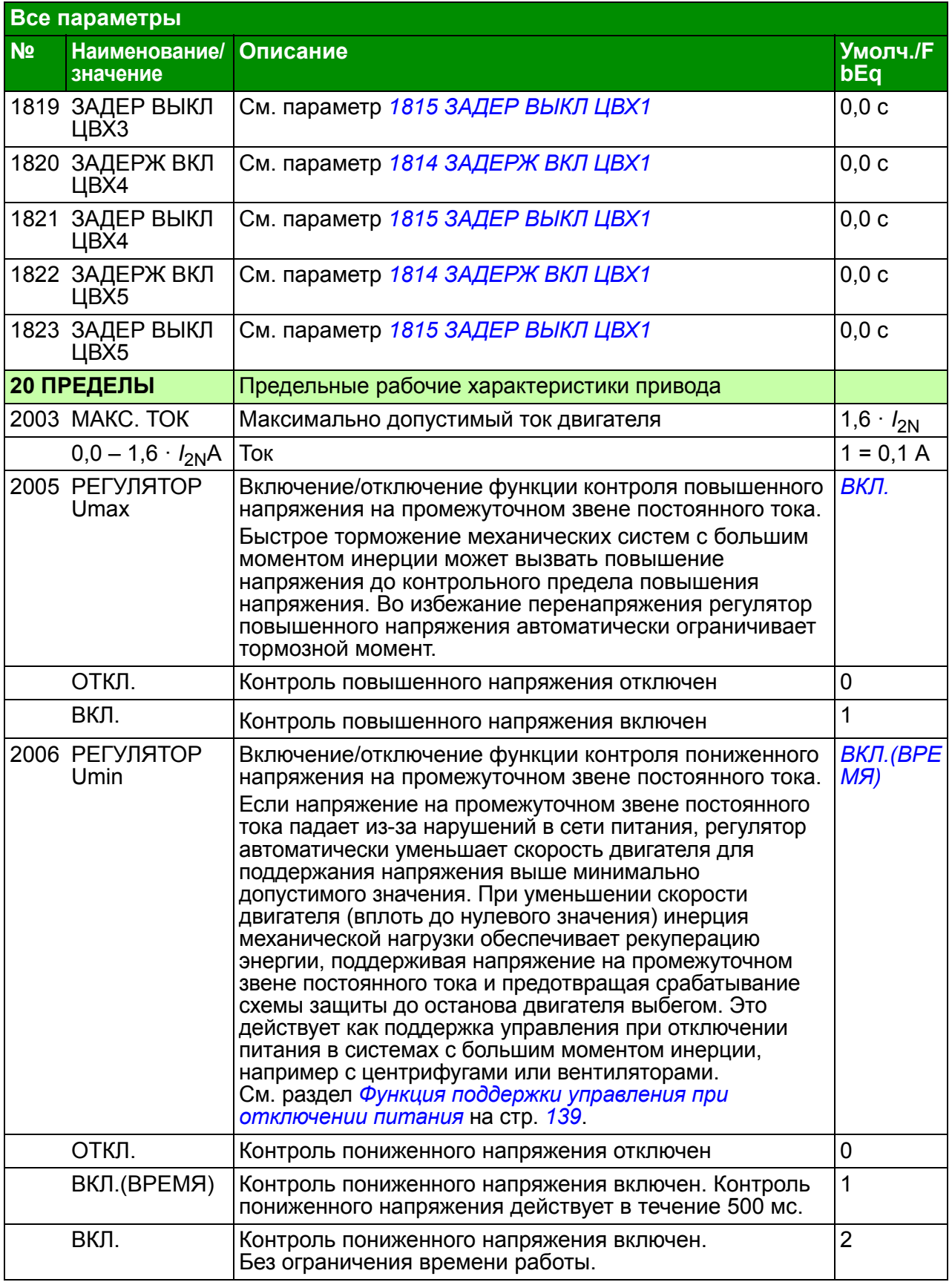

<span id="page-215-5"></span><span id="page-215-4"></span><span id="page-215-3"></span><span id="page-215-2"></span><span id="page-215-1"></span><span id="page-215-0"></span>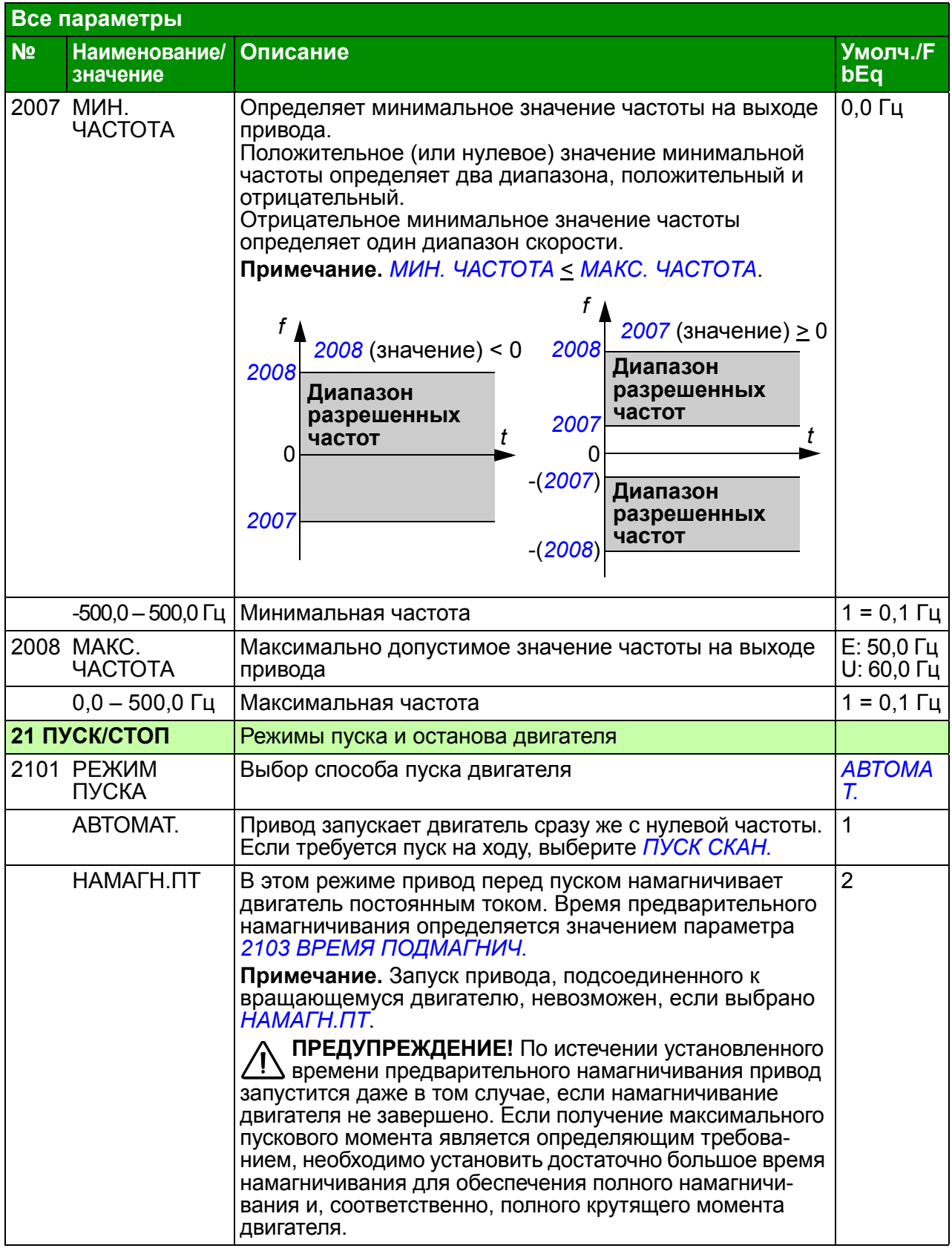
<span id="page-216-7"></span><span id="page-216-6"></span><span id="page-216-5"></span><span id="page-216-4"></span><span id="page-216-3"></span><span id="page-216-2"></span><span id="page-216-1"></span><span id="page-216-0"></span>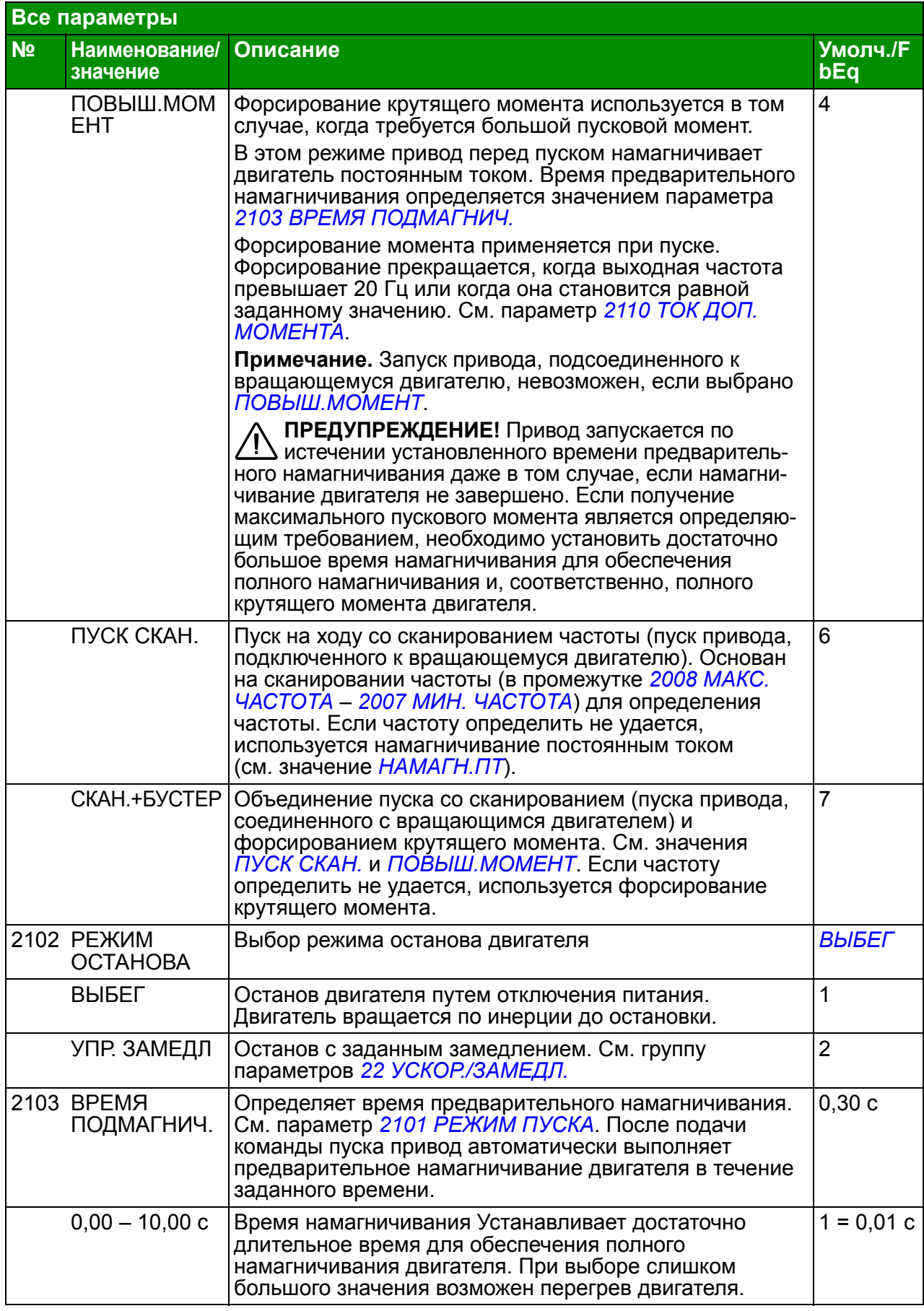

<span id="page-217-6"></span><span id="page-217-5"></span><span id="page-217-4"></span><span id="page-217-3"></span><span id="page-217-2"></span><span id="page-217-1"></span><span id="page-217-0"></span>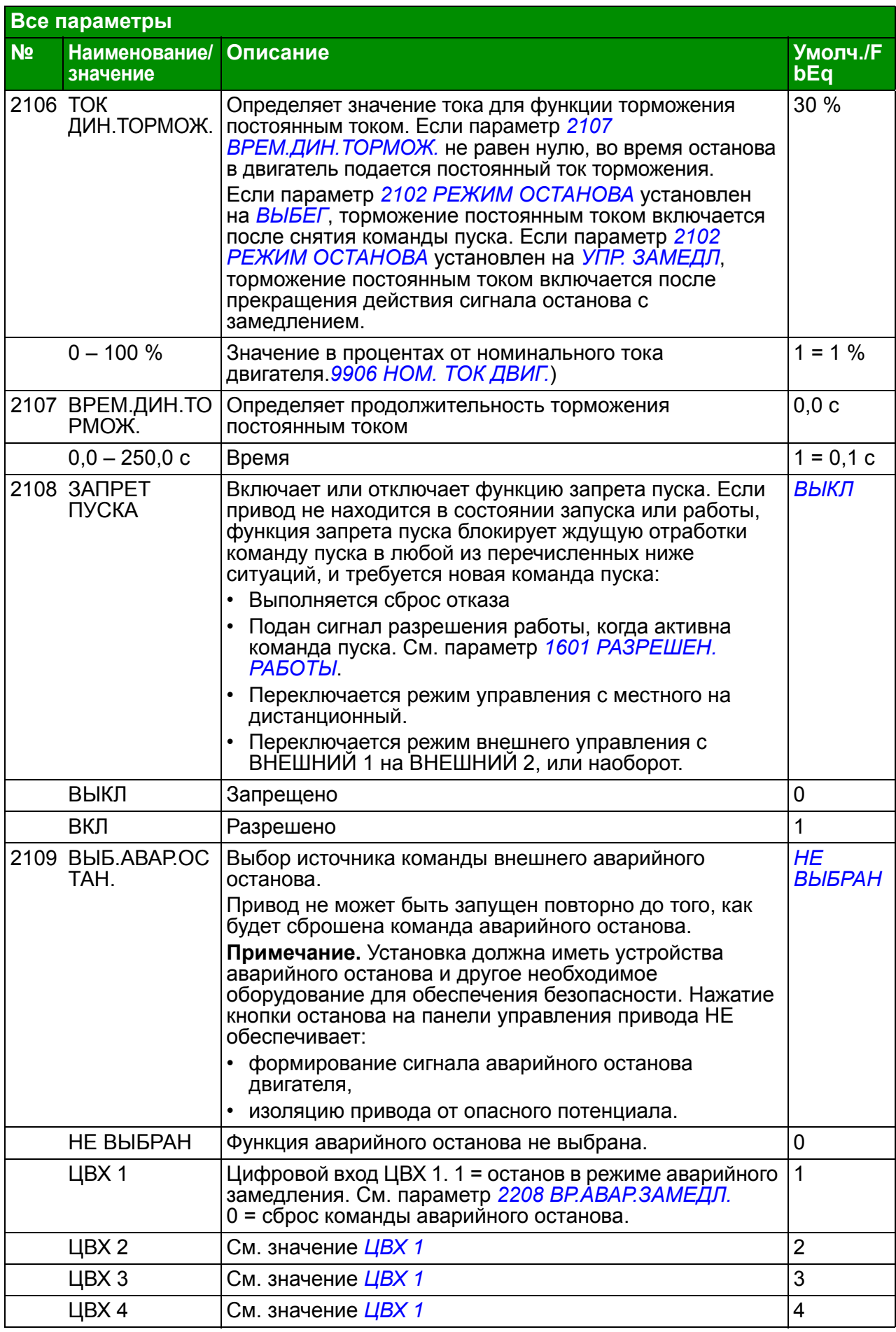

<span id="page-218-2"></span><span id="page-218-1"></span><span id="page-218-0"></span>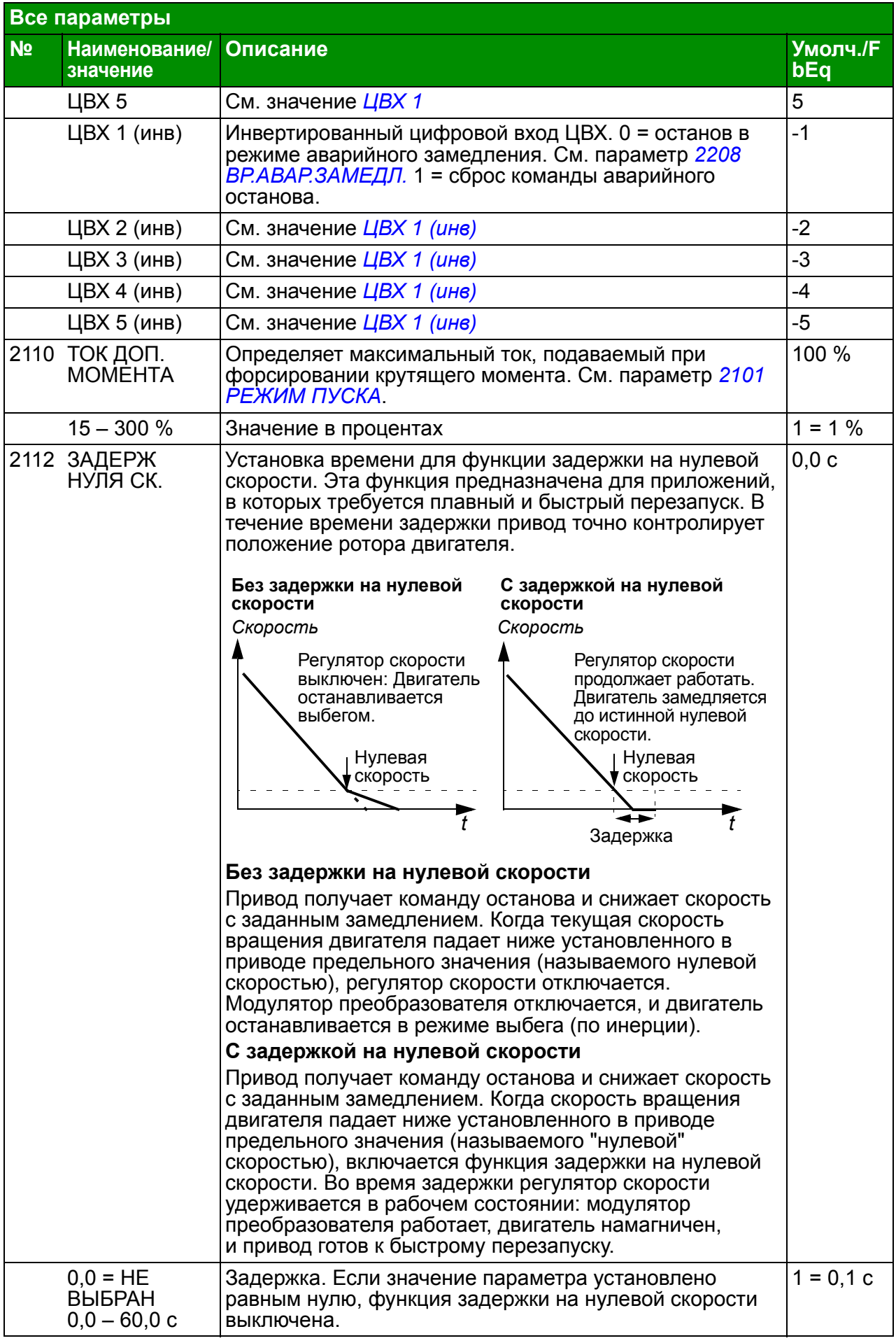

<span id="page-219-3"></span><span id="page-219-2"></span><span id="page-219-1"></span><span id="page-219-0"></span>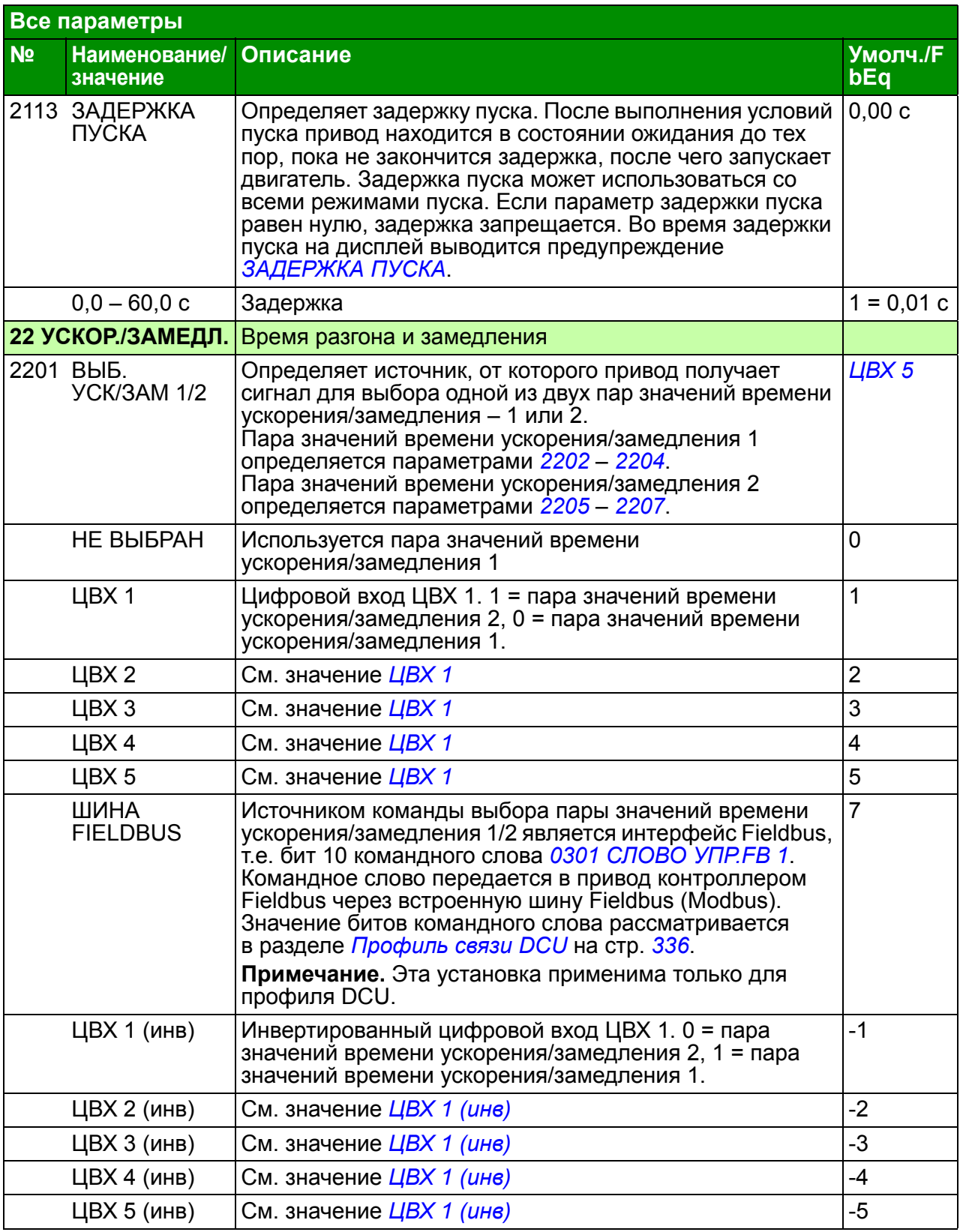

<span id="page-220-3"></span><span id="page-220-2"></span><span id="page-220-1"></span><span id="page-220-0"></span>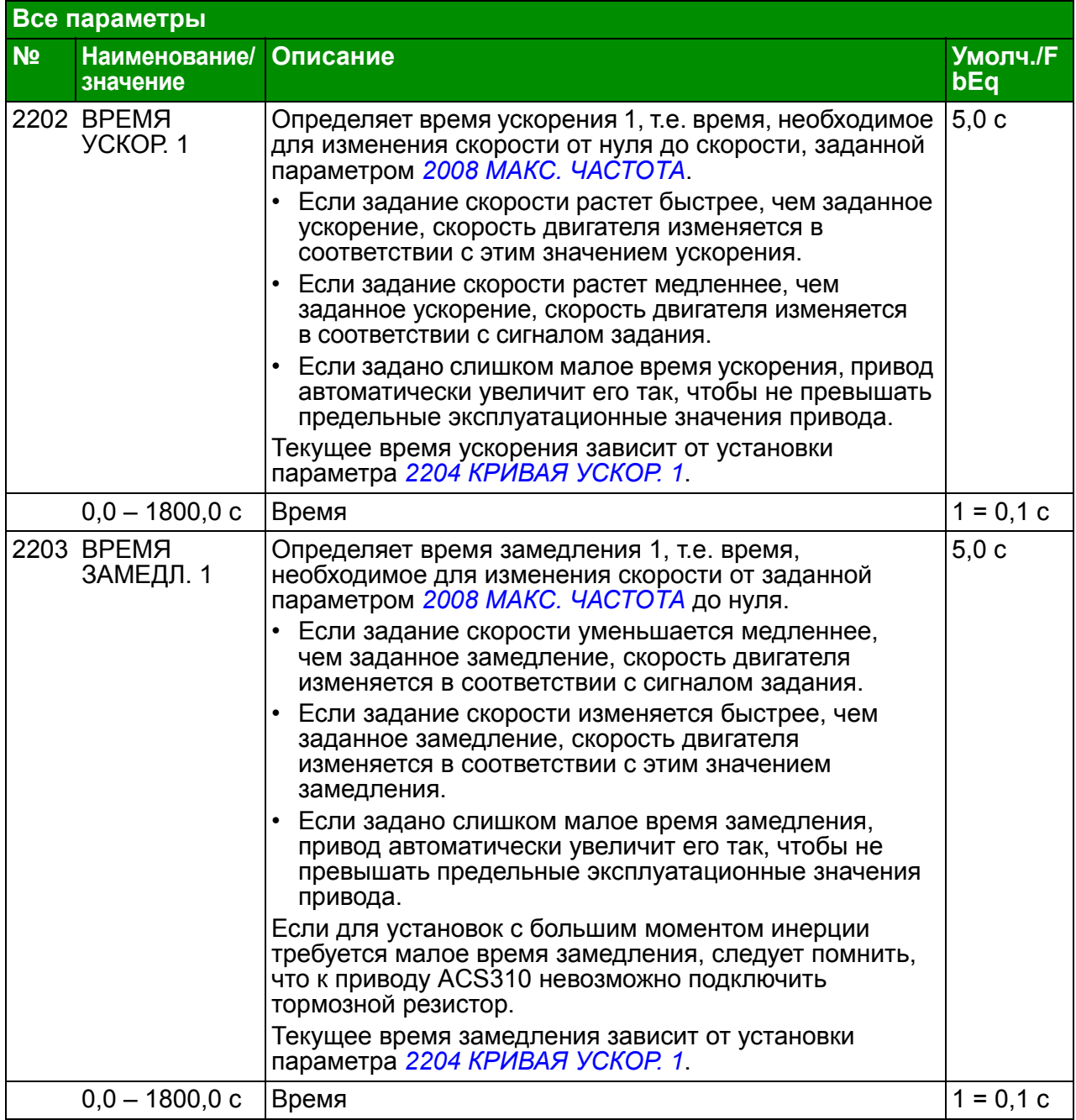

<span id="page-221-9"></span><span id="page-221-8"></span><span id="page-221-7"></span><span id="page-221-6"></span><span id="page-221-5"></span><span id="page-221-4"></span><span id="page-221-3"></span><span id="page-221-2"></span><span id="page-221-1"></span><span id="page-221-0"></span>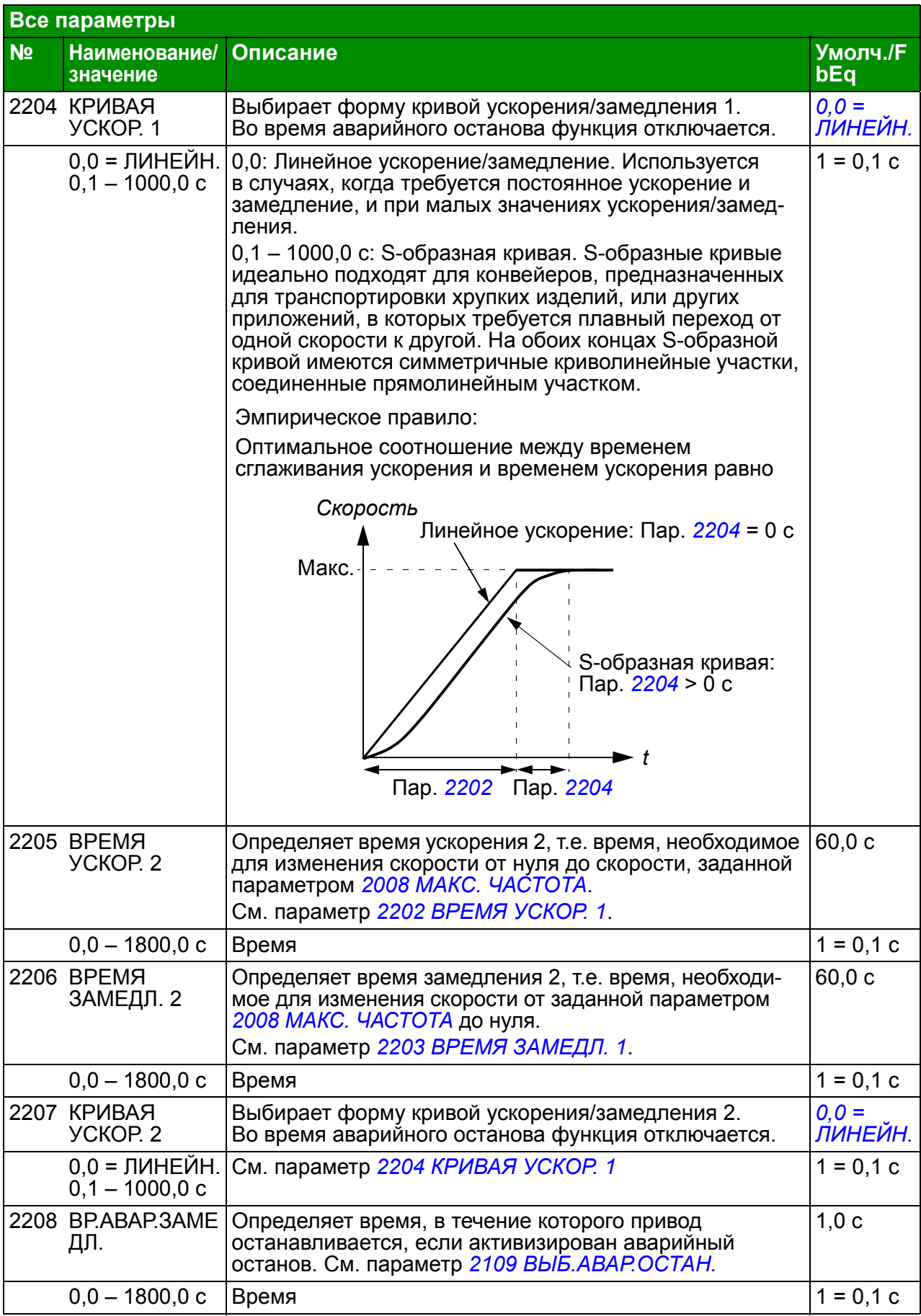

<span id="page-222-0"></span>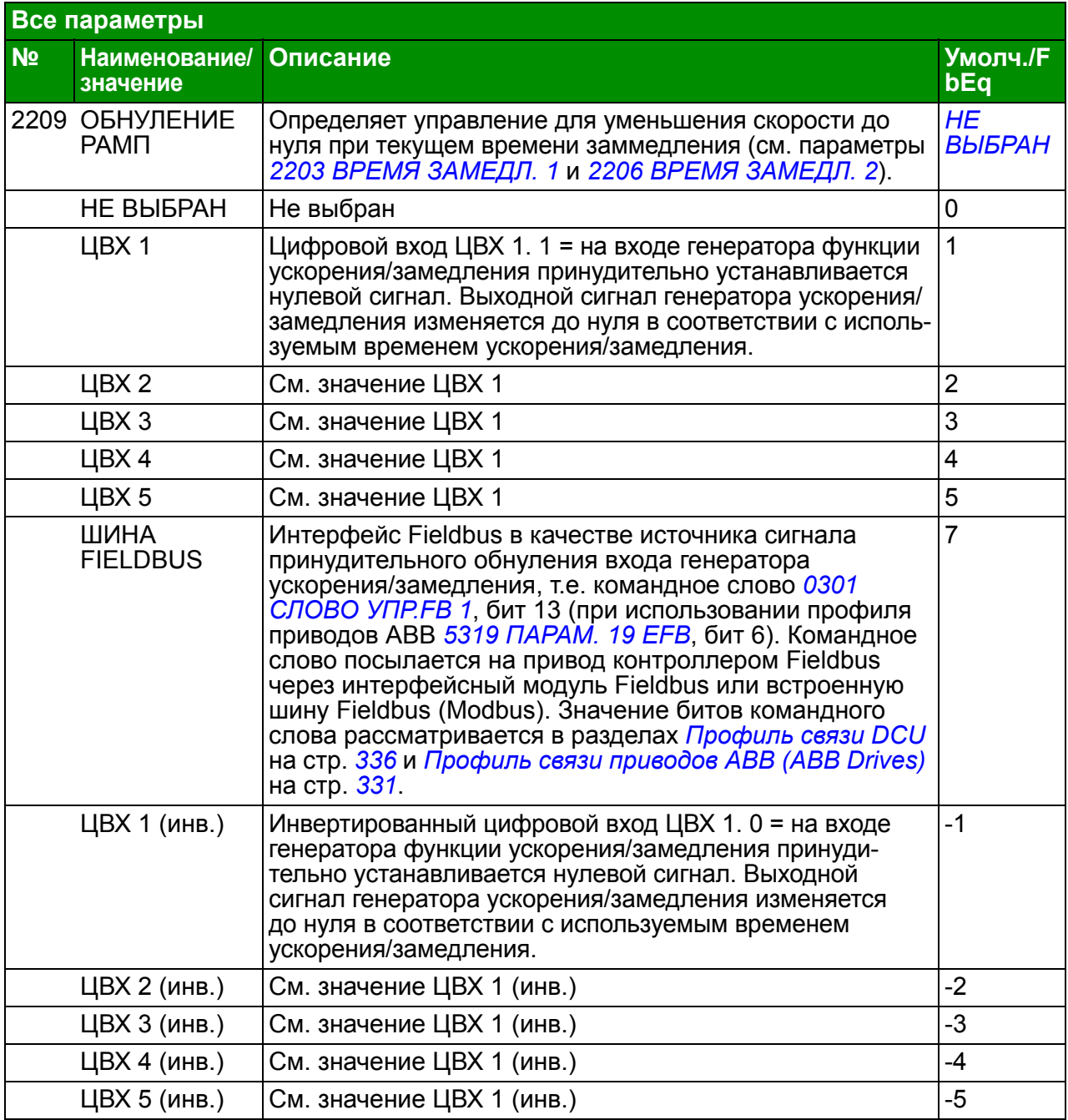

<span id="page-223-6"></span><span id="page-223-5"></span><span id="page-223-4"></span><span id="page-223-3"></span><span id="page-223-2"></span><span id="page-223-1"></span><span id="page-223-0"></span>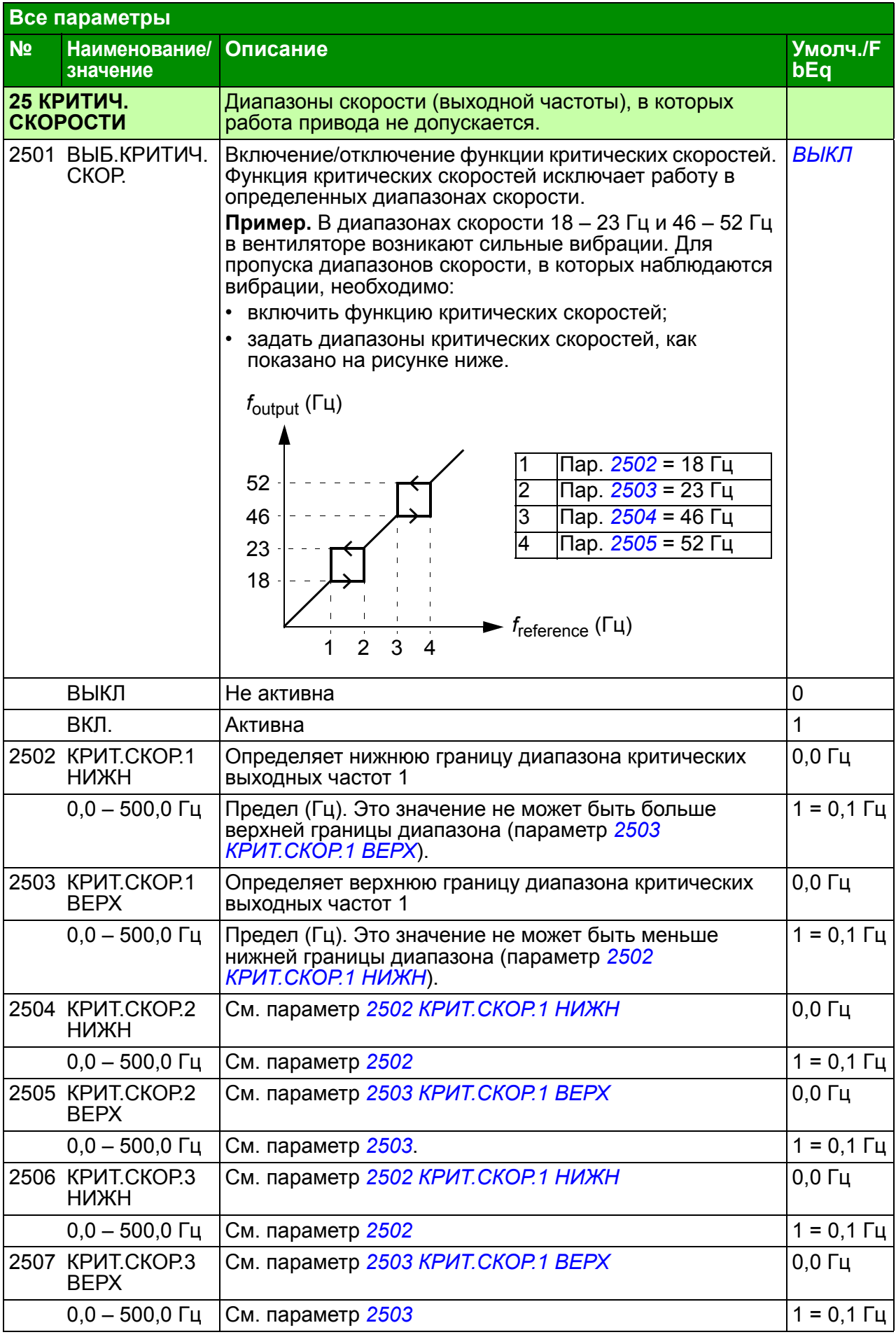

<span id="page-224-6"></span><span id="page-224-5"></span><span id="page-224-4"></span><span id="page-224-3"></span><span id="page-224-2"></span><span id="page-224-1"></span><span id="page-224-0"></span>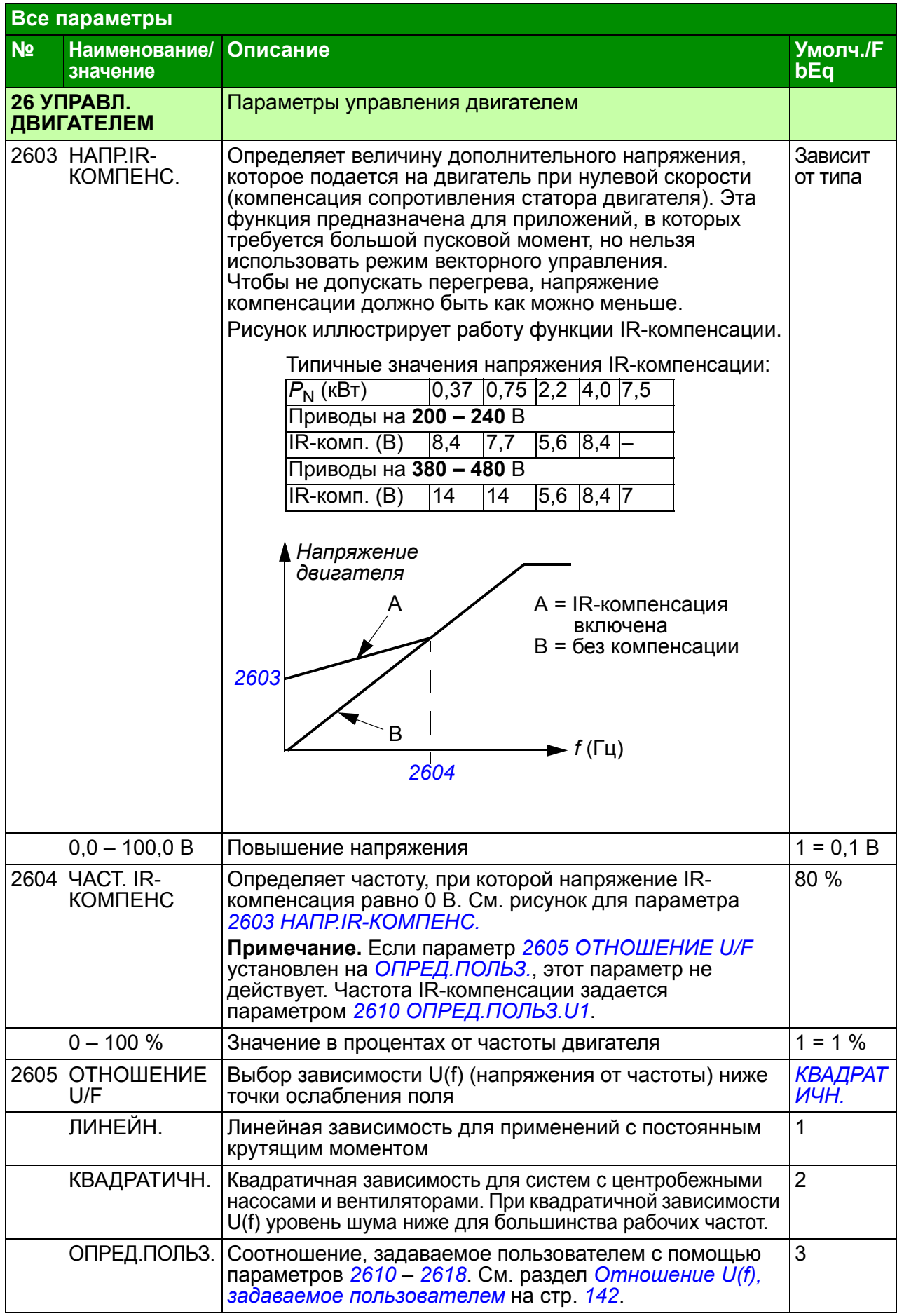

<span id="page-225-4"></span><span id="page-225-3"></span><span id="page-225-2"></span><span id="page-225-1"></span><span id="page-225-0"></span>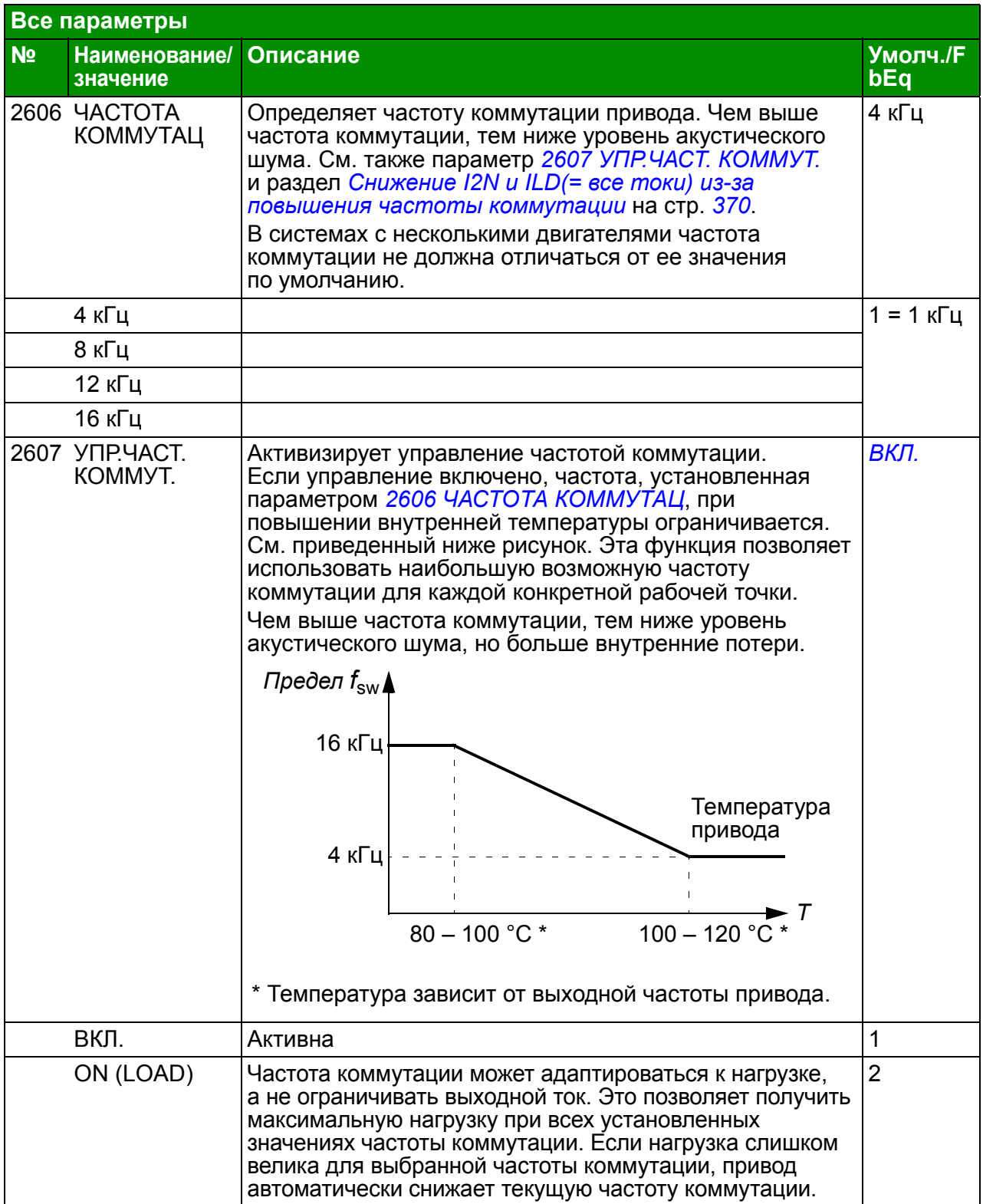

<span id="page-226-7"></span><span id="page-226-6"></span><span id="page-226-5"></span><span id="page-226-4"></span><span id="page-226-3"></span><span id="page-226-2"></span><span id="page-226-1"></span><span id="page-226-0"></span>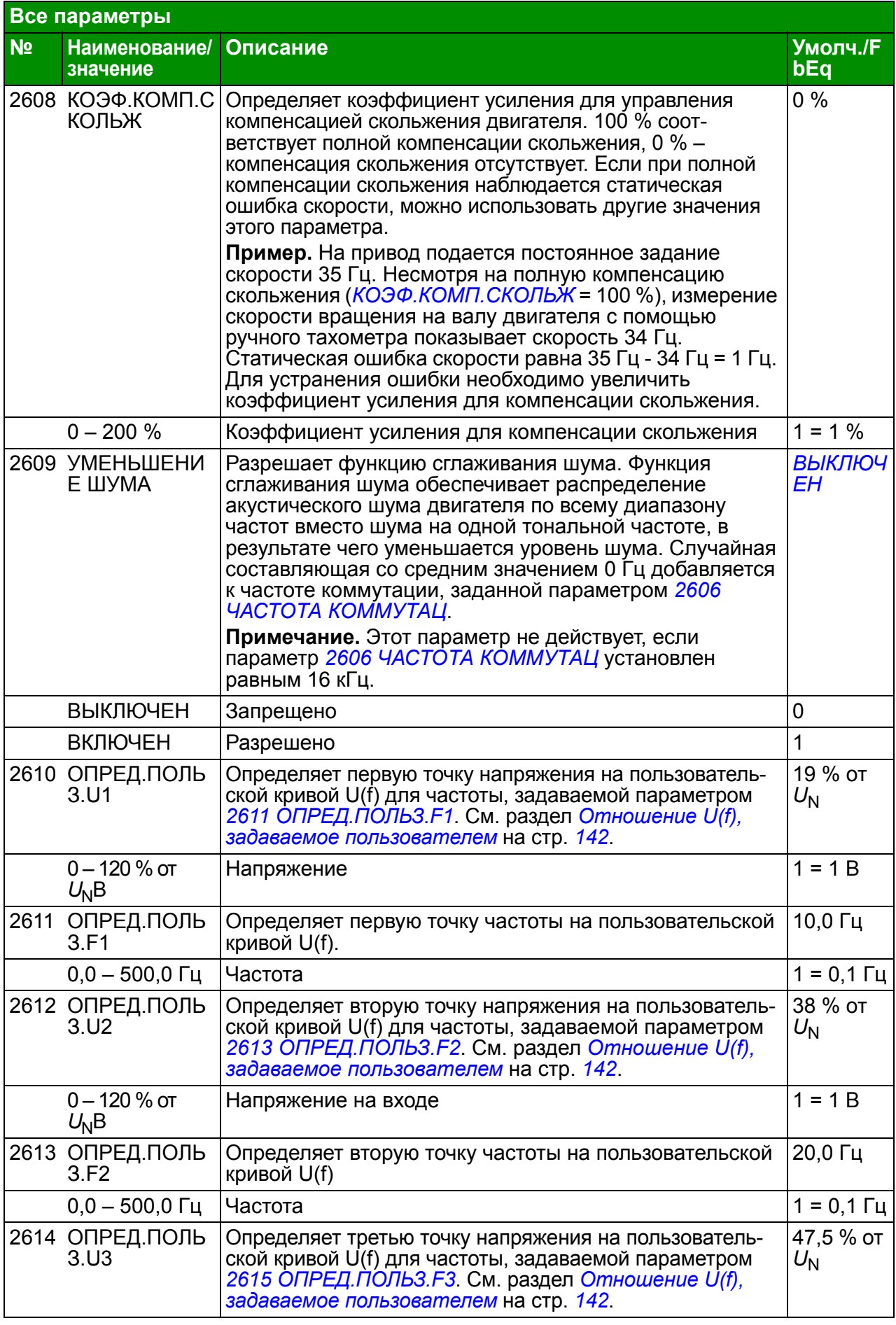

<span id="page-227-9"></span><span id="page-227-8"></span><span id="page-227-7"></span><span id="page-227-6"></span><span id="page-227-5"></span><span id="page-227-4"></span><span id="page-227-3"></span><span id="page-227-2"></span><span id="page-227-1"></span><span id="page-227-0"></span>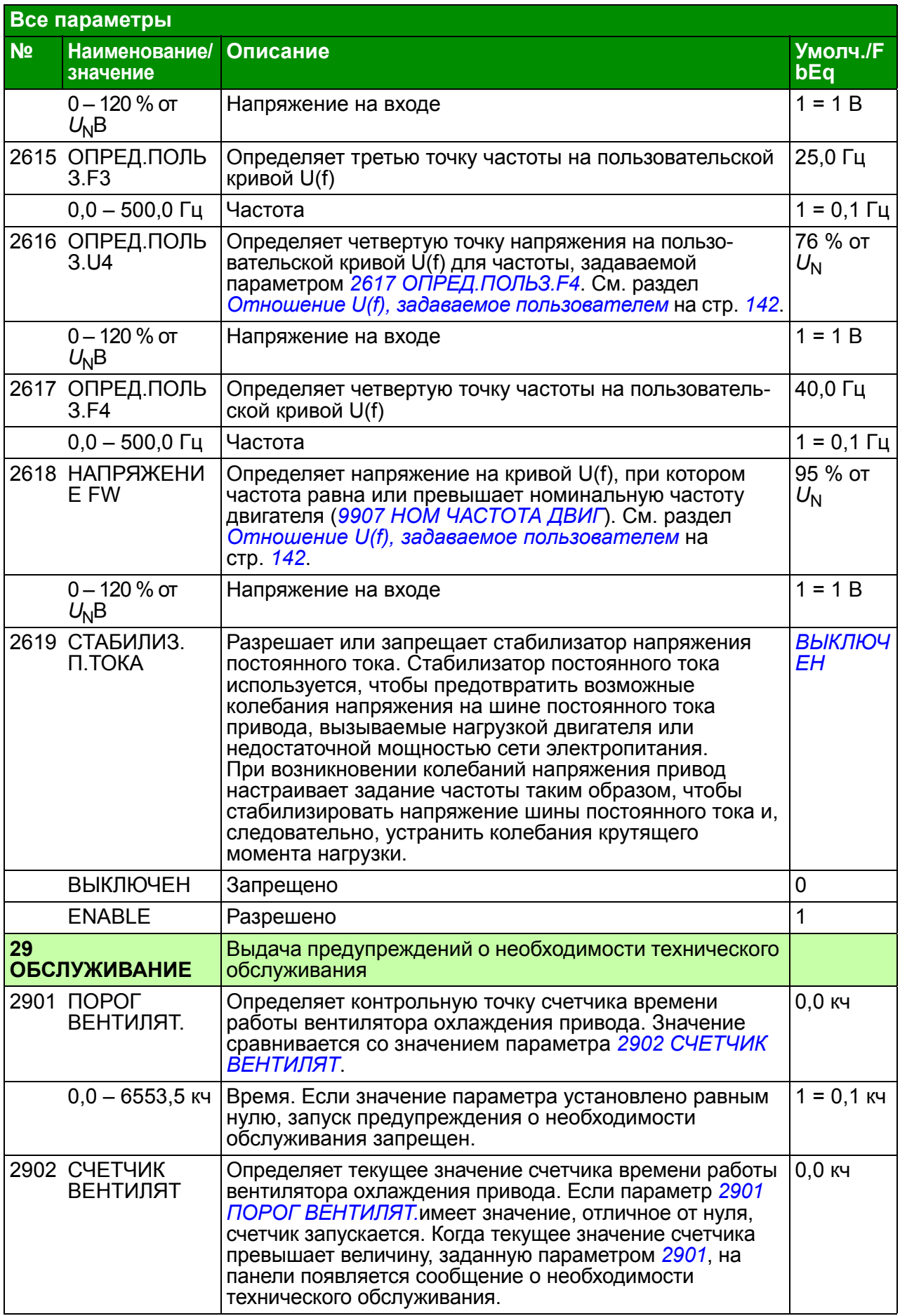

<span id="page-228-11"></span><span id="page-228-10"></span><span id="page-228-9"></span><span id="page-228-8"></span><span id="page-228-7"></span><span id="page-228-6"></span><span id="page-228-5"></span><span id="page-228-4"></span><span id="page-228-3"></span><span id="page-228-2"></span><span id="page-228-1"></span><span id="page-228-0"></span>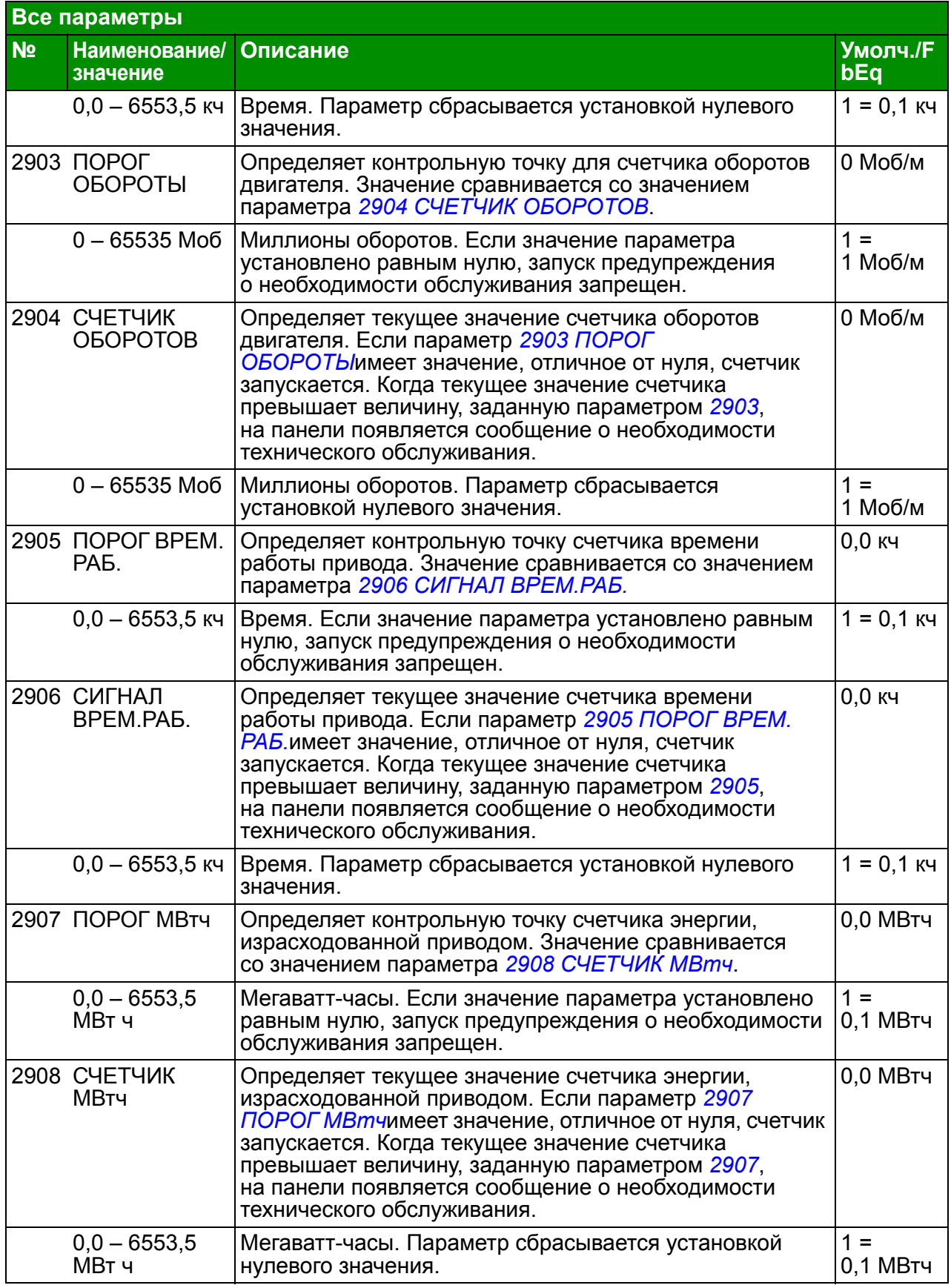

<span id="page-229-4"></span><span id="page-229-3"></span><span id="page-229-2"></span><span id="page-229-1"></span><span id="page-229-0"></span>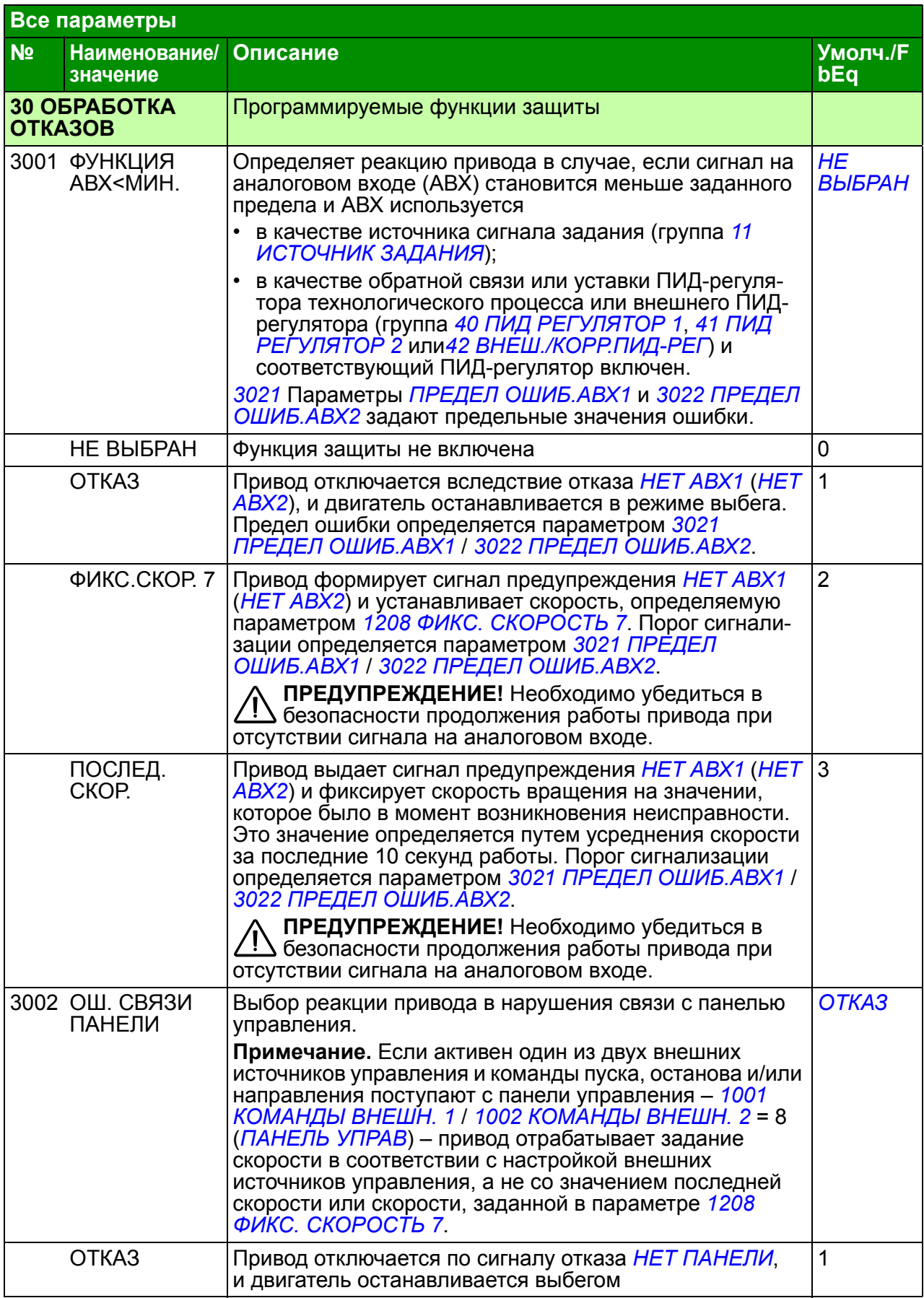

<span id="page-230-5"></span><span id="page-230-4"></span><span id="page-230-3"></span><span id="page-230-2"></span><span id="page-230-1"></span><span id="page-230-0"></span>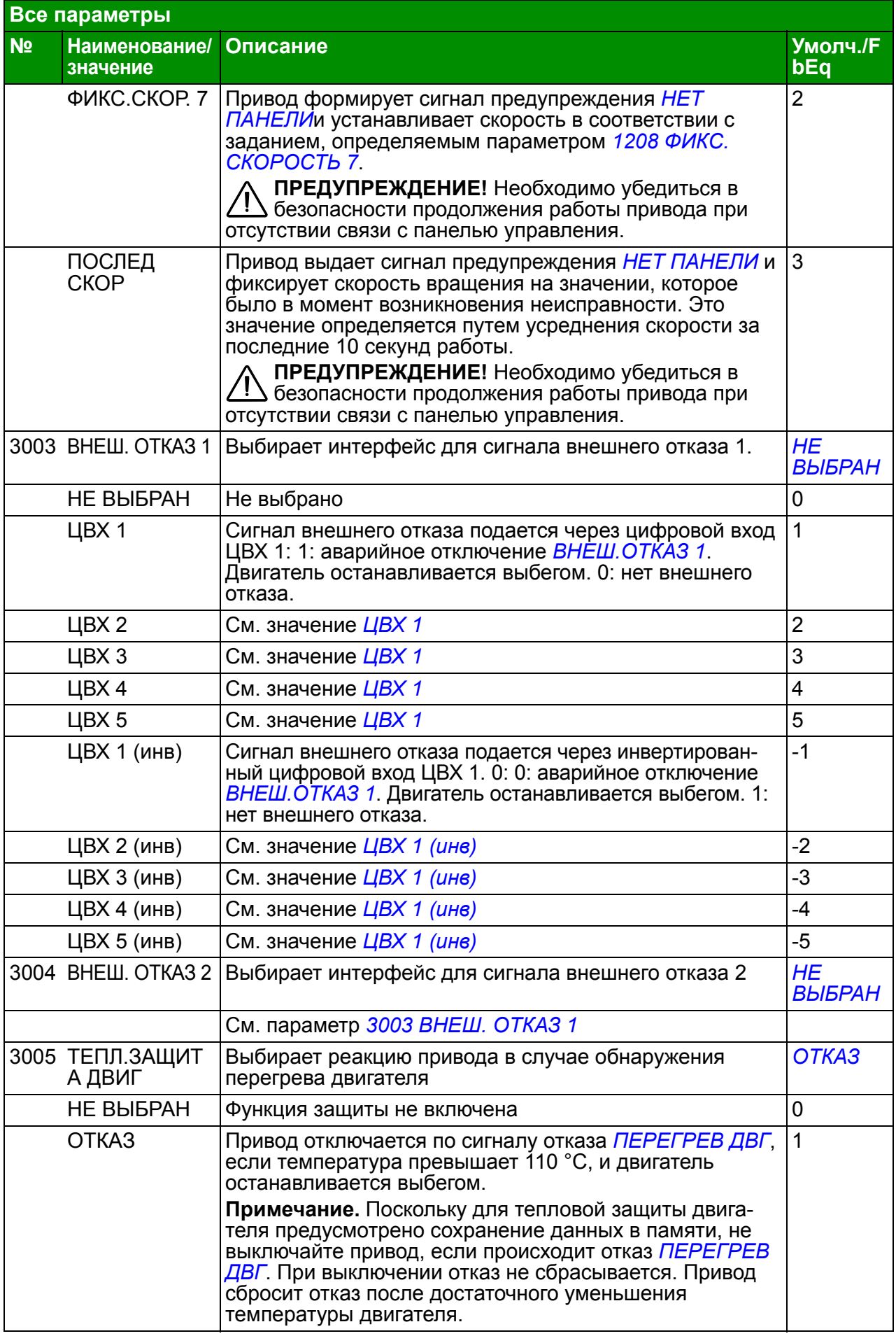

<span id="page-231-0"></span>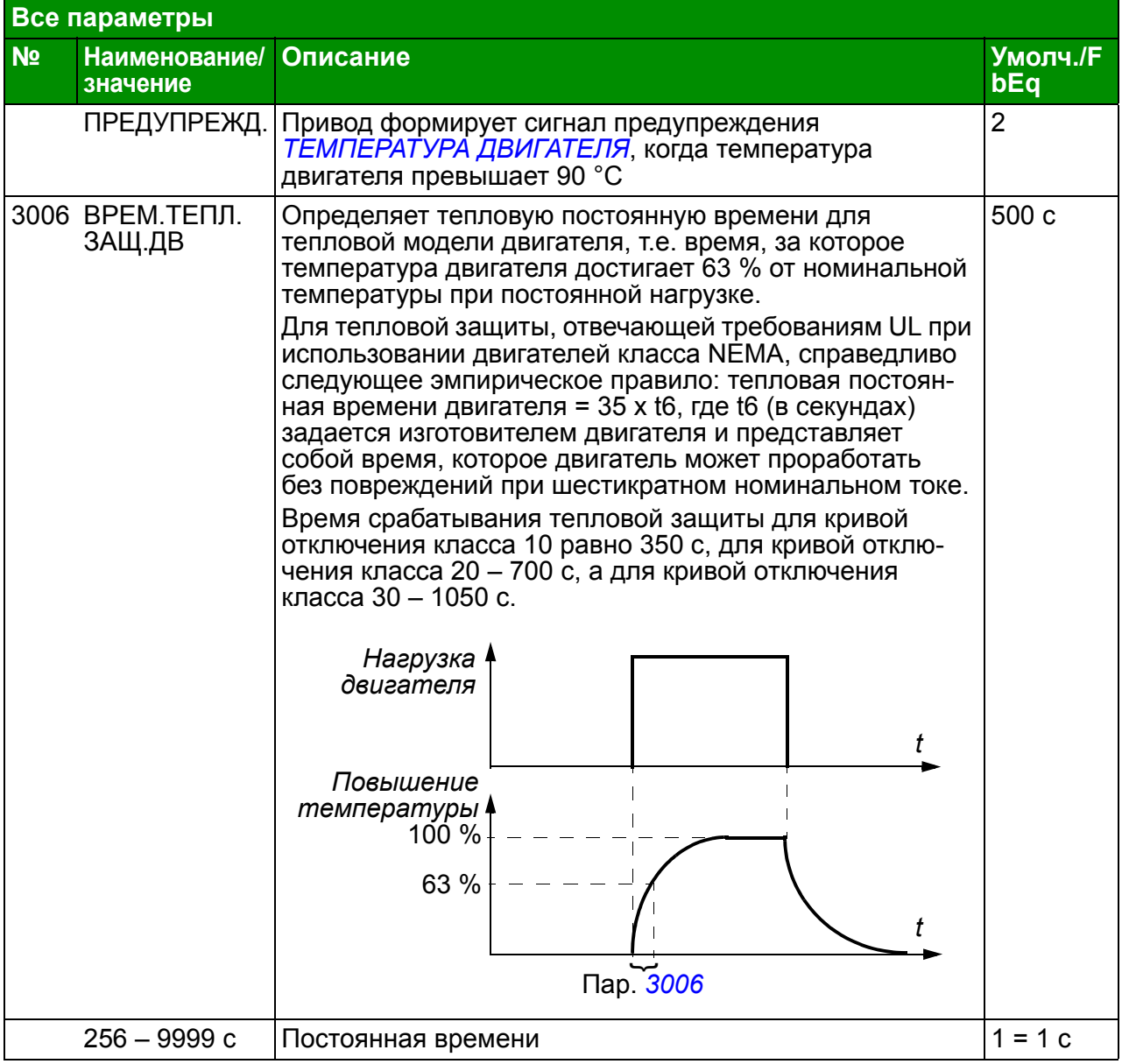

<span id="page-232-3"></span><span id="page-232-2"></span><span id="page-232-1"></span><span id="page-232-0"></span>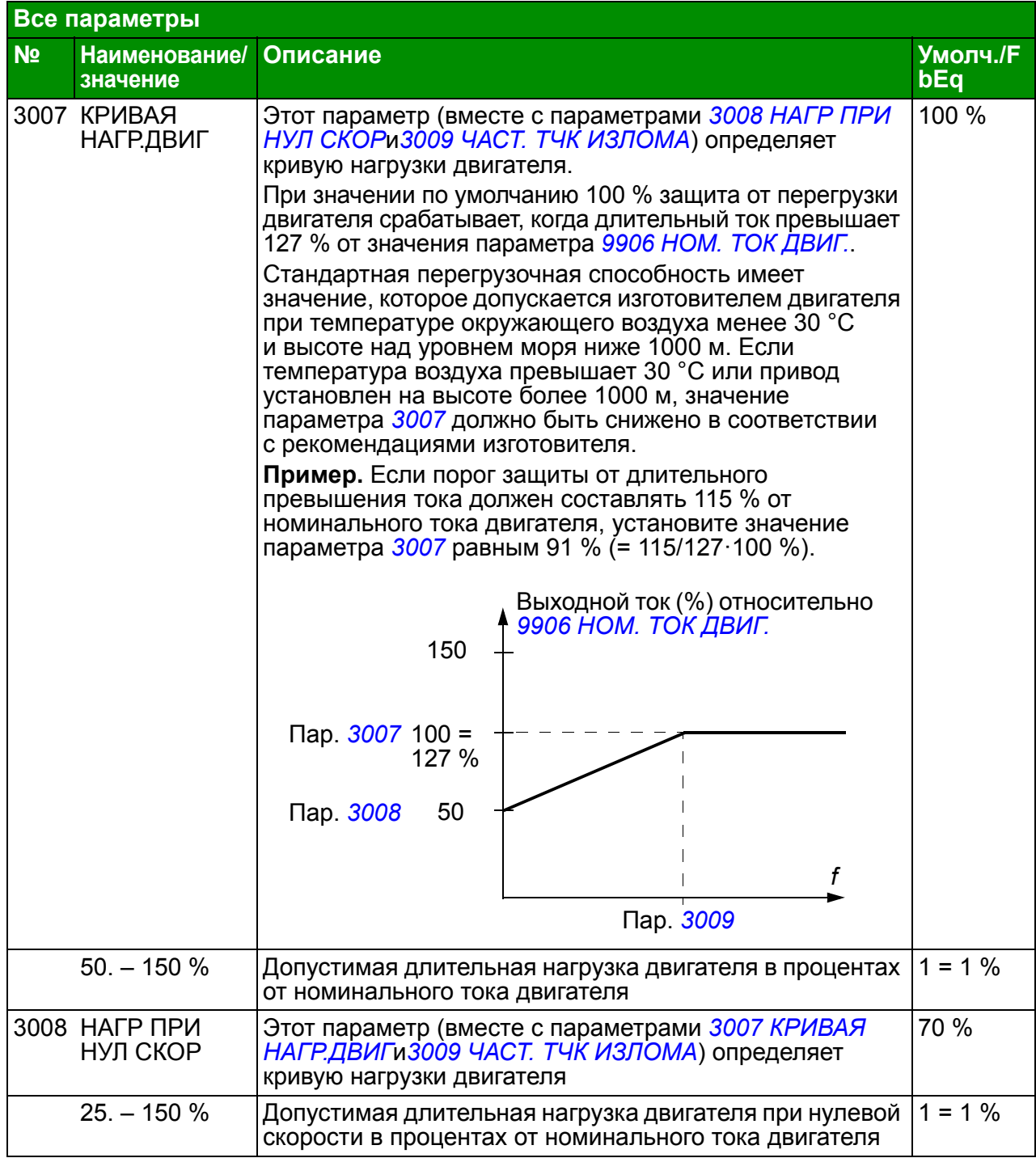

<span id="page-233-4"></span><span id="page-233-3"></span><span id="page-233-2"></span><span id="page-233-1"></span><span id="page-233-0"></span>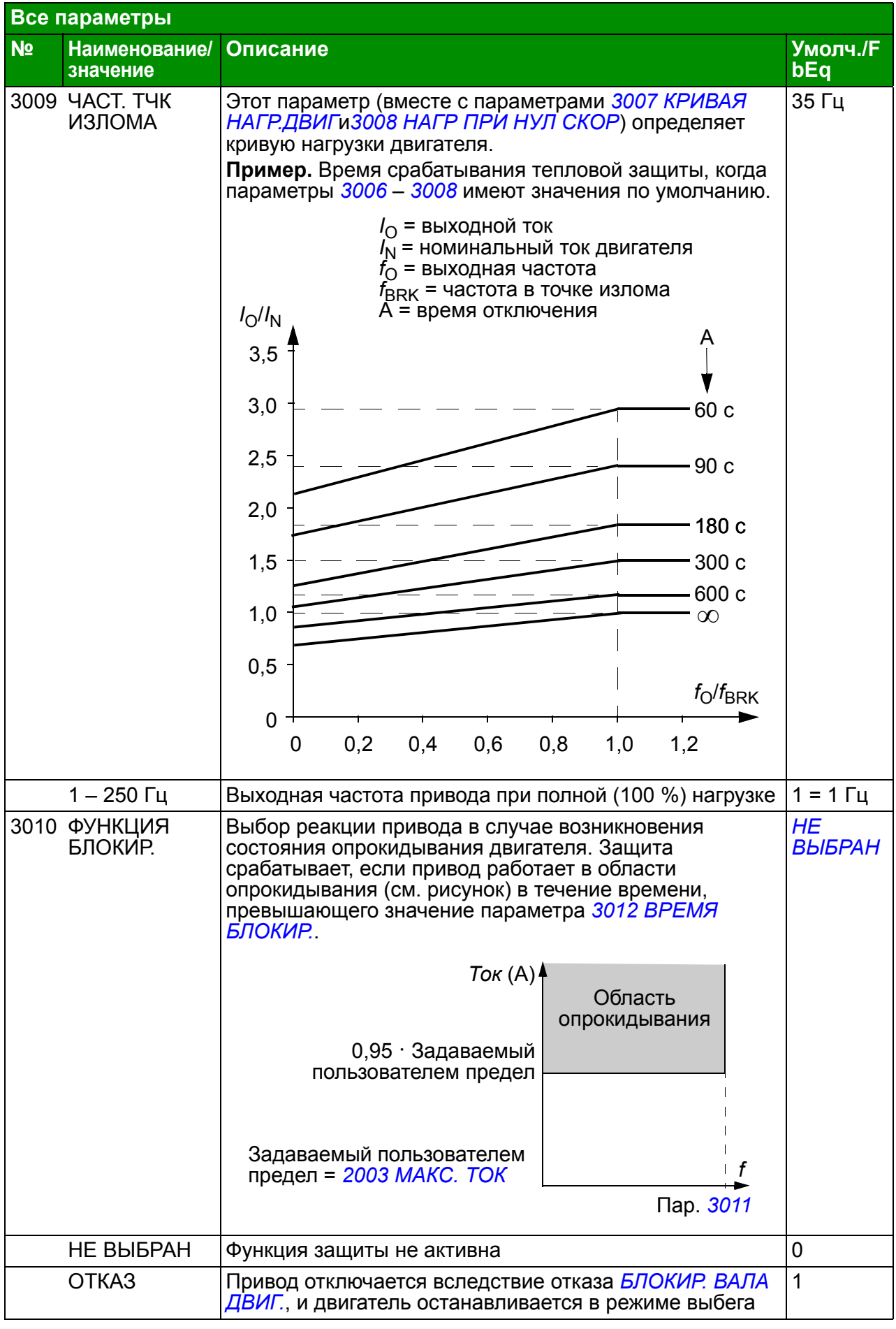

<span id="page-234-7"></span><span id="page-234-6"></span><span id="page-234-5"></span><span id="page-234-4"></span><span id="page-234-3"></span><span id="page-234-2"></span><span id="page-234-1"></span><span id="page-234-0"></span>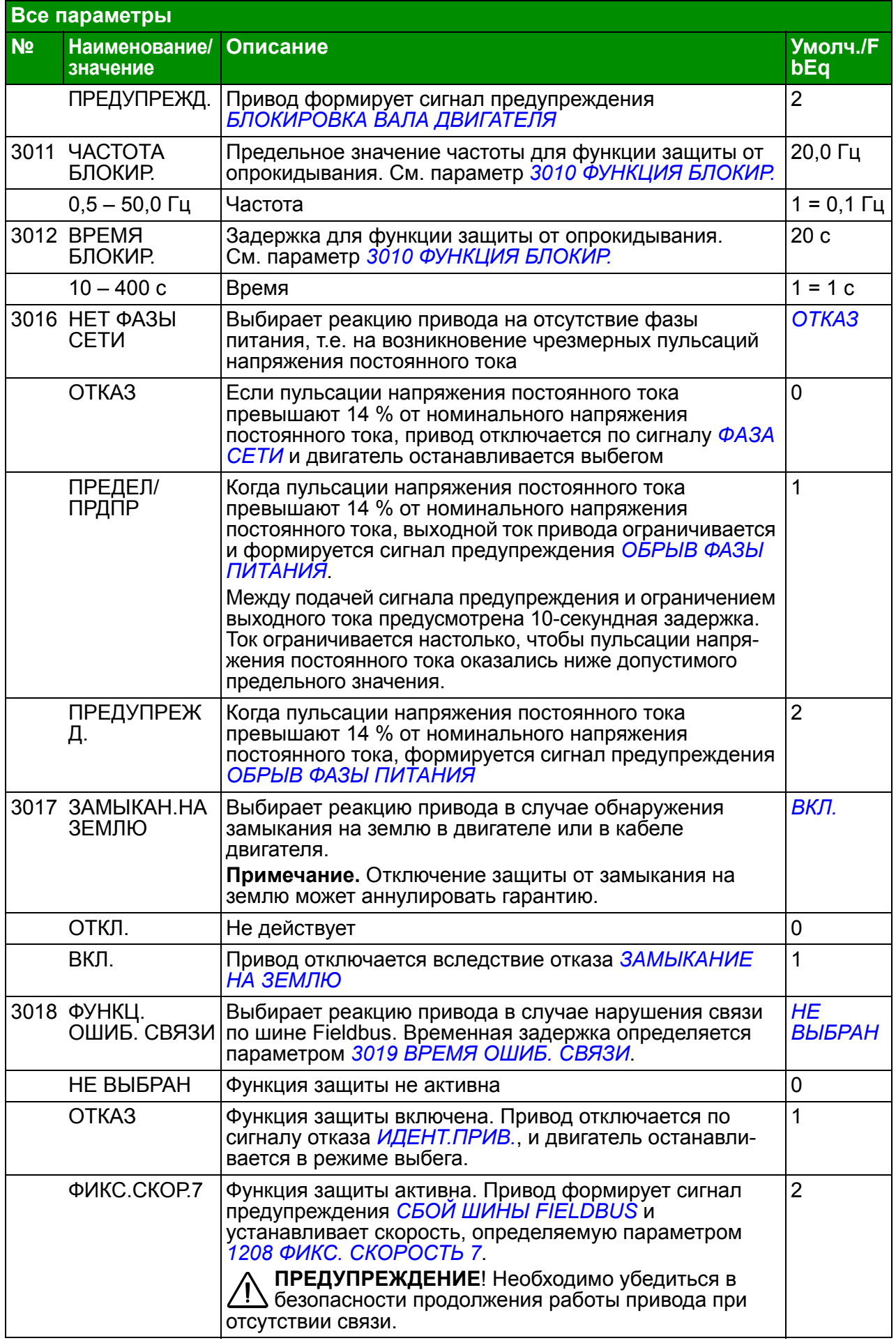

<span id="page-235-6"></span><span id="page-235-5"></span><span id="page-235-4"></span><span id="page-235-3"></span><span id="page-235-2"></span><span id="page-235-1"></span><span id="page-235-0"></span>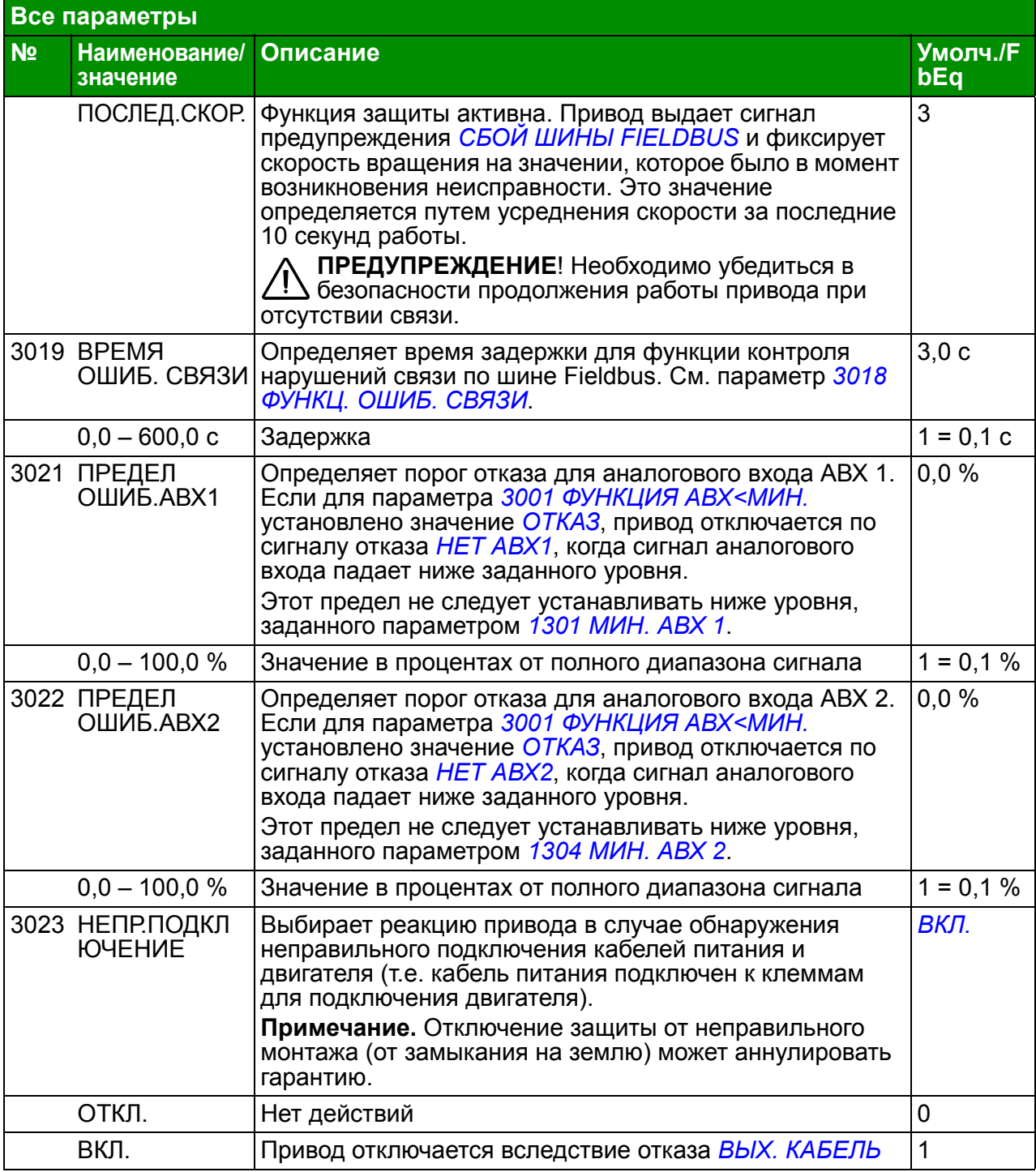

<span id="page-236-7"></span><span id="page-236-6"></span><span id="page-236-5"></span><span id="page-236-4"></span><span id="page-236-3"></span><span id="page-236-2"></span><span id="page-236-1"></span><span id="page-236-0"></span>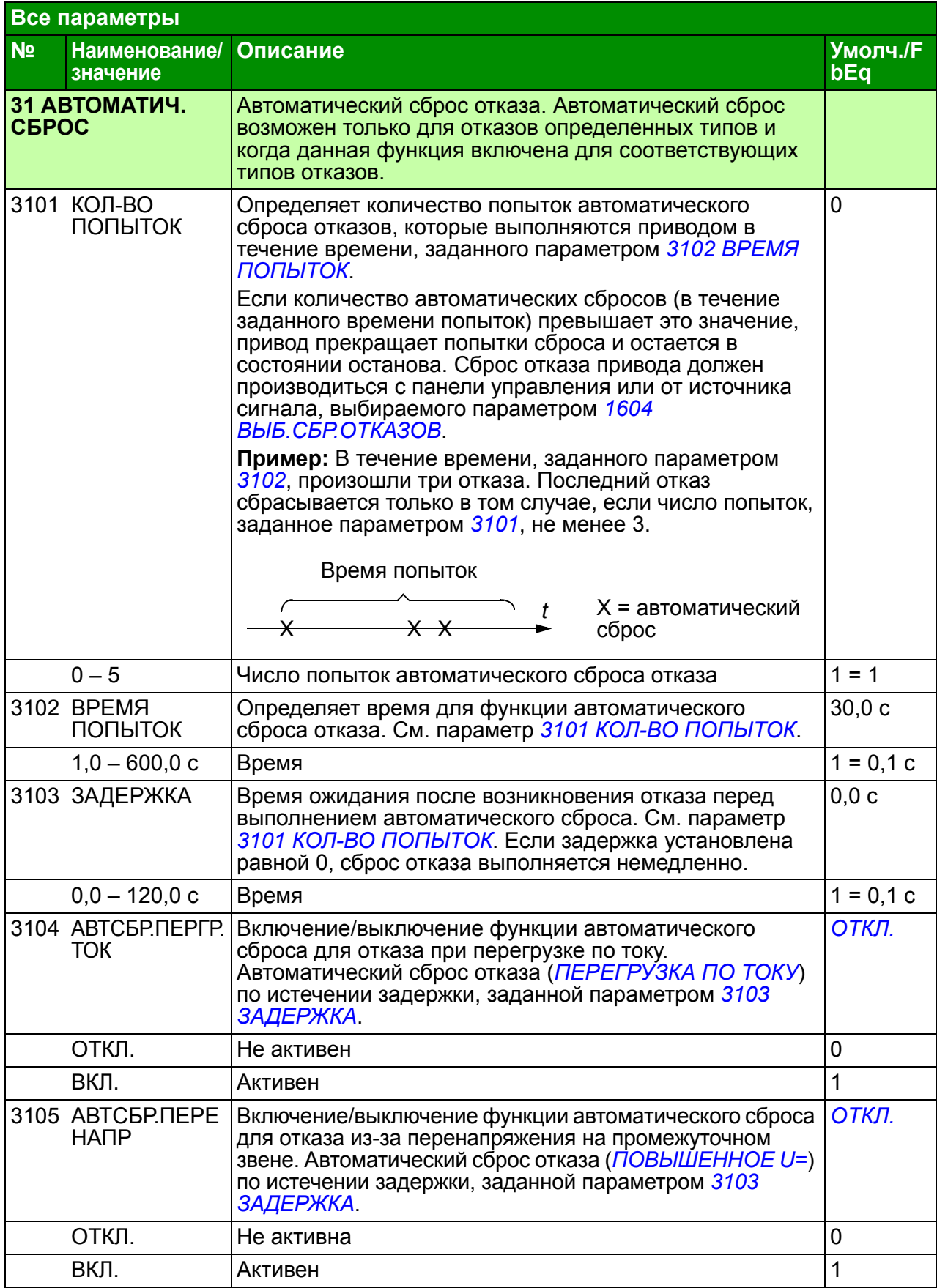

<span id="page-237-2"></span><span id="page-237-1"></span><span id="page-237-0"></span>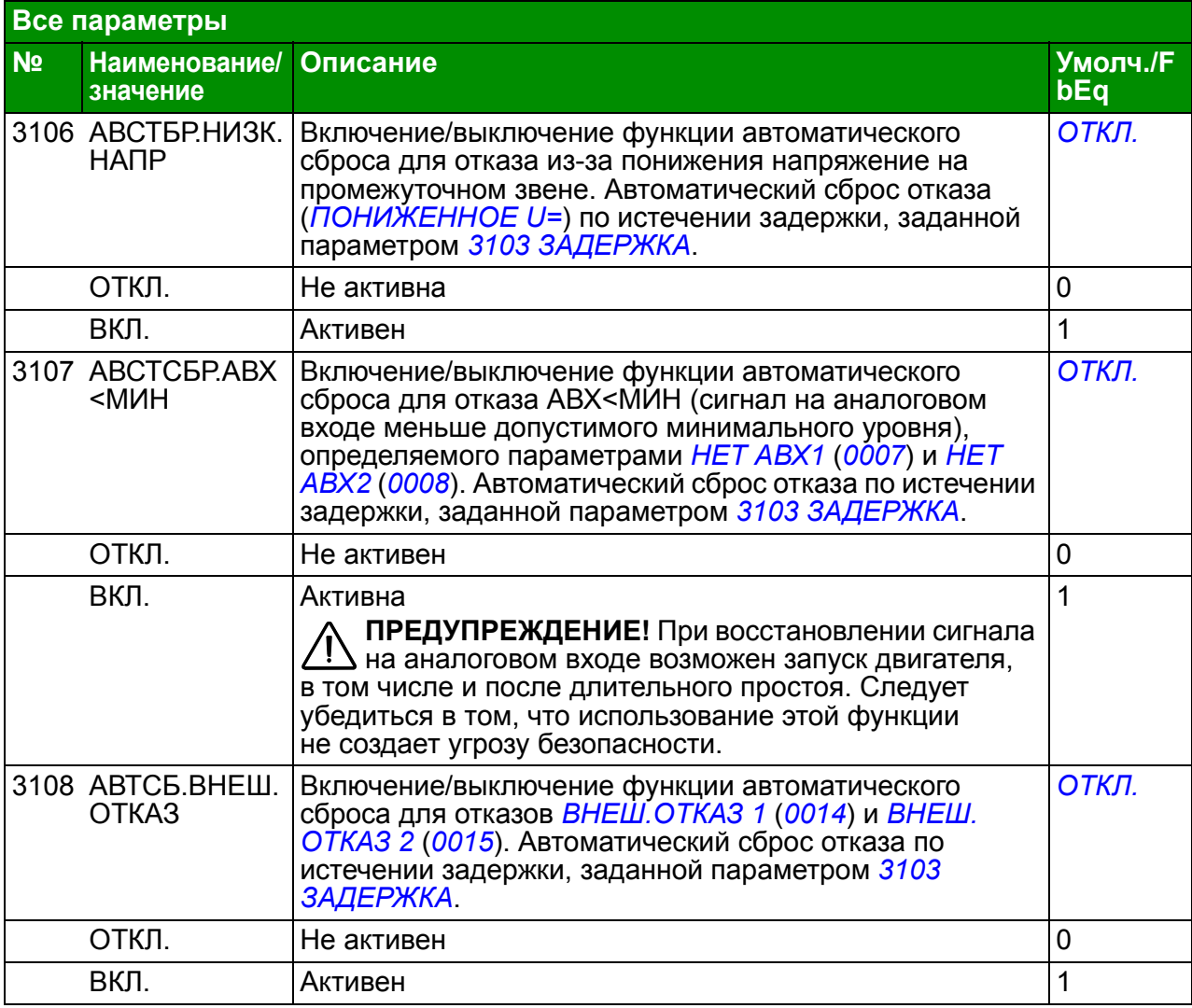

<span id="page-238-1"></span><span id="page-238-0"></span>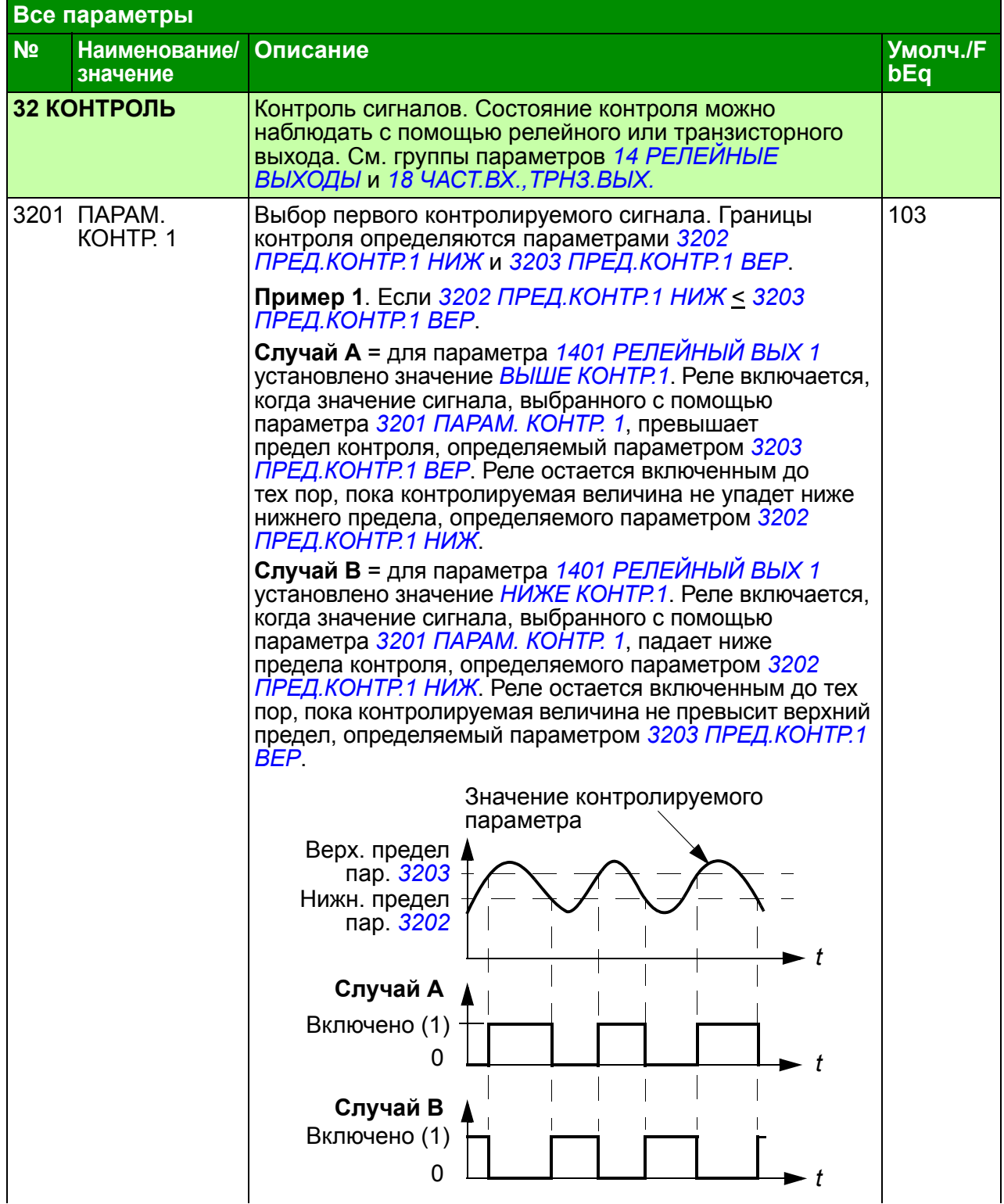

<span id="page-239-5"></span><span id="page-239-4"></span><span id="page-239-3"></span><span id="page-239-2"></span><span id="page-239-1"></span><span id="page-239-0"></span>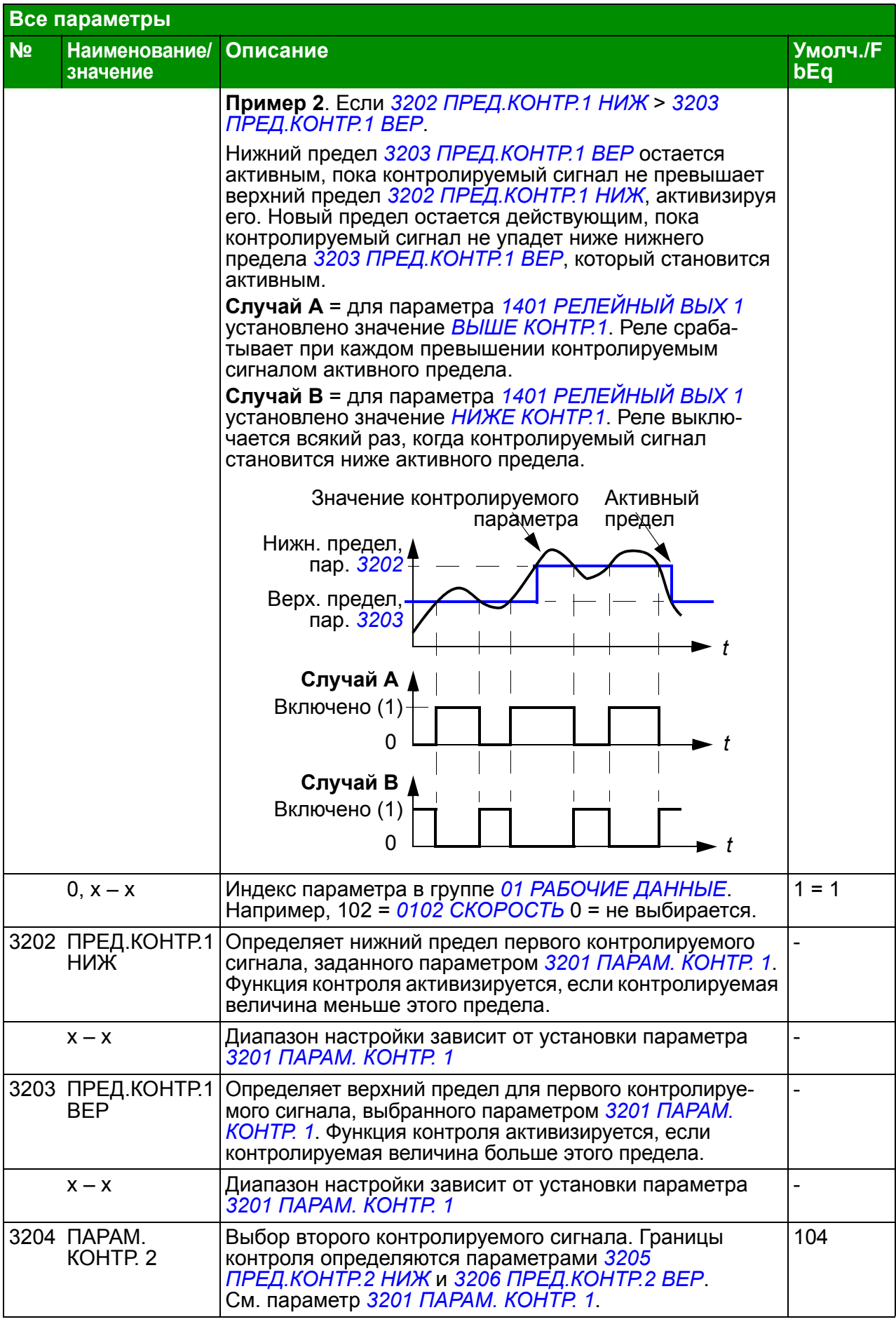

<span id="page-240-9"></span><span id="page-240-8"></span><span id="page-240-7"></span><span id="page-240-6"></span><span id="page-240-5"></span><span id="page-240-4"></span><span id="page-240-3"></span><span id="page-240-2"></span><span id="page-240-1"></span><span id="page-240-0"></span>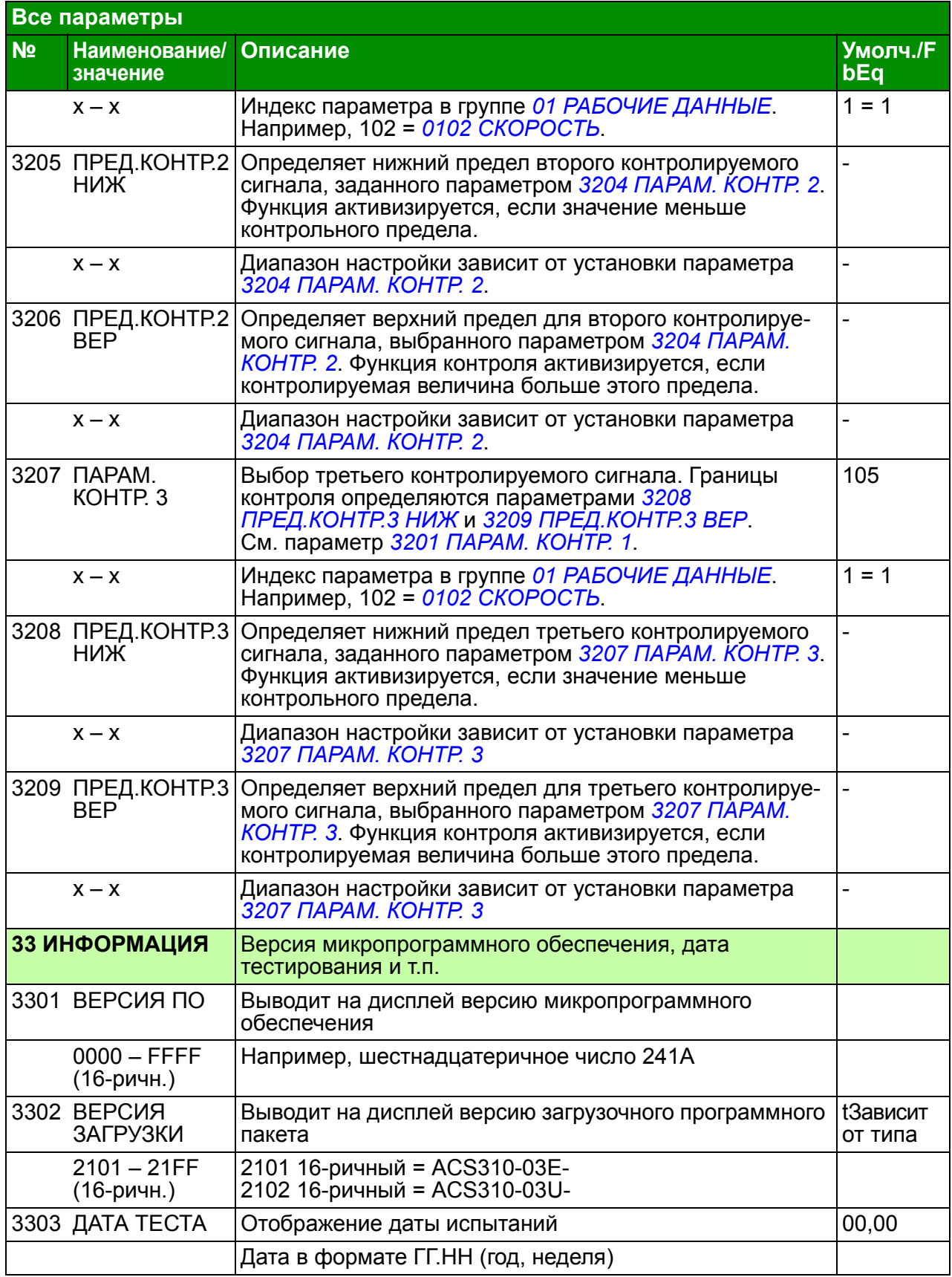

<span id="page-241-3"></span><span id="page-241-2"></span><span id="page-241-1"></span><span id="page-241-0"></span>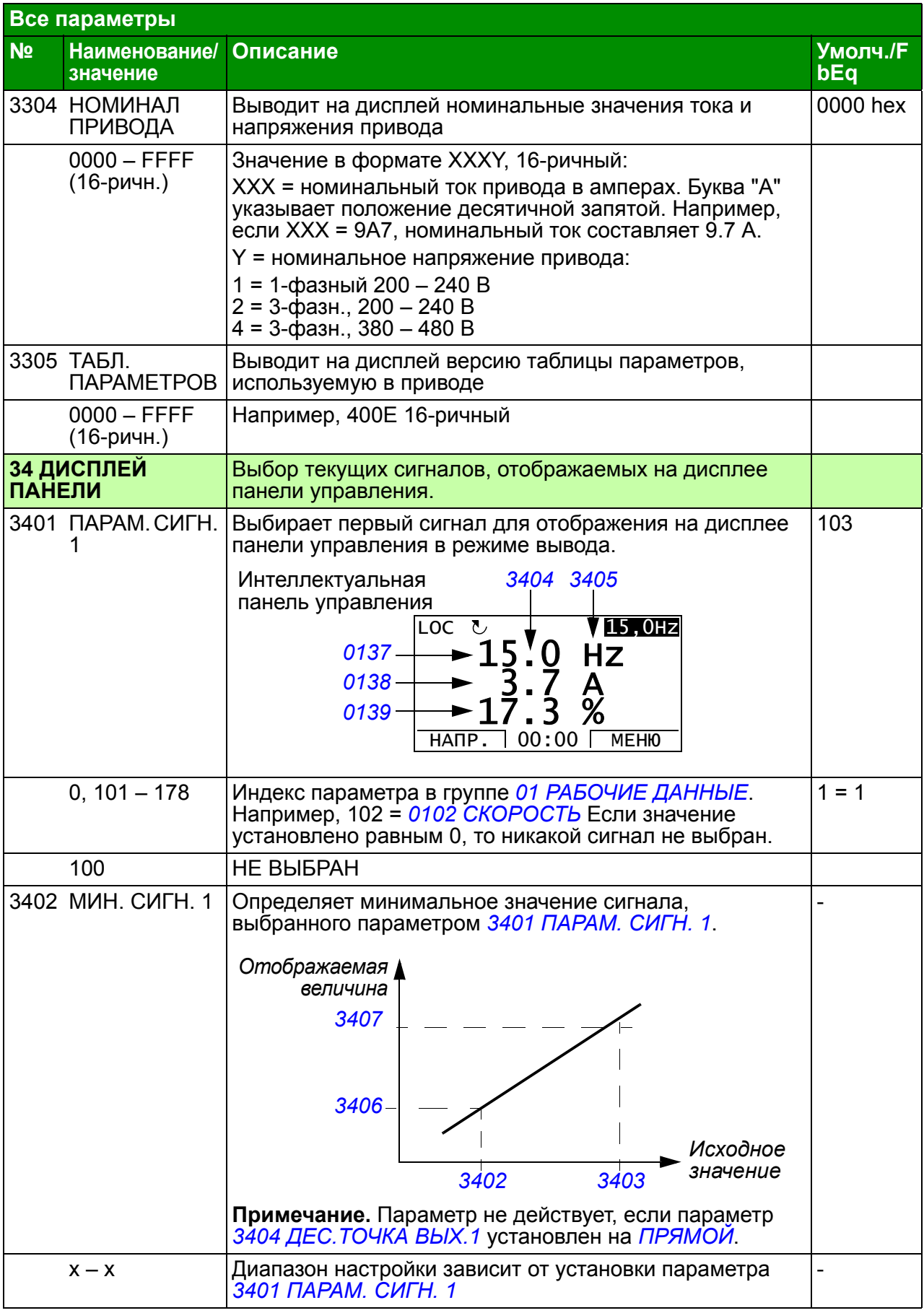

<span id="page-242-5"></span><span id="page-242-4"></span><span id="page-242-3"></span><span id="page-242-2"></span><span id="page-242-1"></span><span id="page-242-0"></span>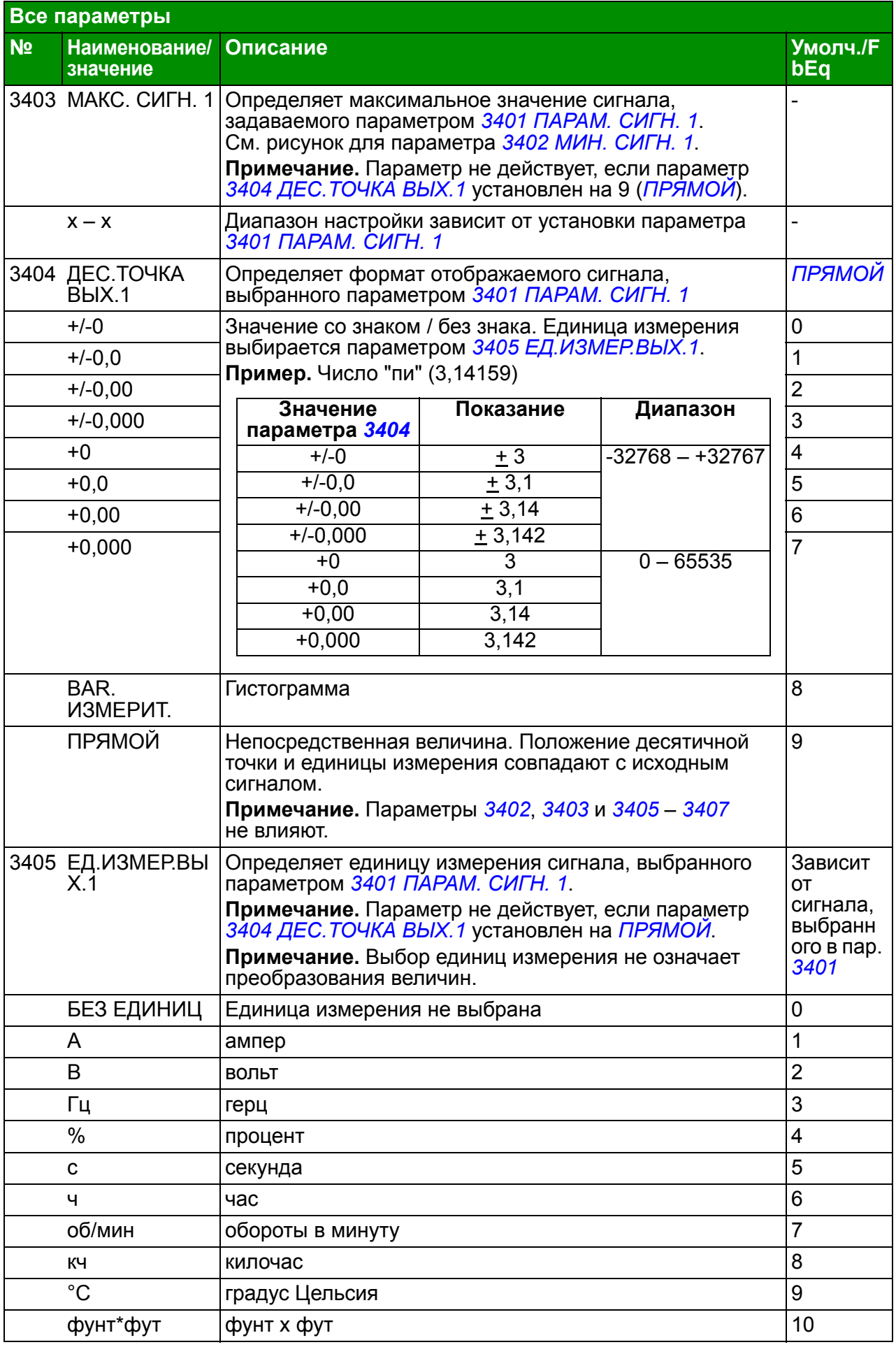

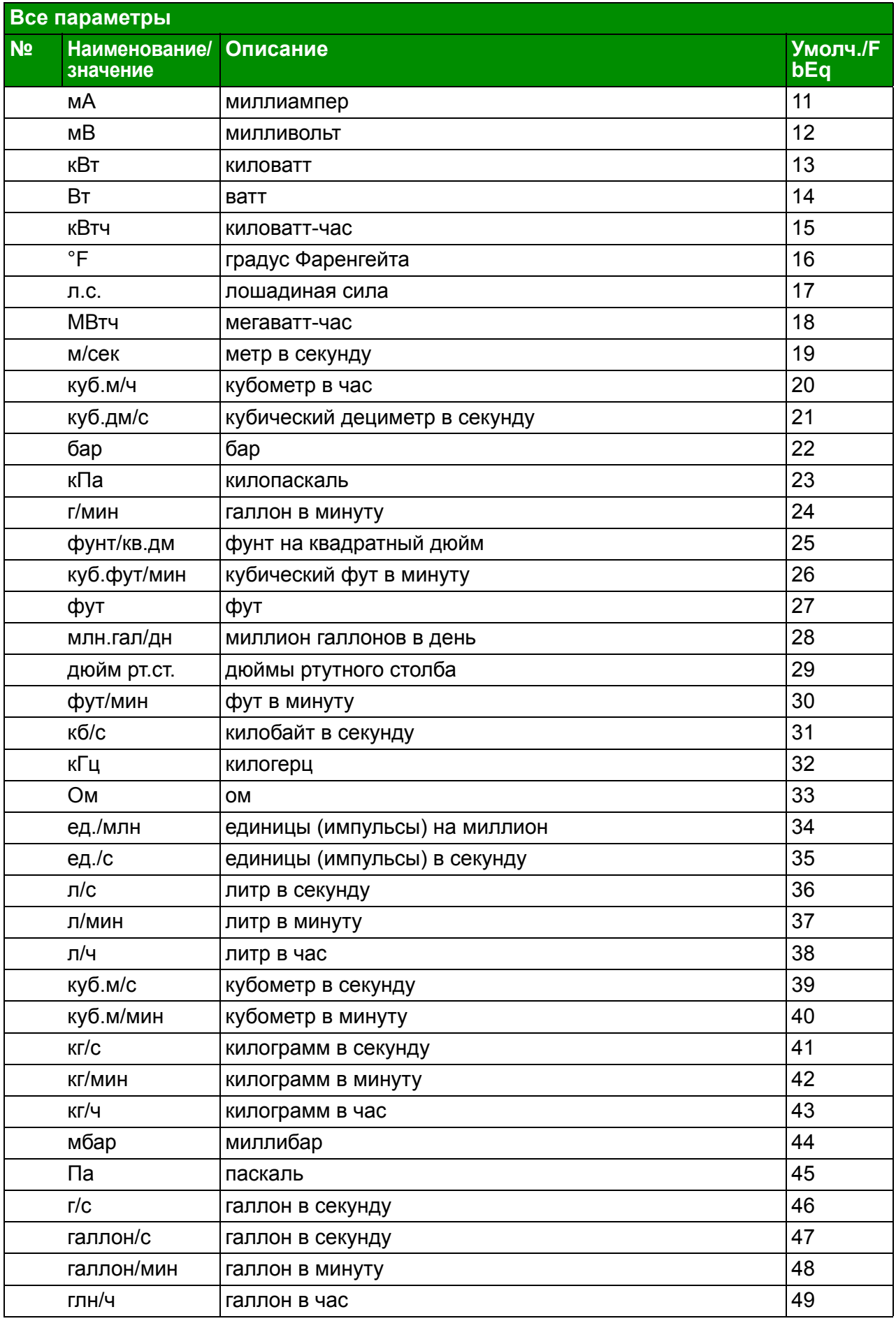

<span id="page-244-1"></span><span id="page-244-0"></span>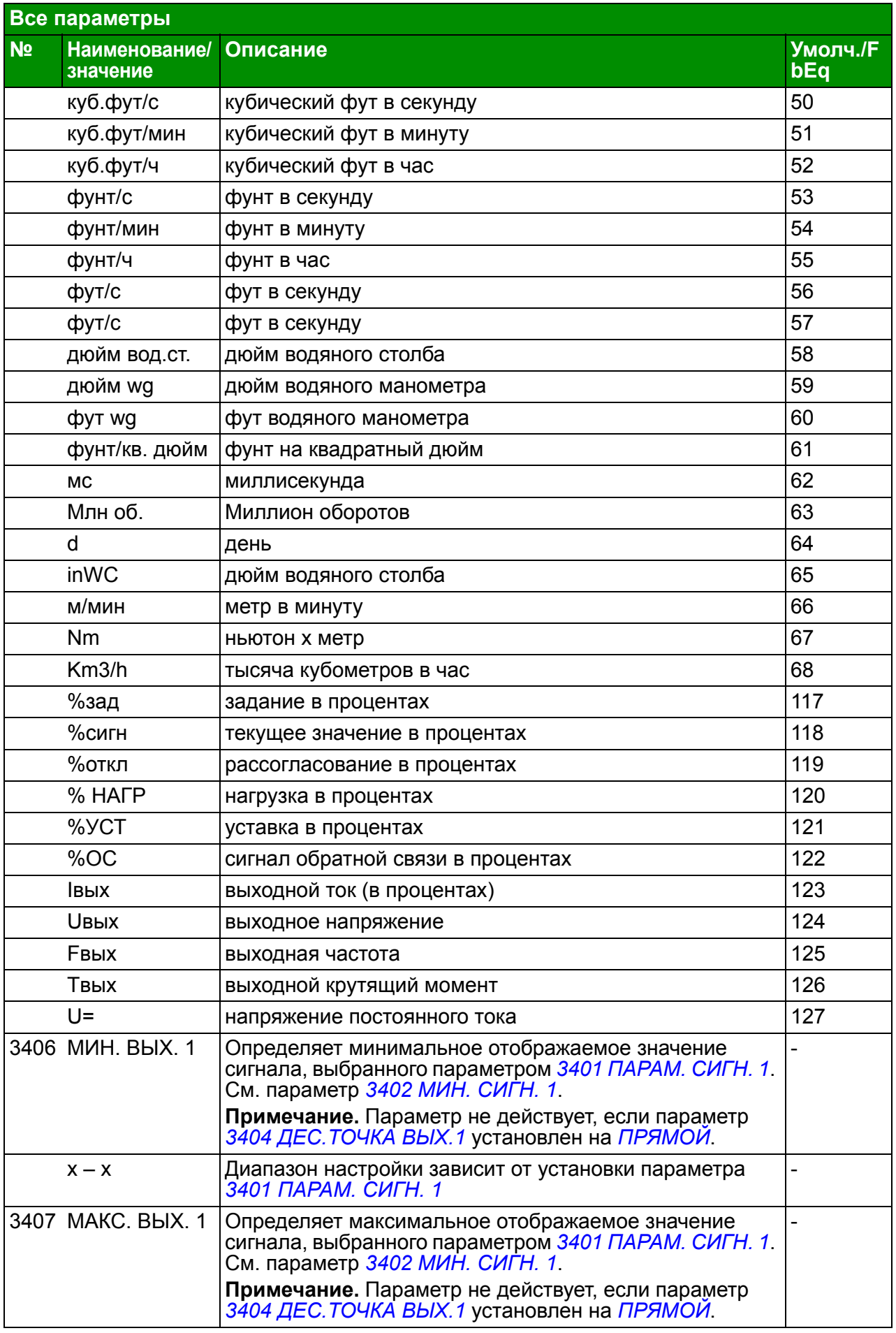

<span id="page-245-3"></span><span id="page-245-2"></span><span id="page-245-1"></span><span id="page-245-0"></span>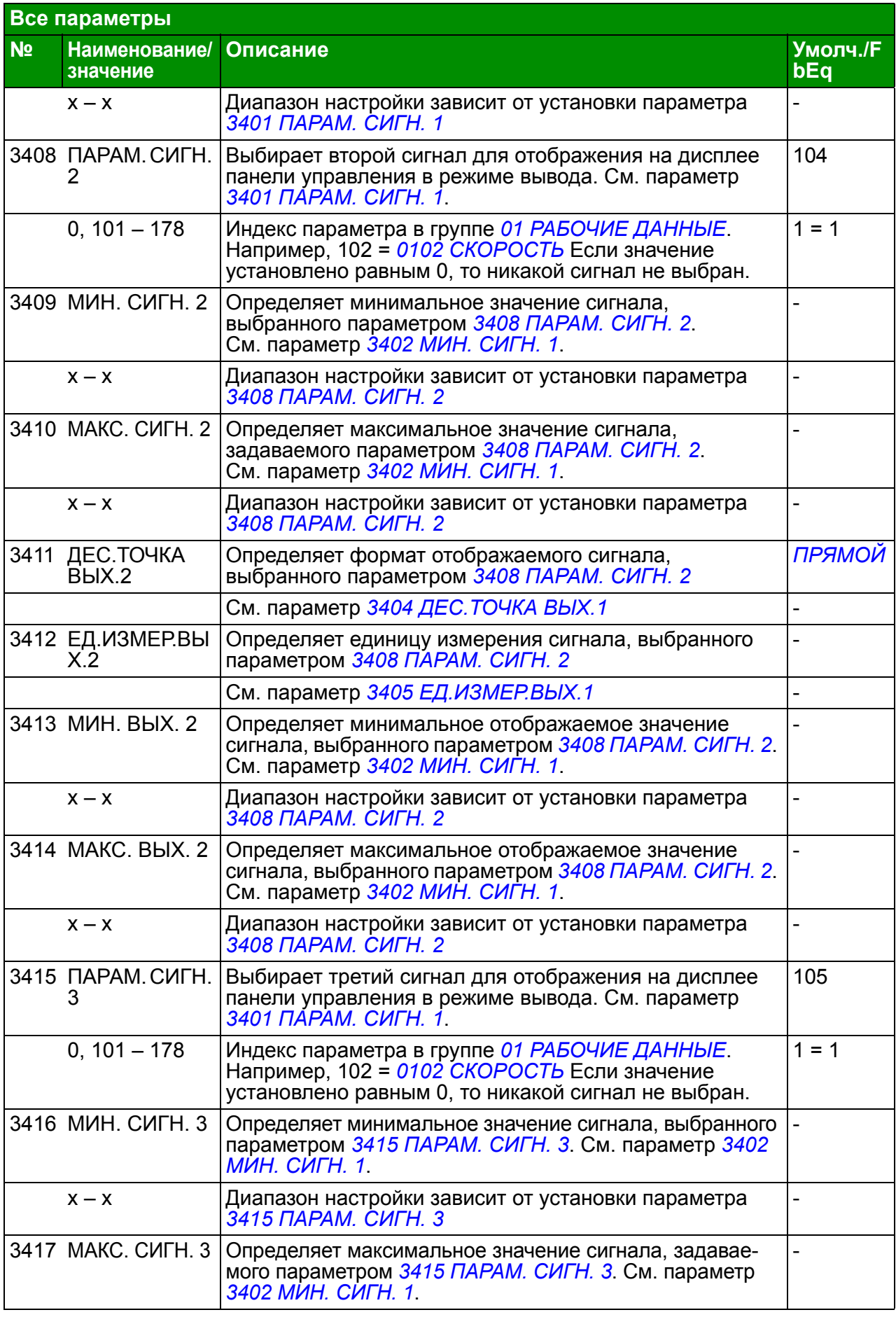

<span id="page-246-3"></span><span id="page-246-2"></span><span id="page-246-1"></span><span id="page-246-0"></span>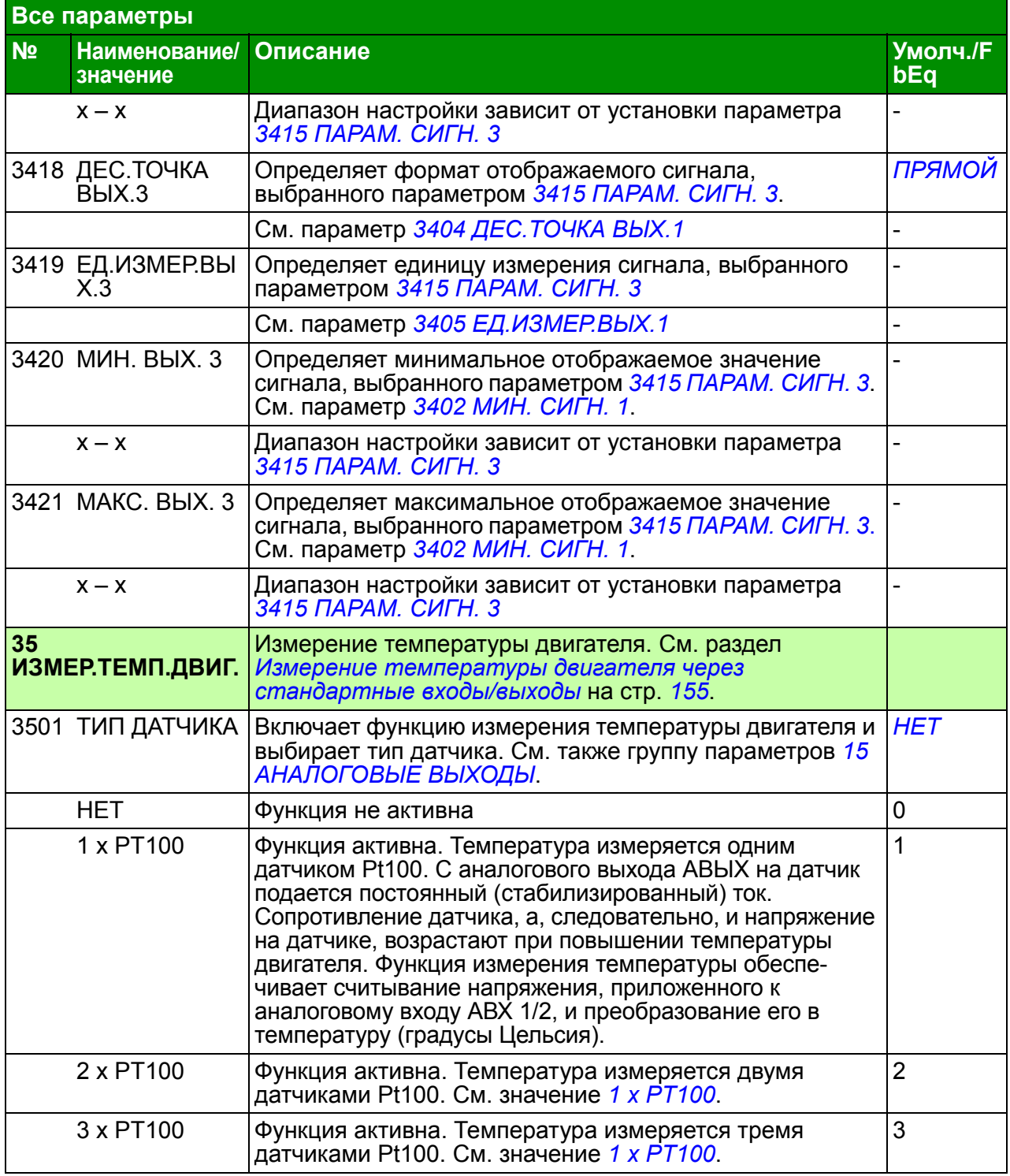

<span id="page-247-3"></span><span id="page-247-2"></span><span id="page-247-1"></span><span id="page-247-0"></span>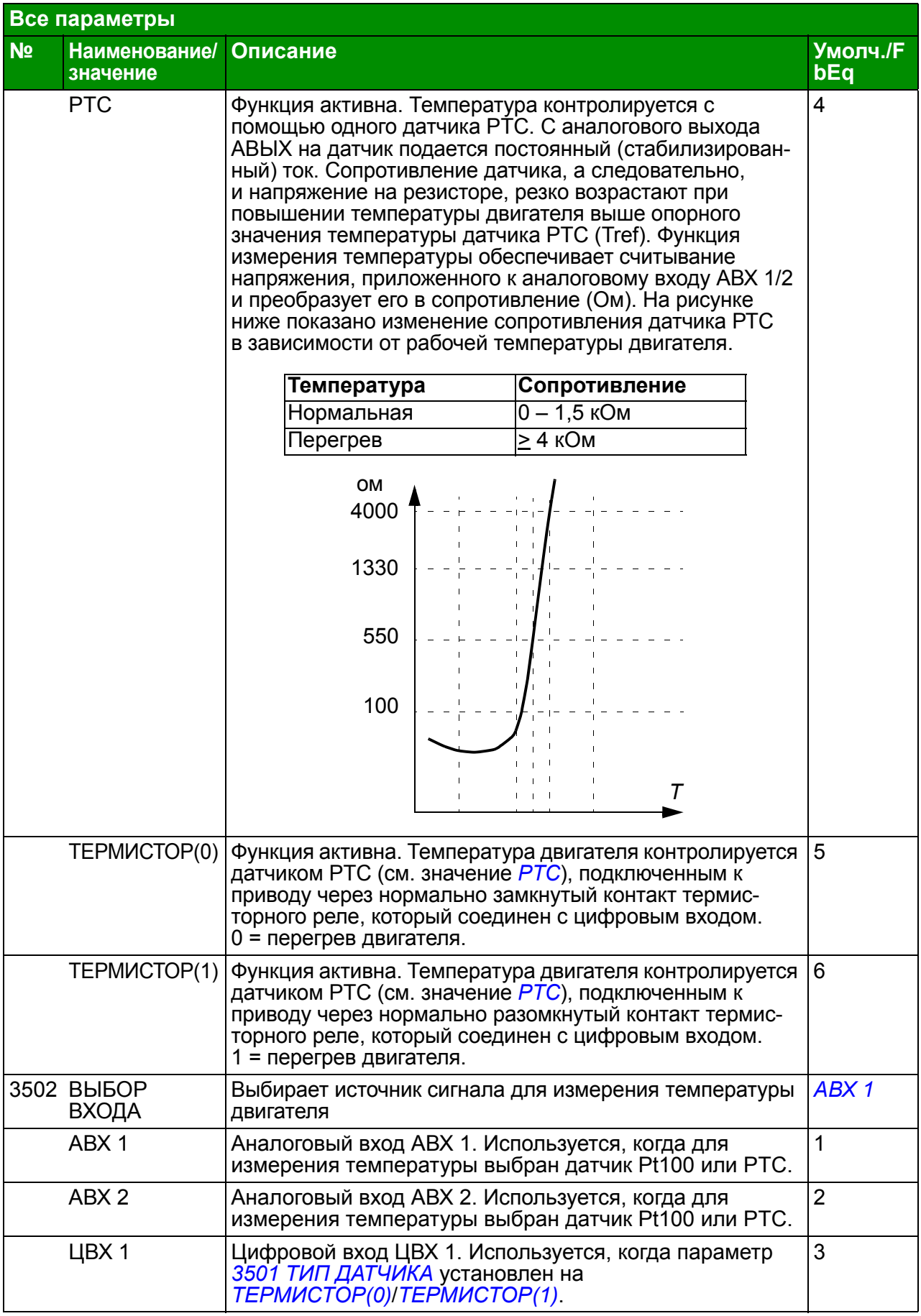

<span id="page-248-2"></span><span id="page-248-1"></span><span id="page-248-0"></span>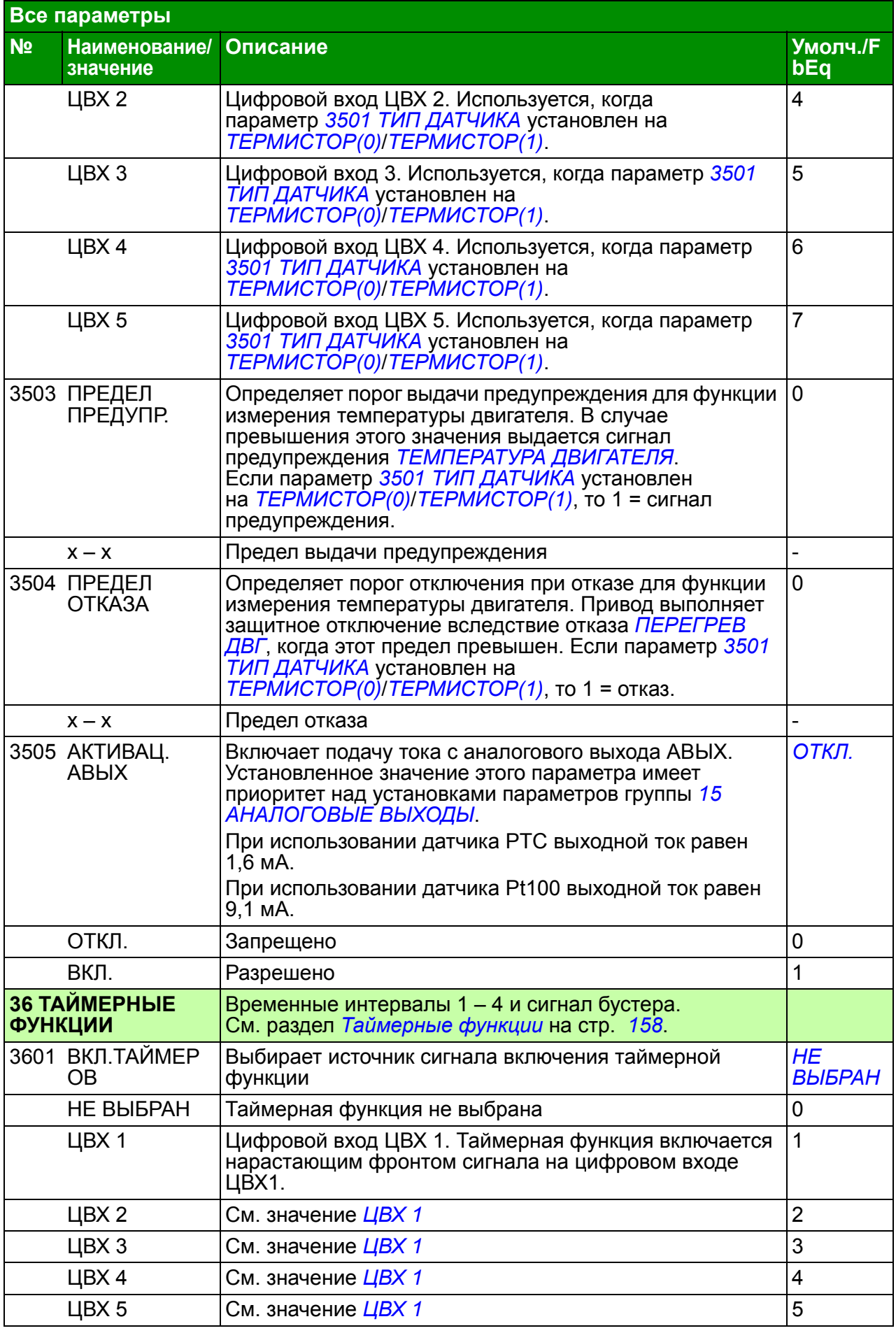

<span id="page-249-6"></span><span id="page-249-5"></span><span id="page-249-4"></span><span id="page-249-3"></span><span id="page-249-2"></span><span id="page-249-1"></span><span id="page-249-0"></span>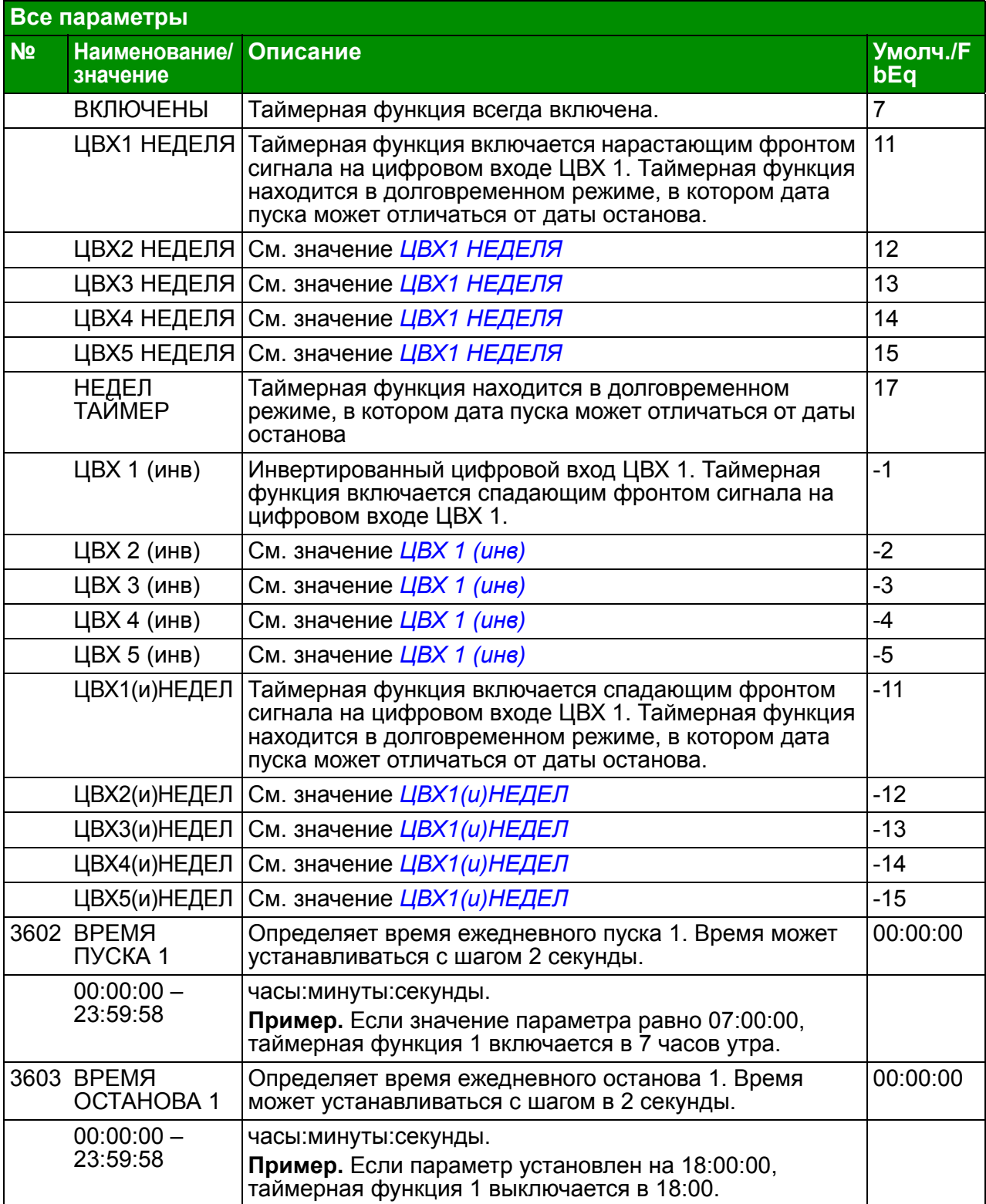

<span id="page-250-5"></span><span id="page-250-4"></span><span id="page-250-3"></span><span id="page-250-2"></span><span id="page-250-1"></span><span id="page-250-0"></span>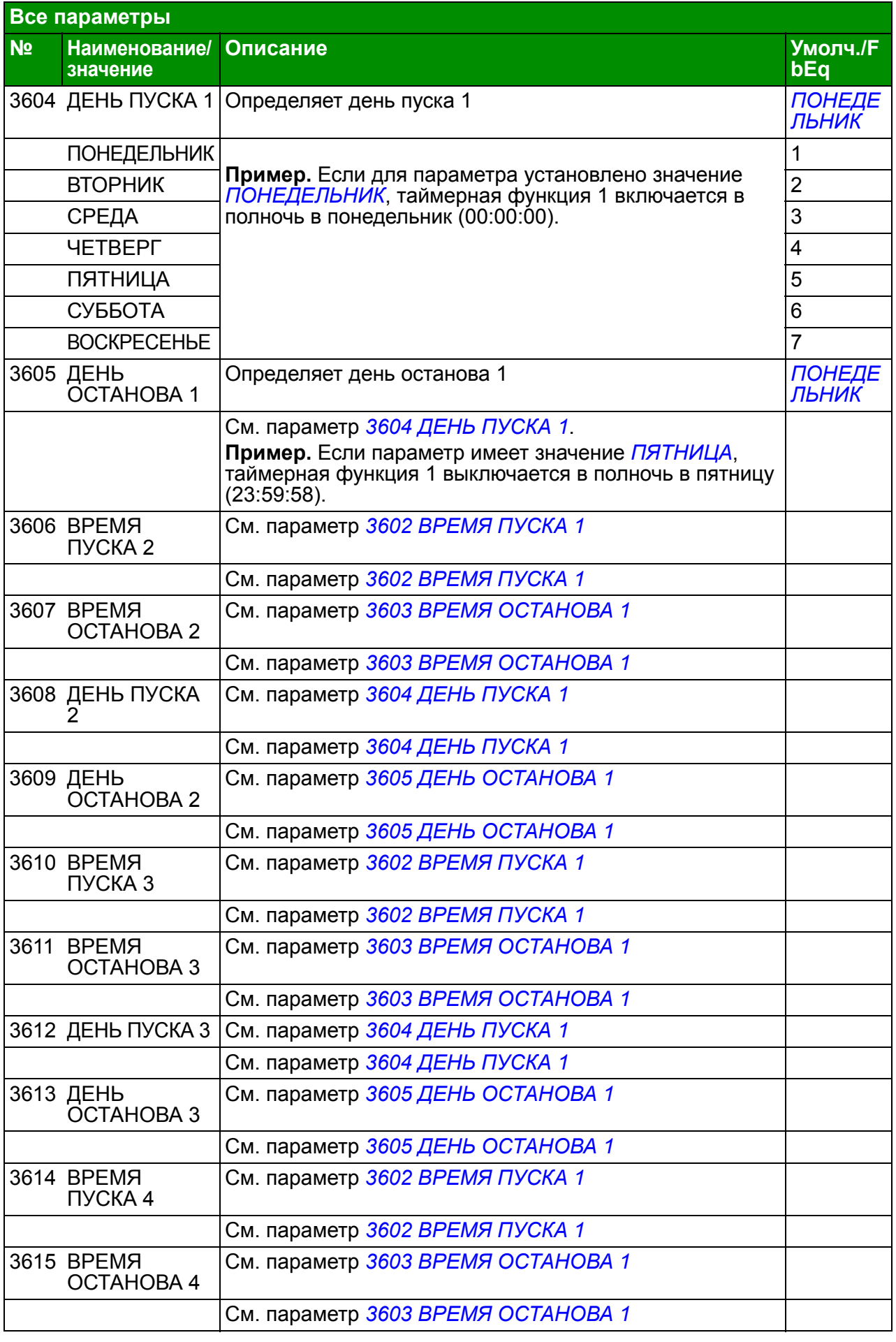

<span id="page-251-8"></span><span id="page-251-7"></span><span id="page-251-6"></span><span id="page-251-5"></span><span id="page-251-4"></span><span id="page-251-3"></span><span id="page-251-2"></span><span id="page-251-1"></span><span id="page-251-0"></span>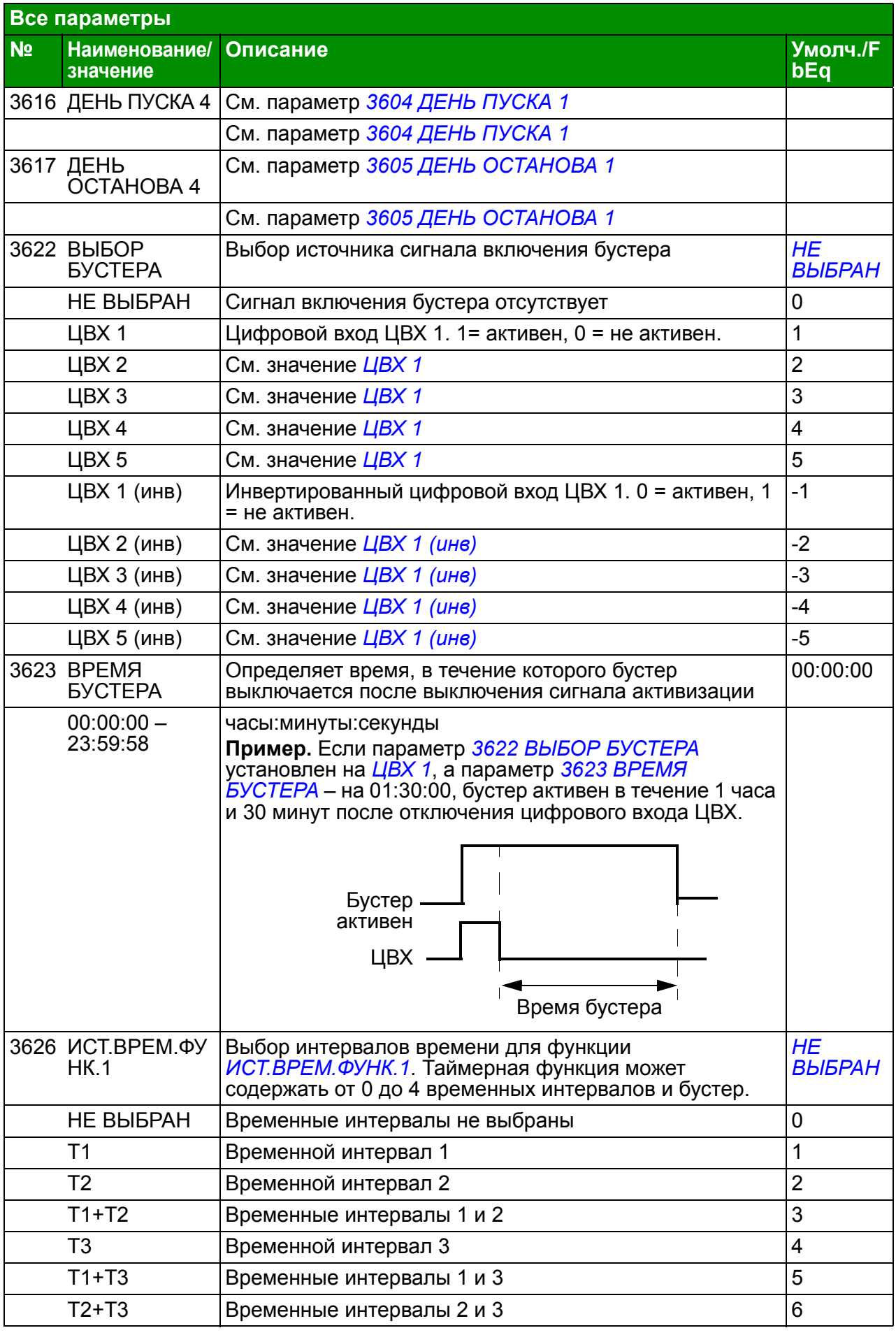
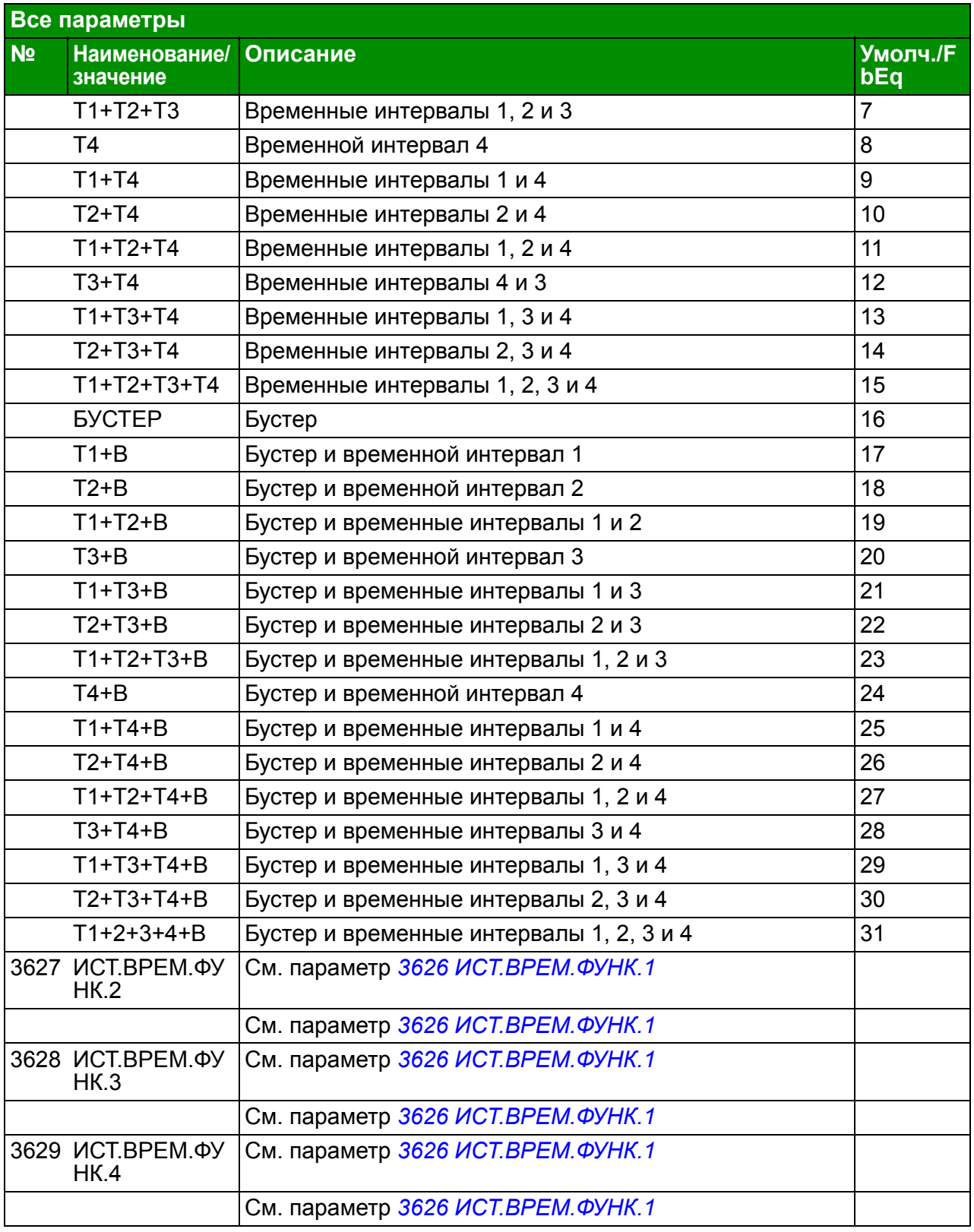

<span id="page-253-6"></span><span id="page-253-5"></span><span id="page-253-4"></span><span id="page-253-3"></span><span id="page-253-2"></span><span id="page-253-1"></span><span id="page-253-0"></span>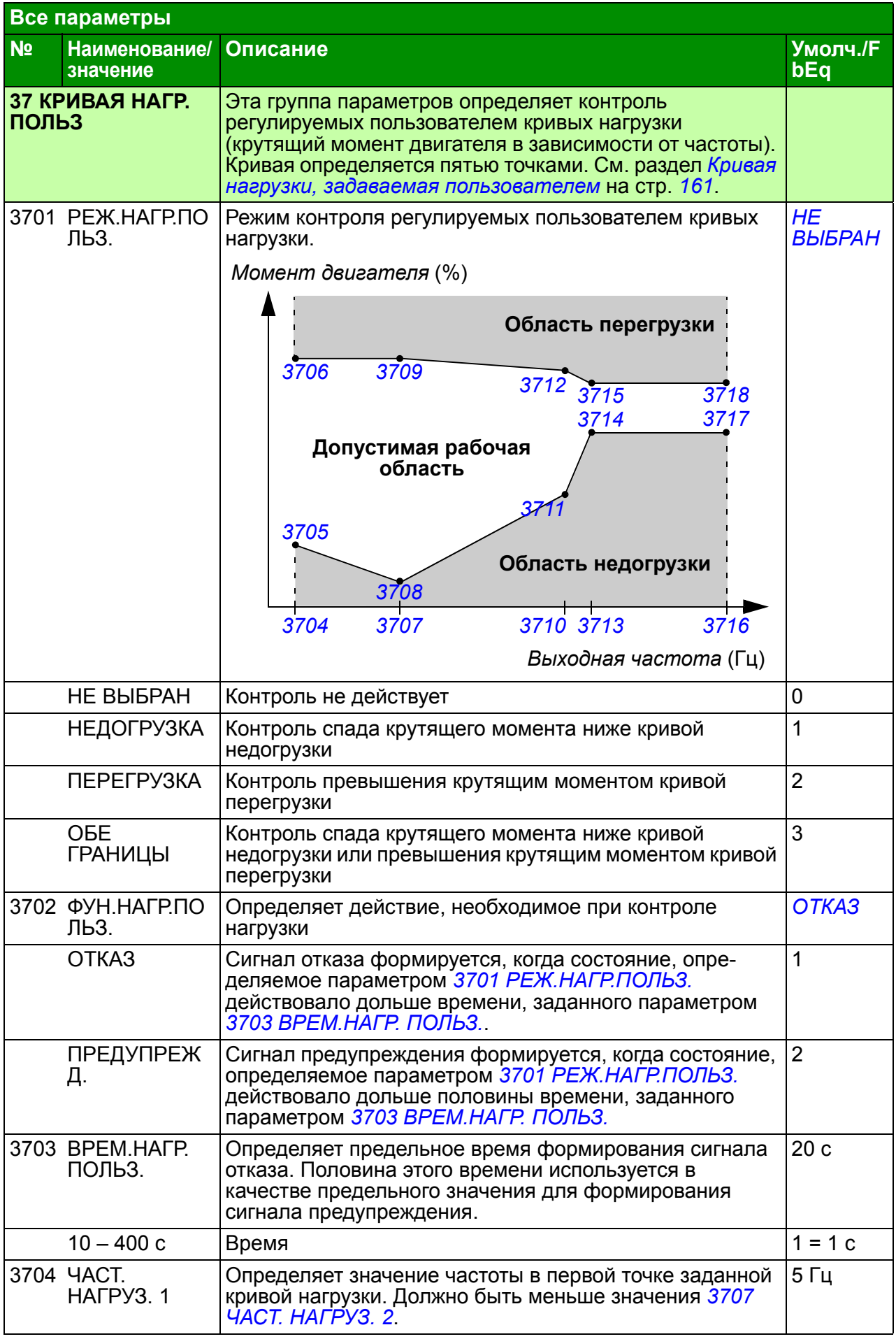

<span id="page-254-19"></span><span id="page-254-18"></span><span id="page-254-17"></span><span id="page-254-16"></span><span id="page-254-15"></span><span id="page-254-14"></span><span id="page-254-13"></span><span id="page-254-12"></span><span id="page-254-11"></span><span id="page-254-10"></span><span id="page-254-9"></span><span id="page-254-8"></span><span id="page-254-7"></span><span id="page-254-6"></span><span id="page-254-5"></span><span id="page-254-4"></span><span id="page-254-3"></span><span id="page-254-2"></span><span id="page-254-1"></span><span id="page-254-0"></span>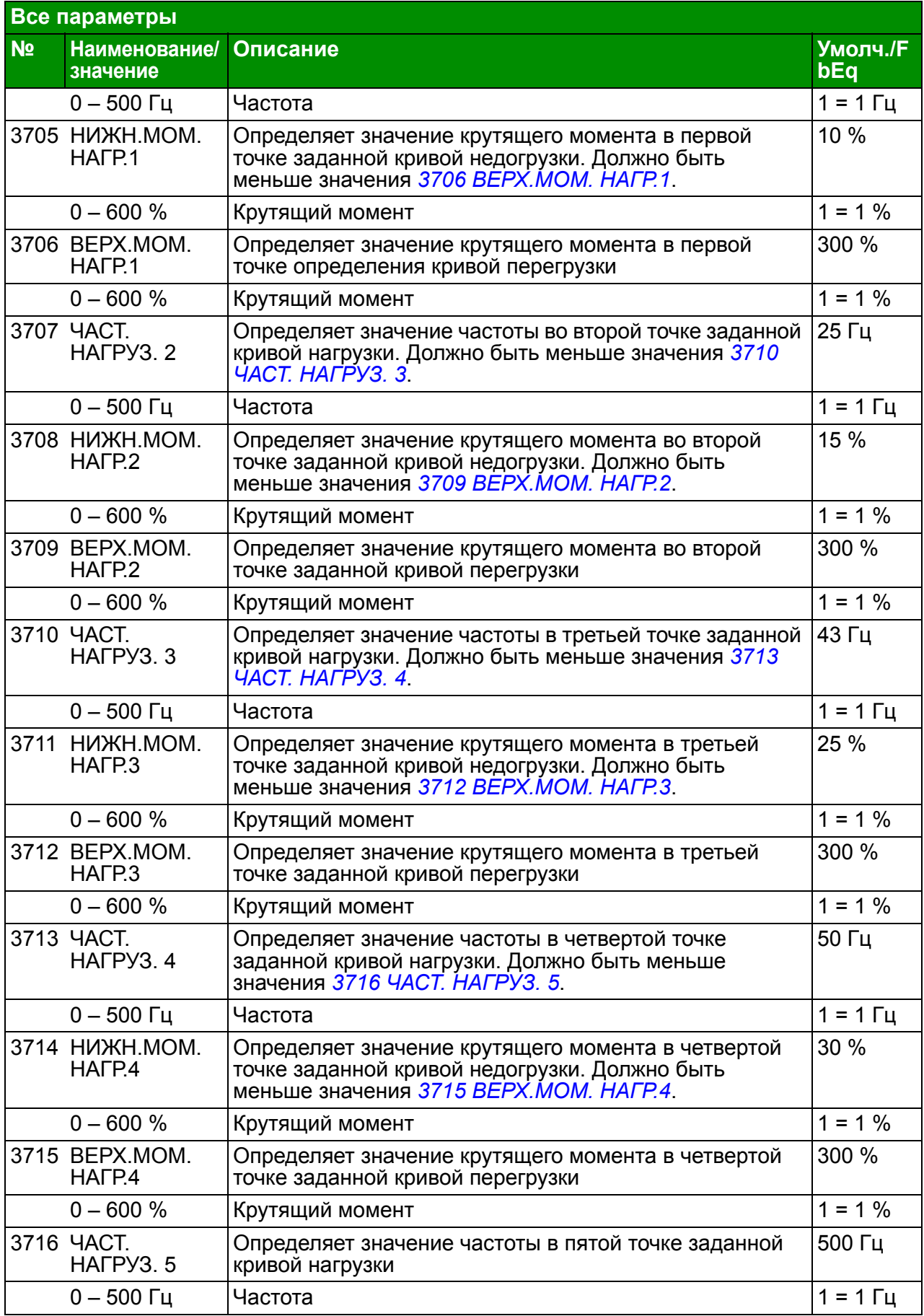

<span id="page-255-6"></span><span id="page-255-5"></span><span id="page-255-4"></span><span id="page-255-3"></span><span id="page-255-2"></span><span id="page-255-1"></span><span id="page-255-0"></span>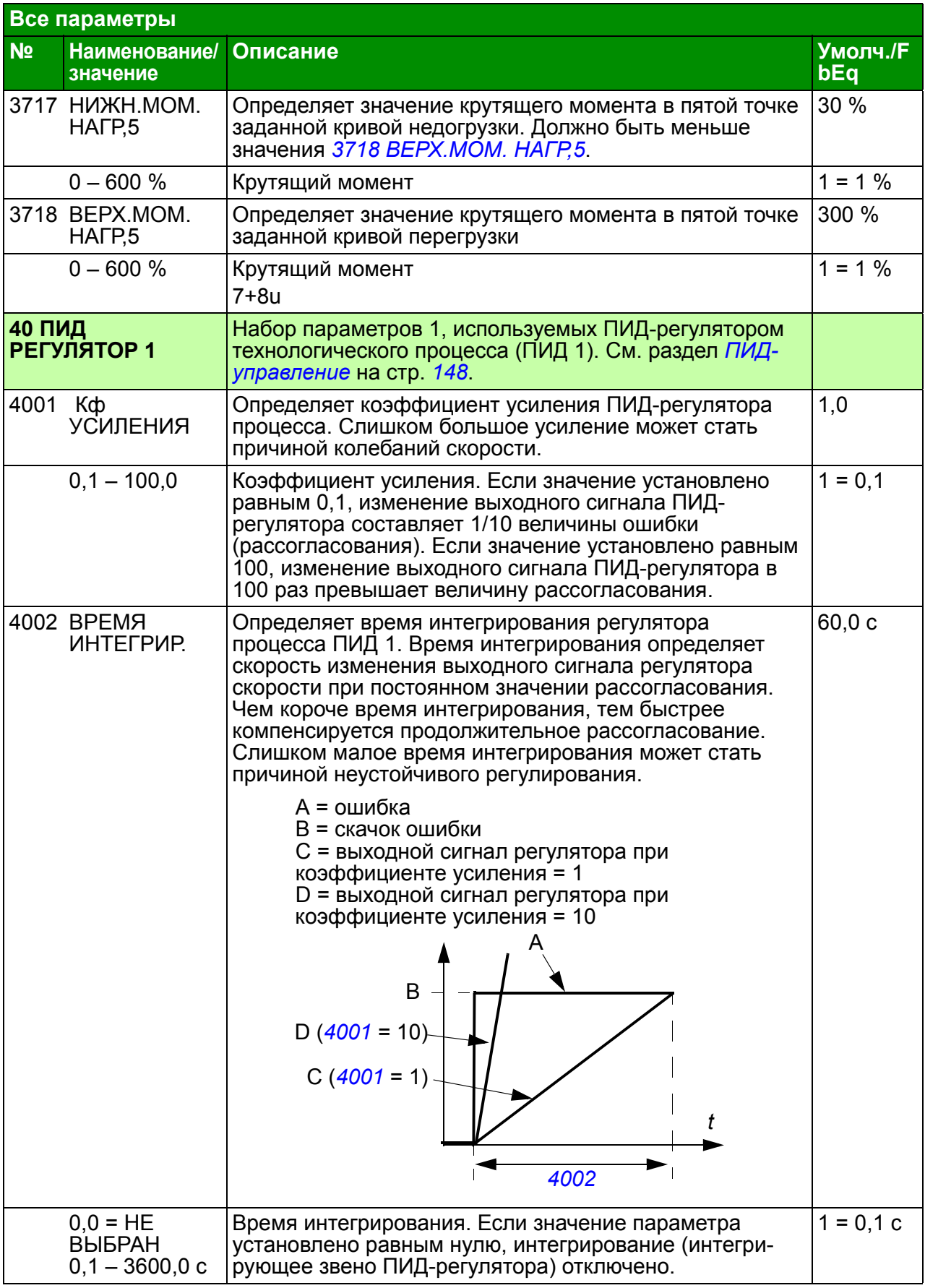

<span id="page-256-5"></span><span id="page-256-4"></span><span id="page-256-3"></span><span id="page-256-2"></span><span id="page-256-1"></span><span id="page-256-0"></span>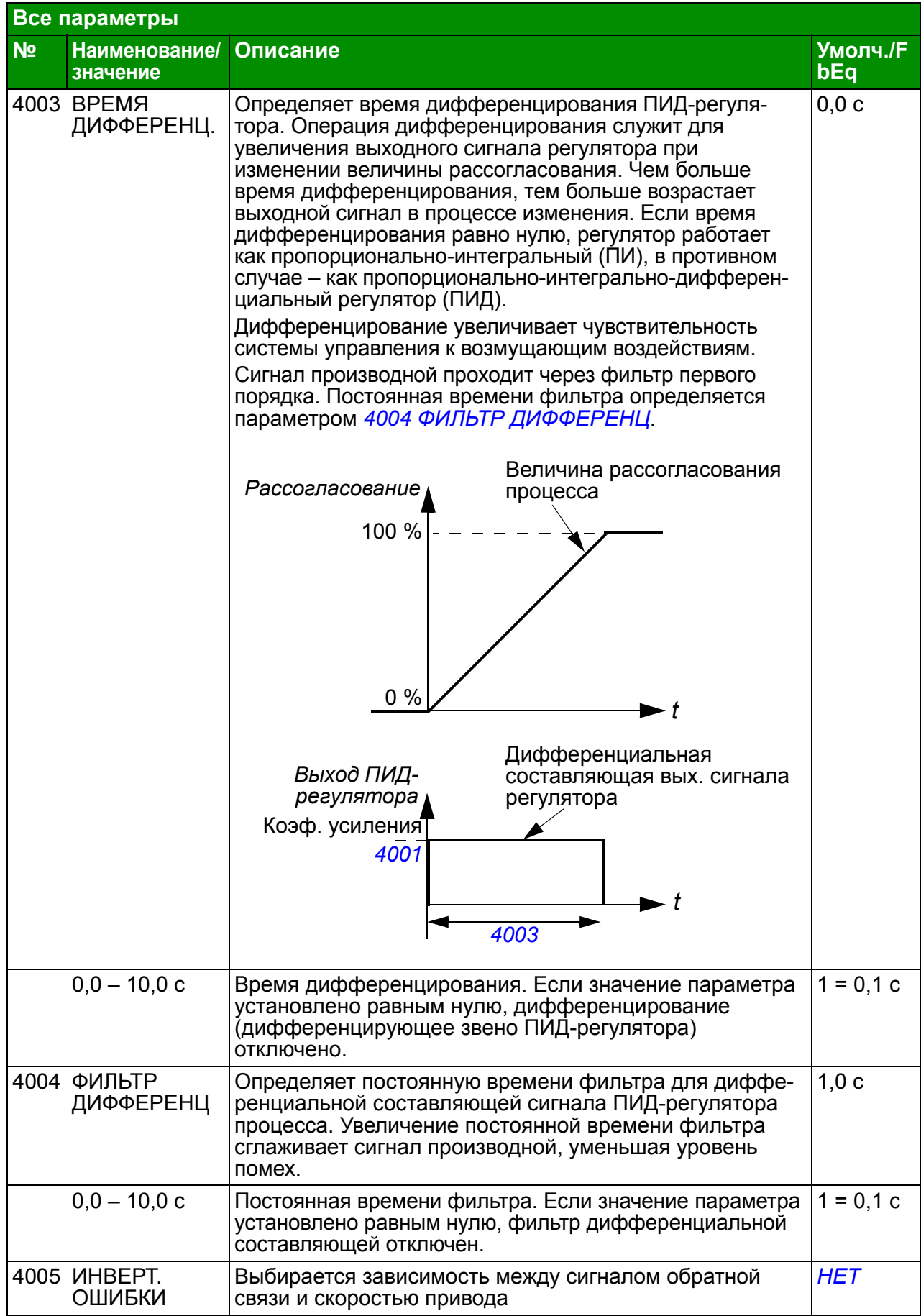

<span id="page-257-10"></span><span id="page-257-9"></span><span id="page-257-8"></span><span id="page-257-7"></span><span id="page-257-6"></span><span id="page-257-5"></span><span id="page-257-4"></span><span id="page-257-3"></span><span id="page-257-2"></span><span id="page-257-1"></span><span id="page-257-0"></span>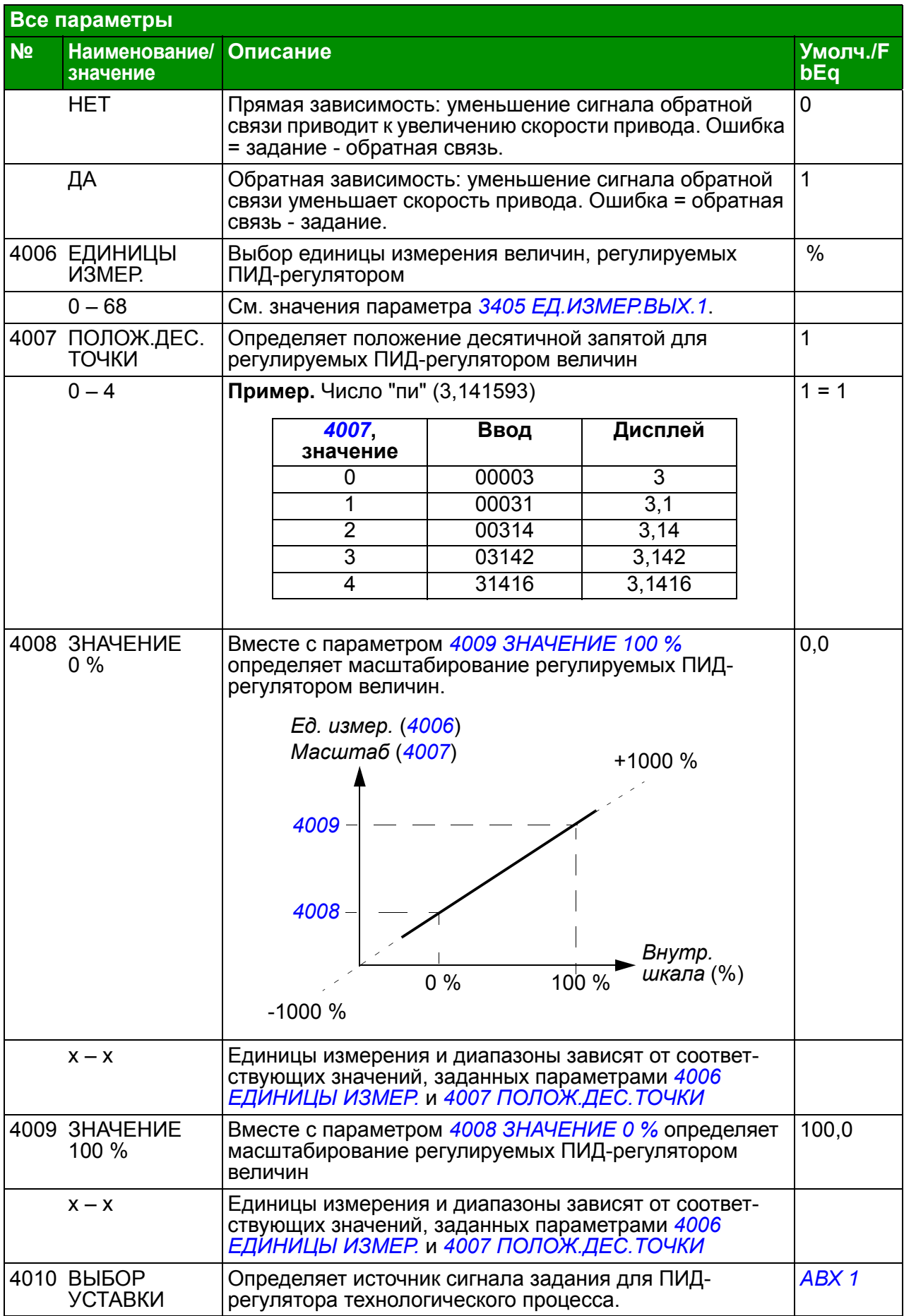

<span id="page-258-4"></span><span id="page-258-3"></span><span id="page-258-2"></span><span id="page-258-1"></span><span id="page-258-0"></span>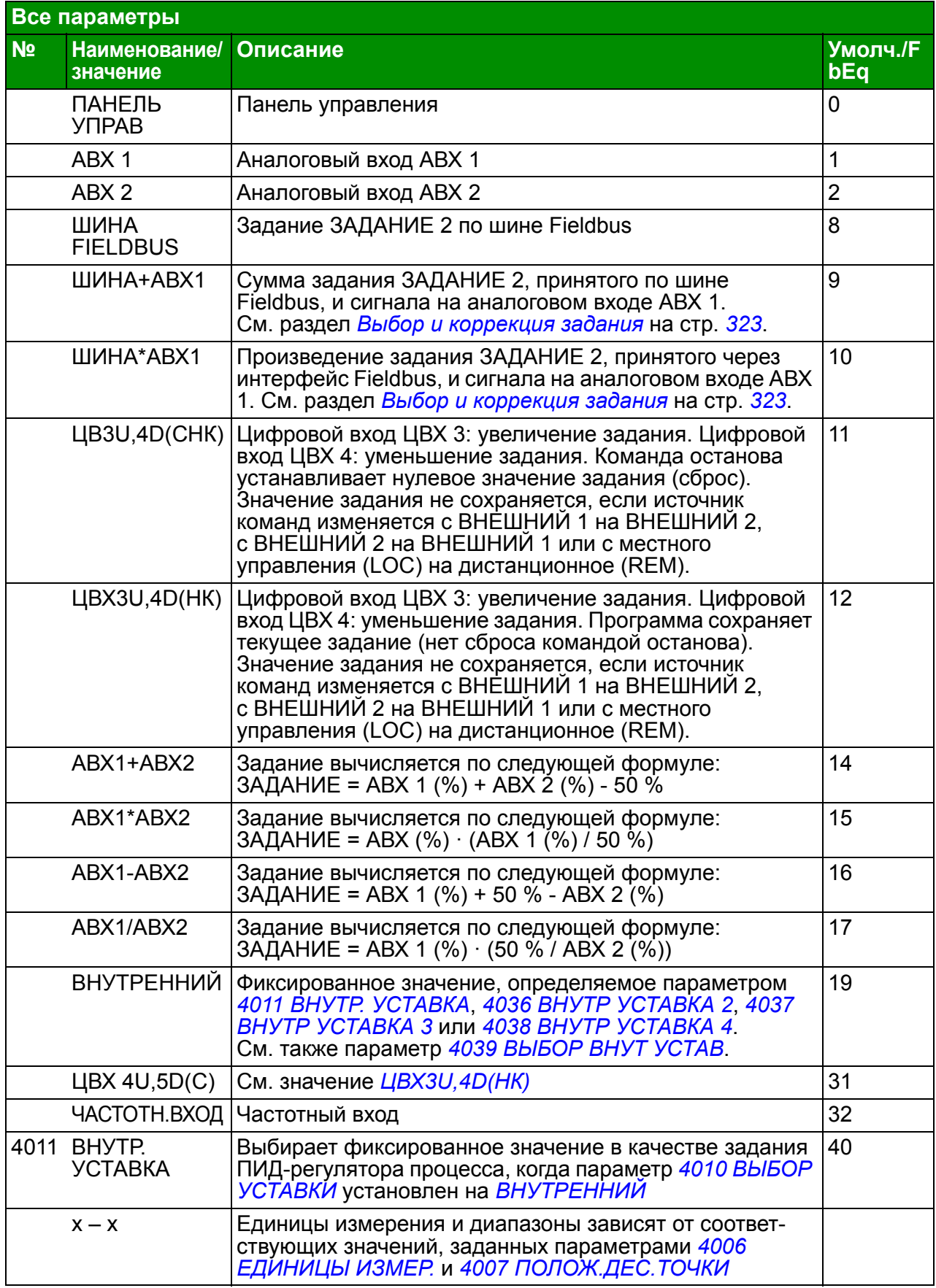

<span id="page-259-6"></span><span id="page-259-5"></span><span id="page-259-4"></span><span id="page-259-3"></span><span id="page-259-2"></span><span id="page-259-1"></span><span id="page-259-0"></span>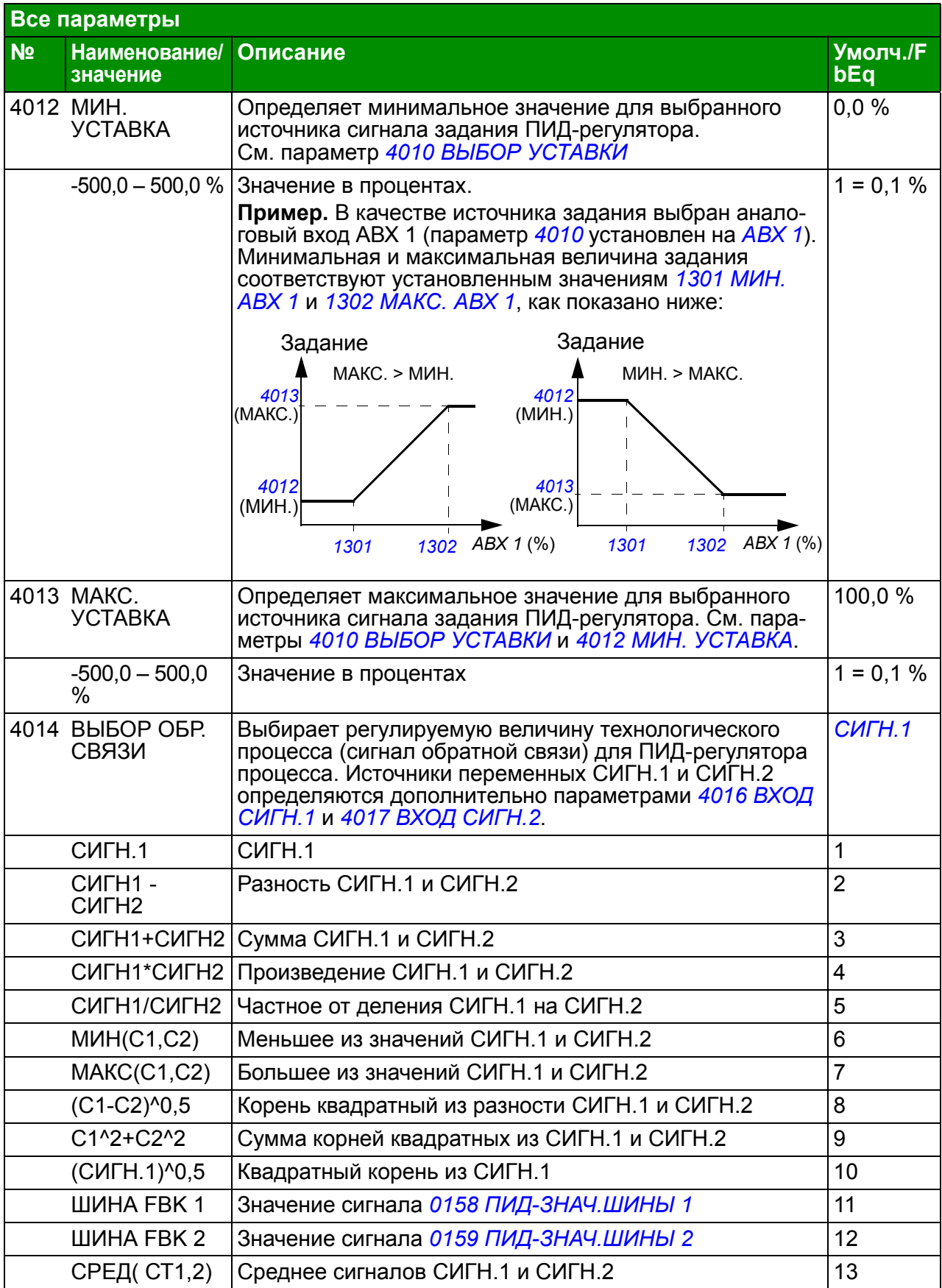

<span id="page-260-8"></span><span id="page-260-7"></span><span id="page-260-6"></span><span id="page-260-5"></span><span id="page-260-4"></span><span id="page-260-3"></span><span id="page-260-2"></span><span id="page-260-1"></span><span id="page-260-0"></span>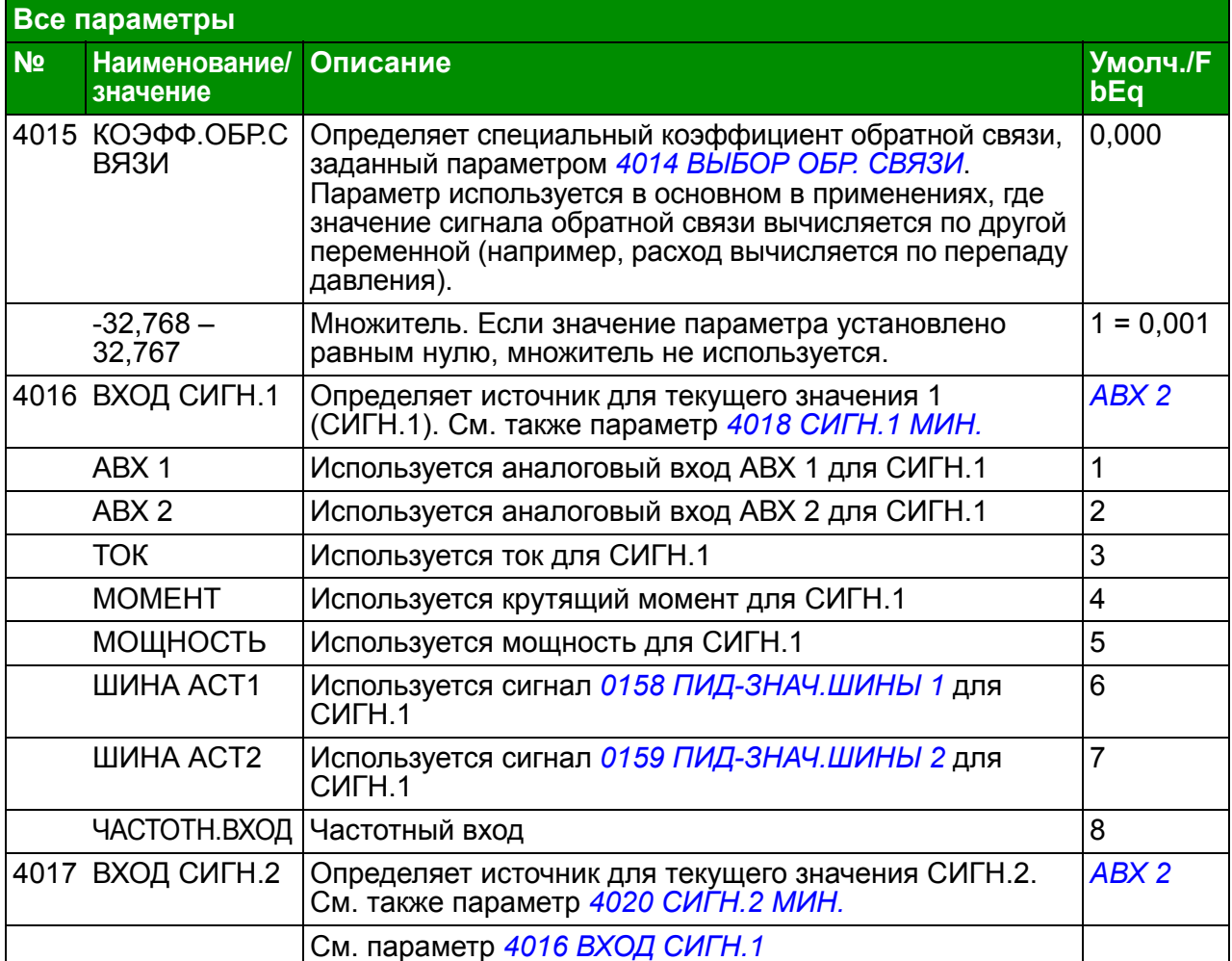

<span id="page-261-7"></span><span id="page-261-6"></span><span id="page-261-5"></span><span id="page-261-4"></span><span id="page-261-3"></span><span id="page-261-2"></span><span id="page-261-1"></span><span id="page-261-0"></span>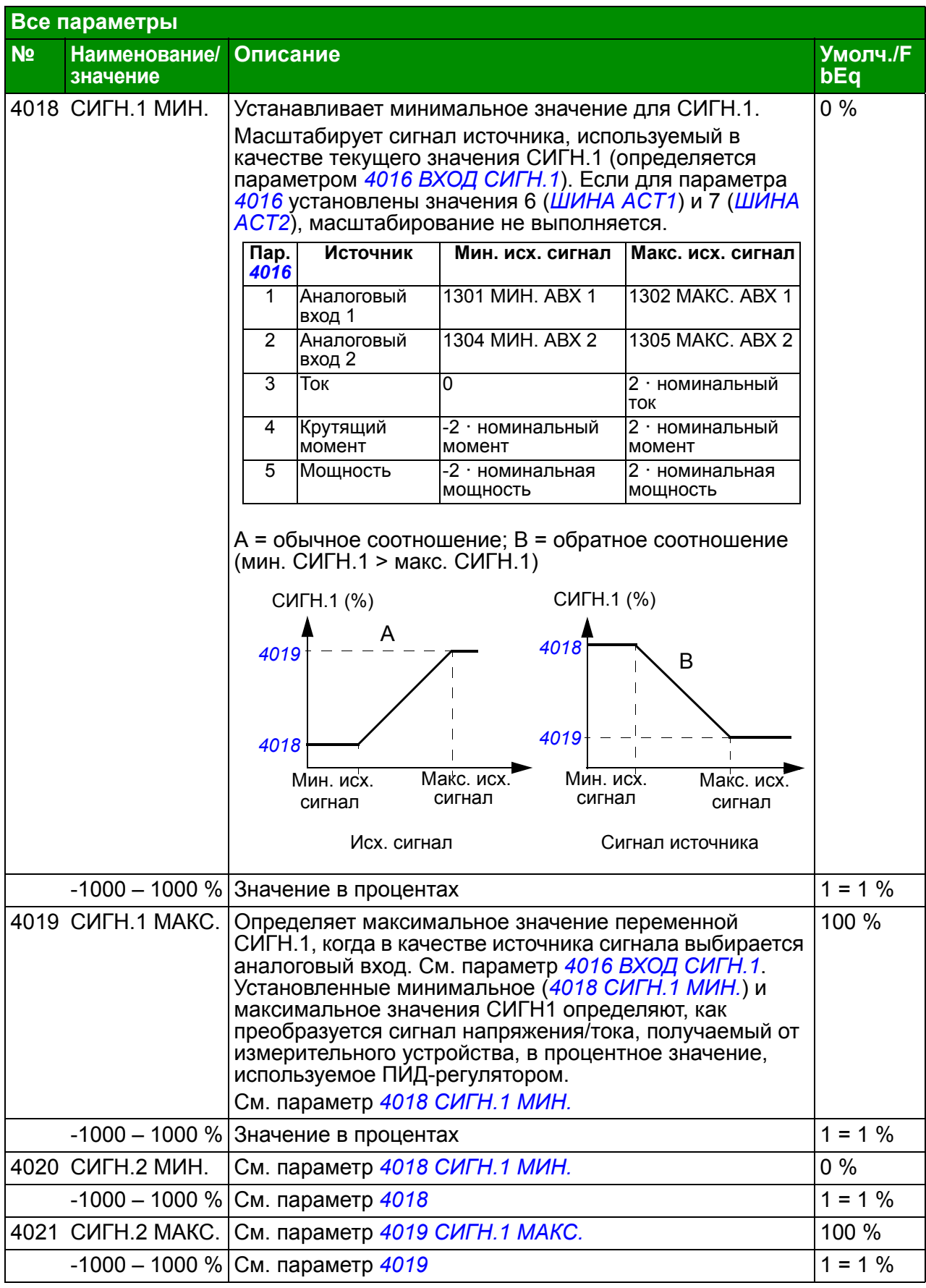

<span id="page-262-6"></span><span id="page-262-5"></span><span id="page-262-4"></span><span id="page-262-3"></span><span id="page-262-2"></span><span id="page-262-1"></span><span id="page-262-0"></span>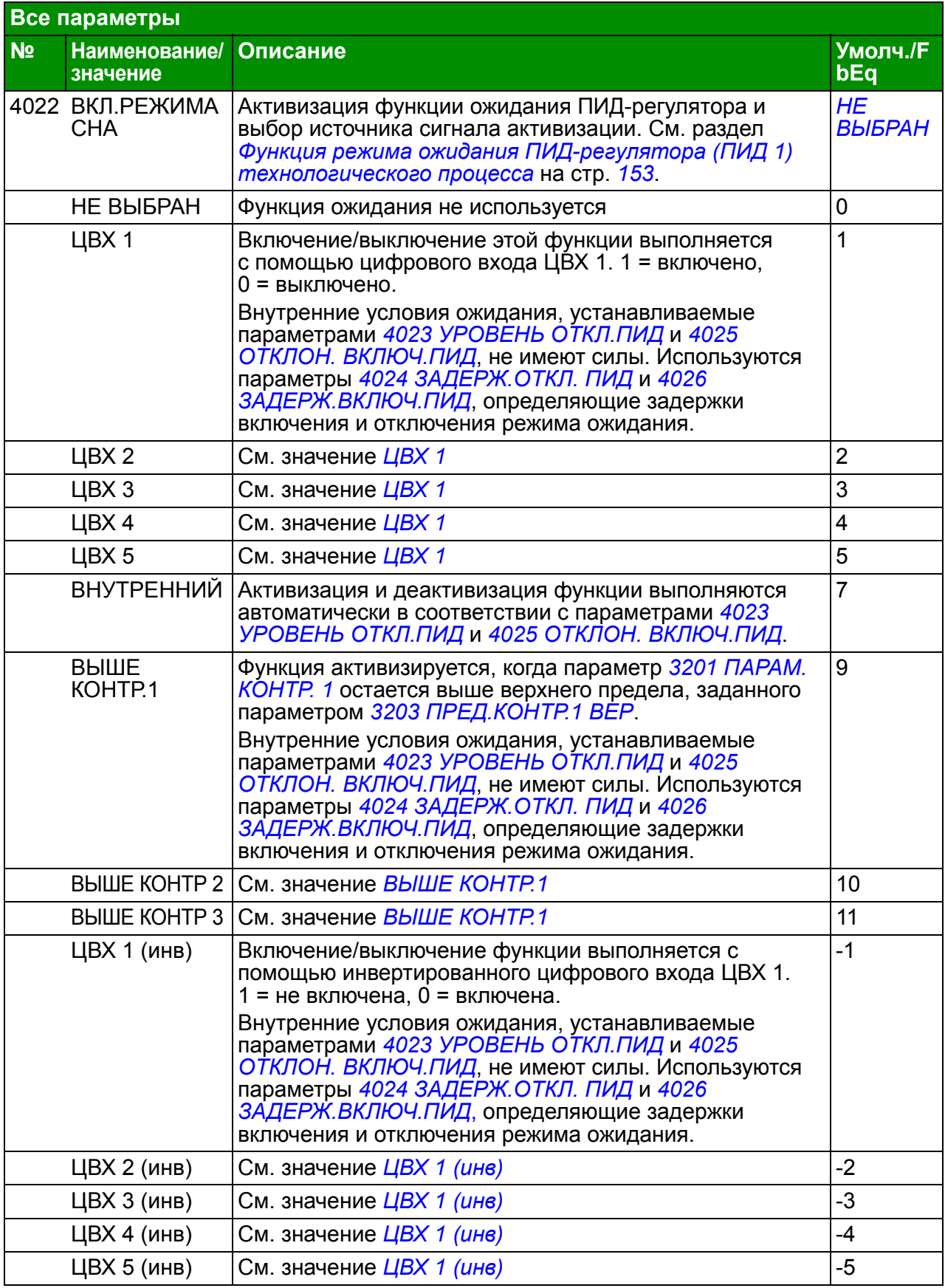

<span id="page-263-2"></span><span id="page-263-1"></span><span id="page-263-0"></span>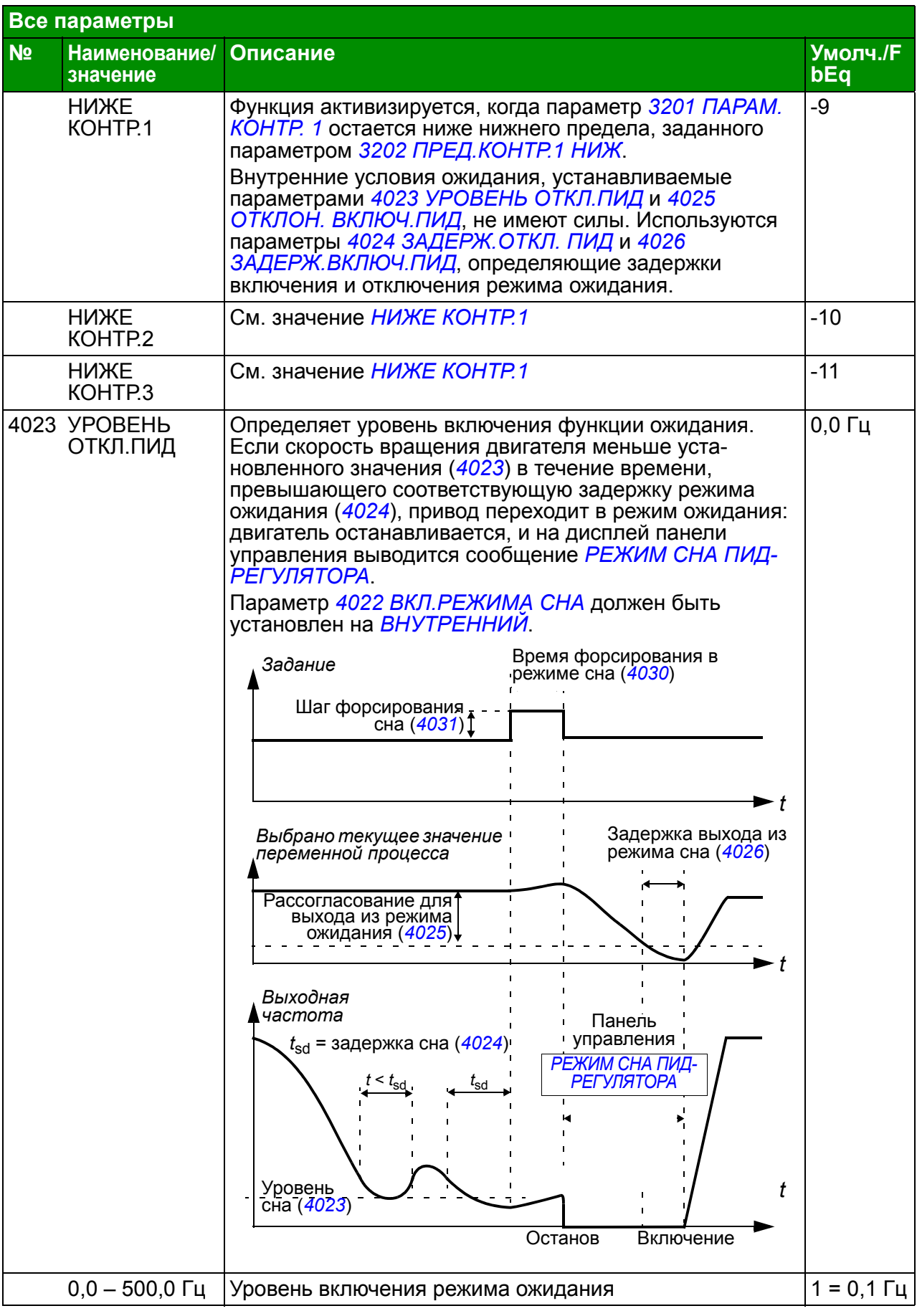

<span id="page-264-7"></span><span id="page-264-6"></span><span id="page-264-5"></span><span id="page-264-4"></span><span id="page-264-3"></span><span id="page-264-2"></span><span id="page-264-1"></span><span id="page-264-0"></span>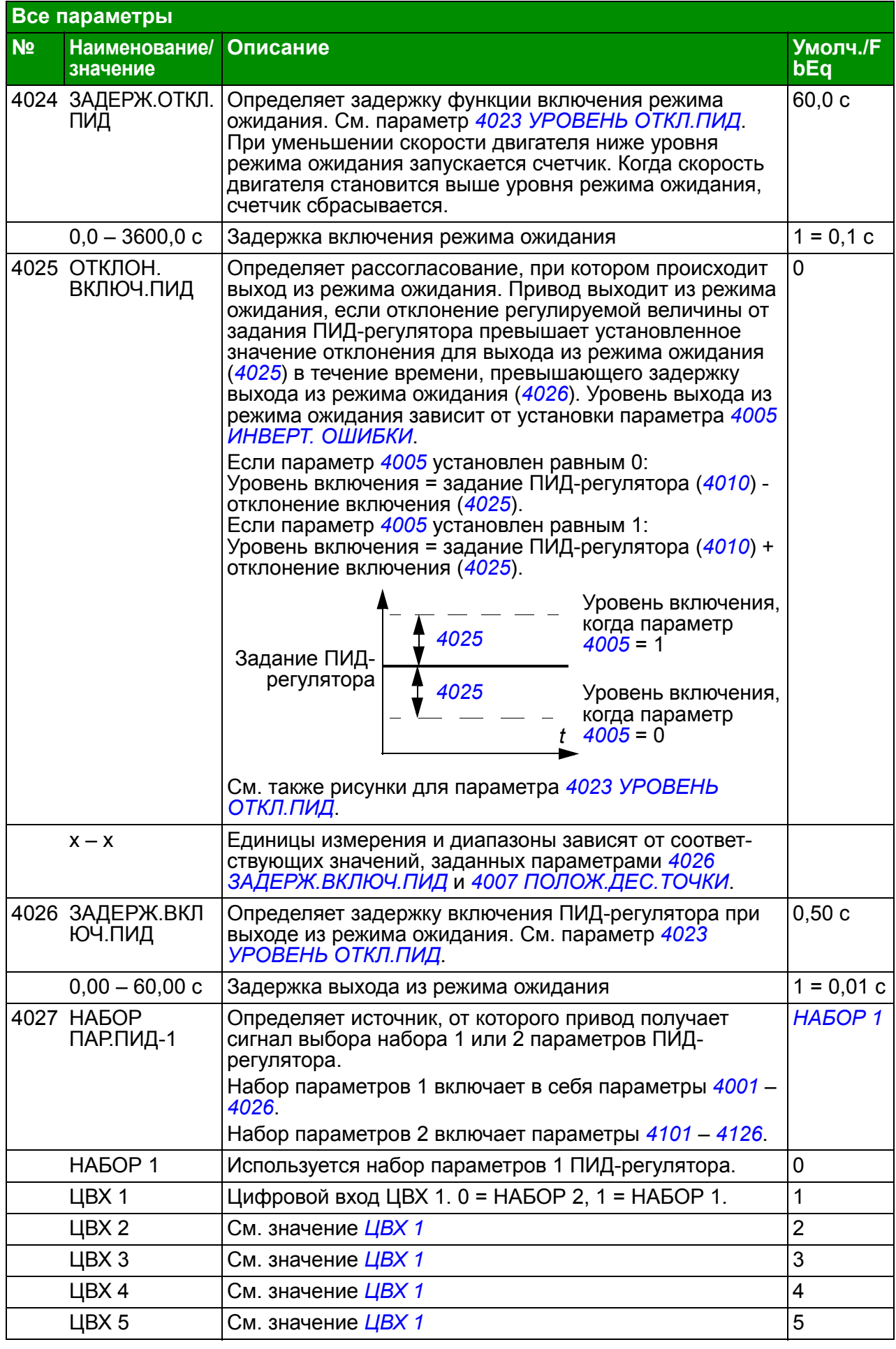

<span id="page-265-11"></span><span id="page-265-10"></span><span id="page-265-9"></span><span id="page-265-8"></span><span id="page-265-7"></span><span id="page-265-6"></span><span id="page-265-5"></span><span id="page-265-4"></span><span id="page-265-3"></span><span id="page-265-2"></span><span id="page-265-1"></span><span id="page-265-0"></span>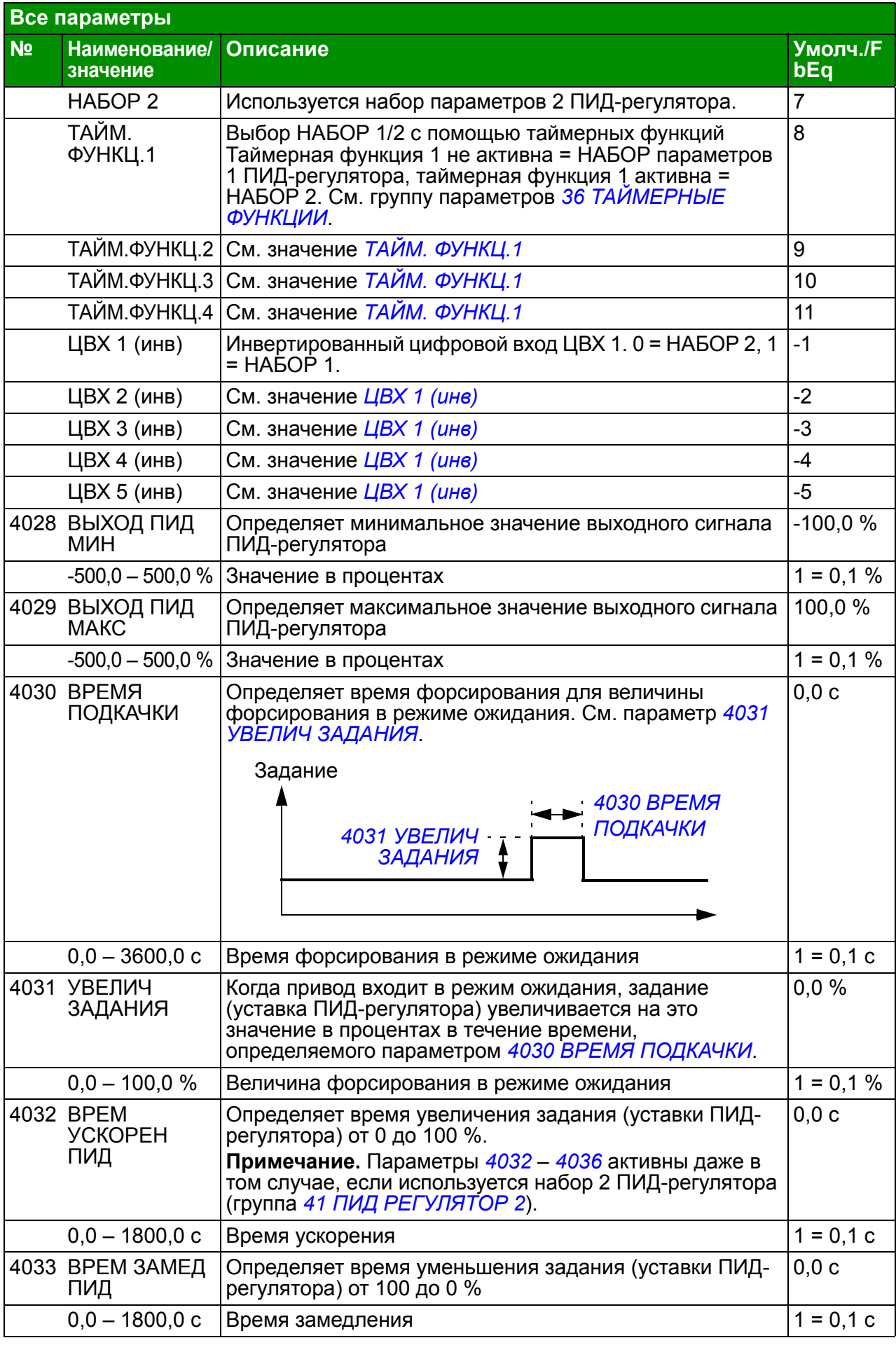

<span id="page-266-10"></span><span id="page-266-9"></span><span id="page-266-8"></span><span id="page-266-7"></span><span id="page-266-6"></span><span id="page-266-5"></span><span id="page-266-4"></span><span id="page-266-3"></span><span id="page-266-2"></span><span id="page-266-1"></span><span id="page-266-0"></span>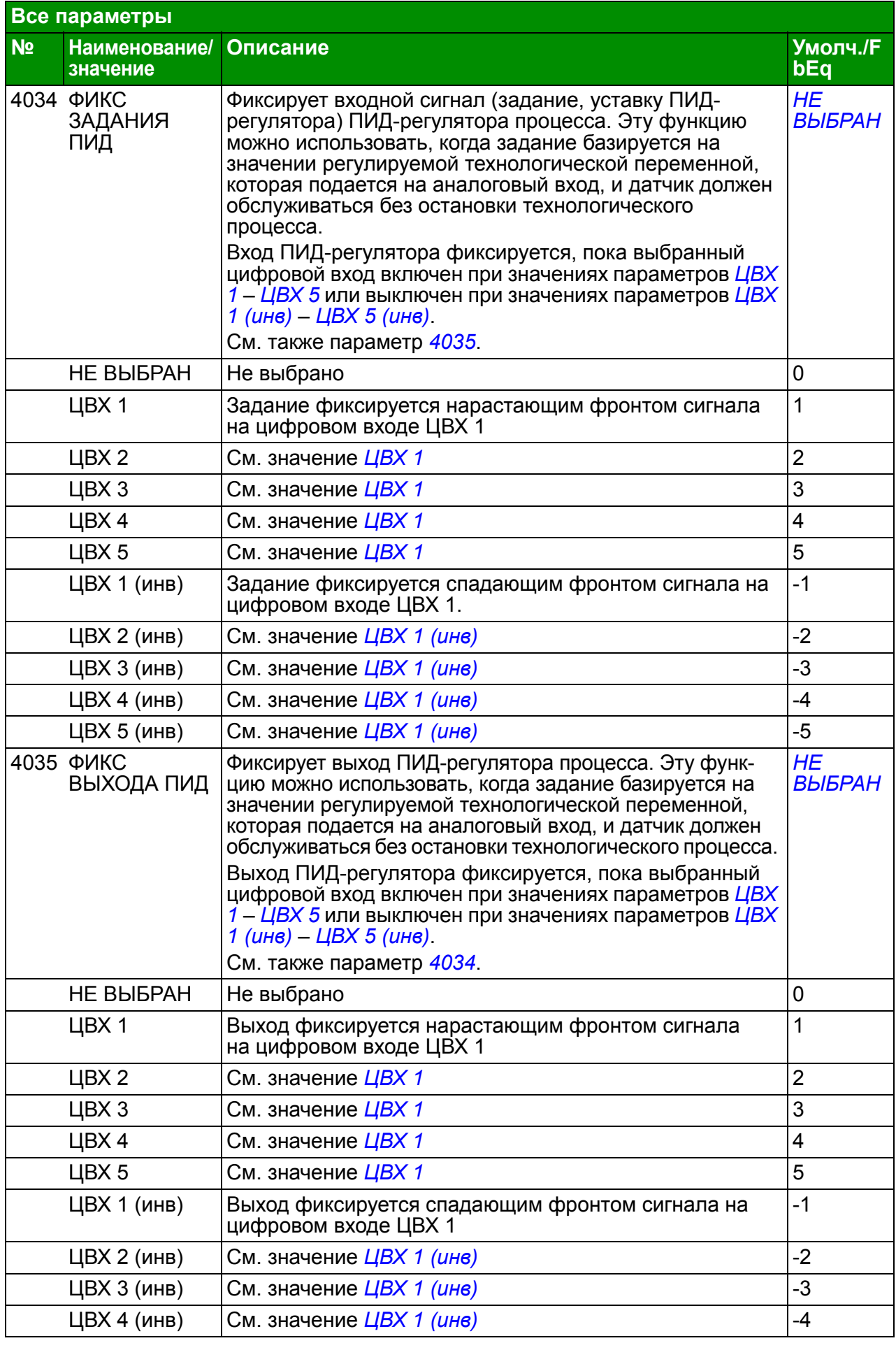

<span id="page-267-12"></span><span id="page-267-11"></span><span id="page-267-10"></span><span id="page-267-9"></span><span id="page-267-8"></span><span id="page-267-7"></span><span id="page-267-6"></span><span id="page-267-5"></span><span id="page-267-4"></span><span id="page-267-3"></span><span id="page-267-2"></span><span id="page-267-1"></span><span id="page-267-0"></span>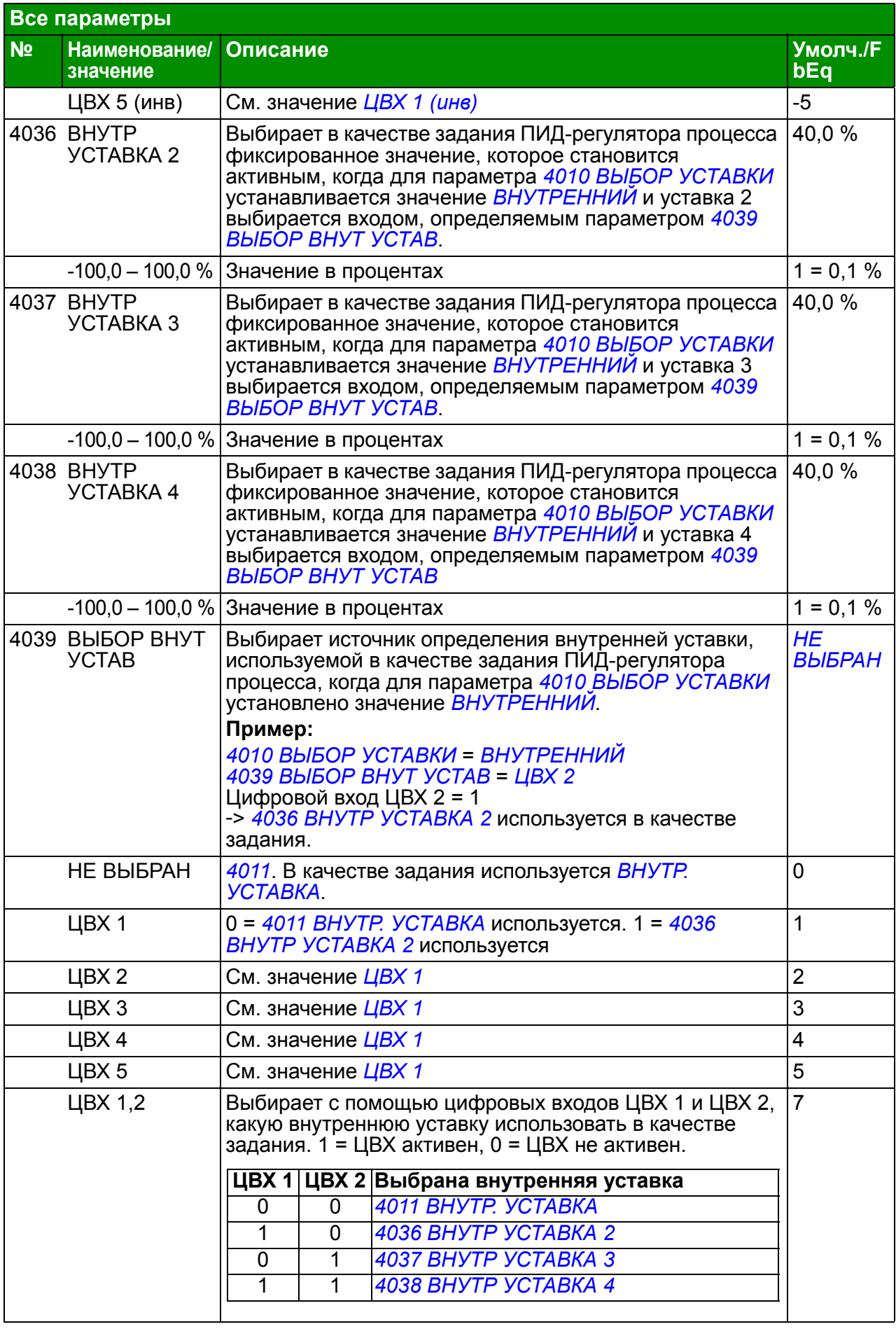

<span id="page-268-2"></span><span id="page-268-1"></span><span id="page-268-0"></span>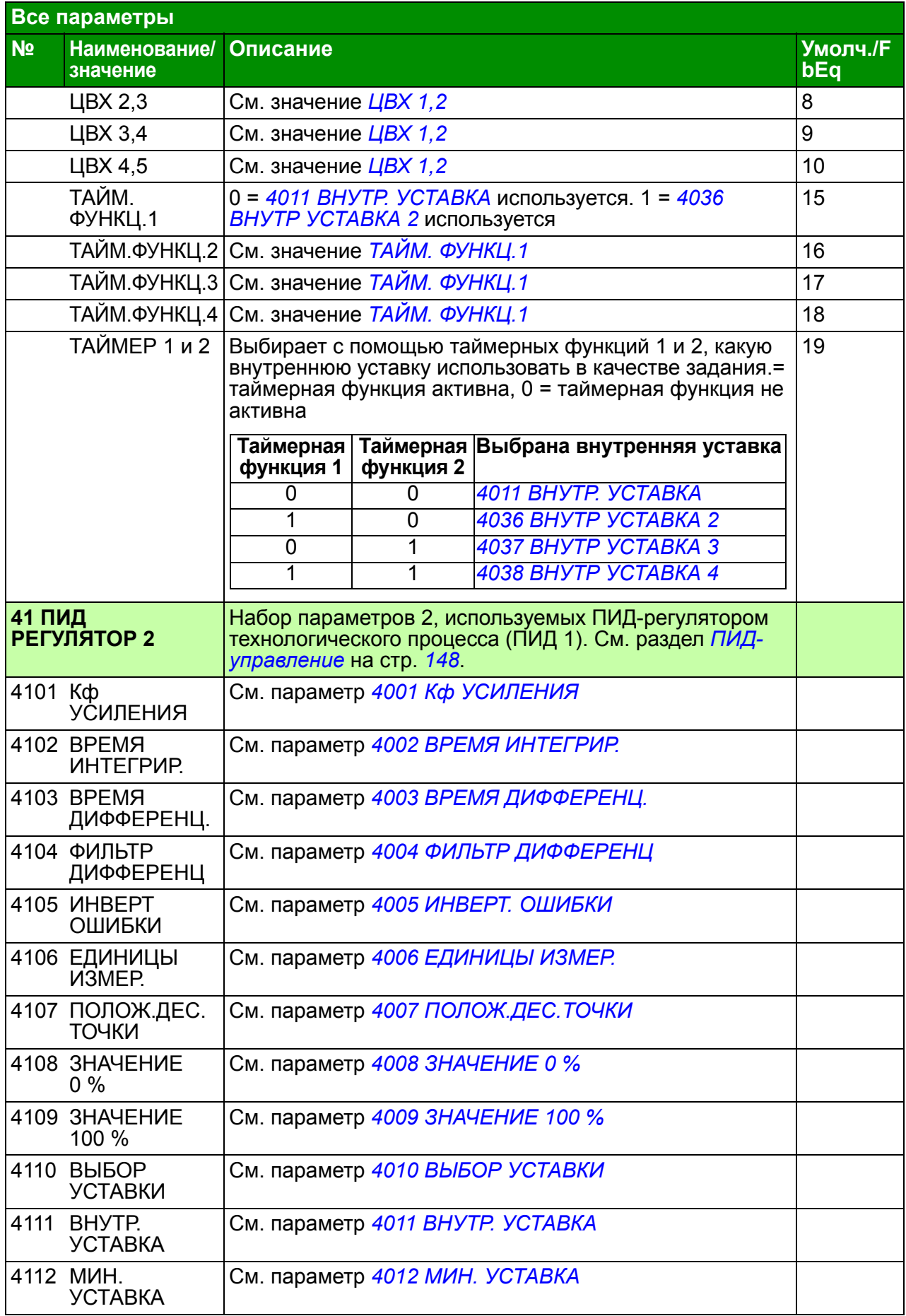

<span id="page-269-0"></span>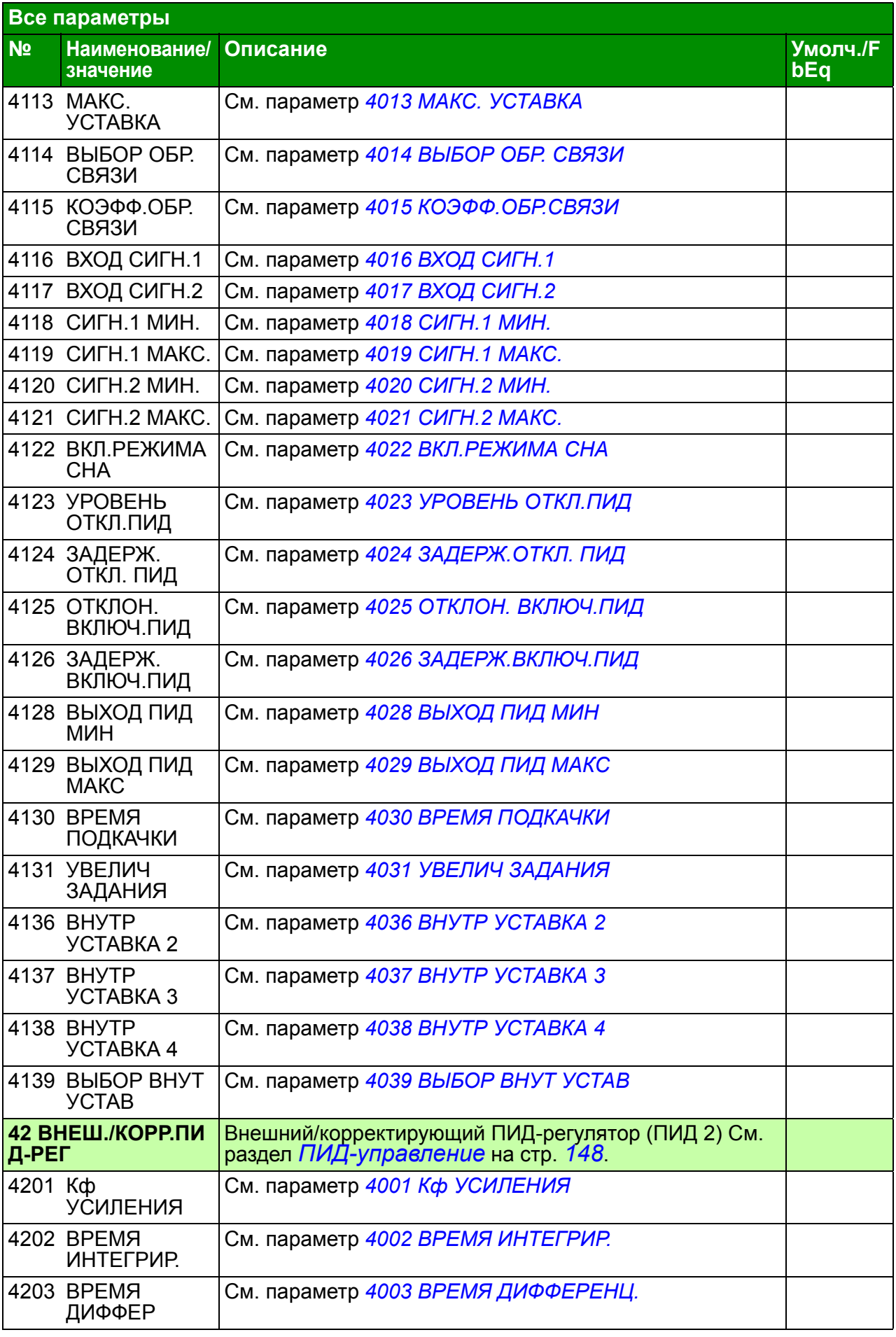

<span id="page-270-2"></span><span id="page-270-1"></span><span id="page-270-0"></span>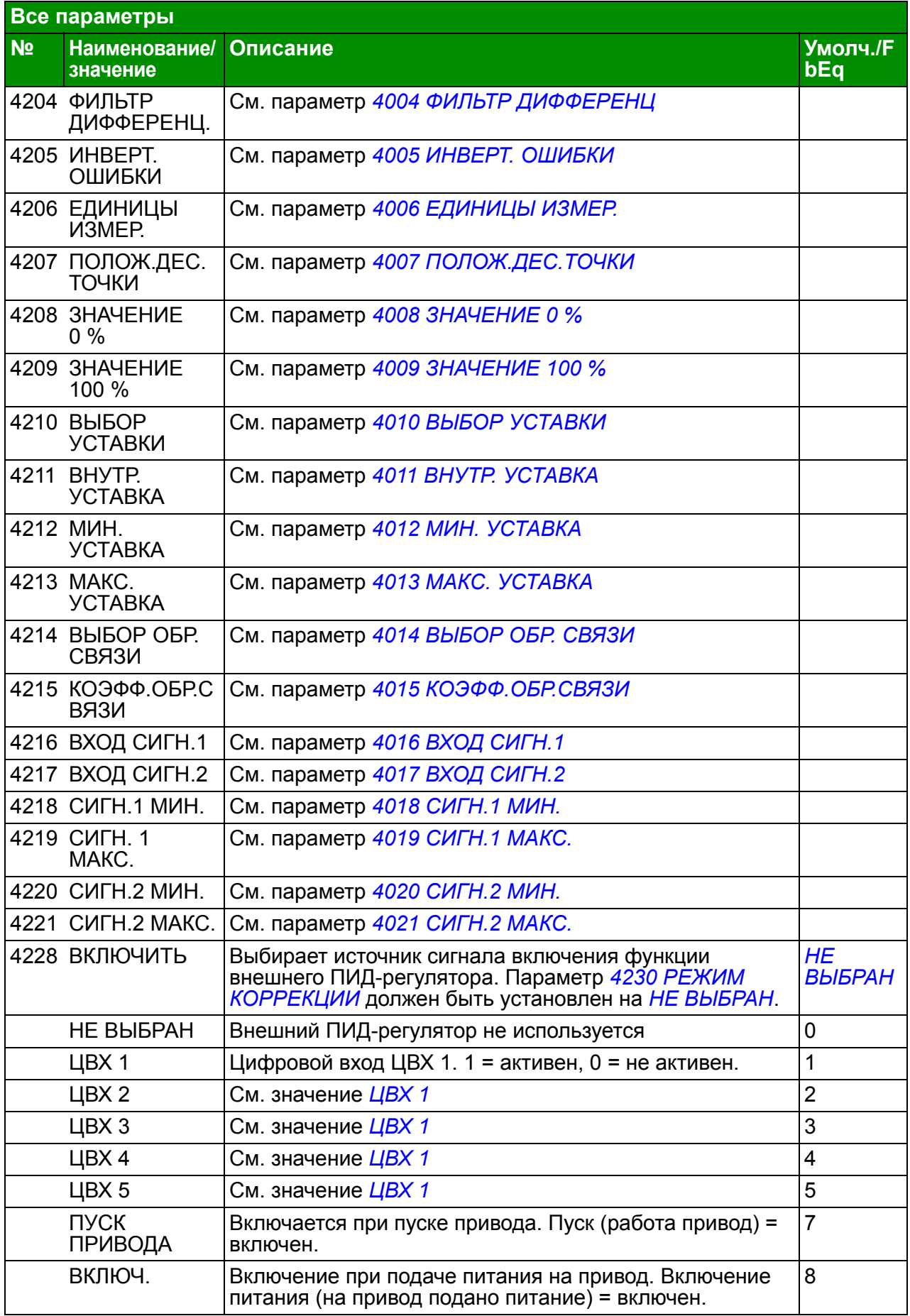

<span id="page-271-5"></span><span id="page-271-4"></span><span id="page-271-3"></span><span id="page-271-2"></span><span id="page-271-1"></span><span id="page-271-0"></span>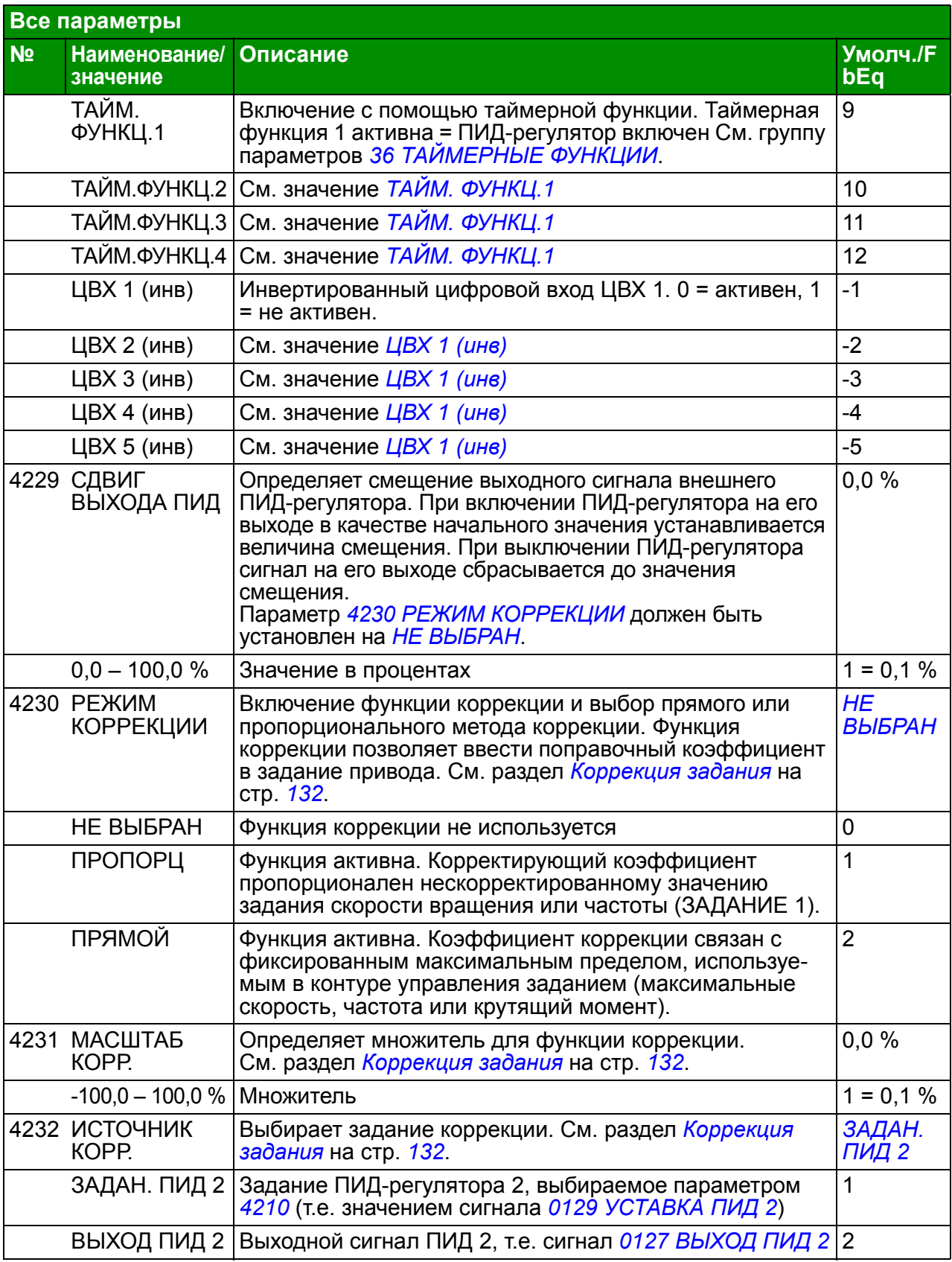

<span id="page-272-8"></span><span id="page-272-7"></span><span id="page-272-6"></span><span id="page-272-5"></span><span id="page-272-4"></span><span id="page-272-3"></span><span id="page-272-2"></span><span id="page-272-1"></span><span id="page-272-0"></span>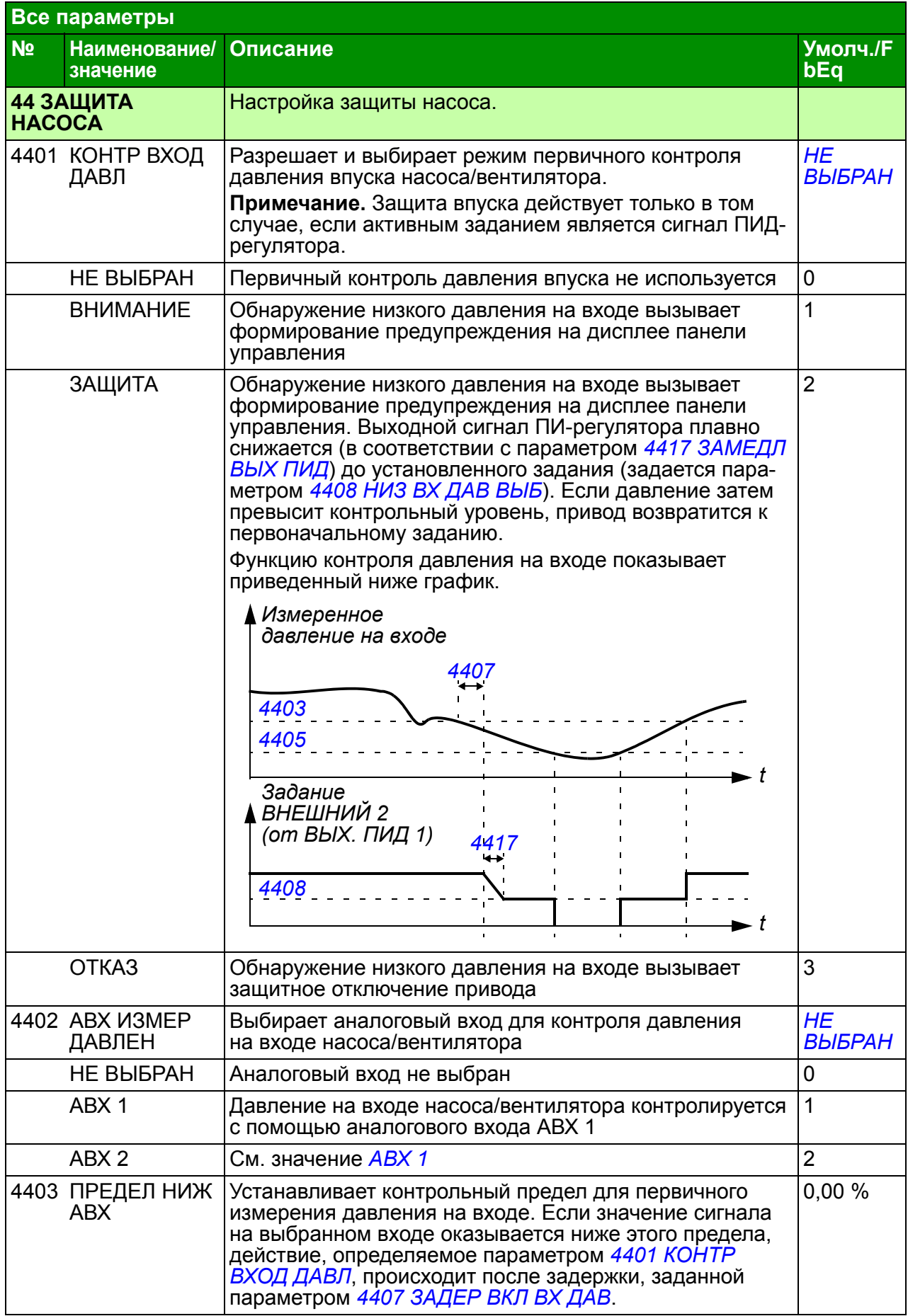

<span id="page-273-9"></span><span id="page-273-8"></span><span id="page-273-7"></span><span id="page-273-6"></span><span id="page-273-5"></span><span id="page-273-4"></span><span id="page-273-3"></span><span id="page-273-2"></span><span id="page-273-1"></span><span id="page-273-0"></span>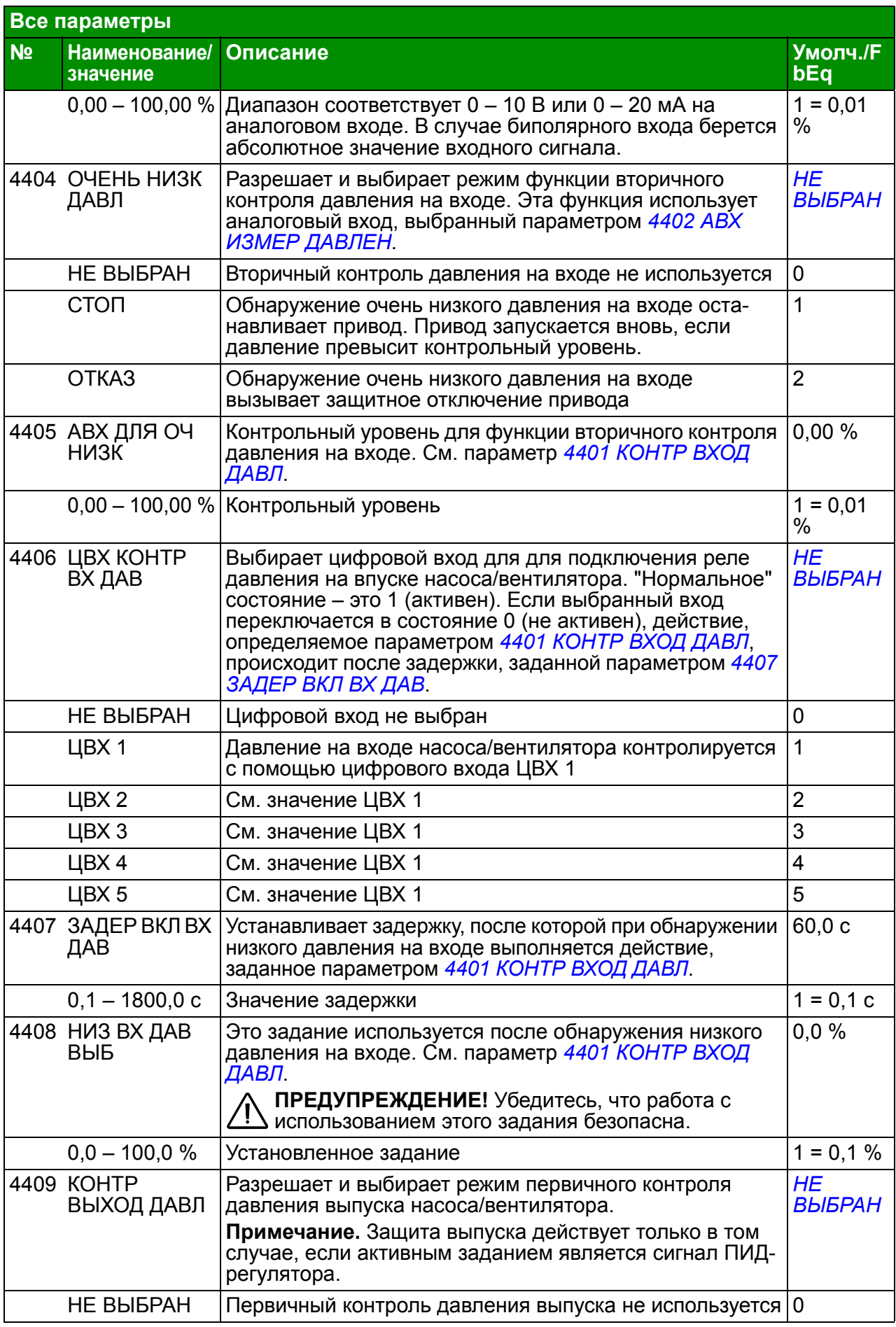

<span id="page-274-6"></span><span id="page-274-5"></span><span id="page-274-4"></span><span id="page-274-3"></span><span id="page-274-2"></span><span id="page-274-1"></span><span id="page-274-0"></span>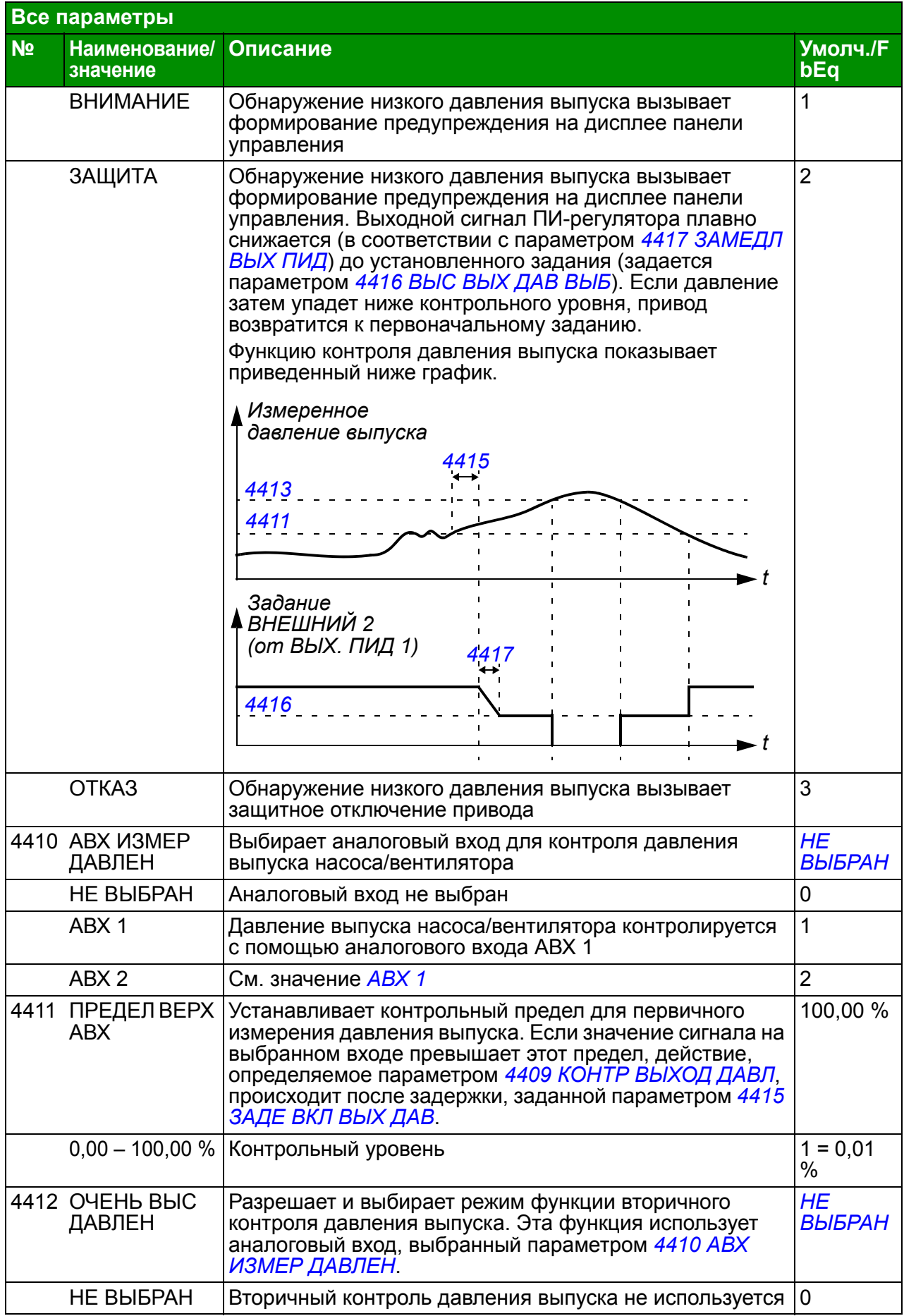

<span id="page-275-11"></span><span id="page-275-10"></span><span id="page-275-9"></span><span id="page-275-8"></span><span id="page-275-7"></span><span id="page-275-6"></span><span id="page-275-5"></span><span id="page-275-4"></span><span id="page-275-3"></span><span id="page-275-2"></span><span id="page-275-1"></span><span id="page-275-0"></span>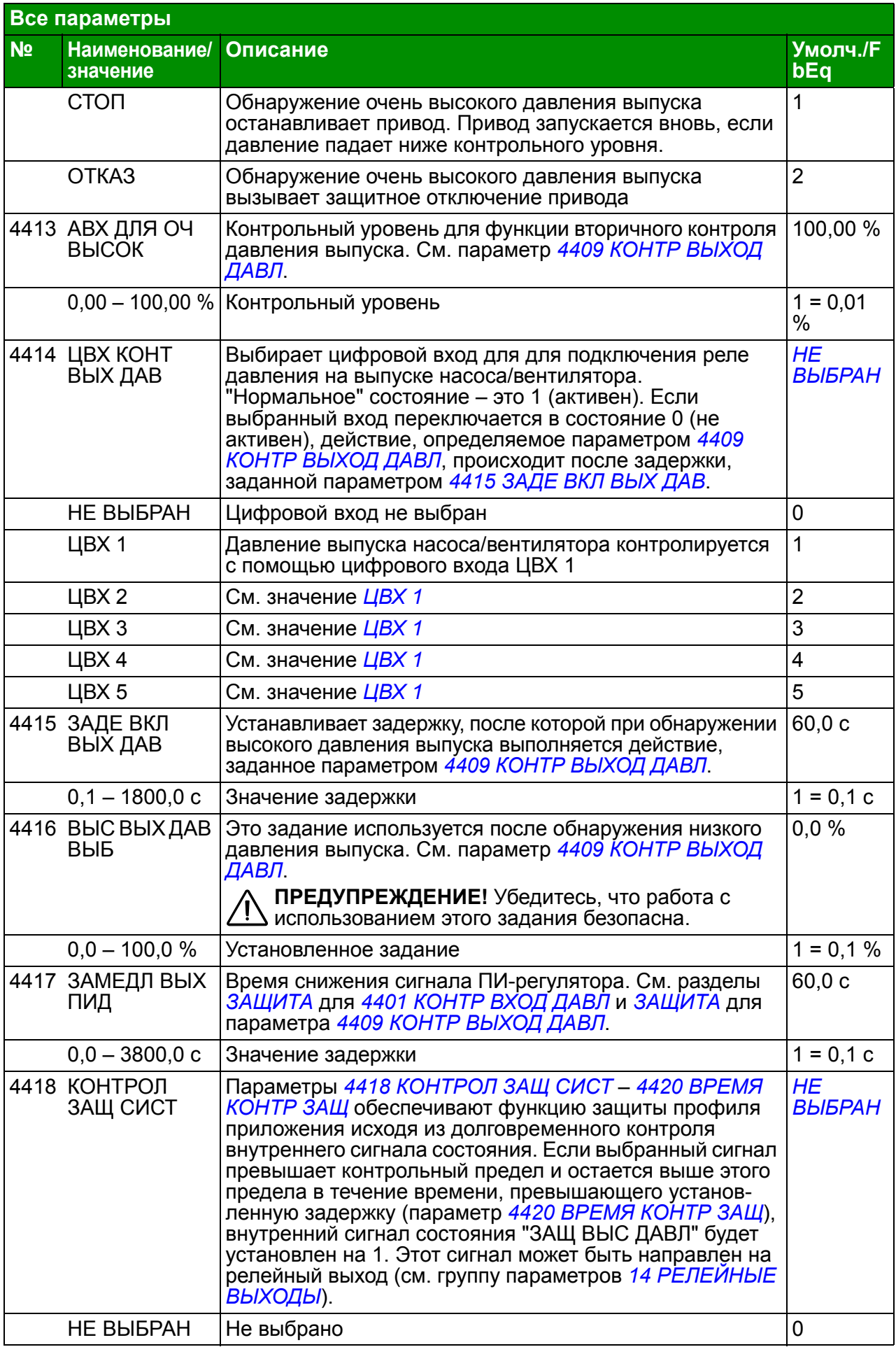

<span id="page-276-6"></span><span id="page-276-5"></span><span id="page-276-4"></span><span id="page-276-3"></span><span id="page-276-2"></span><span id="page-276-1"></span><span id="page-276-0"></span>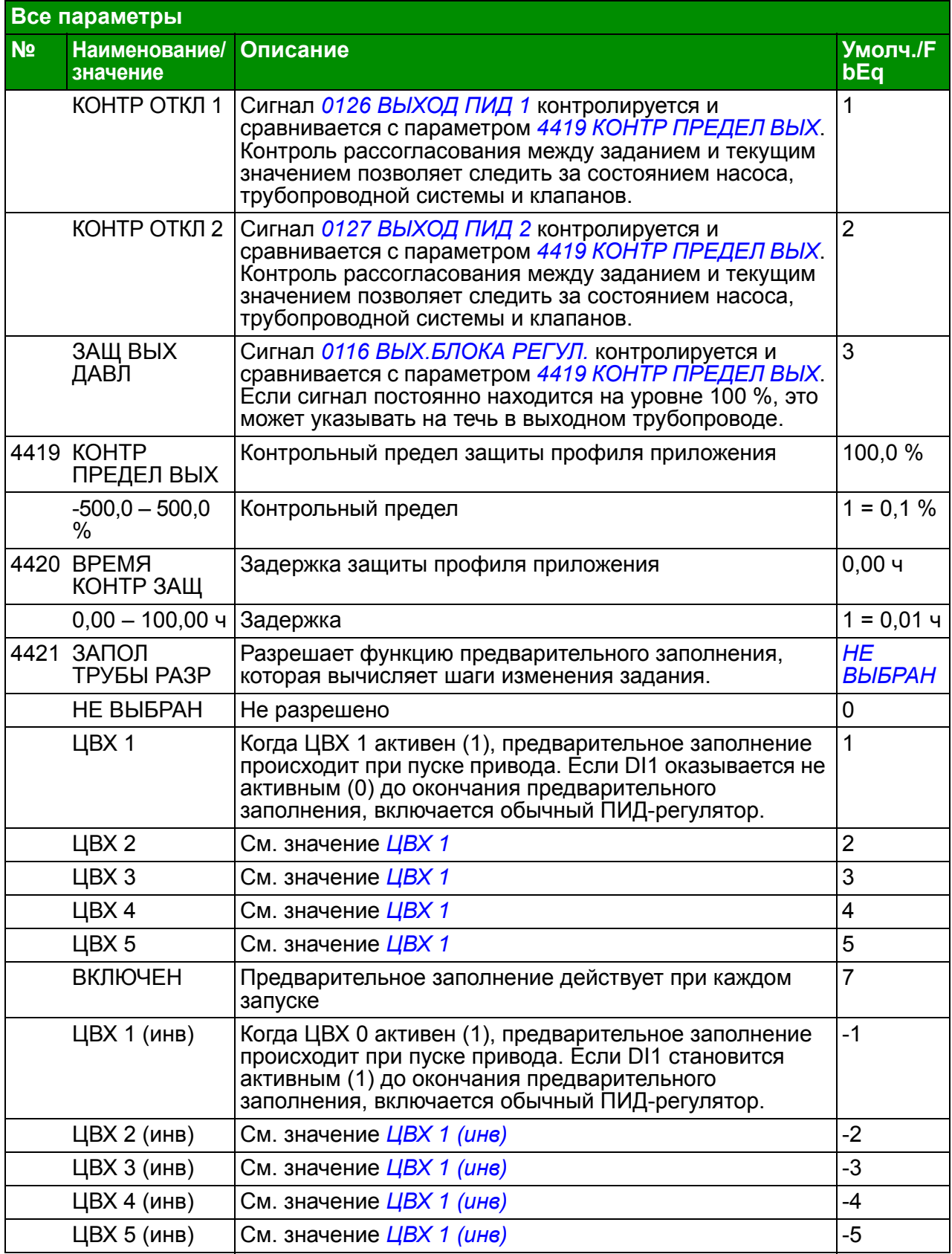

<span id="page-277-6"></span><span id="page-277-5"></span><span id="page-277-4"></span><span id="page-277-3"></span><span id="page-277-2"></span><span id="page-277-1"></span><span id="page-277-0"></span>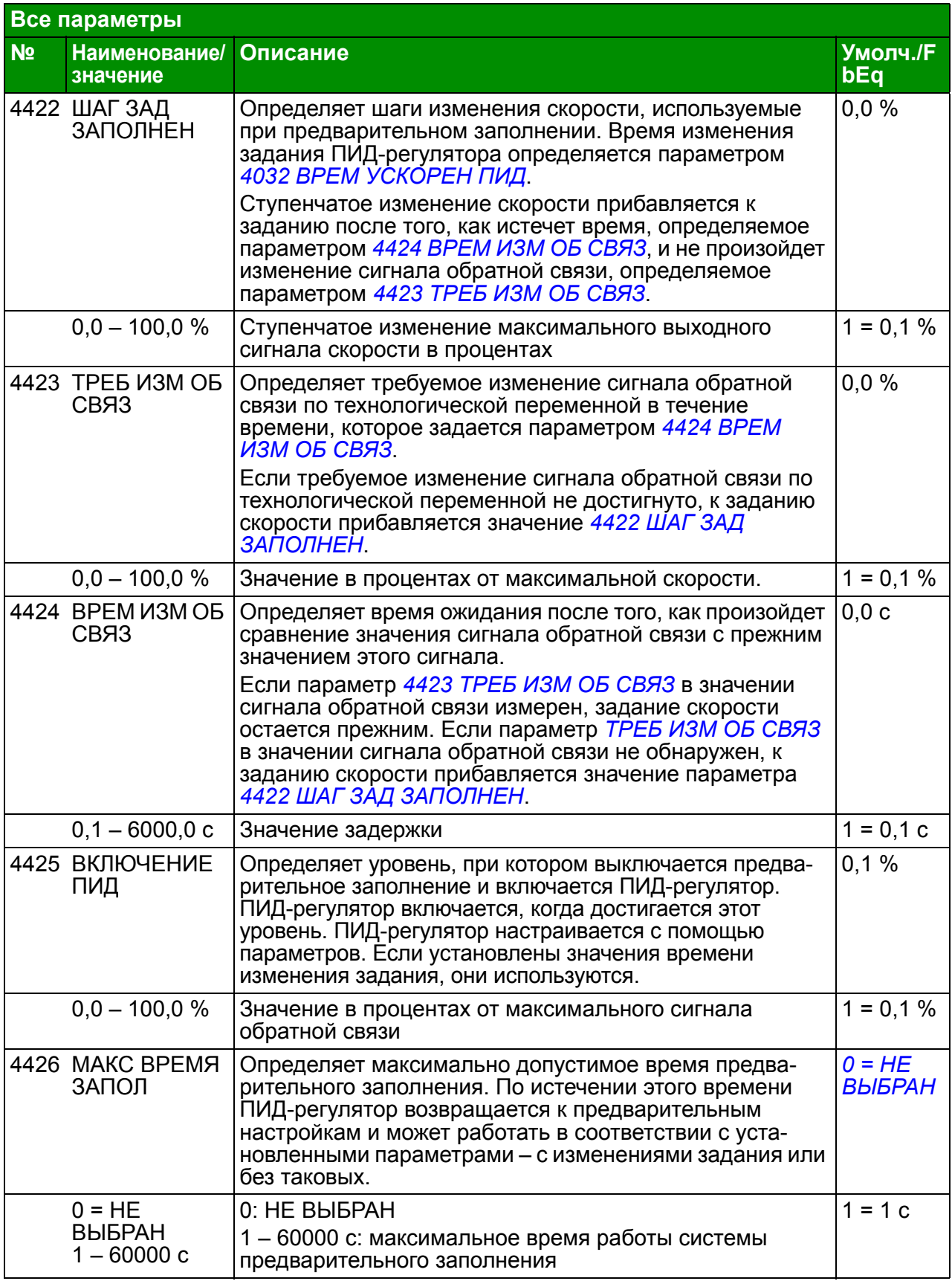

<span id="page-278-2"></span><span id="page-278-1"></span><span id="page-278-0"></span>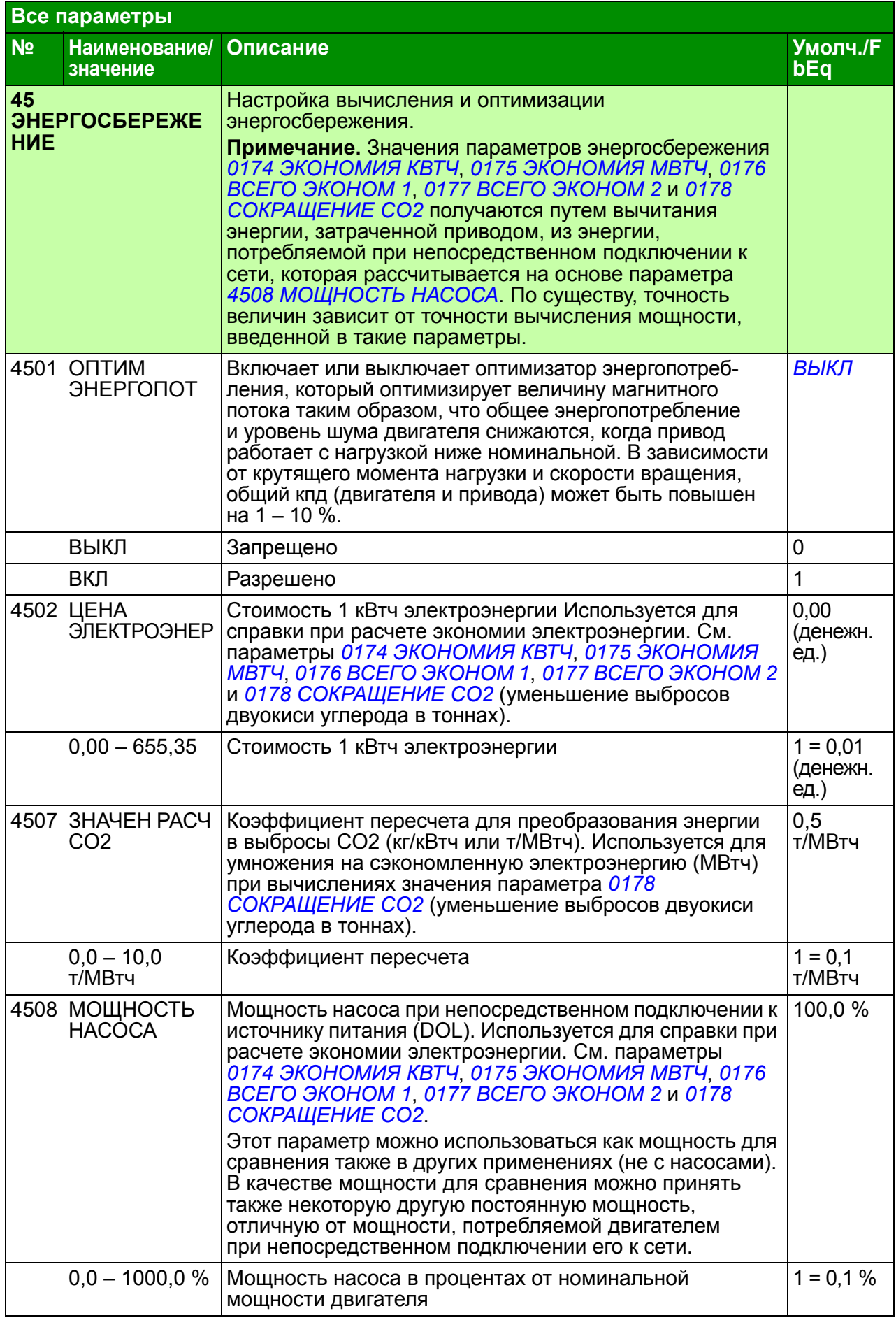

<span id="page-279-4"></span><span id="page-279-3"></span><span id="page-279-2"></span><span id="page-279-1"></span><span id="page-279-0"></span>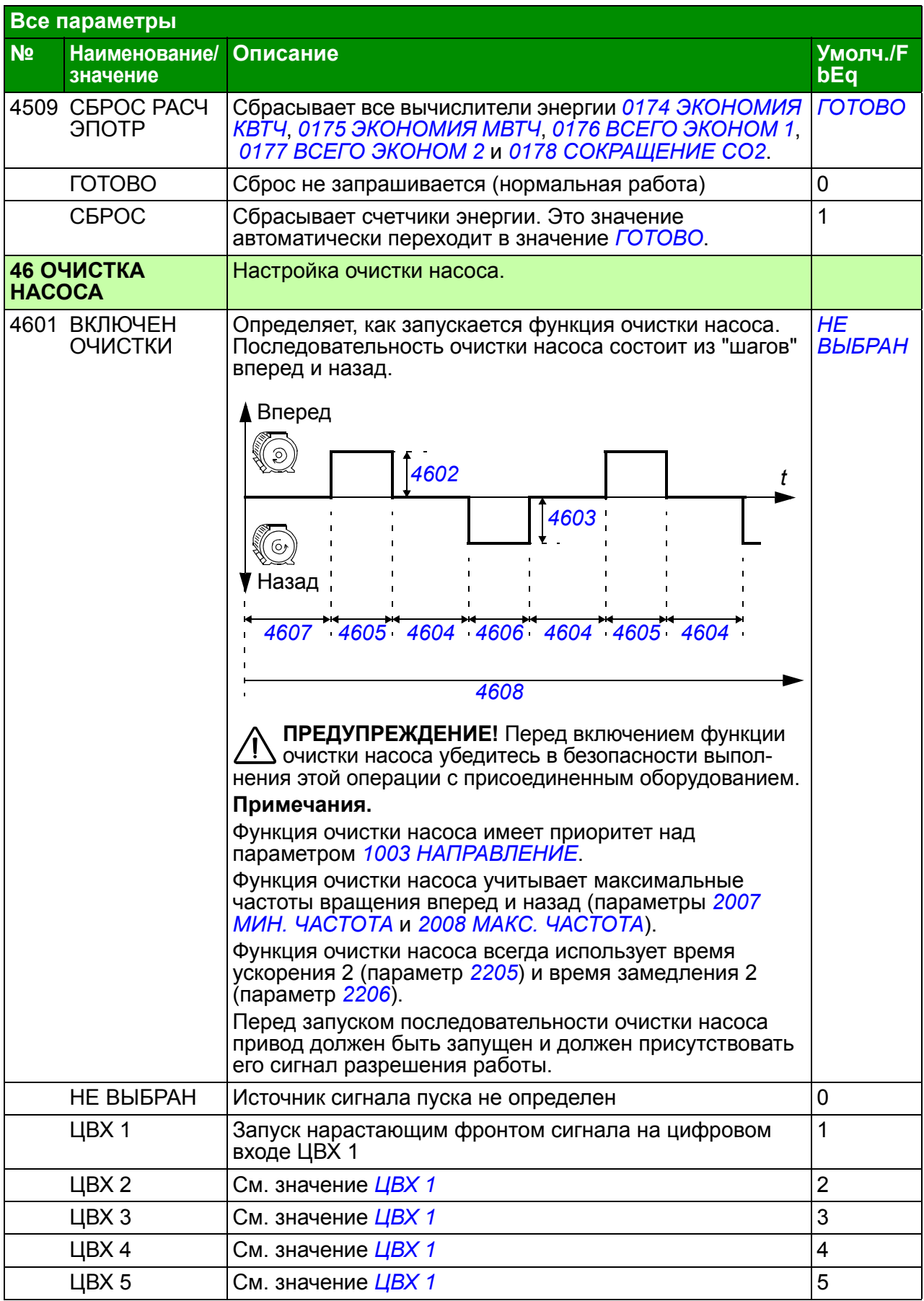

<span id="page-280-6"></span><span id="page-280-5"></span><span id="page-280-4"></span><span id="page-280-3"></span><span id="page-280-2"></span><span id="page-280-1"></span><span id="page-280-0"></span>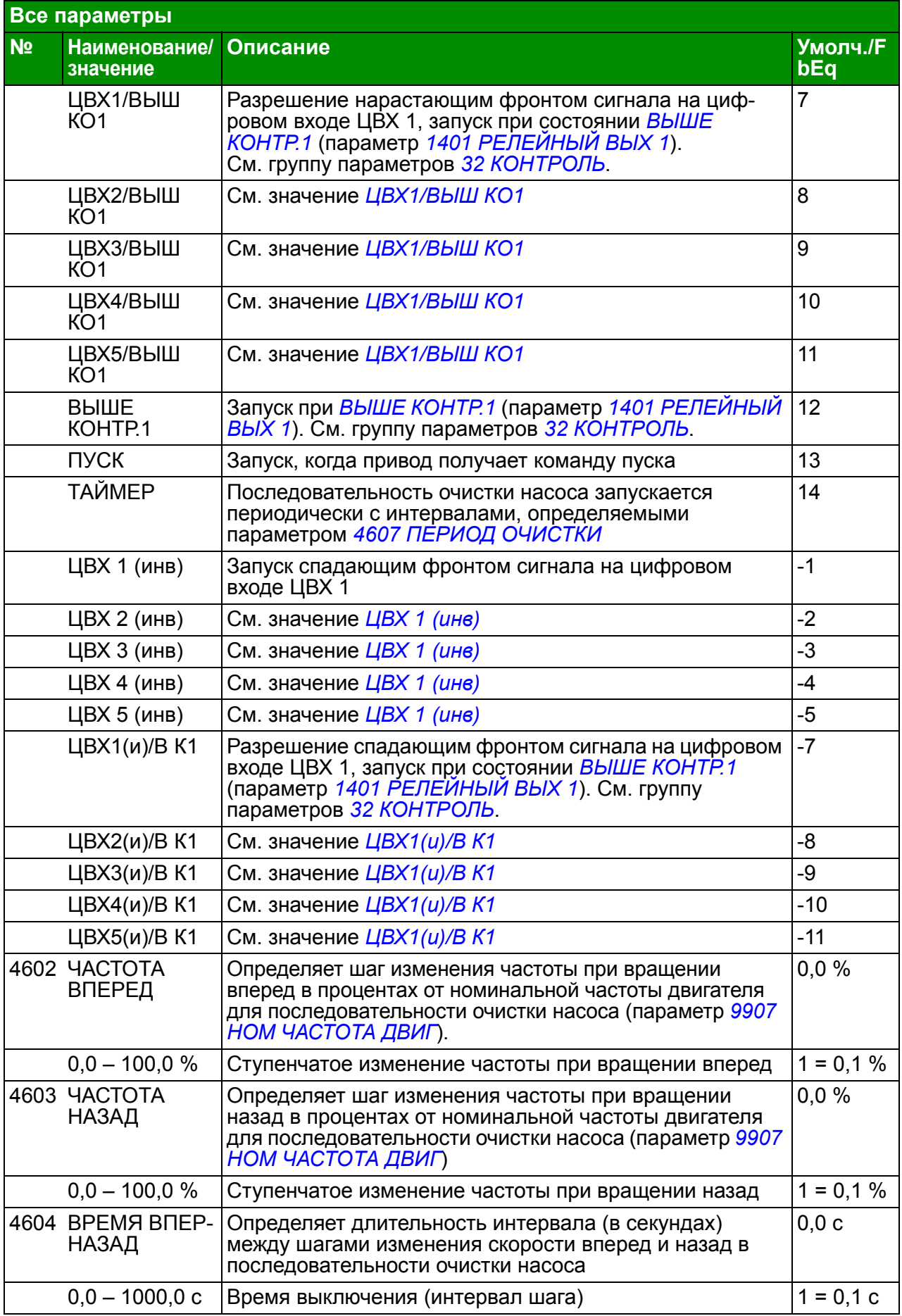

<span id="page-281-5"></span><span id="page-281-4"></span><span id="page-281-3"></span><span id="page-281-2"></span><span id="page-281-1"></span><span id="page-281-0"></span>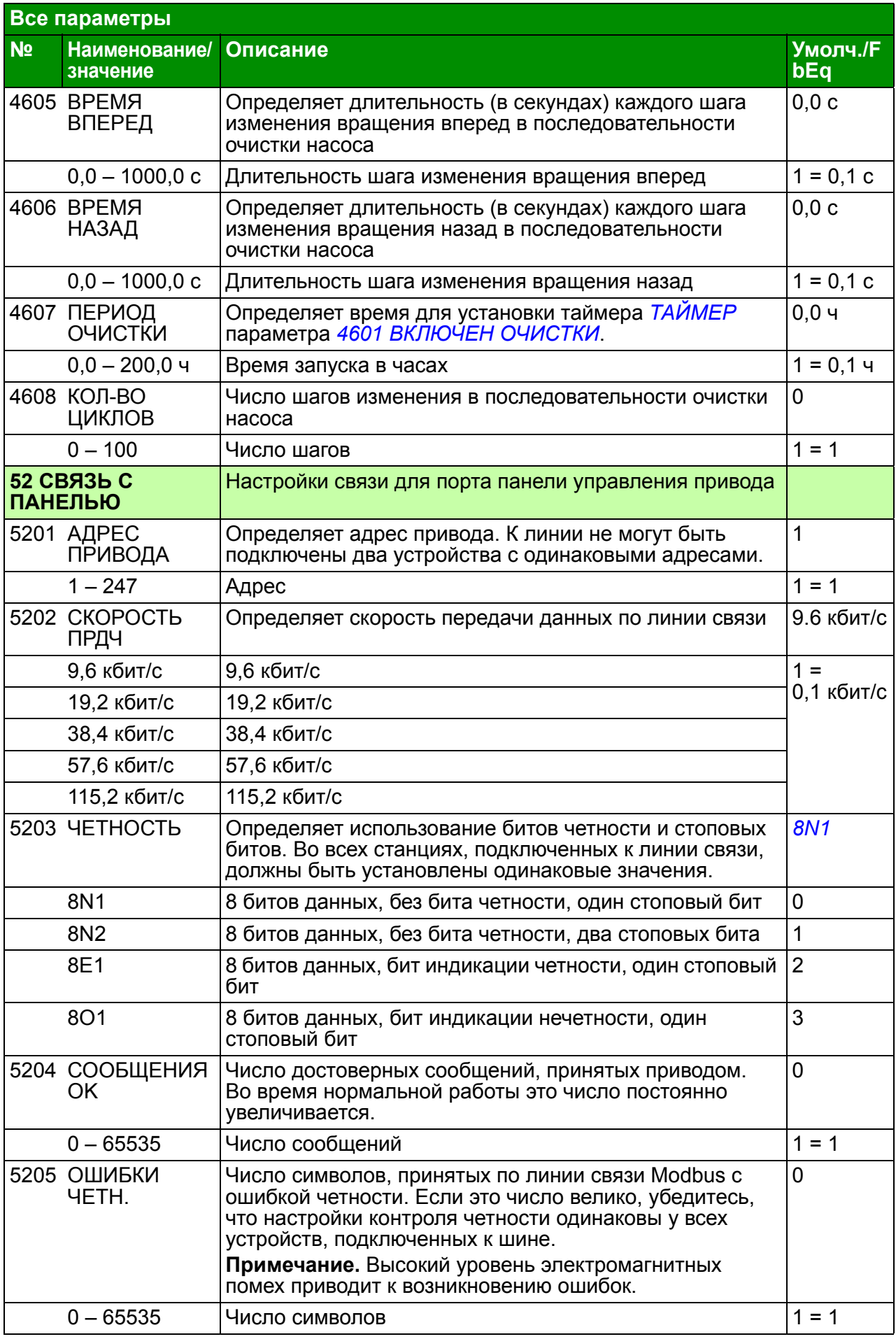

<span id="page-282-0"></span>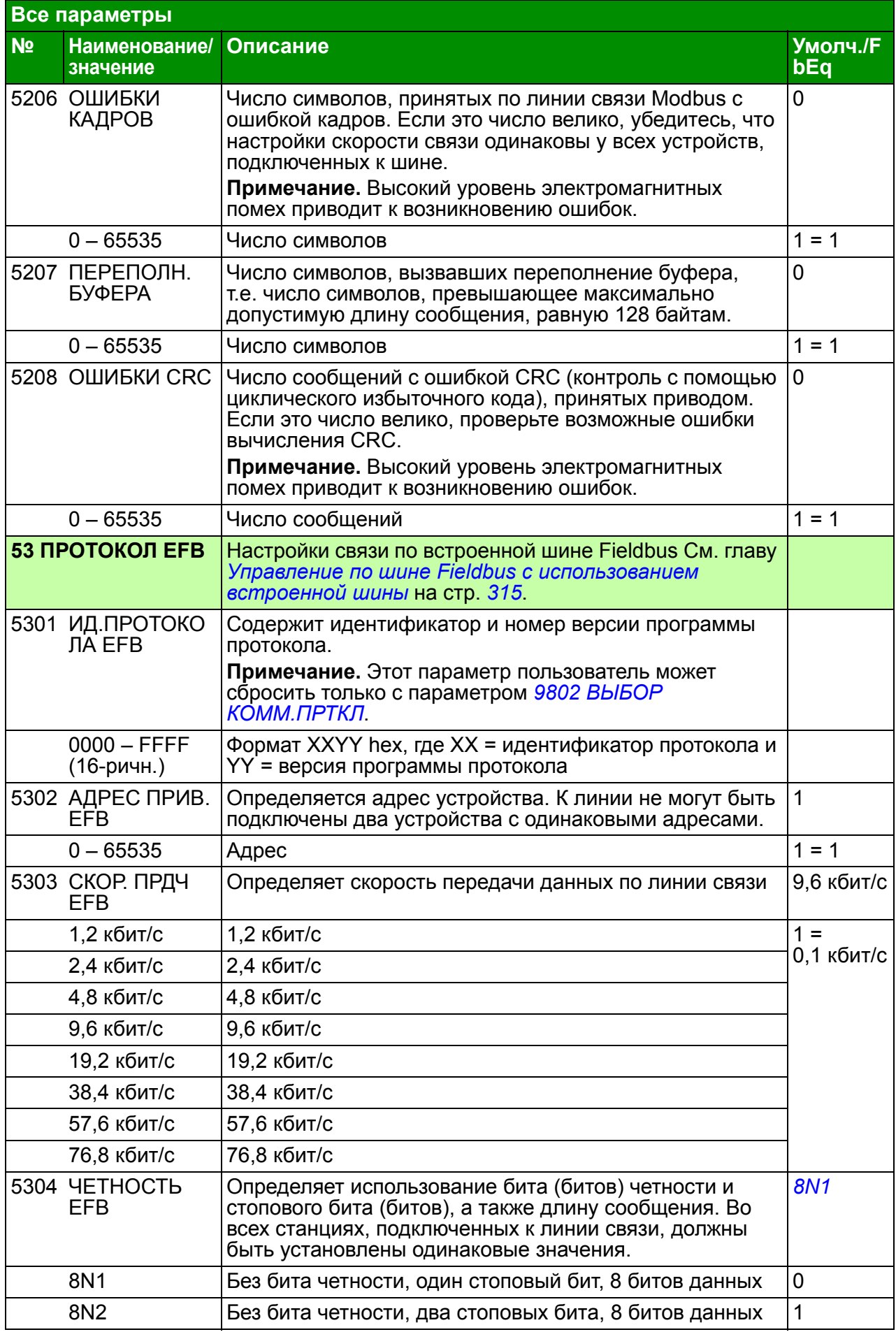

<span id="page-283-2"></span><span id="page-283-1"></span><span id="page-283-0"></span>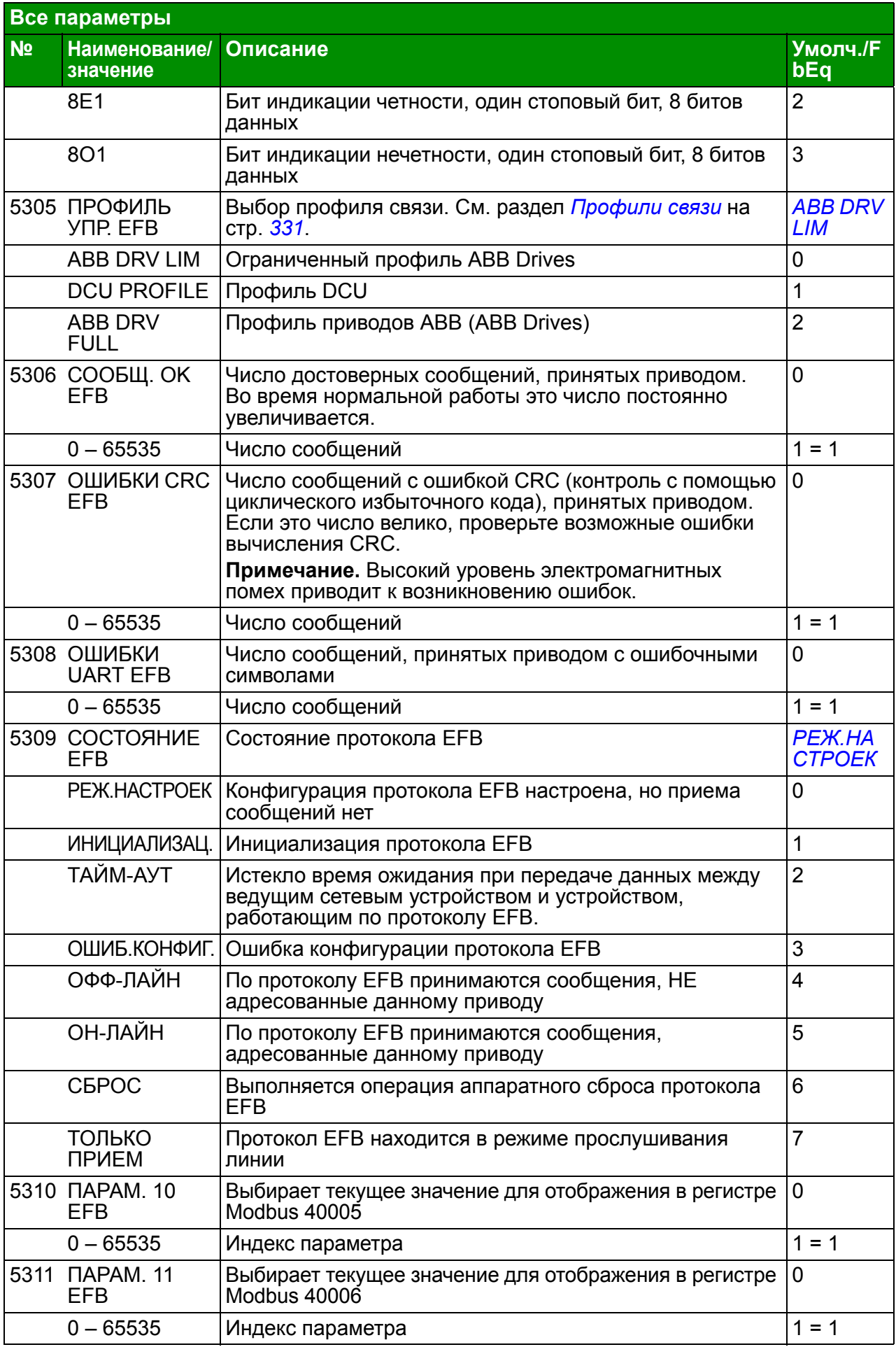

<span id="page-284-2"></span><span id="page-284-1"></span><span id="page-284-0"></span>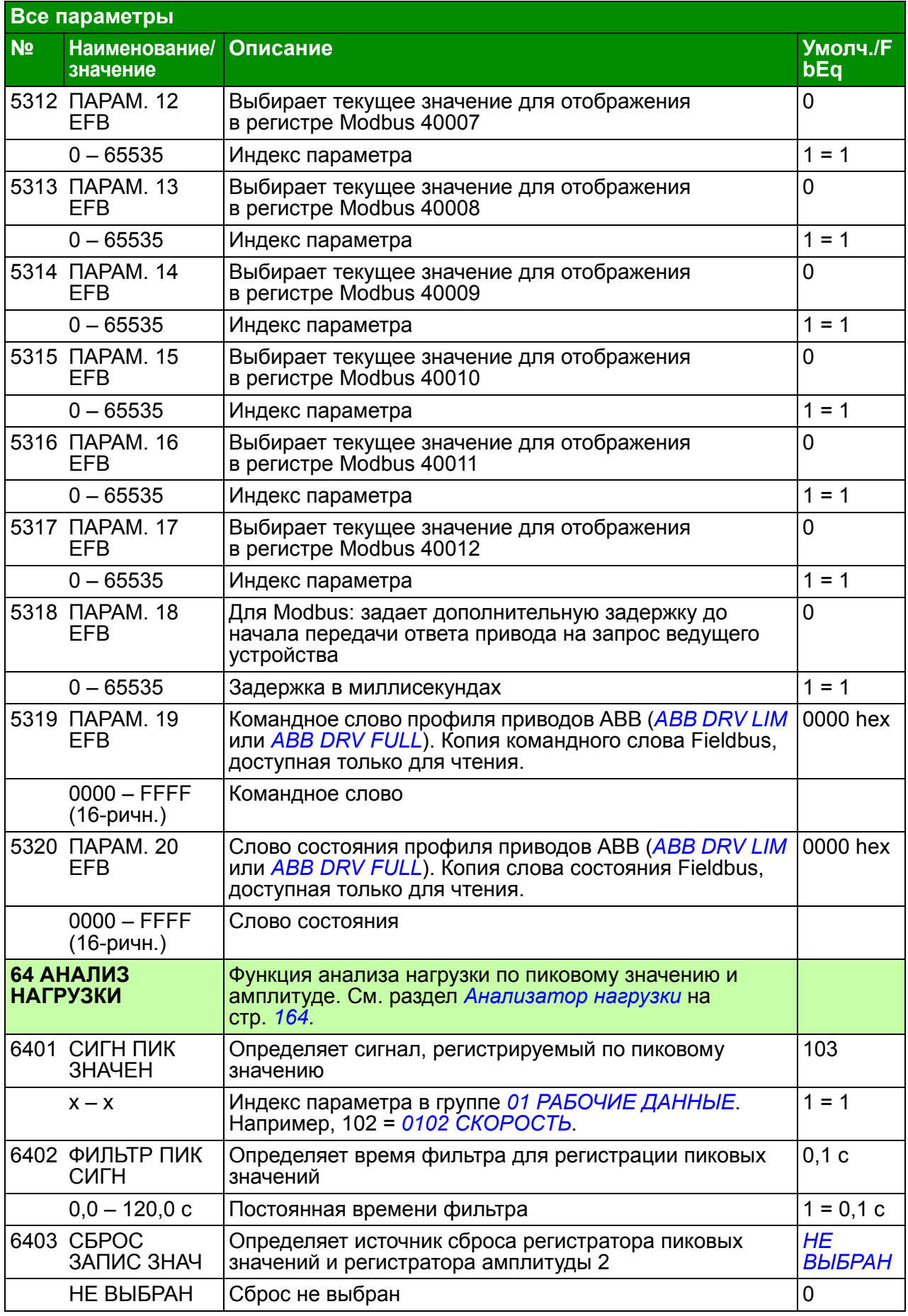

<span id="page-285-3"></span><span id="page-285-2"></span><span id="page-285-1"></span><span id="page-285-0"></span>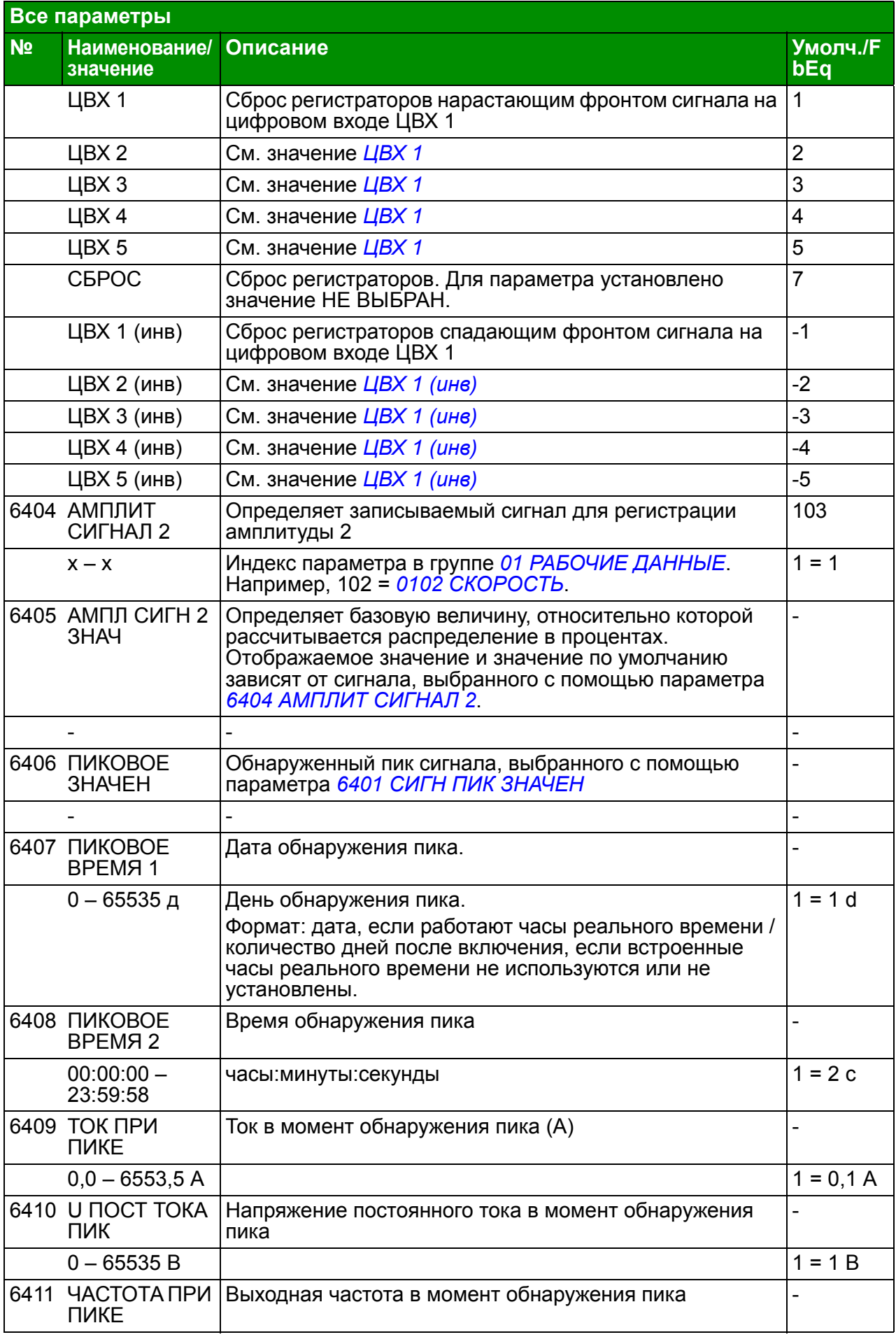

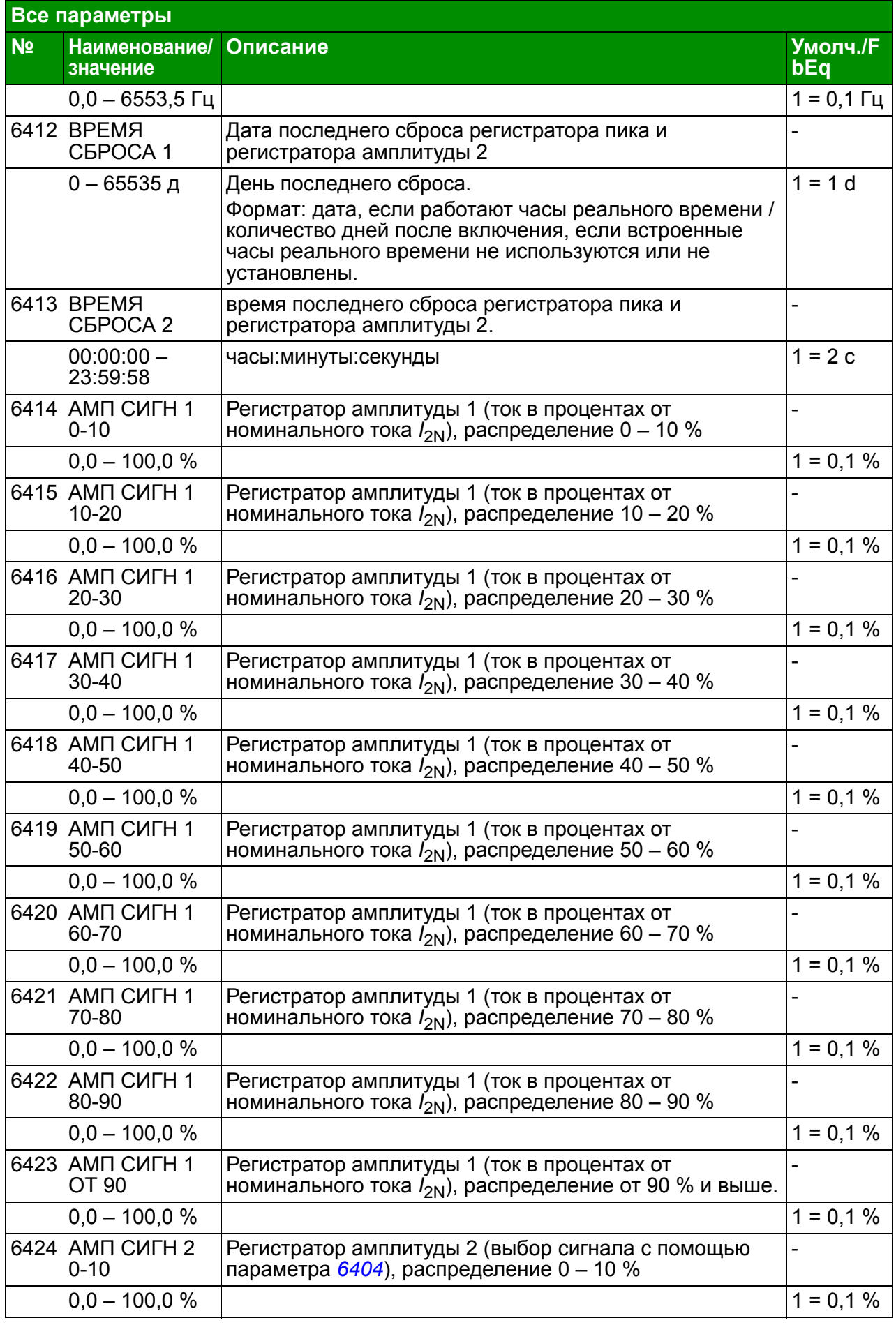

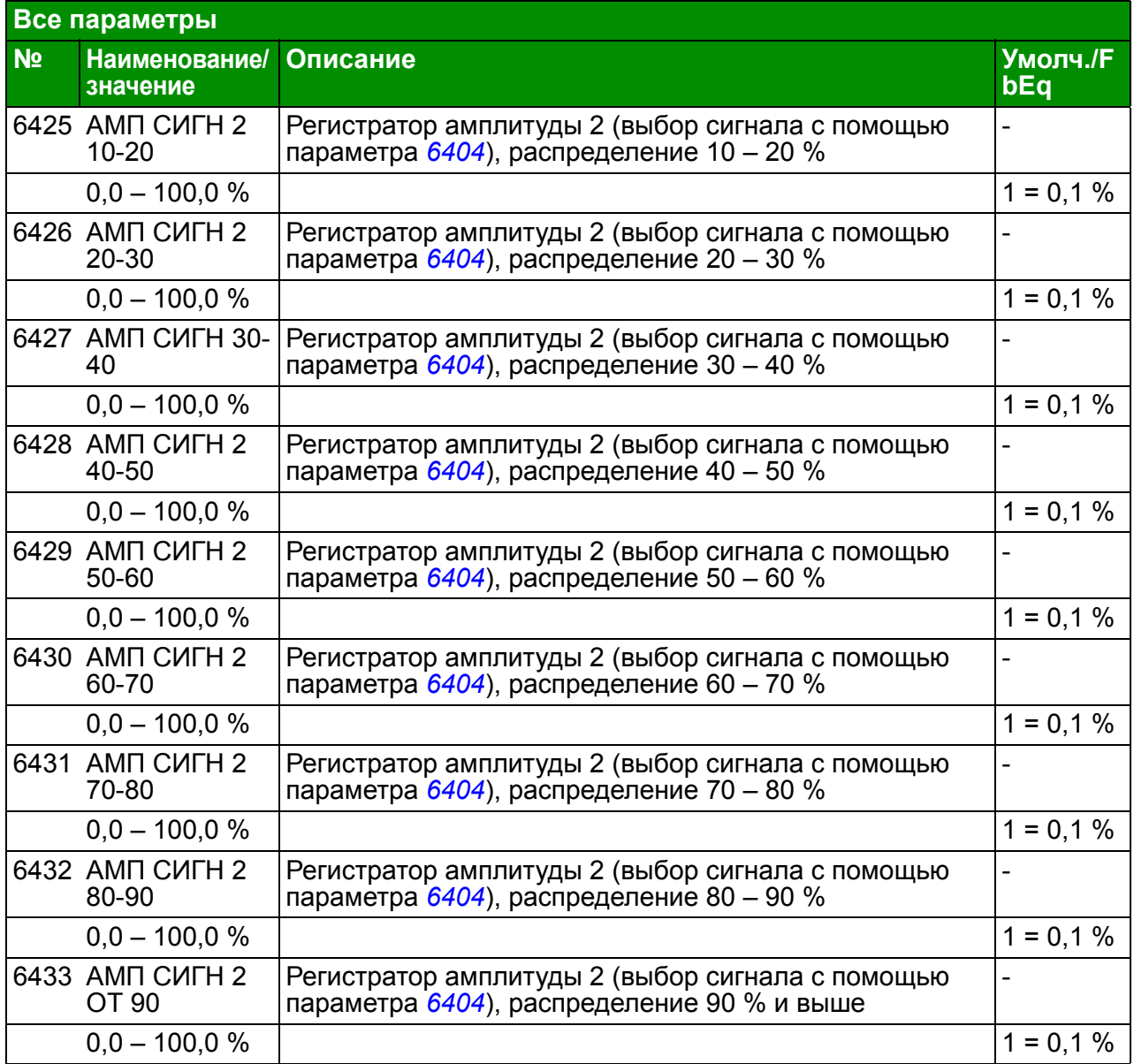
<span id="page-288-5"></span><span id="page-288-4"></span><span id="page-288-3"></span><span id="page-288-2"></span><span id="page-288-1"></span><span id="page-288-0"></span>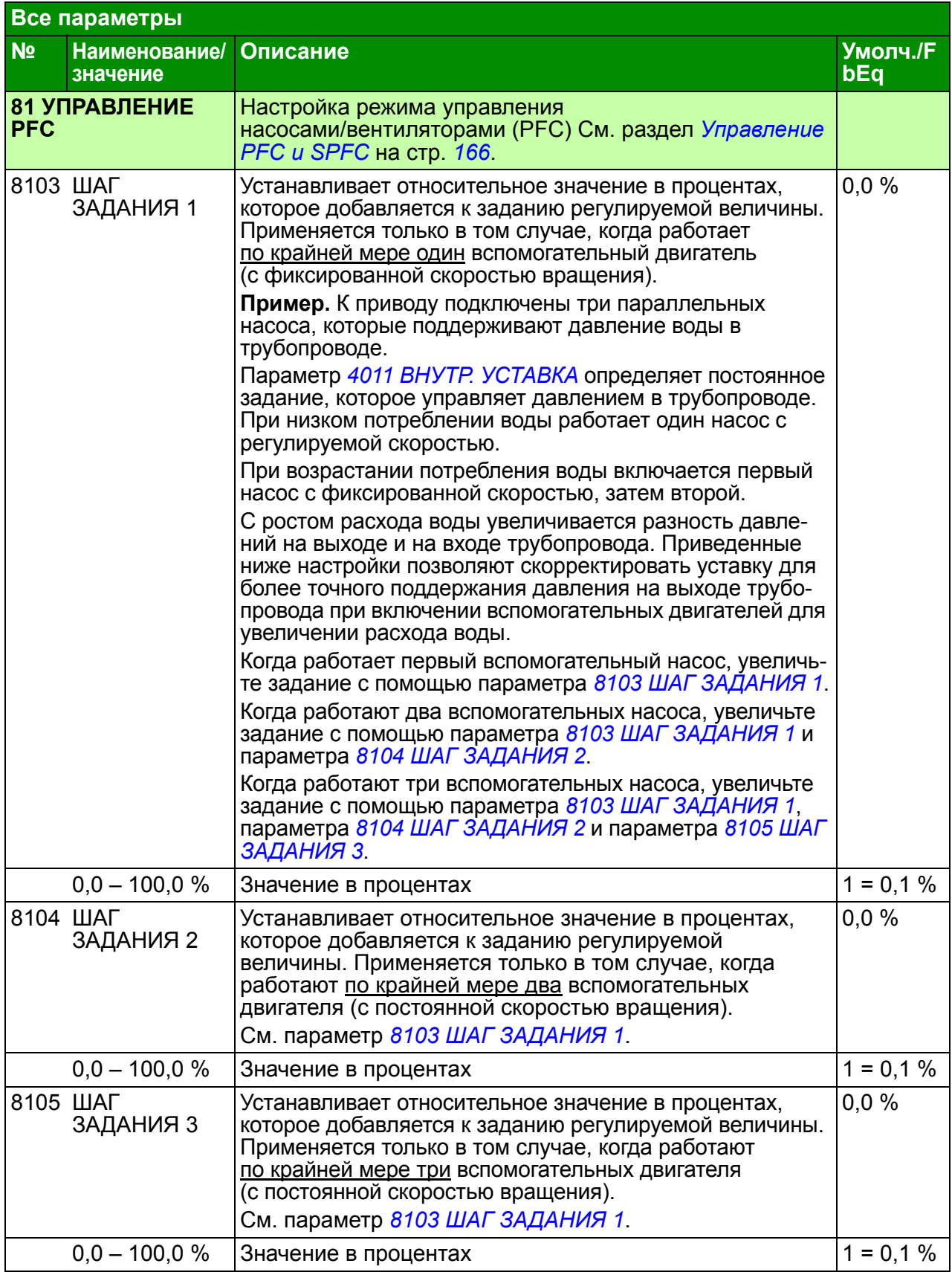

<span id="page-289-1"></span><span id="page-289-0"></span>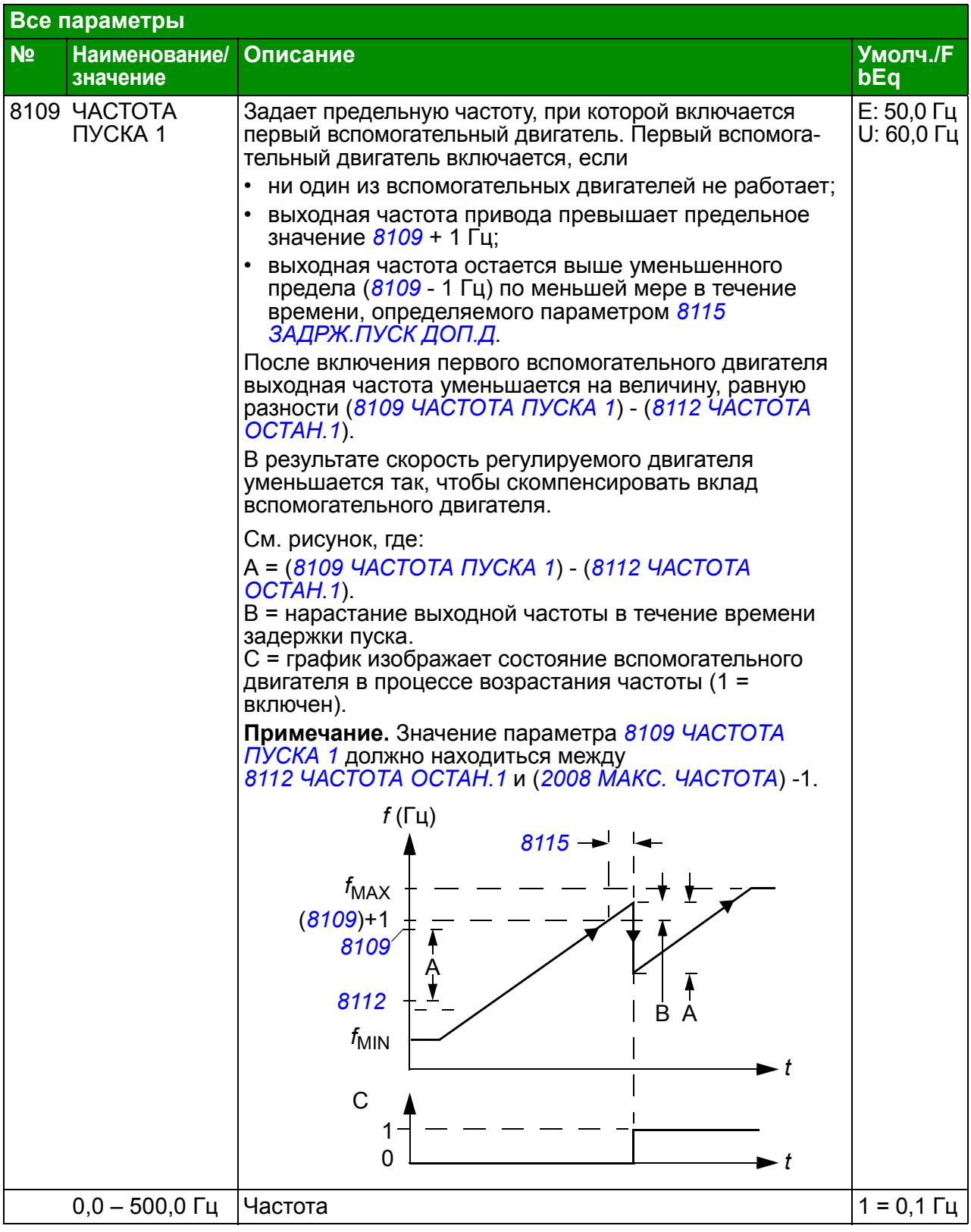

<span id="page-290-3"></span><span id="page-290-2"></span><span id="page-290-1"></span><span id="page-290-0"></span>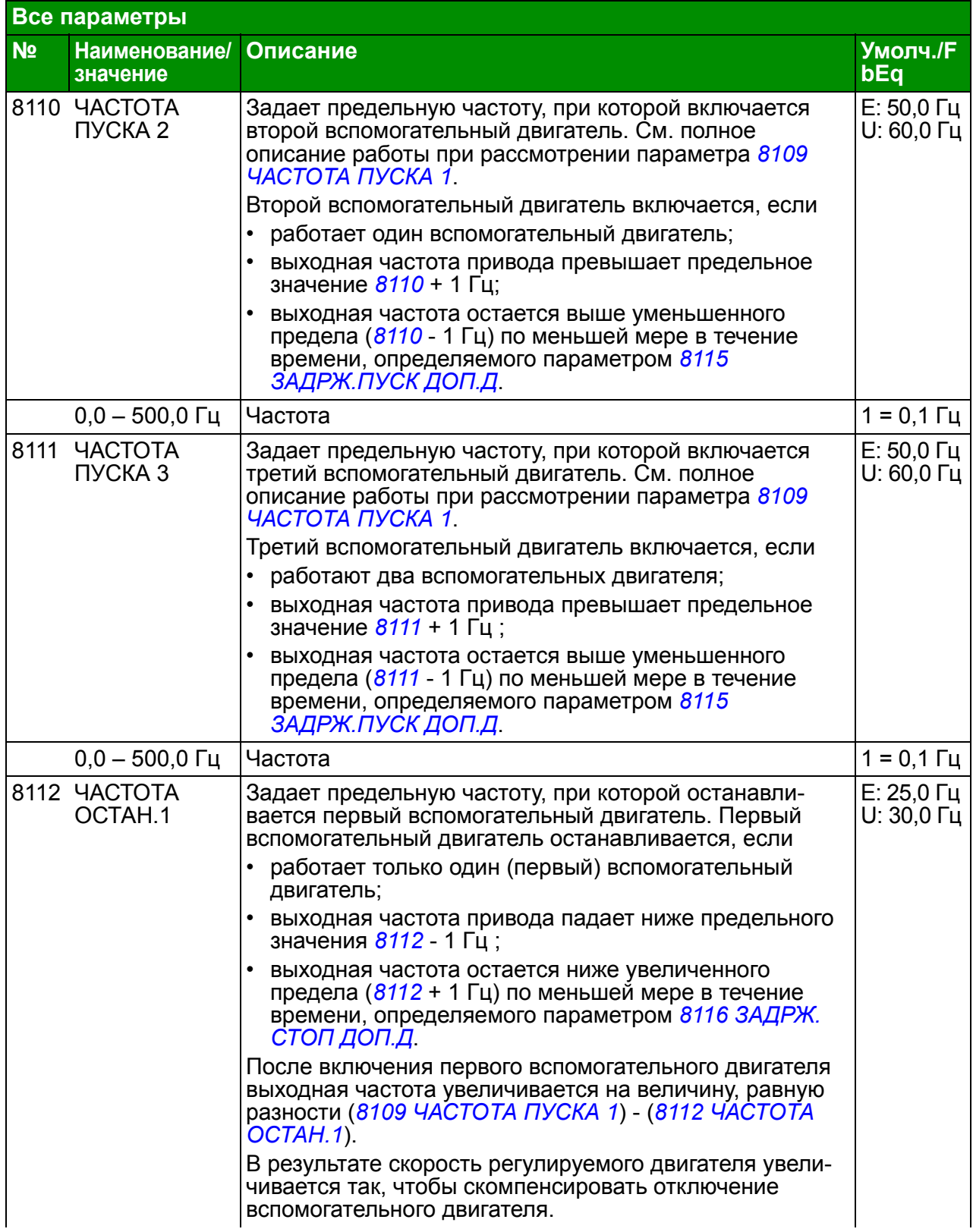

<span id="page-291-0"></span>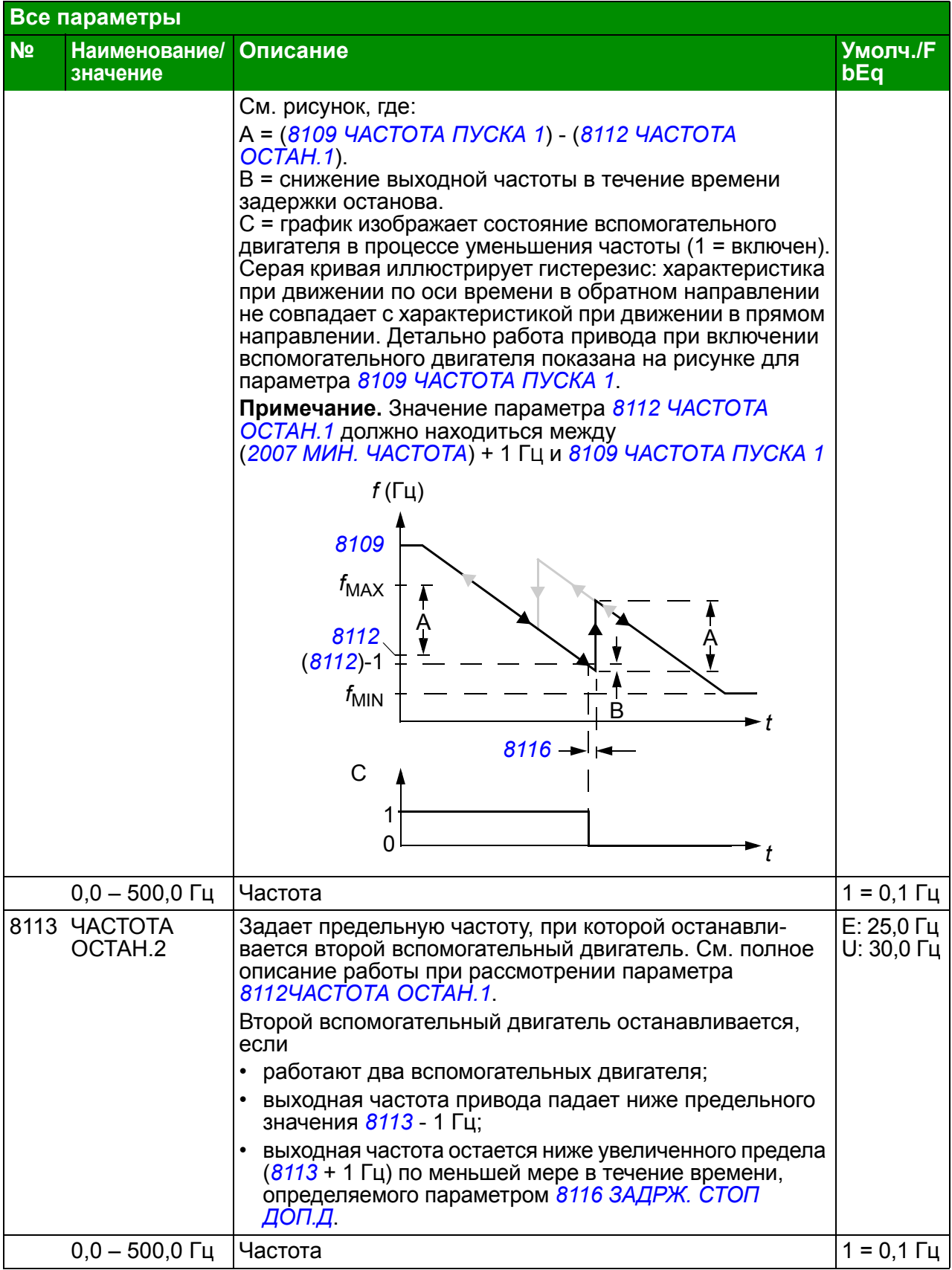

<span id="page-292-5"></span><span id="page-292-4"></span><span id="page-292-3"></span><span id="page-292-2"></span><span id="page-292-1"></span><span id="page-292-0"></span>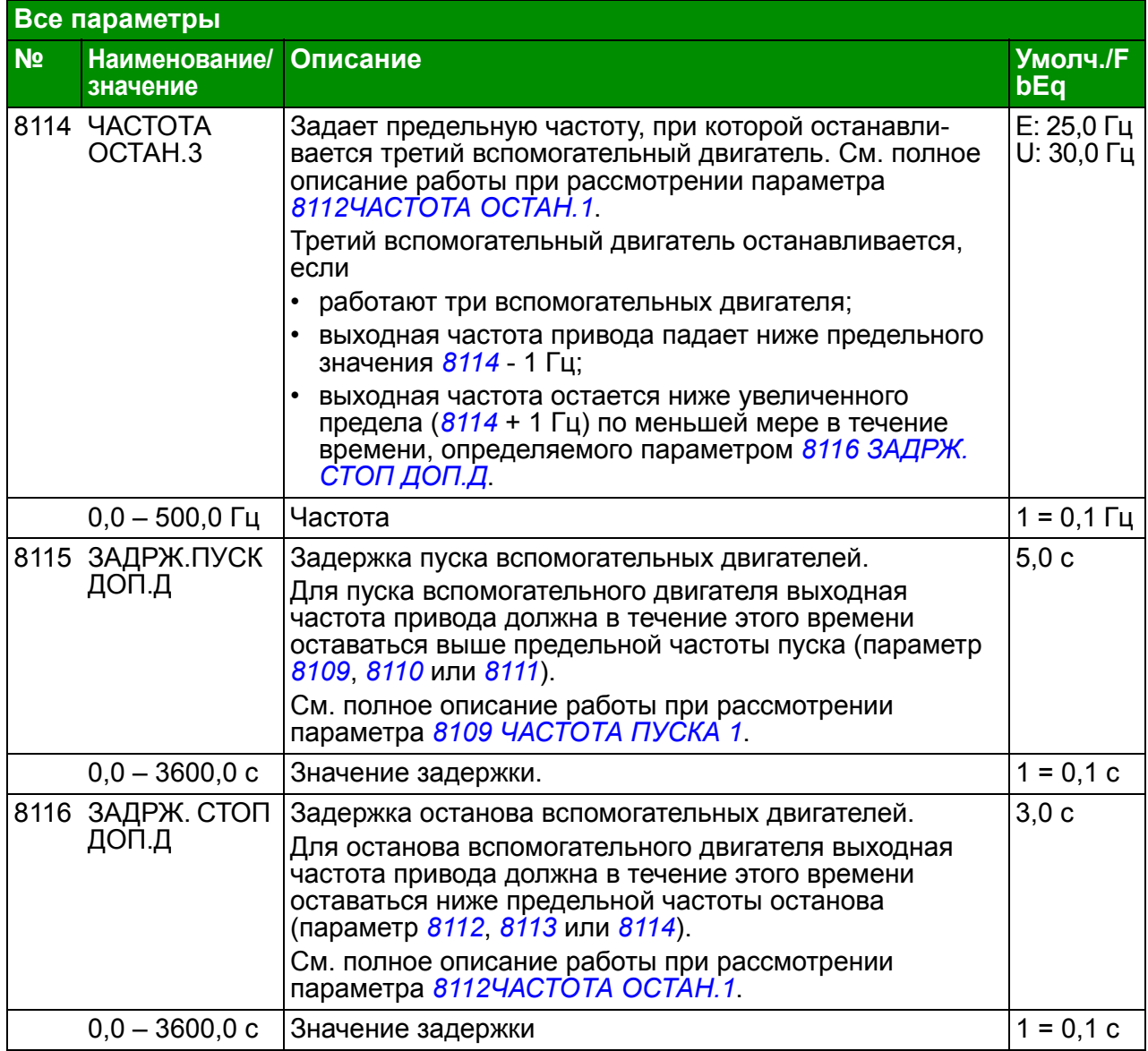

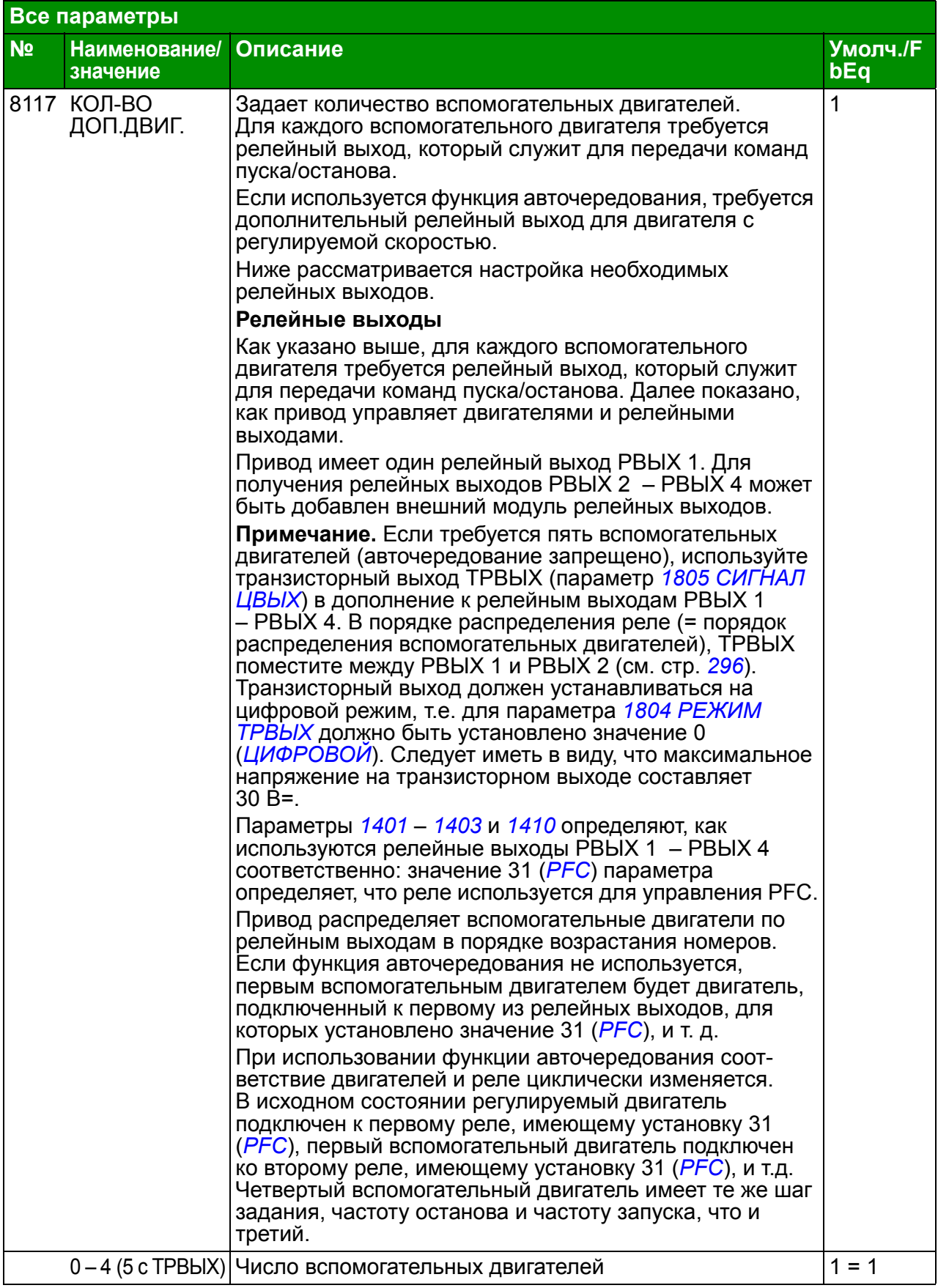

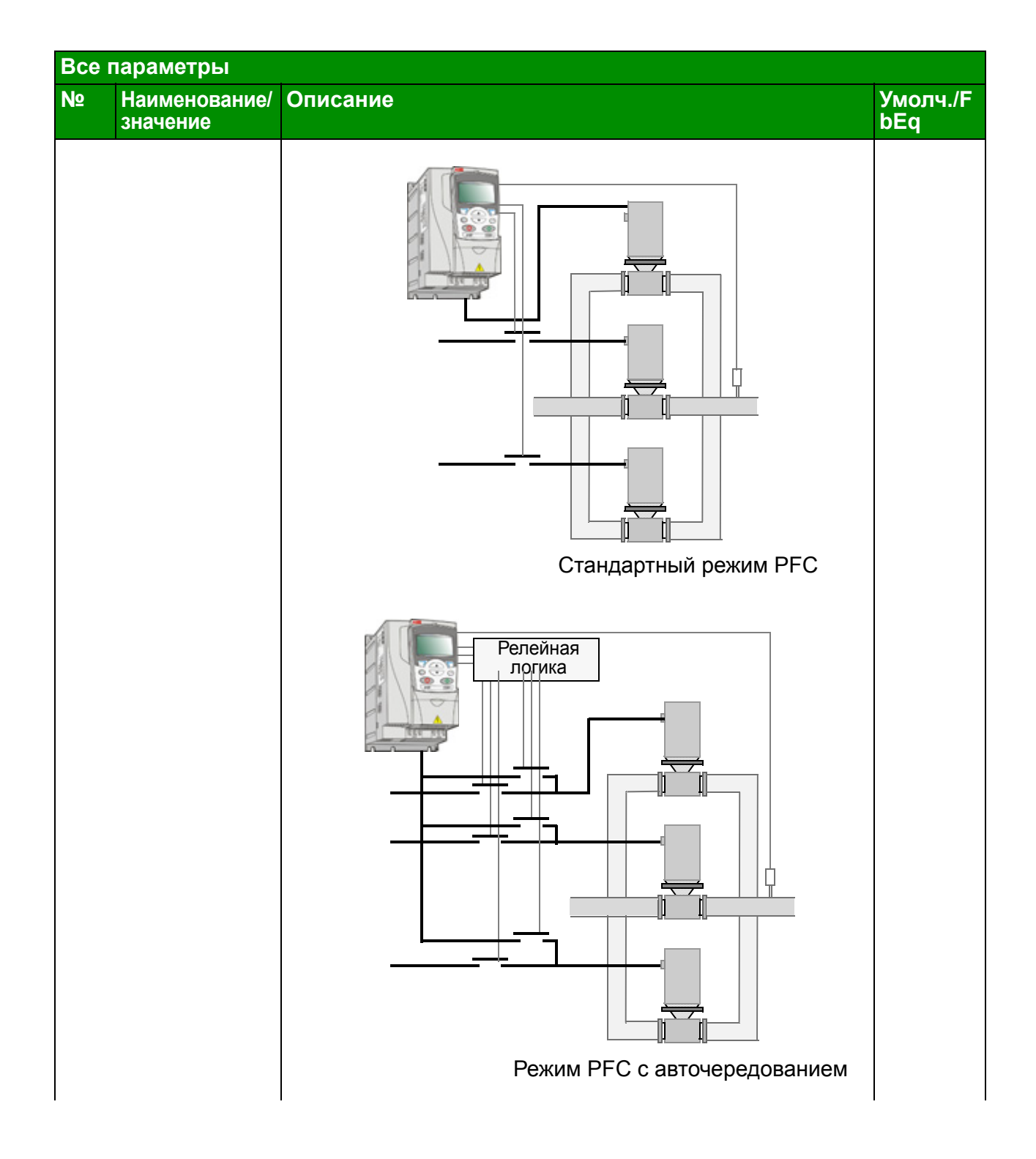

<span id="page-295-0"></span>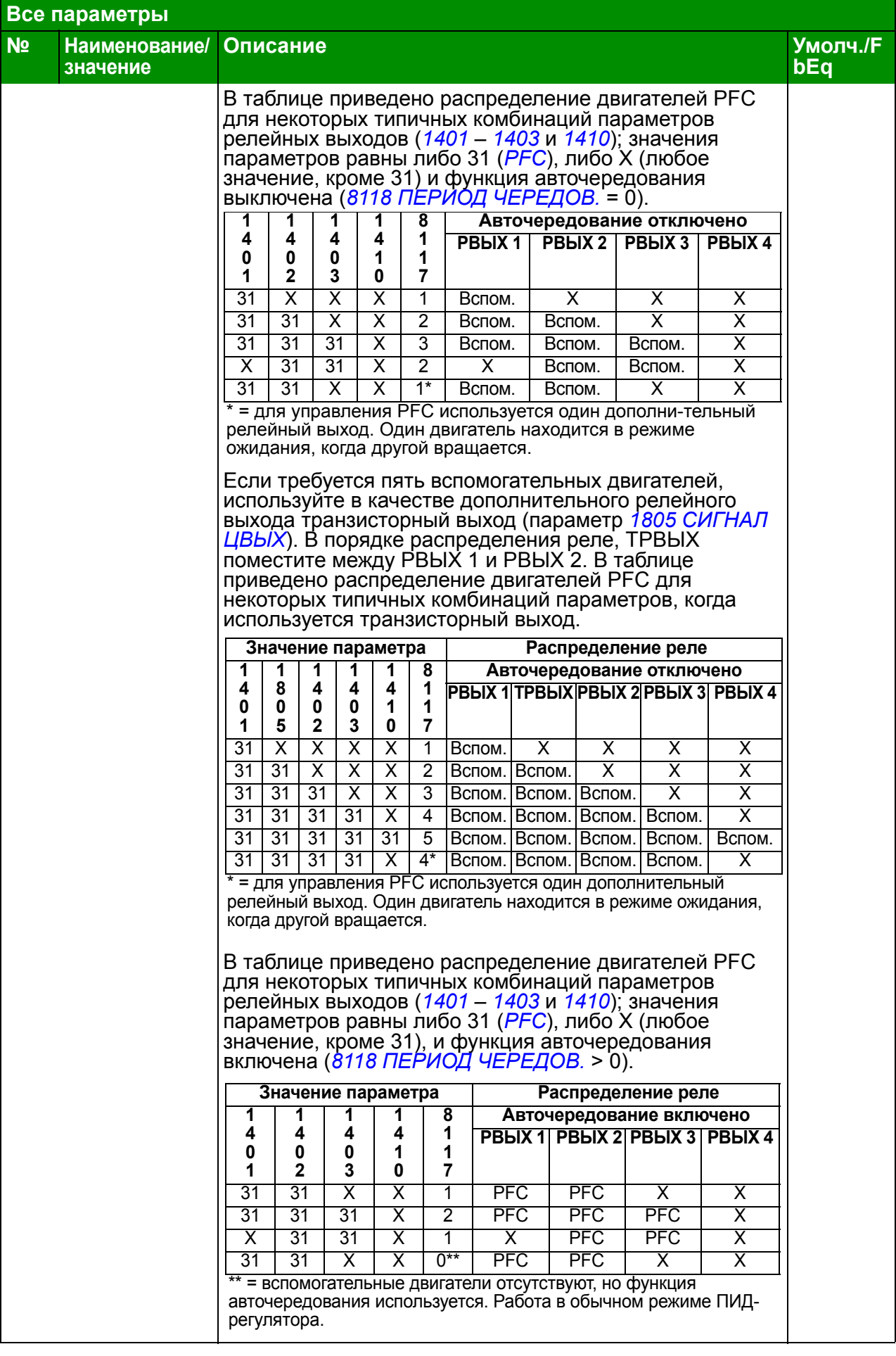

<span id="page-296-2"></span><span id="page-296-1"></span><span id="page-296-0"></span>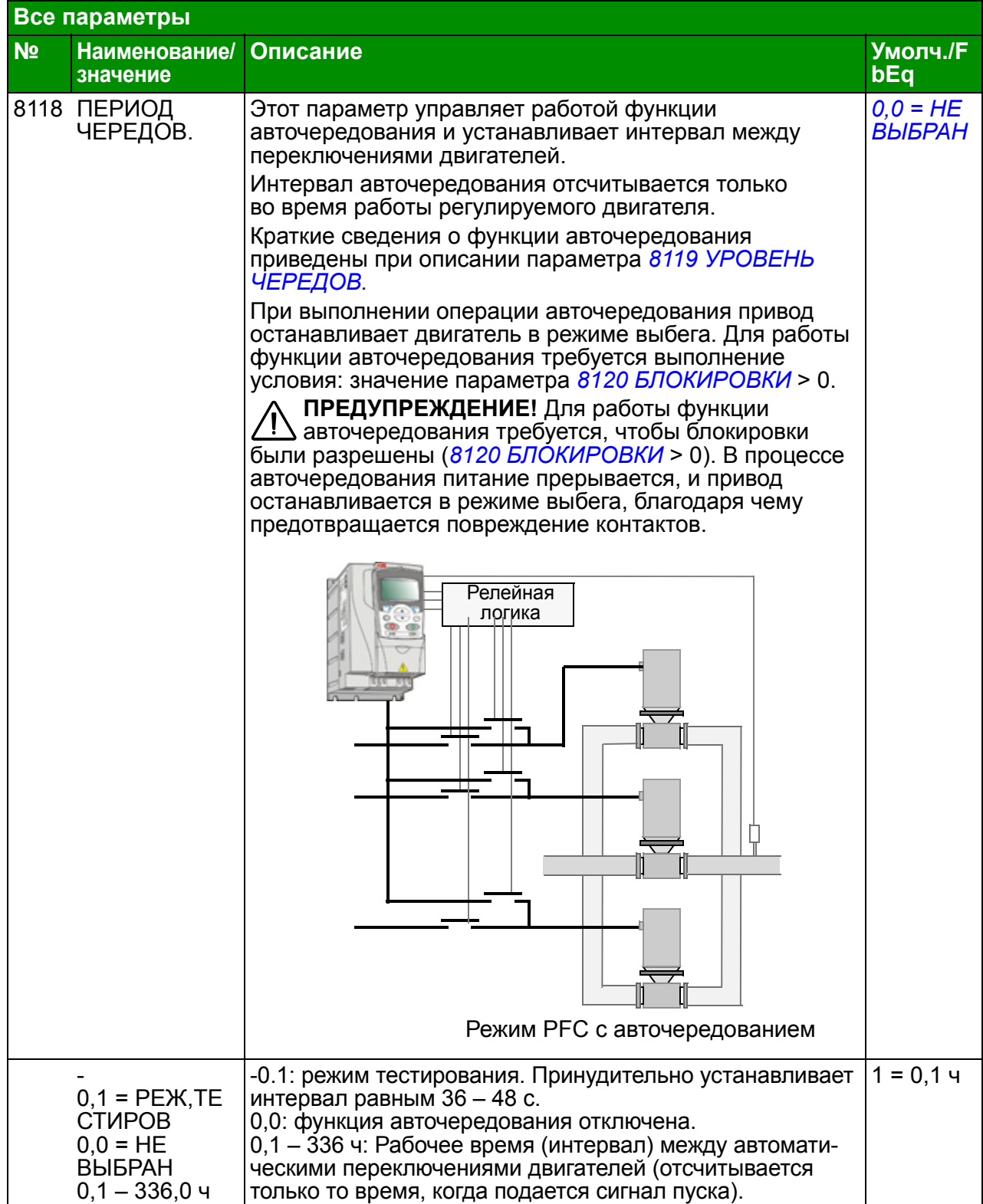

<span id="page-297-1"></span><span id="page-297-0"></span>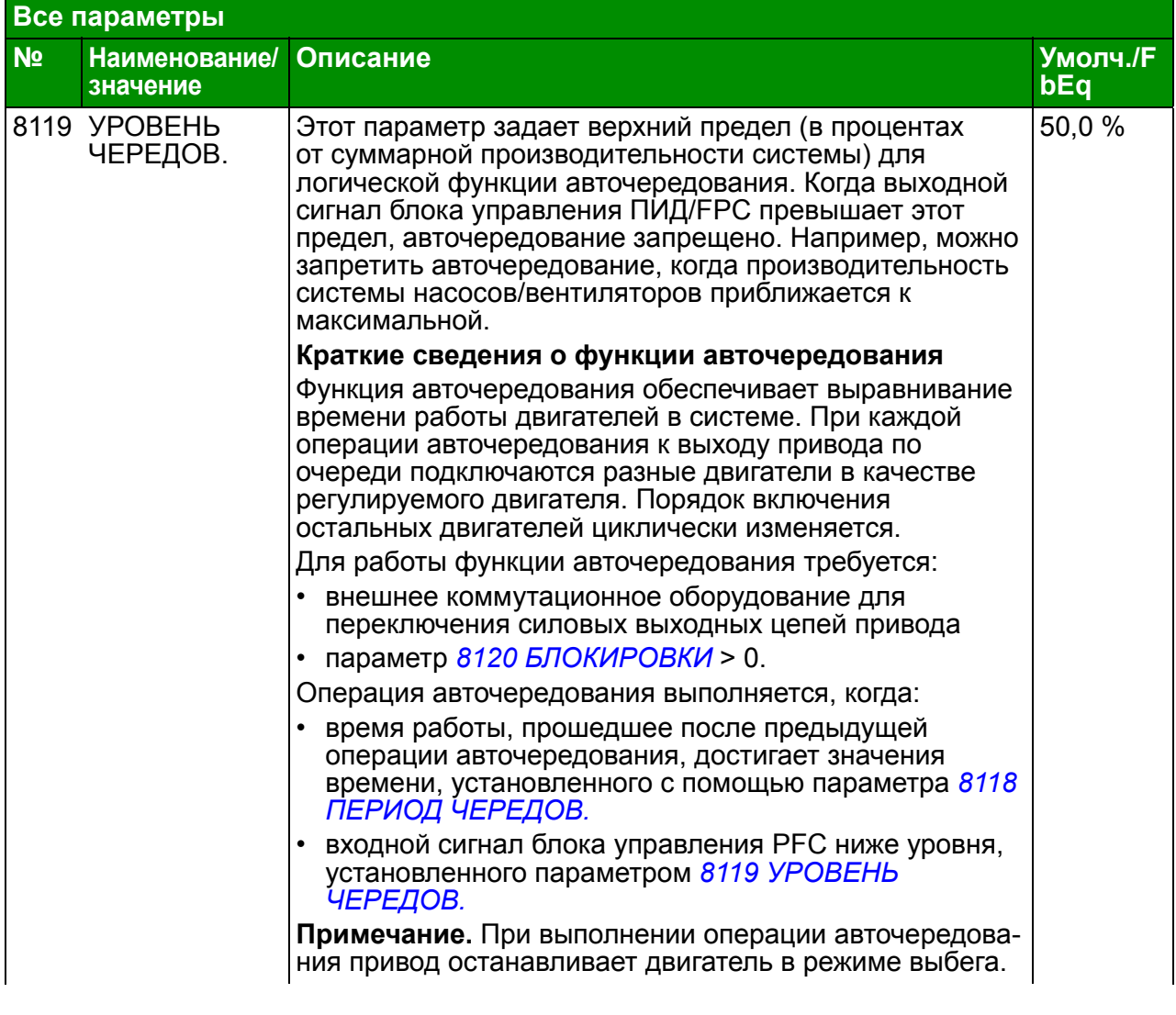

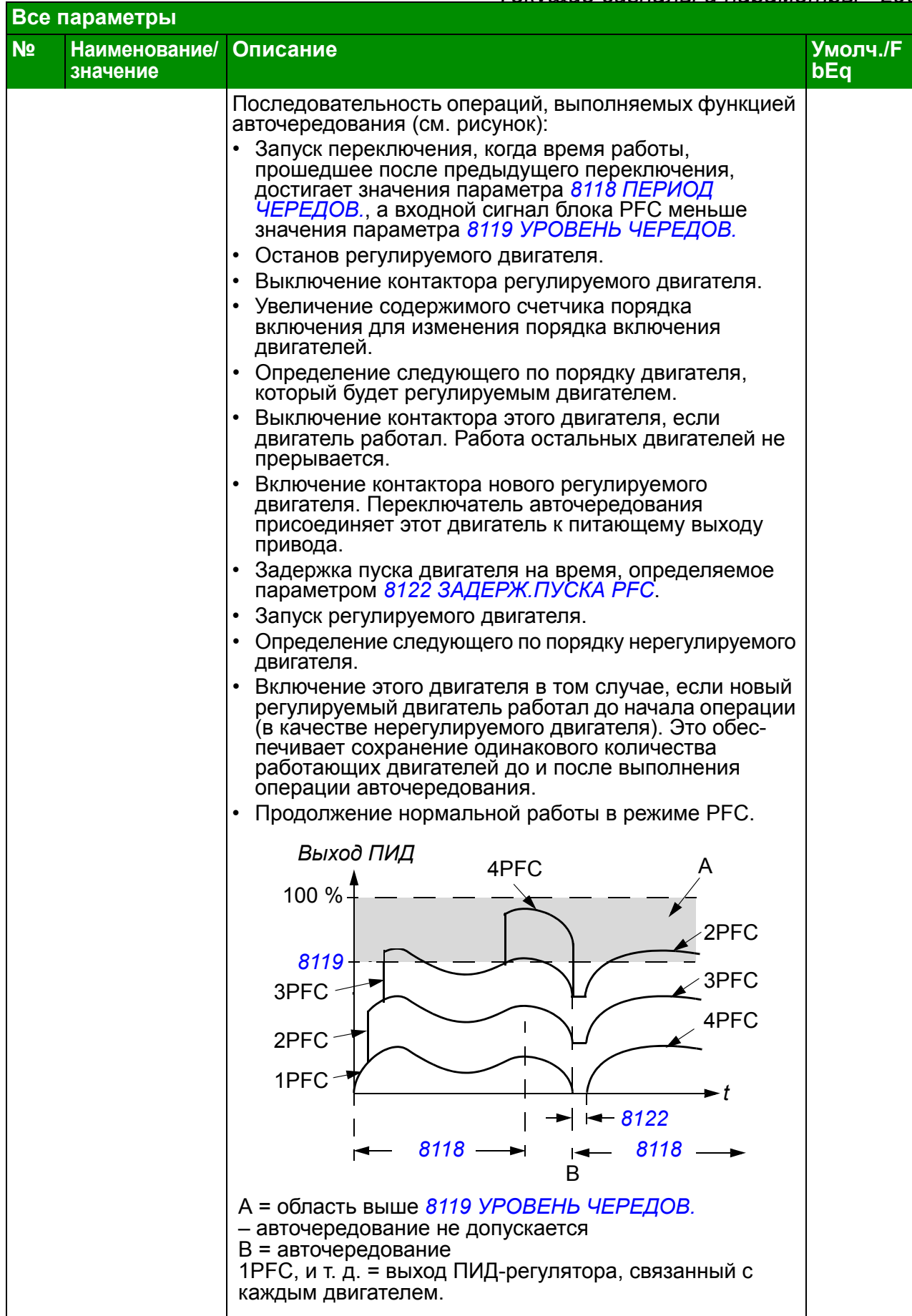

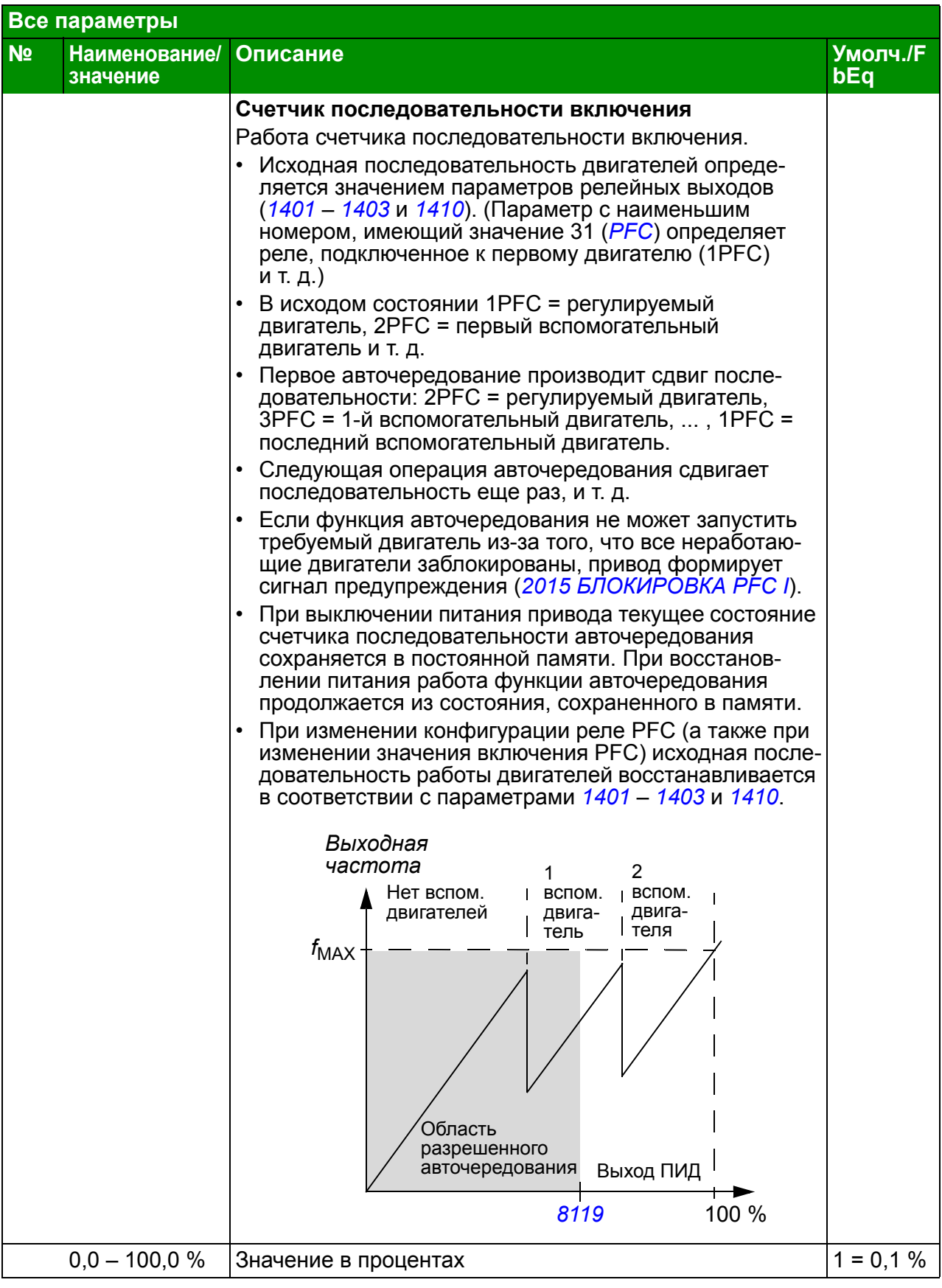

<span id="page-300-1"></span><span id="page-300-0"></span>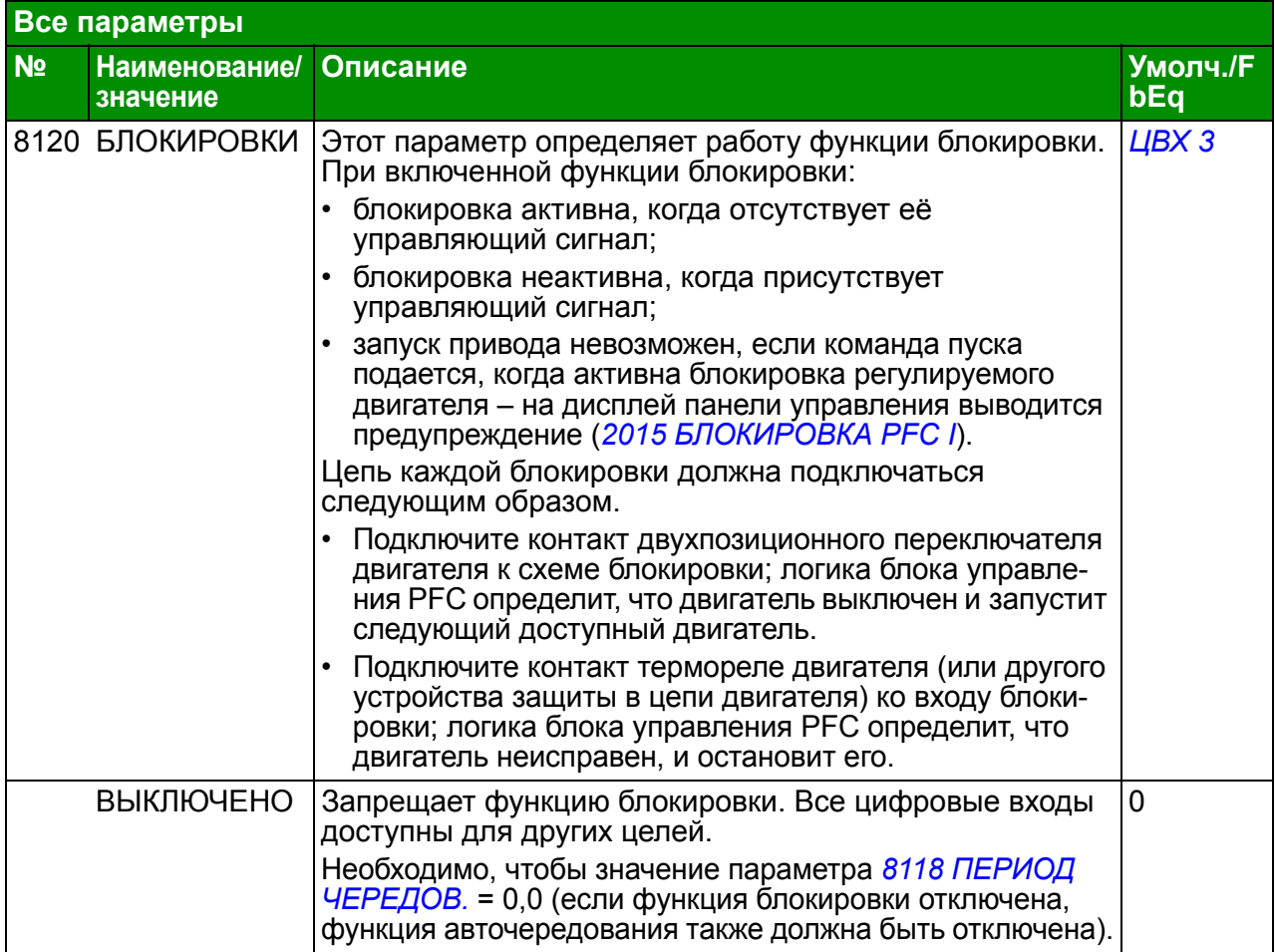

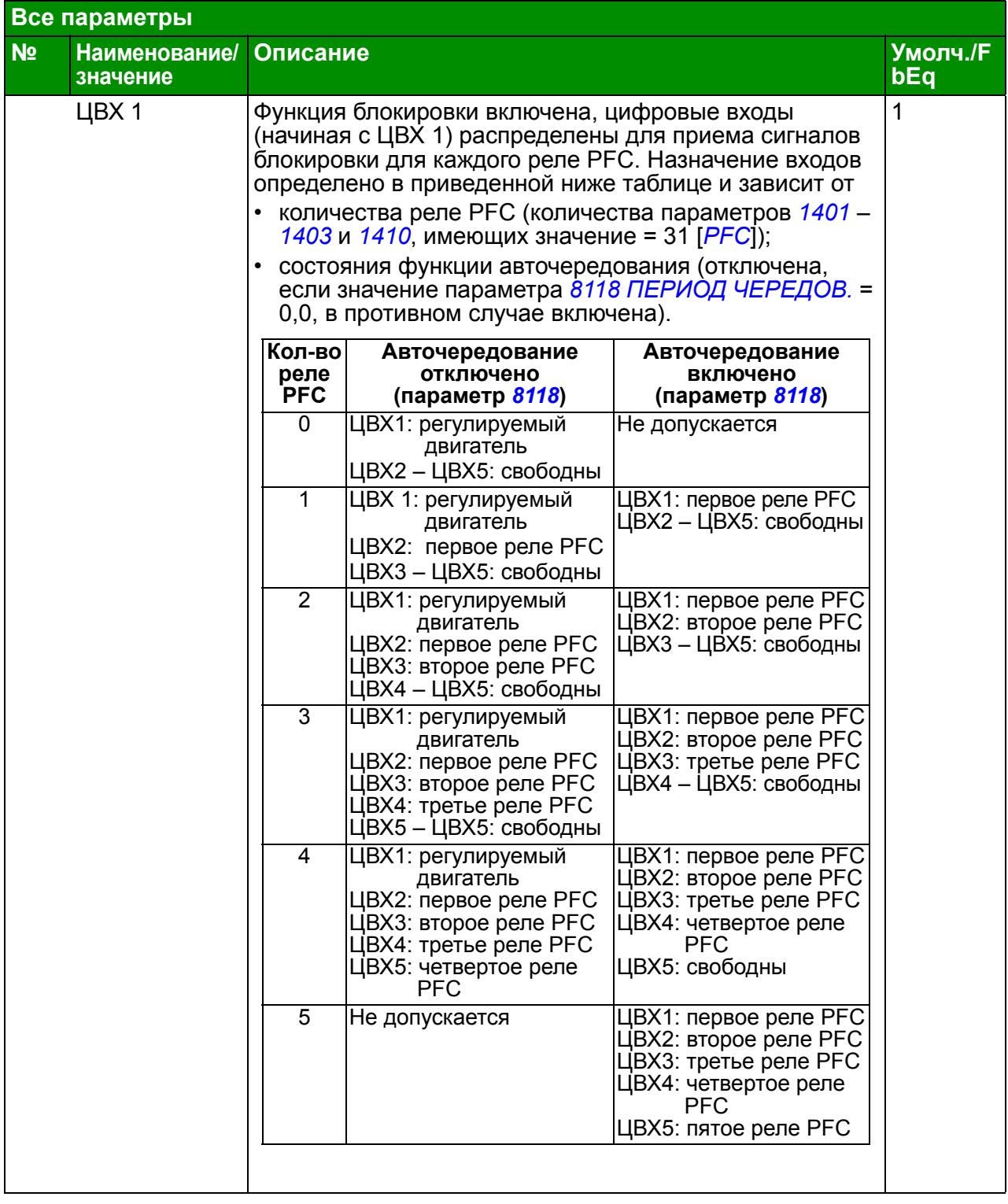

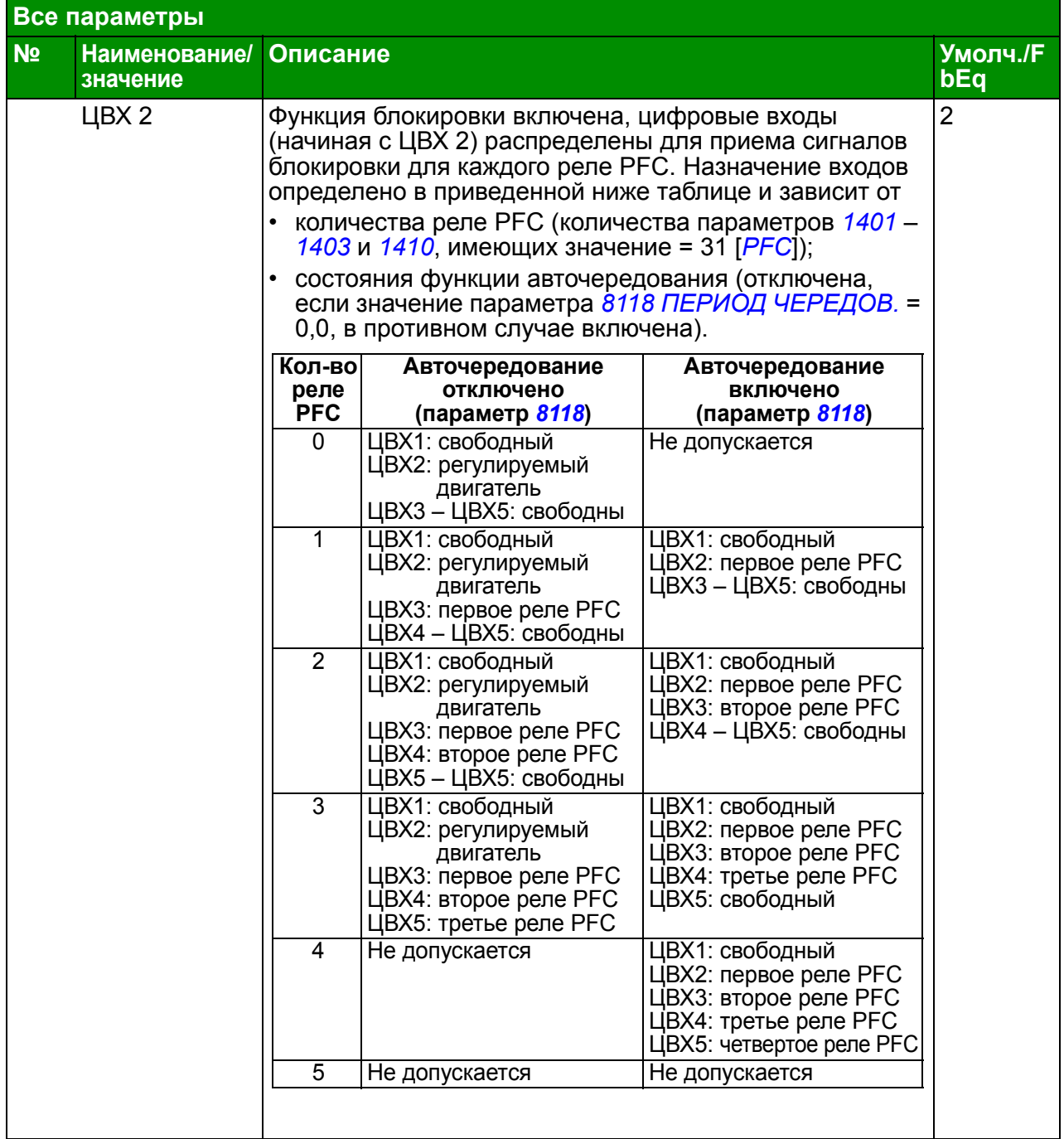

<span id="page-303-0"></span>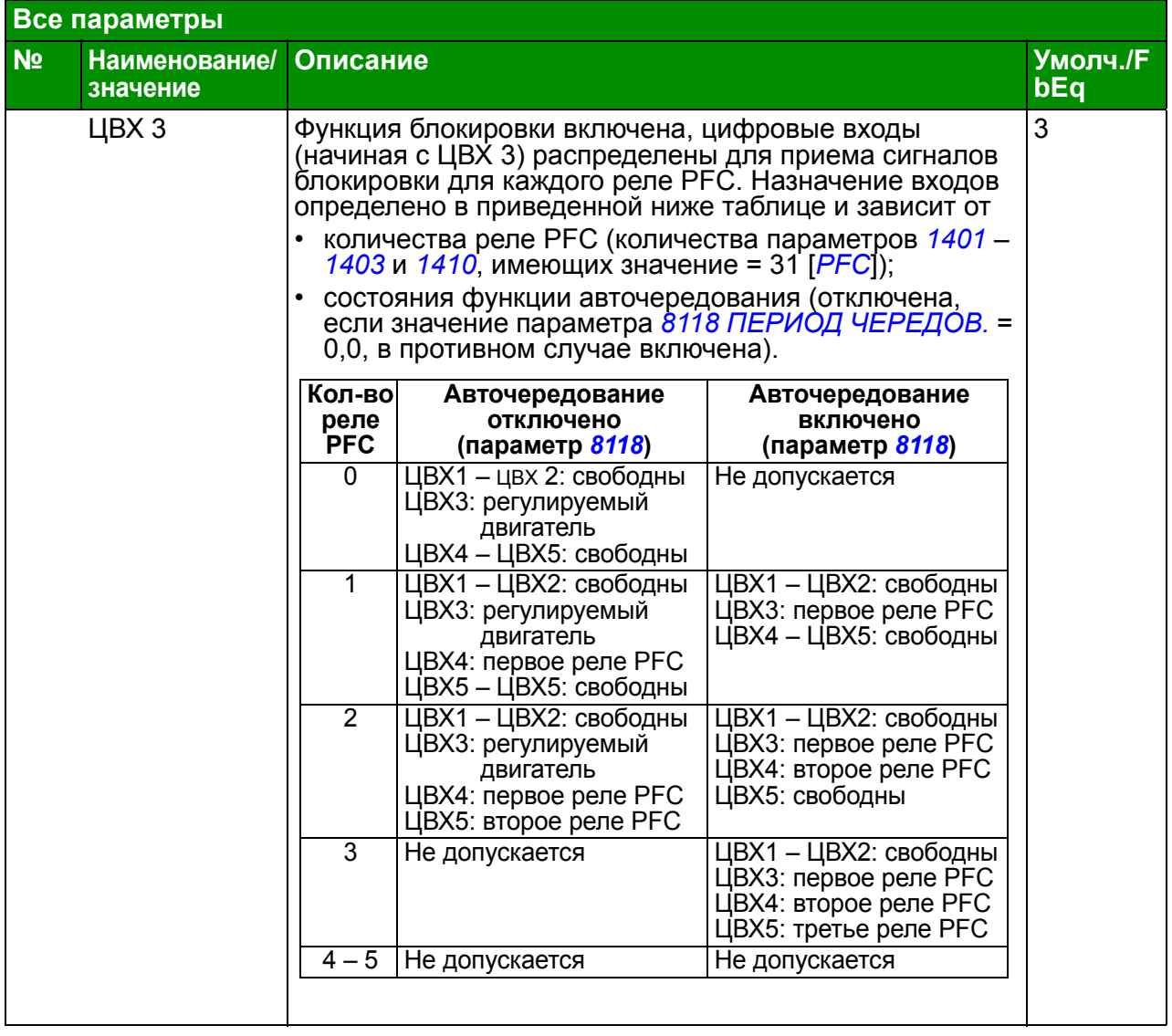

<span id="page-304-0"></span>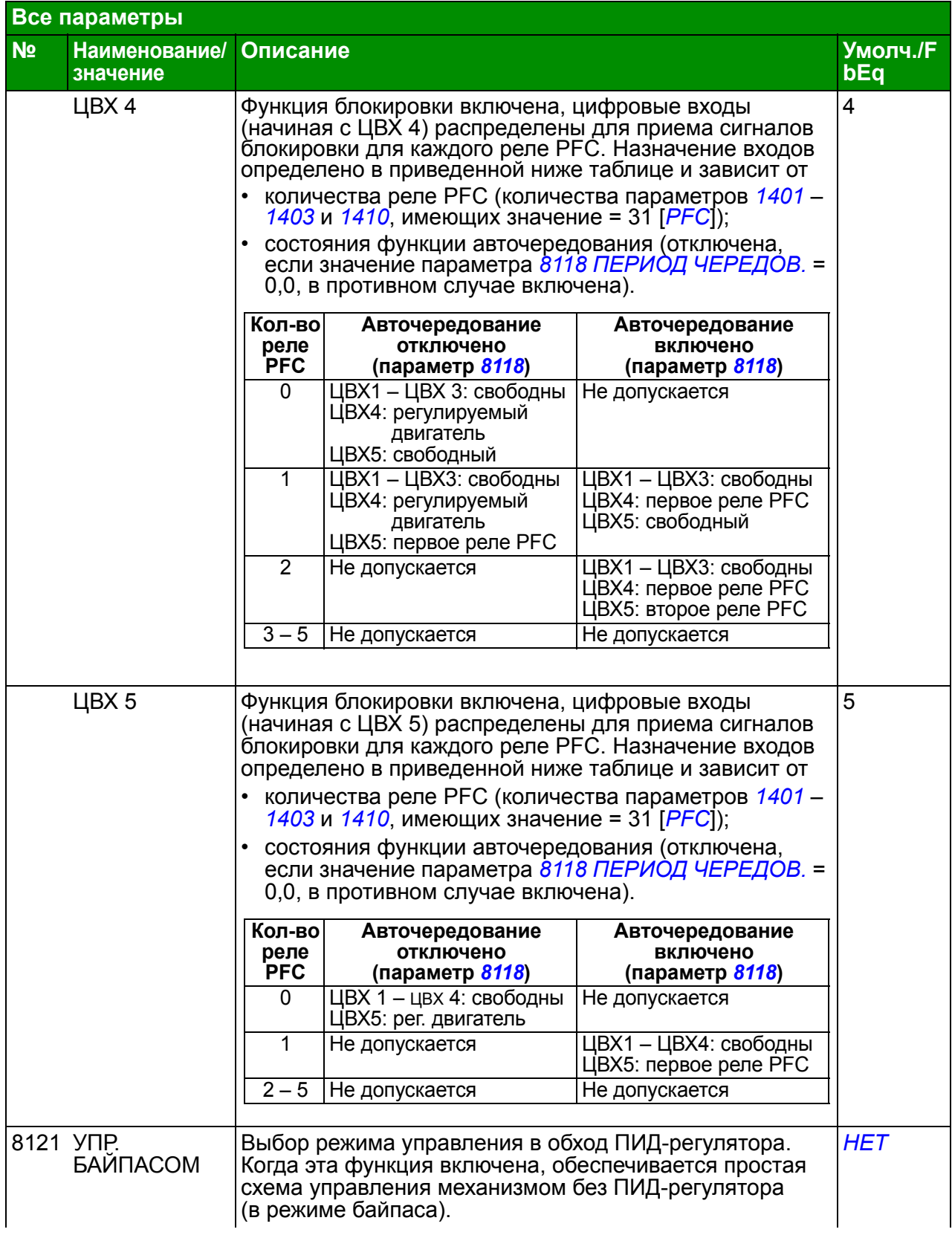

<span id="page-305-0"></span>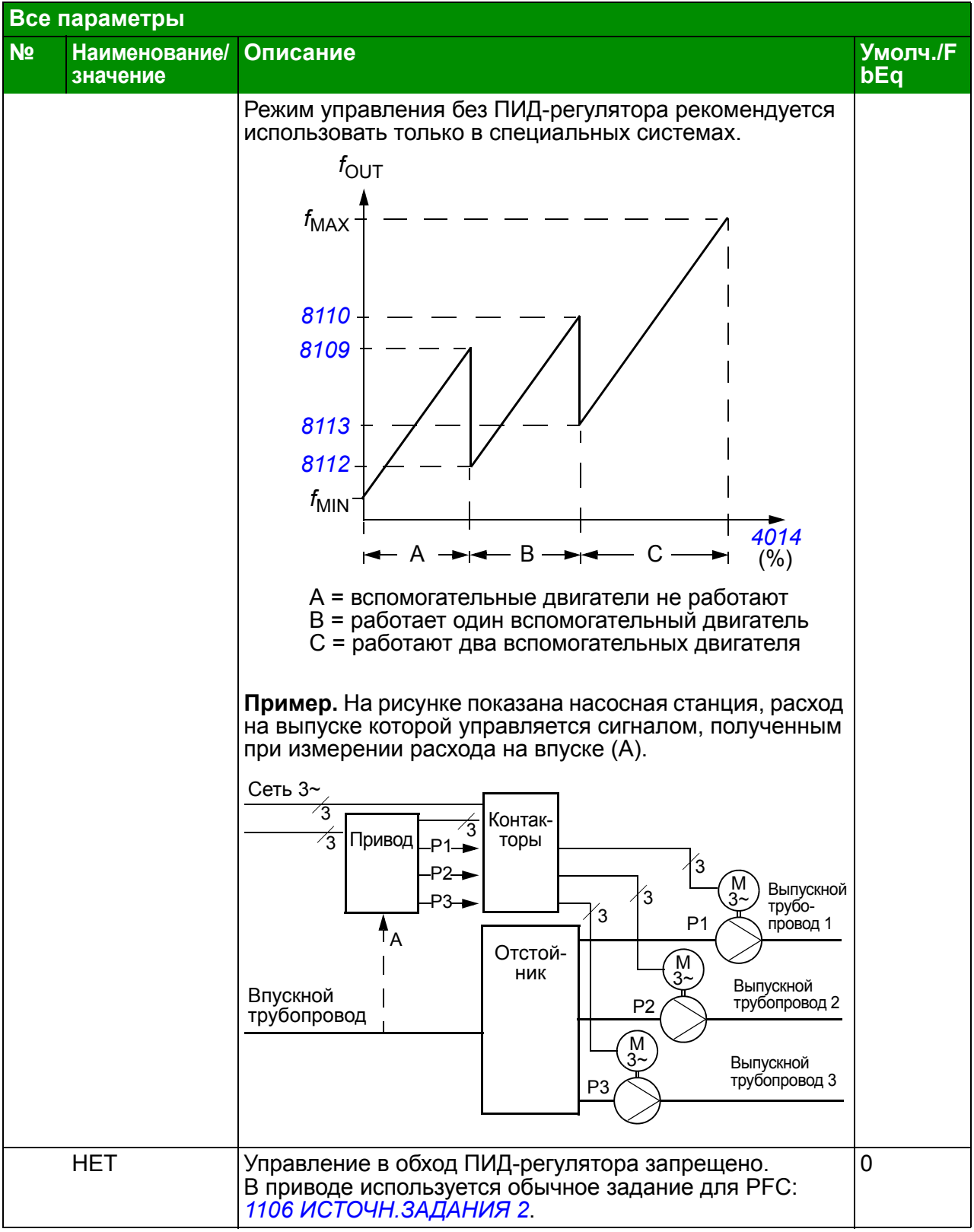

<span id="page-306-2"></span><span id="page-306-1"></span><span id="page-306-0"></span>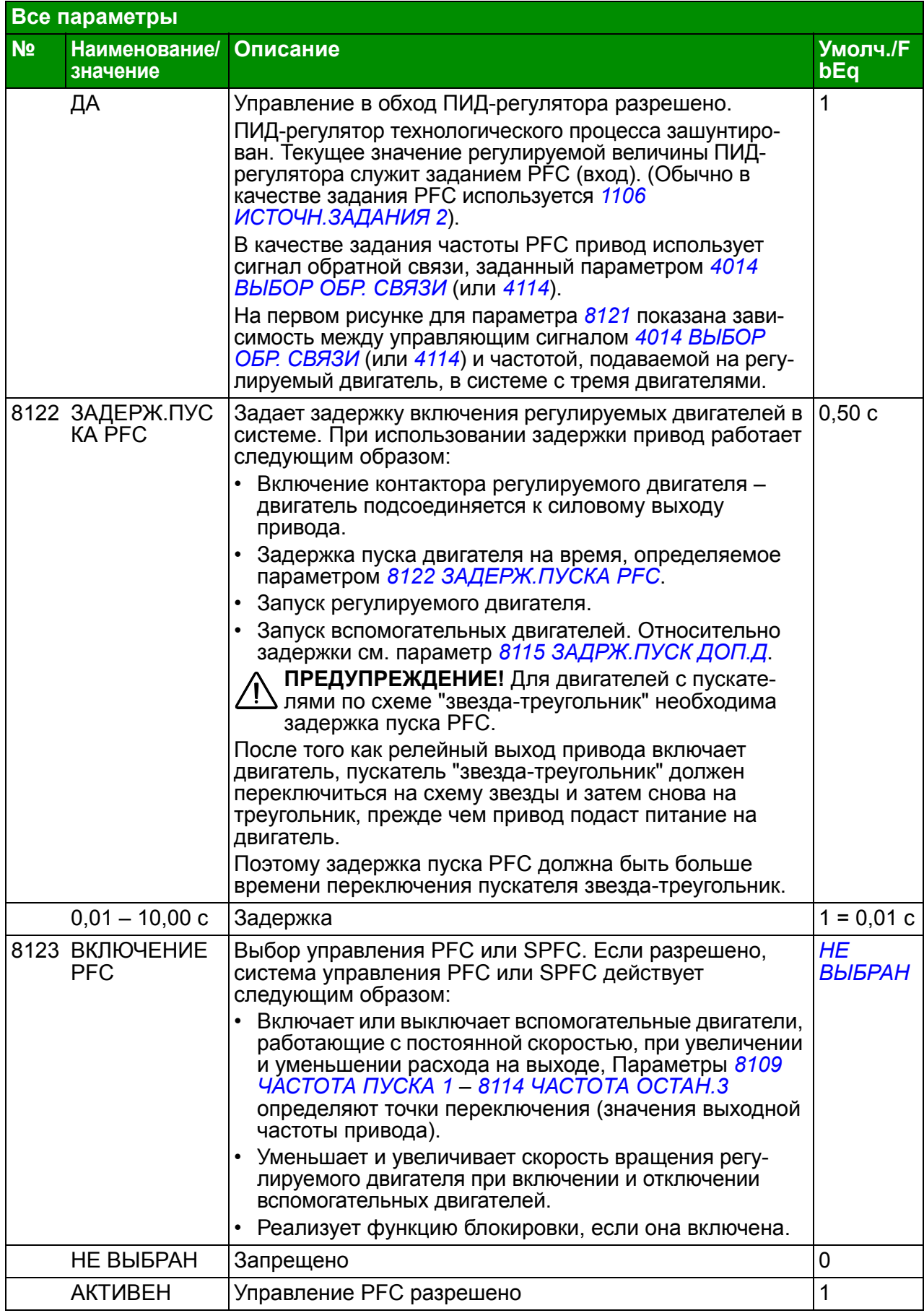

<span id="page-307-2"></span><span id="page-307-1"></span><span id="page-307-0"></span>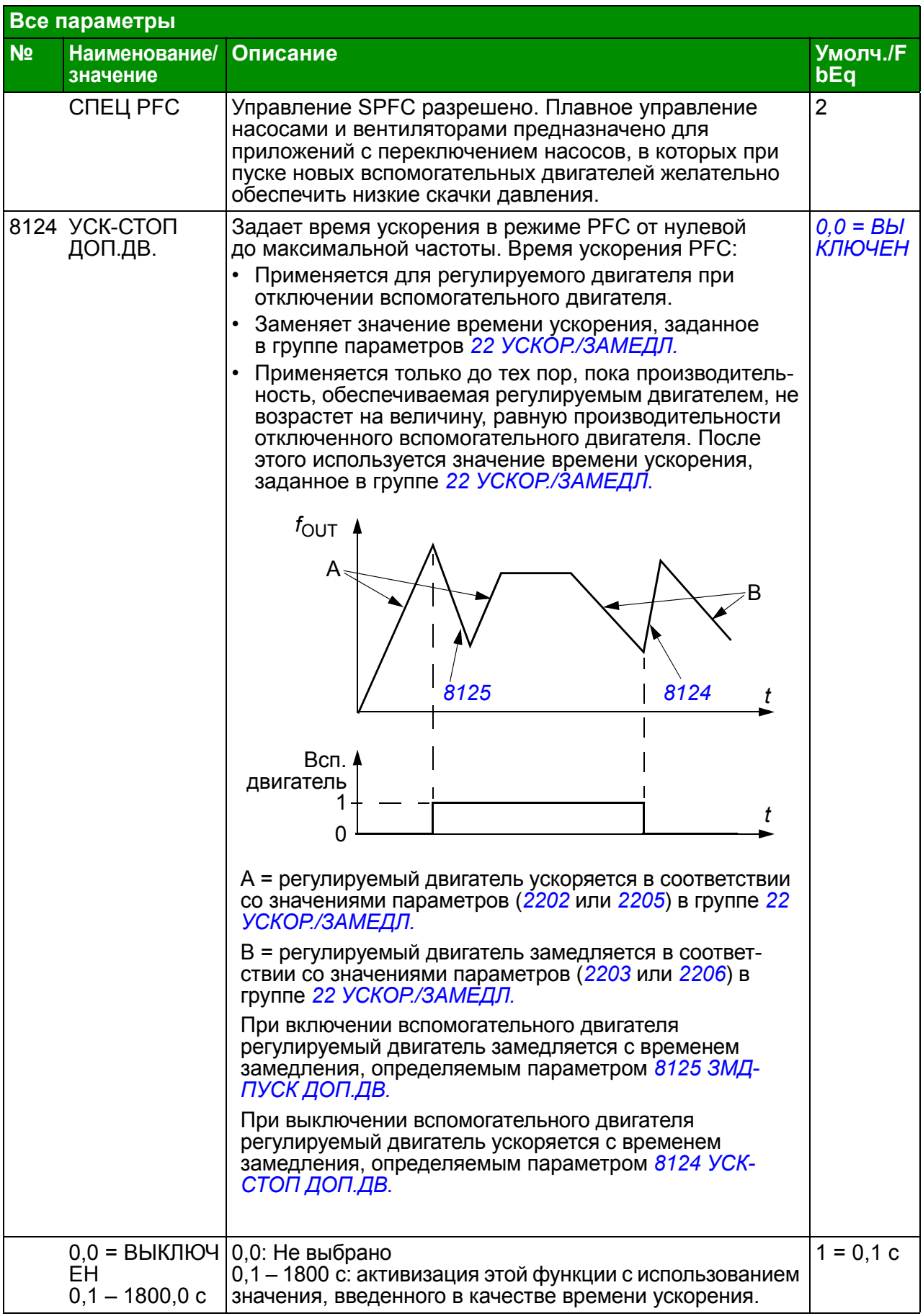

<span id="page-308-5"></span><span id="page-308-4"></span><span id="page-308-3"></span><span id="page-308-2"></span><span id="page-308-1"></span><span id="page-308-0"></span>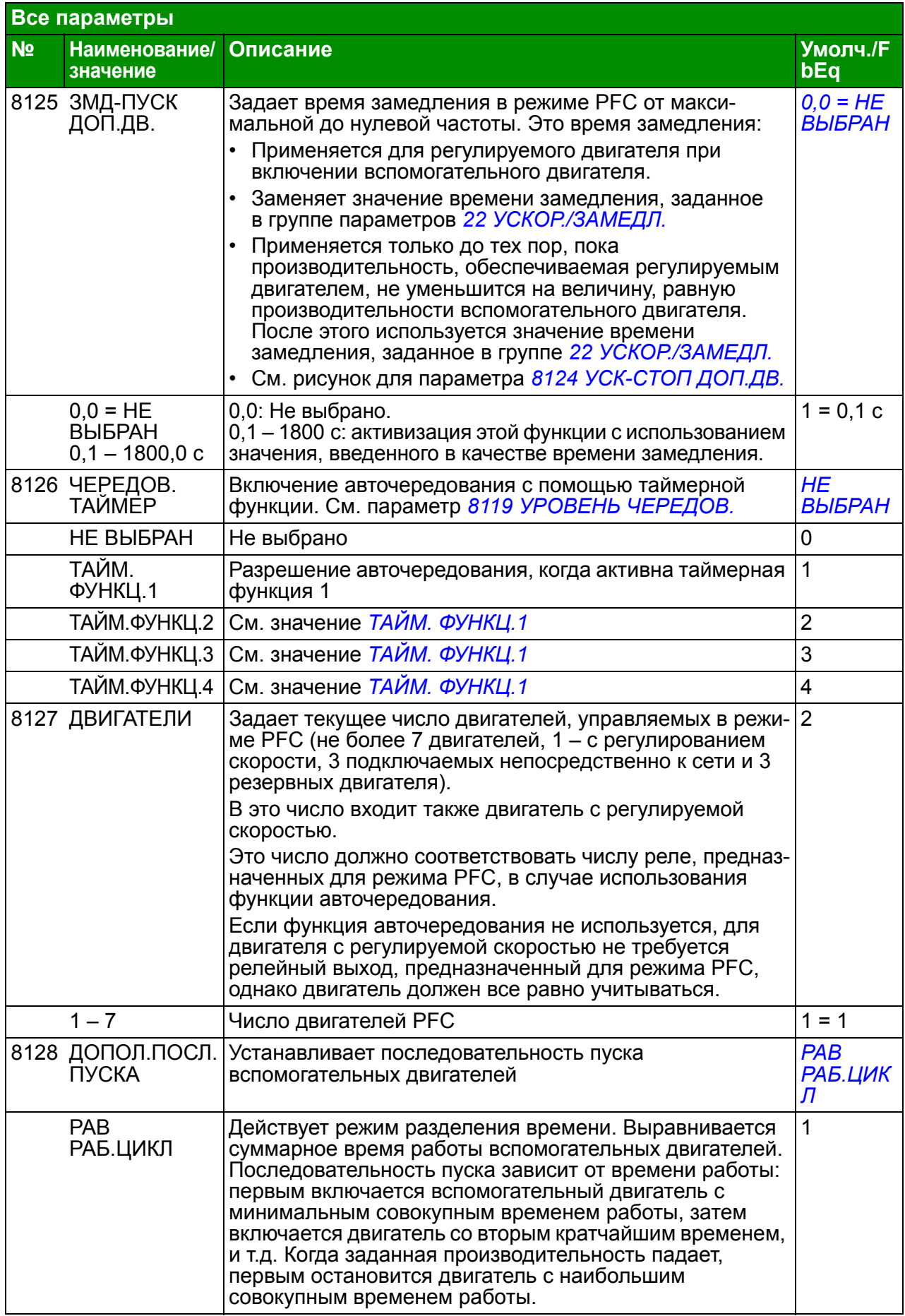

<span id="page-309-6"></span><span id="page-309-5"></span><span id="page-309-4"></span><span id="page-309-3"></span><span id="page-309-2"></span><span id="page-309-1"></span><span id="page-309-0"></span>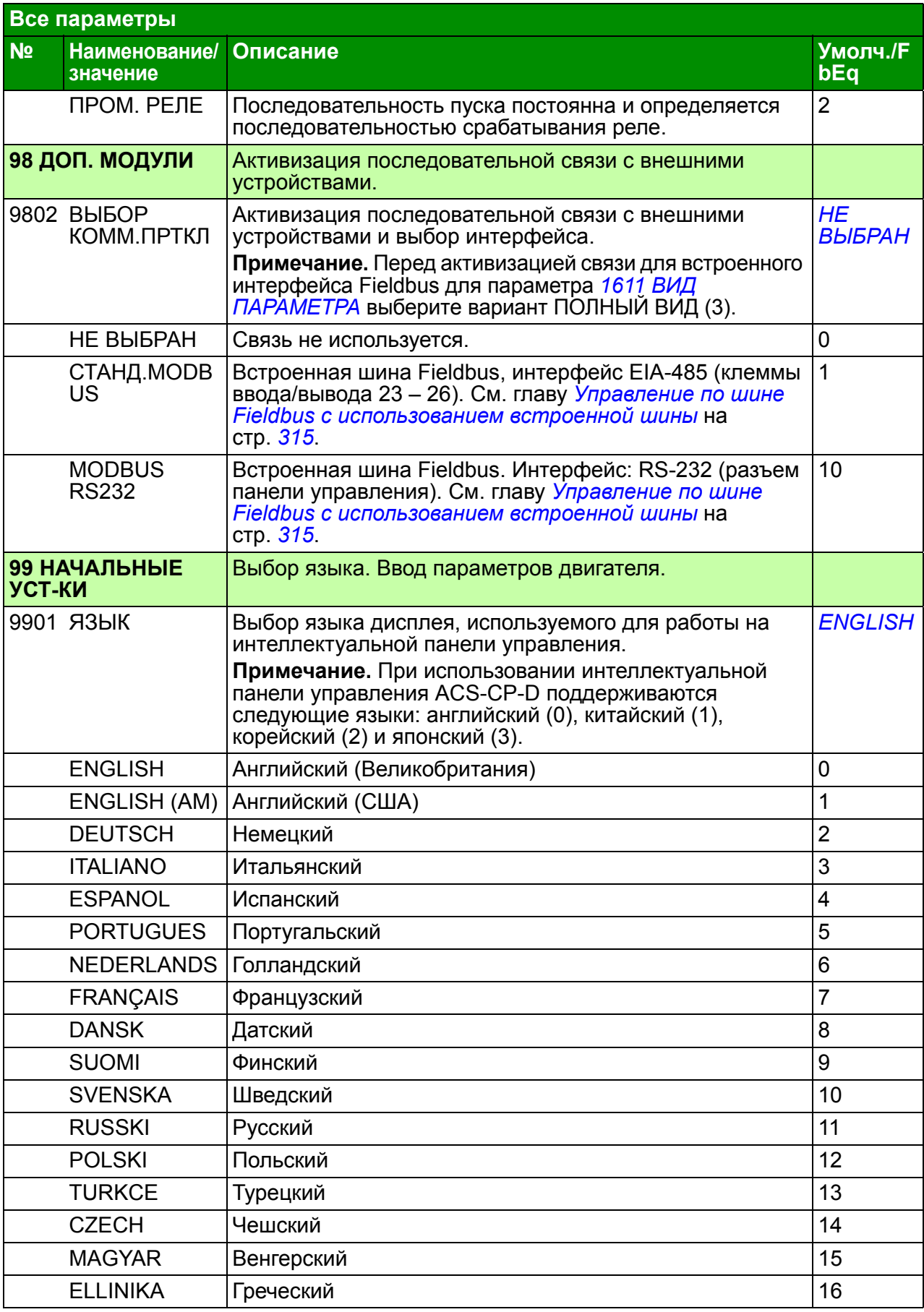

<span id="page-310-0"></span>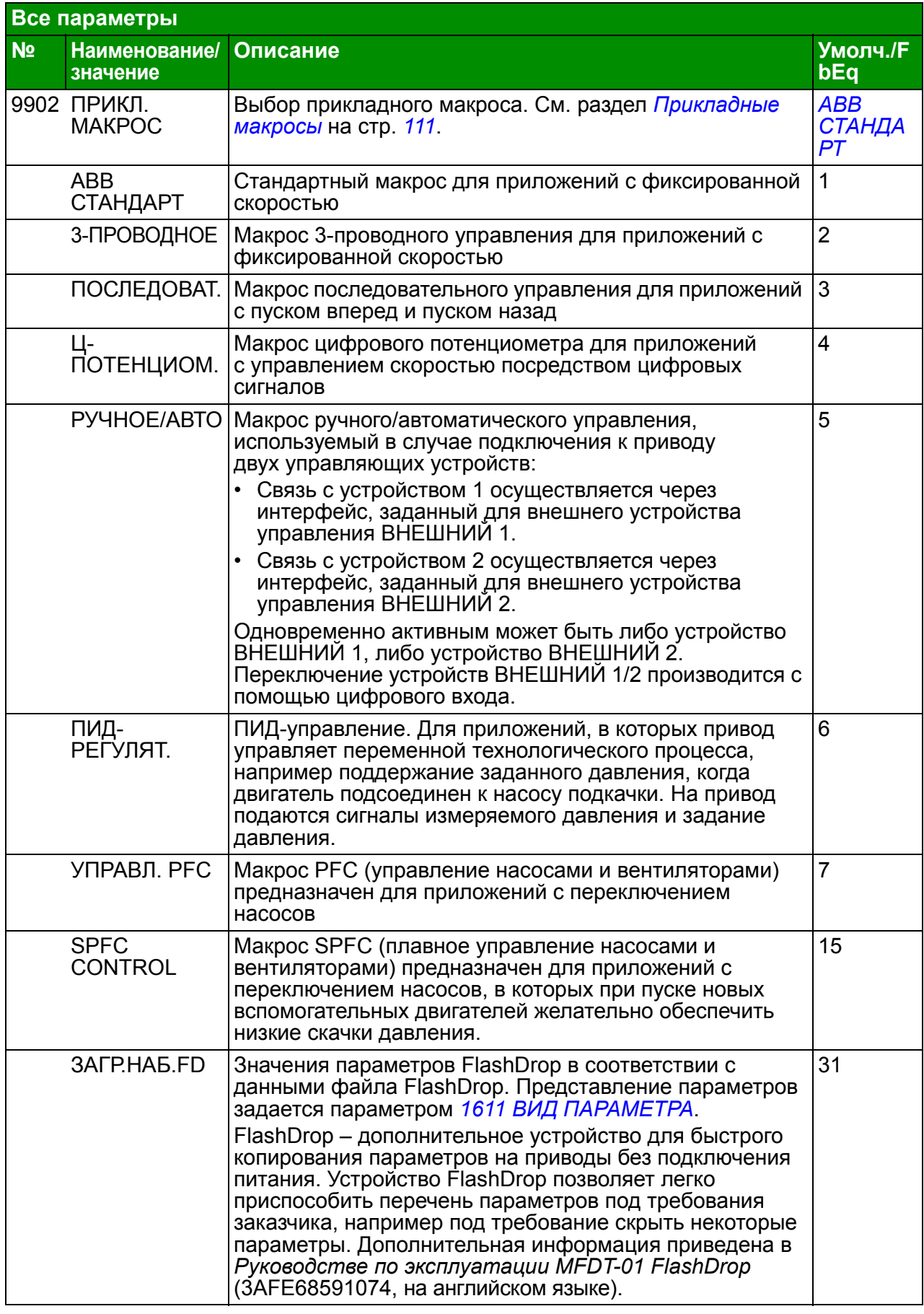

<span id="page-311-0"></span>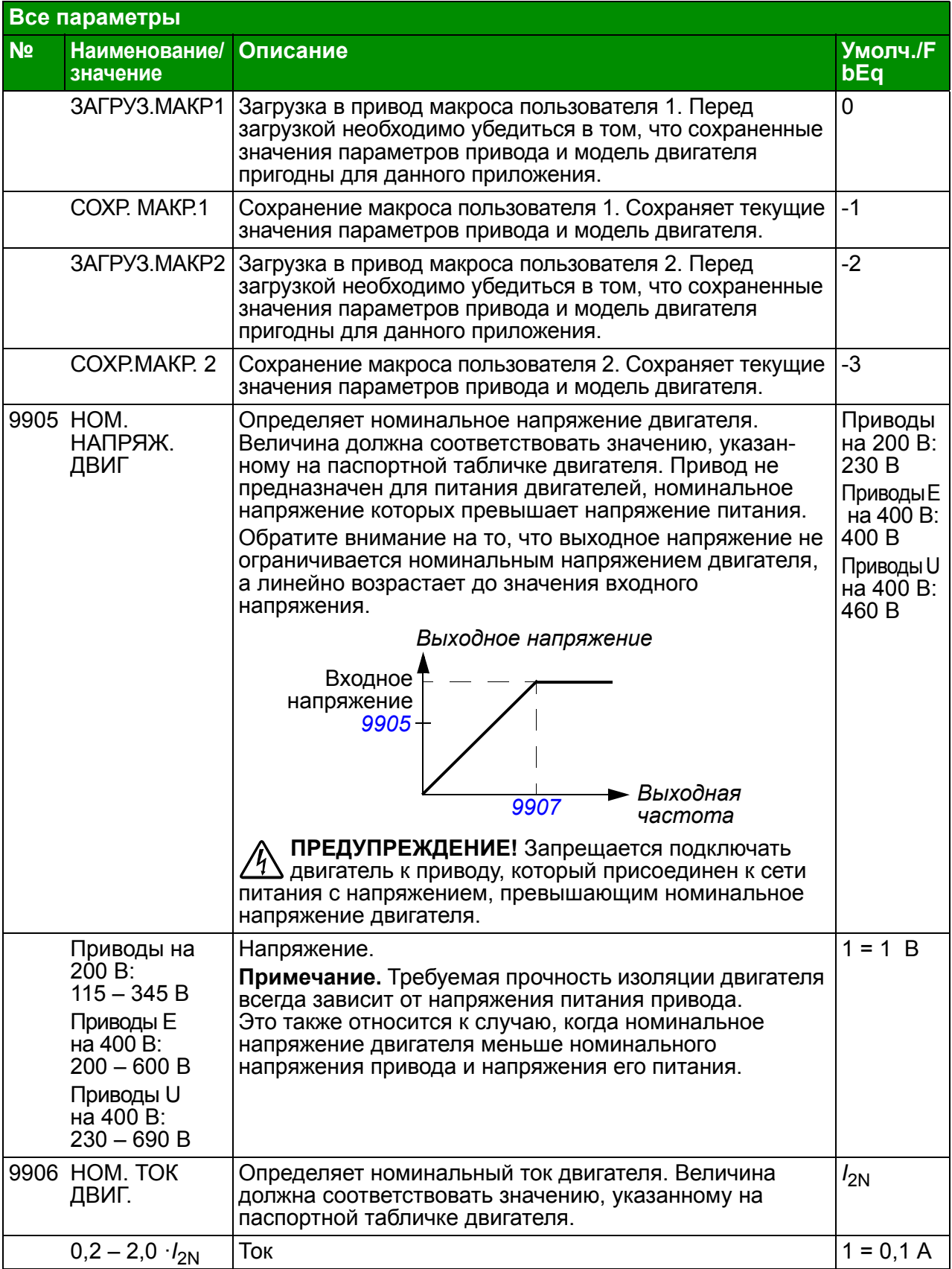

<span id="page-312-1"></span><span id="page-312-0"></span>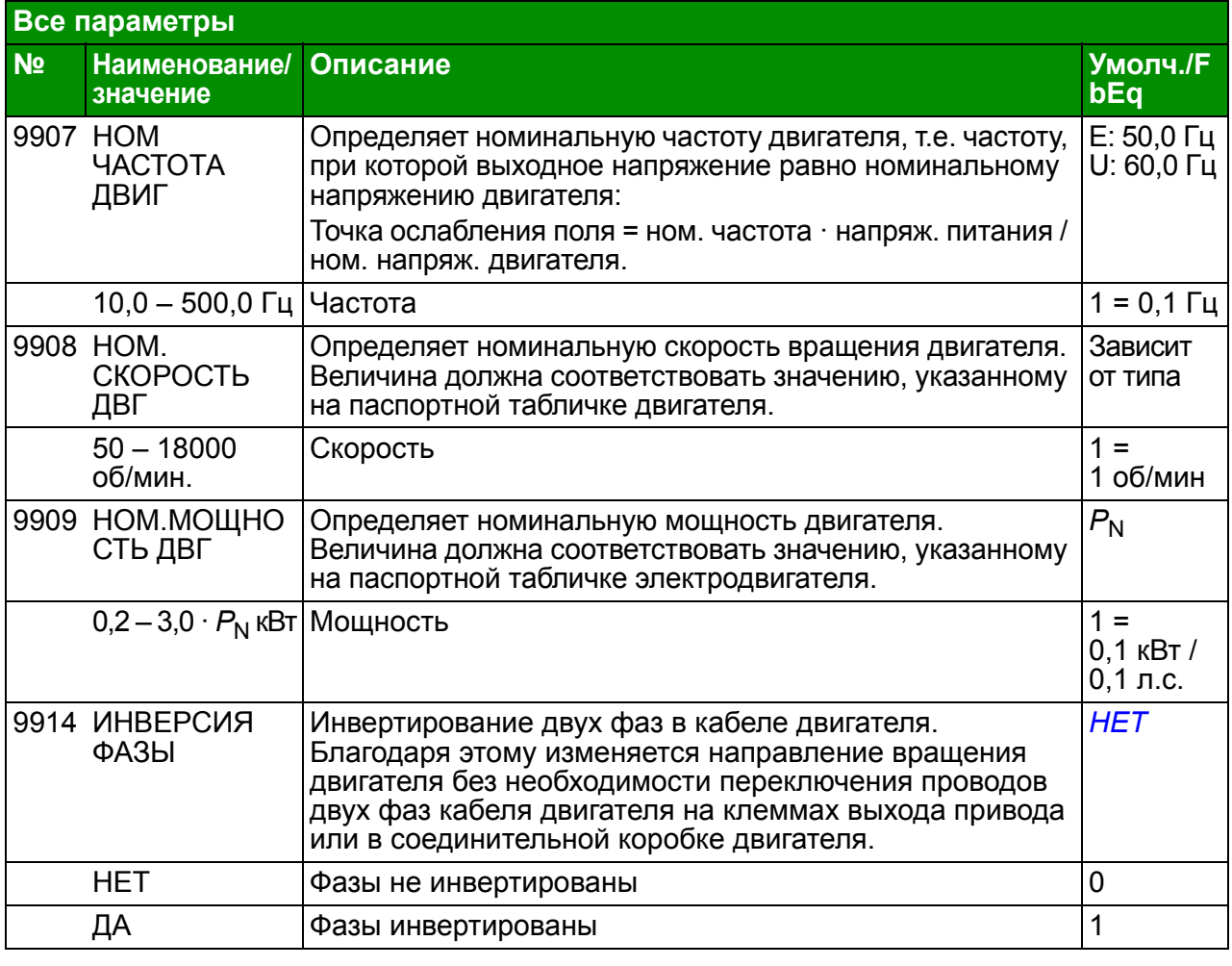

## *Текущие сигналы и параметры*

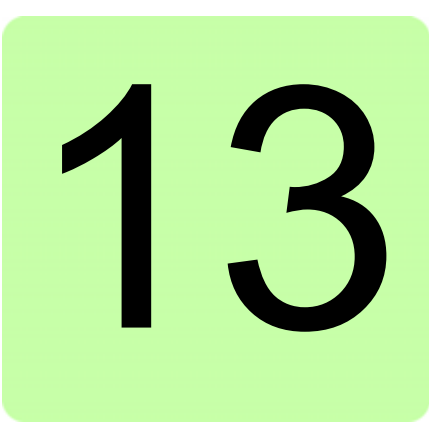

# <span id="page-314-0"></span>**Управление по шине Fieldbus с использованием встроенной шины**

## **Обзор содержания главы**

В этой главе рассматривается управление приводом от внешних устройств по сети связи с использованием встроенной шины.

## **Общие сведения о системе**

Привод подключается к внешней системе управления через встроенную шину Fieldbus. Встроенная шина Fieldbus поддерживает протокол Modbus RTU. Modbus – это протокол последовательной асинхронной связи. Операция связи выполняется в полудуплексном режиме.

Подключение к встроенной шине осуществляется по каналу RS-232 (разъем панели управления Х2) или по каналу EIA-485 (клеммы ввода/вывода 23 – 26). Максимальная длина кабеля связи для RS-232 не должна превышать 3 м.

RS-232 рассчитан для связи по принципу "от точки к точке" (одно ведущее устройство, управляющее одним ведомым). Интерфейс EIA-485 предназначен для многоточечной связи (одно ведущее устройство, управляющее одним и более ведомыми устройствами).

**Примечание.** Связь по интерфейсу RS-232 поддерживается начиная с версии программного обеспечения 4.02A и далее.

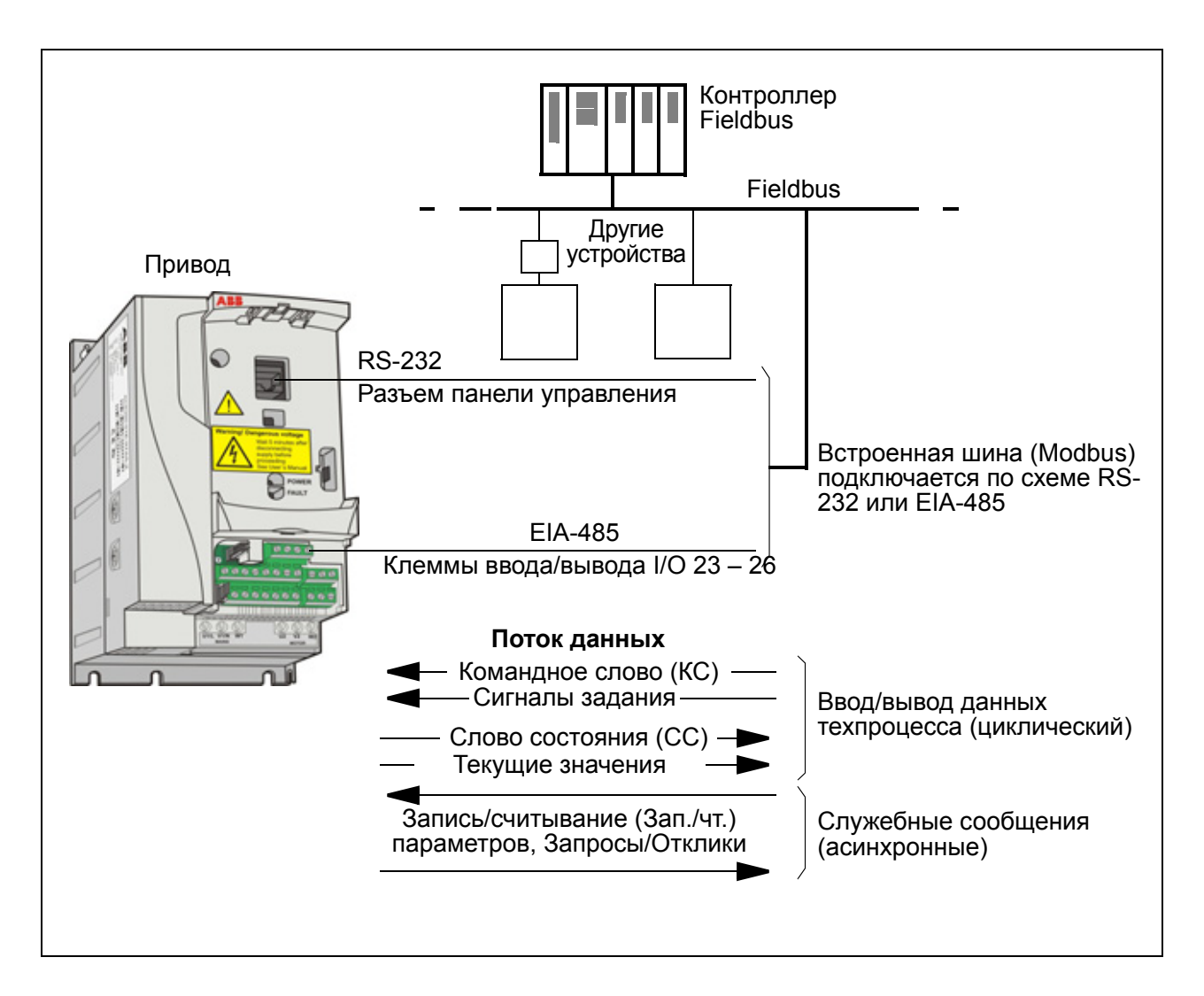

**Примечание.** Связь по интерфейсу RS-232 поддерживается начиная с версии программного обеспечения 4.02A и далее.

Привод можно настроить для приема всей управляющей информации через интерфейс Fieldbus или управление может быть распределено между интерфейсом Fieldbus и другими возможными источниками сигналов (например, цифровыми и аналоговыми входами).

### **Настройка связи по встроенной шине Modbus**

Перед конфигурированием привода для управления по шине Fieldbus необходимо установить и подключить интерфейсный модуль Fieldbus в соответствии с указаниями, приведенными в разделе *[Подключение](#page-57-0) встроенной шины Fieldbus* на стр. *[58](#page-57-0)*.

Связь по каналу Fieldbus инициализируется путем установки параметра *[9802](#page-316-0) [ВЫБОР](#page-316-1) КОММ.ПРТКЛ* на *СТАНД[.MODBUS](#page-316-2)* или *[MODBUS RS232](#page-316-3)*. Должны быть также установлены параметры связи в группе *53 [ПРОТОКОЛ](#page-282-8) EFB*. См. таблицу, приведенную ниже.

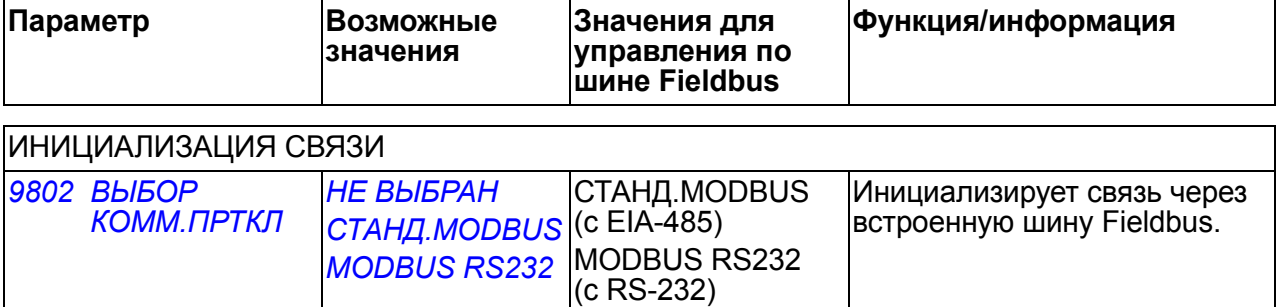

<span id="page-316-5"></span><span id="page-316-4"></span><span id="page-316-3"></span><span id="page-316-2"></span><span id="page-316-1"></span><span id="page-316-0"></span>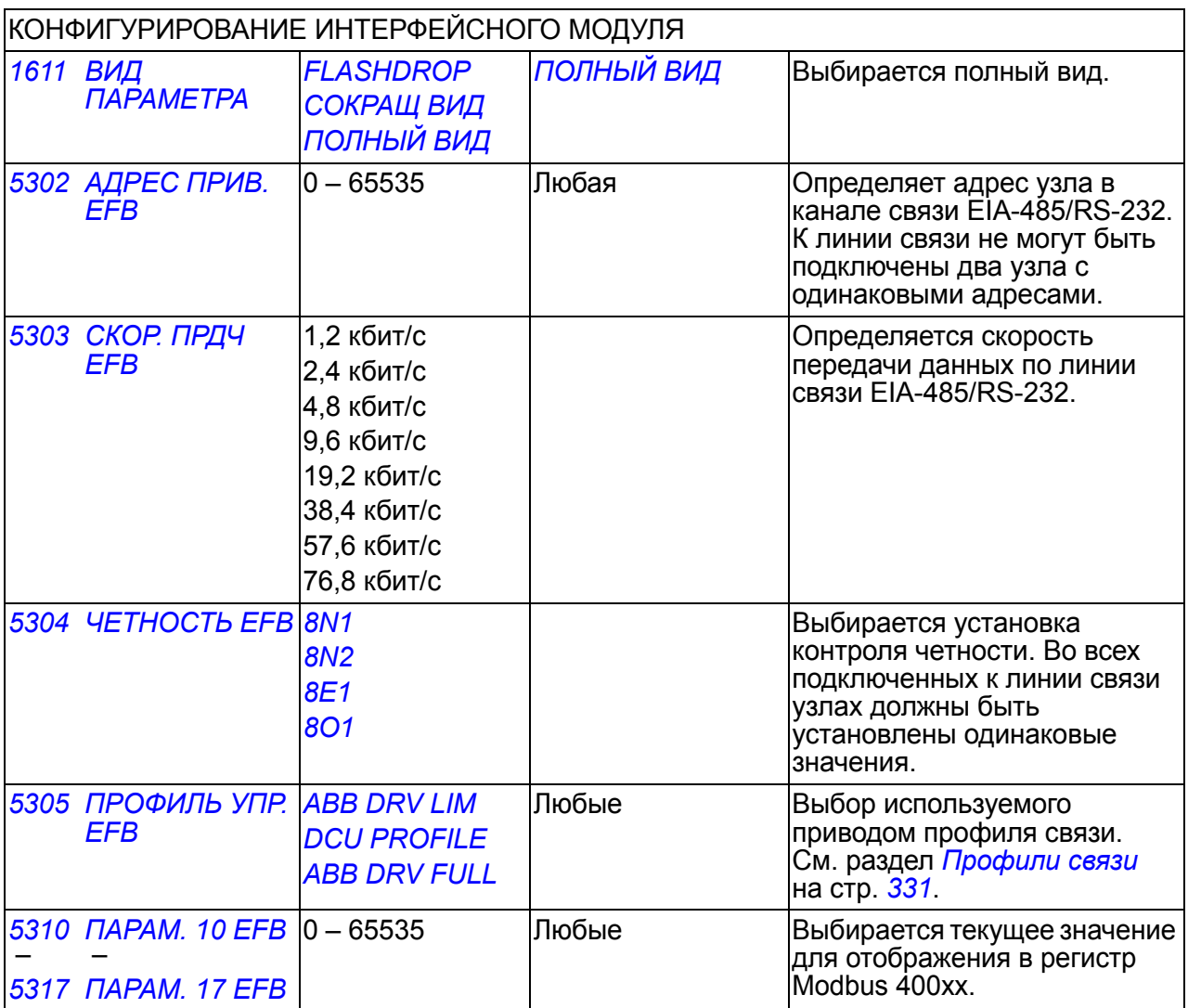

После установки параметров конфигурации в группе *53 [ПРОТОКОЛ](#page-282-8) EFB* следует проверить и при необходимости настроить *[Параметры](#page-318-0) управления [приводом](#page-318-0)*, стр. *[319](#page-318-0)*.

Новые настройки вступают в силу при очередной подаче питания на привод или при стирании и сбросе параметра *[5302](#page-316-4) [АДРЕС](#page-316-5) ПРИВ. EFB*.

#### <span id="page-318-0"></span>**Параметры управления приводом**

После настройки связи по шине Modbus следует проверить и в случае необходимости установить параметры управления приводом, указанные в приведенной ниже таблице.

Значения из столбца **Настройки при управлении по шине Fieldbus** используются в том случае, когда нужным источником или приемником данного сигнала является интерфейс Modbus. Столбец **Функция/информация** содержит описание параметров.

<span id="page-318-7"></span><span id="page-318-6"></span><span id="page-318-5"></span><span id="page-318-4"></span><span id="page-318-3"></span><span id="page-318-2"></span><span id="page-318-1"></span>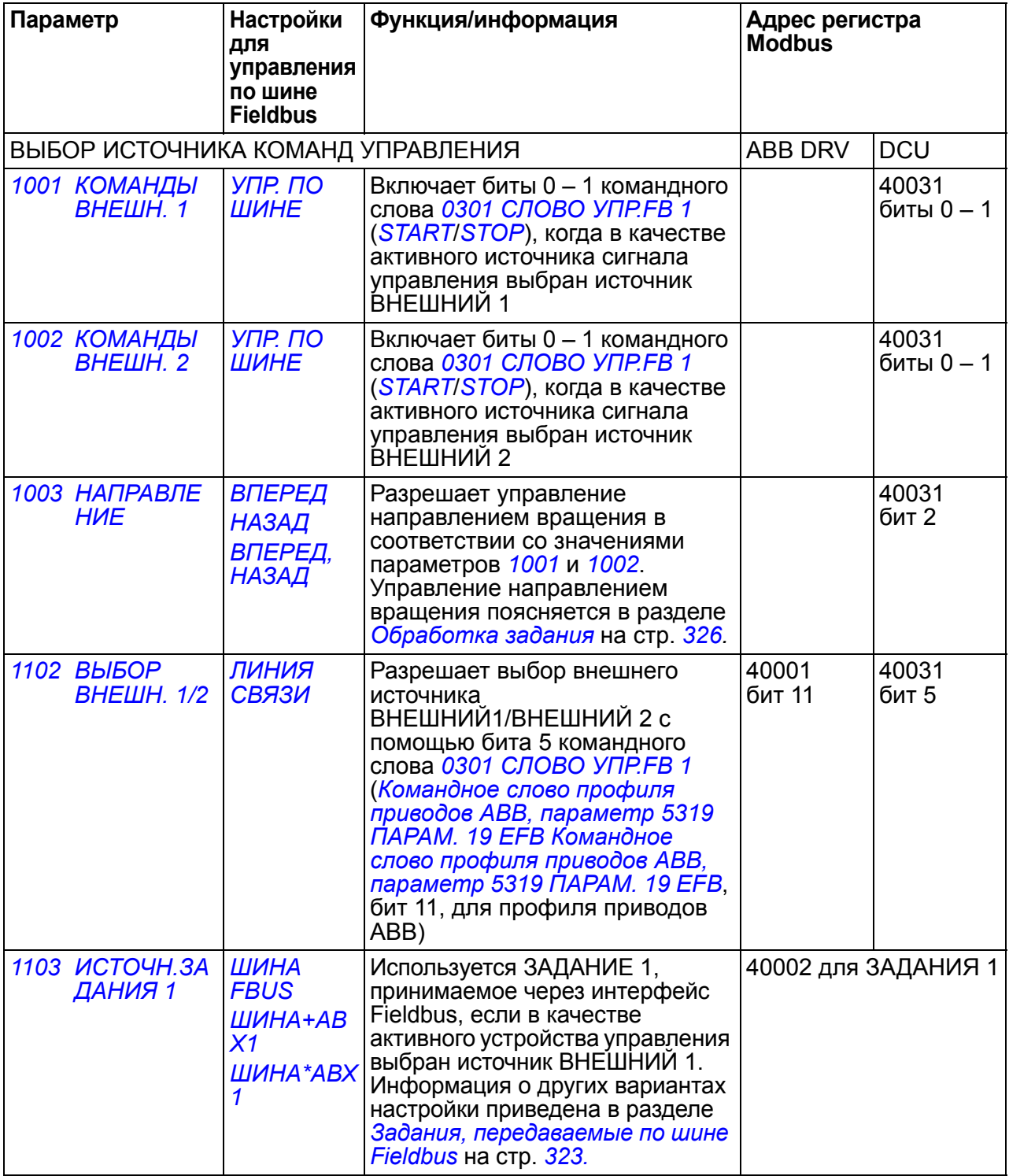

<span id="page-319-1"></span><span id="page-319-0"></span>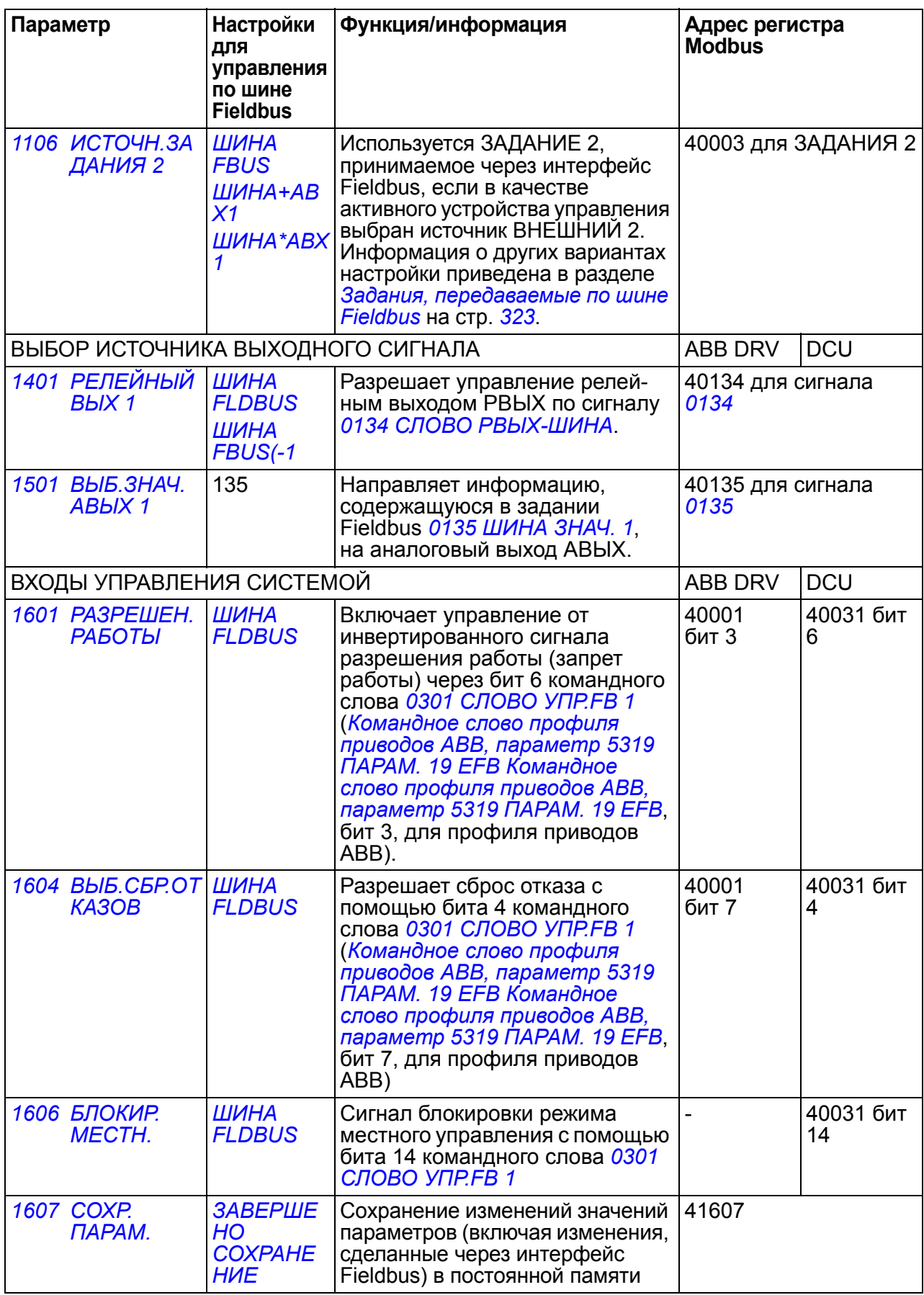

<span id="page-320-1"></span><span id="page-320-0"></span>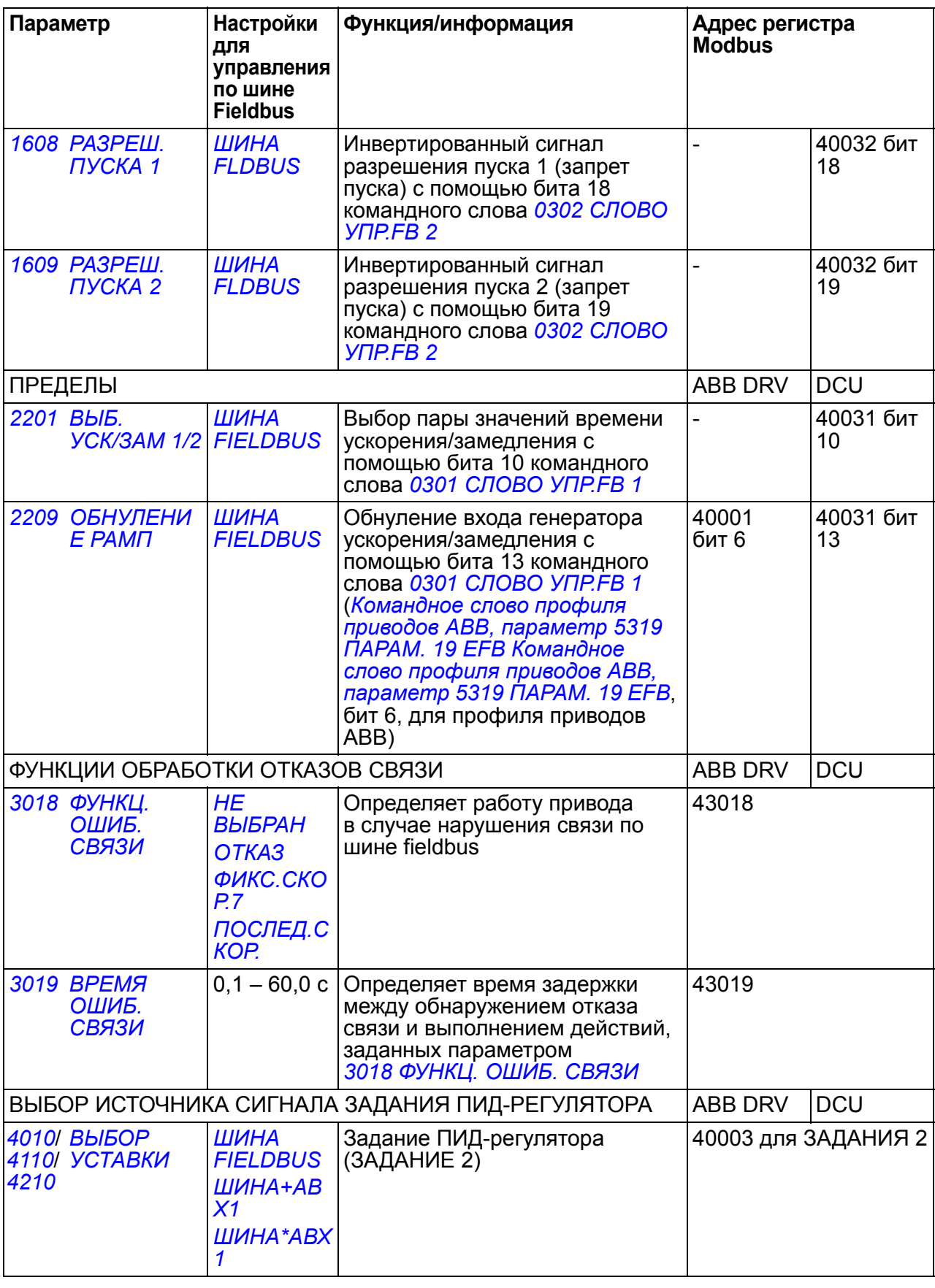

# **Интерфейс управления Fieldbus**

Связь между системой Fieldbus и приводом обеспечивается посредством 16-разрядных слов входных и выходных данных для профиля приводов ABB и 32-разрядных слов входных и выходных данных для профиля DCU.

#### **Командное слово и слово состояния**

Командное слово (КС) является основным средством управления приводом по шине Fieldbus. Командное слово передается в привод контроллером Fieldbus. Переключение состояний привода выполняется в соответствии с инструкциями, закодированными в битах командного слова.

Слово состояния (СС) – это слово, содержащее информацию о состоянии; оно передается приводом в контроллер Fieldbus.

#### **Сигналы задания**

Сигналы задания (ЗАДАНИЯ) – это 16-битовые целые числа со знаком. Для представления отрицательного задания (например, обратного направления вращения) вычисляется дополнение до 2 соответствующего положительного задания. Слово задания может отображать скорость, частоту или задание регулируемой величины технологического процесса.

#### **Текущие значения**

Текущие значения (ТЗ) – это 16-разрядные слова, содержащие информацию о выбранных величинах, характеризующих работу привода.

## <span id="page-322-0"></span>**Задания, передаваемые по шине Fieldbus**

#### **Выбор и коррекция задания**

Задание Fieldbus (называемое ШИНА FBUS при выборе сигнала) выбирается путем установки параметра выбора задания *[1103](#page-318-4)* или *[1106](#page-319-0)* на *[ШИНА](#page-318-5) FBUS*, *[ШИНА](#page-318-3)+АВХ1* или *[ШИНА](#page-318-6)\*АВХ1*. Если параметр *[1103](#page-318-4) ИСТОЧН.[ЗАДАНИЯ](#page-318-7) 1* или *[1106](#page-319-0) ИСТОЧН.[ЗАДАНИЯ](#page-319-1) 2* установлен на *[ШИНА](#page-318-5) FBUS*, задание по шине используется непосредственно как таковое, т.е. без коррекции. Если параметр *[1103](#page-318-4)* или *[1106](#page-319-0)* установлен на *[ШИНА](#page-318-3)+АВХ1* или *[ШИНА](#page-318-6)\*АВХ1*, задание по шине корректируется с использованием сигнала на аналоговом входе АВХ1, как показано в приведенных ниже примерах.

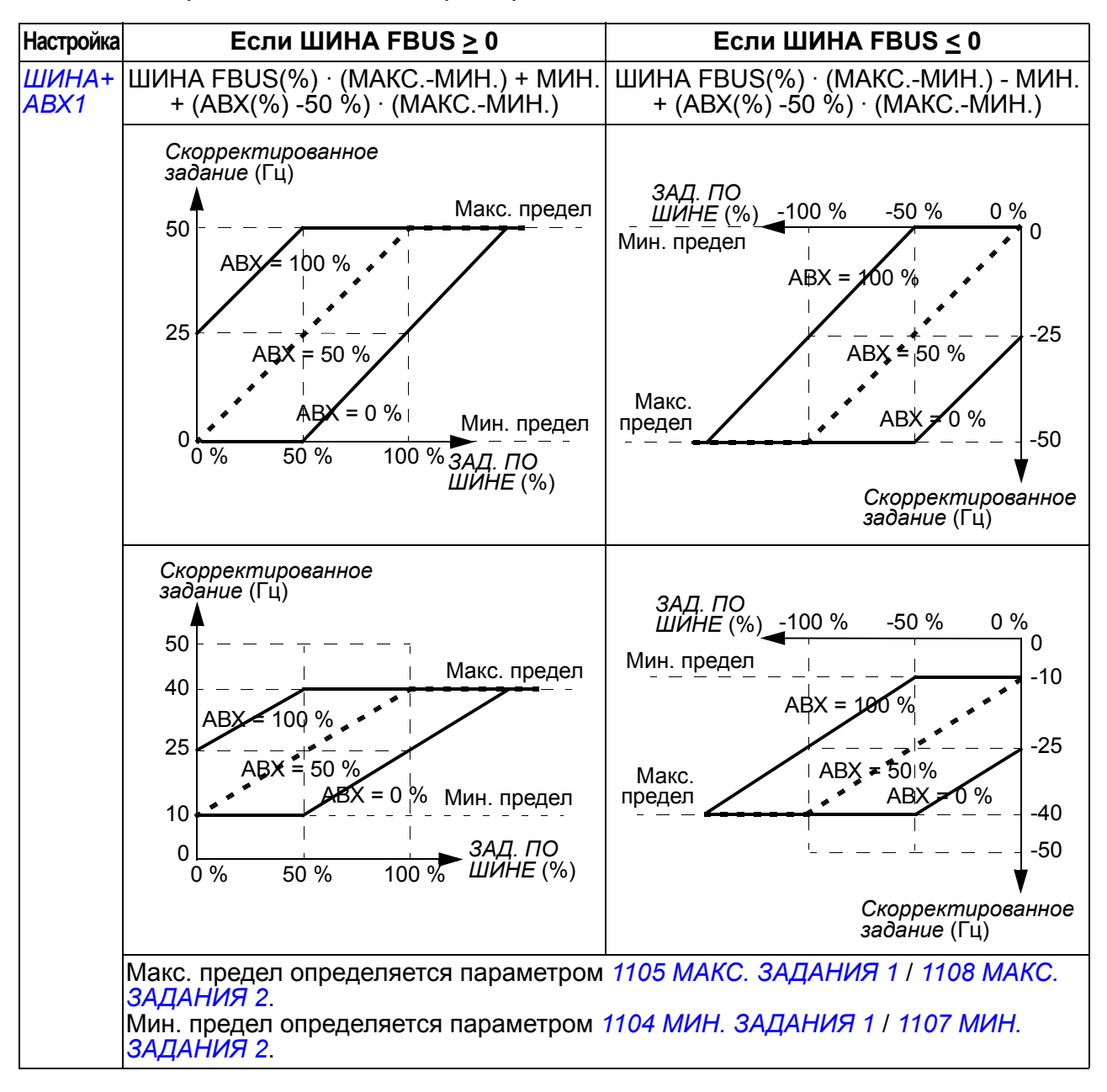

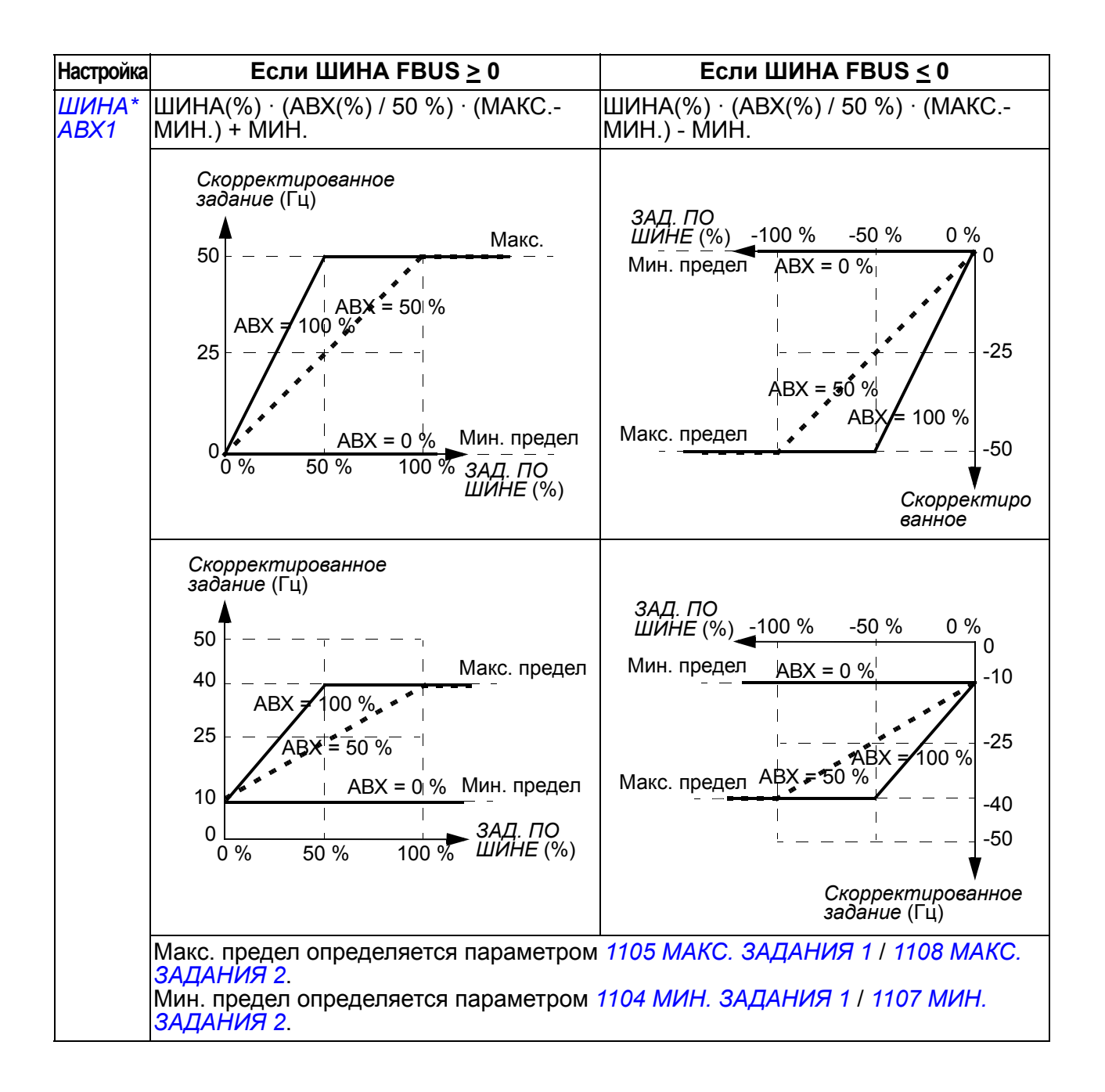
#### <span id="page-324-0"></span>**Масштабирование задания fieldbus**

Задания Fieldbus ЗАДАНИЕ 1 и ЗАДАНИЕ 2 масштабируются, как показано в следующих таблицах.

**Примечание.** Коррекция задания (см. раздел *Выбор и [коррекция](#page-322-0) задания* на стр. *[325](#page-324-0)*) осуществляется перед масштабированием.

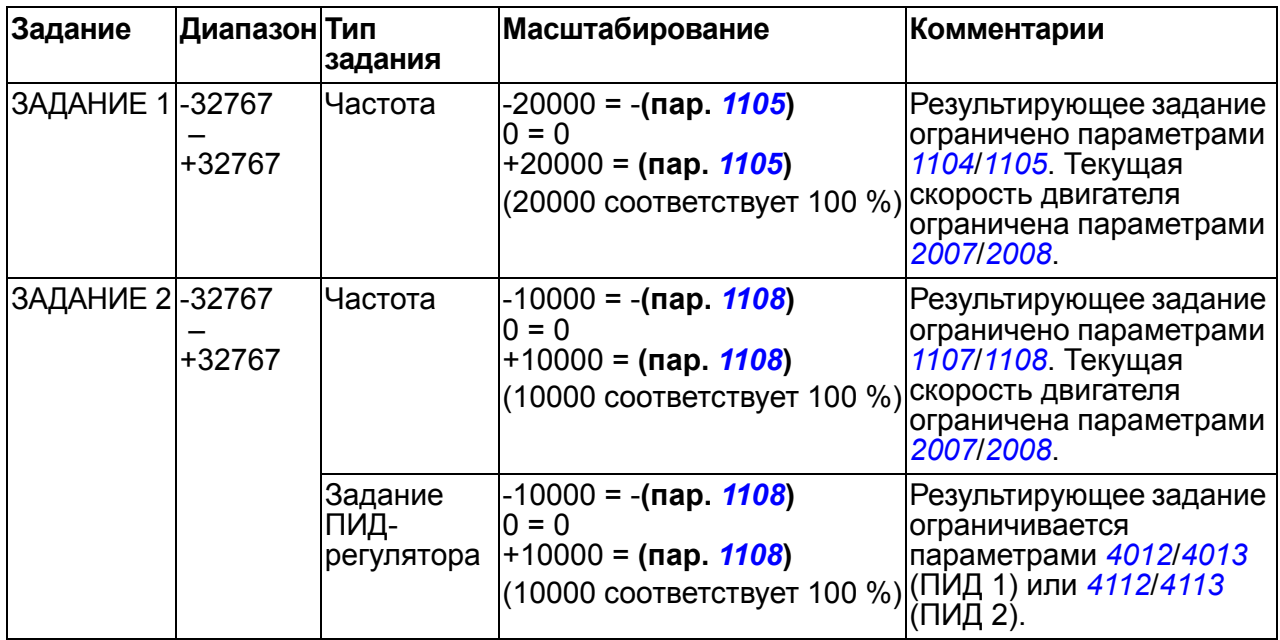

**Примечание.** Настройки параметров *[1104](#page-192-0) МИН. [ЗАДАНИЯ](#page-192-1) 1* и *[1107](#page-194-1) [МИН](#page-194-2). [ЗАДАНИЯ](#page-194-2) 2* не влияют на масштабирование задания.

#### **Обработка задания**

Управление направлением вращения определяется для каждого устройства управления (ВНЕШНИЙ 1 и ВНЕШНИЙ 2) с помощью параметров группы *[10](#page-187-0)  ПУСК/СТОП/[НАПРАВЛ](#page-187-0).* Задания Fieldbus являются биполярными, т. е. могут быть как положительными, так и отрицательными. Приведенные ниже графики иллюстрируют воздействие параметров группы 10 и знака задания Fieldbus на формирование сигнала задания ЗАДАНИЕ 1/ЗАДАНИЕ 2.

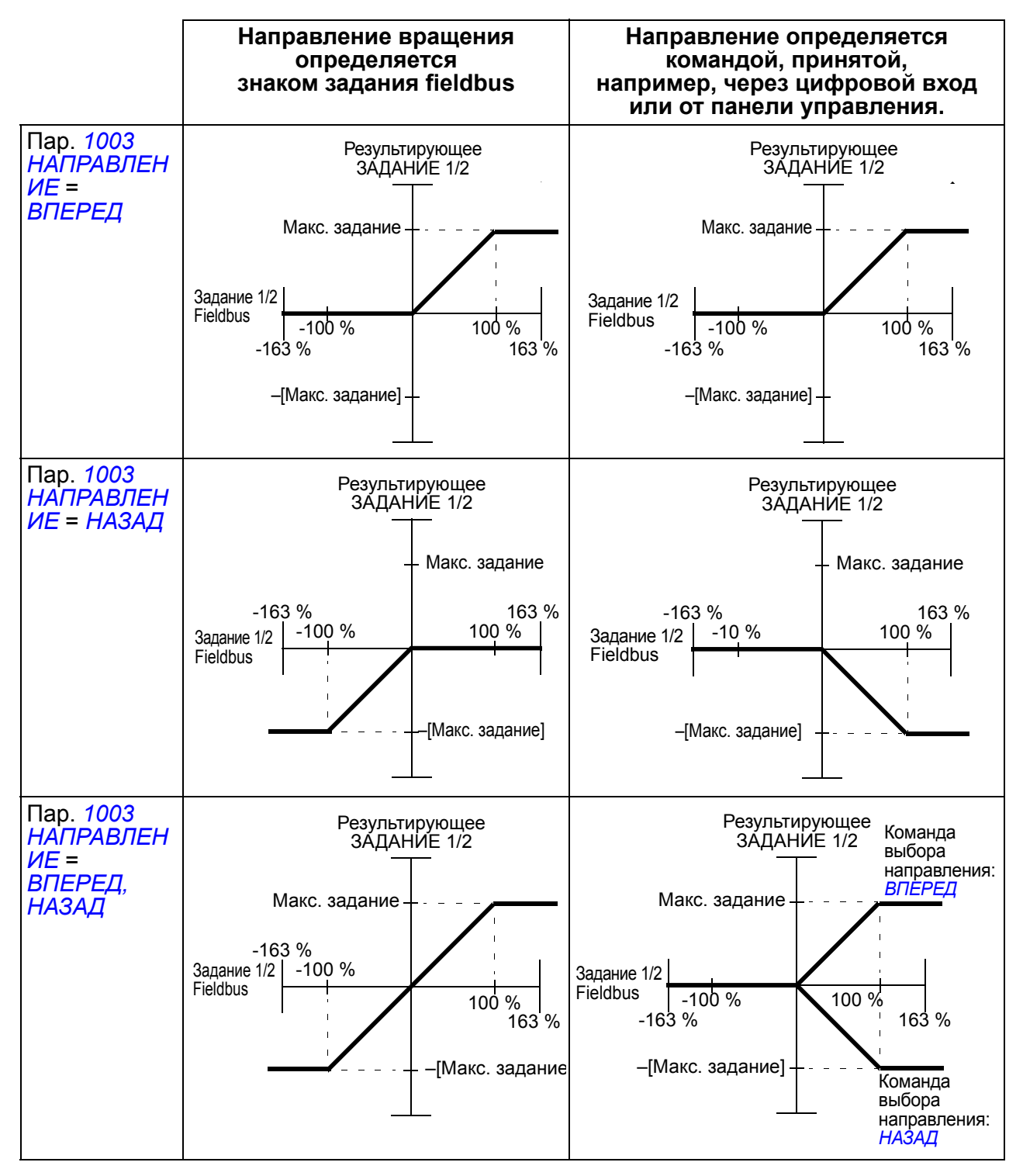

#### **Масштабирование текущего значения**

Масштабирование целых чисел, передаваемых на управляющее устройство в качестве текущих величин, зависит от выбранной функции. См. главу *[Текущие](#page-174-0) сигналы [и параметры](#page-174-0)* на стр. *[175](#page-174-0)*.

# **Отображение информации в Modbus**

Привод поддерживает следующие коды функций Modbus.

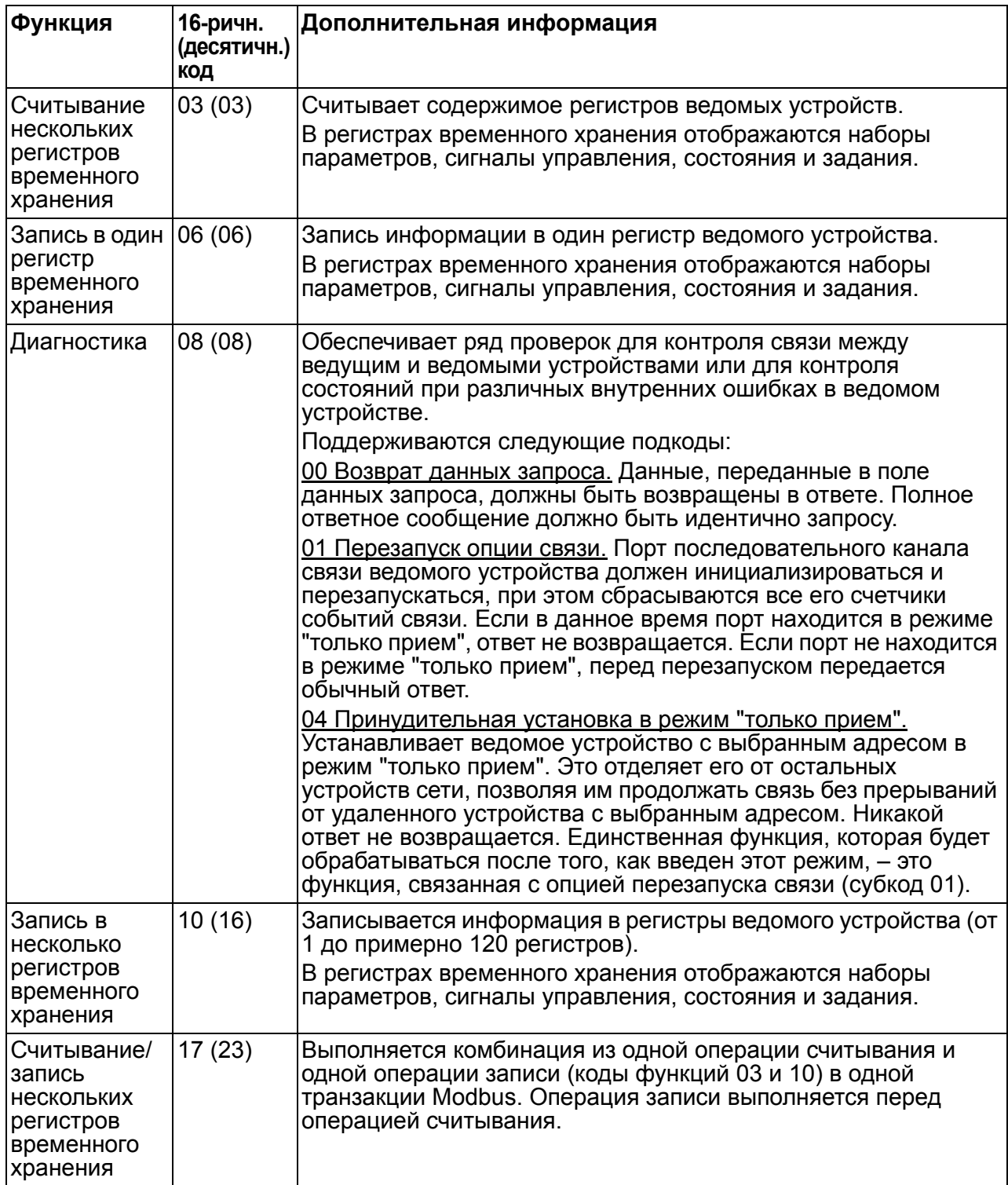

#### **Отображение в регистрах**

Параметры привода, командное слово/слово состояния, задания и текущие значения заносятся в область памяти 4xxxx таким образом, что

- Регистры 40001 40099 отводятся для информации, характеризующей управление/состояние привода, задание и текущие значения.
- Регистры 40101 49999 отводятся для параметров привода *[0101](#page-179-0)* 9999 (например, в регистре 40102 хранится параметр *[0102](#page-179-1)*). При такой подстановке тысячи и сотни соответствуют номеру группы, в то время как десятки и единицы обозначают номер параметра внутри группы.

Адреса регистров, которые не соответствуют параметрам привода, недействительны. При попытке чтения или записи по неправильному адресу интерфейс Modbus возвращает в контроллер код исключения. См. *[Коды](#page-329-0) [исключений](#page-329-0)* на стр. *[330](#page-329-0)*.

В следующей таблице приведена информация о содержимом регистров Modbus с адресами 40001 – 40012 и 40031 – 40034.

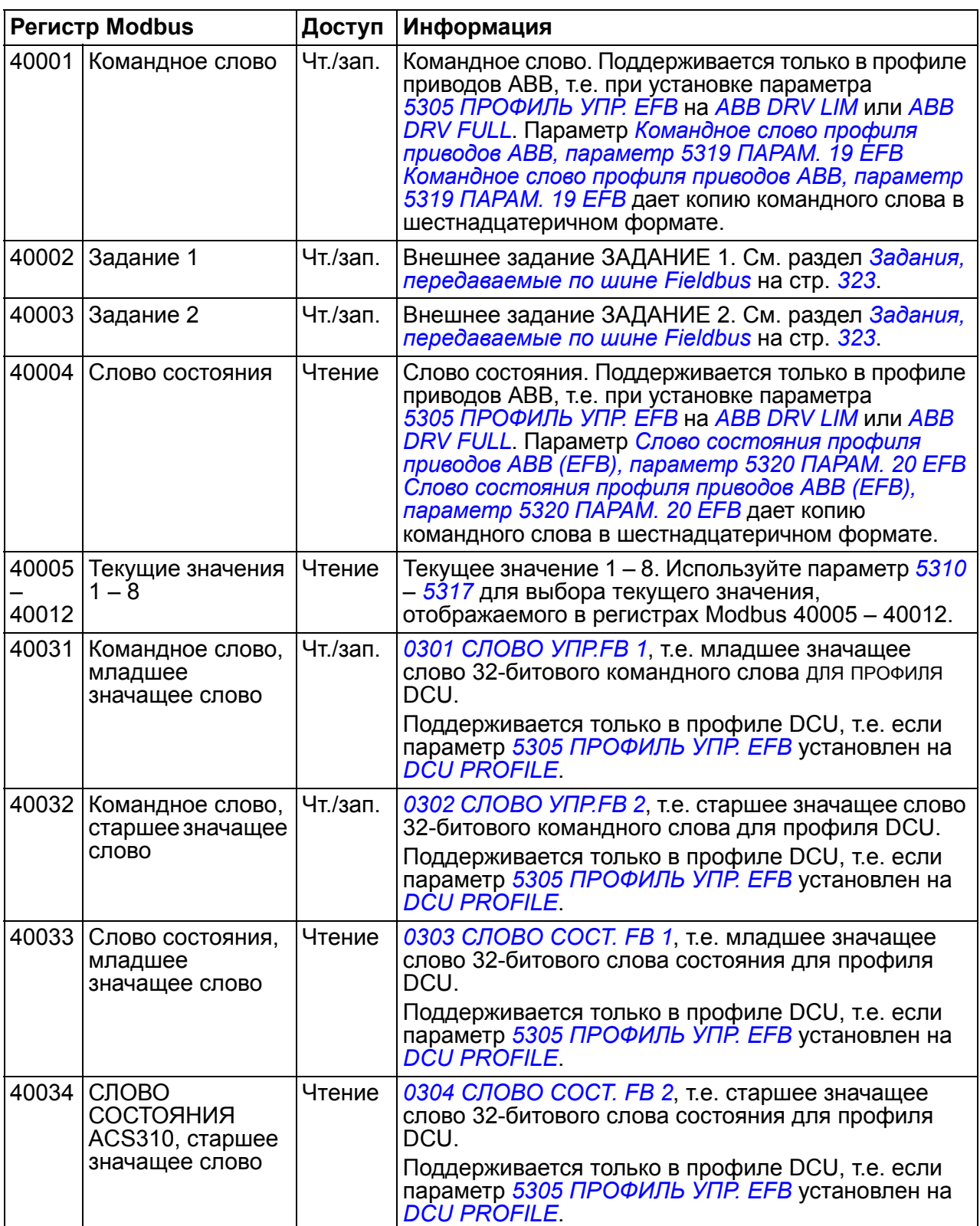

**Примечание.** Записанные через стандартный интерфейс Modbus значения параметров не сохраняются в энергонезависимой памяти, т.е. измененные значения не будут автоматически сохранены в постоянной памяти. Для сохранения всех измененных значений используется параметр *[1607](#page-319-0) [СОХР](#page-319-1). [ПАРАМ](#page-319-1).*

#### **Коды функций**

Поддерживаемые для регистров временного хранения 4хххх коды функций:

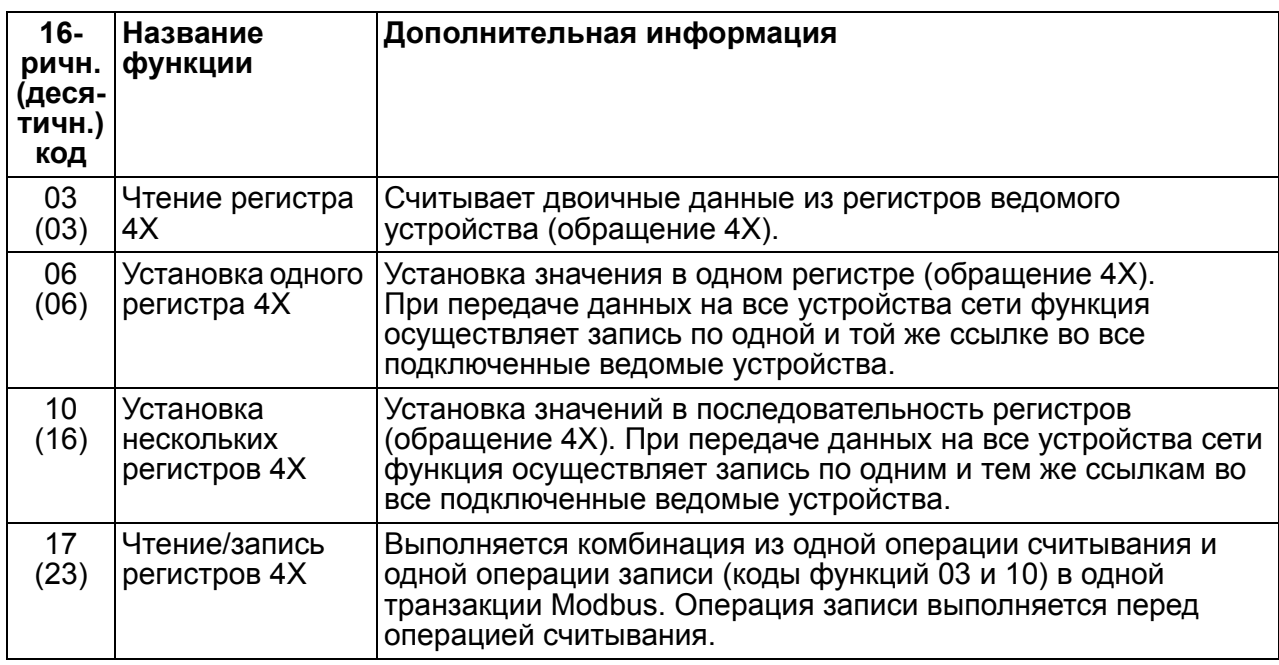

**Примечание.** В информационном сообщении Modbus регистр 4xxxx адресуется как xxxx -1. Например, регистр 40002 адресуется как 0001.

#### <span id="page-329-0"></span>**Коды исключений**

Коды исключений – это ответы, поступающие по последовательному каналу связи из привода. Привод поддерживает стандартные коды исключений Modbus, приведенные в следующей таблице.

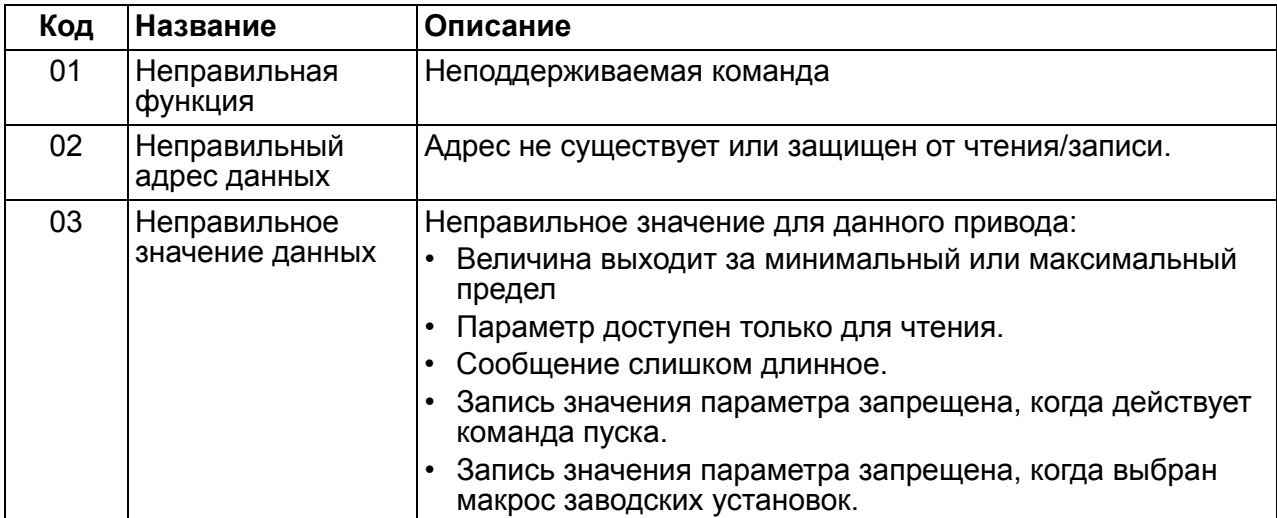

Параметр привода *[5318](#page-284-0) ПАРАМ[. 18 EFB](#page-284-1)* поддерживает большинство новых кодов исключений.

# **Профили связи**

Встроенная шина Fieldbus поддерживает три профиля связи:

- профиль связи DCU (*[DCU PROFILE](#page-316-6)*);
- ограниченный профиль связи приводов ABB (*[ABB DRV LIM](#page-316-2)*);
- полный профиль связи приводов ABB (*[ABB DRV FULL](#page-316-3)*).

Профиль DCU характеризуется расширенным до 32 битов интерфейсом для передачи сигналов управления/состояния и выполняет функции внутреннего интерфейса между основным приложением привода и встроенной средой Fieldbus. Ограниченный профиль приводов АВВ базируется на интерфейсе PROFIBUS. Полный профиль приводов ABB поддерживает два бита командных слов, не поддерживаемые в реализации (*[ABB DRV LIM](#page-316-2)*).

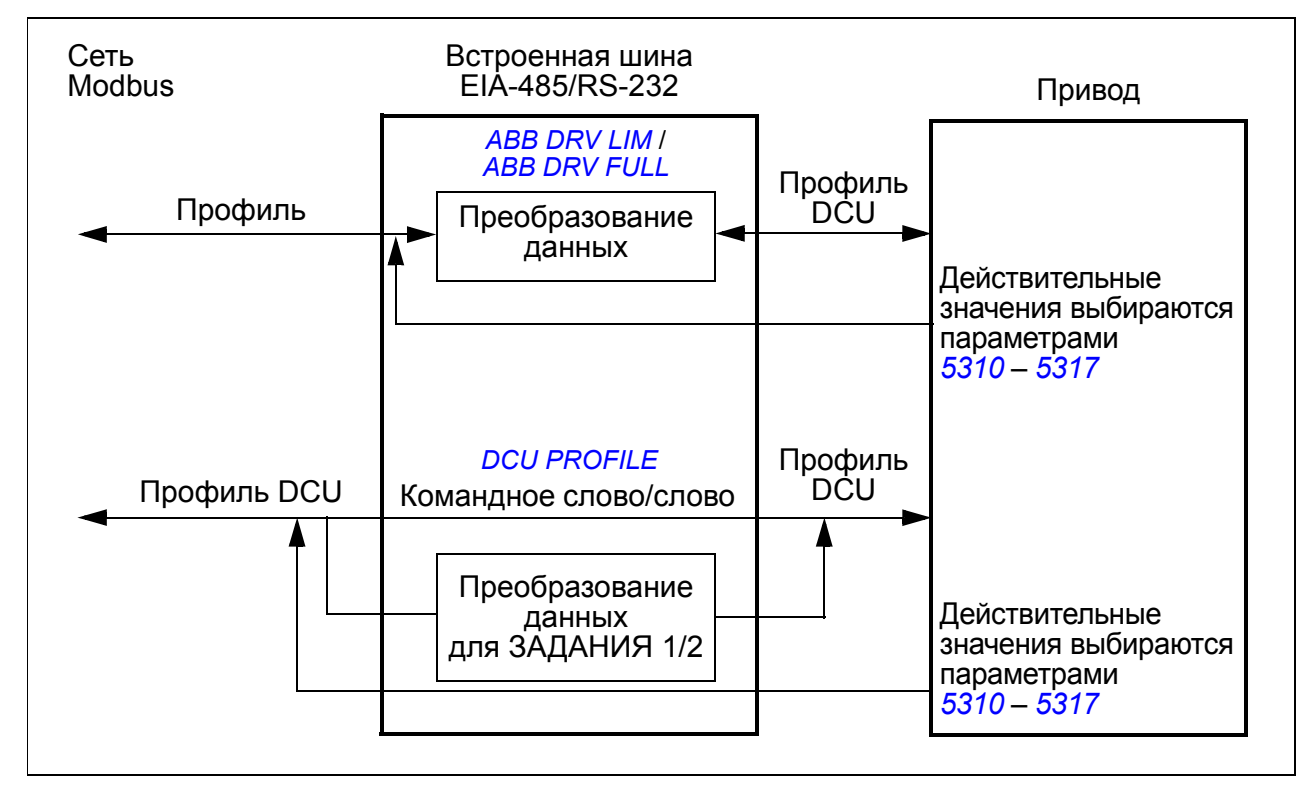

#### **Профиль связи приводов АВВ (ABB Drives)**

Возможны две реализации профилей связи приводов ABB: полная (ABB Drives Full) и ограниченная (ABB Drives Limited). Профиль связи приводов ABB активен, когда параметр *[5305](#page-316-0) [ПРОФИЛЬ](#page-316-1) УПР. EFB* установлен на *[ABB DRV](#page-316-3)  [FULL](#page-316-3)* или *[ABB DRV LIM](#page-316-2)*. Ниже приведено описание командного слова и слова состояния для этого профиля.

Профили связи приводов ABB можно использовать для любого из внешних устройств управления ВНЕШНИЙ 1 и ВНЕШНИЙ 2. Команды управляющего (командного) слова действуют, когда параметр *[1001](#page-318-5) [КОМАНДЫ](#page-318-6) ВНЕШН. 1* или *[1002](#page-318-7) [КОМАНДЫ](#page-318-8) ВНЕШН. 2* (в зависимости от того, какое устройство управления активно) установлен на *УПР. ПО [ШИНЕ](#page-318-9)*.

Приведенная ниже таблица и диаграмма состояний на стр. *[335](#page-334-0)* показывают информацию, содержащуюся в командном слове для профиля приводов ABB. Текст, набранный прописными буквами жирным шрифтом, соответствует состояниям, показанным на диаграмме.

<span id="page-331-0"></span>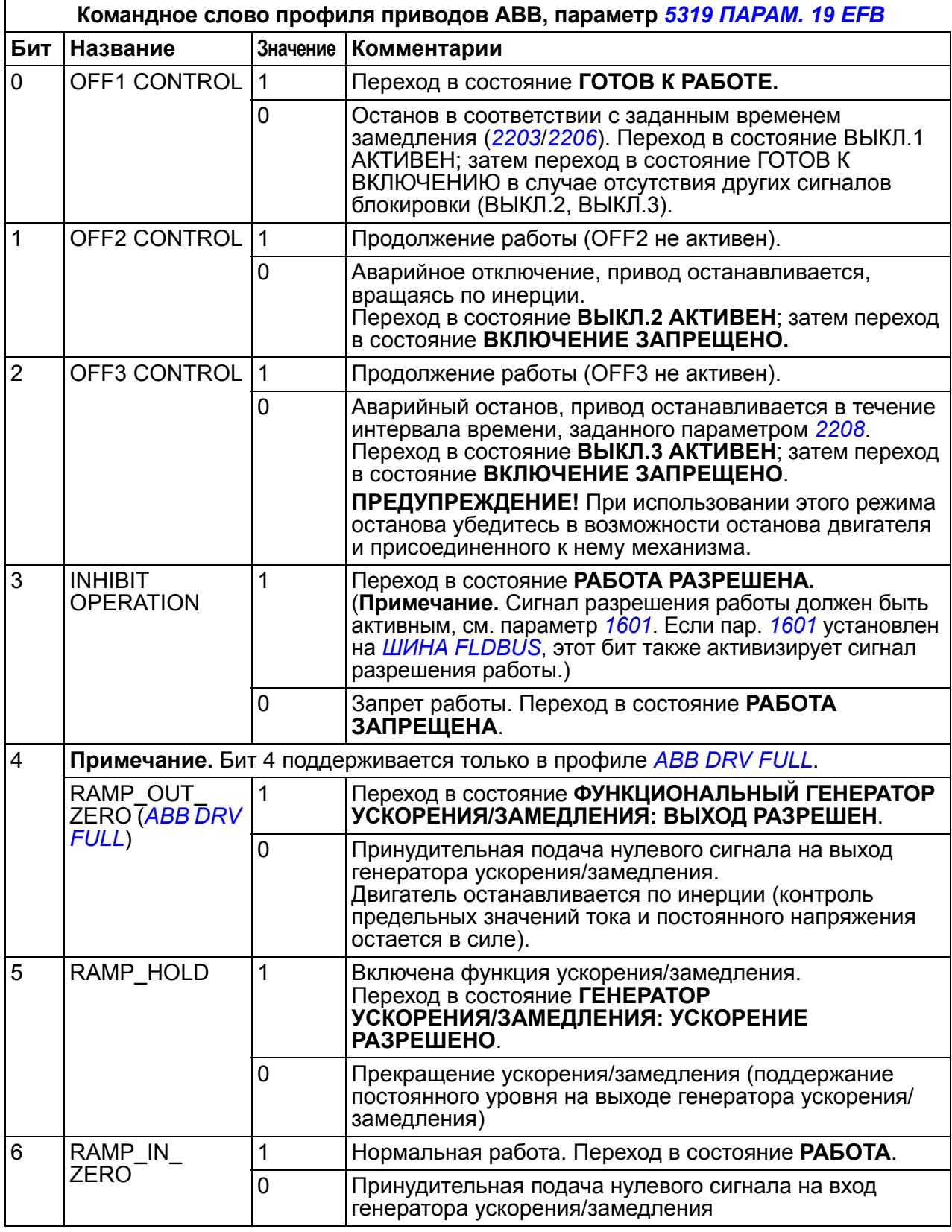

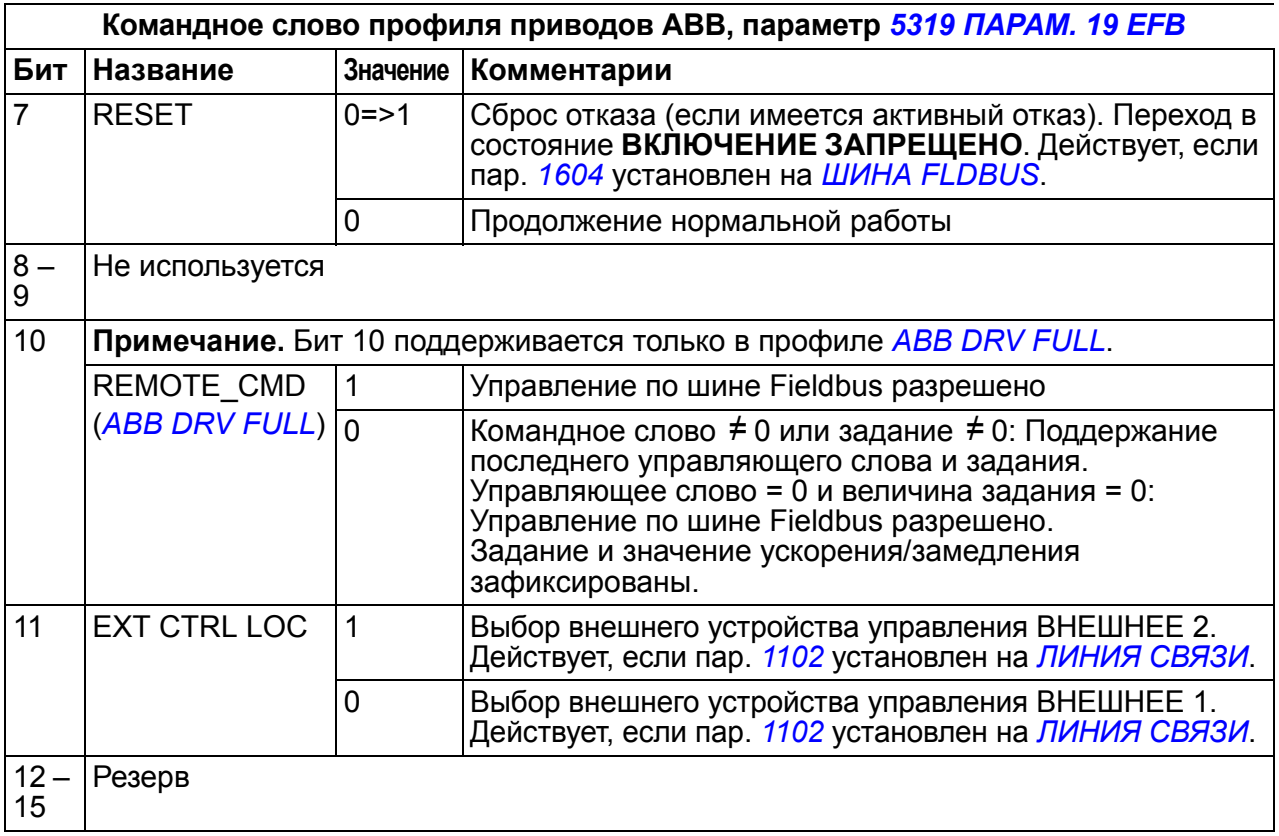

Приведенная ниже таблица и диаграмма состояний на стр. *[335](#page-334-0)* показывают информацию, содержащуюся в слове состояния для профиля приводов ABB. Текст, набранный прописными буквами жирным шрифтом, соответствует состояниям, показанным на диаграмме.

<span id="page-332-0"></span>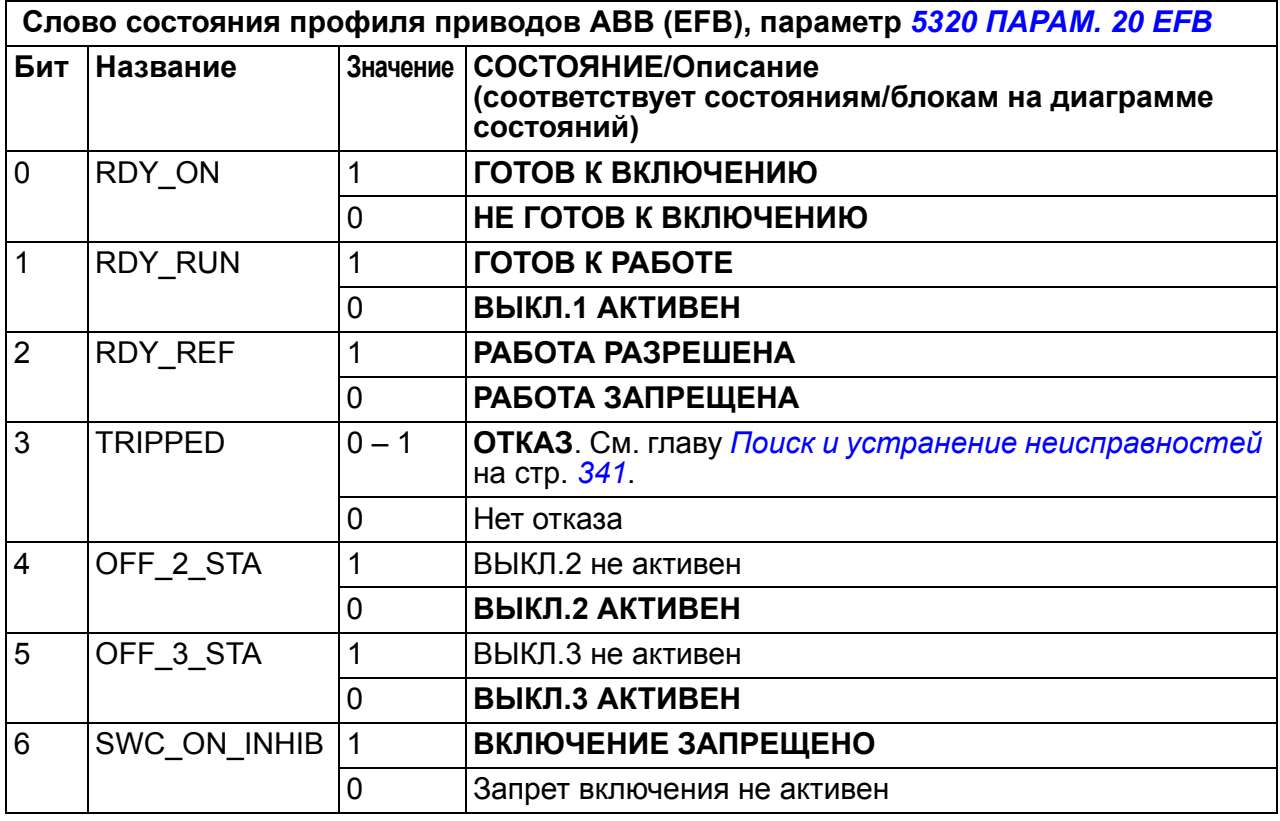

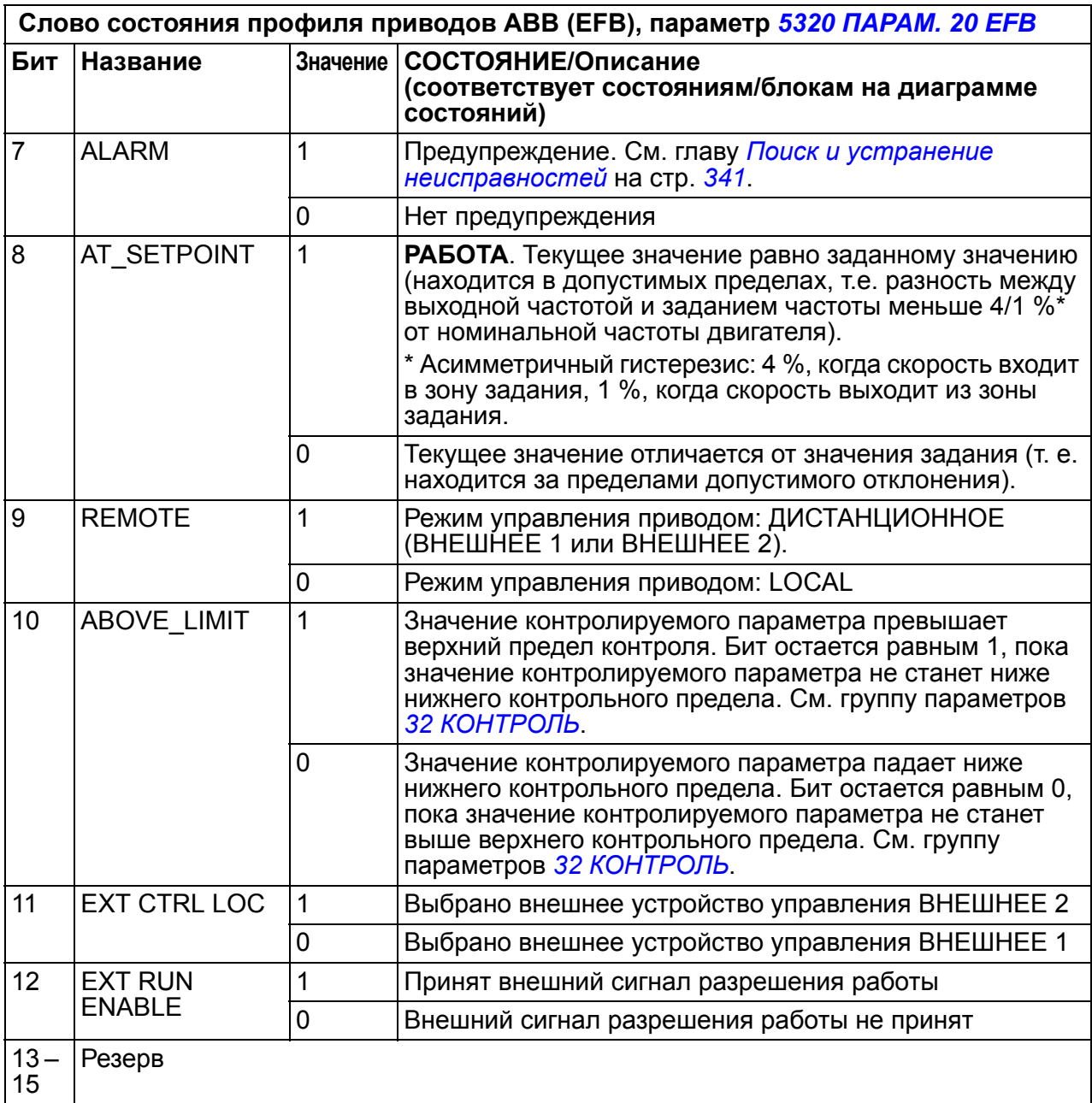

<span id="page-334-0"></span>Приведенная ниже диаграмма состояний поясняет функции битов командного слова (КС) и слова состояния (СС) для профиля приводов ABB.

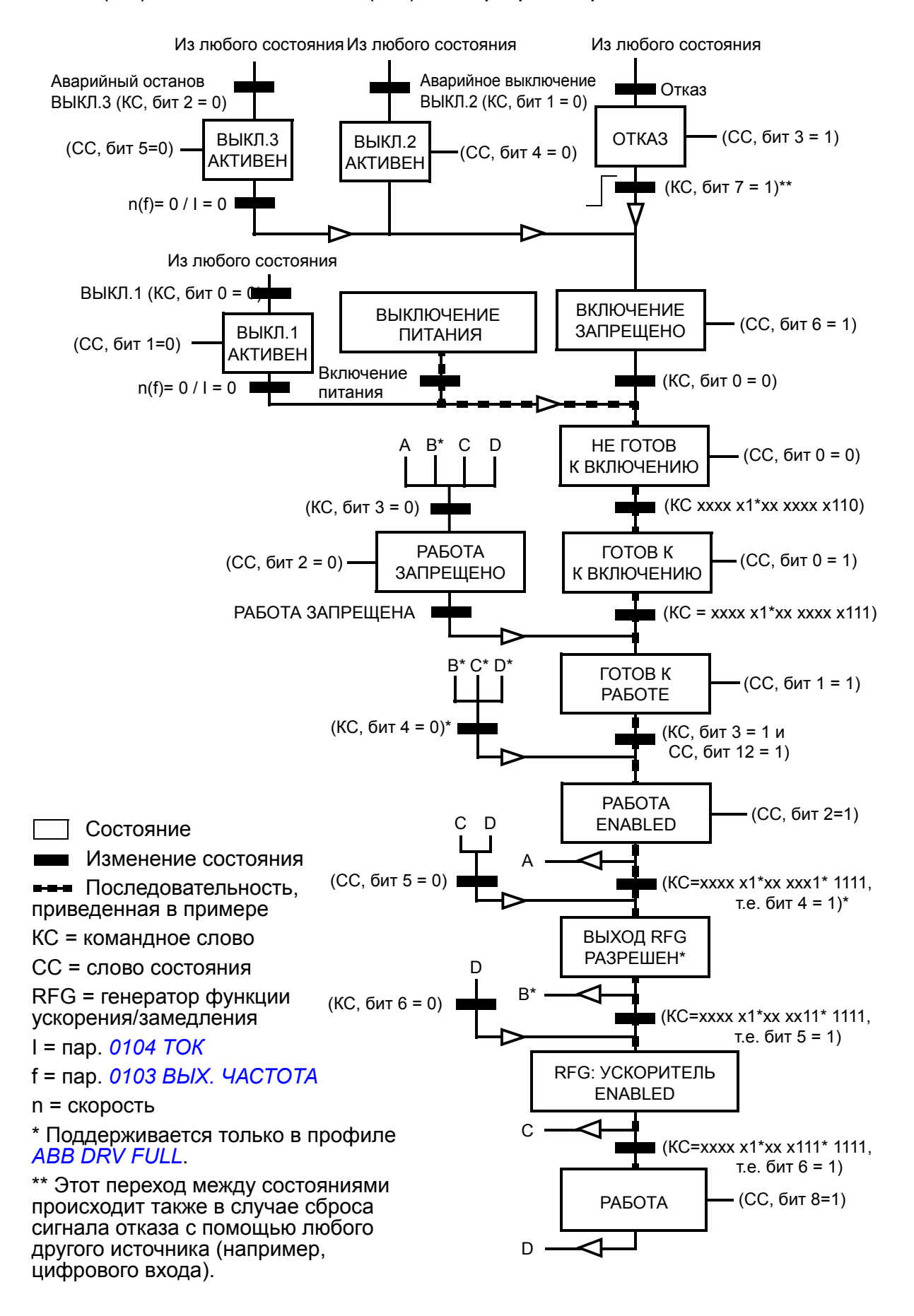

### **Профиль связи DCU**

Поскольку профиль DCU обеспечивает расширение интерфейса для передачи сигналов управления и состояния до 32 бит, необходимы два различных сигнала для представления командных слов (*[0301](#page-335-0)* и *[0302](#page-336-0)*) и слов состояния (*[0303](#page-338-0)* и *[0304](#page-339-0)*).

В следующей таблице приводится информация, содержащаяся в командном слове для профиля DCU.

<span id="page-335-1"></span><span id="page-335-0"></span>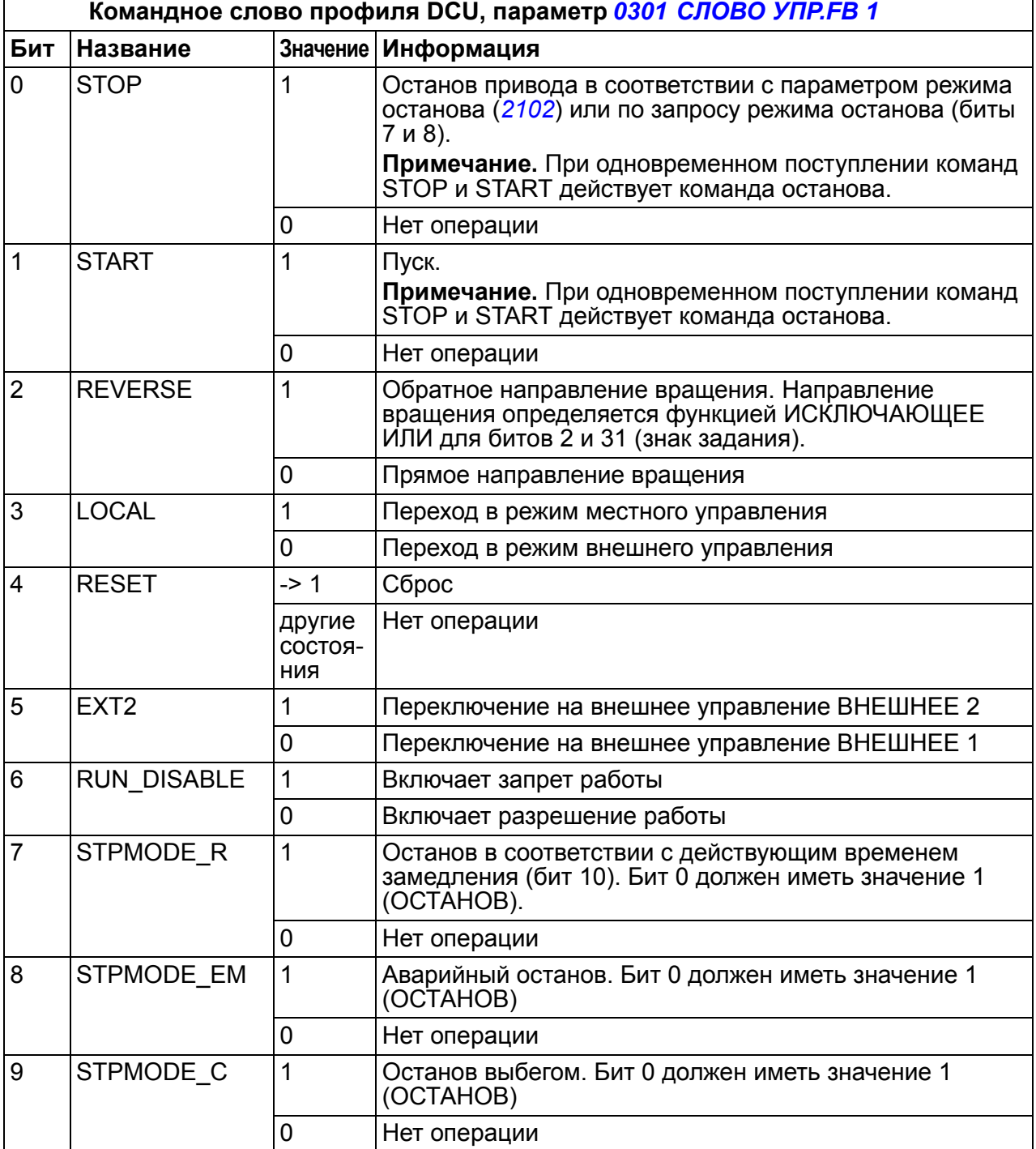

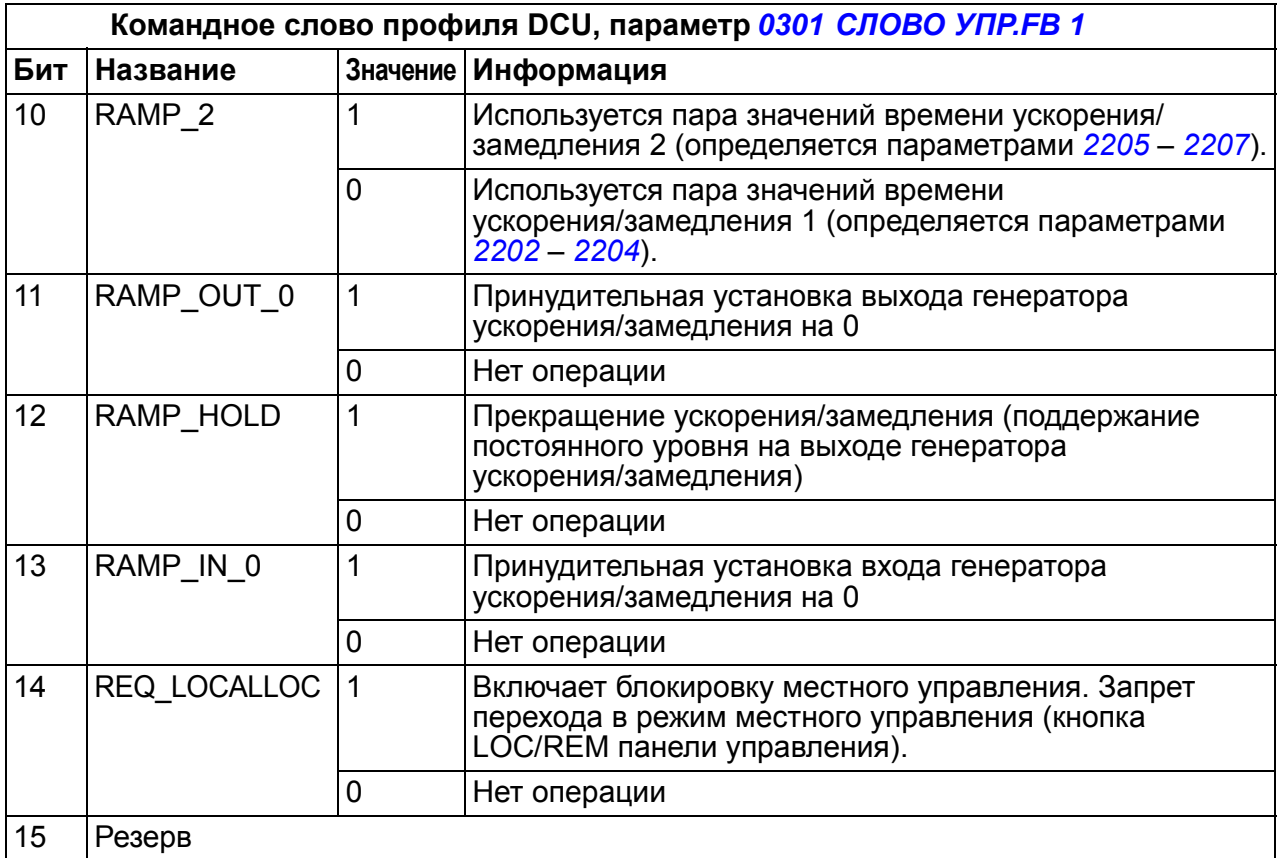

<span id="page-336-1"></span><span id="page-336-0"></span>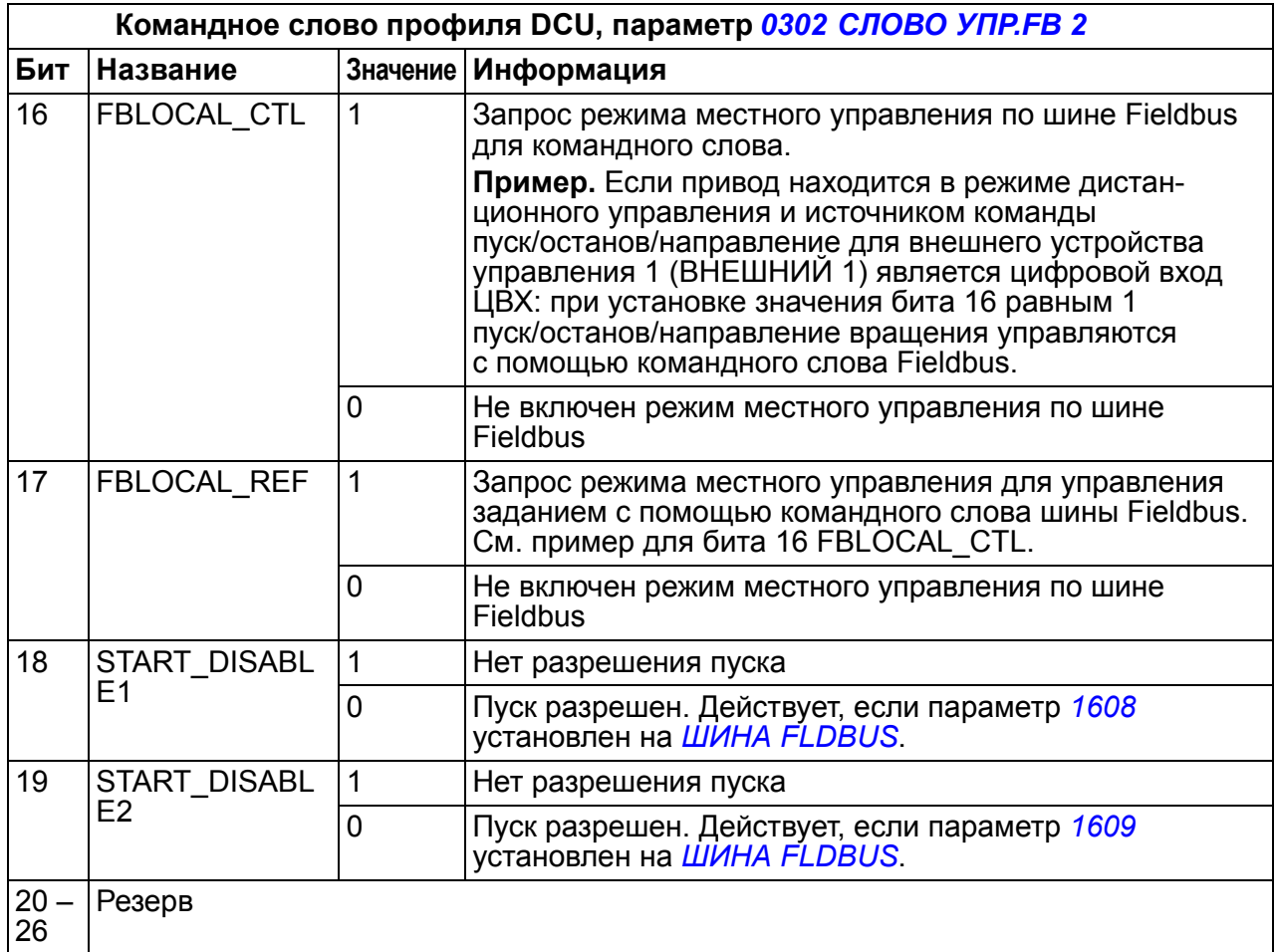

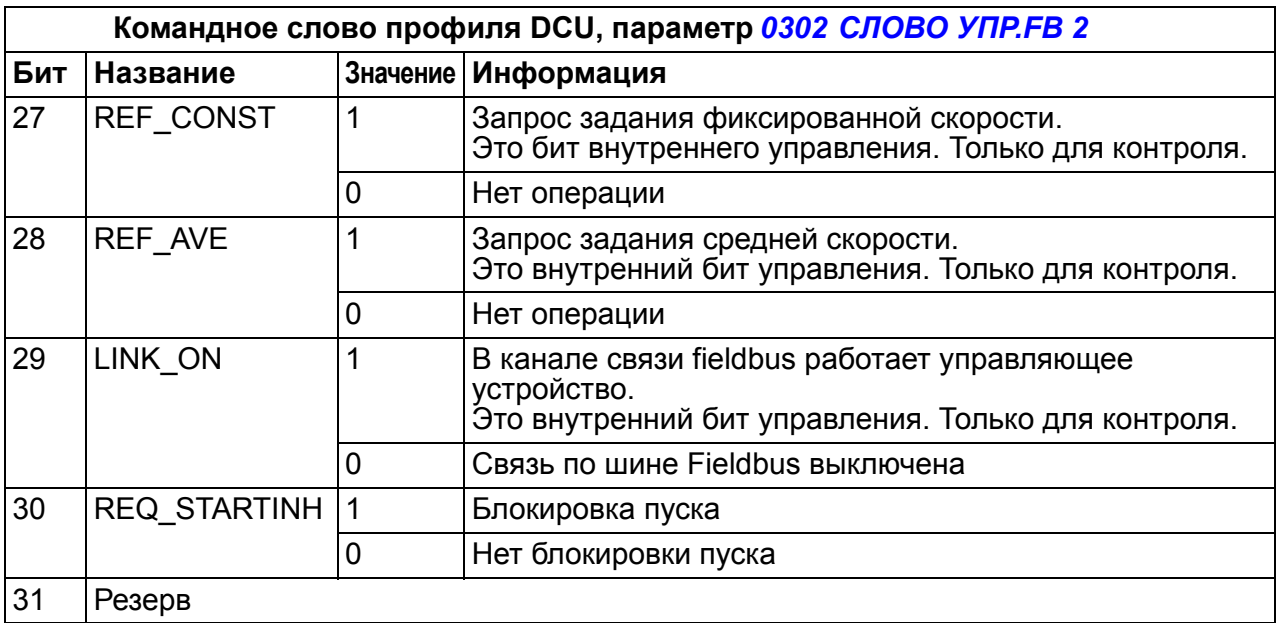

В следующей таблице приводится информация, содержащаяся в слове состояния для профиля DCU.

<span id="page-338-1"></span><span id="page-338-0"></span>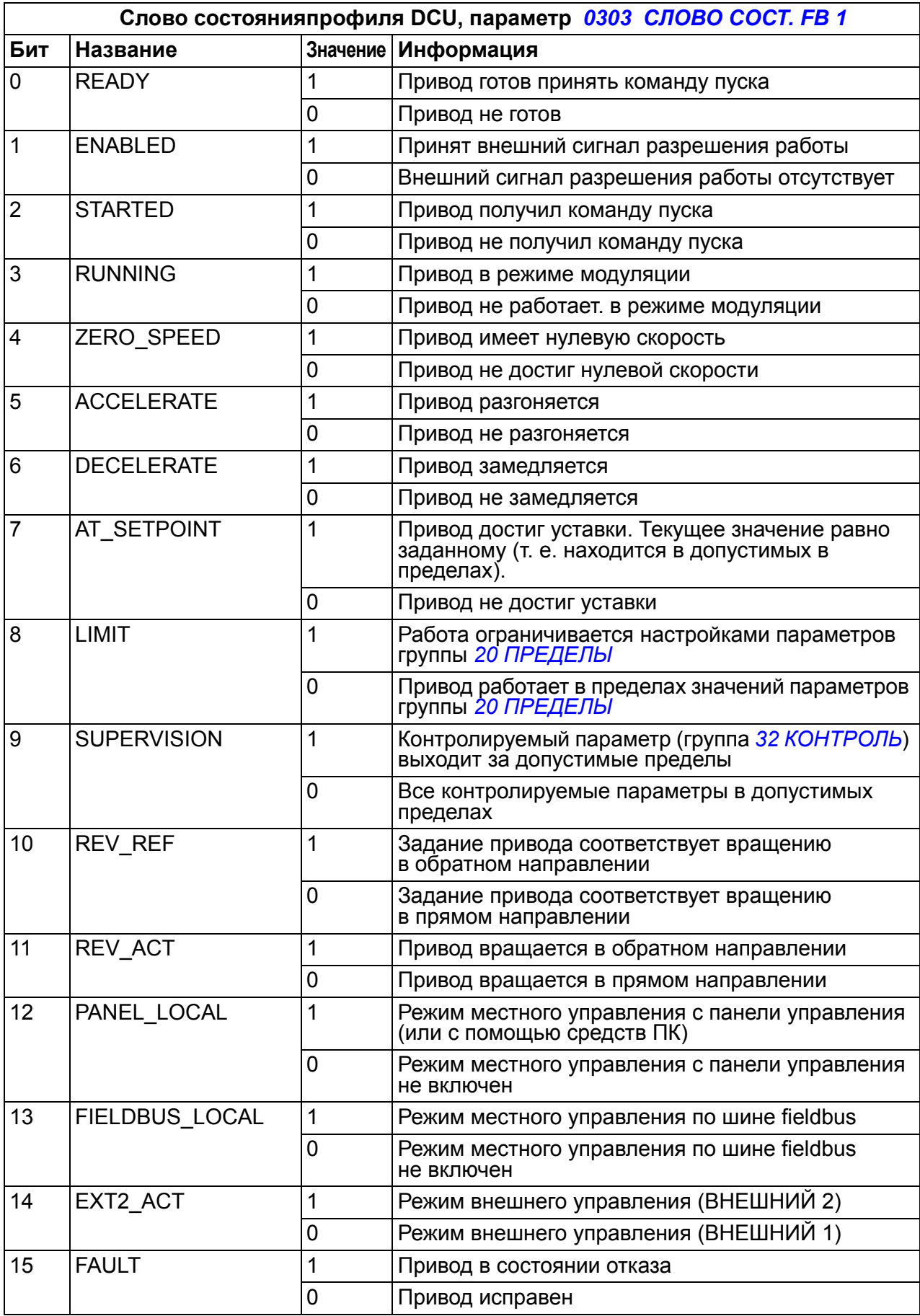

<span id="page-339-1"></span><span id="page-339-0"></span>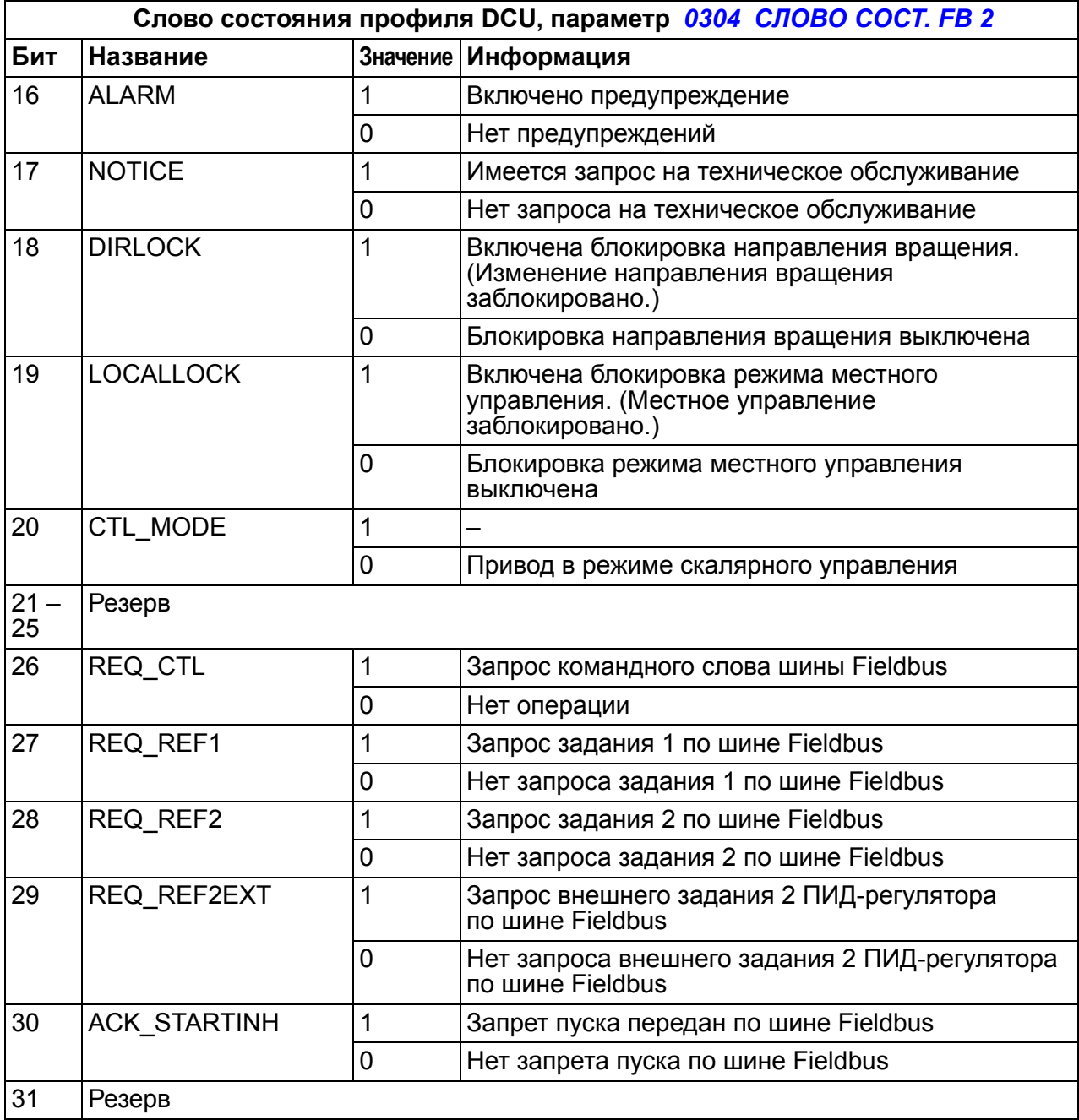

# <span id="page-340-0"></span>**Поиск и устранение неисправностей**

# **Обзор содержания главы**

Глава содержит указания по сбросу отказов и просмотру истории отказов. В ней также приведены списки предупреждений и сообщений об отказах, а также возможные причины их возникновения и способы устранения.

# **Техника безопасности**

**ПРЕДУПРЕЖДЕНИЕ!** К обслуживанию привода допускаются только квалифицированные электрики. Перед работой с приводом прочитайте указания по технике безопасности в главе *Техника [безопасности](#page-14-0)* на стр. *[15](#page-14-0)*.

## **Аварийные сигналы и индикация отказов**

Для индикации отказа используется красный светодиод. См. раздел *[Светодиоды](#page-364-0)* на стр. *[365](#page-364-0)*.

Предупреждение или сообщение об отказе на дисплее панели управления указывает на нештатное состояние привода. Пользуясь информацией, приведенной в этой главе, можно определить причины большинства возникающих неисправностей и отказов и устранить их. При возникновении затруднений обратитесь к представителю корпорации АВВ.

Четырехзначный код в скобках после сообщения относится к интерфейсу Fieldbus. См. главу *Управление по шине Fieldbus с [использованием](#page-314-0) встроенной [шины](#page-314-0)* на стр. *[315](#page-314-0)*.

# **Сброс**

Сброс привода может выполняться путем нажатия на клавиатуре панели кнопки  $\frac{\text{RESET}}{\text{EFT}}$  (базовая панель управления) или  $\frac{\text{RESET}}{\text{EFT}}$  (интеллектуальная панель управления) либо с помощью цифрового входа или по шине Fieldbus, либо путем временного отключения питания. Источник сброса отказов выбирается с помощью параметра *[1604](#page-207-0) ВЫБ.СБР.[ОТКАЗОВ](#page-207-1)*. Двигатель можно запустить после устранения причины отказа.

# **Память отказов**

При обнаружении отказа он сохраняется в истории отказов. Информация о последних отказах сохраняется с отметками времени.

Параметры *[0401](#page-185-0) [ПОСЛЕДНИЙ](#page-185-1) ОТКАЗ*, *[0412](#page-186-0) [ПРЕДЫД](#page-186-1). ОТКАЗ 1* и *[0413](#page-186-2) [ПРЕДЫД](#page-186-3). ОТКАЗ 2* обеспечивают сохранение самых последних отказов. Параметры *[0404](#page-186-4)* – *[0409](#page-186-5)* позволяют получить данные о работе привода в моменты возникновения последних отказов. Интеллектуальная панель управления предоставляет дополнительную информацию об истории отказов. Дополнительные сведения см. в разделе *Режим [журнала](#page-100-0) отказов* на стр. *[101](#page-100-0)*.

# **Сообщения с предупреждениями, формируемые приводом**

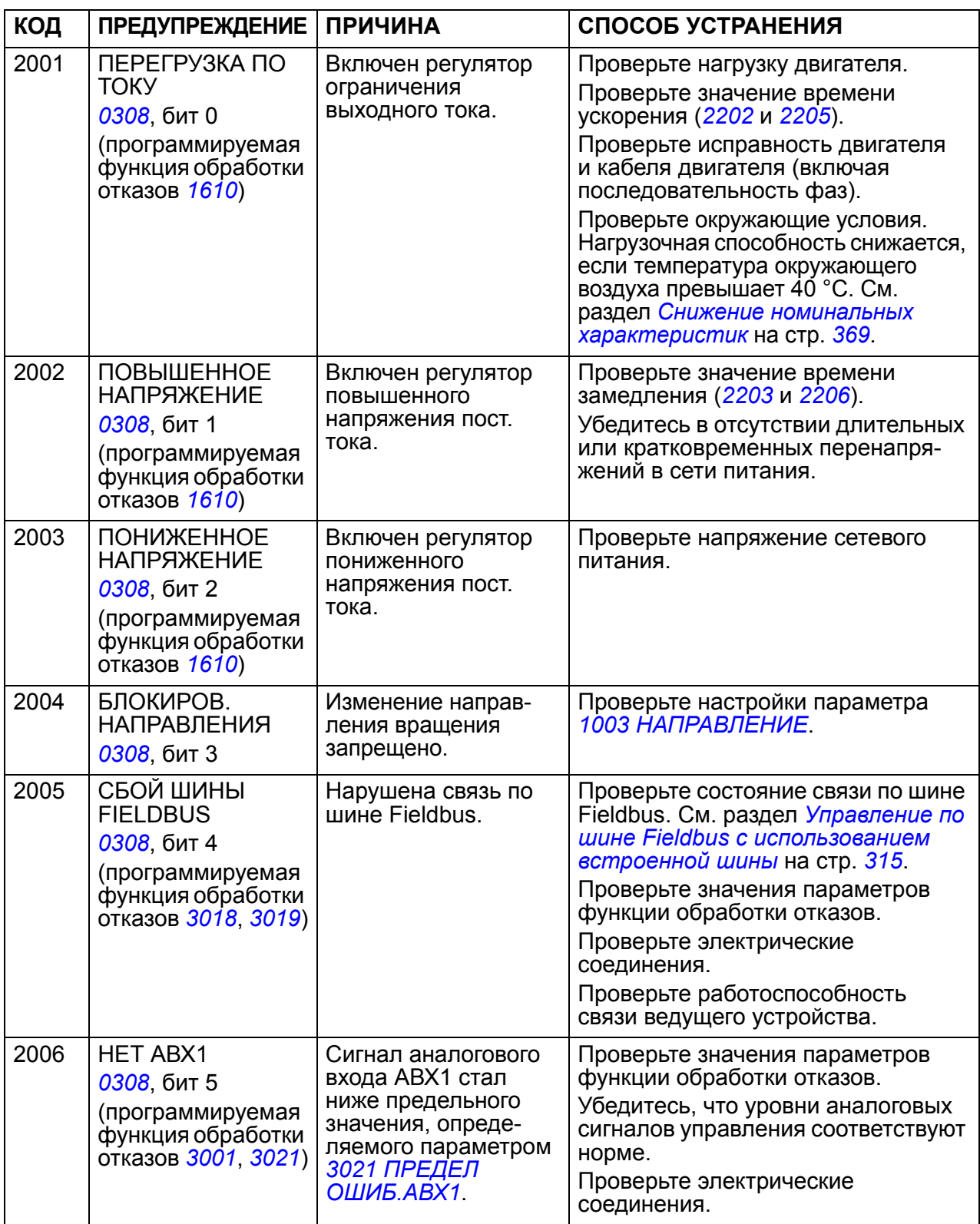

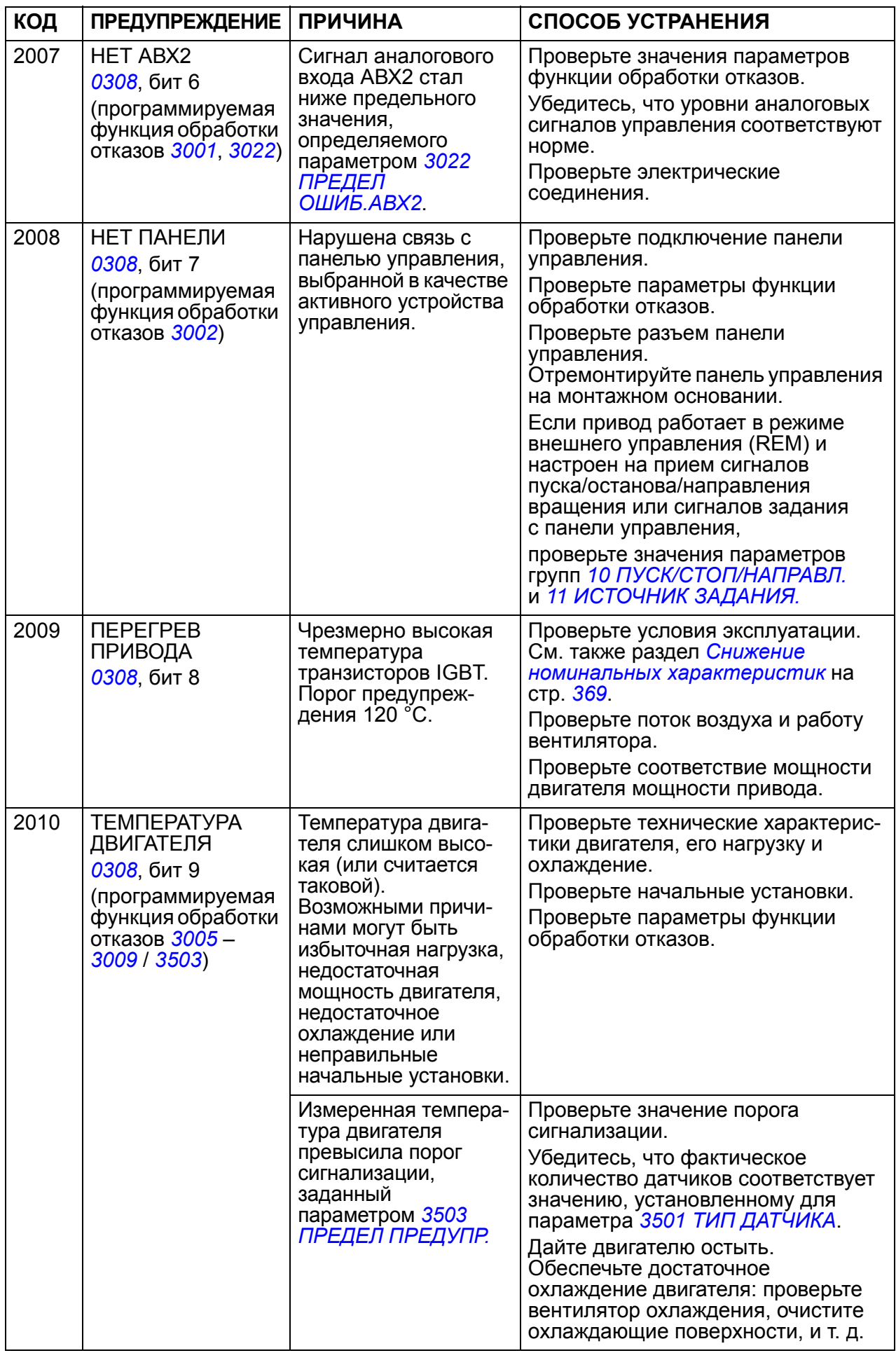

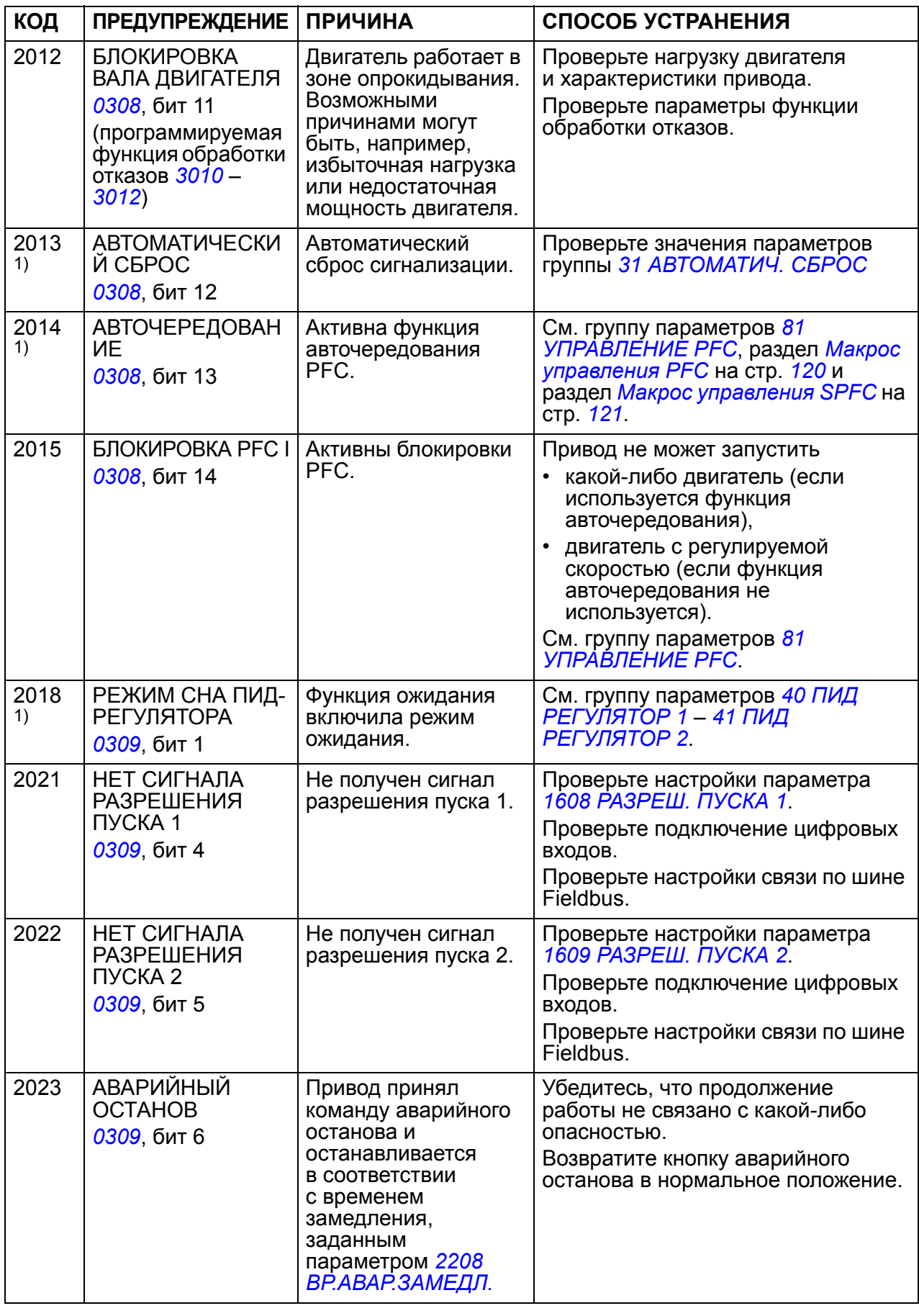

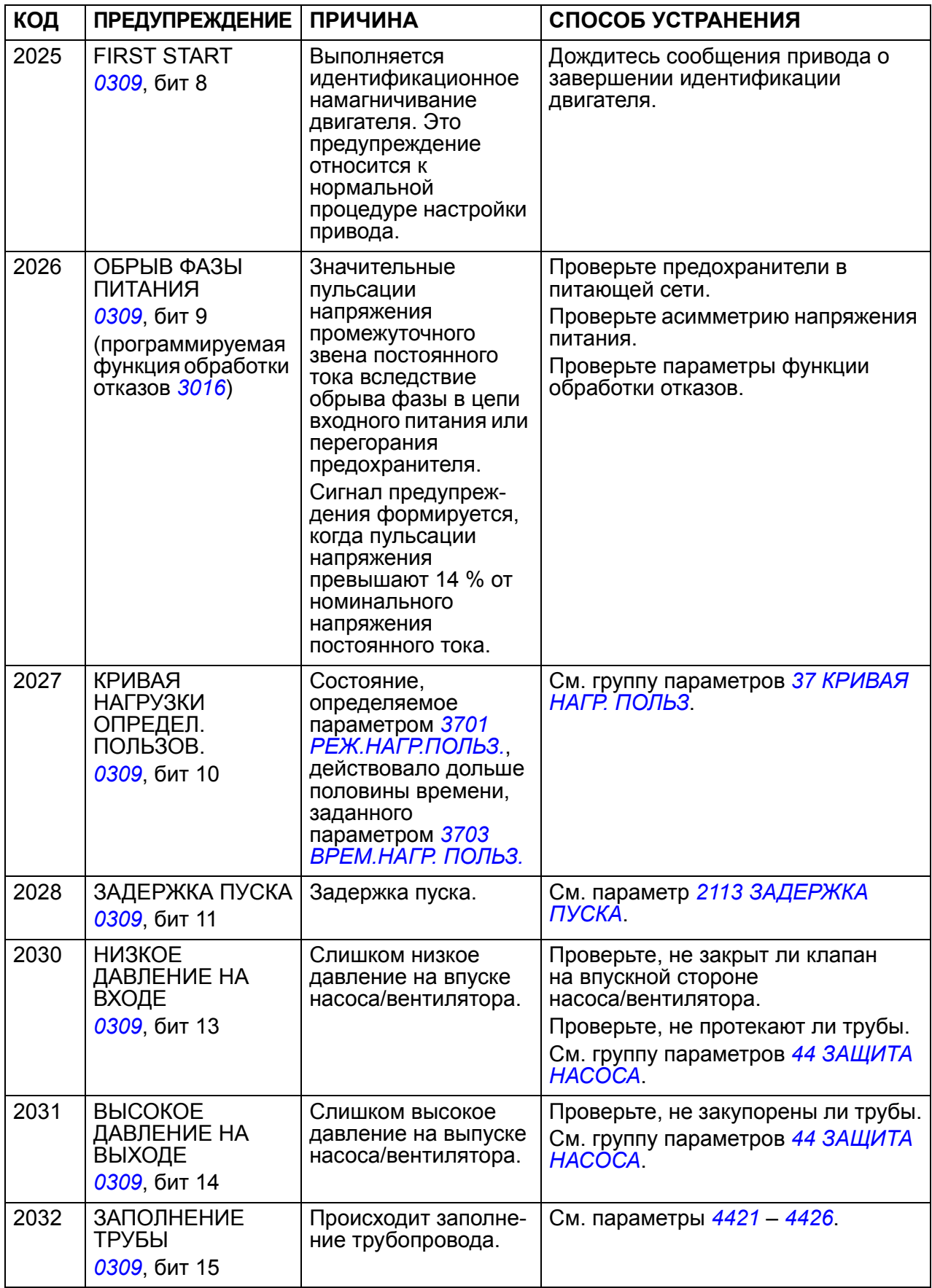

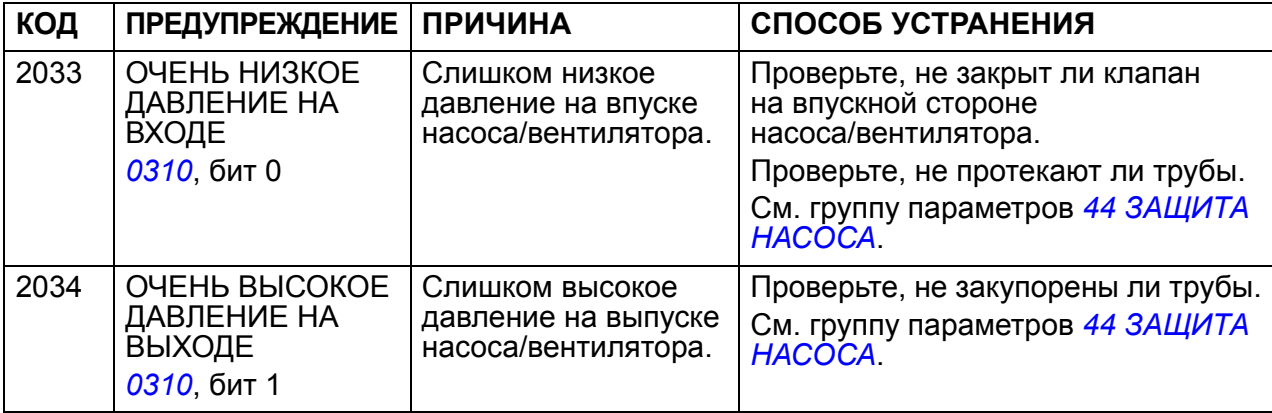

<sup>1)</sup> Этот сигнал не выводится на релейный выход даже в том случае, если релейный выход запрограммирован для сигнализации неисправностей (например, значение параметра *[1401](#page-201-0) [РЕЛЕЙНЫЙ](#page-201-1) ВЫХ 1* = 5 (*[ПРЕДУПРЕЖД](#page-201-2).*) или 16 (*ОТКАЗ/ [ПРЕДУП](#page-202-0)*)).

# **Предупреждения, формируемые базовой панелью управления**

Сигналы предупреждения отображаются на дисплее базовой панели управления в виде кодов в формате A5xxx.

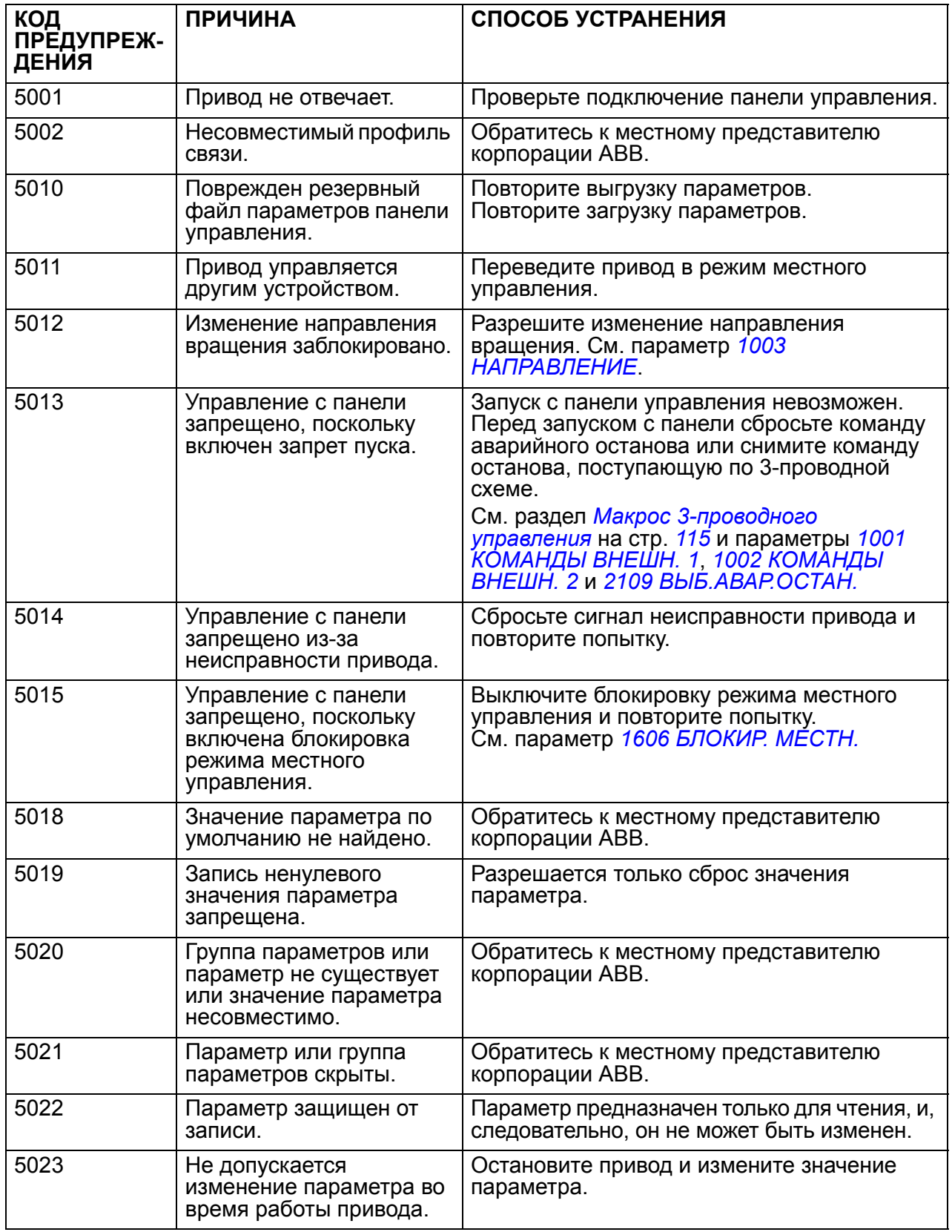

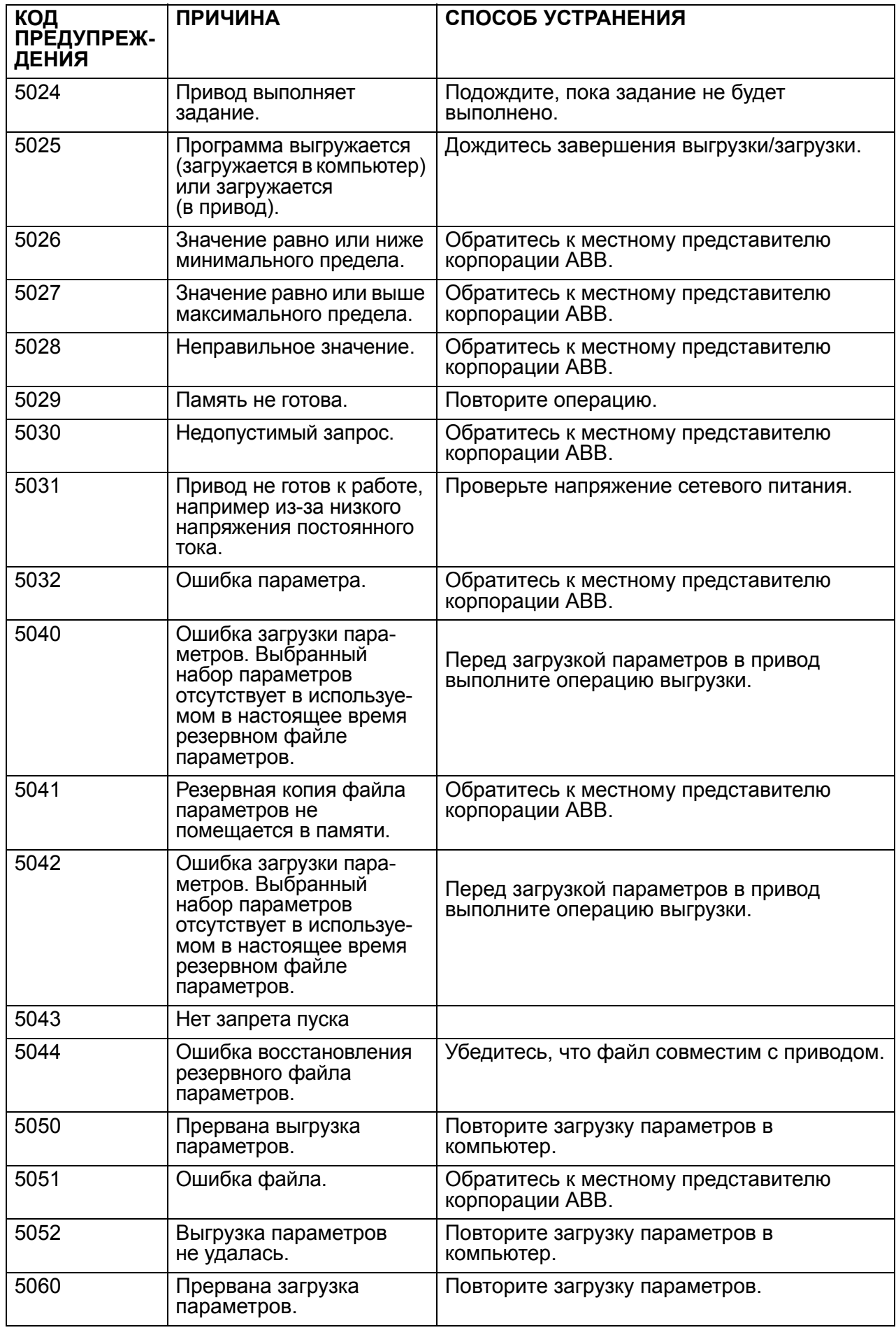

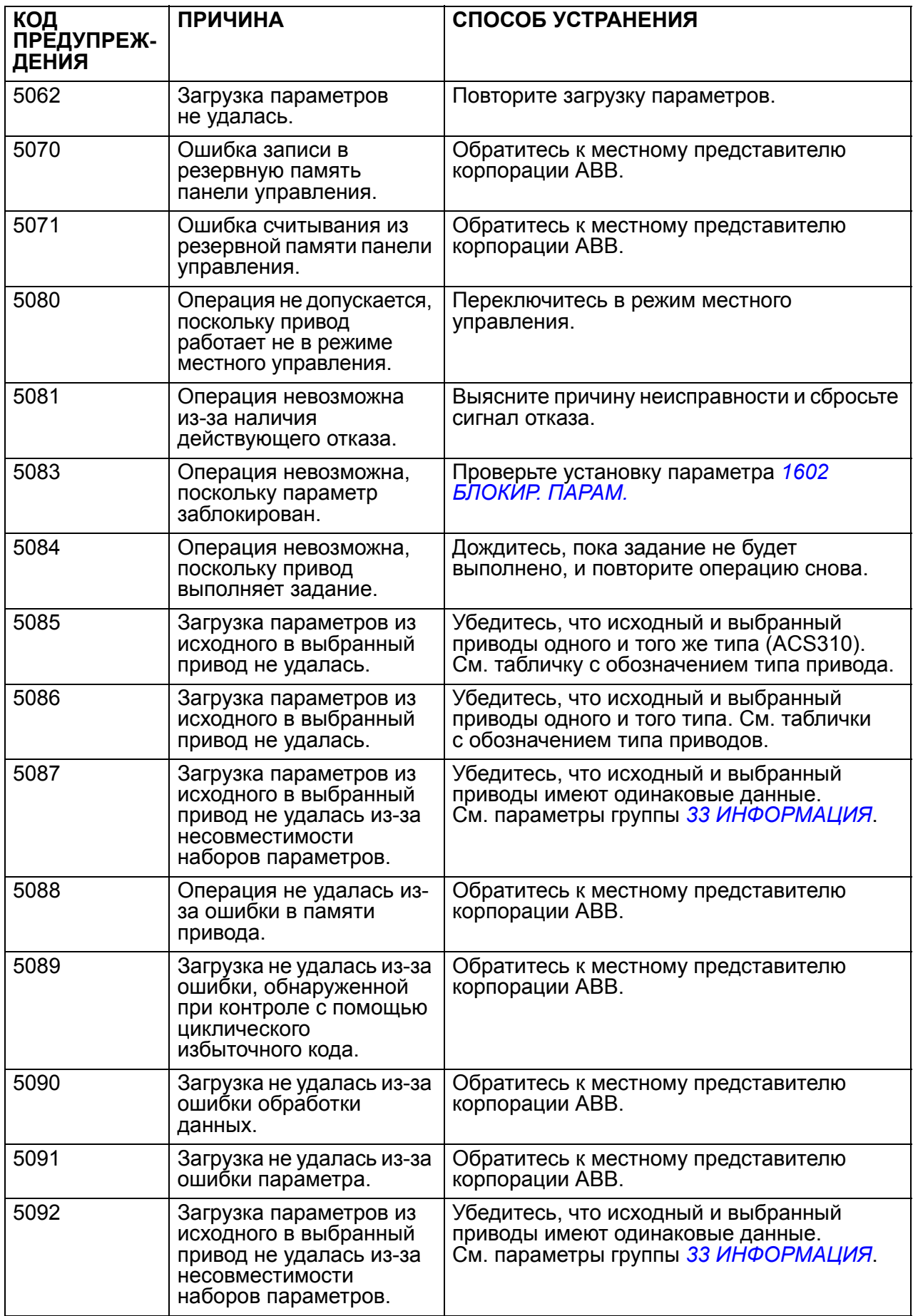

# **Сообщения об отказах, формируемые приводом**

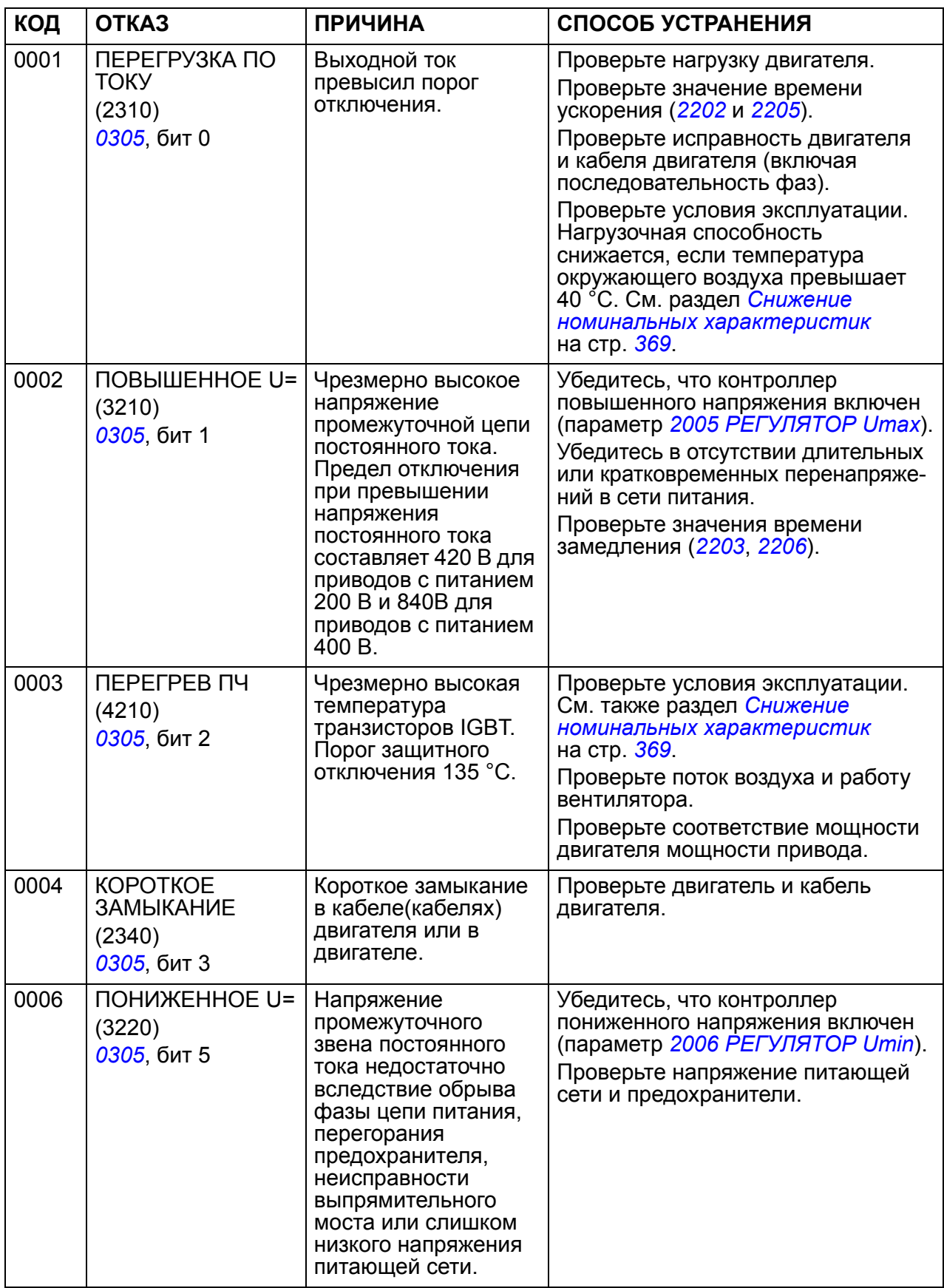

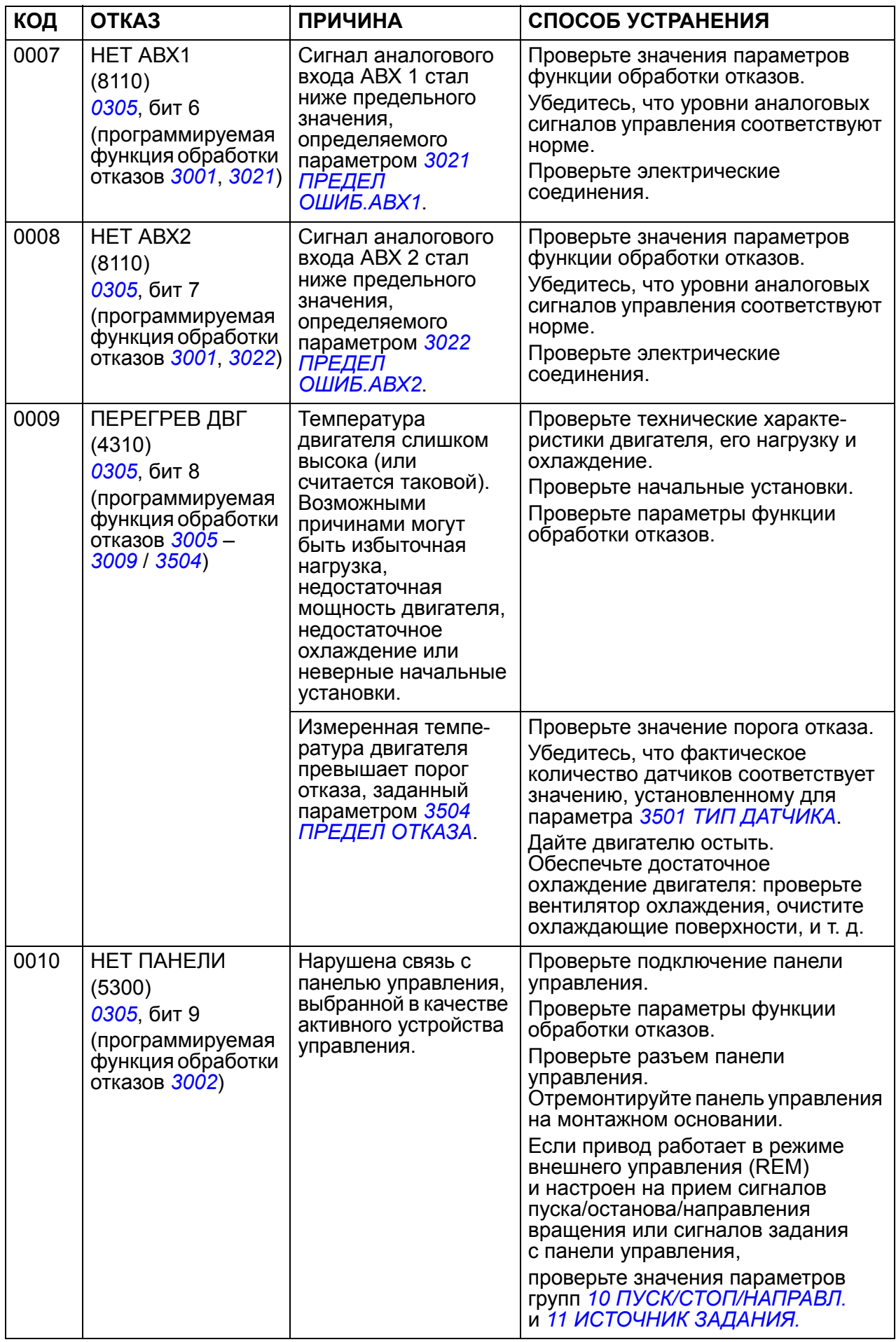

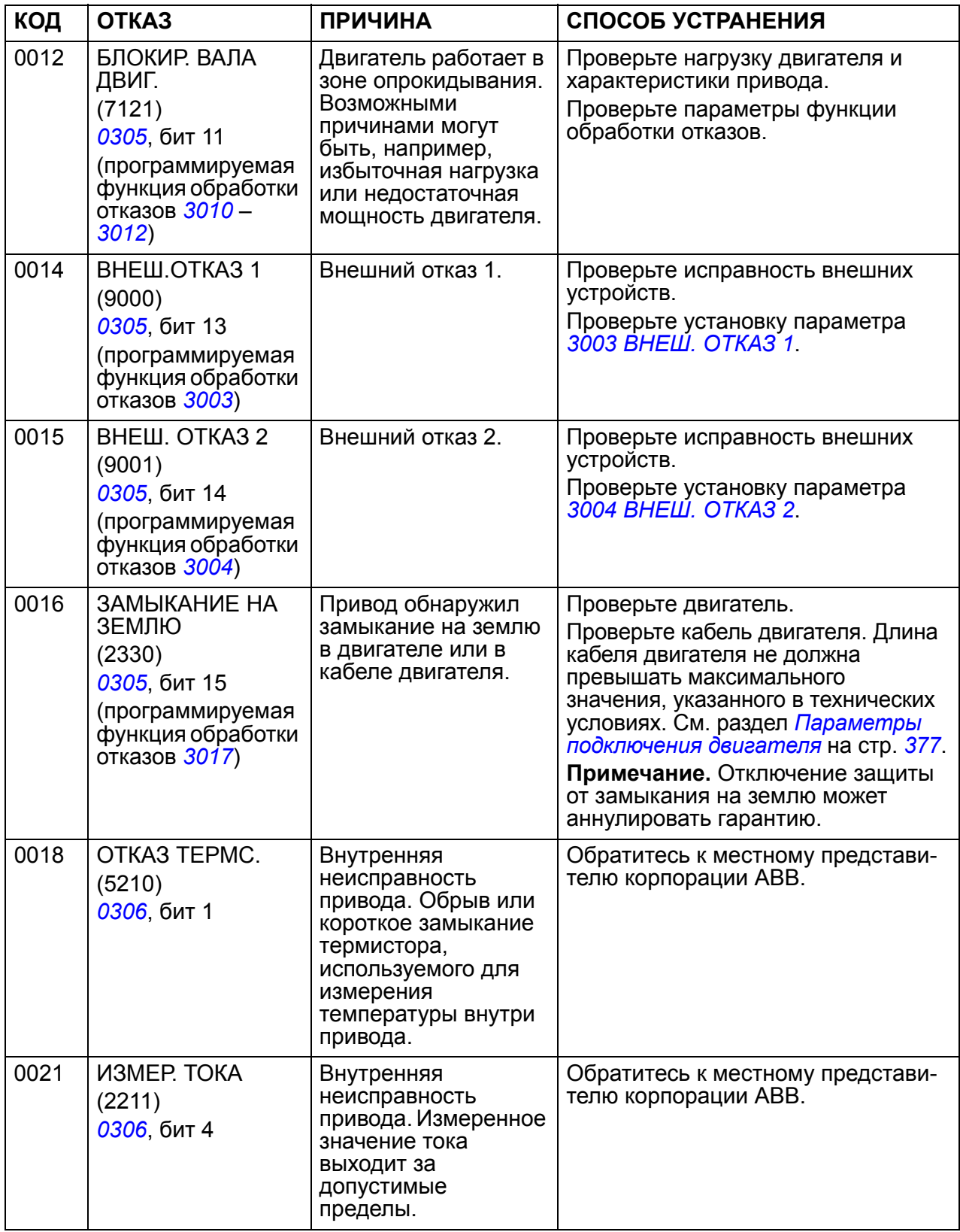

<span id="page-353-0"></span>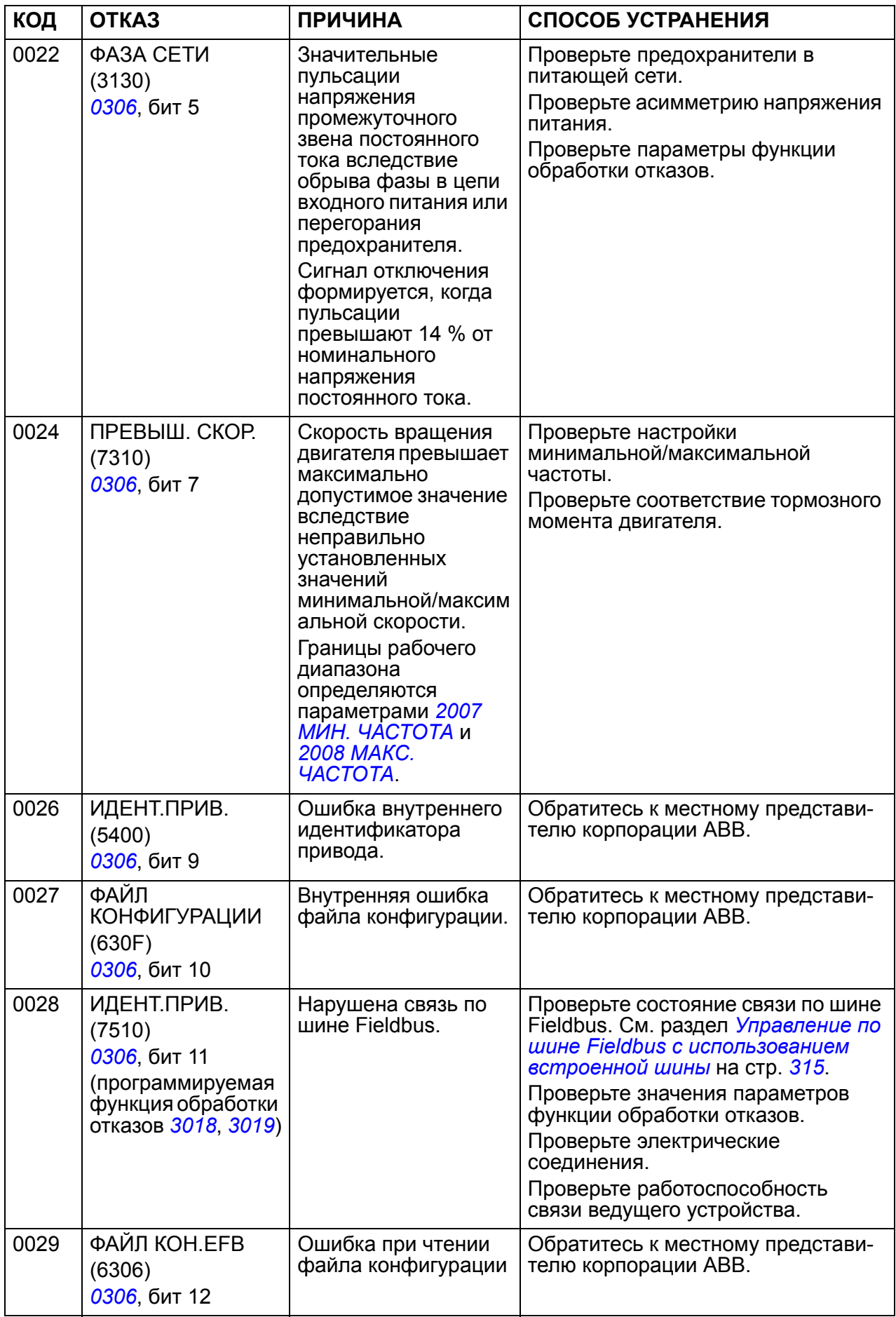

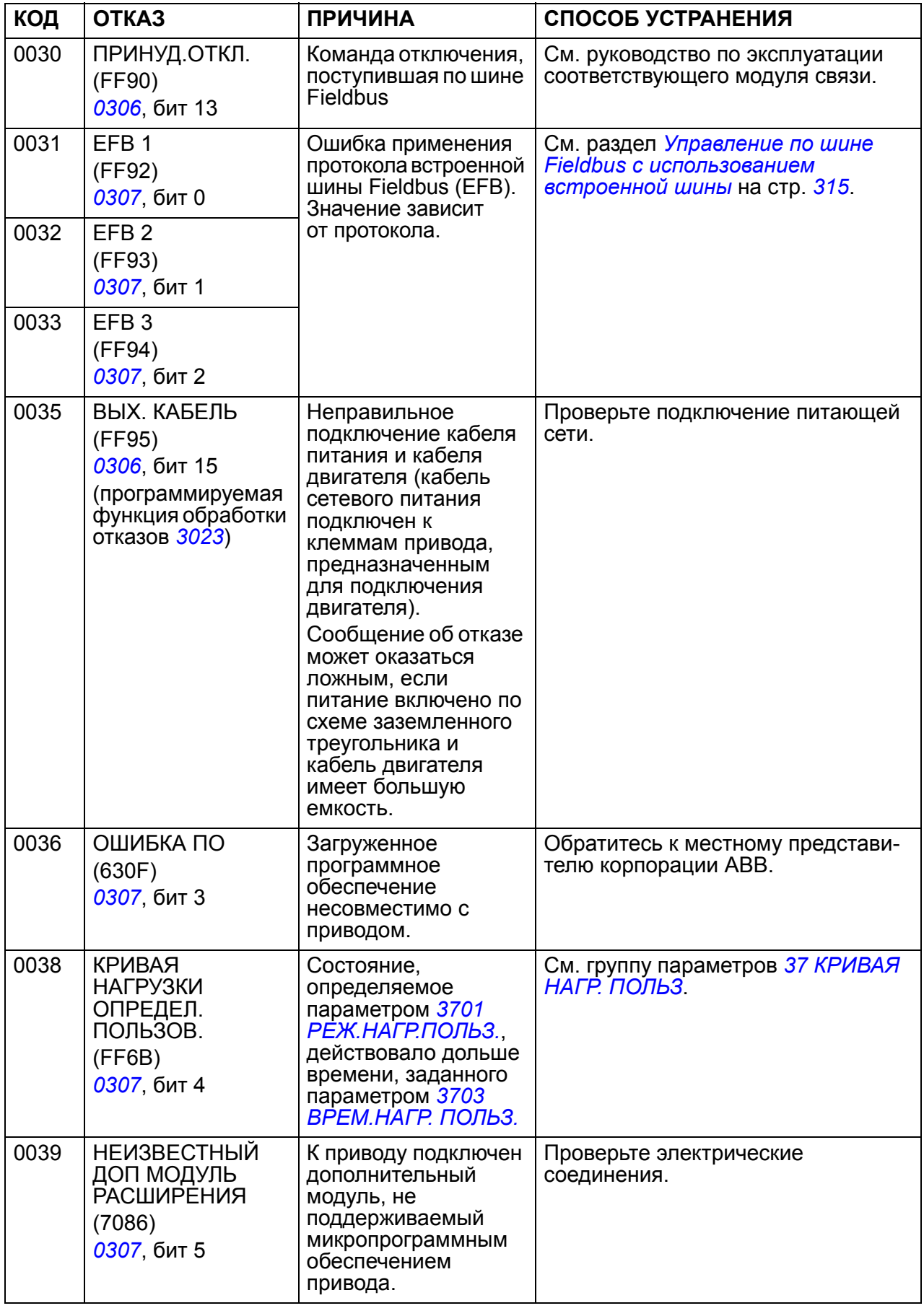

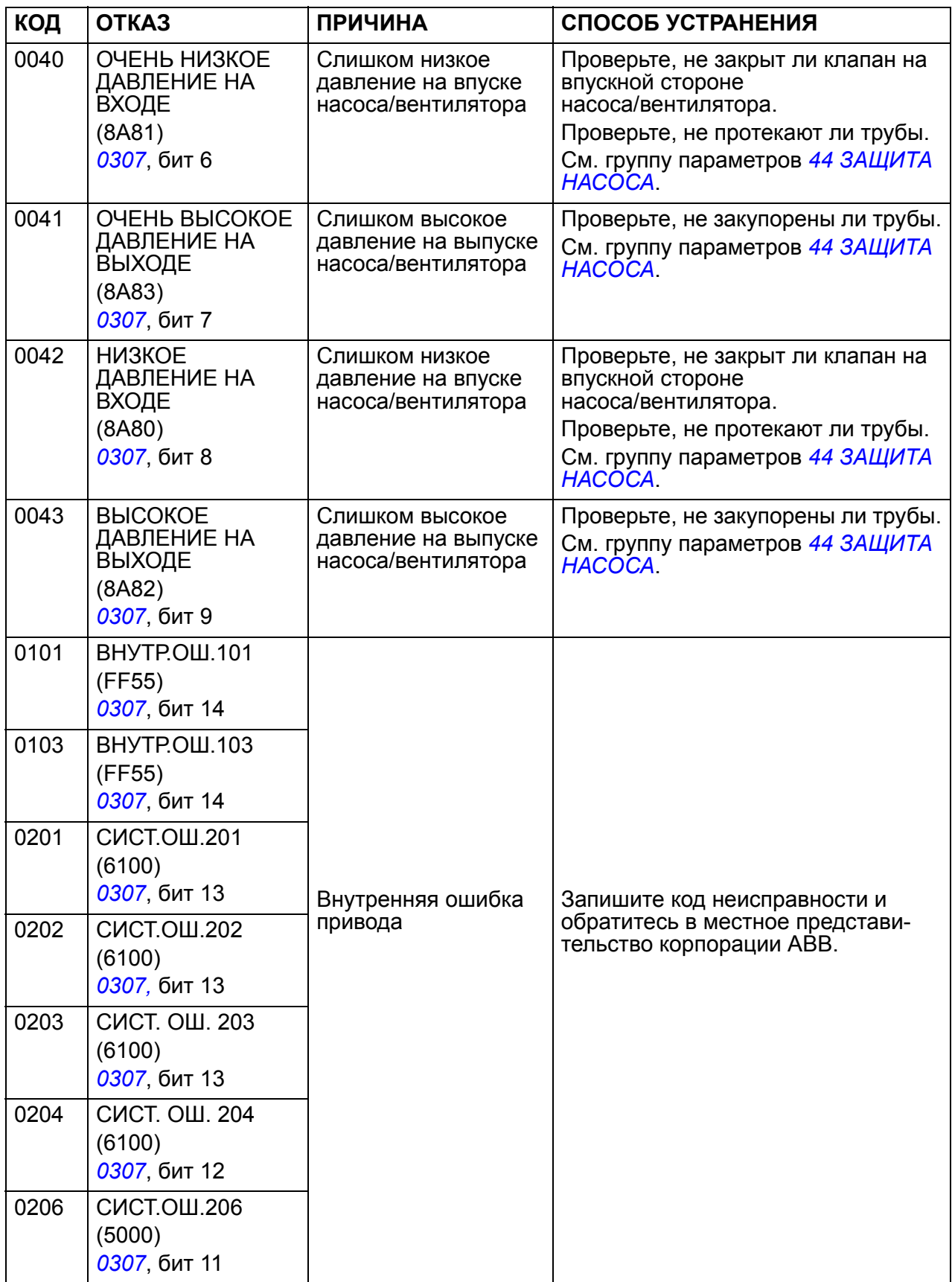

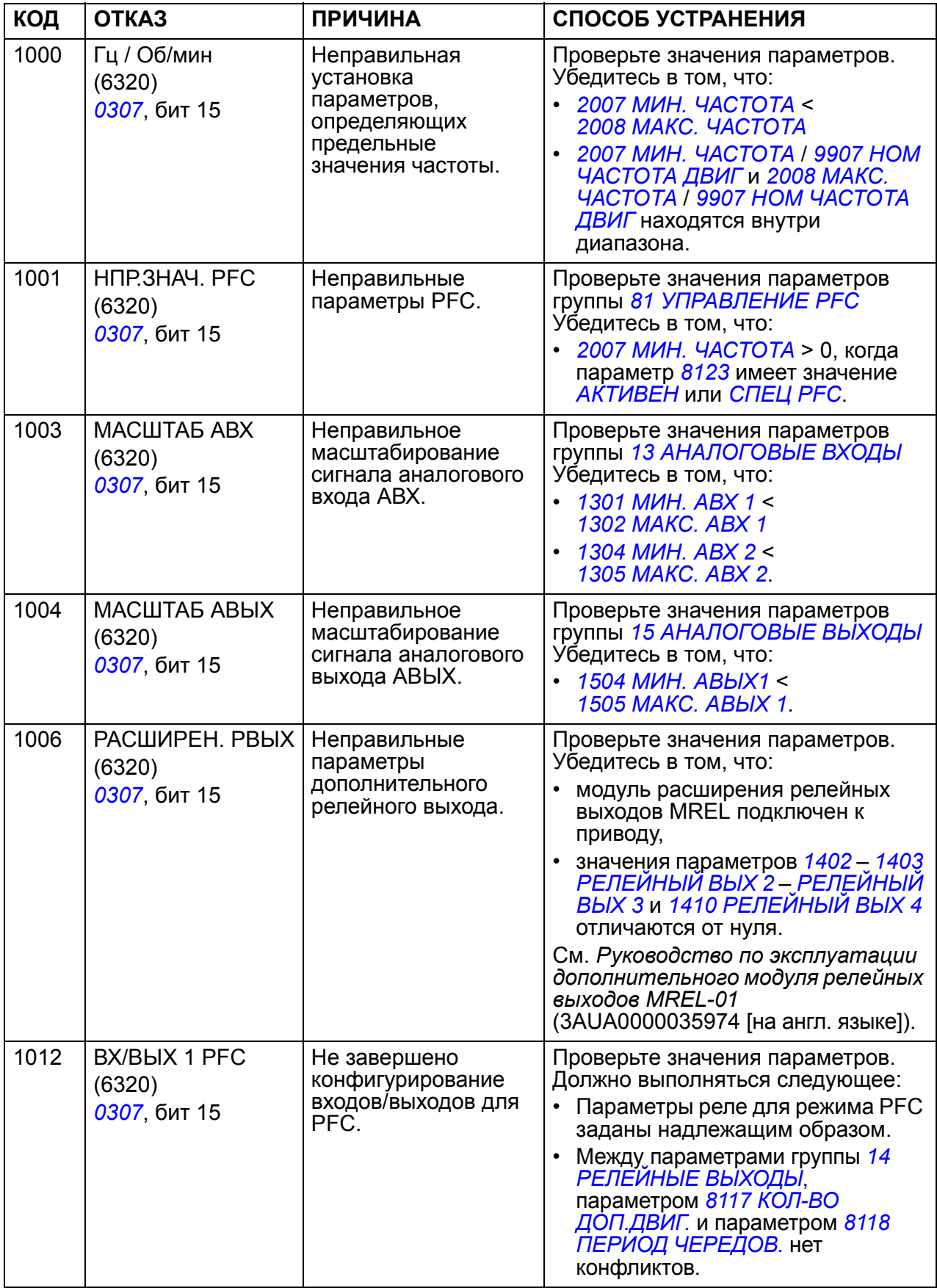

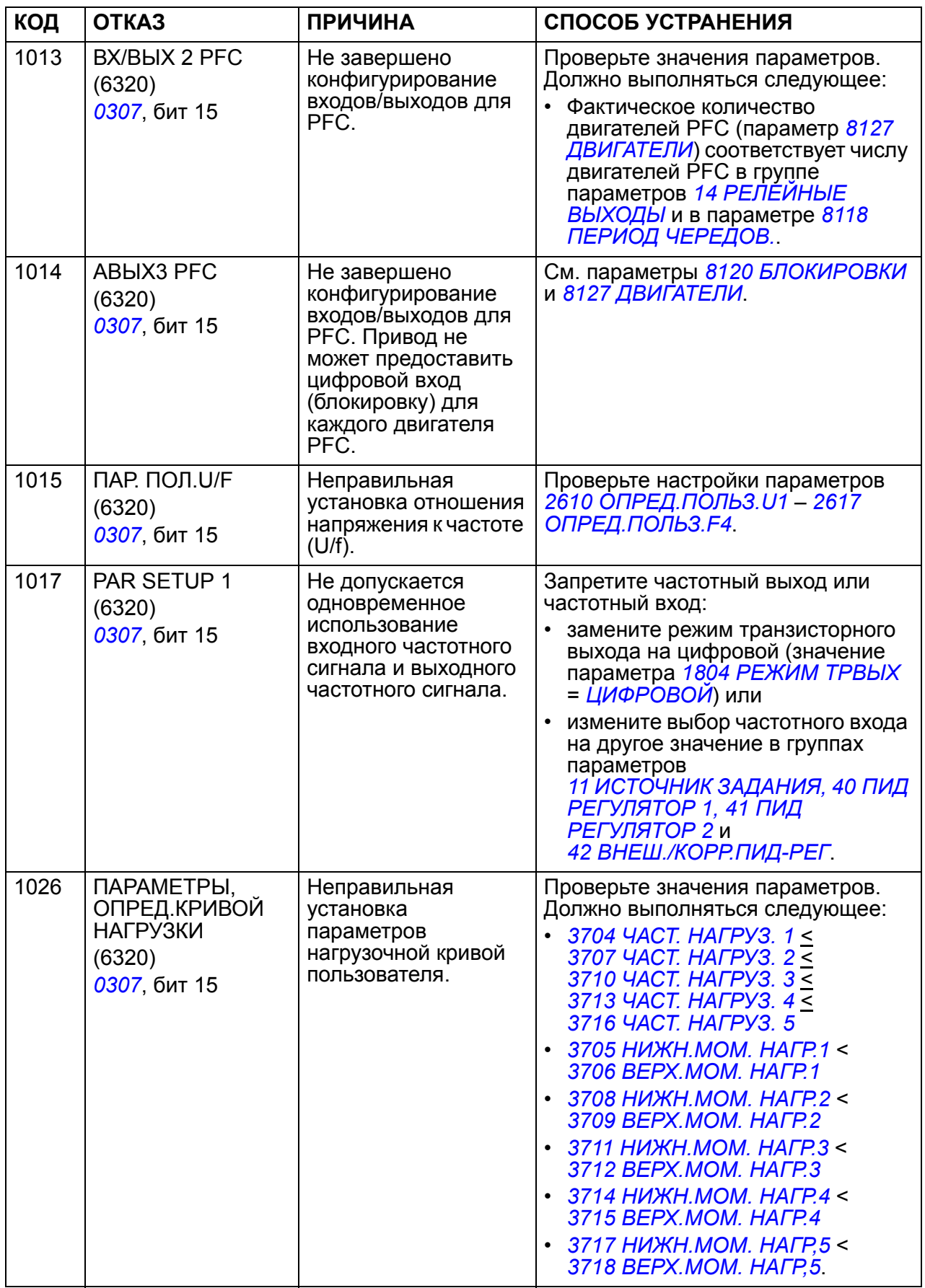

# **Неисправности встроенной шины Fieldbus**

Поиск и устранение неисправностей встроенной шины Fieldbus может осуществляться путем контроля параметров группы *53 [ПРОТОКОЛ](#page-282-0) EFB*. См. также отказ/предупреждение *[ИДЕНТ](#page-353-0).ПРИВ.*

#### **Нет управляющего устройства**

Если в линии нет управляющего устройства, значения параметров *[5306](#page-283-0) СООБЩ[. OK EFB](#page-283-1)* и *[5307](#page-283-2) ОШИБКИ [CRC EFB](#page-283-3)* остаются неизменными.

Необходимые действия:

- Проверьте, что управляющее устройство сети подключено и имеет надлежащую конфигурацию.
- Проверьте подсоединение кабелей.

#### **Одинаковые адреса устройств**

Если два или более устройств имеют одинаковые адреса, значение параметра *[5307](#page-283-2) ОШИБКИ [CRC EFB](#page-283-3)* увеличивается с каждой командой чтения/записи.

Необходимые действия:

• Проверьте адреса устройств. К линии связи не могут быть подключены два устройства с одинаковыми адресами.

#### **Неправильный электромонтаж**

Если провода линии связи перепутаны (клемма A одного устройства подключена к клемме В другого устройства), значение параметра *[5306](#page-283-0) СООБЩ[. OK EFB](#page-283-1)* остается неизменным, а параметр *[5307](#page-283-2) ОШИБКИ [CRC EFB](#page-283-3)* увеличивается.

Необходимые действия:

• Проверьте соединение интерфейса EIA-485/RS-232.
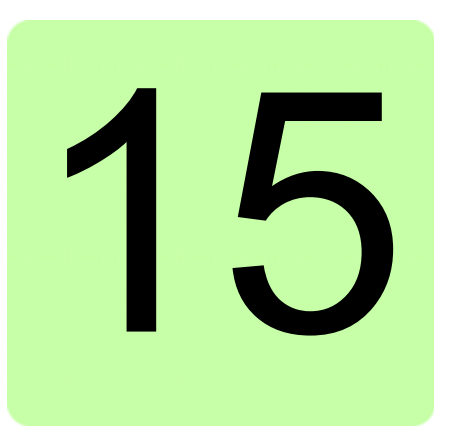

# **Техническое обслуживание и диагностика оборудования**

## **Обзор содержания главы**

В этой главе приведены указания по профилактическому техническому обслуживанию и описана работа светодиодных индикаторов.

## **Периодичность технического обслуживания**

При соответствующих условиях эксплуатации привод требует незначительного технического обслуживания. В таблице указана периодичность профилактического технического обслуживания, рекомендуемая корпорацией ABB.

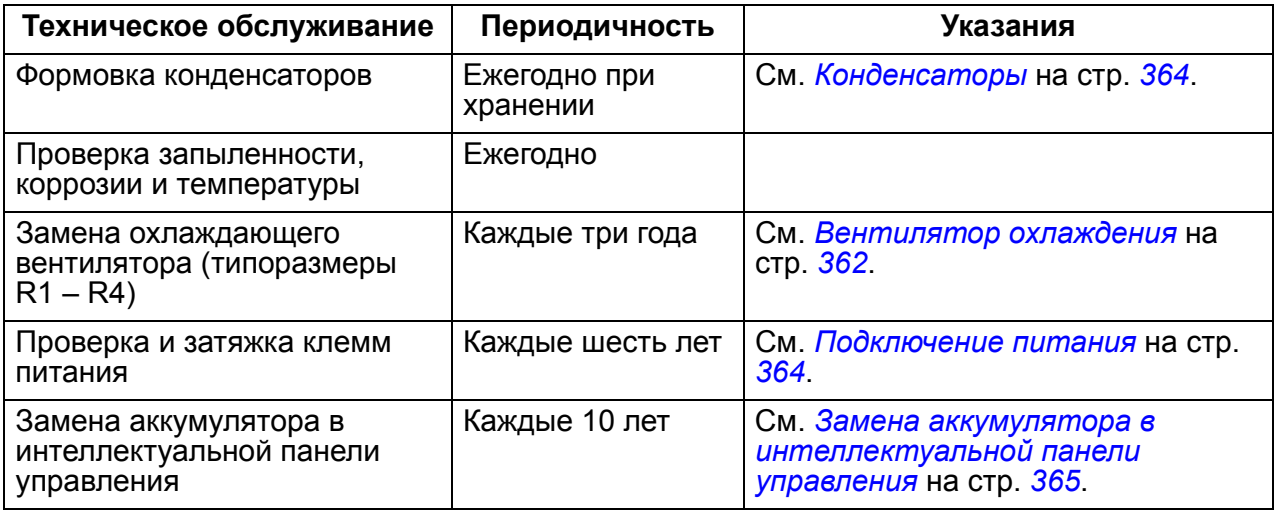

Дополнительную информацию по техническому обслуживанию можно получить в местном представительстве корпорации АВВ. В Интернете зайдите на сайт <http://www.abb.com/drives> и выберите *Drive Services – Maintenance and Field Services*.

## <span id="page-361-0"></span>**Вентилятор охлаждения**

Срок службы вентилятора охлаждения привода зависит от режима работы последнего и температуры окружающего воздуха.

Если используется интеллектуальная панель управления, функция обработки уведомлений сообщает о том, что достигнуто заданное значение часов наработки в счетчике (см. параметр *[2901](#page-227-0) ПОРОГ [ВЕНТИЛЯТ](#page-227-1).*). Эта информация может также выводиться на релейный выход (см. группу параметров *[14](#page-201-0)  [РЕЛЕЙНЫЕ](#page-201-0) ВЫХОДЫ*) вне зависимости от типа используемой панели управления.

Отказ вентилятора можно предсказать, так как ему обычно предшествует повышенный шум подшипников. Если привод обеспечивает работу ответственного технологического оборудования, рекомендуется заменять вентилятор немедленно после появления этих признаков. Запасные вентиляторы поставляются корпорацией ABB. Не используйте запасные части, отличающиеся от рекомендованных корпорацией ABB.

#### **Замена охлаждающего вентилятора (типоразмеры R1 – R4)**

Вентилятором оборудованы только приводы типоразмеров R1 – R4; типоразмер R0 использует естественное охлаждение.

**ПРЕДУПРЕЖДЕНИЕ!** Прочитайте и следуйте указаниям, содержащимся в главе *Техника [безопасности](#page-14-0)* на стр. *[15](#page-14-0)*. Несоблюдение этих указаний может привести к травме и опасно для жизни или может вызвать повреждение оборудования.

- 1. Остановите привод и отключите его от сетевого питания. Подождите 5 минут, чтобы дать разрядиться конденсаторам постоянного тока привода. С помощью мультиметра (с входным сопротивлением не менее 1 МОм) убедитесь в отсутствии напряжения.
- 2. Если привод выполнен в варианте NEMA 1, снимите защитную крышку.
- 3. С помощью, например, отвертки отделите держатель вентилятора от рамы привода.
- 4. Освободите кабель вентилятора от зажима на раме привода.

5. Удалите держатель с петель, поднимая вверх.

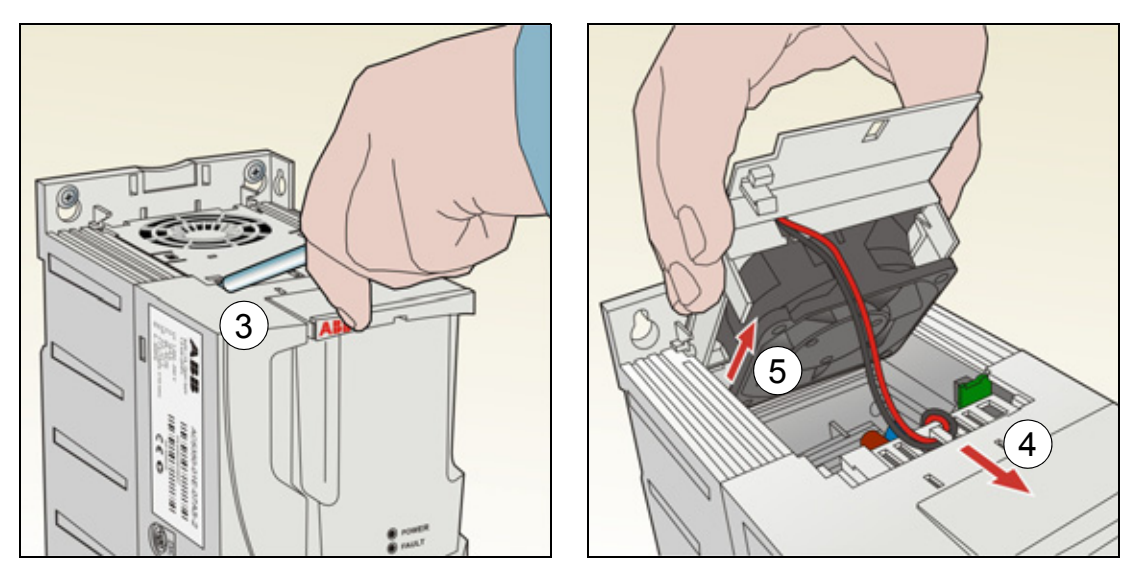

6. Отсоедините кабель вентилятора. На приведенном ниже правом рисунке показано местонахождение разъема кабеля вентилятора в приводе типоразмера R2. Вид изнутри приводов разных типоразмеров не одинаков, но разъем кабеля вентилятора всегда находится на плате управления спереди привода.

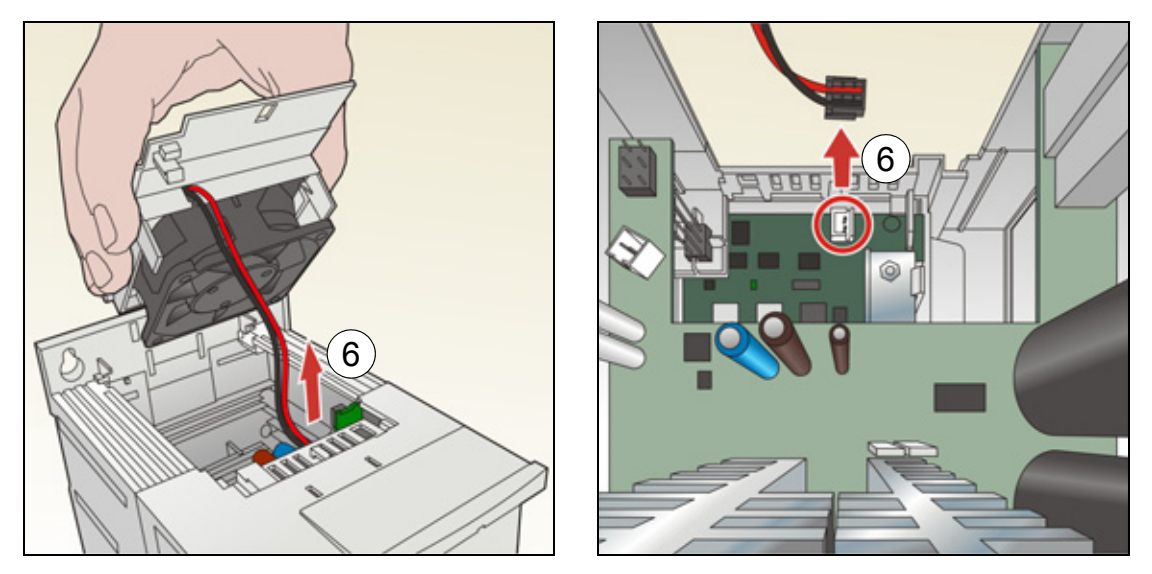

7. Освободите кабель вентилятора от зажима в держателе вентилятора.

8. Снимите вентилятора с держателя.

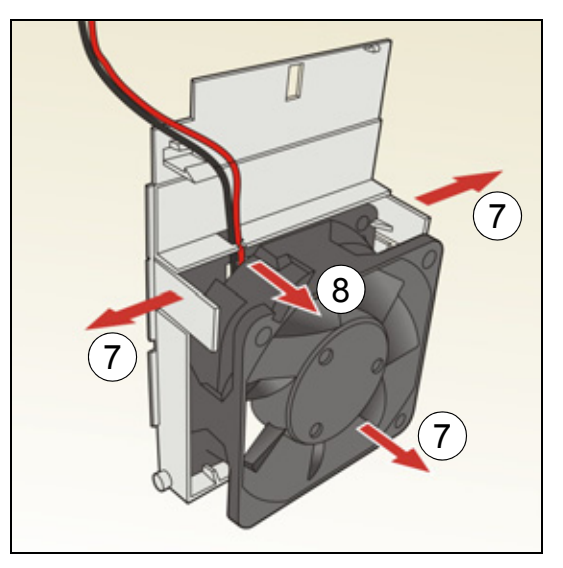

- 9. Установите новый вентилятор в обратном порядке.
- 10. Восстановите напряжение питания.

## <span id="page-363-0"></span>**Конденсаторы**

#### **Формовка конденсаторов**

Если привод хранился в течение года без подключения к сети, требуется формовка конденсаторов. Способ определения даты изготовления по серийному номеру описан в разделе *[Идентификационная](#page-27-0) табличка* на стр. *[28](#page-27-0)*. Сведения о формовке конденсаторов приведены в *Руководстве по формовке конденсаторов в приводах ACS50, ACS55, ACS150, ACS310, ACS350, ACS355, ACS550 и ACH550* (3AFE68735190 [на англ. яз.]), которое можно найти в Интернете (зайдите на сайт <http://www.abb.com> и введите код в поле поиска).

## <span id="page-363-1"></span>**Подключение питания**

**ПРЕДУПРЕЖДЕНИЕ!** Прочитайте и следуйте указаниям, содержащимся в главе *Техника [безопасности](#page-14-0)* на стр. *[15](#page-14-0)*. Несоблюдение этих указаний может привести к травме и опасно для жизни или может вызвать повреждение оборудования.

- 1. Остановите привод и отключите его от сетевого питания. Подождите 5 минут, чтобы дать разрядиться конденсаторам постоянного тока привода. С помощью мультиметра (с входным сопротивлением не менее 1 МОм) убедитесь в отсутствии напряжения.
- 2. Проверьте затяжку кабельных соединений питания. Проверьте моменты затяжки, указанные в разделе *Данные клемм и вводов [силовых](#page-374-0) кабелей* на стр. *[375](#page-374-0)*.

3. Восстановите напряжение питания.

## **Панель управления**

#### **Чистка панели управления**

Для чистки панели управления используйте мягкую влажную ткань. Не применяйте абразивные чистящие средства, которые могут поцарапать дисплей.

#### <span id="page-364-0"></span>**Замена аккумулятора в интеллектуальной панели управления**

Аккумулятор устанавливается только в интеллектуальную панель управления, в которой предусмотрена и включена функция часов. Аккумулятор обеспечивает работу часов в запоминающем устройстве при отключенном питании.

Расчетный срок службы аккумулятора превышает десять лет. Для извлечения аккумулятора поверните с помощью монеты крышку держателя аккумулятора на задней стороне панели управления. Для замены используйте аккумулятор типа CR2032.

**Примечание.** Аккумулятор НЕ требуется для выполнения каких-либо функций панели управления или привода помимо часов.

## **Светодиоды**

На передней панели привода расположены один зеленый и один красный светодиоды. Они видны сквозь крышку панели, но не видны, если панель управления закреплена на приводе. Интеллектуальная панель управления имеет один светодиод. Индикация, осуществляемая светодиодами, описана в приведенной ниже таблице.

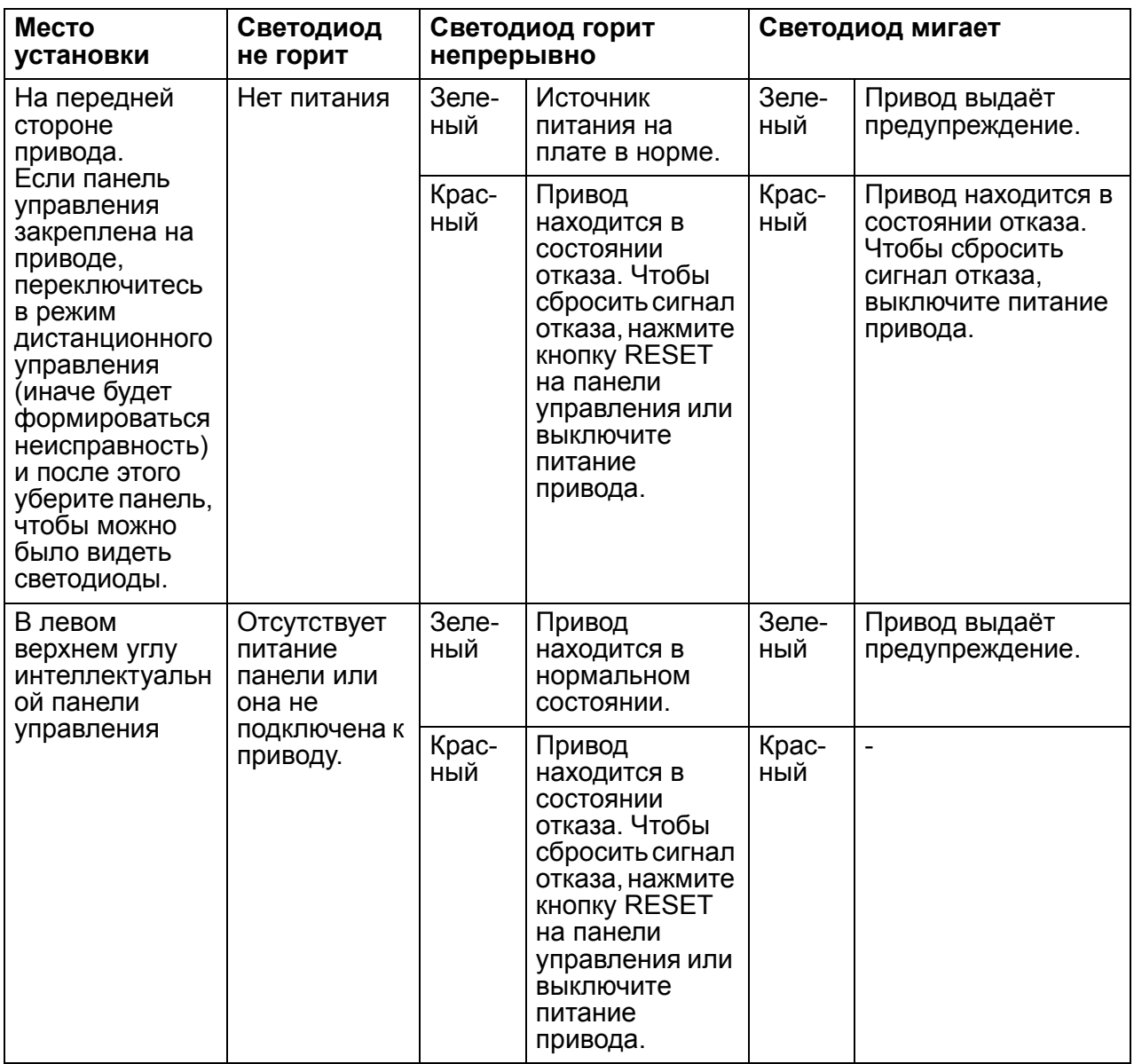

# 16

# **Технические характеристики**

## **Обзор содержания главы**

В этой главе приведены технические характеристики привода, в том числе номинальные параметры, размеры и технические требования, а также условия выполнения требований СЕ и других стандартов.

## <span id="page-367-0"></span>**Характеристики**

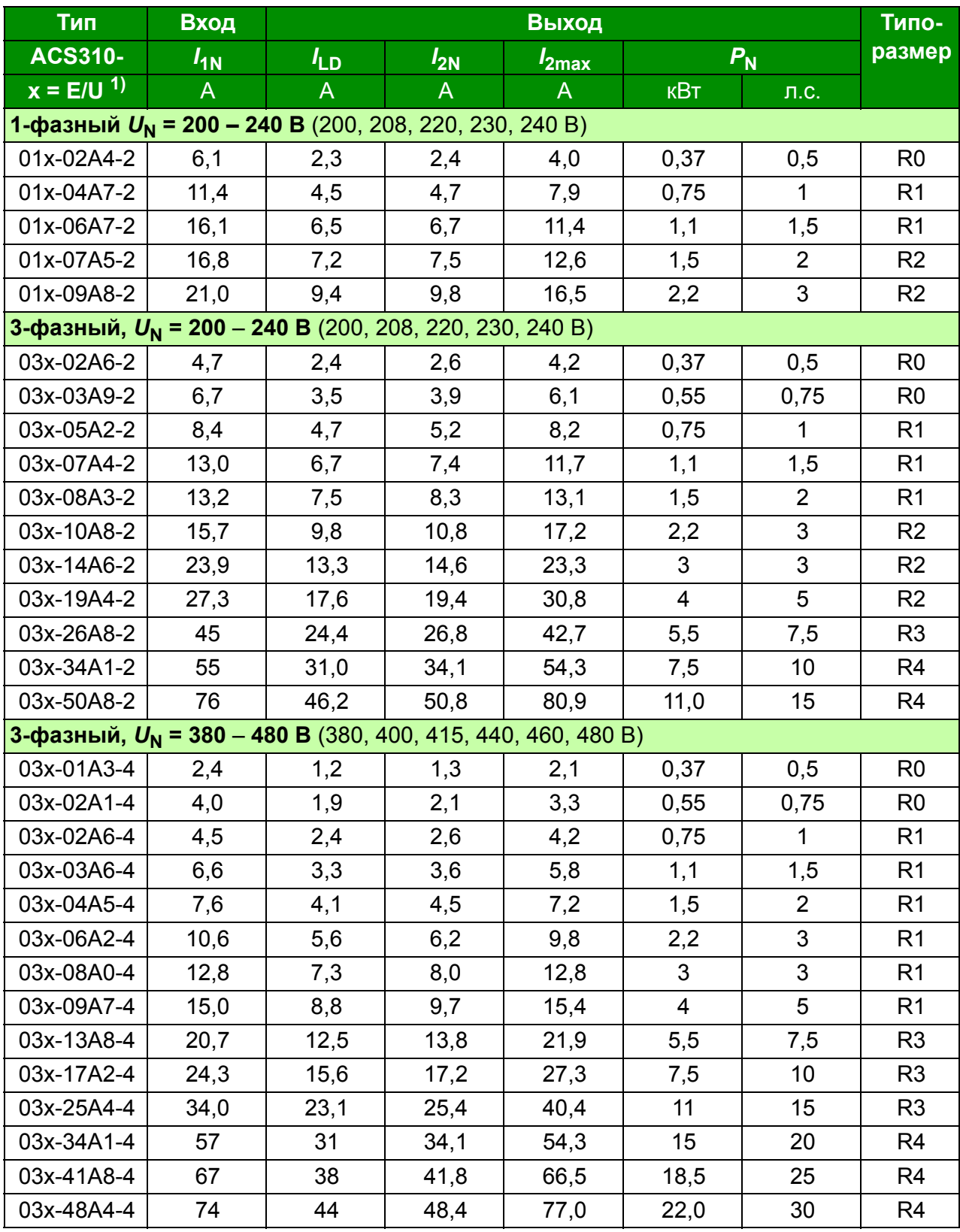

 $1$ ) E = фильтр ЭМС подключен (вставлен металлический винт фильтра ЭМС),

00578903.xls G

U = фильтр ЭМС не подключен (вставлен пластмассовый винт фильтра ЭМС), задание параметров для США

#### **Определения**

- *I***1N** Длительный входной ток, действ. значение (для определения характеристик кабелей и предохранителей) при температуре окружающего воздуха +40 °C.
- *I* **LD** Длительный выходной ток при температуре окружающего воздуха +50 °C. Допускается перегрузка 10 % в течение одной минуты с интервалом 10 минут.
- *I***2N** Максимальный выходной при температуре окружающего воздуха +40 °C. Перегрузка не допускается , понижение показателей на 1 % на каждый градус повышения температуры (1 °C) до 50 °C.
- *I***2max** Максимальный мгновенный выходной ток. Допускается в течение двух секунд в течение каждых 10 минут при пуске; в других случаях длительность ограничивается температурой привода.
- *P***<sup>N</sup>** Номинальная мощность двигателя. Значения в киловаттах относятся к большинству 4-полюсных двигателей стандарта IEC. Значения в лошадиных силах относятся к большинству 4-полюсных двигателей стандарта NEMA.
- **R0 R4** Приводы ACS310 изготавливаются типоразмеров R0 R4. Некоторые указания и другая информация, относящаяся только к определенным типоразмерам, обозначены символами соответствующих типоразмеров (R0 – R4).

#### **Выбор типоразмера**

Типоразмер привода выбирается на основании номинальных значений тока и мощности двигателя. Для обеспечения номинальной мощности двигателя, указанной в данной таблице, номинальный ток привода должен быть больше или равен номинальному току двигателя. Кроме того, номинальная мощность привода должна быть не меньше номинальной мощности двигателя. В пределах одного диапазона напряжения номинальные значения мощности остаются неизменными независимо от напряжения питания.

**Примечание 1.** Максимально допустимая мощность на валу двигателя ограничена значением 1,5 ·  $P_N$ . В случае превышения этого значения крутящий момент и ток двигателя автоматически ограничиваются. Данная функция защищает от перегрузки входной мост привода.

**Примечание 2.** Номинальные значения действительны при температуре окружающего воздуха 40 °С для  $I_{2N}$  и 50 °С для  $I_{1D}$ .

В системах с несколькими двигателями выходной ток привода  $I_{\text{ID}}$  должен быть не меньше суммарного входного тока всех двигателей.

#### <span id="page-368-0"></span>**Снижение номинальных характеристик**

*I*2N**: Нагрузочная способность снижается, если температура окружающей среды превышает**40 °C, высота над уровнем моря больше 1000 м или частота коммутации изменяется от 4 кГц до 8, 12 или 16 кГц.

 $I_{\text{LD}}$ : Нагрузочная способность снижается, если высота над уровнем моря превышает 1000 м или частота коммутации изменяется от 4 кГц до 8, 12 или 16 кГц.

#### **Снижение** *I***2N из-за повышения температуры**

В диапазоне температур +40 – +50 °С номинальный выходной ток ( $I_{2N}$ ) уменьшается на 1 % на каждый 1 °C повышения температуры. Выходной ток рассчитывается путем умножения значения, приведенного в таблице номинальных характеристик, на коэффициент снижения.

**Пример.** Если температура окружающей среды 50 °C, коэффициент снижения равен

100 % - 1  $\frac{\%}{\%}$  · 10 °C = 90 % или 0,90. Следовательно, выходной ток становится равным 0,90 · *I<sub>2N</sub>.*  $\, \hat{S}$ 

#### **Снижение** *I***2N и** *I***LD (= все токи) из-за увеличения высоты над уровнем моря**

При работе привода на высоте от 1000 до 2000 м над уровнем моря снижение номинальных характеристик происходит на 1 % при увеличении высоты на каждые 100 м.

#### **Снижение** *I***2N и** *I***LD(= все токи) из-за повышения частоты коммутации**

Уменьшите соответствующие значения в зависимости от установленной частоты коммутации (см. параметр *[2606](#page-225-0) ЧАСТОТА [КОММУТАЦ](#page-225-1)*) следующим образом:

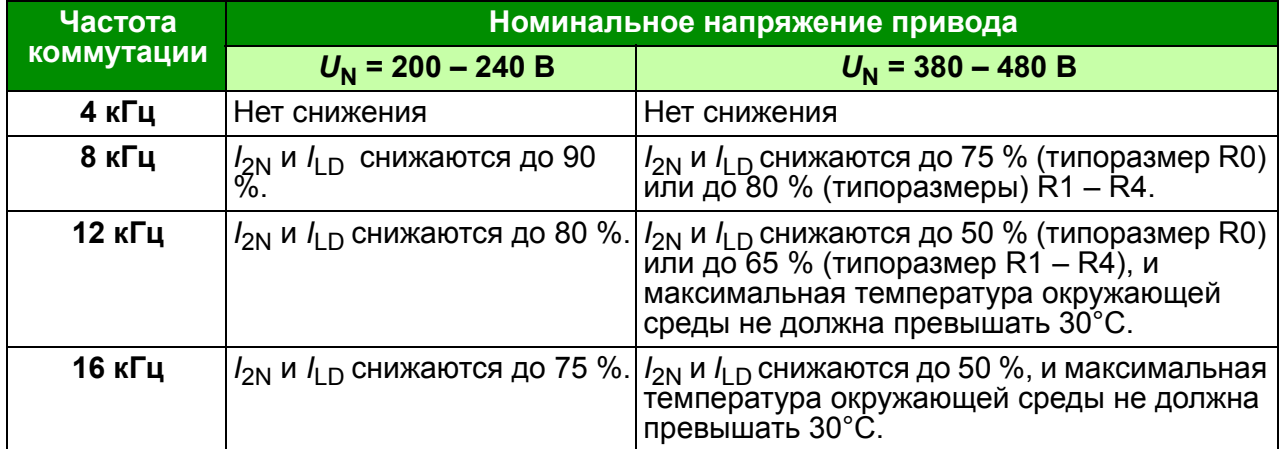

## <span id="page-370-0"></span>**Сечение силовых кабелей и предохранители**

Выбор сечения кабелей согласно номинальным токам ( $I_{1N}$ ) показан в таблице ниже, там же указаны соответствующие типы предохранителей для защиты от короткого замыкания кабелей питания. **Номинальные токи предохранителей, приведенные в таблице, являются максимальными токами для указанных предохранителей.** При использовании предохранителей меньших номиналов проверьте, что действующее значение тока предохранителя больше номинального тока *I*1N, указанного в разделе *[Характеристики](#page-367-0)* на стр. *[368](#page-367-0)*. Если необходима выходная мощность равная 150 % от номинальной, умножьте  $I_{1N}$  на 1,5. См. также раздел *Выбор [силовых](#page-37-0) кабелей* на стр. *[38](#page-37-0)*.

**Убедитесь, что время срабатывания предохранителей менее 0,5 с.** Время срабатывания зависит от типа предохранителя, импеданса сети электропитания, а также от сечения, материала и длины кабеля питания. Если при использовании предохранителей типа gG или T время срабатывания превышает 0,5 секунды, применение быстродействующих предохранителей (aR) в большинстве случаев позволяет уменьшить время срабатывания до приемлемого значения.

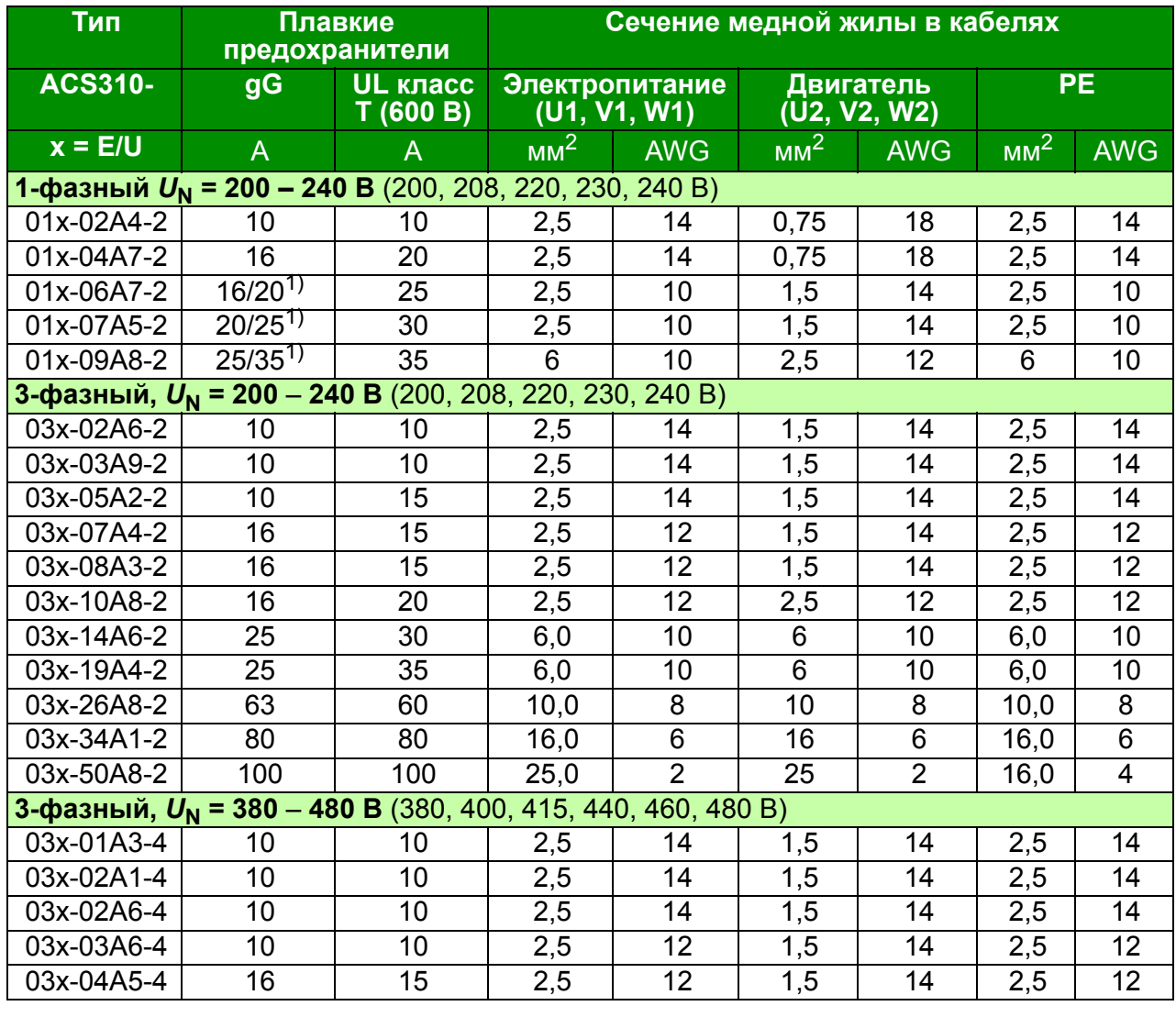

**Примечание.** Если кабель питания выбран в соответствии с этой таблицей, более мощные предохранители не должны использоваться.

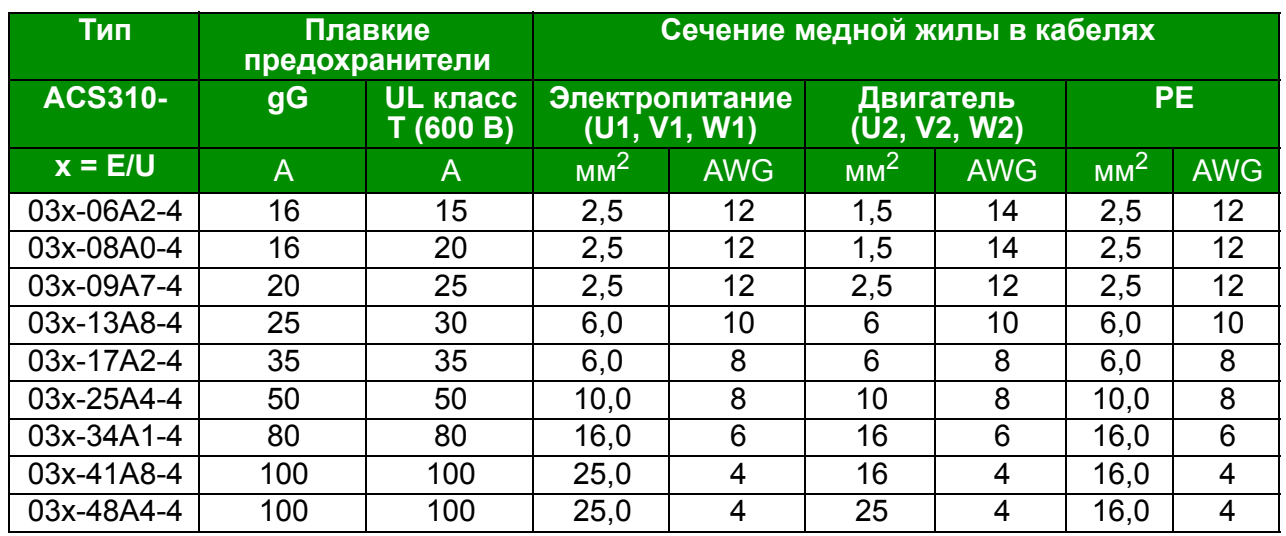

 $1)$  Если требуется перегрузочная способность 50 %, используйте предохранитель на больший ток.

00578903.xls G

## **Основные размеры, вес и требуемое свободное пространство**

#### **Размеры и вес**

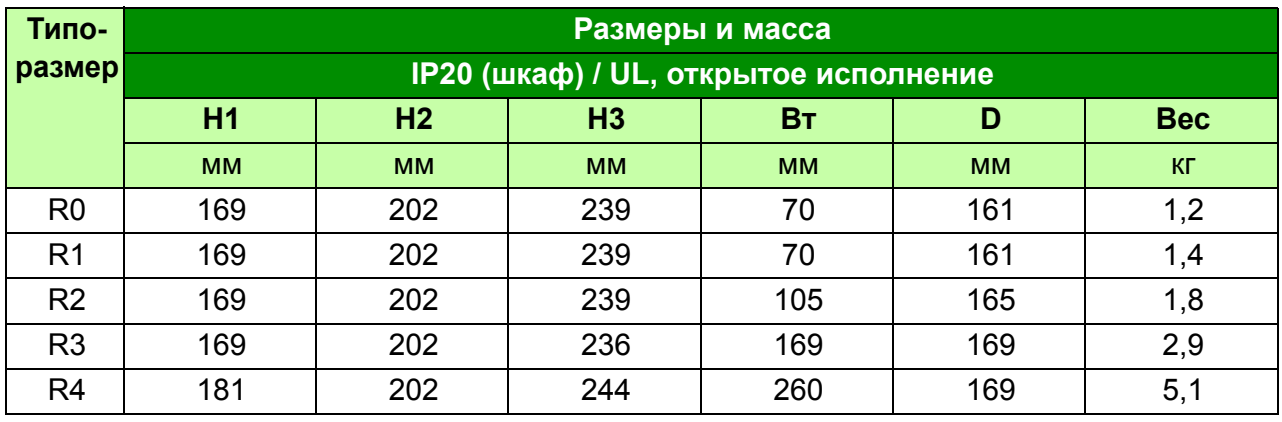

00578903.xls G

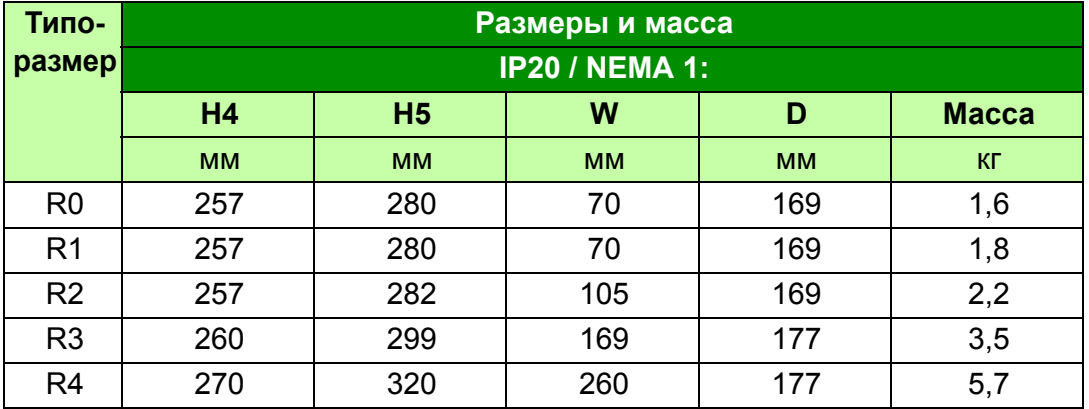

#### **Обозначения**

00578903.xls G

#### **IP20 (шкаф) / UL, открытое исполнение**

**H1** Высота без крепежных элементов и монтажной платы с зажимами

**H2** Высота с крепежными элементами, но без монтажной платы с зажимами

**H3** Высота с крепежными элементами и монтажной платой с зажимами

#### **IP20 / NEMA 1**

**H4** Высота с крепежными элементами и соединительной коробкой

**H5** Высота с крепежными элементами, соединительной коробкой и крышкой

#### **Требования к свободному пространству**

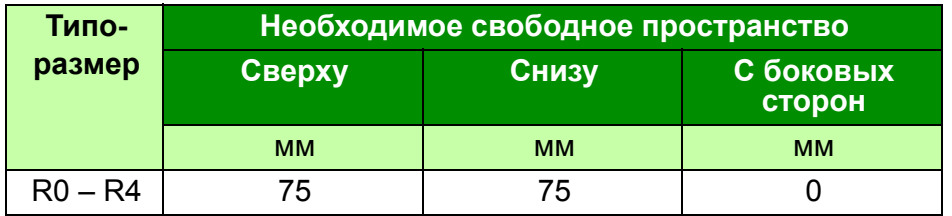

00578903.xls G

## **Потери, данные контура охлаждения, шум**

#### **Потери и данные контура охлаждения**

Приводы типоразмера R0 имеют естественное охлаждения за счет конвекции. В приводах типоразмеров R1 – R4 используются внутренние вентиляторы. Направление потока воздуха снизу вверх.

в приведенной ниже таблице указаны мощность, рассеиваемая в главной (силовой) схеме при номинальной нагрузке и в схеме управления – при минимальной нагрузке (все цифровые входы/выходы и панель управления не используются) и при максимальной нагрузке (все цифровые входы находятся в состоянии "включено", используются панель управления, шина Fieldbus и вентилятор). Общая рассеиваемая мощность равна сумме мощностей, рассеиваемых в главной (силовой) схеме и в цепях управления.

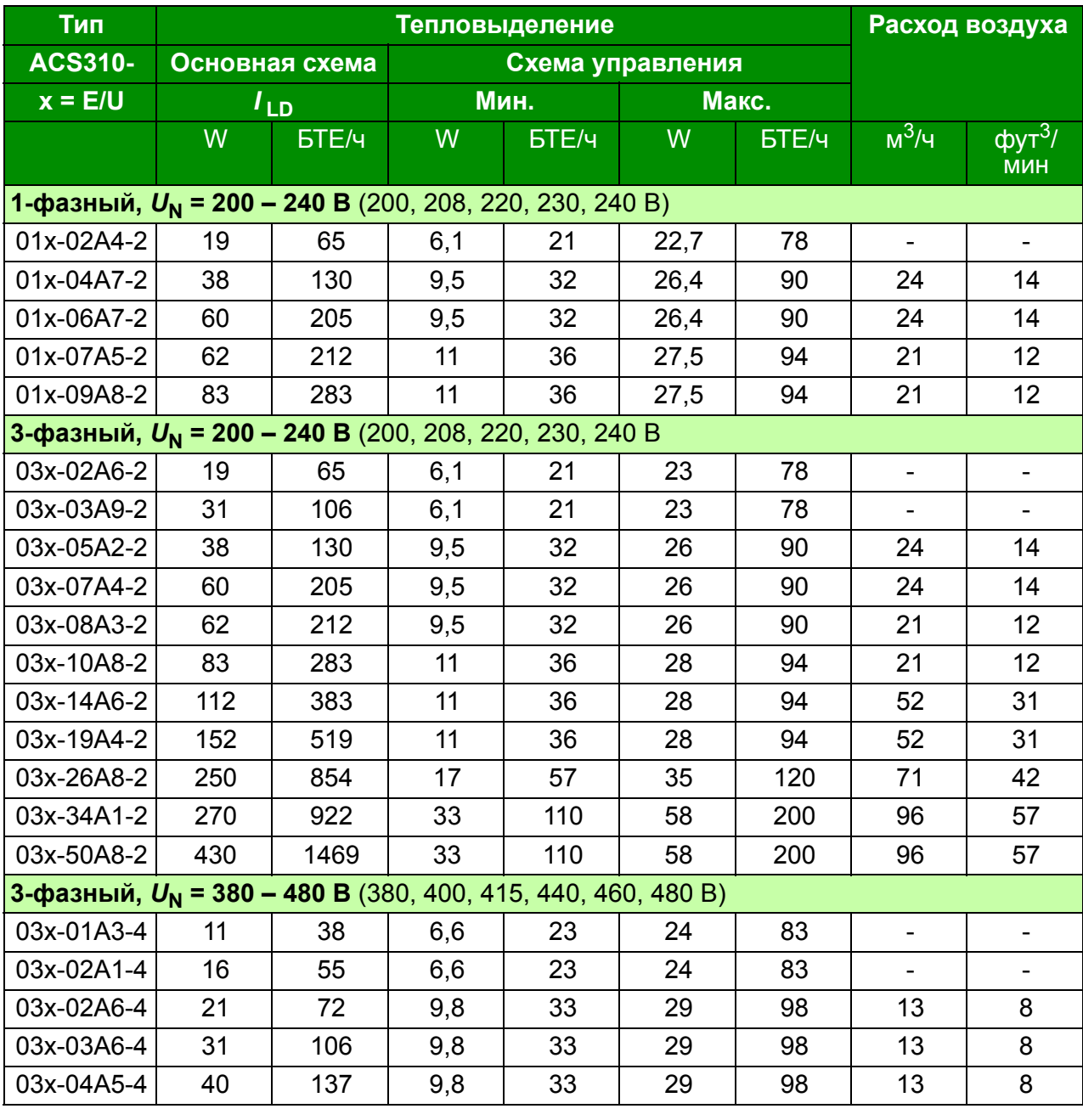

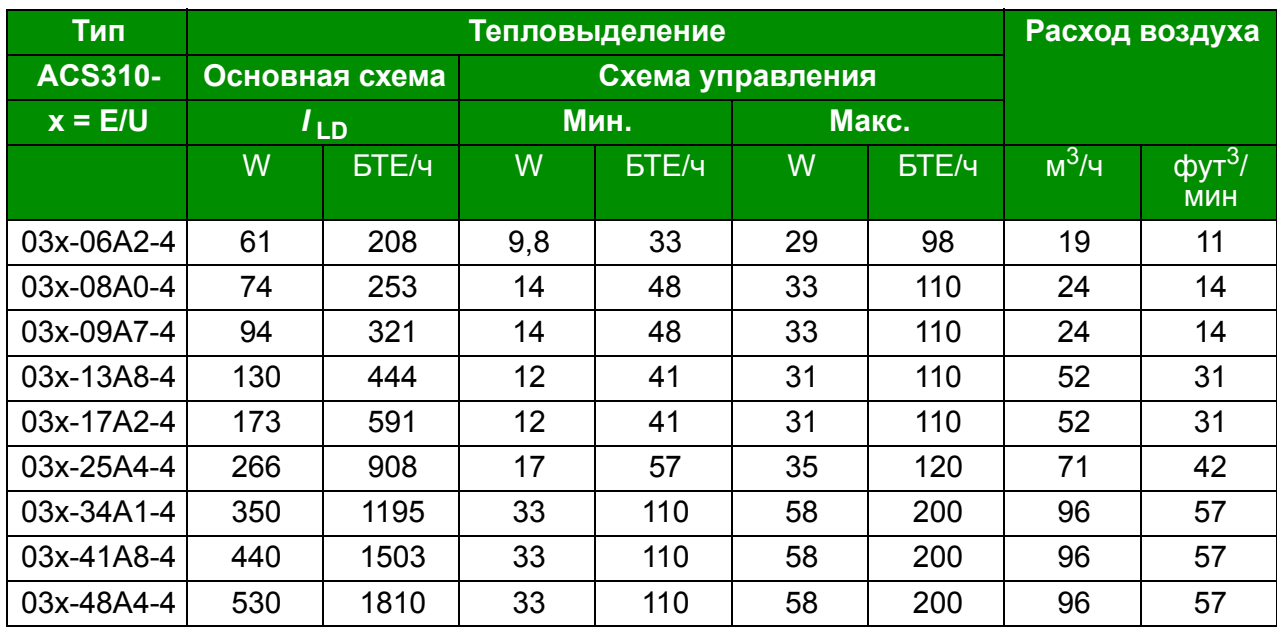

00578903.xls G

## **Уровень шума**

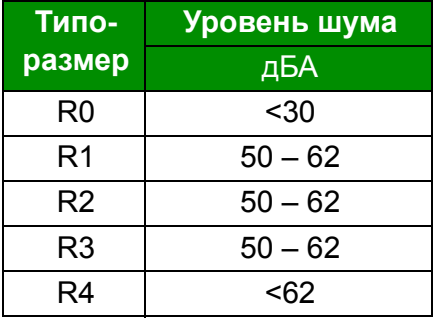

00578903.xls D

## <span id="page-374-0"></span>**Данные клемм и вводов силовых кабелей**

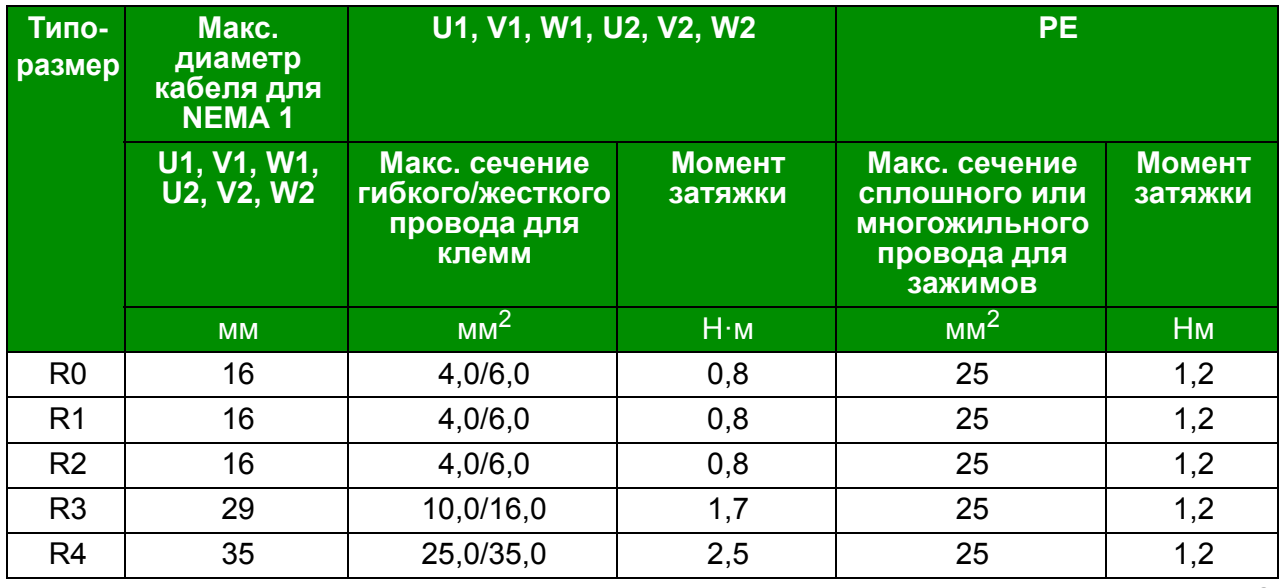

00578903.xls G

## **Данные клемм и вводов кабелей управления**

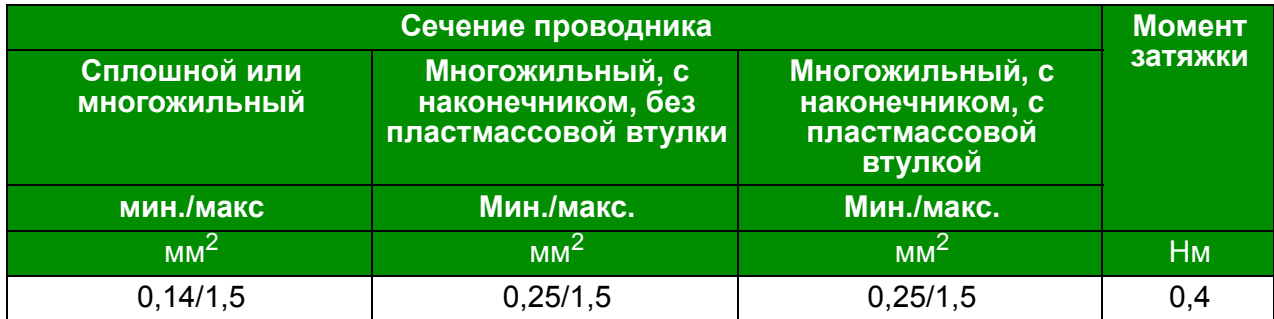

## <span id="page-376-0"></span>**Технические характеристики сети электропитания**

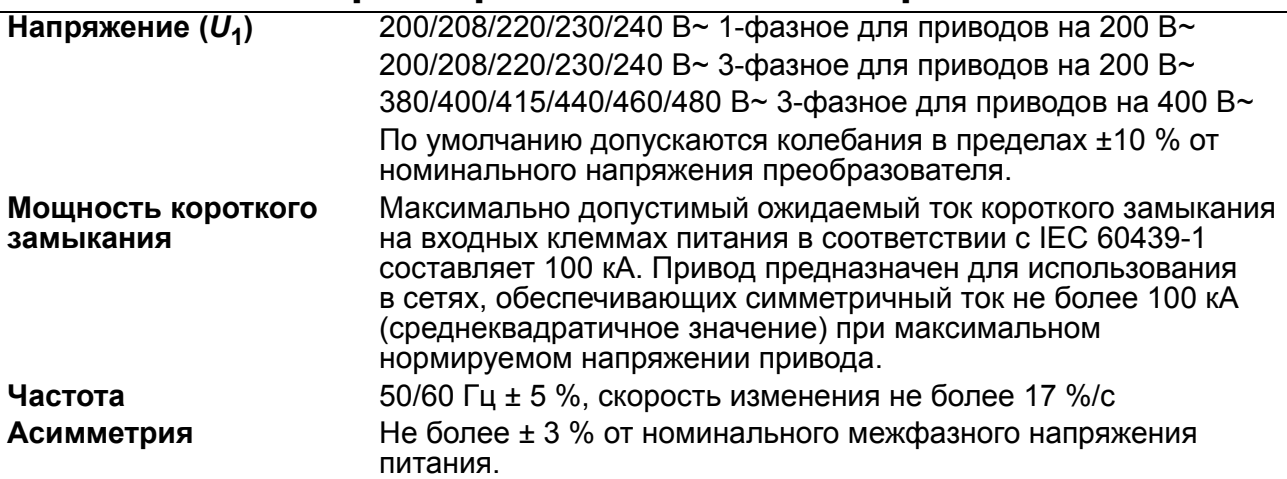

## **Параметры подключения двигателя**

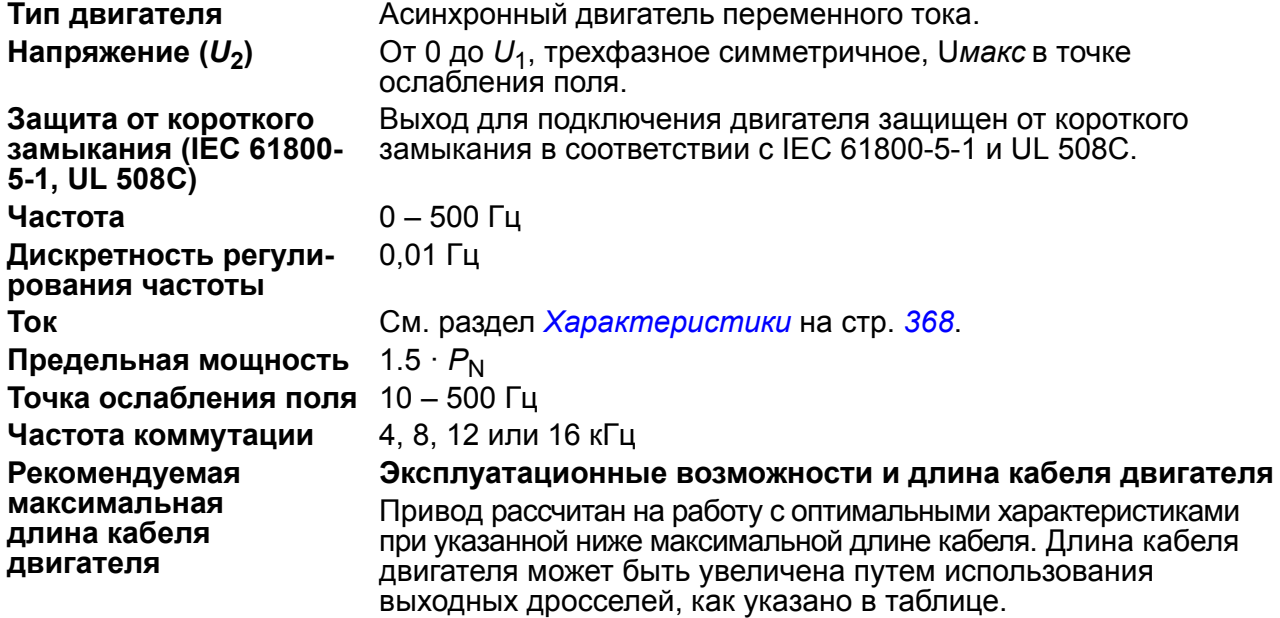

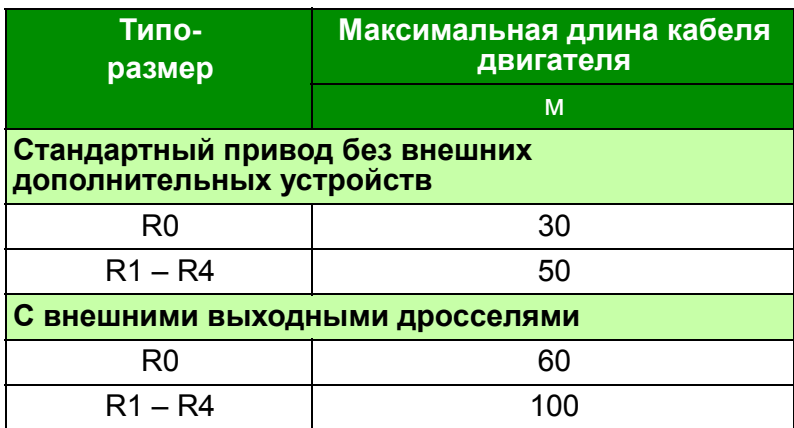

#### <span id="page-377-0"></span>**Электромагнитная совместимость (ЭМС) и длина кабеля двигателя**

Чтобы удовлетворять требованиям директивы по ЭМС (стандарт IEC/EN 61800-3), длина кабеля двигателя при частоте коммутации 4 кГц не должна превышать следующих значений.

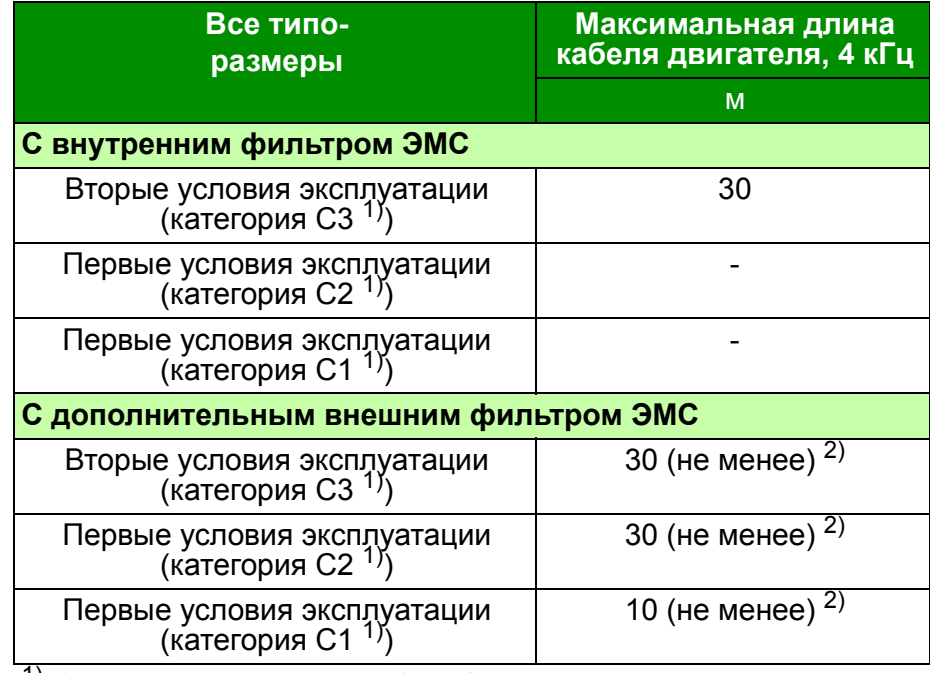

1) См. термины в разделе *[Определения](#page-381-0)* на стр. *[382](#page-381-0)*.

<sup>2)</sup> Максимальная длина кабелей двигателя определяется рабочими характеристиками приводов. Для увеличения максимальной длины кабелей при использовании внешних фильтров обратитесь в местное представительство корпорации АВВ.

**Примечание.** Внутренний фильтр ЭМС должен быть отсоединен путем вывинчивания соответствующего винта (см. рисунок на стр. *[49](#page-48-0)*) при использовании фильтра ЭМС с низким током утечки (LRFI-XX).

**Примечание.** Излучаемые помехи соответствуют категории C2 с внешним фильтром ЭМС и без него.

**Примечание.** Категория C1 только для кондуктивного излучения. Излучаемые помехи не совпадают с измеряемыми при стандартной настройке измерения излучений и должны контролироваться или измеряться при установке привода в шкаф и в машину в каждом конкретном случае.

**Примечание.** В системах с несколькими двигателями расчетная сумма длин всех кабелей двигателей не должна превышать максимальной длины кабеля двигателя, указанной в таблице.

**Примечание.** Чтобы обеспечить эффективное охлаждение, внешний фильтр ЭМС следует устанавливать на металлическую пластину.

#### **Параметры схемы управления**

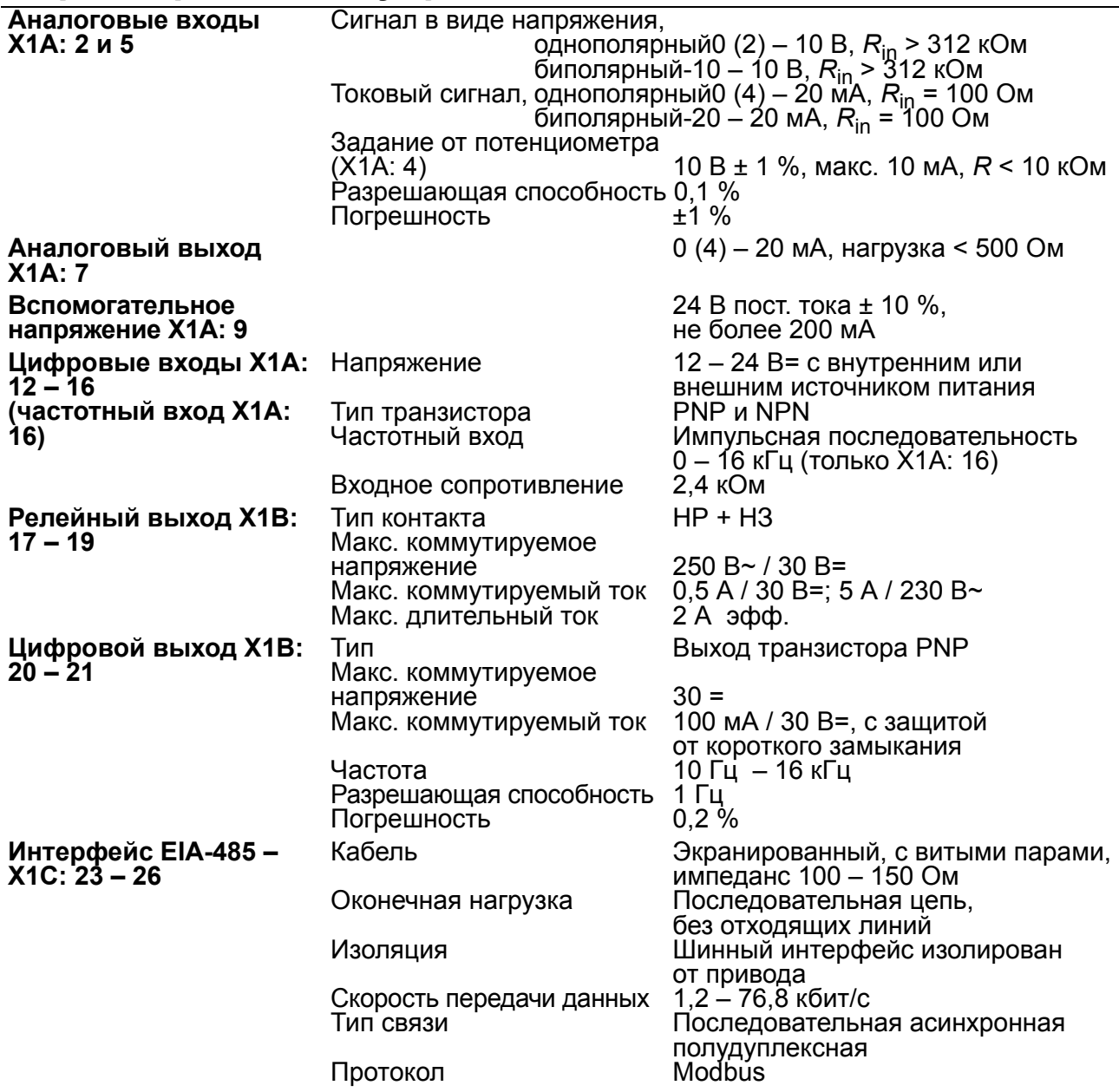

#### **Зазор и длина пути утечки**

Зазор и длина пути утечки между подключениями входов/выходов и силовой цепью составляет 5,5 мм, что гарантирует защитную изоляцию согласно категории перенапряжения 3 (IEC 60664-1).

#### **КПД**

Приблизительно от 95 до 98 % при номинальной мощности (зависит от типоразмера привода и дополнительных устройств)

#### **Классы защиты**

IP20 (монтаж в шкафу) / UL, открытое исполнение: стандартный корпус. Привод должен монтироваться в шкафу, чтобы обеспечить выполнение требований защиты от прикосновения. IP20 / NEMA 1: обеспечивается с помощью дополнительного комплекта, включающего защитную крышку <sup>и</sup> соединительную коробку.

## <span id="page-379-0"></span>**Окружающие условия**

В следующей таблице приведены предельно допустимые условия эксплуатации привода. Привод следует использовать в отапливаемом закрытом помещении с контролируемыми условиями.

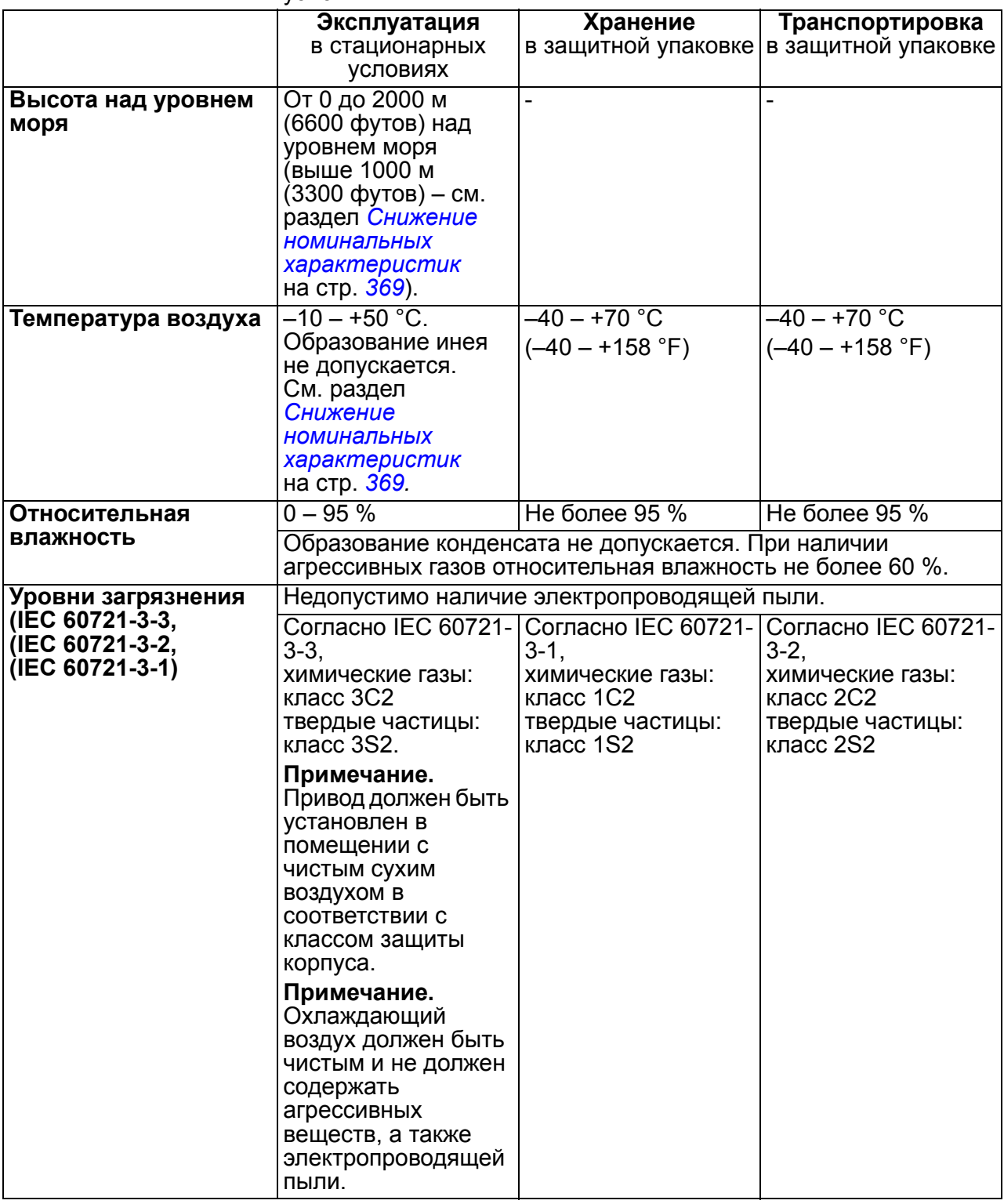

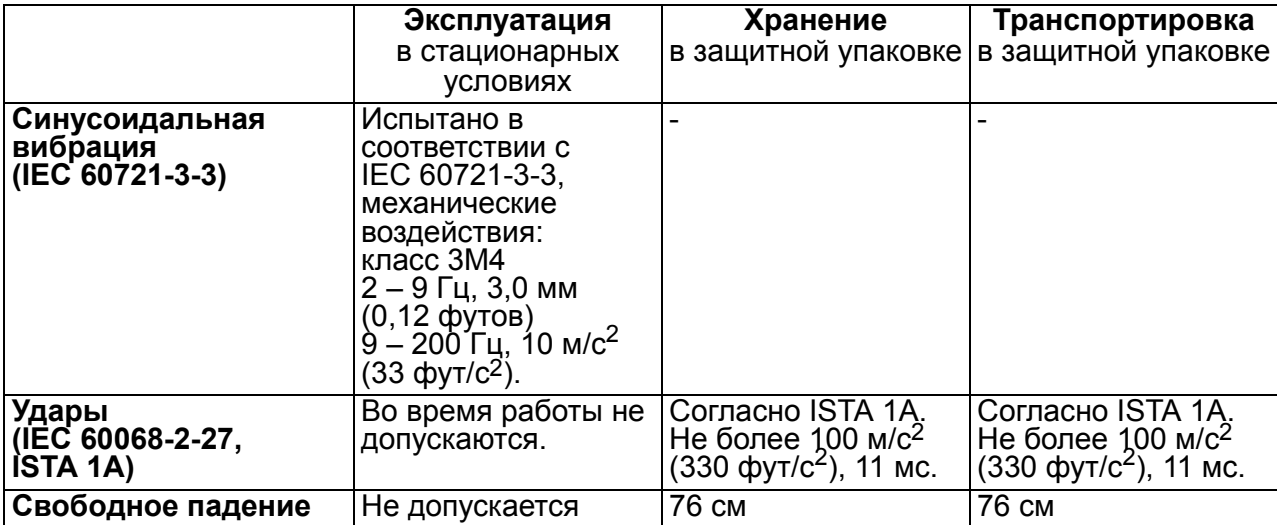

## **Материалы**

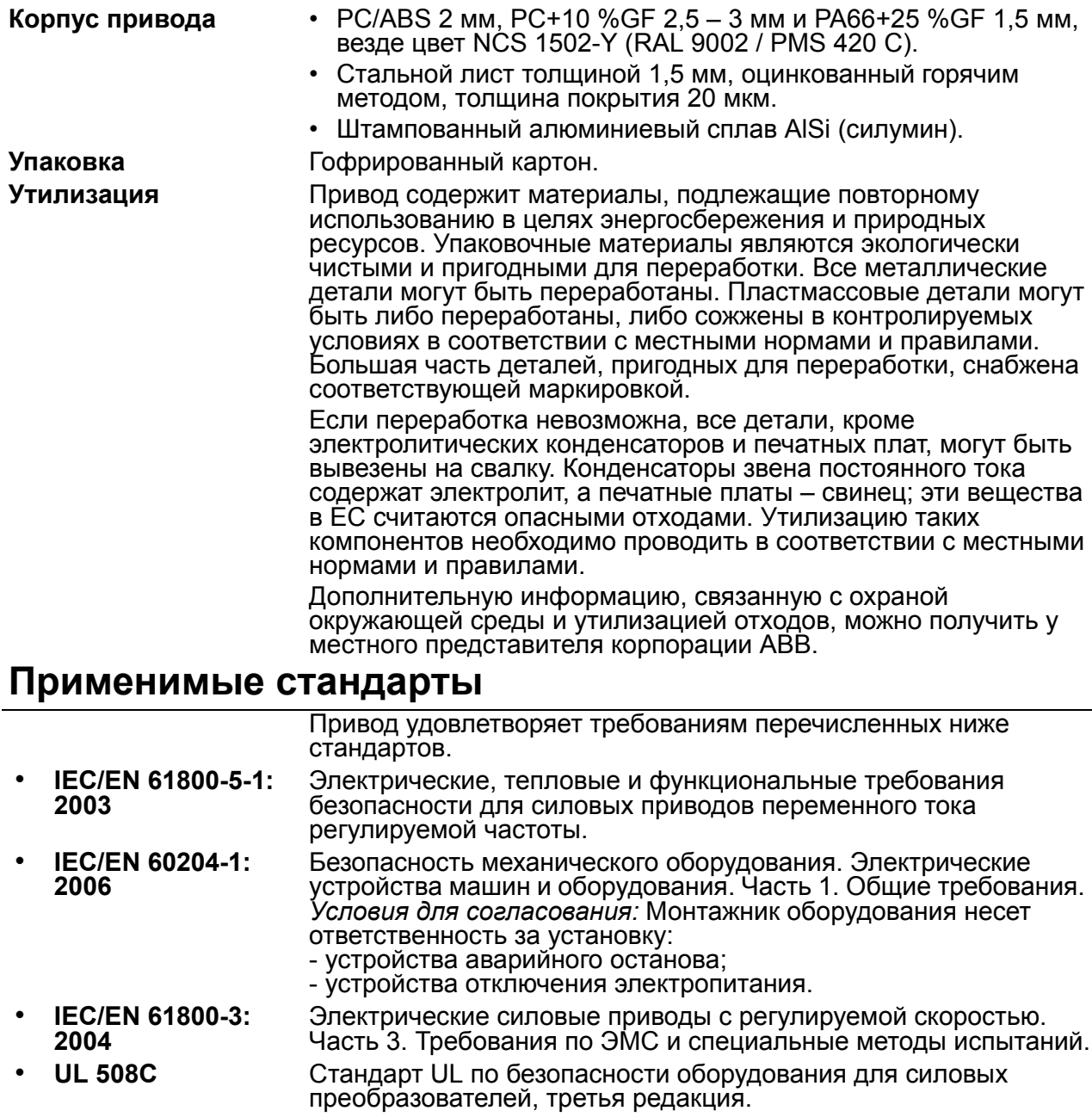

## **Маркировка CE Применимые стандарты**

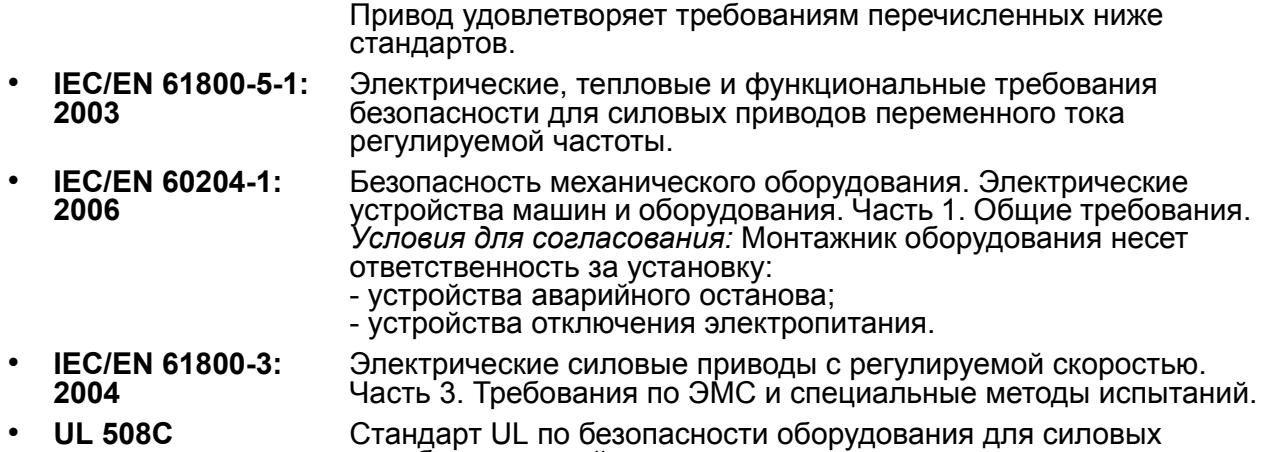

преобразователей, третья редакция.

Маркировка СЕ наносится на привод для подтверждения того, что привод отвечает требованиям Европейских директив по низковольтному оборудованию и электромагнитной совместимости.

#### **Соответствие Европейской директиве по ЭМС**

Директива по ЭМС определяет требования по помехоустойчивости и излучению помех электрооборудования, используемого в Европейском союзе. Стандарт EMC для выпускаемых изделий (EN 61800-3:2004) охватывает требования, установленные для приводов. См. раздел *[Соответствие](#page-381-1) стандарту [EN 61800-3:2004](#page-381-1)* на стр. *[382](#page-381-1)*.

## <span id="page-381-1"></span>**Соответствие стандарту EN 61800-3:2004**

#### <span id="page-381-0"></span>**Определения**

ЭМС – сокращение термина **э**лектро**м**агнитная **с**овместимость. Это способность электрического и электронного оборудования нормально работать в присутствии электромагнитных полей. В то же время оборудование не должно создавать помех работе любого другого близко расположенного изделия или системы.

*Первые условия эксплуатации* – объекты, подключенные к низковольтной сети, используемой для электроснабжения жилых зданий.

*Вторые условия эксплуатации* относятся к объектам, подключенным к сети, не используемой непосредственно для электроснабжения жилых зданий.

*Привод категории C1:* привод с номинальным напряжением ниже 1000 В, предназначенный для использования в первых условиях эксплуатации.

*Привод категории C2:* привод с номинальным напряжением ниже 1000 В, который должен устанавливаться и вводиться в эксплуатацию только квалифицированными специалистами и использоваться в первых условиях эксплуатации.

**Примечание.** Квалифицированный специалист – это физическое или юридическое лицо, имеющее необходимую квалификацию для установки и (или) ввода в эксплуатацию систем с силовым приводом, в том числе с учетом требований к электромагнитной совместимости.

Категория С2 характеризуется теми же пределами излучения, что и первые условия эксплуатации при ограниченном распространении по более ранней классификации. Стандарт IEC/EN 61800-3 по ЭМС больше не ограничивает распространение привода, но определяет его использование, установку и ввод в эксплуатацию.

*Привод категории C3:* привод на номинальное напряжение ниже 1000 В, предназначенный для использования во вторых условиях эксплуатации и не рассчитанный на применение в первых условиях эксплуатации.

Категория С3 характеризуется теми же пределами излучения, что и вторые условия эксплуатации при неограниченном распространении по более ранней классификации.

#### **• Категория** С1

Пределы излучения обеспечиваются при следующих условиях:

- 1. Дополнительный фильтр ЭМС выбран в соответствии с документацией ABB и установлен так, как указано в руководстве по фильтрам ЭМС.
- 2. Кабели двигателя и управления выбраны в соответствии с указаниями в данном руководстве.
- 3. Привод смонтирован в соответствии с инструкциями, приведенными в данном руководстве.
- 4. Максимальная длина кабеля при частоте коммутации 4 кГц указана на стр. *[378](#page-377-0)*.

**ПРЕДУПРЕЖДЕНИЕ!** В условиях жилых помещений это изделие может создавать радиопомехи, что может потребовать принятия дополнительных мер для их снижения.

#### **• Категория** С2

Пределы излучения обеспечиваются при следующих условиях:

- 1. Дополнительный фильтр ЭМС выбран в соответствии с документацией ABB и установлен так, как указано в руководстве по фильтрам ЭМС.
- 2. Кабели двигателя и управления выбраны в соответствии с указаниями в данном руководстве.
- 3. Привод смонтирован в соответствии с инструкциями, приведенными в данном руководстве.
- 4. Максимальная длина кабеля при частоте коммутации 4 кГц указана на стр. *[378](#page-377-0)*.

**ПРЕДУПРЕЖДЕНИЕ!** В условиях жилых помещений это изделие может создавать радиопомехи, что может потребовать принятия дополнительных мер для их снижения.

#### **Категория C3**

Характеристики помехоустойчивости привода соответствуют требованиям стандартов IEC/EN 61800-3, вторые условия эксплуатации (см. определения для стандарта IEC/EN 61800-3 на стр. *[382](#page-381-0)*).

Пределы излучения обеспечиваются при следующих условиях:

- 1. Внутренний фильтр ЭМС подключен (металлический винт фильтра ЭМС находится на месте) или установлен дополнительный фильтр ЭМС.
- 2. Кабели двигателя и управления выбраны в соответствии с указаниями в данном руководстве.
- 3. Привод смонтирован в соответствии с инструкциями, приведенными в данном руководстве.
- 4. С внутренним фильтром ЭМС: длина кабеля двигателя 30 м при частоте коммутации 4 кГц. Максимальная длина кабеля с внешним фильтром ЭМС приведена на стр. *[378](#page-377-0)*.

**ПРЕДУПРЕЖДЕНИЕ!** Привод категории C3 не предназначен для применения в низковольтных коммунальных сетях, обеспечивающих электроснабжение жилых помещений. В случае применения электропривода в таких сетях возможны радиочастотные помехи.

**Примечание.** Не допускается подключение привода с установленным внутренним фильтром ЭМС к системам электропитания типа IT (незаземленные сети). Электросеть оказывается подключенной к потенциалу заземления через конденсаторы фильтра ЭМС, что создает угрозу безопасности и может вывести из строя оборудование.

**Примечание.** Не допускается подключение привода с установленным внутренним фильтром ЭМС к системам электропитания типа TN (с заземленным треугольником), т.к. это может привести к выходу из строя привода.

## **Маркировка UL**

Действующая маркировка данного привода указана на табличке с обозначением типа.

Знак UL наносится на привод для подтверждения его соответствия требованиям лаборатории по технике безопасности (UL, США).

#### **Контрольный перечень UL**

**Подключение входного питания** – см. раздел *Технические [характеристики](#page-376-0) сети [электропитания](#page-376-0)* на стр. *[377](#page-376-0)*.

**Размыкающее устройство (разъединители)** – см. *Выбор [устройства](#page-37-1) отключения [электропитания](#page-37-1) (разъединяющего устройства)* на стр. *[38](#page-37-1)*.

**Условия эксплуатации** – привод следует использовать в отапливаемом закрытом помещении с контролируемыми условиями. Предельные условия эксплуатации приведены в разделе *[Окружающие](#page-379-0) условия* на стр. *[380](#page-379-0)*.

**Предохранители кабеля питания** – для монтажа в США должна быть обеспечена защита цепей в соответствии с Национальным сводом законов и технических стандартов США по электротехнике (NEC) и всеми действующими местными нормами и правилами. Для выполнения этих требований используйте плавкие предохранители с сертификацией UL, указанные в разделе *[Сечение](#page-370-0) силовых кабелей и [предохранители](#page-370-0)* на стр. *[371](#page-370-0)*.

Для монтажа в Канаде должна быть обеспечена защита цепей в соответствии с Канадским электротехническим кодексом и всеми действующими нормами и правилами провинций. Для выполнения этих требований используйте плавкие предохранители с сертификацией UL, указанные в разделе *[Сечение](#page-370-0) силовых кабелей и [предохранители](#page-370-0)* на стр. *[371](#page-370-0)*.

**Выбор силовых кабелей** – см. раздел *Выбор [силовых](#page-37-0) кабелей* на стр. *[38](#page-37-0)*.

**Подключение силовых кабелей** – схема подключения и моменты затяжки приведены в разделе *[Подключение](#page-49-0) силовых кабелей* на стр. *[50](#page-49-0)*.

**Защита от перегрузки** – привод обеспечивает защиту от перегрузки в соответствии с Национальным сводом законов и технических стандартов США по электротехнике (NEC).

## **Маркировка С-Tick**

Действующая маркировка данного привода указана на табличке с обозначением типа.

Маркировка C-tick необходима в Австралии и Новой Зеландии. Этикетка C-tick прикрепляется к приводу для подтверждения его соответствия стандарту (IEC61800-3 (2004) – Силовые электроприводы с переменной скоростью вращения – часть 3: стандарт по ЭМС изделий, включая специальные методы испытаний), санкционированный программой обеспечения электромагнитной совместимости Trans-Tasman.

Программа обеспечения электромагнитной совместимости Trans-Tasman (EMCS) введена Австралийским управлением связи (ACA) и отделом, отвечающим за распределение спектра радиочастот, министерства экономического развития Новой Зеландии ((NZMED) в ноябре 2001 г. Целью программы является введение технических ограничений на излучение помех электрических и электронных устройств для защиты связи в рабочем диапазоне радиочастот.

Для выполнения требований стандарта обратитесь к разделу *[Соответствие](#page-381-1) стандарту [EN 61800-3:2004](#page-381-1)* на стр. *[382](#page-381-1)*.

#### **Маркировка RoHS**

Маркировка RoHS наносится на привод для подтверждения его соответствия положениям европейской директивы RoHS. RoHS = ограничение использования определенных опасных веществ в электрическом и электронном оборудовании.

#### **Декларация о соответствии**

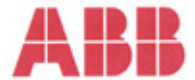

#### **Declaration of Incorporation**

(According to Machinery Directive 2006/42/EC)

Manufacturer:

ABB Oy P.O Box 184, FIN-00381 Helsinki, Finland. Street address: Hiomotie 13, Address:

herewith declare under our sole responsibility that the frequency converters with type markings:

ACS310-...

are intended to be incorporated into machinery or to be assembled with other machinery to constitute machinery covered by Machinery Directive 2006/42/EC and relevant essential health and safety requirements of the Directive and its Annex I have been complied with.

The technical documentation is compiled in accordance with part B of Annex VII, the assembly instructions are prepared according Annex VI and the following harmonised European standard has been applied:

> EN 60204-1:2006 + A1:2009 Safety of machinery - Electrical equipment of machines- Part 1: general requirements

and that the following technical standard have been used:

EN 60529 (1991 + corrigendum May 1993 + amendment A1:2000) Degrees of protection provided by enclosures (IP codes)

The person authorized to compile the technical documentation:

Name: Jukka Pāri P.O Box 184, FIN-00381 Helsinki Address:

The products referred in this Declaration of Incorporation are in conformity with Low voltage directive The products referred in this best about of missing to the Conformity and controlling to these<br>directives is available from the manufacturer.

ABB Oy furthermore declares that it is not allowed to put the equipment into service until the machinery<br>into which it is to be incorporated or of which it is to be a component has been found and declared to be in conformity with the provisions of the Directive 2006/42/EC and with national implementing legislation, i.e. as a whole, including the equipment referred to in this Declaration.

ABB Oy gives an undertaking to the national authorities to transmit, in response to a reasoned request by the national authorities, relevant information on the partly completed machinery. The method of by the interference of the either electrical or paper format and it shall be agreed with the national authority<br>when the information is asked. This transmission of information shall be without prejudice to the<br>intellectual

Helsinki, 29.12.2009

ahu Virolainen

**Vice President** ABB Oy, BAU Drives

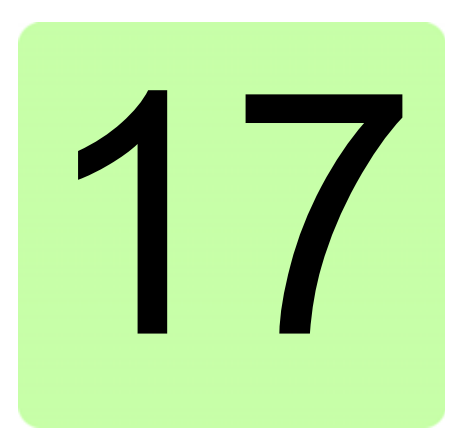

# **Габаритные чертежи**

Ниже приведены габаритные чертежи приводов ACS310. Размеры даны в миллиметрах и [дюймах].

## **Типоразмеры R0 и R1, IP20 (монтаж в шкафу) / UL, открытое исполнение**

R1 и R0 одинаковы, за исключением вентилятора в верхней части R1.

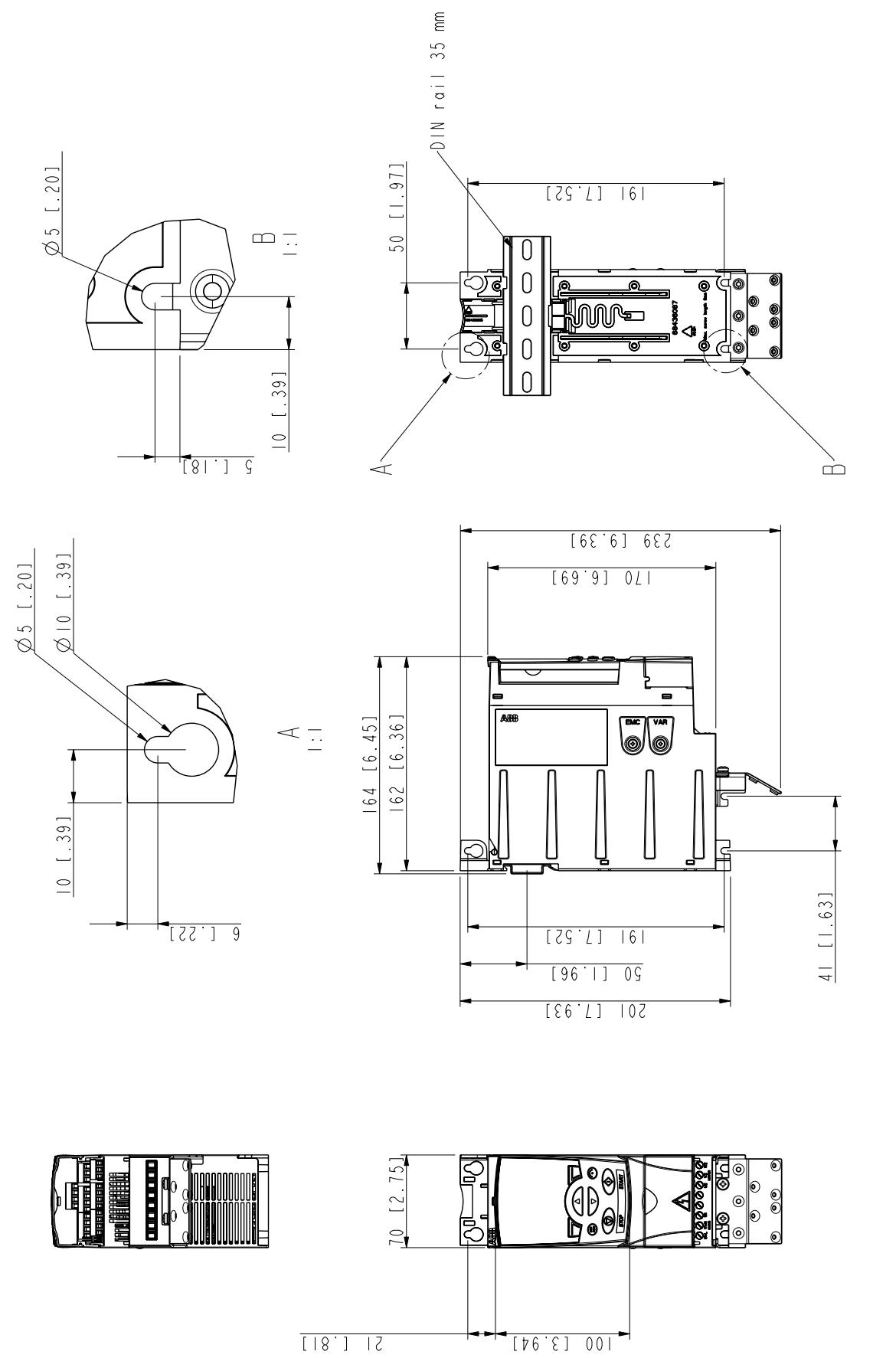

## **Типоразмеры R0 и R1, IP20 / NEMA 1**

R1 и R0 одинаковы, за исключением вентилятора в верхней части R1.

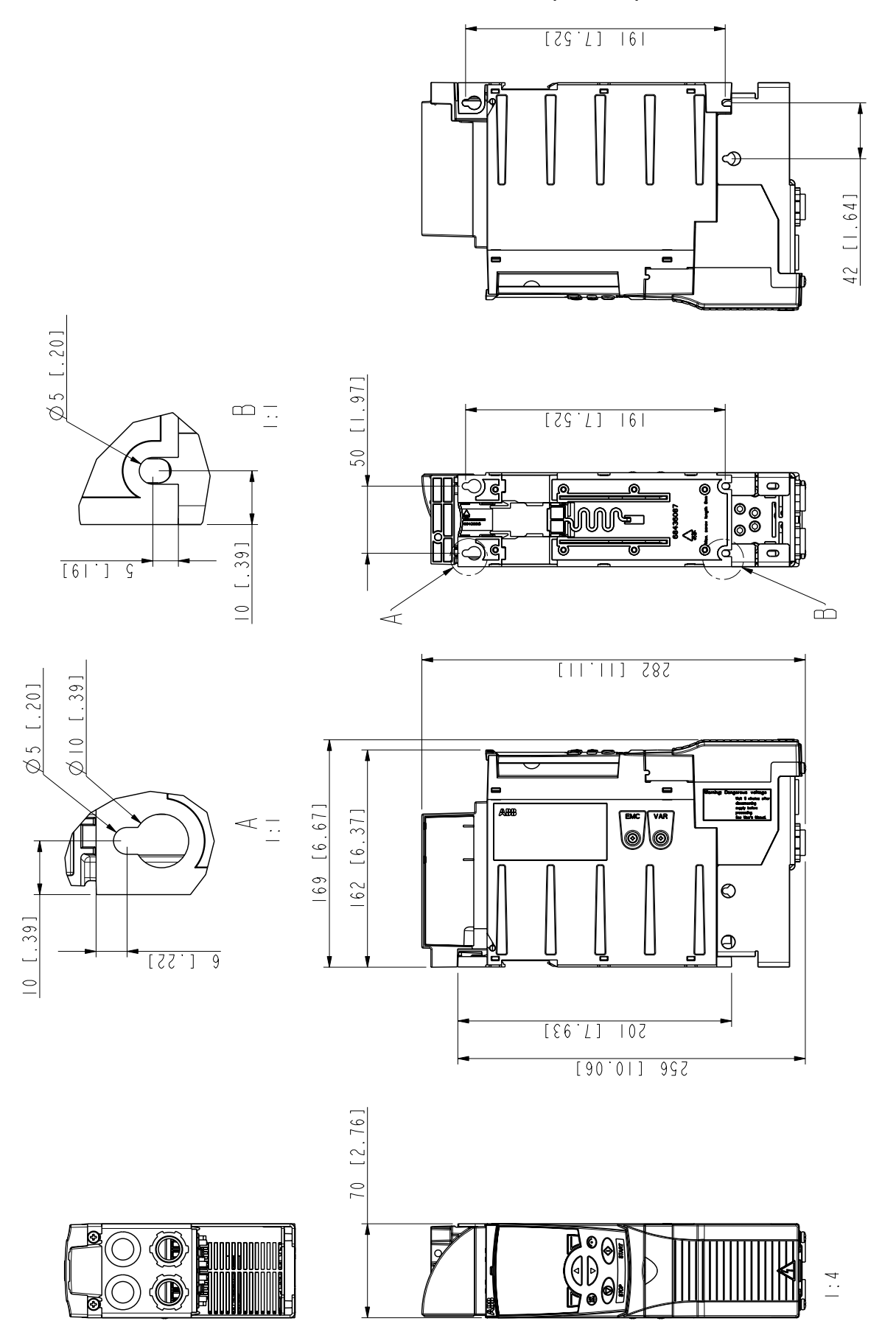

3AUA0000051086-A 3AUA0000051086-A

*Типоразмеры R0* 

*и R1, IP20 / NEMA 1*

Tunopasmepы R0 и R1, IP20 / NEMA 1

## **Типоразмер R2, IP20 (монтаж в шкафу) / UL, открытое исполнение**

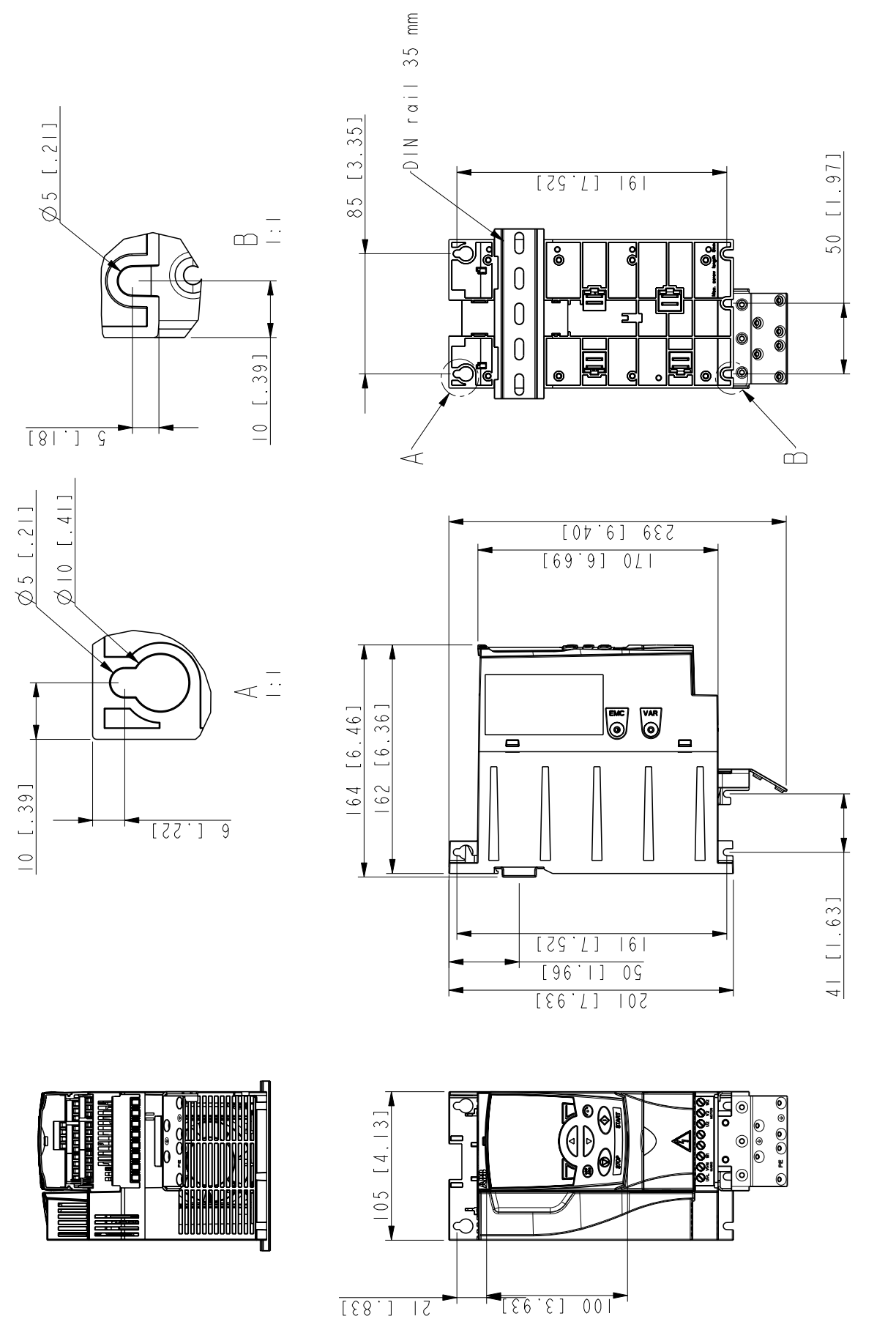

*Типоразмер R2, IP20 (монтаж* Типоразмер R2, IP20 (монтаж в шкафу) / UL, открытое исполнение *шкафу) / UL, открытое исполнение*

3AUA0000051090-A 3AUA0000051090-A

## **Типоразмер R2, IP20 / NEMA 1**

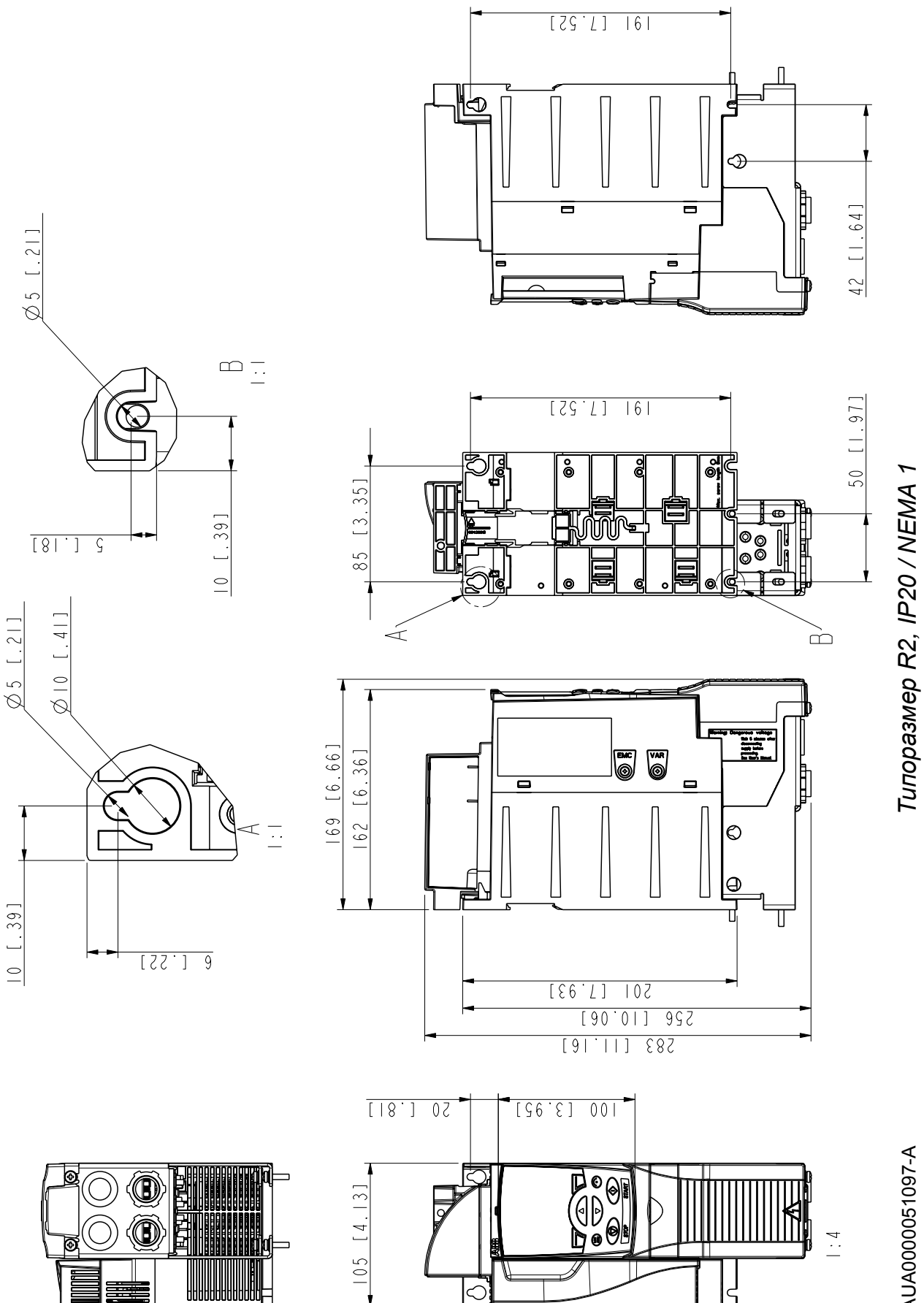

3AUA0000051097-A 3AUA0000051097-A

## **Типоразмер R3, IP20 (монтаж в шкафу) / UL, открытое исполнение**

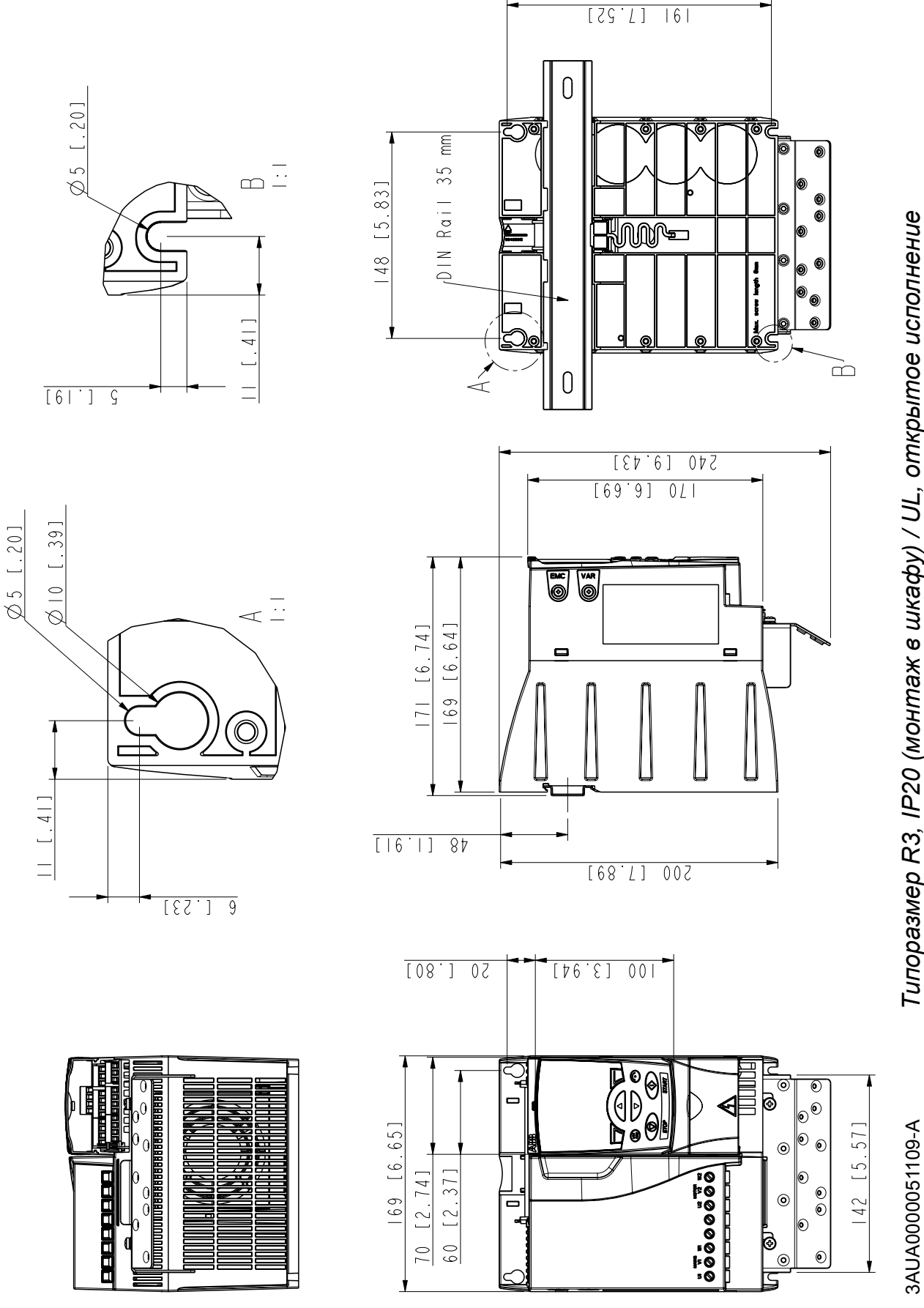

*Типоразмер R3, IP20 (монтаж* Типоразмер R3, IP20 (монтаж в шкафу) / UL, открытое исполнение *шкафу) / UL, открытое исполнение*

## **Типоразмер R3, IP20 / NEMA 1**

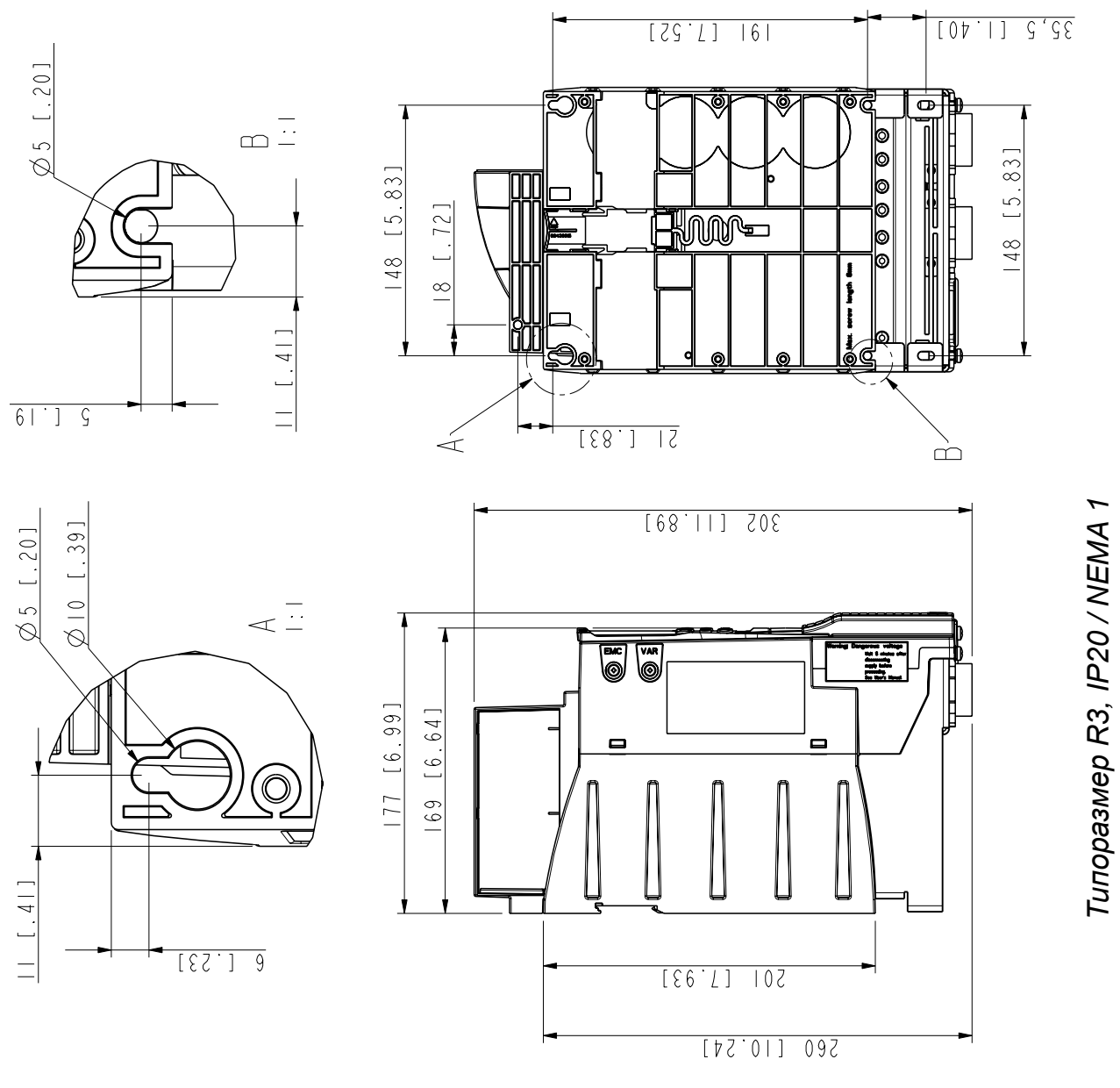

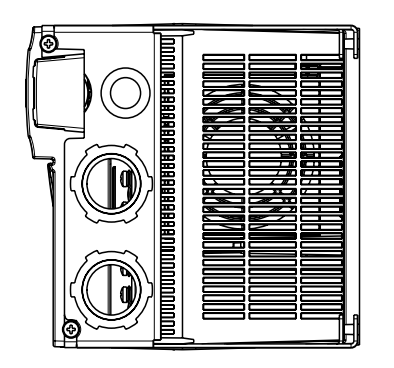

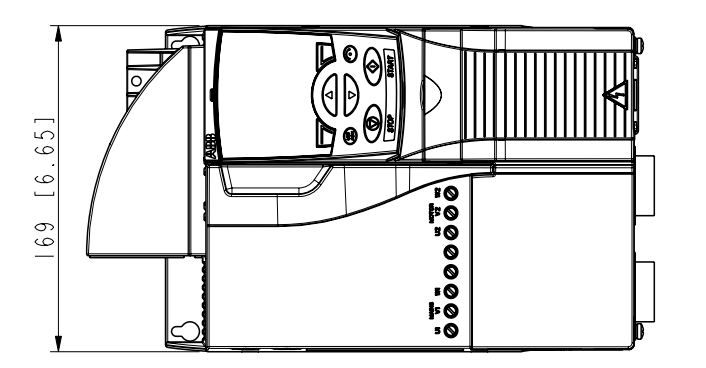

3AUA0000051118-A 3AUA0000051118-A

## **Типоразмер R4, IP20 (монтаж в шкафу) / UL, открытое исполнение**

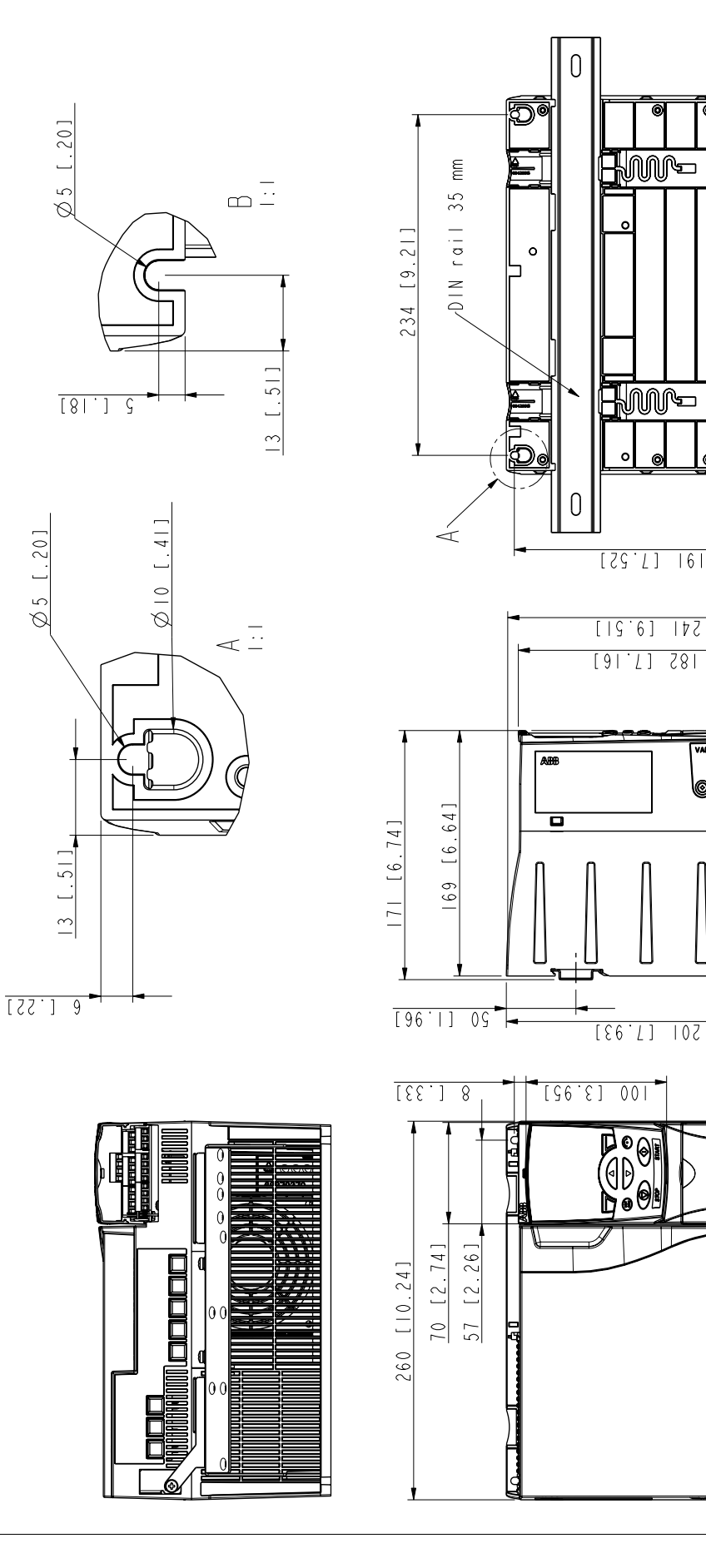

*Типоразмер R4, IP20 (монтаж* Типоразмер R4, IP20 (монтаж в шкафу) / UL, открытое исполнение *шкафу) / UL, открытое исполнение*

 $\bullet$   $\bullet$ 

00

0000

 $\bullet$ 

 $\overline{\bullet}$  $\overset{\odot}{\bullet}$ 

 $\begin{matrix} 0 \\ 0 \end{matrix}$ 

 $\bullet$   $\bullet$ 

 $\odot$   $\odot$ 

 $\odot$ 

 $[8.96]$ 

 $228$ 

 $\sum_{i=1}^{n}$ 

 $\Xi$ 

 $\Box$ 

36

⊜ະ ◉

o⊧≸  $\odot$  5

ရု

3AUA0000051130-A 3AUA0000051130-A

## **Типоразмер R4, IP20 / NEMA 1**

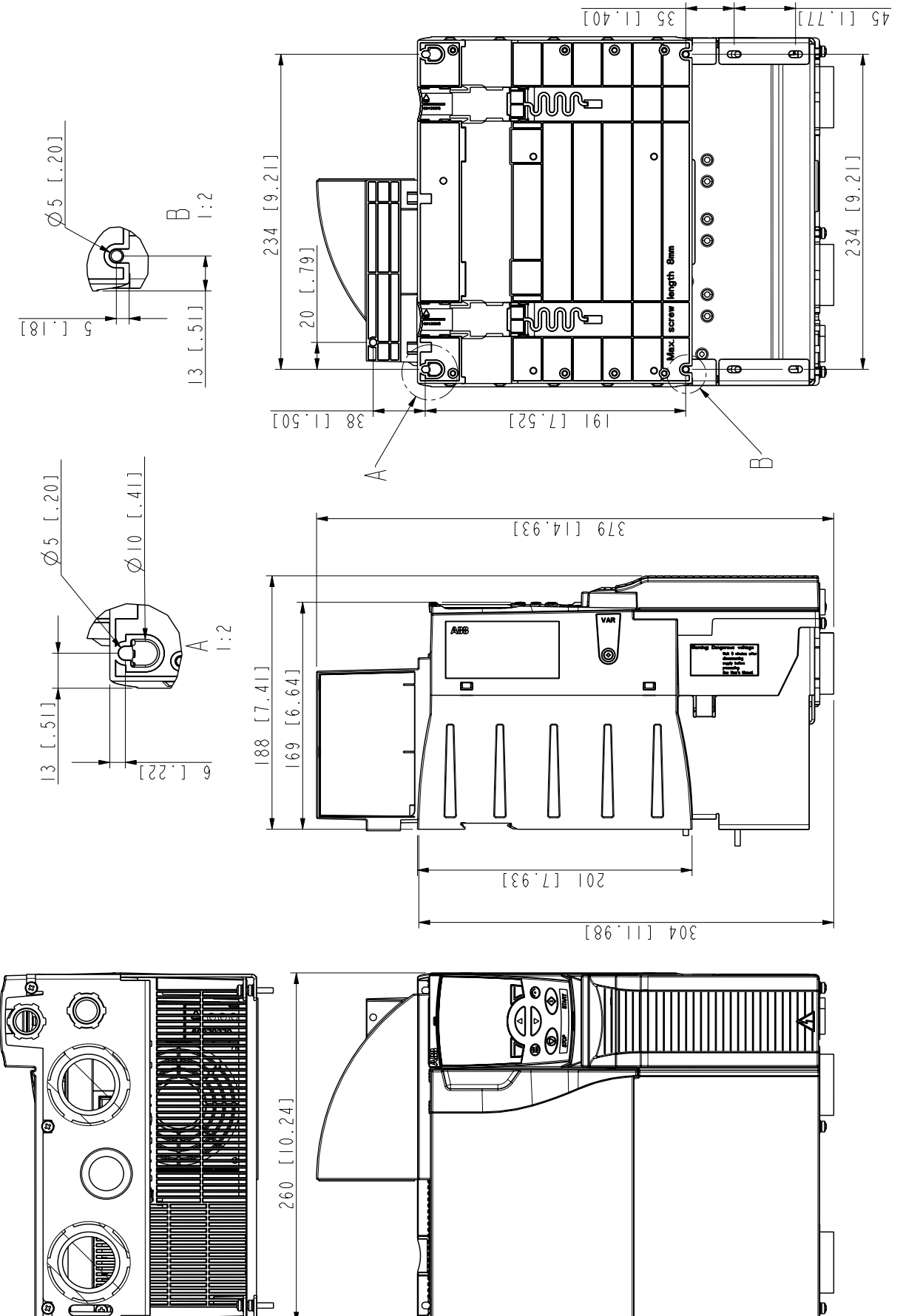

Tunopasmep R4, IP20 / NEMA 1 *Типоразмер R4, IP20 / NEMA 1*

> 3AUA0000051133-A 3AUA0000051133-A

## *Габаритные чертежи*
# **УКАЗАТЕЛЬ**

3-проводное управление, макрос 115

# Е

EIA-485.58

### M

**Modbus** 

регистры временного хранения EFB 328 сводка отображений ЕFB 330 технические данные ЕFB 327 функции, поддерживаемые ЕFB 327 ячейки EFB 328

### R.

RS-232 58

#### $\mathbf{U}$

**USER MACRO IO CHG 209** 

### $\blacktriangle$

автоматический сброс 146 см. сброс, автоматический авточередование краткие сведения 298 счетчик последовательности включения 300 Активный нуль 230 аналоговый выход группа параметров 158

# **Б**

базовая панель [управления](#page-72-0) 73, [75](#page-74-0) [БЛОКИР](#page-206-0). ПАРАМ. 207 [блокировка](#page-146-0) параметров 147

#### **В**

Версия [микропрограммного](#page-240-0) обеспечения 241 [ВЕРСИЯ](#page-240-1) ПРИКЛ ПРОГ 241 Версия [программного](#page-240-0) обеспечения 241 ВЕРСИЯ [УПРАВЛЯЮЩЕЙ](#page-240-2) ПРОГРАММЫ 241 Внешнее [управление](#page-187-0) 188 внешнее [управление](#page-127-0) 128 [ВНЕШНИЙ](#page-230-0) ОТКАЗ 231 ВНЕШНИЙ ОТКАЗ [143](#page-142-0) встроенная шина [Fieldbus 315,](#page-314-0) [359](#page-358-0)

# **Д**

ДАТА [ТЕСТА](#page-240-3) 241 декларация о [соответствии](#page-385-0) 386 диагностика связь по [EFB 327](#page-326-0) диаграмма состояний связь (EFB) 335 [Директивы](#page-37-0) ЕС 38

#### **З**

[заполнение](#page-171-0) трубы 172 [запуск](#page-60-0) 61 Защита двигателя от [перегрузки](#page-257-0) 258, [269,](#page-268-0) [271](#page-270-0) защита от [перегрева](#page-43-0) 44

### **И**

[изоляция](#page-46-0) 47 [интеллектуальная](#page-72-0) панель управления 73, [87](#page-86-0) [Исполнение](#page-240-0) 241 [История](#page-341-0) отказов 342

#### **К**

кабели [питания](#page-37-1) 38 карта [проверок](#page-58-0) монтажа 59 коды исключений[, EFB modbus 330](#page-329-1) командное слово связь (EFB), [описание](#page-335-0) 336 [контрастность](#page-93-0), панель управления 94 копирование параметров ([интеллектуальная](#page-103-0) панель управления) 104 [КРИВАЯ](#page-221-0) УСКОР. 2 222

#### **М**

[макрос](#page-110-0) 111 Макрос ПИД-[управления](#page-118-0) 119 макрос ручного/[автоматического](#page-117-0) управления 118 Макрос [управления](#page-119-0) PFC 120 Макрос [управления](#page-120-0) SPFC 121 макросы [пользователя](#page-121-0) 122 [мастер](#page-122-0) 123 масштабирование задание (EFB, профиль [приводов](#page-324-0) АВВ) 325 текущие [значения](#page-326-2), связь EFB 327 масштабирование задания EFB, профиль [приводов](#page-324-0) АВВ 325 местное [управление](#page-126-0) 127 методика [подключения](#page-50-0) 51

[монтаж](#page-33-0) 34 [Монтаж](#page-34-0) на DIN-рейке 35 [монтажные](#page-35-0) платы с зажимами 36

### **Н**

на кого рассчитано [руководство](#page-18-0) 19 наборы [параметров](#page-150-0) ПИД-регулятора процессов, группы параметров 151 НАПР.IR-[КОМПЕНС](#page-224-0). 225 НАПРЯЖ IR- [КОМПЕНС](#page-224-1) 225 [необходимый](#page-31-0) инструмент 32 НЕТ [ПАНЕЛИ](#page-229-1) 230

# **О**

[обозначение](#page-27-0) типа 28, [29](#page-28-0) [обходная](#page-44-0) цепь 45 общие [сведения](#page-25-0) 26 основные сведения об органах [управления](#page-75-0) (базовой панели управления) 76 [Останов](#page-187-0) привода 188 отображение [EFB modbus 330](#page-329-0) [Отображение](#page-326-0) информации в Modbus 327

#### **П**

панель [управления](#page-364-0) 365 [контрастность](#page-93-0) 94 [контрастность](#page-93-0) дисплея 94 панель управления (базовая) основные сведения об органах [управления](#page-75-0) 76 панель управления (интеллектуальная) режим [копирования](#page-103-0) параметров 104

параметр восстановление (интеллектуальная панель управления) 104 паспортные данные 368 периодичность технического обслуживания 361 ПИД-регулятор базовая структура 151 источник уставки, активизация связи ЕFB 319 наборы параметров, группы параметров 151 подключение питания 27 последовательное управление, макрос 116 потенциометр цифровой, макрос 117 предельная мощность 146 предупреждения предупреждения 15 применимость 19 принцип действия 25 Пуск привода 188

#### P

рабочий/вспомогательный цикл 151 распаковка 33 регистр 0хххх отображение ЕFB 328 регистр 4хххх отображение ЕFB 328 РЕГУЛЯТОР Umax 215 **PETYJIATOP Umin 215** РЕЖИМ ОСТАНОВА 179, 217 РЕЖИМ ПУСКА 216

### **С**

Сброс [отказа](#page-207-0) 208 сброс, автоматический группа [параметров](#page-157-0) связь (EFB) выбор входного задания, [активизация](#page-318-0) 319 [диагностика](#page-326-0) 327 диаграмма состояний 335 источник уставки ПИД-регулятора, [активизация](#page-318-0) 319 коды [исключений](#page-329-1) 330 [командное](#page-335-0) слово 336 [масштабирование](#page-324-0) задания, профиль приводов АВВ 325 [масштабирование](#page-326-2) текущего значения 327 [настройка](#page-316-0) 317 отказ, в линии отсутствует [управляющее](#page-358-1) устройство (ведущая станция) 359 отказ, [перепутаны](#page-358-2) провода 359 различные функции [управления](#page-326-2) приводом, включение 327 управление аналоговым выходом, [активизация](#page-318-0) 319 управление релейными выходами, [активизация](#page-326-2) 327 связь (FBA) [конфигурация](#page-317-0) 318 управление аналоговым выходом, [активизация](#page-318-0) 319 управление релейными выходами, [активизация](#page-318-0) 319 скорость, фиксированная

группа [параметров](#page-157-0) 158 [сокращения](#page-21-0) 22 [Стандартный](#page-113-0) макрос ABB 114 [стандарты](#page-380-0) 381, [382](#page-381-0) счетчик [последовательности](#page-299-0) включения 300

# **Т**

таймерные функции группа [параметров](#page-157-0) 158 текущие значения [масштабирование](#page-326-2), связь EFB 327 температура двигателя измерение, группа [параметров](#page-157-0) 158 [термины](#page-21-0) 22 техника [безопасности](#page-14-1) 15, [341](#page-340-0) Техническое обслуживание [Вентилятор](#page-361-0) 362 [Конденсаторы](#page-363-0) 364 [типоразмер](#page-20-0) 21 [Требования](#page-39-0) для США 40

### **У**

[устройства](#page-44-1) контроля токов утечки 45

#### **Ф**

[ФУНКЦИЯ](#page-229-0) АВХ###МИН. 230 функция поддержки управления при [отключении](#page-138-0) питания 139

### Дополнительная информация

#### Вопросы об изделиях и услугах

По всем вопросам, относящимся к изделию, обращайтесь в местное представительство корпорации ABB, указав тип и серийный номер устройства. Для просмотра контактной информации отделов корпорации ABB, осуществляющих продажи, техническую поддержку и обслуживание, перейдите на сайт [www.abb.com/drives](http://www.abb.com/drives) и выберите *Sales, Support and Service network*.

#### Обучение работе с изделием

Для просмотра информации об обучении работе с изделиями ABB перейдите на сайт [www.abb.com/drives](http://www.abb.com/drives) и выберите *Training courses*.

#### Отзывы о руководствах по приводам ABB

Корпорация ABB будет признательна за замечания по руководствам. Перейдите на сайт [www.abb.com/drives](http://www.abb.com/drives) и выберите *Document Library* – *Manuals feedback form (LV AC drives)*.

#### Библиотека документов в сети Интернет

В сети Интернет представлены руководства и другие документы по изделиям в формате PDF. Перейдите на сайт [www.abb.com/drives](http://www.abb.com/drives) и выберите *Document Library*. При поиске требуемого документа в библиотеке можно пользоваться ссылками для навигации или вводить критерии выбора, например код документа, в поле поиска.